# Firmware-Handbuch ACS880 Haupt-Regelungsprogramm

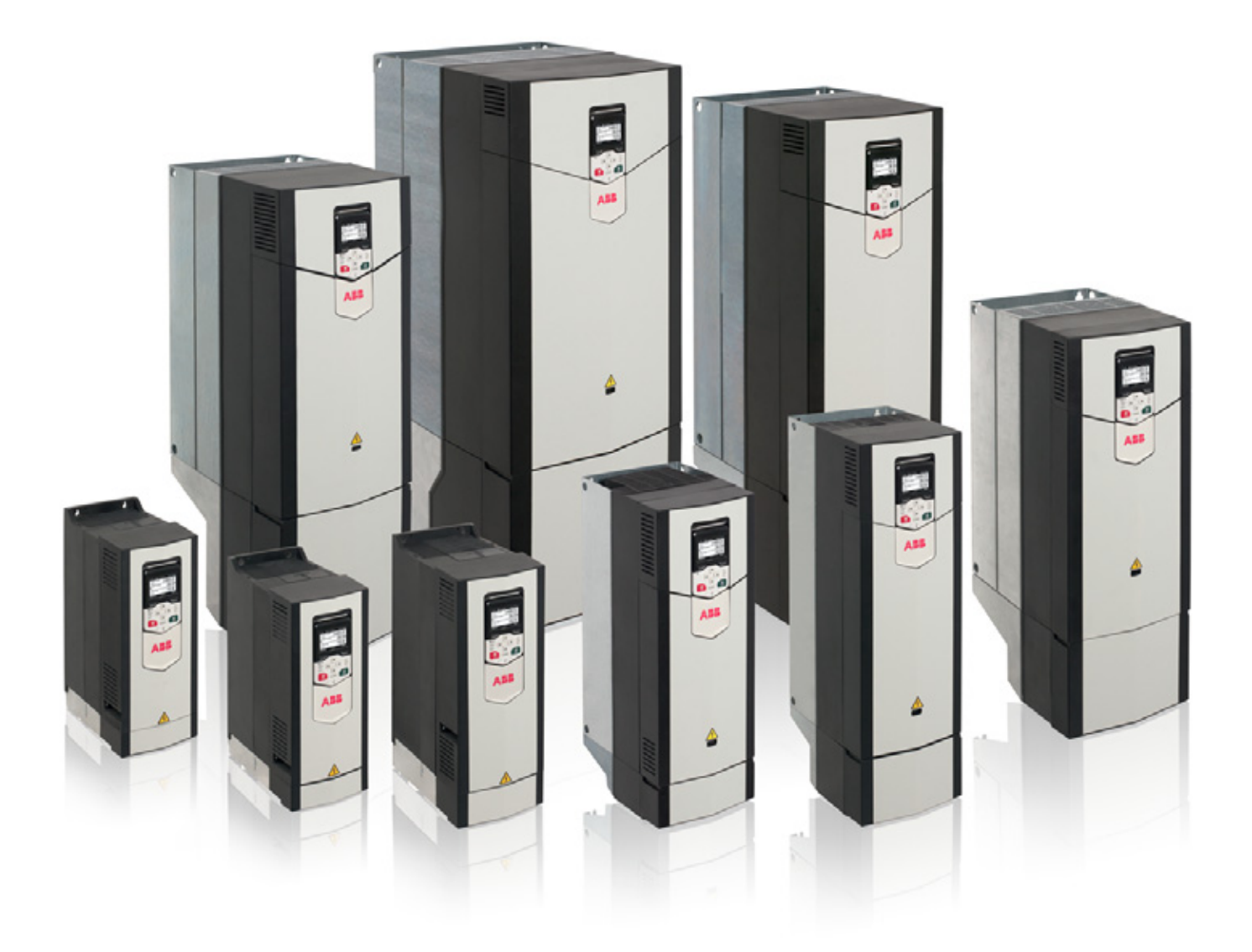

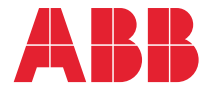

# Liste ergänzender Handbücher, englische Titelangabe

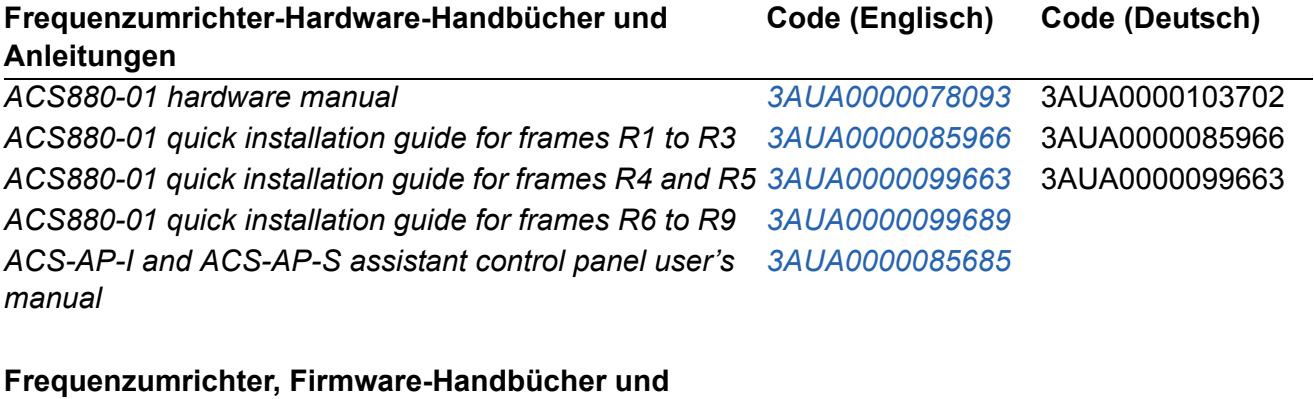

**Anleitungen**

*ACS880 primary control program firmware manual 3AUA0000085967* 3AUA0000111128 *ACS880 drives with primary control program, Quick start-3AUA0000098062* 3AUA0000098062 *up guide*

#### **Handbücher und Anleitungen der Optionen**

*Handbücher und Kurzanleitungen für E/A-Erweiterungsmodule, Feldbus-Adaptermodule, Drehgeber-Schnittstellen usw.*

Im Internet finden Sie Handbücher und andere Produkt-Dokumentation im PDF-Format. Siehe Abschnitt *Dokumente-Bibliothek im Internet* auf der hinteren Einband-Innenseite. Wenn Handbücher nicht in der Dokumente-Bibliothek verfügbar sind, wenden Sie sich bitte an Ihre ABB-Vertretung.

# **Firmware-Handbuch**

**ACS880 Haupt-Regelungsprogramm**

[Inhaltsverzeichnis](#page-4-0)

2011 ABB Oy. Alle Rechte vorbehalten.

3AUA0000111128 Rev B DE GÜLTIG AB: 11.11.2011

# <span id="page-4-0"></span>**Inhaltsverzeichnis**

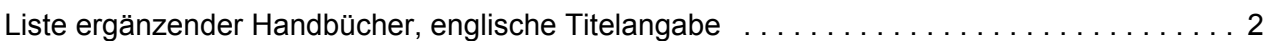

# *[1. Einführung in das Handbuch](#page-8-0)*

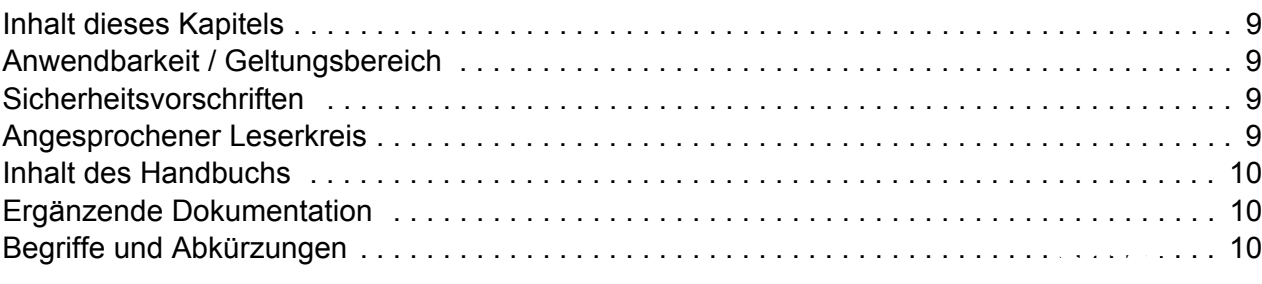

# *[2. Verwendung des Bedienpanels](#page-12-0)*

# *[3. Steuerungs- und Betriebsarten](#page-14-0)*

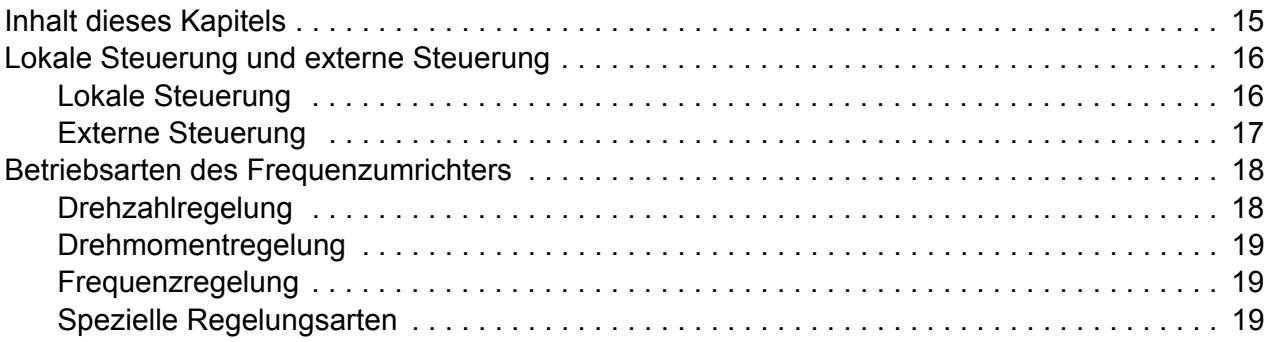

# *[4. Applikationsmakros](#page-20-0)*

# *[5. Programm-Merkmale](#page-22-0)*

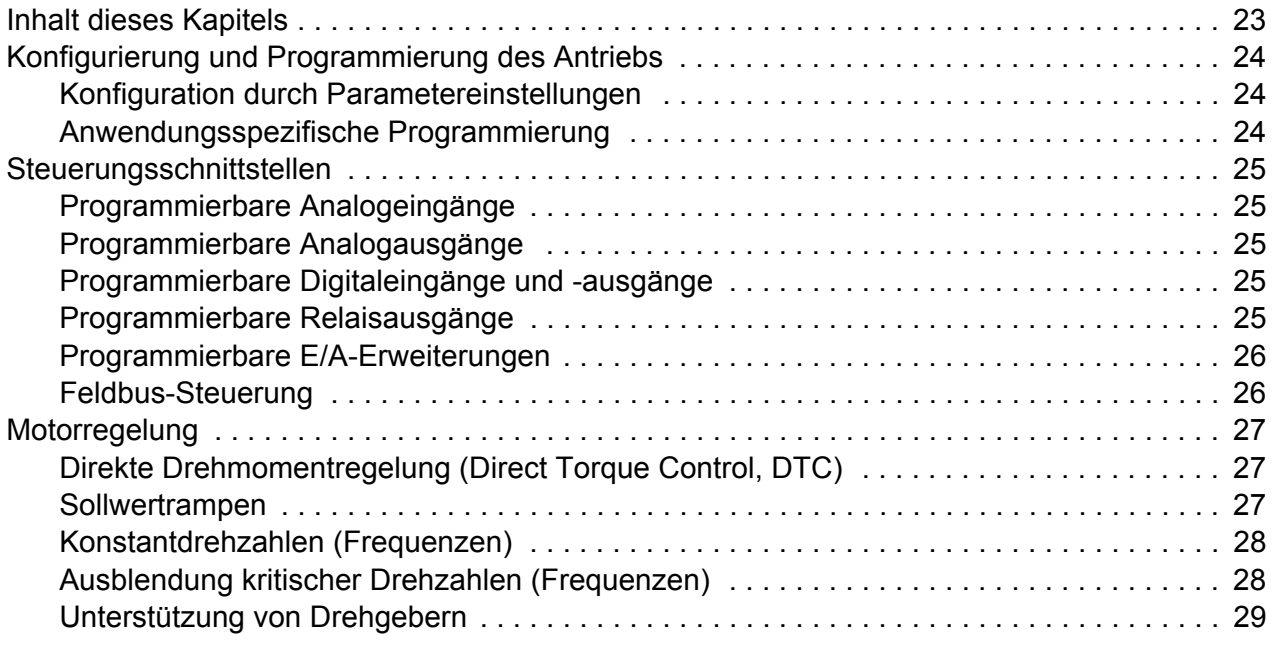

#### *6 Inhaltsverzeichnis*

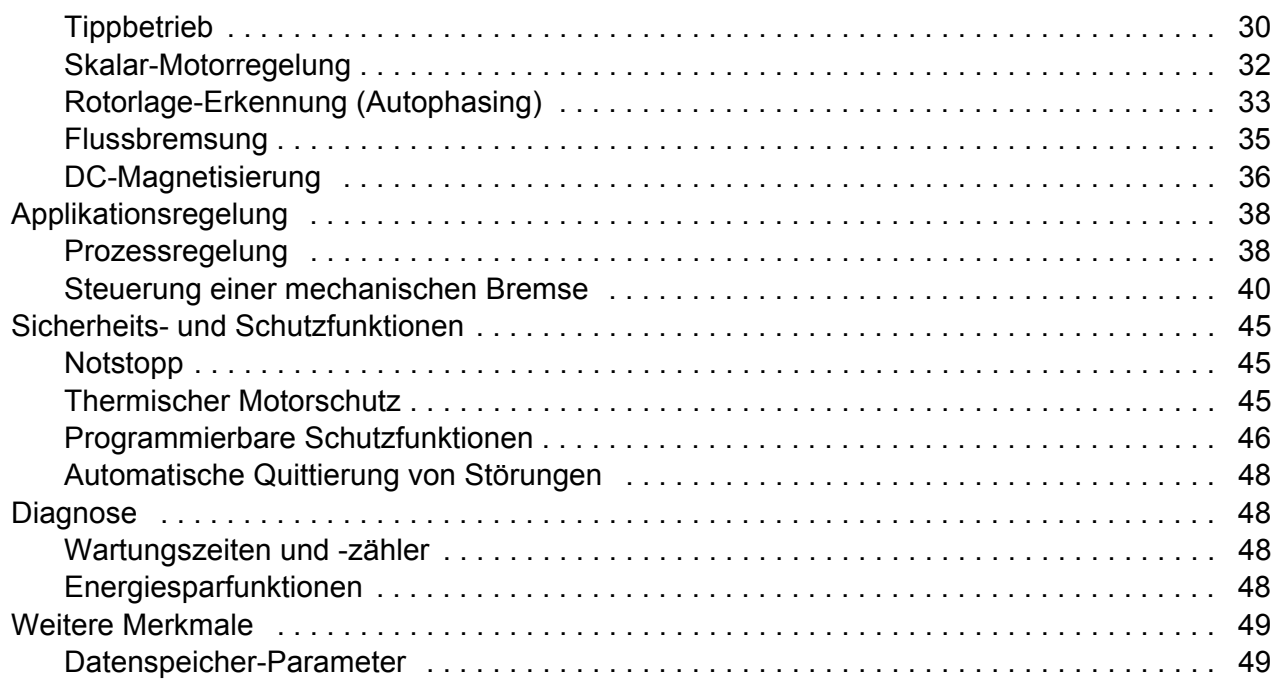

# *[6. Parameter](#page-50-0)*

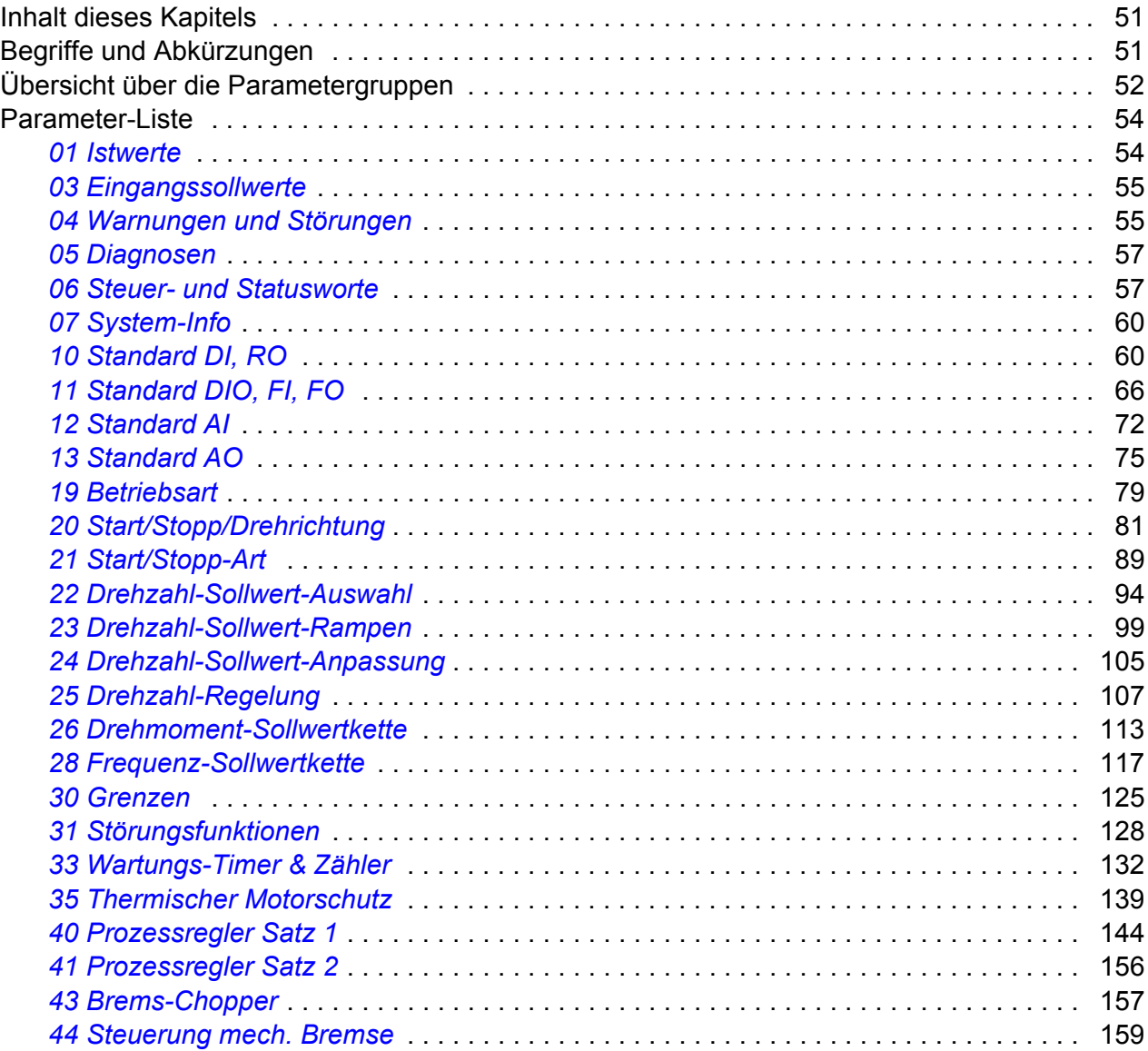

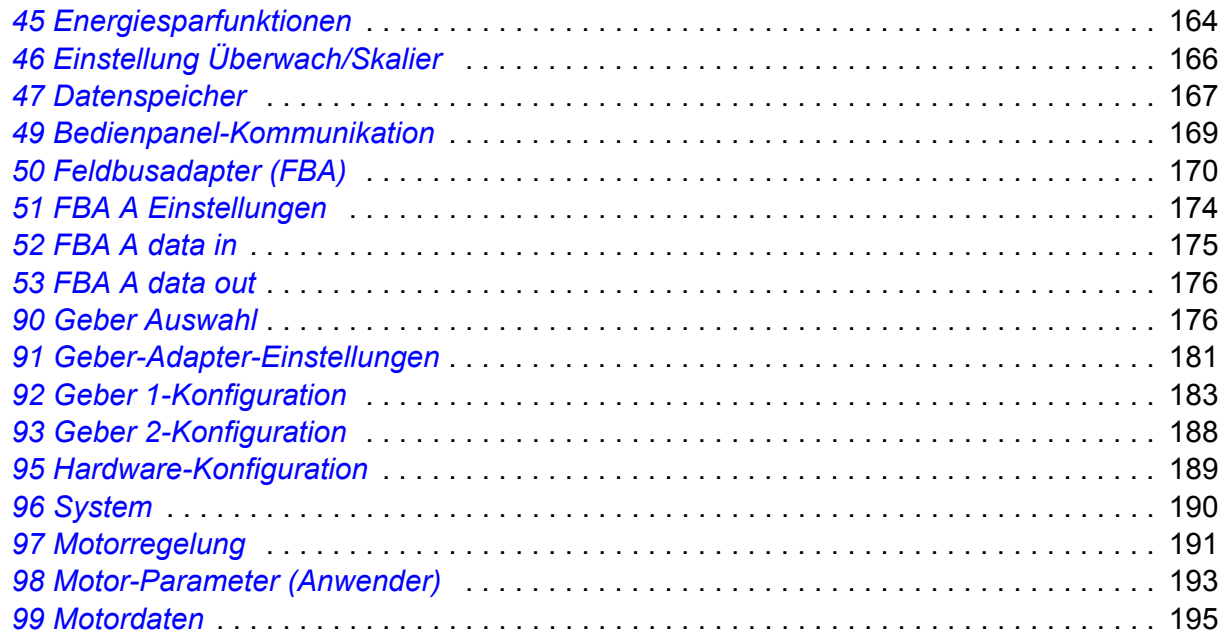

# *[7. Zusätzliche Parameterdaten](#page-200-0)*

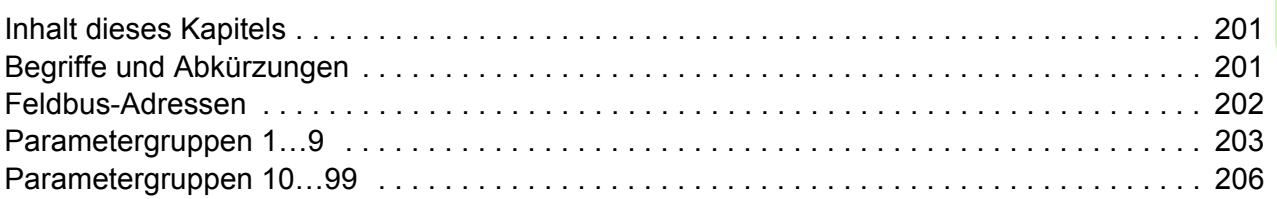

# *[8. Warn- und Störmeldungen](#page-226-0)*

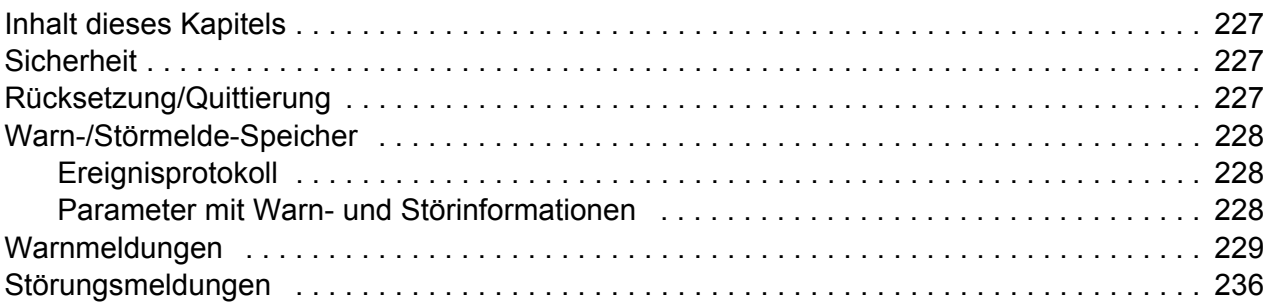

# *[9. Steuerung über die integrierte Feldbus-Schnittstelle](#page-244-0)*

# *[10. Feldbussteuerung über einen Feldbusadapter](#page-246-0)*

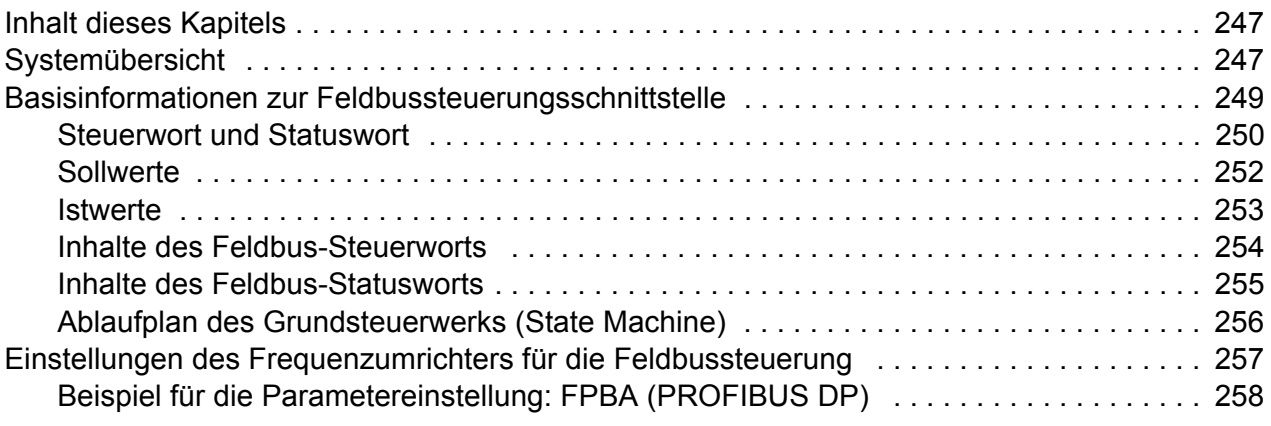

# *[11. Umrichter-Umrichter-Kommunikation](#page-260-0)*

# *[12. Regelungskette und Diagramme der Antriebssteuerung](#page-262-0)*

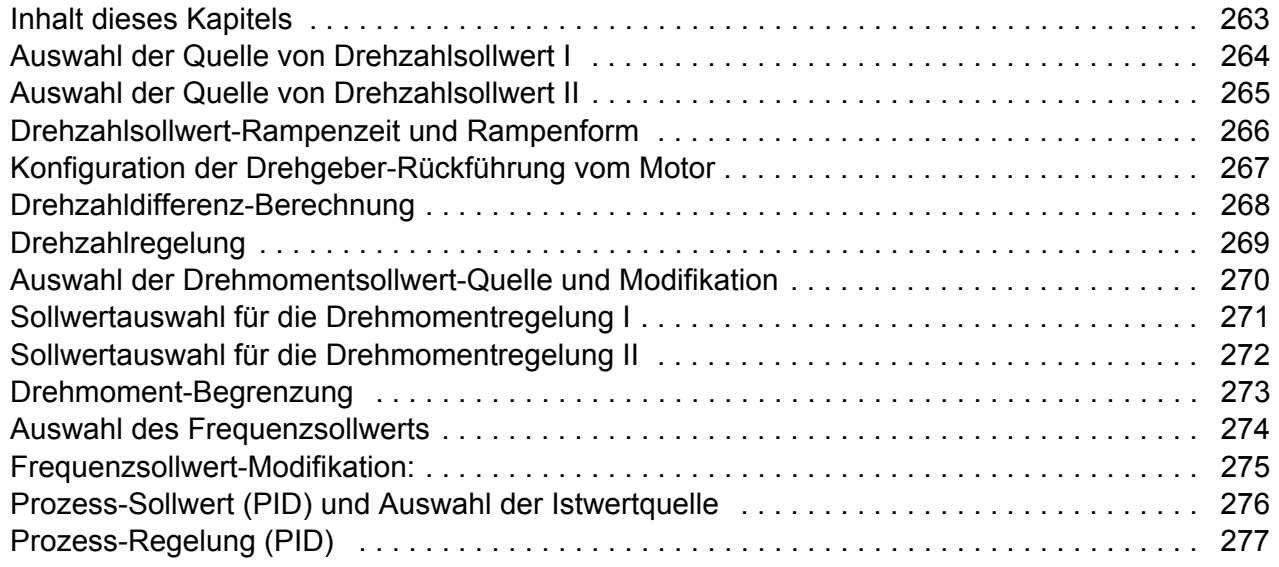

# *[Ergänzende Informationen](#page-278-0)*

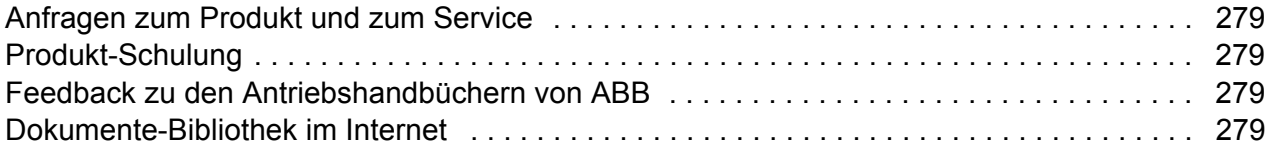

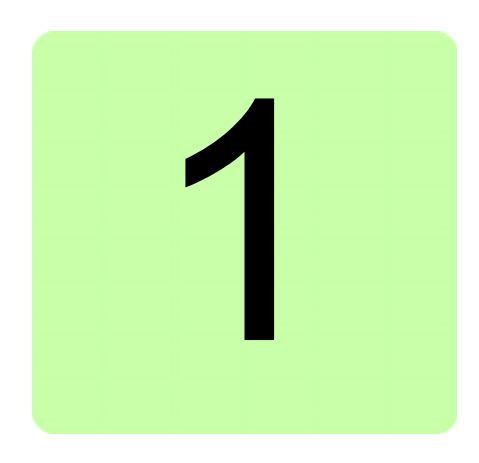

# <span id="page-8-0"></span>**Einführung in das Handbuch**

# <span id="page-8-1"></span>**Inhalt dieses Kapitels**

Dieses Kapitel beschreibt den Inhalt des Handbuchs. Es enthält auch Informationen zu Kompatibilität, Sicherheit und den angesprochenen Leserkreis.

# <span id="page-8-2"></span>**Anwendbarkeit / Geltungsbereich**

Dieses Handbuch gilt für den Frequenzumrichter ACS880 mit Haupt-Regelungsprogramm

# <span id="page-8-3"></span>**Sicherheitsvorschriften**

Befolgen Sie alle Sicherheitsanweisungen, die mit dem Frequenzumrichter geliefert werden.

- Lesen Sie **alle Sicherheitsvorschriften**, bevor Sie den Frequenzumrichter installieren, in Betrieb nehmen oder nutzen. Die vollständigen Sicherheitsvorschriften werden mit dem Frequenzumrichter geliefert, entweder als Teil des *Hardware-Handbuchs*, oder bei ACS880 Multidrive-Frequenzumrichtern als ein separates Handbuch.
- Lesen Sie die **spezifischen Warnungen und Hinweise der Firmware-Funktionen** bevor Parameterwerte geändert werden. Diese Warnungen und Hinweise finden Sie jeweils bei den Parameterbeschreibungen in Kapitel *[Parameter](#page-50-3)*.

# <span id="page-8-4"></span>**Angesprochener Leserkreis**

Dieses Handbuch ist für alle Personen bestimmt, die das Antriebssystem planen, in Betrieb nehmen oder bedienen.

# <span id="page-9-0"></span>**Inhalt des Handbuchs**

Dieses Handbuch besteht aus den folgenden Kapiteln:

- *[Verwendung des Bedienpanels](#page-12-1)* enthält grundlegende Anweisungen für die Benutzung des Bedienpanels.
- *[Steuerungs- und Betriebsarten](#page-14-2)* enthält die Beschreibung der Steuerplätze und der Betriebsarten des Frequenzumrichters.
- *[Programm-Merkmale](#page-22-2)* enthält die Beschreibung der Merkmale des ACS880 Haupt-Regelungsprogramms.
- *[Applikationsmakros](#page-20-1)* enthält Kurzbeschreibungen der Makros und der jeweiligen Steueranschlüsse.
- *[Parameter](#page-50-3)* enthält die Beschreibung der Parameter des Frequenzumrichters.
- *[Zusätzliche Parameterdaten](#page-200-3)* enthält weitere Informationen zu den Parametern.
- *[Warn- und Störmeldungen](#page-226-4)* enthält eine Auflistung der Warn- und Störmeldungen mit den möglichen Ursachen und den Maßnahmen zur Störungsbehebung.
- *[Steuerung über die integrierte Feldbus-Schnittstelle](#page-244-1)* enthält die Beschreibung der Feldbus-Kommunikation über die integrierte Feldbusschnittstelle des Frequenzumrichters.
- *[Feldbussteuerung über einen Feldbusadapter](#page-246-3)* enthält die Beschreibung der Feldbus-Kommunikation über ein optionales Feldbus-Adaptermodul.
- *[Umrichter-Umrichter-Kommunikation](#page-260-1)* enthält eine Beschreibung der Kommunikation direkt zusammengeschalteter Frequenzumrichter in einer Umrichter-Umrichter-Verbindung (D2D).
- *[Regelungskette und Diagramme der Antriebssteuerung](#page-262-2)*.

# <span id="page-9-1"></span>**Ergänzende Dokumentation**

**Hinweis:** Eine Kurzanleitung für die Inbetriebnahme einer Drehzahlregelungs-Anwendung enthält die mehrsprachige *Kurzanleitung ACS880 Frequenzumrichter mit Haupt-Regelungsprogramm* (3AUA0000098062), die mit dem Frequenzumrichter geliefert wird.

Die vordere Einband-Innenseite enthält eine Liste von Handbüchern der Produktserie.

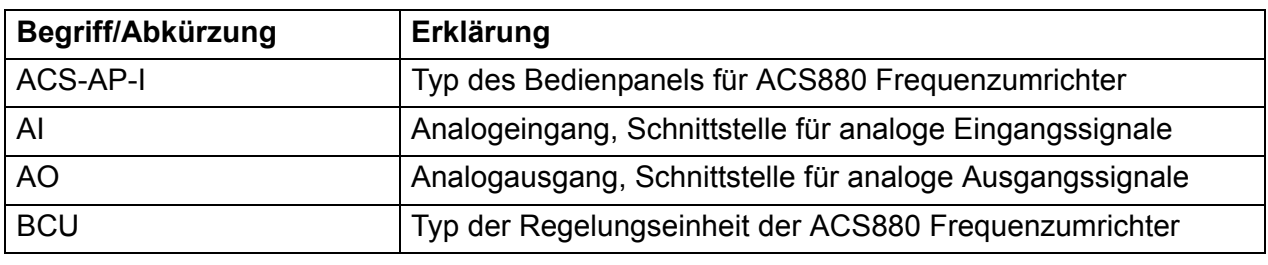

# <span id="page-9-2"></span>**Begriffe und Abkürzungen**

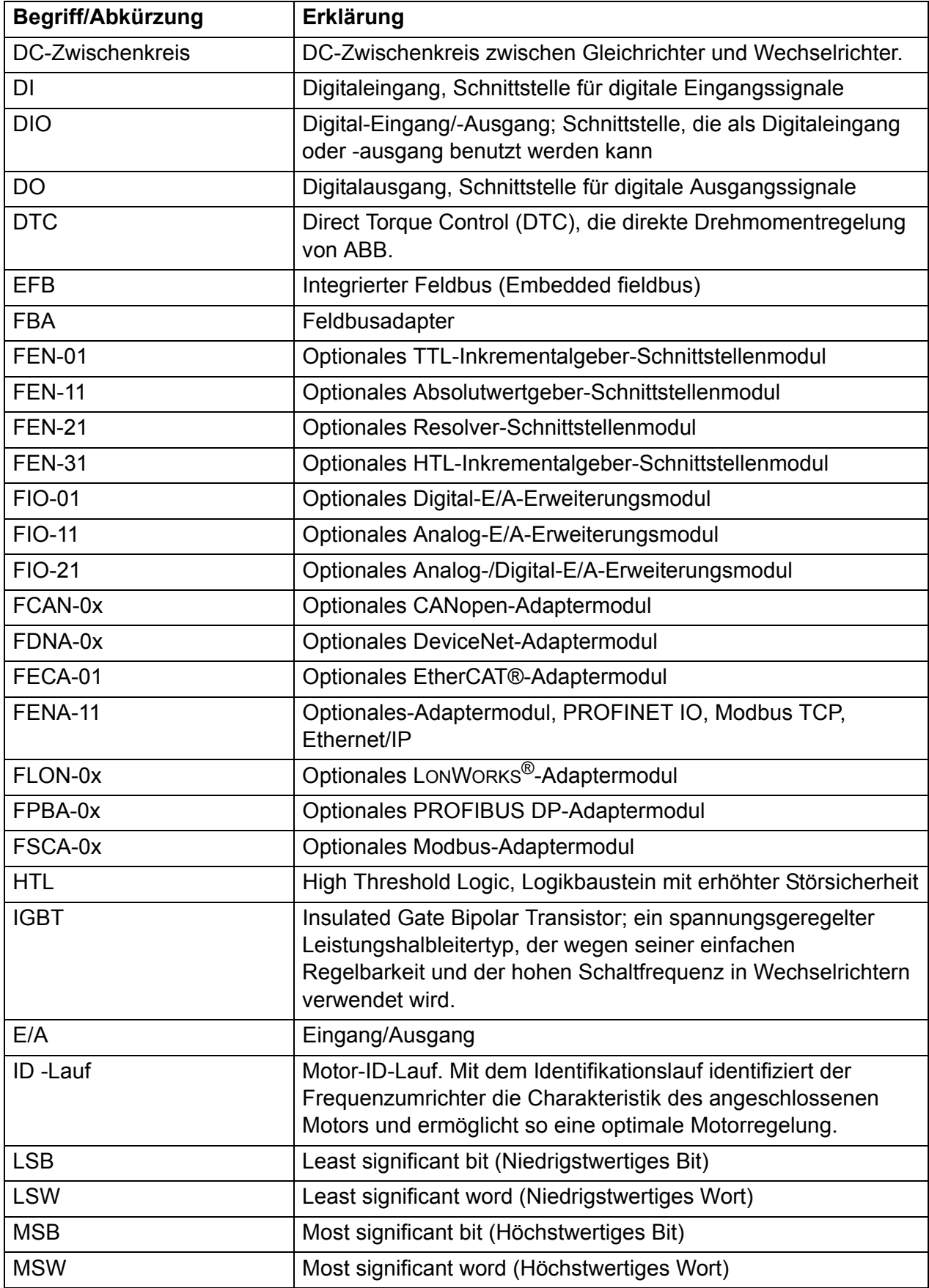

<span id="page-11-0"></span>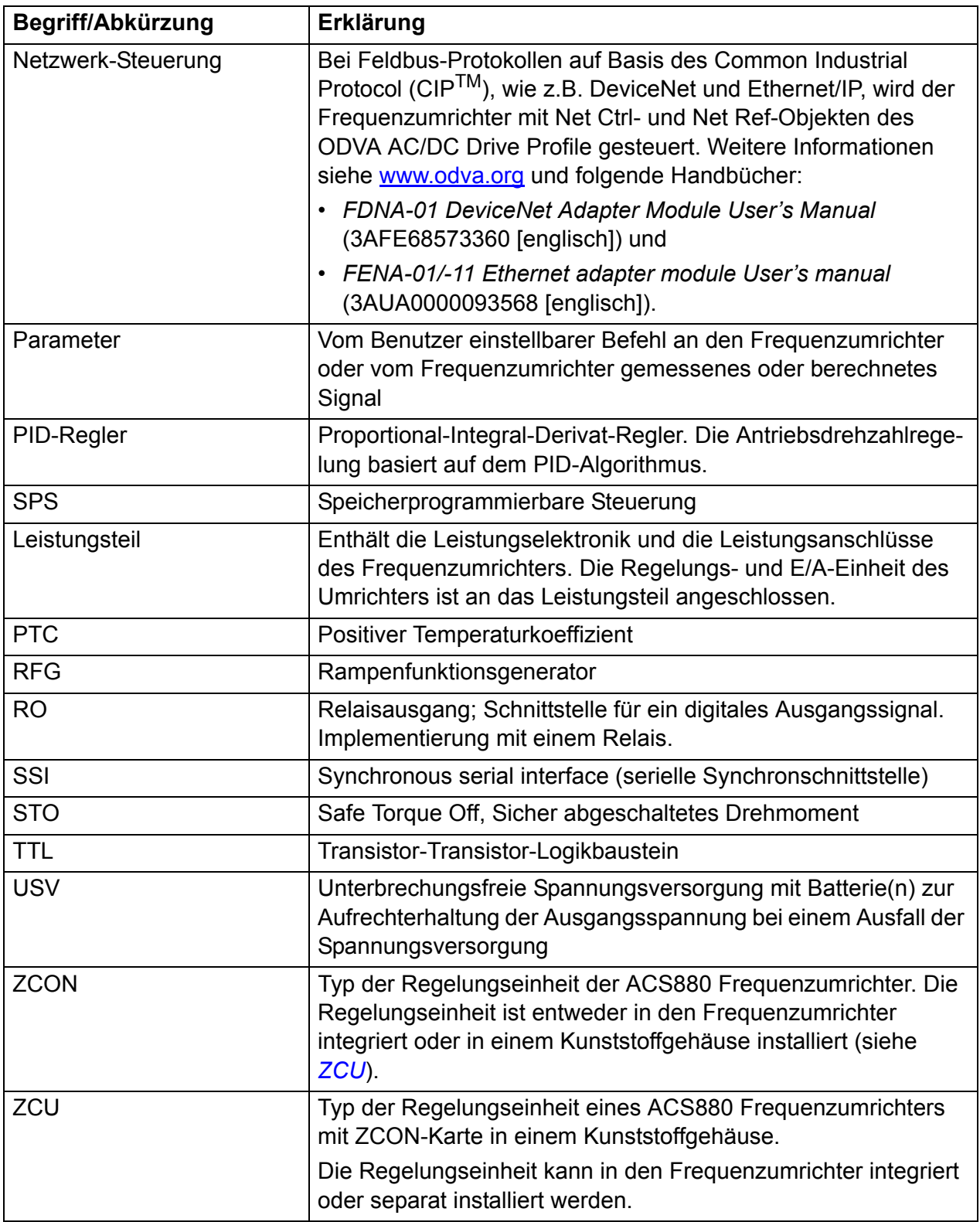

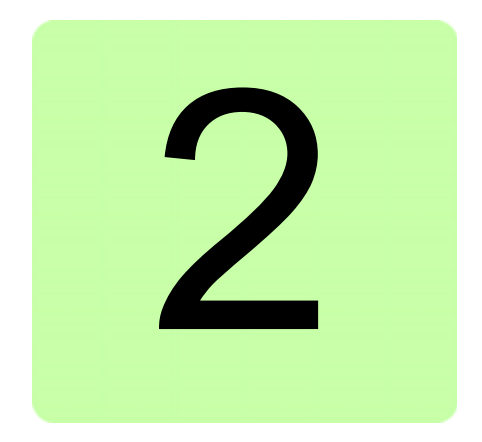

# <span id="page-12-1"></span><span id="page-12-0"></span>**Verwendung des Bedienpanels**

Anweisungen zur Benutzung des Bedienpanels siehe *ACS-AP-I and ACS-AP-S assistant control panels user's manual* (3AUA0000085685 [englisch]).

# *14 Verwendung des Bedienpanels*

# 3

# <span id="page-14-2"></span><span id="page-14-0"></span>**Steuerungs- und Betriebsarten**

# <span id="page-14-1"></span>**Inhalt dieses Kapitels**

Dieses Kapitel enthält die Beschreibung der Steuerungs- und Betriebsarten, die vom Regelungsprogramm unterstützt werden.

# <span id="page-15-0"></span>**Lokale Steuerung und externe Steuerung**

Der Frequenzumrichter ACS880 kann von zwei Haupt-Steuerplätzen gesteuert werden: mit Extern- und Lokalsteuerung. Die Lokalsteuerung wird mit der Taste Loc/Rem des Bedienpanels oder mit dem PC-Tool (Schaltfläche Lokalsteuerung übernehmen) aktiviert.

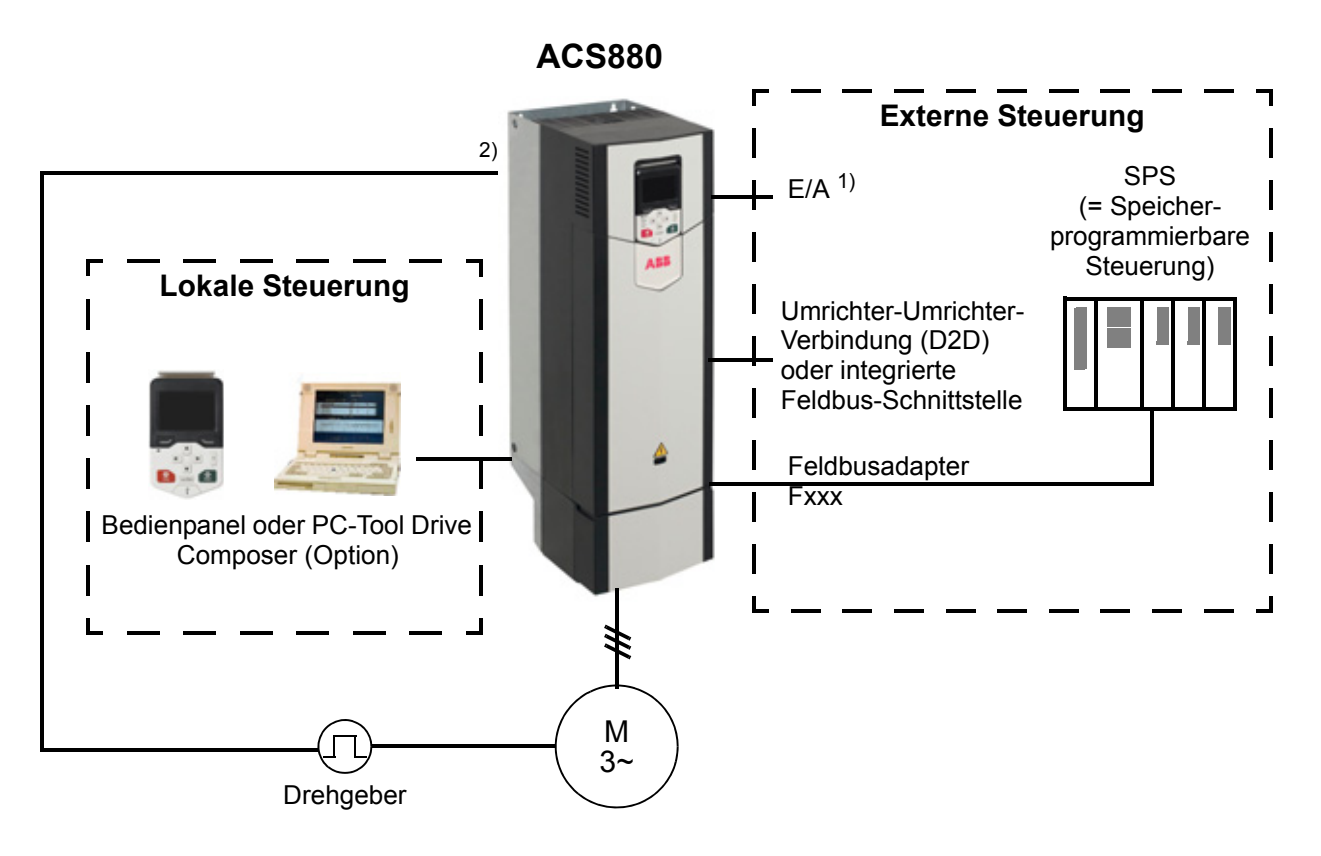

1) Die Ein-/Ausgänge können mit optionalen E/A-Erweiterungsmodulen (FIO-xx) in den Steckplätzen des Frequenzumrichters erweitert werden.

2) Drehgeber- oder Resolver-Schnittstellenmodul(e) (FEN-xx) in den Steckplätzen des Frequenzumrichters

# <span id="page-15-1"></span>**Lokale Steuerung**

Die Eingabe der Steuerbefehle bei Lokalsteuerung erfolgt über die Tastatur des Bedienpanels oder über einen PC mit dem Programm Drive Composer. Bei Lokalsteuerung sind Drehzahl- und Drehmomentregelung möglich; die Frequenzregelung ist bei Skalarregelung des Motors verfügbar.

Die Lokalsteuerung wird hauptsächlich bei Inbetriebnahme und Wartung benutzt. Das Bedienpanel hat bei Lokalsteuerung immer Vorrang vor externen Steuersignalquellen. Das Wechseln auf Lokalsteuerung kann mit Parameter *[19.17](#page-79-0) [Lokalbetrieb](#page-79-1)  [sperren](#page-79-1)* deaktiviert werden.

Der Benutzer kann mit einem Parameter (*[49.05](#page-169-1) [Reaktion Kommunik.ausfall](#page-169-2)*) die Reaktion des Antriebs bei Ausfall der Kommunikation mit dem Bedienpanel oder dem PC-Tool einstellen.

# <span id="page-16-0"></span>**Externe Steuerung**

Bei externer Steuerung werden die Steuerbefehle an den Frequenzumrichter über eine Feldbus-Schnittstelle (über die integrierte Feldbus-Schnittstelle oder ein optionales Feldbus-Adaptermodul), die E/A-Anschlüsse (Digital- und Analogeingänge), optionale E/A-Erweiterungsmodule oder die Umrichter-Umrichter-Kommunikationsverbindung (D2D) gesendet. Externe Sollwerte werden über die Feldbus-Schnittstelle, Analogeingänge, die Umrichter-Umrichter-Kommunikation und Drehgebereingänge eingelesen.

Es sind zwei externe Steuerplätze, EXT1 und EXT2, verfügbar. Der Benutzer kann die Steuersignale (z.B. für Start und Stop) und Steuermodi für beide externen Steuerorte gesondert auswählen. Durch Auswahl des Benutzers wird entweder EXT1 oder EXT2 als Steuerplatz aktiviert. Die Auswahl von EXT1/EXT2 erfolgt über eine Binärsignalquelle, wie einen Digitaleingang oder das Feldbus-Steuerwort.

# <span id="page-17-0"></span>**Betriebsarten des Frequenzumrichters**

Der Frequenzumrichter kann in unterschiedlichen Betriebsarten mit verschiedenen Sollwerttypen arbeiten. Der Modus ist für jede Steuerquelle (Lokal, EXT1 und EXT2) in Parametergruppe *[19 Betriebsart](#page-78-1)* einstellbar.

Die folgende Abbildung ist eine allgemeine Darstellung der Sollwerttypen und Steuerungs-/Regelungsketten. Die Seitenangeben beziehen sich auf detaillierte Diagramme in Kapitel *[Regelungskette und Diagramme der Antriebssteuerung](#page-262-2)*.

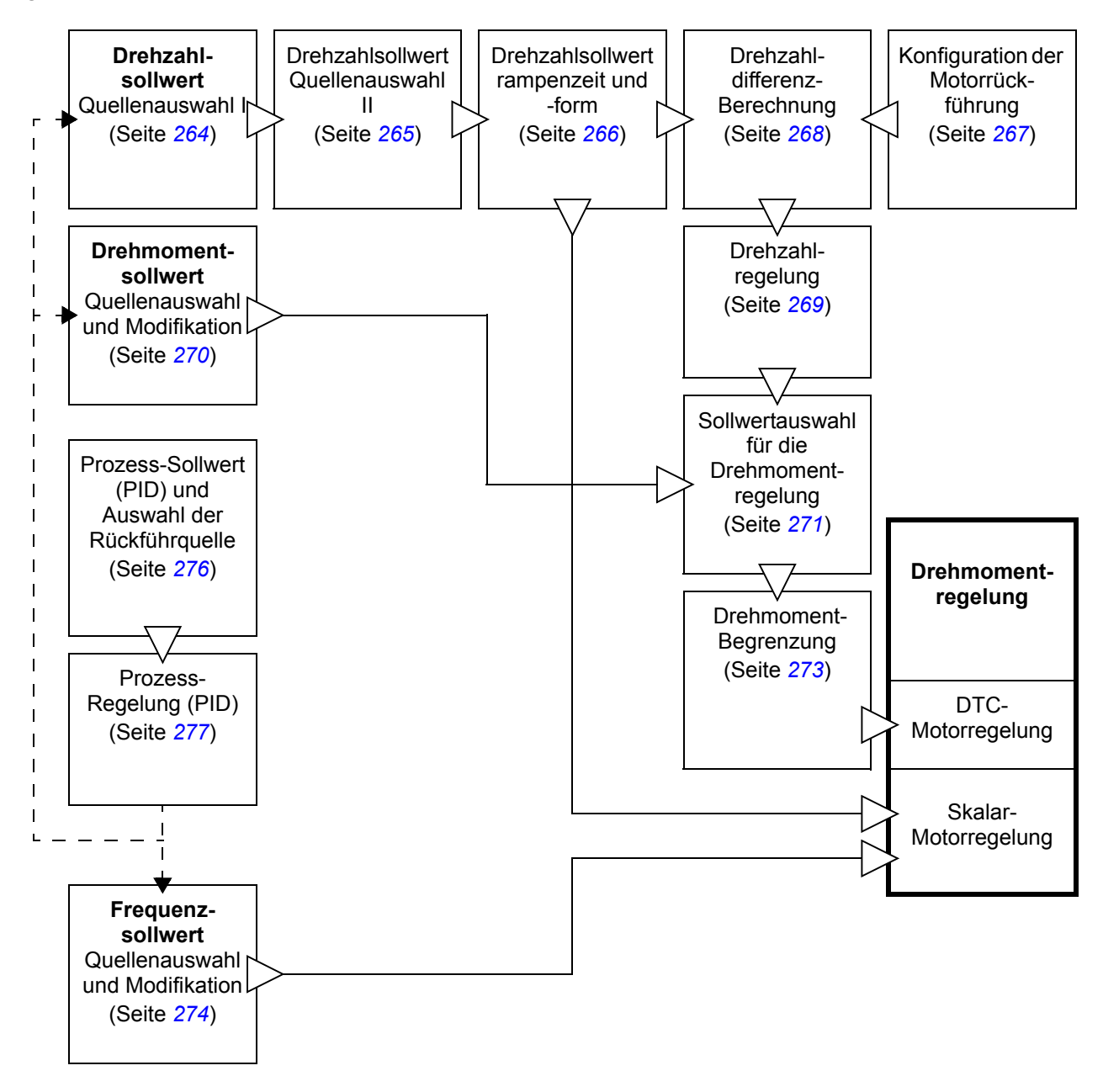

# <span id="page-17-1"></span>**Drehzahlregelung**

Der Motor dreht mit einer Drehzahl proportional zum Drehzahlsollwert für den Antrieb. Diese Betriebsart kann entweder mit einer berechneten Drehzahl als Rückführwert oder mit Drehgeber-Rückführung für eine genauere Motordrehzahlregelung verwendet werden.

Die Drehzahlregelung ist bei lokaler und externer Steuerung möglich. Sie ist sowohl bei DTC (Direct Torque Control) und Skalar-Motorregelung verfügbar.

# <span id="page-18-0"></span>**Drehmomentregelung**

Das Motor-Drehmoment ist proportional zum Drehmomentsollwert für den Antrieb. Diese Betriebsart kann entweder mit oder ohne einen Drehgeber benutzt werden. Wenn ein Drehgeber benutzt wird, bietet dies Betriebsart eine genauere und dynamischere Motorregelung.

Die Drehmomentregelung ist bei lokaler und externer Steuerung möglich.

# <span id="page-18-1"></span>**Frequenzregelung**

Die Motorfrequenz ist proportional zum Frequenzsollwert für den Antrieb. Die Frequenzregelung ist nur bei Skalar-Motorregelung verfügbar.

# <span id="page-18-2"></span>**Spezielle Regelungsarten**

Zusätzlich zu den oben genannten Betriebsarten, sind die folgenden Regelungsmodi verfügbar:

- Prozess-Regelung (PID) Weitere Informationen siehe Abschnitt *[Prozessregelung](#page-37-2)* (Seite *[38](#page-37-2)*).
- Stoppen des Antriebs mit AUS1 und AUS3: Der Antrieb stoppt mit der eingestellten Verzögerungsrampe und die Modulation des Frequenzumrichters stoppt.
- Tipp-Betrieb: Der Antrieb startet und beschleunigt auf die eingestellte Drehzahl, wenn das Signal für den Tipp-Betrieb aktiviert wird. Weitere Informationen siehe Abschnitt *[Tippbetrieb](#page-29-1)* (Seite *[30](#page-29-1)*).

# <span id="page-20-1"></span><span id="page-20-0"></span>**Applikationsmakros**

Applikationsmakros werden von dieser Firmware-Version nicht unterstützt.

# *22 Applikationsmakros*

# 5

# <span id="page-22-2"></span><span id="page-22-0"></span>**Programm-Merkmale**

# <span id="page-22-1"></span>**Inhalt dieses Kapitels**

In diesem Kapitel werden die Merkmale des Regelungsprogramms beschrieben.

# <span id="page-23-0"></span>**Konfigurierung und Programmierung des Antriebs**

Das Regelungsprogramm des Frequenzumrichters ist in zwei Teile aufgeteilt:

- Firmware-Programm
- Applikationsprogramm

# **Antriebsregelungsprogramm**

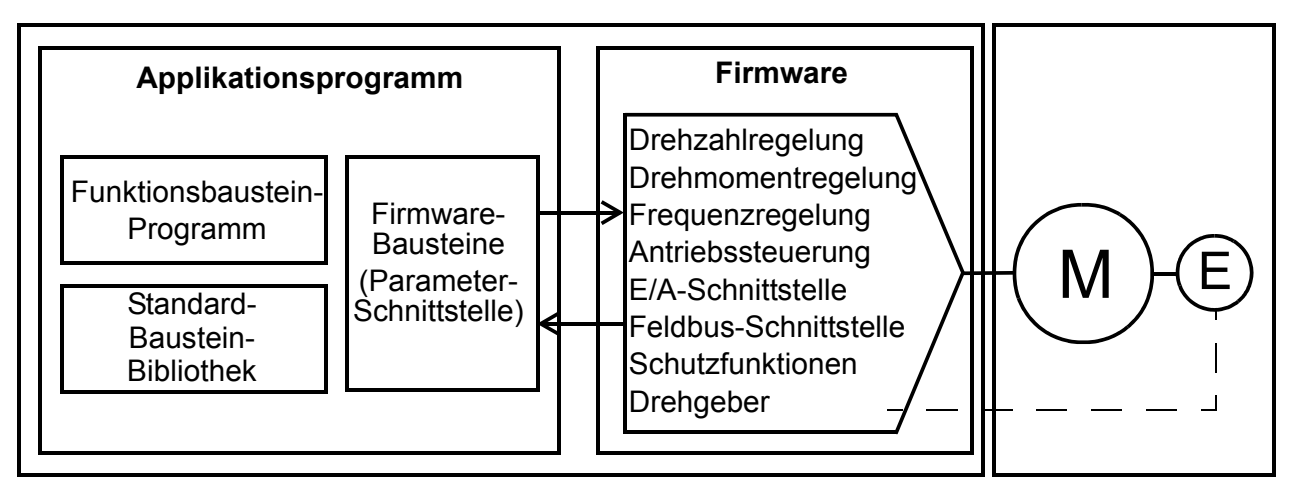

Mit der Firmware werden die Haupt-Regelungsfunktionen ausgeführt, einschließlich Drehzahl- und Drehmomentregelung, Antriebssteuerung (Start/Stop), E/A, Signalrückführung, Kommunikation und Schutzfunktionen. Die Firmware-Funktionen werden mit Parametern konfiguriert.

# <span id="page-23-1"></span>**Konfiguration durch Parametereinstellungen**

Parameter können eingestellt werden mit

- dem Bedienpanel, Beschreibung siehe Kapitel *[Verwendung des Bedienpanels](#page-12-1)*
- dem PC-Tool Drive Composer, oder
- dem Feldbusanschluss, Beschreibung siehe Kapitel *[Steuerung über die integ](#page-244-1)[rierte Feldbus-Schnittstelle](#page-244-1)* und *[Feldbussteuerung über einen Feldbusadapter](#page-246-3)*.

Alle Parametereinstellungen werden automatisch im Permanentspeicher des Frequenzumrichters gespeichert. Wenn eine externe +24 V DC-Spannungsversorgung der Regelungseinheit benutzt wird, wird jedoch empfohlen, nach Parameteränderungen eine Sicherung mit Parameter *[96.07](#page-190-1) [Parameter sichern](#page-190-2)* durchzuführen, bevor die Regelungseinheit abgeschaltet wird.

Falls erforderlich, können die Standard-Parameterwerte mit Parameter *[96.06](#page-189-1) [Para](#page-189-2)[meter wiederherstellen](#page-189-2)* wieder hergestellt werden.

# <span id="page-23-2"></span>**Anwendungsspezifische Programmierung**

Die Funktionalität der Firmware kann mit der Applikationsprogrammierung erweitert werden. (Eine Frequenzumrichter-Standardlieferung enthält kein Applikationsprogramm.) Applikationsprogramme können aus Funktionsbausteinen, die der Norm IEC-61131 entsprechen, erstellt werden.

# <span id="page-24-0"></span>**Steuerungsschnittstellen**

# <span id="page-24-1"></span>**Programmierbare Analogeingänge**

Die Regelungs- und E/A-Einheit des Frequenzumrichters besitzt standardmäßig zwei programmierbare Analogeingänge. Jeder Eingang kann unabhängig als Spannungseingang (0/2…10 V oder 10…10 V) oder Stromeingang (0/4…20m A) mit Steckbrücken (Jumper) auf der Regelungseinheit eingestellt werden. Jeder Eingang kann gefiltert, invertiert und skaliert werden. Die Zahl der Analogeingänge kann mit dem dem E/A-Erweiterungsmodul FIO-xx erweitert werden.

#### **Einstellungen**

Parametergruppe *[12 Standard AI](#page-71-1)* (Seite *[72](#page-71-1)*).

# <span id="page-24-2"></span>**Programmierbare Analogausgänge**

Die Regelungseinheit hat zwei Strom- (0…20 mA) Analogausgänge. Jeder Ausgang kann gefiltert, invertiert und skaliert werden. Die Zahl der Analogausgänge kann mit dem dem E/A-Erweiterungsmodul FIO-xx erweitert werden.

#### **Einstellungen**

Parametergruppe *[13 Standard AO](#page-74-1)* (Seite *[75](#page-74-1)*).

# <span id="page-24-3"></span>**Programmierbare Digitaleingänge und -ausgänge**

Der Frequenzumrichter hat sechs Digitaleingänge, einen Digital-Startverriegelungseingang, und zwei Digitaleingänge/-ausgänge.

Ein Digitaleingang (DI6) kann als PTC-Thermistor-Eingang verwendet werden. Siehe Abschnitt *[Thermischer Motorschutz](#page-44-2)* (Seite *[45](#page-44-2)*).

Digitaleingang/-ausgang DIO1 kann als Frequenzeingang, DIO2 kann als Frequenzausgang benutzt werden.

Die Anzahl der Digitaleingänge/-ausgänge kann mit dem dem E/A-Erweiterungsmodul FIO-xx erweitert werden.

#### **Einstellungen**

Parametergruppen *[10 Standard DI, RO](#page-59-2)* (Seite *[60](#page-59-2)*) und *[11 Standard DIO, FI, FO](#page-65-1)* (Seite *[66](#page-65-1)*).

# <span id="page-24-4"></span>**Programmierbare Relaisausgänge**

Die Regelungseinheit hat drei Relaisausgänge. Das Ausgangssignal kann über Parameter augewählt werden.

Die Zahl der Relaisausgänge kann mit dem E/A-Erweiterungsmodul FIO-0x erweitert werden.

# **Einstellungen**

Parametergruppe *[10 Standard DI, RO](#page-59-2)* (Seite *[60](#page-59-2)*).

# <span id="page-25-0"></span>**Programmierbare E/A-Erweiterungen**

Die Anzahl der Eingänge/-ausgänge kann mit E/A-Erweiterungsmodulen des Typs FIO-xx erweitert werden. Die E/A Konfigurationsparameter des Antriebs (Parametergruppen 10...13) enthalten die maximale Anzahl der DI, DIO, AI, AO und RO, die mit den verschiedenen FIO-xx-Kombinationen benutzt werden können.

Die folgenden Tabelle zeigt die möglichen E/A-Kombinationen des Frequenzumrichters:

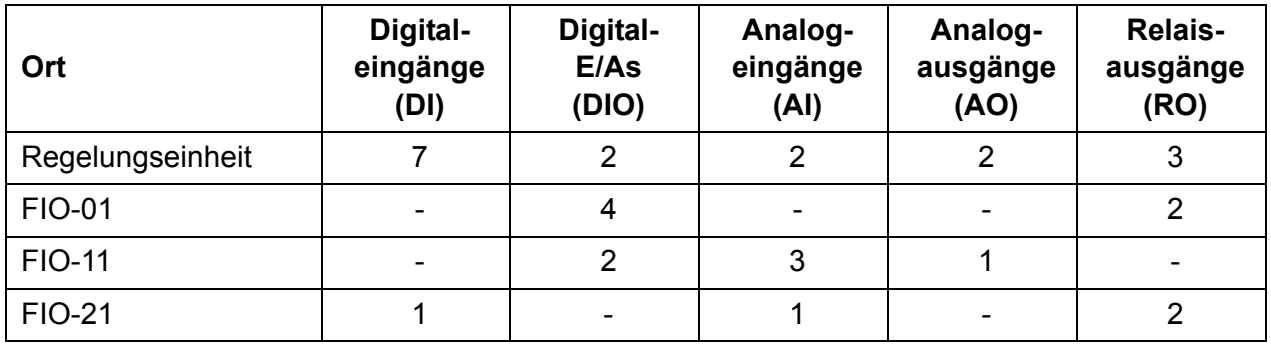

Zum Beispiel werden bei Verwendung eines FIO-01 und eines FIO-21 mit dem Frequenzumrichter die Parameter zur Steuerung über DI1…8, DIO1…6, AI1…3, AO1…2 und RO1…7 benutzt.

#### **Einstellungen**

Parametergruppen *[10 Standard DI, RO](#page-59-2)* (Seite *[60](#page-59-2)*), *[11 Standard DIO, FI, FO](#page-65-1)* (Seite *[66](#page-65-1)*), *[12 Standard AI](#page-71-1)* (Seite *[72](#page-71-1)*) und *[13 Standard AO](#page-74-1)* (Seite *[75](#page-74-1)*).

# <span id="page-25-1"></span>**Feldbus-Steuerung**

Der Frequenzumrichter kann an mehrere verschiedene Automatisierungssysteme über seine Feldbusschnittstellen angeschlossen werden. Siehe Kapitel *[Feldbussteu](#page-246-3)[erung über einen Feldbusadapter](#page-246-3)* (Seite *[247](#page-246-3)*).

#### **Einstellungen**

Parametergruppen *[50 Feldbusadapter \(FBA\)](#page-169-3)* (Seite *[170](#page-169-3)*), *[51 FBA A Einstellungen](#page-173-1)* (Seite *[174](#page-173-1)*), *[52 FBA A data in](#page-174-1)* (Seite *[175](#page-174-1)*) und *[53 FBA A data out](#page-175-2)* (Seite *[176](#page-175-2)*).

# <span id="page-26-0"></span>**Motorregelung**

# <span id="page-26-1"></span>**Direkte Drehmomentregelung (Direct Torque Control, DTC)**

Die Motorregelung des ACS880 basiert auf der direkten Drehmomentregelung (DTC). Die Schaltungen der Ausgangshalbleiter werden so gesteurt, dass der erforderliche Statorfluss und das Motordrehmoment erreicht werden. Die Schaltfrequenz wird nur geändert, wenn die Istmoment- und Statorflusswerte von ihren Sollwerten um einen höheren Wert als die zulässige Hysterese abweichen. Der Sollwert für den Drehmomentregler kommt vom Drehzahlregler oder direkt von einer externen Drehmomentsollwert-Quelle.

Die Motorregelung erfordert die Messung der DC-Zwischenkreisspannung und von zwei Motorphasenströmen. Der Statorfluss wird durch Integration der Motorspannung im Vektorraum berechnet. Das Motormoment wird als Kreuzprodukt von Statorfluss und Rotorstrom berechnet. Durch die Verwendung des identifizierten Motormodells (Motor-ID-Lauf) wird die Berechnung des Statorflusses verbessert. Die Istdrehzahl der Motorwelle wird für die Motorregelung nicht benötigt.

Der Hauptunterschied zwischen herkömmlicher Regelung und DTC ist, dass der Drehmomentregler mit dem gleichen Zeitintervall arbeitet, wie die Leistungshalbleiter-Schaltungen. Es gibt keinen separaten Spannungs- und Frequenz-gesteuerten Pulsweiten-Modulator (PWM); die Schaltung der Ausgangsstufe basiert allein auf dem elektromagnetischen Status des Motors.

Die beste Genauigkeit der Motorregelung wird erreicht, wenn ein normaler Motor-Identifikationslauf (ID-Lauf) ausgeführt wird.

Siehe auch Abschnitt *[Skalar-Motorregelung](#page-31-0)* (Seite *[32](#page-31-0)*).

#### **Einstellungen**

Parameter *[99.04](#page-194-1) [Motor-Regelmodus](#page-194-2)* (Seite *[195](#page-194-1)*) und *[99.13](#page-196-0) [Ausw. Mot.-ID-Laufmo](#page-196-1)[dus](#page-196-1)* (Seite *[197](#page-196-0)*).

# <span id="page-26-2"></span>**Sollwertrampen**

Beschleunigungs- und Verzögerungsrampenzeiten können individuell für Drehzahl-, Drehmoment- und Frequenzsollwerte eingestellt werden.

Bei Drehzahl- oder Frequenzsollwerten werden die Rampen als die Zeit definiert, die es dauert, von Drehzahl oder Frequenz Null auf einen mit Parameter 46.10 Drehzahl-Skalierung oder 46.11 Frequenz-Skalierung eingestellten Wert zu beschleunigen oder umgekehrt von diesem Wert auf Null zu verzögern. Der Benutzer kann zwischen zwei voreingestellten Rampensätzen mit einer Binärquelle, wie z.B. einem Digitaleingang, umschalten. Für den Drehzahlsollwert kann ebenfalls die Rampenform eingestellt und geregelt werden.

#### *28 Programm-Merkmale*

Bei einem Drehmomentsollwert werden die Rampen als die Zeit definiert, die es dauert, den Sollwert von Null auf das Motornenndrehmoment (siehe Par. 01.30) zu regeln und umgekehrt.

#### **Spezielle Beschleunigungs-/Verzögerungsrampen**

Die Beschleunigungs-/Verzögerungszeiten für den Tippbetrieb können separat eingestellt werden; siehe Abschnitt *[Tippbetrieb](#page-29-0)* (Seite *[30\)](#page-29-0)*. Darüberhinaus kann eine Notstopprampe eingestellt werden, siehe Abschnitt *[Notstopp](#page-44-1)* (Seite *[45\)](#page-44-1)*.

#### **Einstellungen**

- Parameter *[23.11](#page-99-0)*…*[23.19](#page-102-0)* (Drehzahl-Sollwert) und *[46.10](#page-166-1)* (Drehzahl-Skalierung).
- Parameter *[26.18](#page-113-0)*, *[26.19](#page-113-1)* (Drehmoment-Sollwert) und *[99.12](#page-196-2)* (Motor-Nenndrehmoment).
- Parameter *[28.71](#page-120-0)*…*[28.75](#page-121-0)* (Frequenz-Sollwert) und *[46.11](#page-166-2)* (Frequenz-Skalierung).

# <span id="page-27-0"></span>**Konstantdrehzahlen (Frequenzen)**

Es können bis zu 7 Konstantdrehzahlen eingestellt werden. Konstantdrehzahlen können zum Beispiel über Digitaleingänge aktiviert werden. Konstantdrehzahlen haben Vorrang vor dem Drehzahl-Sollwert.

Für die Frequenzregelung können sieben Konstantfrequenzen auf die selbe Weise eingestellt werden.

#### **Einstellungen**

Parametergruppen *[22 Drehzahl-Sollwert-Auswahl](#page-93-1)* (Seite *[94](#page-93-1)*) und *[28 Frequenz-Soll](#page-116-1)[wertkette](#page-116-1)* (Seite *[117](#page-116-1)*).

# <span id="page-27-1"></span>**Ausblendung kritischer Drehzahlen (Frequenzen)**

Die Funktion der Drehzahlausblendung steht für Anwendungen zur Verfügung, bei denen bestimmte Motordrehzahlen oder Drehzahlbereiche wegen mechanischen Schwingungsproblemen vermieden werden müssen.

Eine vergleichbare Funktion gibt es für die Skalar-Motorregelung mit einem Frequenz-Sollwert.

# **Beispiel**

Ein Lüfter weist in den Bereichen 540 bis 690 U/min und 1380 bis 1560 U/min Vibrationen auf. Damit der Frequenzumrichter die Vibration verursachenden Drehzahlbereiche überspringt:

- die Drehzahlausblendungsfunktion durch Aktivieren von Bit 0 von Parameter *[22.51](#page-97-4) [Kritische Drehzahl Funkt.](#page-97-5)* einschalten und
- die problematischen Drehzahlbereiche, wie nachfolgend gezeigt, einstellen.

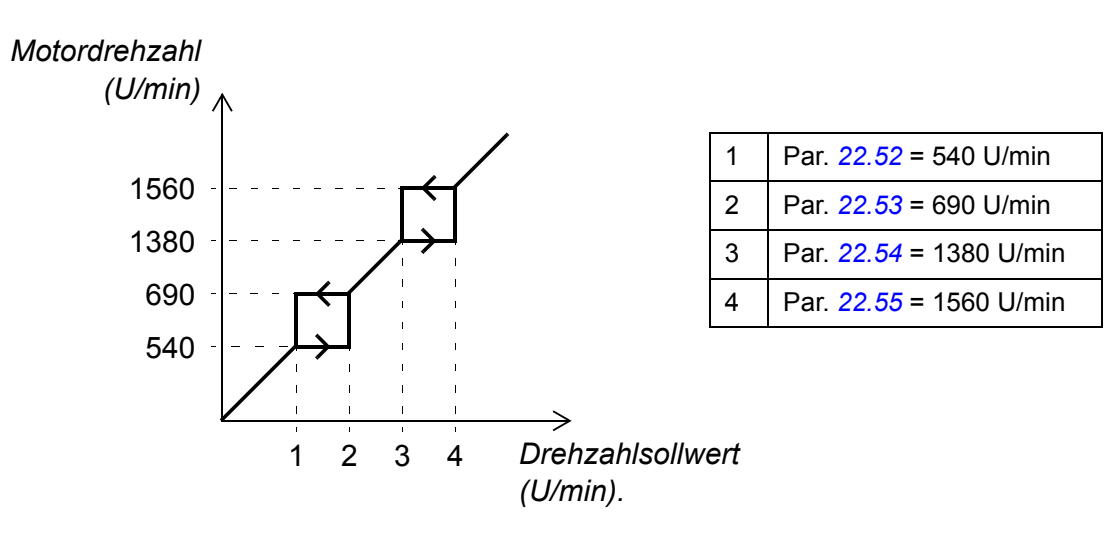

#### **Einstellungen**

Parametergruppen *[22 Drehzahl-Sollwert-Auswahl](#page-93-1)* (Seite *[94](#page-93-1)*) und *[28 Frequenz-Soll](#page-116-1)[wertkette](#page-116-1)* (Seite *[117](#page-116-1)*).

# <span id="page-28-0"></span>**Unterstützung von Drehgebern**

- Das Programm unterstützt zwei einkanalige oder mehrkanalige Drehgeber. Die folgenden optionalen Schnittstellenmodule sind verfügbar:
- FEN-11 Absolutwertgeber-Schnittstellenmodul: Absolutwertgeber-Eingang, TTL-Eingang, TTL-Ausgang (für Drehgeberemulation und Echo) und zwei Digitaleingänge für Positions-Referenzierpunkte
- FEN-21 Resolver-Schnittstellenmodul: Resolver-Eingang, TTL-Eingang, TTL-Ausgang (für Drehgeberemulation und Echo) und zwei Digitaleingänge für Positions-Referenzierpunkte
- FEN-31 HTL-Inkrementalgeber-Schnittstellenmodul: HTL-Eingang, TTL-Ausgang (für Drehgeber-Emulation und Echo) und zwei Digitaleingänge für die Positionsreferenzierung

Das Schnittstellenmodul wird in einem Steckplatz für Optionen auf der Regelungseinheit oder auf einem FEA-xx E/A-Moduladapter installiert.

#### **Schnellkonfiguration der HTL-Geberrückführung**

- 1. Den Typ des Gebermoduls (Parameter *[91.11](#page-180-1) [Modul 1 Typ](#page-180-2)* = *[FEN-31](#page-181-0)*) und den Steckplatz, in den das Modul eingesteckt wurde (*[91.12](#page-181-1) [Modul 1 Steckplatz](#page-181-2)*) einstellen.
- 2. Den Typ des Drehgebers spezifizieren (*[92.01](#page-182-1) [Geber 1 Typ](#page-182-2)* = *[HTL](#page-182-3)*). Die Parameterliste wird vom Frequenzumrichter neu gelesen, nachdem der Wert geändert worden ist.
- 3. Das Schnittstellenmodul spezifizieren, an das der Drehgeber angeschlossen ist (*[92.02](#page-182-4) [Geber 1 Quelle](#page-182-5)* = *[Modul 1](#page-182-6)*).
- 4. Die Impulszahl entsprechend den Angaben auf dem Gebertypenschild einstellen (*[92.10](#page-182-7) [Inkremente/Umdrehung](#page-182-8)*).
- 5. Wenn der Drehgeber mit einer anderen als der Motordrehzahl dreht (d.h., wenn er nicht direkt auf der Motorwelle montiert ist), die Getriebeübersetzung in *[90.43](#page-178-0) [Motorgetriebe Zähler](#page-178-1)* und *[90.44](#page-178-2) [Motorgetriebe Nenner](#page-178-3)* einstellen.
- 6. Parameter *[91.10](#page-180-3) [Geber-Param. aktualisieren](#page-180-4)* auf *[aktualisieren](#page-180-5)* setzen, damit die neuen Parametereinstellungen wirksam werden. Der Parameter wird automatisch wieder auf *[Fertig](#page-180-6)* gesetzt.
- 7. Prüfen, ob *[91.02](#page-180-7) [Modul 1 Status](#page-180-8)* und *[92.03](#page-182-9) [Geber 1 Typ Istwert](#page-182-10)* das richtige Schnittstellenmodul und den richtigen Gebertyp anzeigen (*[HTL](#page-182-3)* und *[FEN-31](#page-181-0)*). Auch den Status des Moduls FEN-31 prüfen; beide LEDs sollten grün leuchten.
- 8. Den Motor mit einem Sollwert von z.B. 400 U/min starten.
- 9. Die berechnete Drehzahl (*[01,02](#page-53-2) [Motordrehzahl berechnet](#page-53-3)*) mit der gemessenen Drehzahl (*[01,04](#page-53-4) [Geber 1 Drehz. gefiltert](#page-53-5)*) vergleichen. Wenn die Werte gleich sind, den Drehgeber als Drehzahlrückführquelle einstellen (*[90.41](#page-177-0) [Ausw. Drehz.-](#page-177-1) [Rückf. Motor](#page-177-1)* = *[Geber 1](#page-177-2)*).
- 10. Die Reaktion des Antriebs für den Fall einstellen, dass das Drehgebersignal ausfällt (*[90.45](#page-178-4) [Motor-Geber Störung](#page-178-5)*).

# **Einstellungen**

Parametergruppen *[90 Geber Auswahl](#page-175-3)* (Seite *[176](#page-175-3)*), *[91 Geber-Adapter-Einstellungen](#page-180-9)* (Seite *[181](#page-180-9)*), *[92 Geber 1-Konfiguration](#page-182-11)* (Seite *[183](#page-182-11)*) und *[93 Geber 2-Konfiguration](#page-187-1)* (Seite *[188](#page-187-1)*).

# <span id="page-29-1"></span><span id="page-29-0"></span>**Tippbetrieb**

Es stehen zwei Tippbetriebsfunktionen (Tippen 1 oder Tippen 2) zur Verfügung. Wenn die Tippen-Funktion aktiviert ist, startet der Antrieb und beschleunigt mit der eingestellten Tipp-Drehzahl (Parameter *[22.42](#page-96-0) [Drehz.-Sollw. Tippfunkt. 1](#page-96-1)* oder *[22.43](#page-96-2) [Drehz.-Sollw. Tippfunkt. 2](#page-96-3)*) gemäß der eingestellten Tipp-Beschleunigungsrampe (*[23.20](#page-102-1) [Beschleun.Zeit Tippen](#page-102-2)*). Wenn die Tippen-Funktion deaktiviert wird (Tippen Start = 0), verzögert der Antrieb gemäß der eingestellten Tipp-Verzögerungsrampe

(*[23.21](#page-102-3) [Verzöger.Zeit Tippen](#page-102-4)*) und stoppt. Während des Tipp-Betriebs kann der Antrieb mit einem Taster gestartet und gestoppt werden. Die Tipp-Funktion wird typischerweise bei Servicearbeiten oder bei der Inbetriebnahme zur vor-Ort-Steuerung der Maschine benutzt.

Die Tipp-Funktionen 1 und 2 werden durch einen Parameter oder über Feldbus aktiviert. Für die Aktivierung über Feldbus siehe Parameter *[06,01](#page-56-2) [Hauptsteuerwort](#page-56-3)*.

Die Abbildung und Tabelle unten beschreiben den Betrieb des Antriebs bei aktivierter Tipp-Funktion. (Beachten, dass sie nicht direkt für Tipp-Befehle über Feldbus gelten, da diese kein Freigabesignal benötigen; siehe Parameter *[20.25](#page-87-0) [Freigabe Tippen](#page-87-1)*.) Es wird auch dargestellt, wie der Antrieb in den Normalbetrieb wechselt (= Freigabe Tippen Aus) wenn der Startbefehl des Antriebs eingeschaltet ist.

Tippen Start = Status des Tipp-Eingangs (*[20.26](#page-87-2) [Tippen 1 Start](#page-87-3)* oder *[20.27](#page-88-1) [Tippen 2](#page-88-2)  [Start](#page-88-2)*); Tippen Freigabe = Status der Quelle, die mit *[20.25](#page-87-0) [Freigabe Tippen](#page-87-1)* eingestellt wurde; Startbefehl = Status des normalen Startbefehls des Frequenzumrichters.

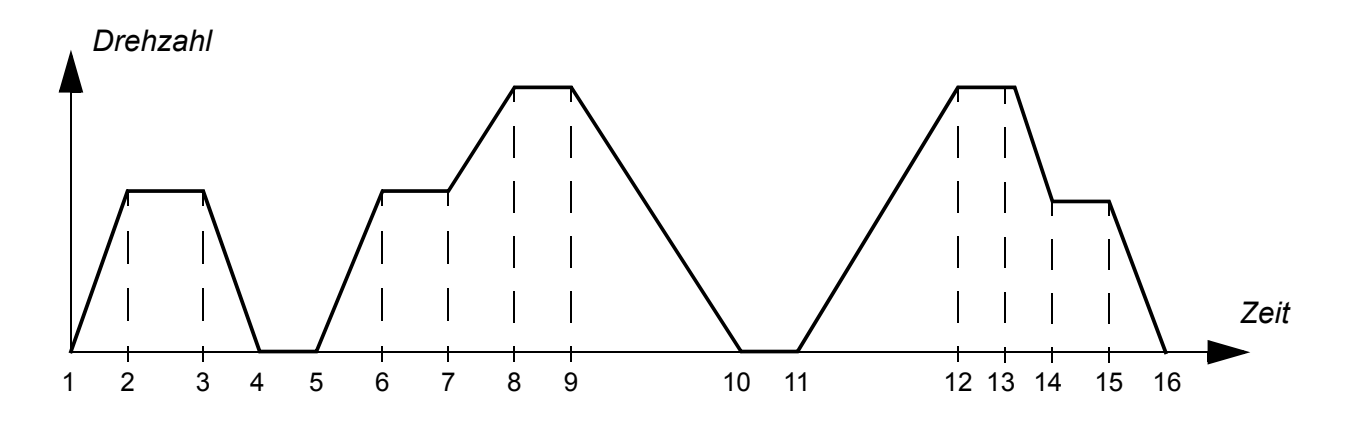

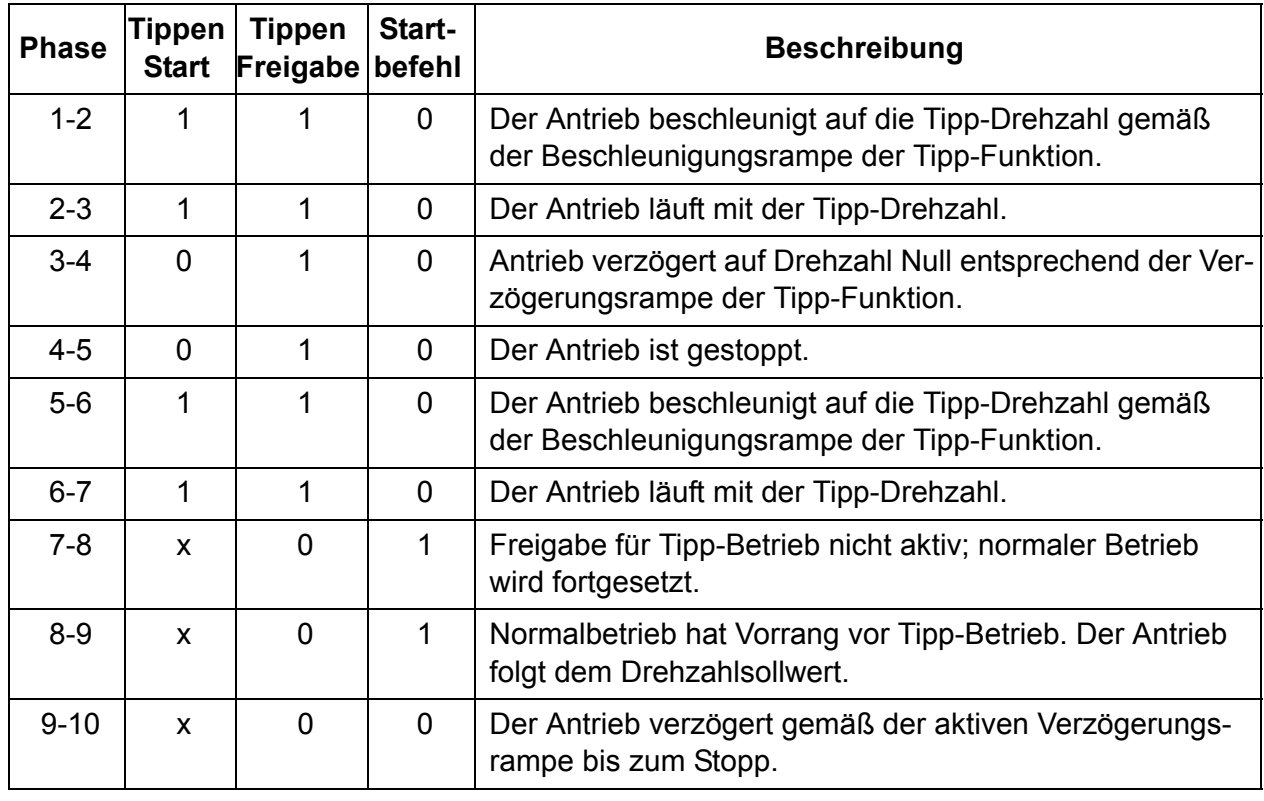

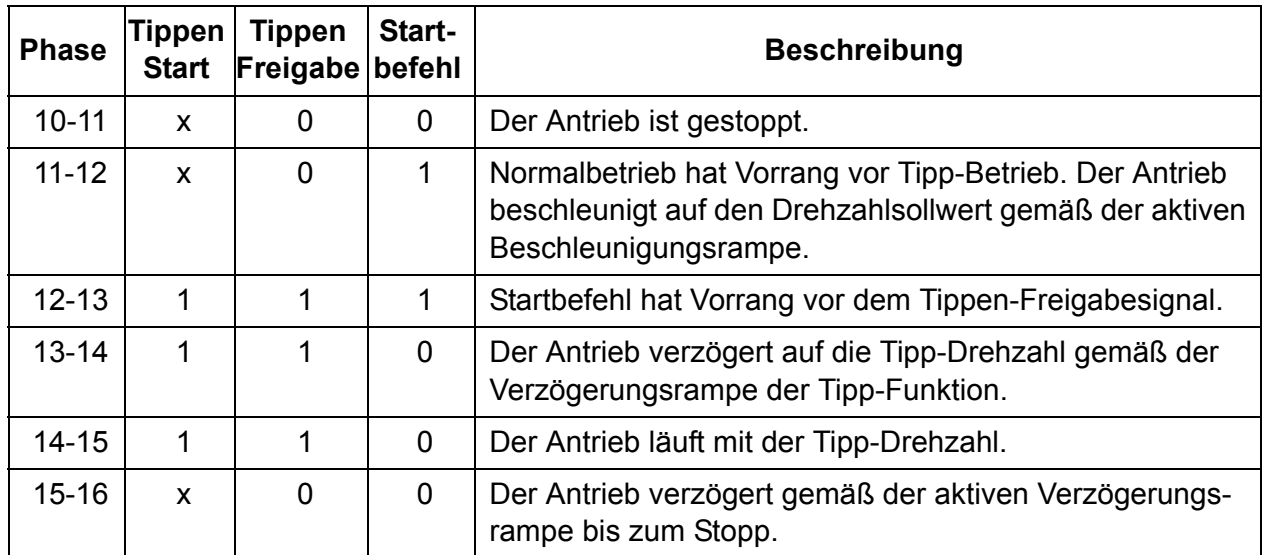

#### **Hinweise:**

- Der Tipp-Betrieb ist nicht aktiv, wenn der Startbefehl ansteht oder der Antrieb lokal gesteuert wird.
- Die Rampenformzeit (Verschliffzeit) wird während des Tippens auf Null gesetzt.

# **Einstellungen**

Parameter *[20.25](#page-87-0) [Freigabe Tippen](#page-87-1)* (Seite *[88](#page-87-0)*), *[20.26](#page-87-2) [Tippen 1 Start](#page-87-3)* (Seite *[88](#page-87-2)*), *[20.27](#page-88-1) [Tippen 2 Start](#page-88-2)* (Seite *[89](#page-88-1)*), *[22.42](#page-96-0) [Drehz.-Sollw. Tippfunkt. 1](#page-96-1)* (Seite *[97](#page-96-0)*), *[22.43](#page-96-2) [Drehz.-](#page-96-3) [Sollw. Tippfunkt. 2](#page-96-3)* (Seite *[97](#page-96-2)*), *[23.20](#page-102-1) [Beschleun.Zeit Tippen](#page-102-2)* (Seite *[103](#page-102-1)*) und *[23.21](#page-102-3) [Verzöger.Zeit Tippen](#page-102-4)* (Seite *[103](#page-102-3)*).

# <span id="page-31-0"></span>**Skalar-Motorregelung**

Die Skalarregelung kann anstelle der direkten Drehmomentegelung (DTC) als Motorregelungsverfahren ausgewählt werden. Bei der Skalarregelung wird der Antrieb mit einem Drehzahl- oder Frequenz-Sollwert geregelt. Die hervorragende Leistung von DTC wird jedoch mit der Skalarregelung nicht erreicht.

Bei den folgenden Spezialanwendungen empfiehlt sich die Einstellung der Skalarregelung:

- Mehrmotorenantriebe: 1) Bei einer ungleichen Verteilung der Last zwischen den Motoren, 2) bei unterschiedlicher Größe der Motoren oder 3) bei Austausch der Motoren nach der Motoridentifikation.
- Wenn der Nennstrom des Motors weniger als 1/6 des Nennausgangsstroms des Frequenzumrichters beträgt.
- Wenn der Frequenzumrichter ohne angeschlossenen Motor benutzt wird (z.B. für Prüfzwecke)
- Wenn der Frequenzumrichter einen Mittelspannungsmotor über einen Step-up-Transformator speist.

Bei der Skalarregelung sind einige Standardfunktionen nicht verfügbar.

#### **IR-Kompensation für Skalar-Motorregelung**

IR-Kompensation ist nur bei Skalar-Motorregelung verfügbar. Bei aktivierter IR-Kompensation erhöht der Frequenzumrichter bei niedriger Drehzahl die Spannung am Motor. Die IR-Kompensation wird bei Anwendungen eingesetzt, die ein hohes Anlaufmoment benötigen.

Bei der direkten Drehmomentregelung (DTC) ist keine IR-Kompensation erforderlich und somit nicht einstellbar.

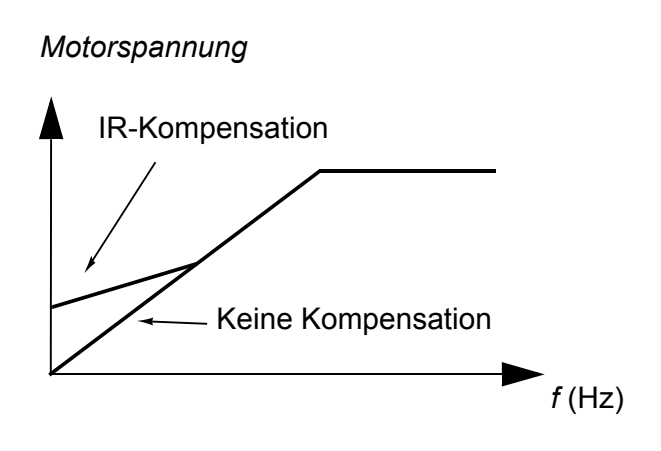

#### **Einstellungen**

- Parameter *[19.20](#page-79-2) [Sollwerteinheit Skalarregel.](#page-79-3)* (Seite *[80](#page-79-2)*), *[97.13](#page-192-1) [IR-Kompensation](#page-192-2)* (Seite *[193](#page-192-1)*) und *[99.04](#page-194-1) [Motor-Regelmodus](#page-194-2)* (Seite *[195](#page-194-1)*).
- Parametergruppe *[28 Frequenz-Sollwertkette](#page-116-1)* (Seite *[117](#page-116-1)*).

# <span id="page-32-0"></span>**Rotorlage-Erkennung (Autophasing)**

Die Rotorlage-Erkennung ist eine automatische Messroutine zur Bestimmung der Winkelposition des magnetischen Flusses eines Permanentmagnet-Synchronmotors oder der magnetischen Achse eines Synchron-Reluktanzmotors. Die Motorregelung benötigt die absolute Position des Rotorflusses, um das Motordrehmoment genau regeln zu können.

Geber, wie Absolutwertgeber und Resolver zeigen nach dem Offset immer die Rotorposition zwischen dem Nullwinkel des Rotors und der Winkelposition des Gebers. Dem gegenüber bestimmt ein Inkrementalgeber die Rotorposition, wenn er dreht, aber die Ausgangspositon bzw. Absolutposition ist nicht bekannt. Ein Inkrementalgeber kann jedoch als Absolutwertgeber benutzt werden, wenn er mit Hallsensoren ausgestattet ist, wenn auch mit grober Genauigkeit der Ausgangsposition. Hallsensoren erzeugen sogenannte Kommutierungsimpulse, die ihren Status sechmal während einer Umdrehung ändern, so ist nur bekannt, in welchem 60°-Sektor einer kompletten Umdrehung die Ausgangsposition liegt

.

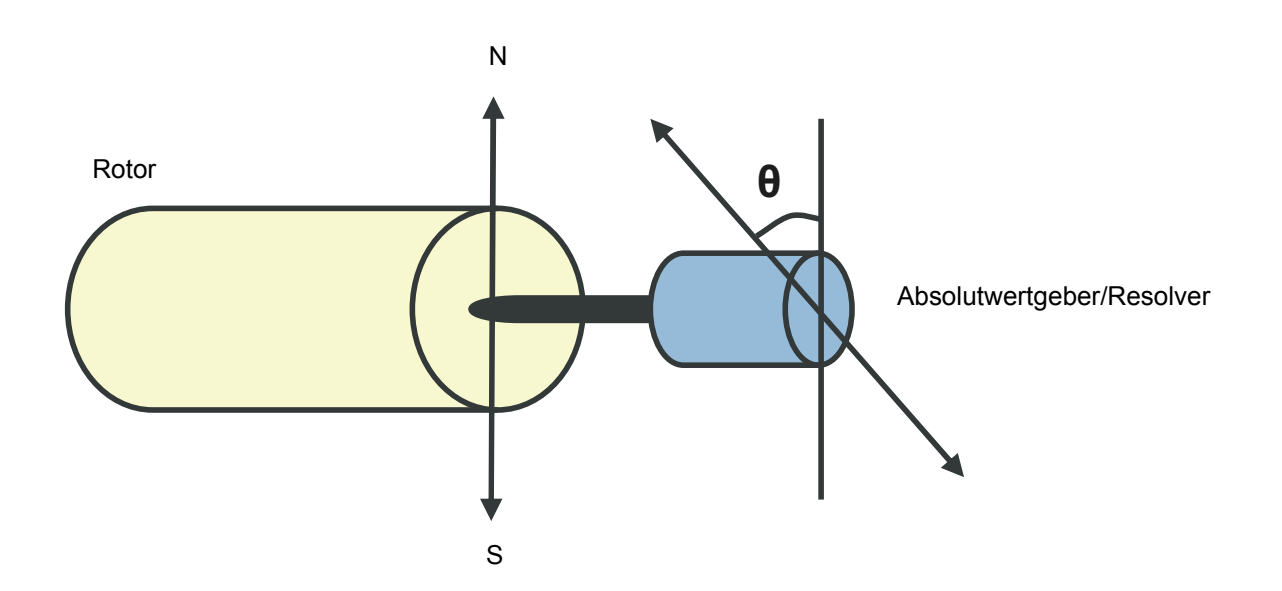

Die Rotorlageerkennung wird bei Permanentmagnet-Synchronmotoren und Synchron-Reluktanzmotoren in den folgenden Fällen ausgeführt:

- 1. Einmalige Messung der Rotor- und Drehgeberpositionsdifferenz bei Benutzung eines Absolutwertgebers, eines Resolvers oder eines Drehgebers mit Kommutierungssignal
- 2. Bei jedem Einschalten der Spannungsversorgung, wenn ein Inkrementalgeber benutzt wird
- 3. Bei der Motorregelung ohne Rückführung zur Wiederholung der Messung der Rotorposition bei jedem Start.

Es sind mehrere Methoden der Rotorlage-Erkennung verfügbar (siehe Parameter *[21.13](#page-92-0) [Rotorlageerkennung](#page-92-1)*).

Die Methode "drehend" wird speziell für Fall 1 empfohlen, da sie die robusteste und genaueste Methode ist. Bei dieser Methode wird die Motorwelle rückwärts und vorwärts (±360/Polpaare)° gedreht, um die Rotorposition zu bestimmen. Bei Fall 3 (Regelung ohne Rückführung) wird die Welle nur in eine Richtung gedreht und der Winkel ist kleiner.

Wenn der Motor nicht gedreht werden kann (zum Beispiel mit angekoppelter Last), kann die Stillstand-Methode benutzt werden. Da die Eigenschaften von Motoren und Lasten unterschiedlich sind, muss getestet werden, welches die am besten geeignete Stillstand-Methode ist.

Vom Benutzer kann auch ein Offset der Rotorposition für die Motorregelung eingestellt werden. Siehe Parameter *[98.15](#page-194-3) [Winkeloffset \(Anwender\)](#page-194-4)*.

Der Frequenzumrichter kann die Rotorposition beim Start auf einen drehenden Motor ohne oder mit Drehgeber-Rückführung bestimmen. In dieser Situation hat die Einstellung von *[21.13](#page-92-0) [Rotorlageerkennung](#page-92-1)* keine Bedeutung.

#### **Einstellungen**

Parameter *[21.13](#page-92-0) [Rotorlageerkennung](#page-92-1)* (Seite *[93](#page-92-0)*), *[98.15](#page-194-3) [Winkeloffset \(Anwender\)](#page-194-4)* (Seite *[195](#page-194-3)*) und *[99.13](#page-196-0) [Ausw. Mot.-ID-Laufmodus](#page-196-1)* (Seite *[197](#page-196-0)*).

#### <span id="page-34-0"></span>**Flussbremsung**

Durch eine höhere Magnetisierung des Motors kann der Frequenzumrichter für eine schnellere Bremsverzögerung des Antriebs sorgen. Bei Erhöhung des Motorflusses wird die vom Motor während des Bremsens erzeugte Energie in thermische Energie umgewandelt.

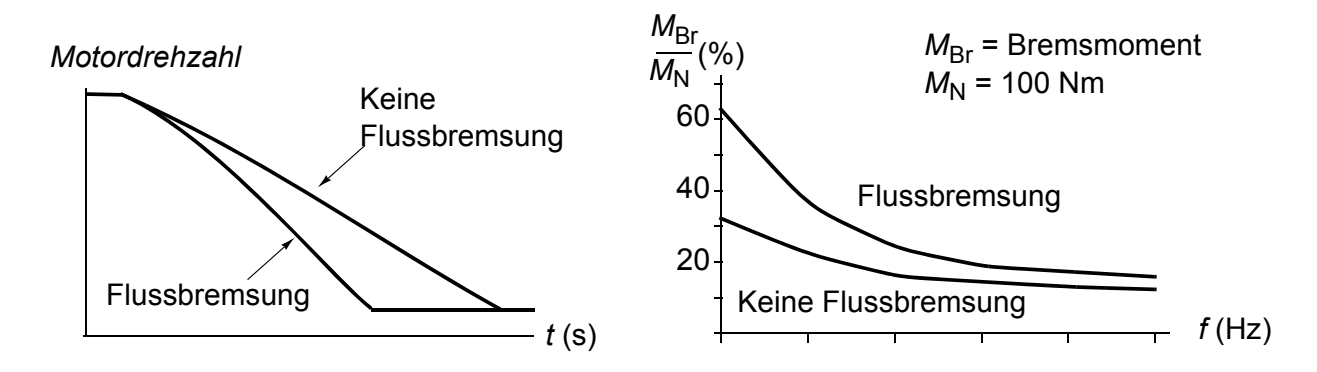

Der Frequenzumrichter überwacht ständig - auch während der Flussbremsung - den Status des Motors. Deshalb kann die Flussbremsung sowohl für das Bremsen des Motors als auch für die Änderung der Drehzahl verwendet werden. Weitere Vorteile der Flussbremsung sind:

- Der Bremsvorgang beginnt unmittelbar nach dem Stopp-Befehl. Zur Ausführung der Funktion muss die Flussreduzierung vor Beginn des Bremsvorgangs nicht abgewartet werden.
- Die Kühlung des Asynchronmotors ist effizient. Der Statorstrom des Motors erhöht sich während der Flussbremsung, nicht der Rotorstrom. Die Kühlung des Stators ist wirksamer als die des Läufers.
- Die Flussbremsung kann bei Asynchronmotoren und Permanentmagnet-Synchronmotoren benutzt werden.

Es sind zwei Bremsleistungsstufen verfügbar:

- Moderates Bremsen führt zu einer schnelleren Verzögerung als bei Deaktivierung der Flussbremsung. Der Flusswert des Motor ist begrenzt, um eine Überhitzung des Motors zu vermeiden.
- Volles Bremsen erfordert fast den gesamten verfügbaren Strom, um die mechanische Bremsenergie in thermische Motorenergie umzuwandeln. Die Bremszeit ist im Vergleich zum gemäßigten Bremsen kürzer. Bei zyklischer Nutzung kann die Motorerhitzung erheblich sein.

# **Einstellungen**

Parameter *[97.05](#page-191-0) [Flussbremsung](#page-191-1)* (Seite *[192](#page-191-0)*)

# <span id="page-35-0"></span>**DC-Magnetisierung**

Die DC-Magnetisierung kann verwendet werden, um den Rotor des Motors bei Drehzahl Null oder nahe Drehzahl Null zu halten.

# **Vormagnetisierung**

Die Vormagnetisierung ist eine DC-Magnetisierung vor dem Start. Abhängig von der ausgewählten Startmethode (*[21.01](#page-88-3) [Start-Methode](#page-88-4)*) kann die Vormagnetisierung benutzt werden, um das höchstmögliche Anlaufmoment, bis zu 200% des Motornennmoments, zu gewährleisten. Durch Einstellung der Vormagnetisierungszeit (*[21.02](#page-89-0) [Magnetisierungs-zeit](#page-89-1)*) können der Start des Motors und z. B. das Öffnen einer mechanischen Bremse synchronisiert werden.

# **DC-Haltung**

Diese Funktion ermöglicht es, während des normalen Betriebs den Rotor bei (nahe) Drehzahl Null zu halten. Die DC-Haltung wird mit Parameter *[21.08](#page-92-4) [DC-Strom-Rege](#page-92-5)[lung](#page-92-5)* aktiviert. Wenn sowohl der Sollwert als auch die Motordrehzahl unter einen bestimmten Wert (Parameter *[21.09](#page-92-2) [DC-Haltedrehzahl](#page-92-3)*) fallen, stoppt der Frequenzumrichter die Erzeugung eines sinusförmigen Stroms und speist den DC-Haltestrom in den Motor. Der Strom wird mit Parameter *[21.10](#page-92-6) [DC-Strom-Sollwert](#page-92-7)* eingestellt. Wenn die Solldrehzahl den Wert von Parameter *[21.09](#page-92-2) [DC-Haltedrehzahl](#page-92-3)* überschreitet, wird der normale Betrieb fortgesetzt.

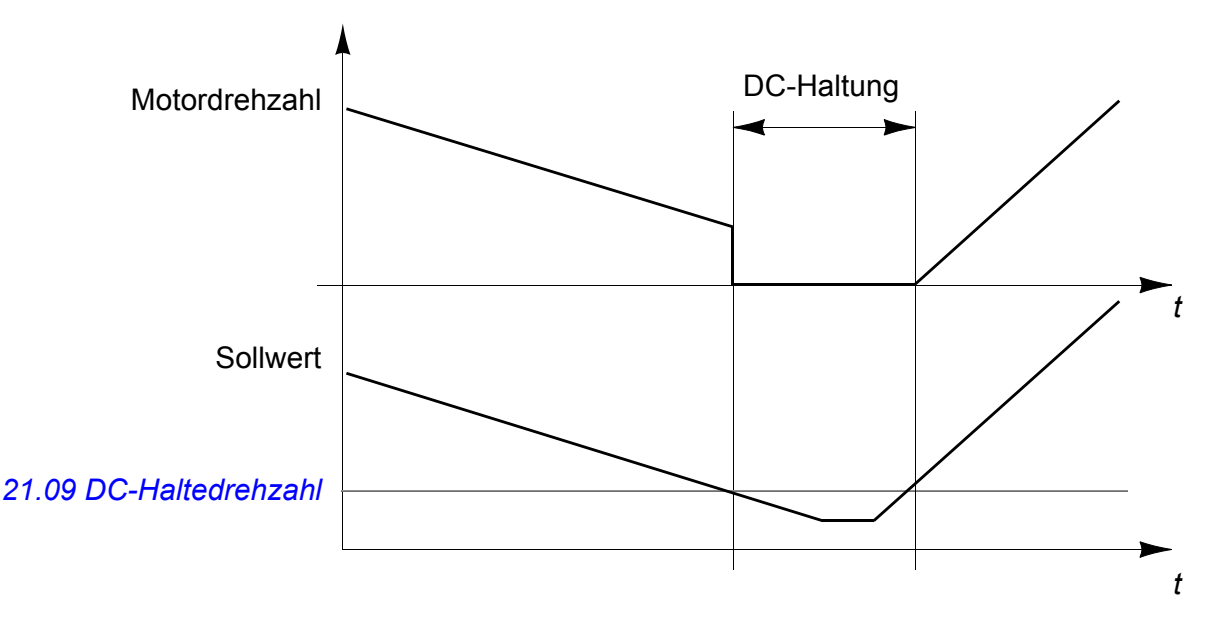

**Hinweis:** Die DC-Haltung ist nur bei Drehzahlregelung möglich.

# **Nachmagnetisierung**

Diese Funktion hält die Motormagnetisierung für eine bestimmte Zeit (Parameter *[21.11](#page-92-8) [Nachmagnetisierungszeit](#page-92-9)*) nach dem Stoppen aufrecht. Das verhindert, dass die Antriebsmaschine durch eine Last bewegt wird, z.B. bevor eine mechanische Bremse geschlossen werden kann. Die Nachmagnetisierung wird mit Parameter
*[21.08](#page-92-0) [DC-Strom-Regelung](#page-92-1)* aktiviert. Der Magnetisierungsstromwert wird im Parameter *[21.10](#page-92-2) [DC-Strom-Sollwert](#page-92-3)* eingestellt.

**Hinweis:** Die Nachmagnetisierung ist nur verfügbar, wenn der Stopp mit Rampe eingestellt wurde (siehe Parameter *[21.03](#page-89-0) [Stopp-Methode](#page-89-1)*).

#### **Einstellungen**

Parameter *[21.01](#page-88-0) [Start-Methode](#page-88-1)*, *[21.02](#page-89-2) [Magnetisierungs-zeit](#page-89-3)* und *[21.08](#page-92-0)*…*[21.11](#page-92-4)* (Seite *[93](#page-92-0)*).

# **Applikationsregelung**

#### **Prozessregelung**

Der Frequenzumrichter verfügt über einen integrierten Prozessregler (PID). Der Regler kann für die Regelung von Prozessvariablen wie Druck, Durchfluss oder Füllstand benutzt werden.

Bei Aktivierung der Prozessregelung wird anstelle eines Drehzahl-Sollwertes ein Prozess-Sollwert (Setzwert) auf den Frequenzumrichter geschaltet. Außerdem wird ein Istwert (Prozessrückführung) an den Frequenzumrichter gesendet. Die Prozessregelung regelt die Antriebsdrehzahl so, dass die gemessene Prozessmenge (Istwert) auf den gewünschten Wert geregelt wird (Setzwert).

Das vereinfachte Blockschaltbild veranschaulicht die Prozess-Regelung. Ein detaillierteres Blockdiagramm ist auf Seite *[276](#page-275-0)* dargestellt.

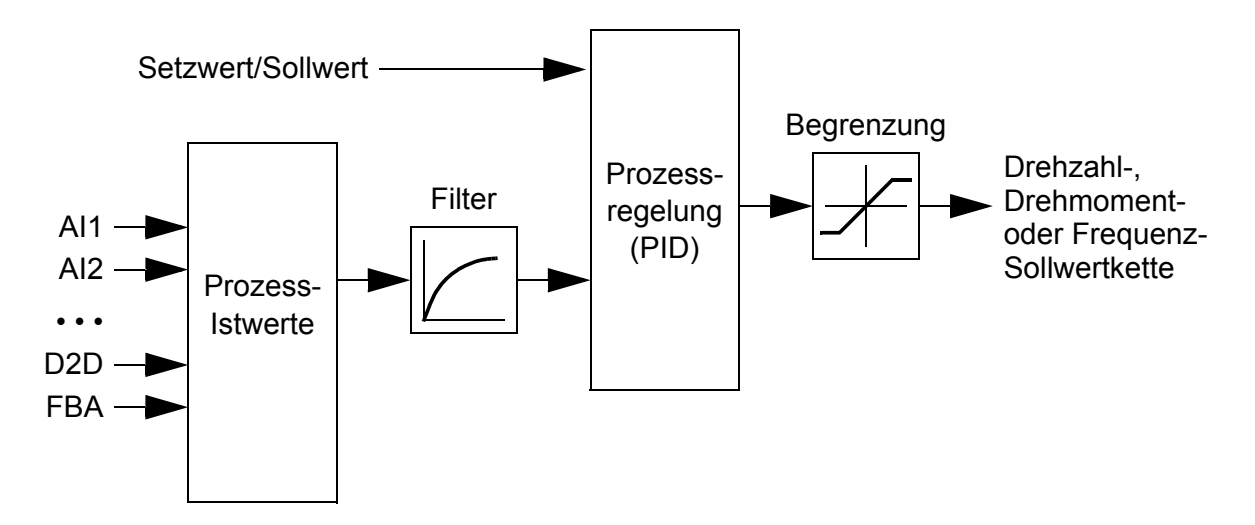

Im Regelungsprogramm können zwei komplette Sätze von Prozessregler-Einstellungen parametriert werden, zwischen denen bei Bedarf umgeschaltet werden kann; siehe Parameter *[40.57](#page-154-0) [Auswahl Satz1/Satz2](#page-154-1)*.

#### **Schnelle Konfiguration des Prozessreglers (PID).**

- 1. Aktivieren des Prozessreglers (Parameter *[40.07](#page-144-0) [Proz.reg. Betriebsart](#page-144-1)*).
- 2. Quelle der Prozessrückführung auswählen (Parameter *[40.08](#page-144-2)*…*[40.11](#page-145-0)*).
- 3. Quelle des Sollwerts auswählen (Parameter *[40.16](#page-145-1)*…*[40.25](#page-148-0)*).
- 4. Einstellen der Reglerverstärkung, Integrationszeit, Differenzierzeit und des PID-Ausgangspegels (*[40.32](#page-149-0) [P-Verstärkung](#page-149-1)*, *[40.33](#page-149-2) [Integrationszeit](#page-149-3)*, *[40.34](#page-149-4) [Differenzier](#page-149-5)[zeit](#page-149-5)*, *[40.36](#page-150-0) [Proz.reg. Ausgang min](#page-150-1)* und *[40.37](#page-150-2) [Proz.reg. Ausgang max](#page-150-3)*).
- 5. Der Prozessreglerausgang wird mit Parameter *[40.01](#page-143-0) [Proz.reg.ausg. Istwert](#page-143-1)* angezeigt. Soll dieser Wert beispielsweise als Drehzahl-Sollwert benutzt werden, dann in Parameter *[22.11](#page-93-0) [Drehz.-Sollw.1 Quelle](#page-93-1)* die Einstellung Prozessregler wählen.

#### **Schlaffunktion der Prozessregelung**

Das folgende Beispiel veranschaulicht die Schlaffunktion.

Der Frequenzumrichter regelt eine Druckerhöhungspumpe. Der Wasserverbrauch sinkt während der Nacht. Folglich senkt der Prozessregler die Motordrehzahl. Allerdings hält der Motor aufgrund natürlicher Verluste in den Leitungen und des niedrigen Wirkungsgrads der Pumpen bei niedriger Drehzahl nicht an, sondern läuft weiter. Die Schlaf-Funktion erfasst die niedrige Drehzahl und beendet nach Ablauf der Anhaltverzögerung den unnötigen Pumpvorgang. Der Antrieb wechselt in den Schlaf-Modus, wobei der Druck weiterhin überwacht wird. Der Pumpvorgang setzt wieder ein, sobald der Druck unter den zulässigen Minimalwert sinkt (Setzwert - Aufwachpegel) und die Aufwachverzögerung abgelaufen ist.

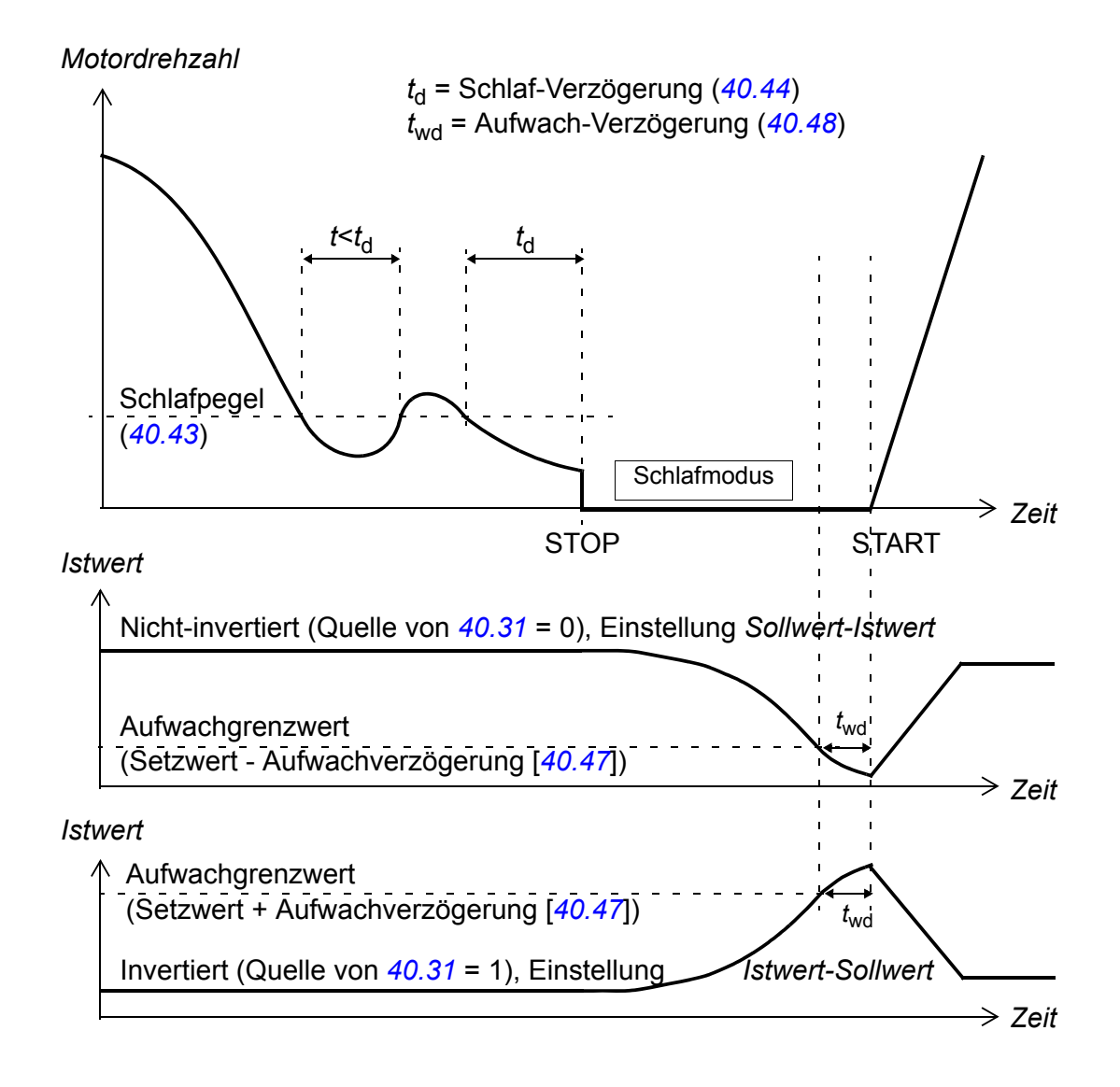

#### **Einstellungen**

Parametergruppen *[40 Prozessregler Satz 1](#page-143-2)* (Seite *[144](#page-143-2)*) und *[41 Prozessregler Satz 2](#page-155-0)* (Seite *[156](#page-155-0)*).

#### **Steuerung einer mechanischen Bremse**

Die mechanische Bremse hat die Aufgabe, den Motor und die Arbeitsmaschinen bei Drehzahl Null zu halten, wenn der Antrieb anhält oder nicht mit Spannung versorgt wird. Die Bremssteuerlogik prüft die Einstellungen der Parametergruppe *[44 Steue](#page-158-0)[rung mech. Bremse](#page-158-0)* sowie verschiedene externe Signale und wechselt die Zustände entsprechend, siehe Diagramm auf Seite *[41](#page-40-0)*. In den Tabellen unterhalb des Statusdiagramms werden die Zustände und Übergänge detailliert beschrieben. Das Zeit-Diagramm auf Seite *[43](#page-42-0)* zeigt ein Beispiel einer Bremssequenz der Abfolge Schließen-Öffnen-Schließen.

#### **Eingänge der Bremssteuerlogik**

Der Startbefehl des Frequenzumrichters (Bit 4 von *[06.12](#page-57-0) [Statuswort 1](#page-57-1)* "Gestartet") ist die Hauptsteuerquelle der Bremssteuerlogik. Ein externes Öffnen-/Schließen-Signal kann optional mit *[44.12](#page-161-0) [Br.schließen Quelle](#page-161-1)* ausgewählt werden. Die zwei Signale interagieren wie folgt:

- Gestartet = 1 **UND** Signal gewählt mit *[44.12](#page-161-0) [Br.schließen Quelle](#page-161-1)* = 0 → Anforderung Bremse **öffnen**
- Gestartet = 0 **ODER** Signal gewählt mit *[44.12](#page-161-0) [Br.schließen Quelle](#page-161-1)* = 1 → Anforderung Bremse **schließen**

Ein anderes externes Signal – zum Beispiel von einem Leitsystem – kann über Parameter *[44.11](#page-160-0) [Br.geschl.halten Quelle](#page-160-1)* benutzt werden, um das Öffnen der Bremse zu verhindern.

Andere Signale mit Auswirkung auf den Status der Bremssteuerlogik sind

- Bremsstatus-Quittierung (optional, Parametereinstellung *[44.07](#page-159-0) [Br.Rückmeldung](#page-159-1)  [Quelle](#page-159-1)*),
- Bit 3 von *[06.12](#page-57-0) [Statuswort 1](#page-57-1)* "Bereit für Sollwert" (zeigt an, ob der Antrieb bereit ist, dem vorgegebenen Sollwert zu folgen oder nicht),
- Bit 5 von *[06.12](#page-57-0) [Statuswort 1](#page-57-1)* "Moduliert" (zeigt an, ob der Frequenzumrichter moduliert oder nicht),
- das optionale Sicherheitsfunktionsmodul FSO-xx.

#### **Ausgänge der Bremssteuerlogik**

Die mechanische Bremse muss von Bit 0 des Parameters *[44.01](#page-158-1) [Status Bremssteue](#page-158-2)[rung](#page-158-2)* gesteuert werden. Dieses Bit sollte als die Quelle eines Relaisausgangs (oder eines Digitaleingangs/-ausgangs im Ausgangsmodus) gewählt werden, der dann mit der Bremse über ein Schütz verdrahtet wird. Siehe Anschlussbeispiel auf Seite *[44](#page-43-0)*.

Die Bremssteuerlogik fordert in den verschiedenen Zuständen von der Antriebsregelung, den Motor zu halten, das Drehmoment zu erhöhen oder die Drehzahl an der Rampe zu reduzieren. Diese Anforderungen sind in Parameter *[44.01](#page-158-1) [Status Brems](#page-158-2)[steuerung](#page-158-2)* sichtbar.

#### **Einstellungen**

Parametergruppe *[44 Steuerung mech. Bremse](#page-158-0)* (Seite *[159](#page-158-0)*).

#### <span id="page-40-9"></span><span id="page-40-4"></span><span id="page-40-3"></span><span id="page-40-2"></span><span id="page-40-0"></span>**Brems-Statusabfolge**

<span id="page-40-1"></span>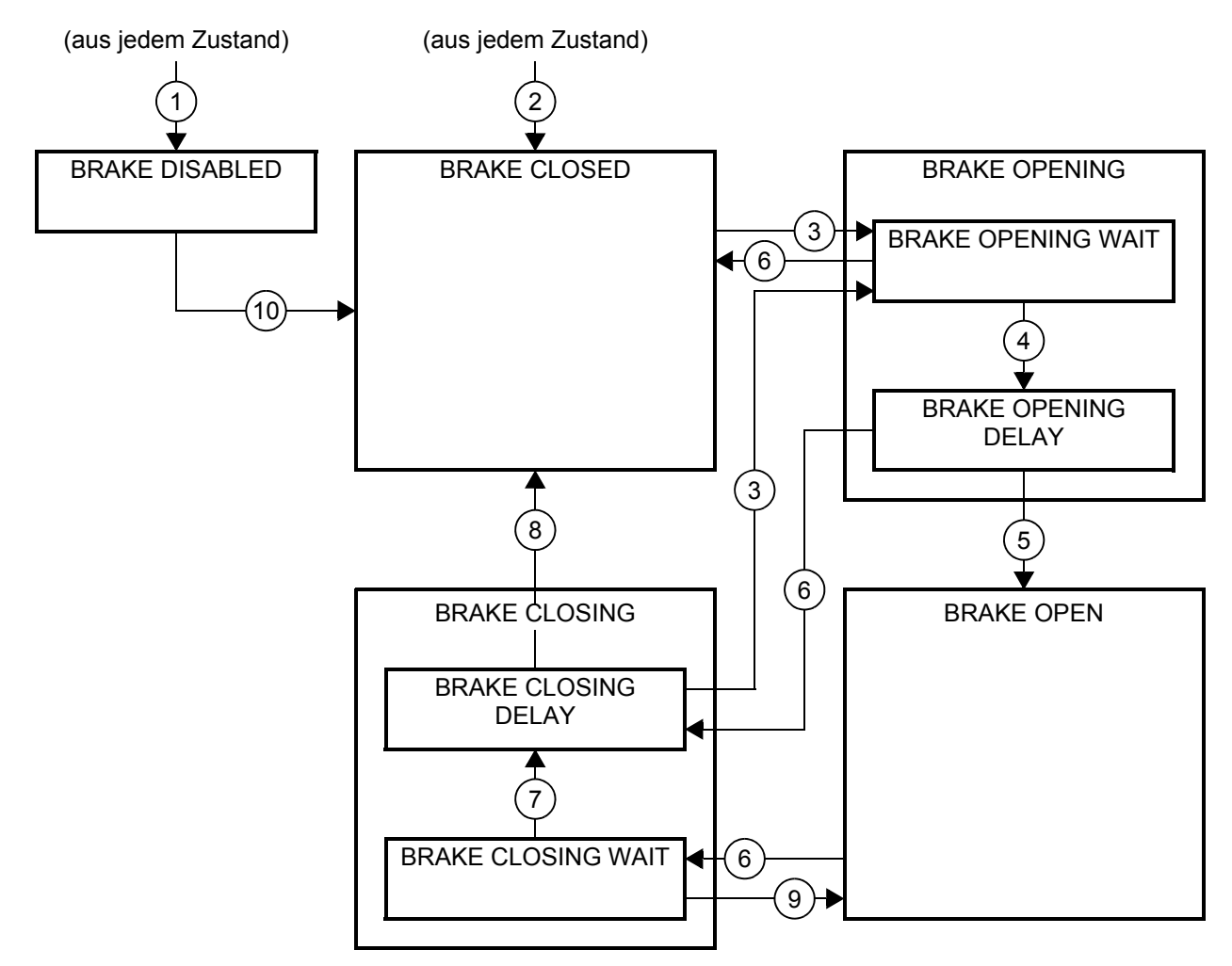

#### <span id="page-40-8"></span><span id="page-40-7"></span><span id="page-40-6"></span><span id="page-40-5"></span>Beschreibungen der Zustände

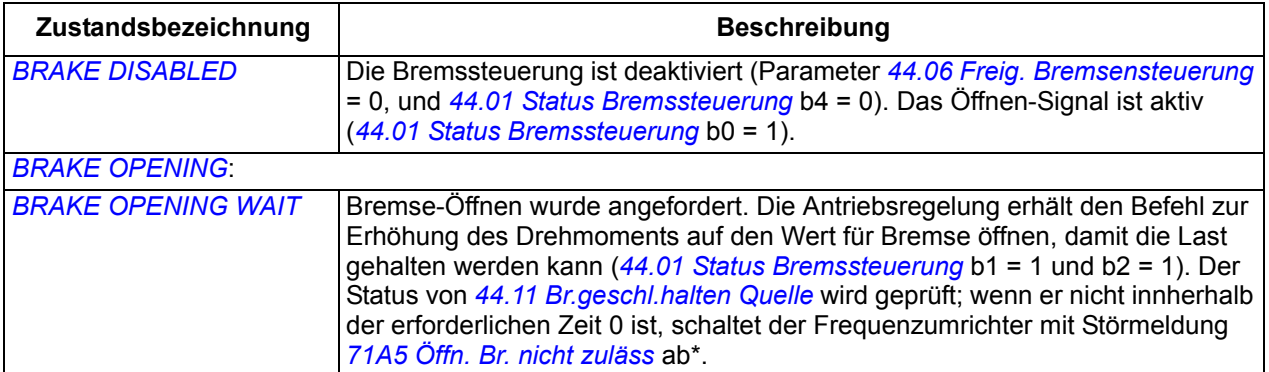

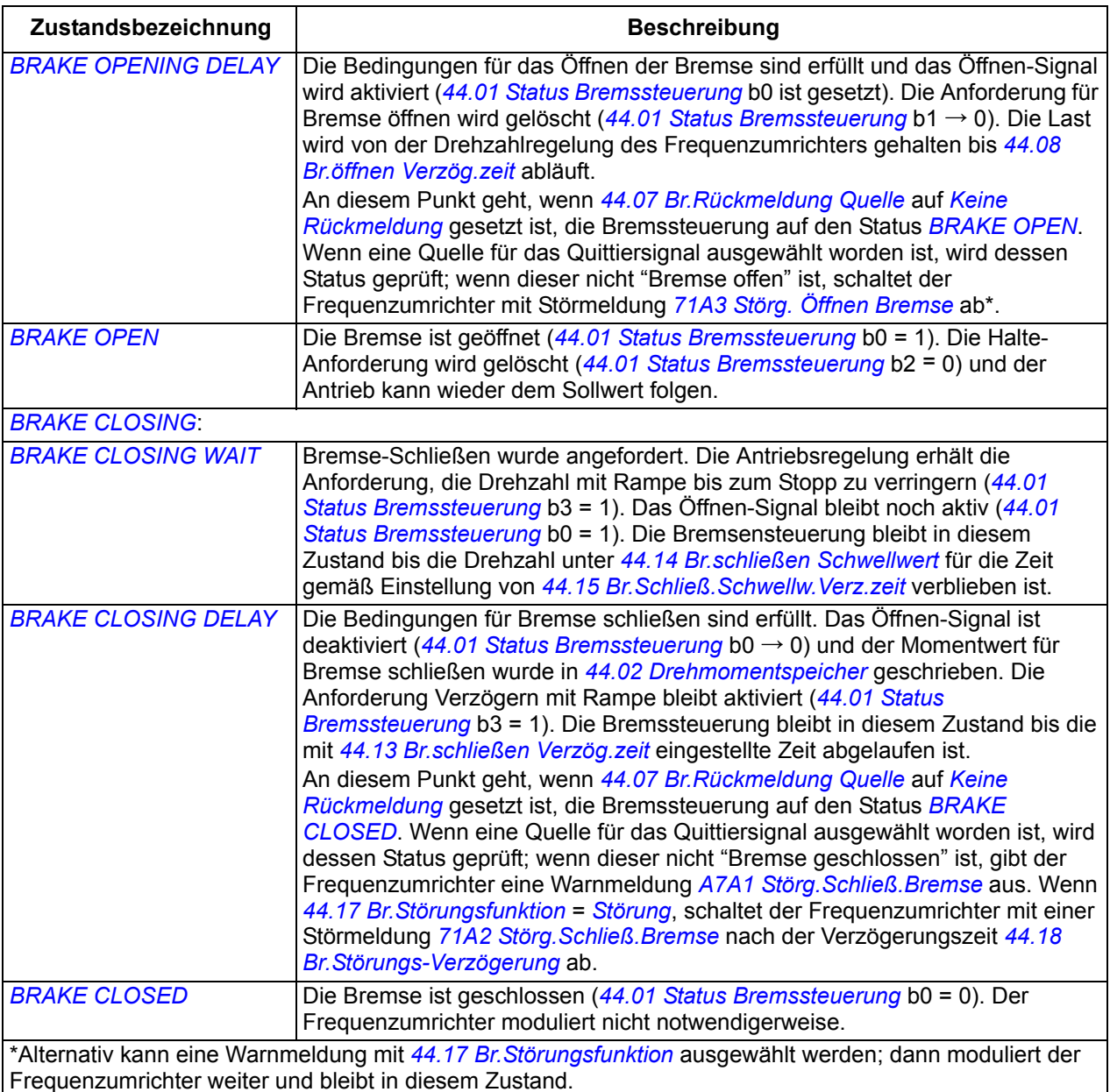

#### Bedingungen für Statuswechsel ( ( n ) )

- 1 Bremssteuerung deaktiviert (Parameter *[44.06](#page-159-2) [Freig. Bremsensteuerung](#page-159-3)* → 0).
- 2 Bereit für Sollwert (*[06.12](#page-57-0) [Statuswort 1](#page-57-1)* Bit 3) = 0 oder die Bremse wird vom optionalen FSO-xx Sicherheitsfunktionsmodul geschlossen.
- 3 Anforderung Bremse öffnen und *[44.16](#page-162-5) [Br.Wiederöffnen Verzög.zeit](#page-162-6)* ist abgelaufen.
- 4 Bedingungen für Bremse öffnen (wie z.B. *[44.10](#page-160-4) [Br.öffnen Drehmoment](#page-160-5)*) sind erfüllt und *[44.11](#page-160-0) [Br.geschl.halten Quelle](#page-160-1)* = 0.
- 5 *[44.08](#page-160-2) [Br.öffnen Verzög.zeit](#page-160-3)* ist abgelaufen und Quittierung für Bremse offen (falls mit *[44.07](#page-159-0) [Br.Rückmeldung Quelle](#page-159-1)* gewählt) wurde empfangen.
- 6 Bremse-Schließen wurde angefordert.
- 7 Motordrehzahl blieb unter der Drehzahl für Bremse schließen *[44.14](#page-161-2) [Br.schließen Schwellwert](#page-161-3)* für die mit *[44.15](#page-161-4) [Br.Schließ.Schwellw.Verz.zeit](#page-161-5)* eingestellte Zeit.
- 8 *[44.13](#page-161-6) [Br.schließen Verzög.zeit](#page-161-7)* ist abgelaufen und Quittierung für Bremse geschlossen (falls mit *[44.07](#page-159-0) [Br.Rückmeldung Quelle](#page-159-1)* gewählt) wurde empfangen.
- 9 Bremse-Öffnen wurde angefordert.
- 10 Bremssteuerung aktiviert (Parameter *[44.06](#page-159-2) [Freig. Bremsensteuerung](#page-159-3)* → 1).

#### <span id="page-42-0"></span>**Betriebszeit-Schema**

Das folgende Ablaufdiagramm veranschaulicht die Bremssteuerungsfunktion. Siehe Statusdiagramm oben.

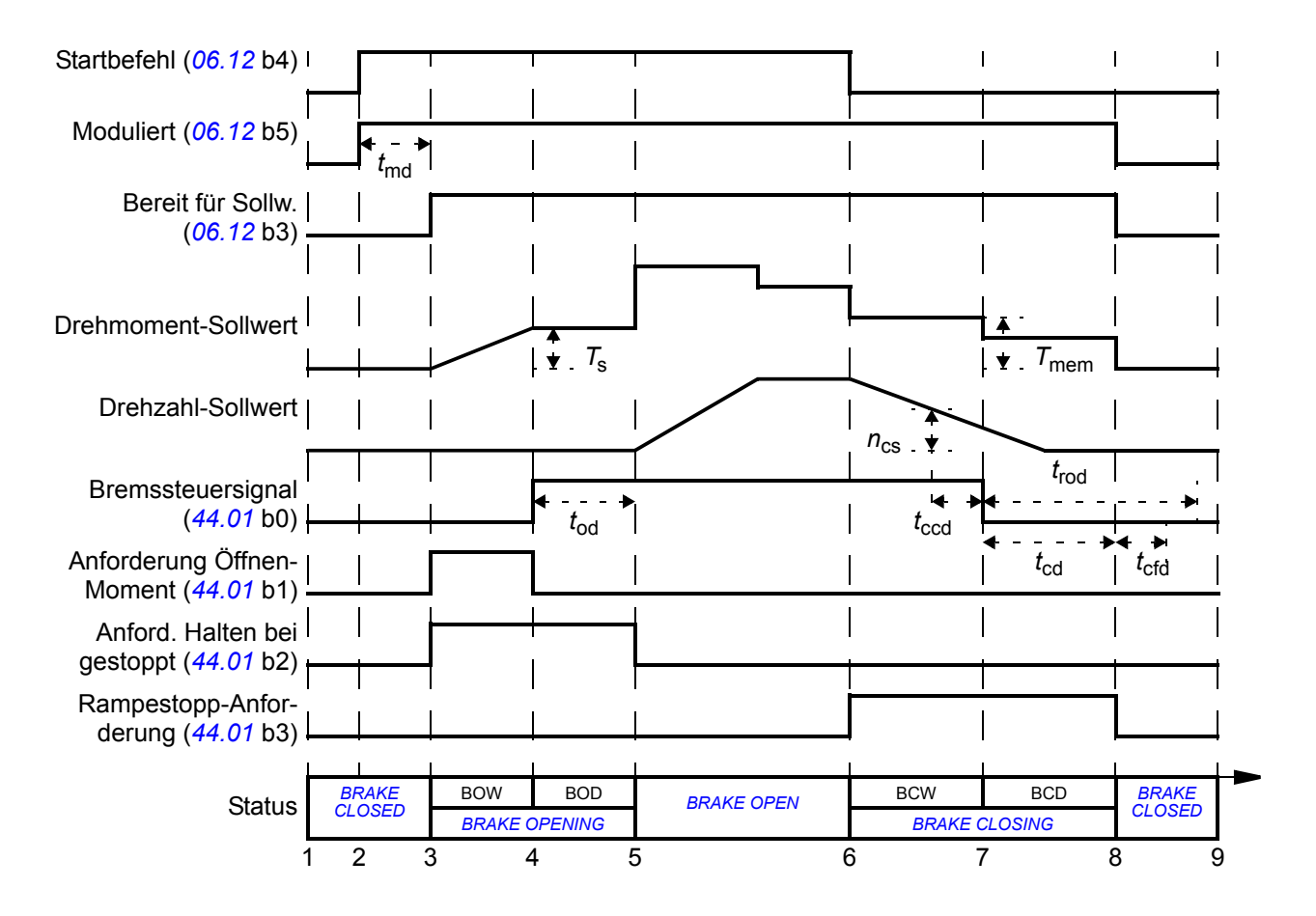

*T*<sup>s</sup> Startmoment bei Bremse öffnen (Parameter *[44.03](#page-158-5) [Br.öffnen Drehm.-Sollw.](#page-158-6)*)

- *T*mem Gespeicherter Drehmomentwert bei Bremse schließen (*[44.02](#page-158-3) [Drehmomentspeicher](#page-158-4)*) *t*md Motormagnetisierungsverzögerung
- *t*od Verzögerung beim Öffnen der Bremse (Parameter *[44.08](#page-160-2) [Br.öffnen Verzög.zeit](#page-160-3)*)
- *n*cs Drehzahl, bei der die Bremse schließt (Parameter *[44.14](#page-161-2) [Br.schließen Schwellwert](#page-161-3)*)
- *t*ccd Verzögerung des Befehls für Schließen der Bremse (Parameter *[44.15](#page-161-4) [Br.Schließ.Schwellw.Verz.zeit](#page-161-5)*)
- *t*cd Verzögerung beim Schließen der Bremse (Parameter *[44.13](#page-161-6) [Br.schließen Verzög.zeit](#page-161-7)*)
- *t*cfd Verzögerungszeit für Störung Bremse schließen (Parameter *[44.18](#page-162-3) [Br.Störungs-Verzögerung](#page-162-4)*)
- *t*rod Verzögerung für Öffnen der Bremse (Parameter *[44.16](#page-162-5) [Br.Wiederöffnen Verzög.zeit](#page-162-6)*)
- BOW *[BRAKE OPENING WAIT](#page-40-3)*
- BOD *[BRAKE OPENING DELAY](#page-40-4)*
- BCW *[BRAKE CLOSING WAIT](#page-40-7)*
- BCD *[BRAKE CLOSING DELAY](#page-40-8)*

#### <span id="page-43-0"></span>**Verdrahtungsbeispiel**

Die folgende Abbildung zeigt ein Verdrahtungsbeispiel der Bremssteuerung. Die Bereitstellung und Installation der Hardware und Verdrahtung der Bremse muss durch den Anwender erfolgen.

**WARNUNG!** Stellen Sie sicher, dass die Anlage, in die der Frequenzumrichter mit Bremsensteuerungsfunktion integriert ist, den Unfallverhütungsvorschriften entspricht. Es ist zu beachten, dass der Frequenzumrichter (ein komplettes Antriebsmodul oder ein Basis-Antriebsmodul nach IEC 61800-2) nicht als Sicherheitseinrichtung nach EU-Maschinenrichtlinie und den zugehörigen harmonisierten Normen definiert wird. Danach darf der Personenschutz der kompletten Maschine und die Betriebssicherheit nicht auf einem spezifischen Frequenzumrichter-Merkmal (wie der Bremsensteuerfunktion) basieren, sondern muss entsprechend den Bestimmungen in den anwendungsspezifischen Vorschriften sichergestellt werden.

Die Bremse muss von Bit 0 des Parameters *[44.01](#page-158-1) [Status Bremssteuerung](#page-158-2)* gesteuert werden. Die Quelle für die Bremsquittierung (Statusüberwachung) wird mit Parameter *[44.07](#page-159-0) [Br.Rückmeldung Quelle](#page-159-1)* gewählt. In diesem Beispiel werden

- Parameter *[10.24](#page-63-0) [RO1 Quelle](#page-63-1)* auf *Bremsenansteuerung* = Bit 0 von *[44.01](#page-158-1) [Status](#page-158-2)  [Bremssteuerung](#page-158-2)* gesetzt und
- Parameter *[44.07](#page-159-0) [Br.Rückmeldung Quelle](#page-159-1)* auf *[DI5](#page-159-5)* gesetzt.

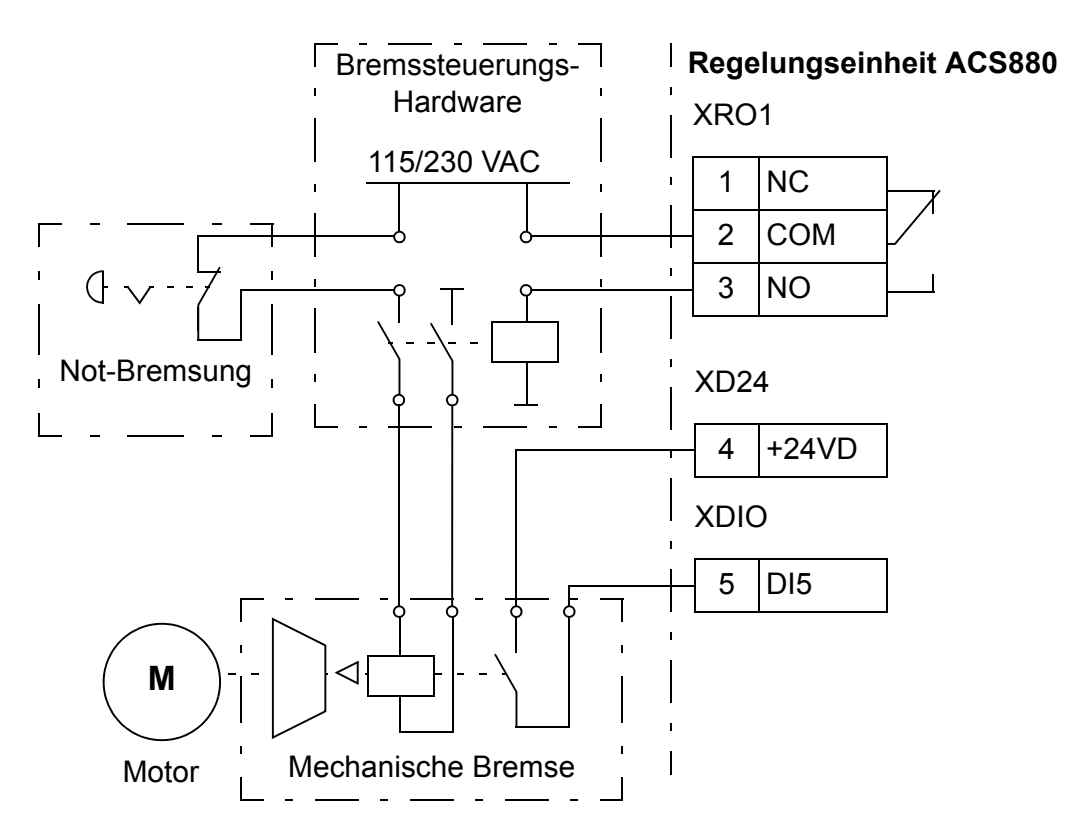

# **Sicherheits- und Schutzfunktionen**

#### **Notstopp**

Das Notstoppsignal wird an den Eingang angeschlossen, der mit Parameter *[21.05](#page-90-0) [Notstopp-Quelle](#page-90-1)* ausgewählt wird. Der Modus des Notstopps wird mit Parameter *[21.04](#page-90-2) [Notstopp-Methode](#page-90-3)* ausgewählt. Ein Notstopp kann auch über Feldbus ausgelöst werden (Parameter *[06,01](#page-56-0) [Hauptsteuerwort](#page-56-1)*, Bits 0…2).

#### **Hinweise:**

- Der Errichter der Anlage ist verantwortlich für die Installation der Notstopp-Einrichtung und aller für den Notstopp zusätzlich erforderlichen Geräte zur Einhaltung der Anforderungen der Notstopp-Kategorien. Weitere Informationen erhalten Sie von Ihrer ABB-Vertretung.
- Nachdem ein Notstopp-Signal erkannt wird, kann die Notstopp-Funktion nicht deaktiviert werden, auch nicht, wenn das Signal gelöscht worden ist.

#### **Thermischer Motorschutz**

Der Motor kann gegen Überhitzung geschützt werden durch

- das thermische Motorschutzmodell
- Messung der Motortemperatur mit Temperatursensoren. Dies führt zu einer höheren Genauigkeit des Motormodells.

#### **Thermischer Motorschutz**

Der Frequenzumrichter berechnet die Temperatur des Motors auf Basis der folgenden Annahmen:

- 1. Wenn die Spannungsversorgung des Frequenzumrichters zum ersten Mal eingeschaltet wird, wird angenommen, dass der Motor Umgebungstemperatur hat (Einstellung von Parameter *[35.50](#page-140-0) [Motor-Umgebungstemp.](#page-140-1)*). Danach wird beim Einschalten der Spannungsversorgung des Frequenzumrichters von der berechneten Motortemperatur ausgegangen.
- 2. Die Motortemperatur wird aus der vom Benutzer einstellbaren thermischen Motorzeit- und der Motorlastkurve berechnet. Die Motorlastkurve sollte bei einer Umgebungstemperatur über 30 °C angepasst werden.

Es ist möglich, die Motortemperatur-Überwachungsgrenzen einzustellen, und auszuwählen, wie der Antrieb reagiert, wenn eine Übertemperatur erkannt wird.

**Hinweis:** Das thermische Motormodell kann nur benutzt werden, wenn nur ein Motor an den Frequenzumrichter angeschlossen ist.

#### **Temperatur-Überwachung mit PTC-Sensoren**

1…3 PTC-Sensoren können zwischen +24 V und Digitaleingang DI6 des Frequenzumrichters angeschlossen werden.

Der Widerstand des Sensors steigt stark an, sobald die Motortemperatur die Sensor-Referenztemperatur *T*ref überschreitet, und in gleichem Maße steigt die Spannung über dem Widerstand an. Die Temperatur-Messfunktion liest die Spannung und wandelt sie in Ohm um.

In der Abbildung und Tabelle unten werden typische Widerstandswerte eines PTC-Sensors in Abhängigkeit von der Betriebstemperatur des Motors dargestellt.

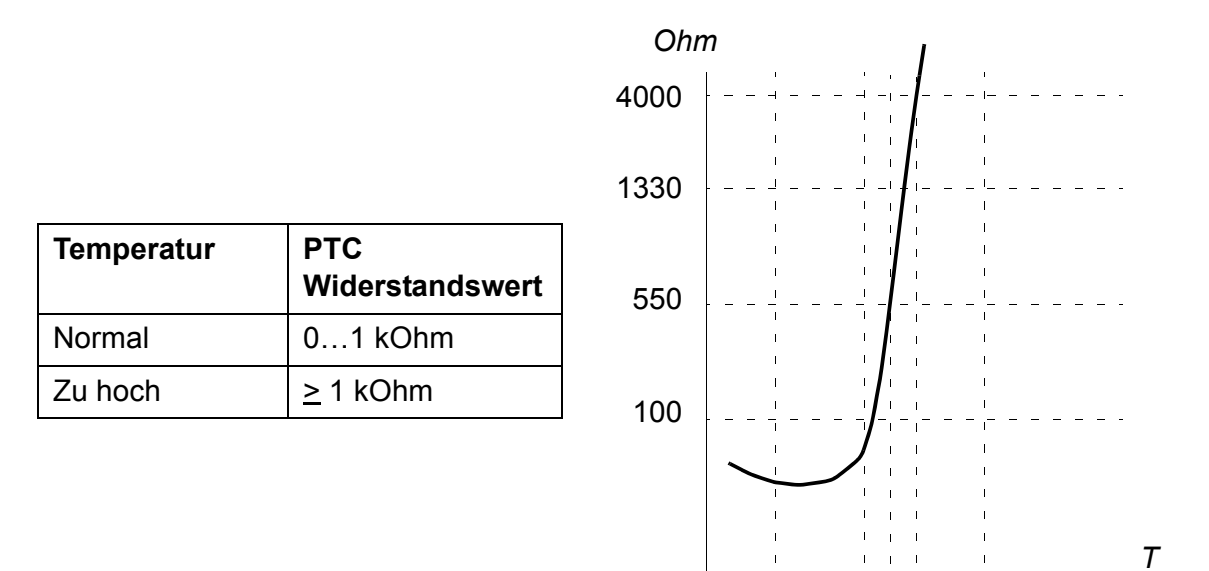

Informationen zur Verdahtung der Temperaturgeber enthält das *Hardware-Handbuch* des Frequenzumrichters.

#### **Einstellungen**

Parametergruppe *[35 Thermischer Motorschutz](#page-138-0)* (Seite *[139](#page-138-0)*).

#### **Programmierbare Schutzfunktionen**

#### **Externe Ereignisse (Parameter** *[31.01](#page-127-0)* **und** *[31.02](#page-127-1)***)**

Ein externes Ereignissignal kann an einen wählbaren Eingang angeschlossen werden. Wenn das Signal abfällt wird das externe Ereignis (Störung, Warnung oder ein Protokolleintrag) erzeugt.

#### **Erkennung des Ausfalls einer Motorphase (Parameter** *[31.19](#page-128-0)***)**

Mit diesem Parameter wird die Reaktion des Frequenzumrichters beim Erkennen des Ausfalls einer Motorphase eingestellt.

#### **Erdschluss-Erkennung (Parameter** *[31.20](#page-128-1)***)**

Die Erdschluss-Erkennungsfunktion basiert auf der Messung des Summenstroms. Beachten Sie, dass

- ein Erdschlussfehler im Einspeisekabel nicht den Schutz aktiviert
- in einem geerdeten Einspeisenetz, der Schutz in 200 Millisekunden anspricht
- in einem ungeerdeten Einspeisenetz die Einspeisenetzkapazität 1 Mikrofarad oder mehr betragen sollte
- die kapazitiven Ströme durch geschirmte Motorkabel bis 300 Meter den Schutz nicht aktivieren
- der Schutz deaktiviert ist, wenn der Antrieb gestoppt wurde.

#### **Erkennung des Ausfalls einer Einspeisephase (Parameter** *[31.21](#page-129-0)***)**

Mit dem Parameter wird die Reaktion des Frequenzumrichters beim Erkennen des Ausfalls einer Einspeisephase eingestellt.

#### **Erkennung des sicher abgeschalteten Drehmoments (Parameter** *[31.22](#page-129-1)***)**

Der Frequenzumrichter überwacht den Status der Funktion des sicher abgeschalteten Drehmoments. Weitere Informationen über die Funktion des sicher abgeschalteten Drehmoments enthält das *Hardware-Handbuch* des Frequenzumrichters.

#### **Vertauschte Einspeise- und Motorkabel (Parameter** *[31.23](#page-130-0)***)**

Der Frequenzumrichter erkennt, wenn Einspeise- und Motorkabel versehentlich vertauscht wurden (wenn z.B. das Einspeisekabel an die Motorklemmen angeschlossen wurde). Mit dem Parameter wird gewählt, ob eine Störmeldung erzeugt wird oder nicht.

#### **Blockierschutz (Parameter** *[31.24](#page-130-1)***…***[31.28](#page-130-2)***)**

Der Frequenzumrichter schützt den Motor im Falle einer Blockierung. Die Überwachungsgrenzwerte (Strom, Frequenz und Zeit) können eingestellt werden, und die Reaktion des Frequenzumrichters bei Erkennen einer Blockierbedingung kann gewählt werden.

#### **Überdrehzahlschutz (Parameter** *[31.30](#page-131-0)***)**

Der Benutzer kann Überdrehzahl- (und Überfrequenz-) Grenzen einstellen, die eine gewisse Spanne über/unter den aktuell eingestellten Maximal- und Minimal- (oder Frequenz-) Grenzen liegen.

#### **Erkennung des Ausfalls der Lokalsteuerung (Parameter** *[49.05](#page-169-0)***)**

Der Benutzer kann mit einem Parameter die Reaktion des Antriebs bei Ausfall der Kommunikation mit dem Bedienpanel oder dem PC-Tool einstellen.

#### **Automatische Quittierung von Störungen**

Der Frequenzumrichter kann folgende Störungen automatisch quittieren: Überstrom, Überspannung, Unterspannung, externe Störung und Störung "Analogeingang unter Minimum". Der Benutzer kann auch eine Störung spezifizieren, die automatisch quittiert wird.

Standardmäßig ist die automatische Quittierung abgeschaltet und muss vom Benutzer aktiviert werden.

#### **Einstellungen**

Parameter *[31.12](#page-128-2)*…*[31.16](#page-128-3)* (Seite *[129](#page-128-2)*).

## **Diagnose**

#### **Wartungszeiten und -zähler**

Das Programm hat sechs verschiedene Zeitfunktionen oder Zähler für die auszuführenden Wartungsarbeiten. Sie können so konfiguriert werden, dass eine Warnmeldung ausgegeben wird, wenn eine voreingestellte Meldegröße erreicht wird. Zeitfunktionen/Zähler können zur Überwachung beliebiger Parameter benutzt werden. Die Zähler sind als Erinnerung für Servicearbeiten nützlich.

Es gibt drei Typen von Zählern:

- Einschaltzeit. Messung der Zeit, in der eine binäre Quelle aktiviert ist (zum Beispiel ein Bit in einem Statuswort).
- Signalflankenzähler. Der Zähler wird um 1 erhöht, wenn die überwachte Binärquelle ihren Status wechselt.
- Wert-Zähler. Der Zähler misst durch Integration den überwachten Parameter. Eine Warnmeldung wird ausgegeben, wenn der auf-integrierte Wert einen eingestellten Grenzwert erreicht.

#### **Einstellungen**

Parametergruppe *[33 Wartungs-Timer & Zähler](#page-131-1)* (Seite *[132](#page-131-1)*).

#### **Energiesparfunktionen**

Dieses Merkmal enthält die folgenden Funktionen:

- Einen Energieoptimierer, der den Motorfluss so einstellt, dass der Gesamtwirkungsgrad maximiert wird
- Einen Zähler, der die verbrauchte und eingesparte Energie des Motors in kWh ermittelt und der eingestellten Währung oder die dem entsprechende Menge der CO<sub>2</sub> Emission anzeigt.

**Hinweis:** Die Genauigkeit der Energieeinspar-Berechnung hängt direkt von der Genauigkeit der Referenz-Motorleistung gemäß Parameter *[45.19](#page-165-0) [Bezugswert Leis](#page-165-1)[tung](#page-165-1)* ab.

#### **Einstellungen**

Parametergruppe *[45 Energiesparfunktionen](#page-163-0)* (Seite *[164](#page-163-0)*).

### **Weitere Merkmale**

#### **Datenspeicher-Parameter**

Vierundzwanzig (sechszehn 32-Bit, acht 16-Bit) Parameter sind für die Datenspeicherung reserviert. Die Parameter sind nicht miteinander verknüpft; sie können für Verknüpfungs-, Prüf- und Inbetriebnahmezwecke verwendet werden. Diese Parameter können entsprechend der Quellen- oder Zieladressen-Auswahl anderer Parameter mit ausgewählten Daten beschrieben und wieder ausgelesen werden.

#### **Einstellungen**

Parametergruppe *[47 Datenspeicher](#page-166-0)* (Seite *[167](#page-166-0)*).

#### *50 Programm-Merkmale*

# 6

# **Parameter**

# **Inhalt dieses Kapitels**

In diesem Kapitel werden die Parameter einschließlich der Istwertsignale des Regelungsprogramms beschrieben.

# **Begriffe und Abkürzungen**

<span id="page-50-2"></span><span id="page-50-1"></span><span id="page-50-0"></span>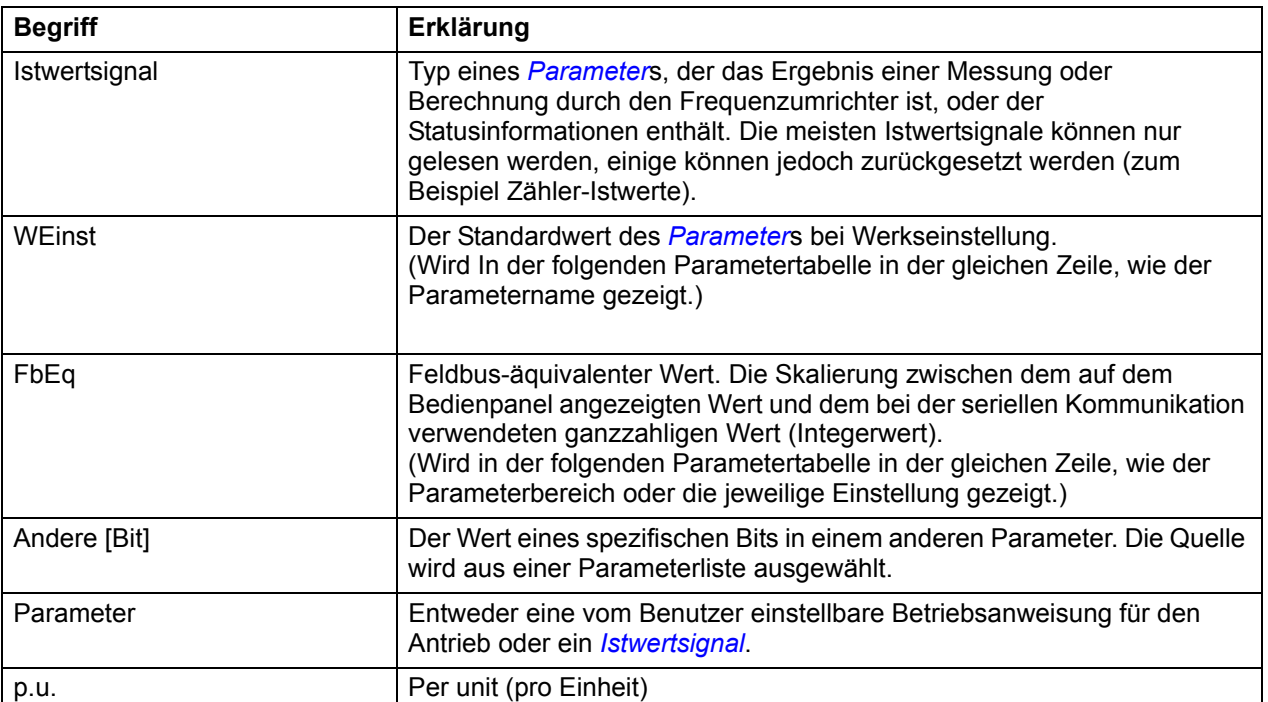

# **Übersicht über die Parametergruppen**

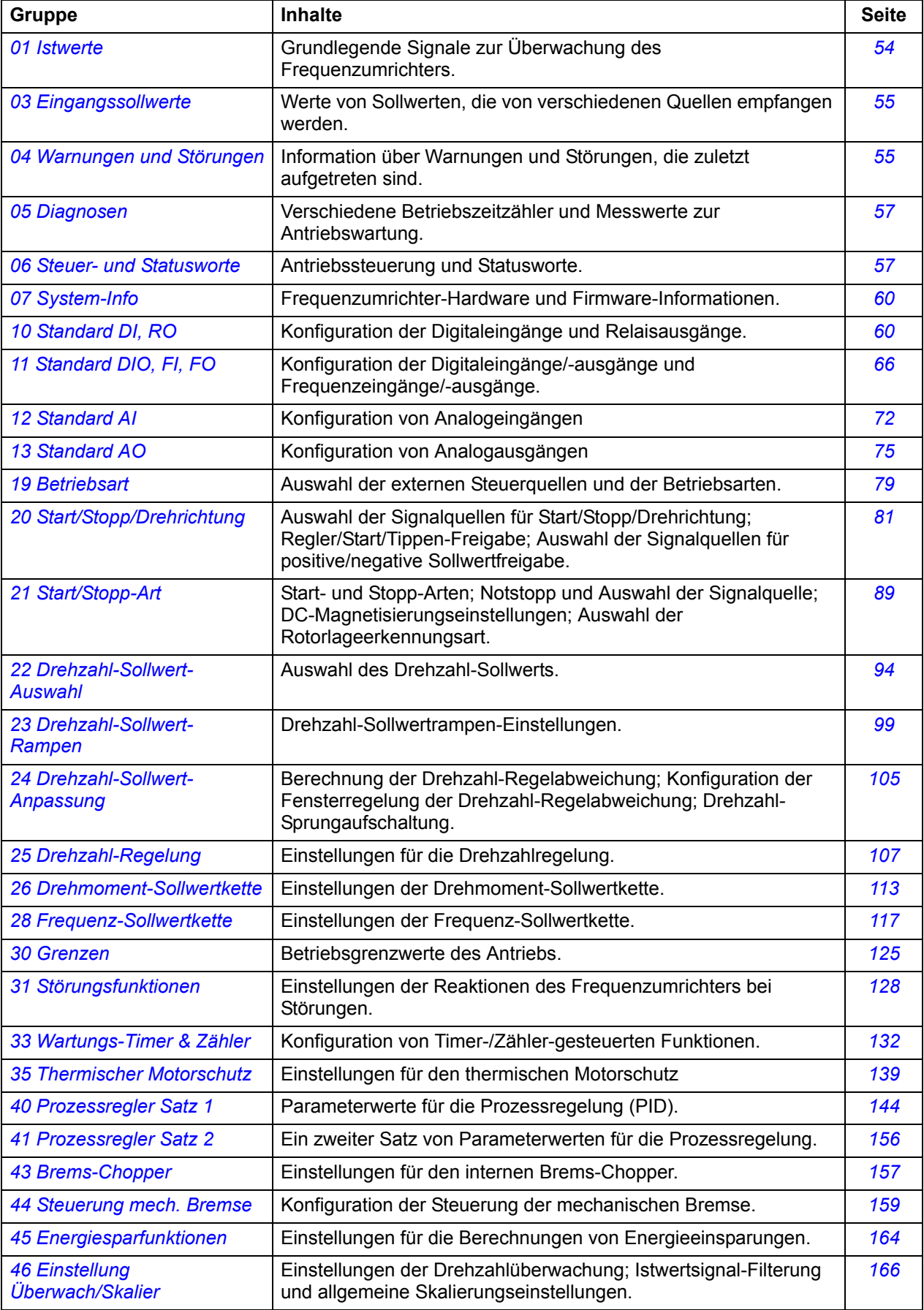

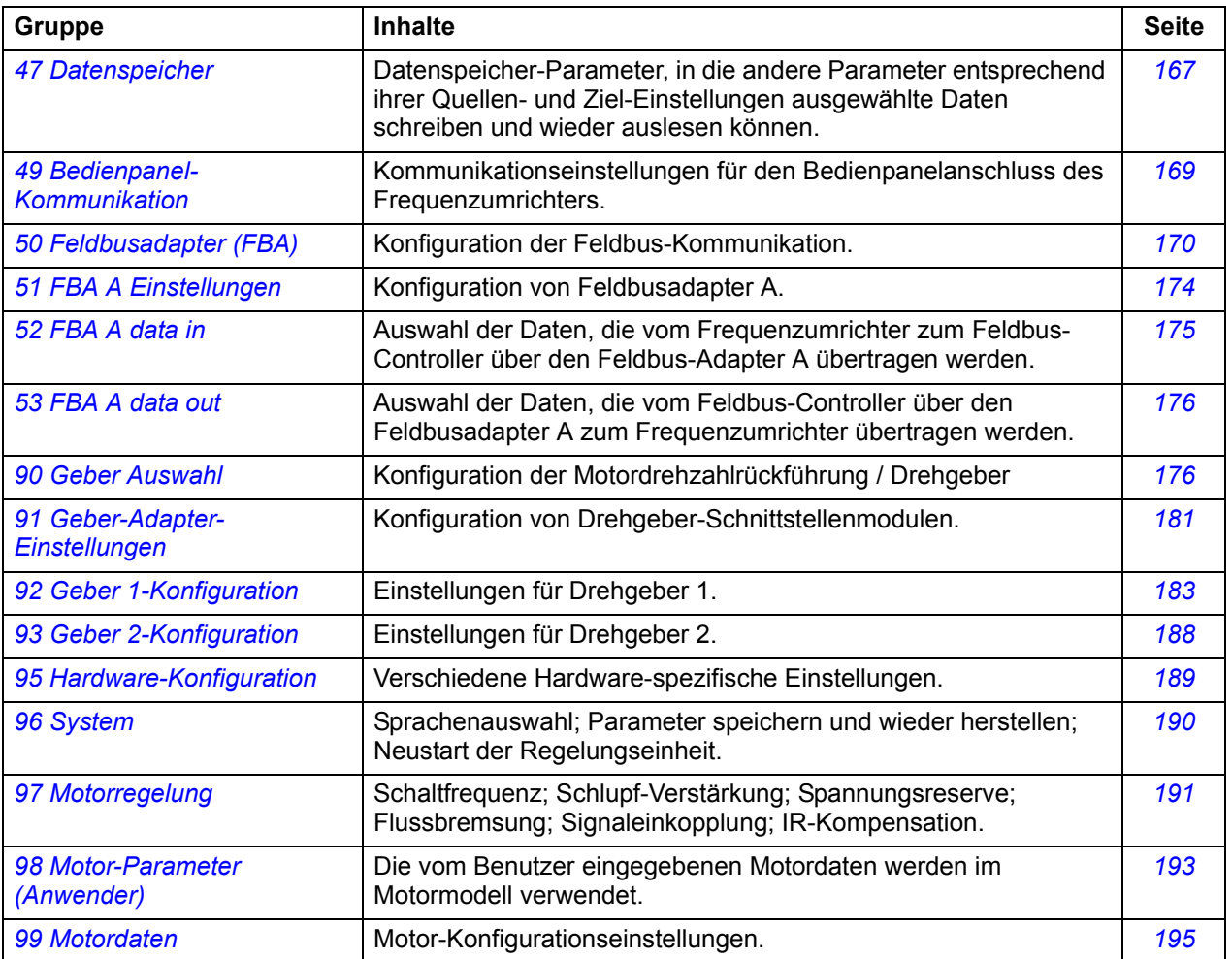

# **Parameter-Liste**

<span id="page-53-15"></span><span id="page-53-14"></span><span id="page-53-13"></span><span id="page-53-12"></span><span id="page-53-11"></span><span id="page-53-10"></span><span id="page-53-9"></span><span id="page-53-8"></span><span id="page-53-7"></span><span id="page-53-6"></span><span id="page-53-5"></span><span id="page-53-4"></span><span id="page-53-3"></span><span id="page-53-2"></span><span id="page-53-1"></span><span id="page-53-0"></span>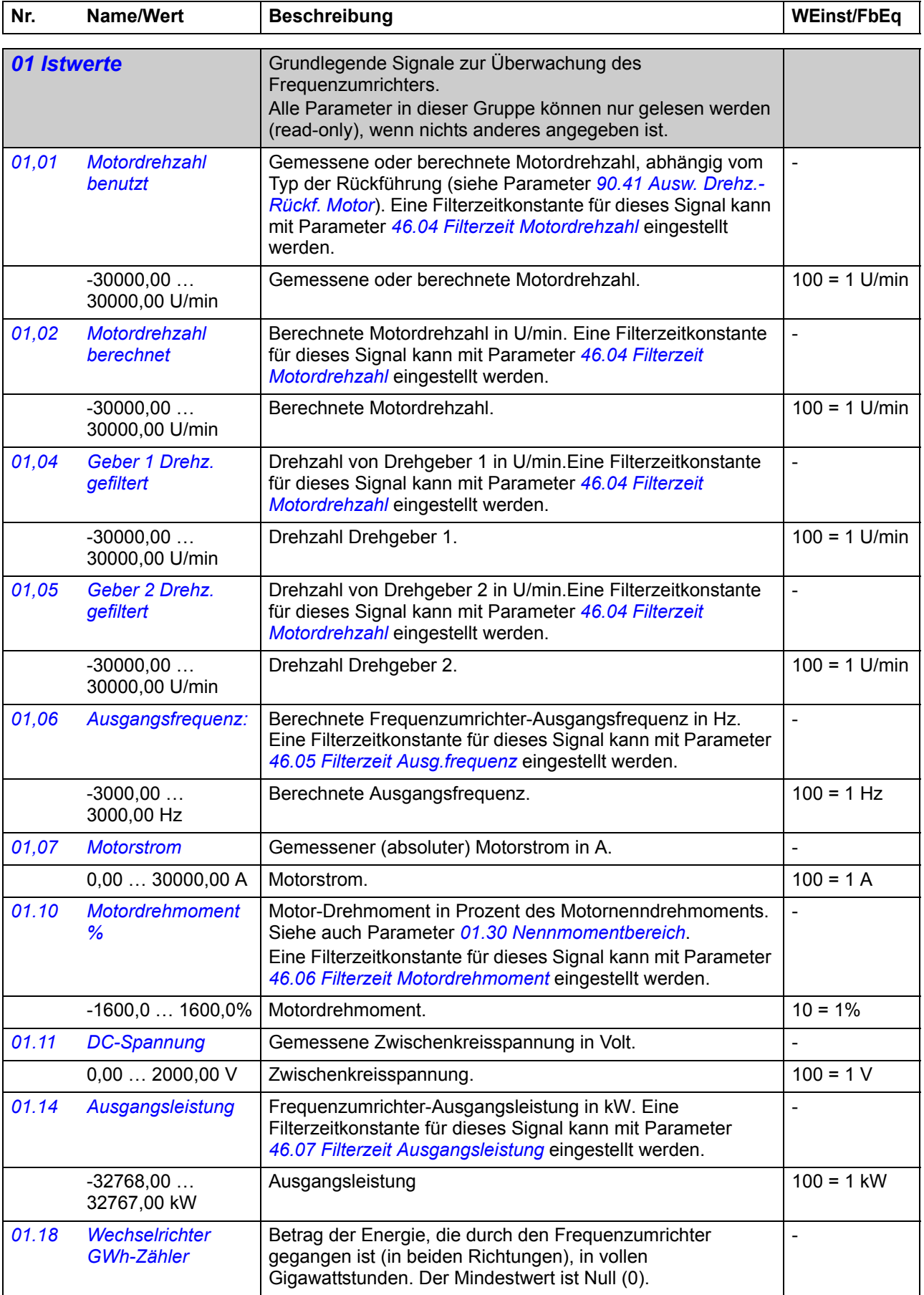

<span id="page-54-7"></span><span id="page-54-6"></span>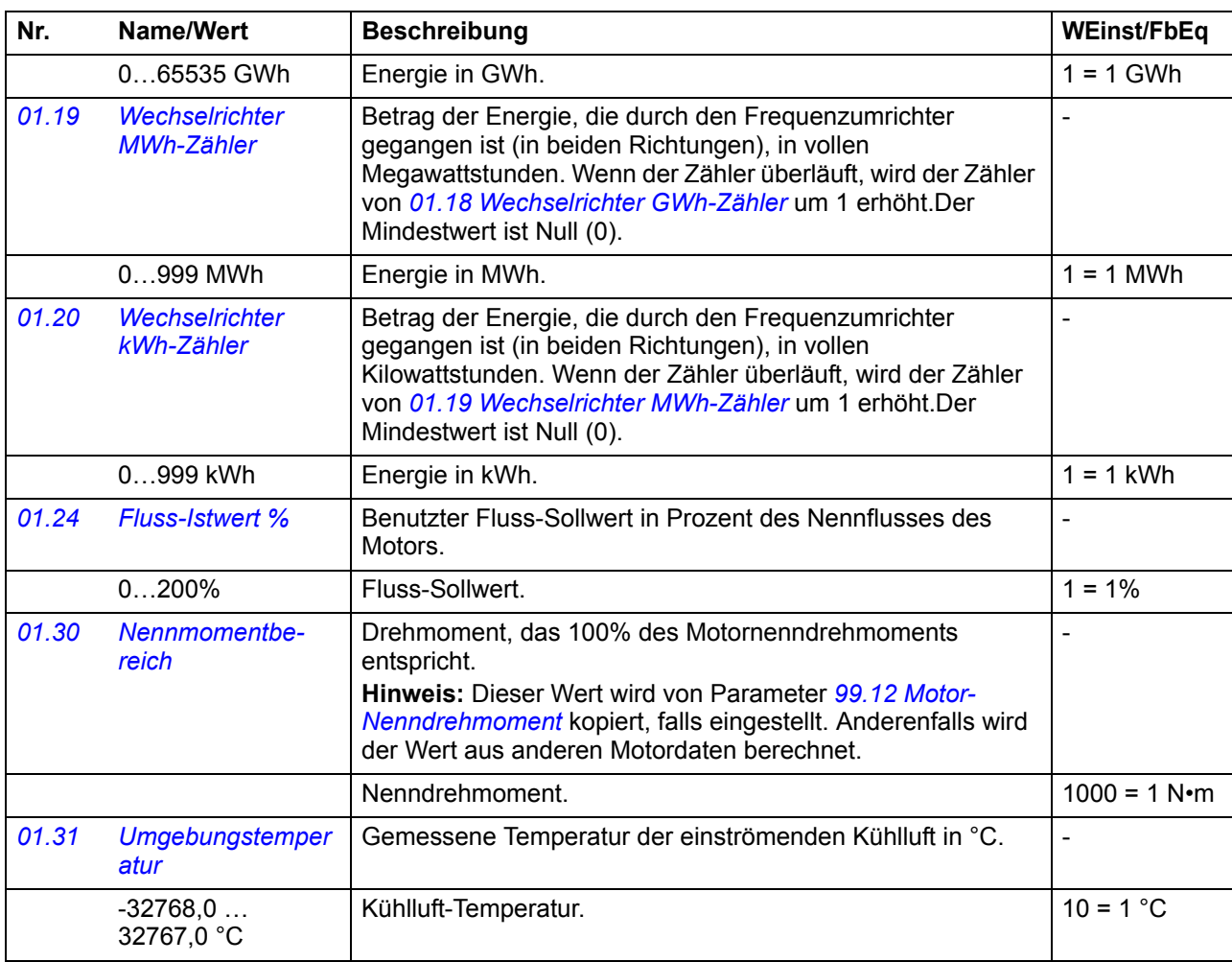

<span id="page-54-5"></span><span id="page-54-4"></span><span id="page-54-1"></span><span id="page-54-0"></span>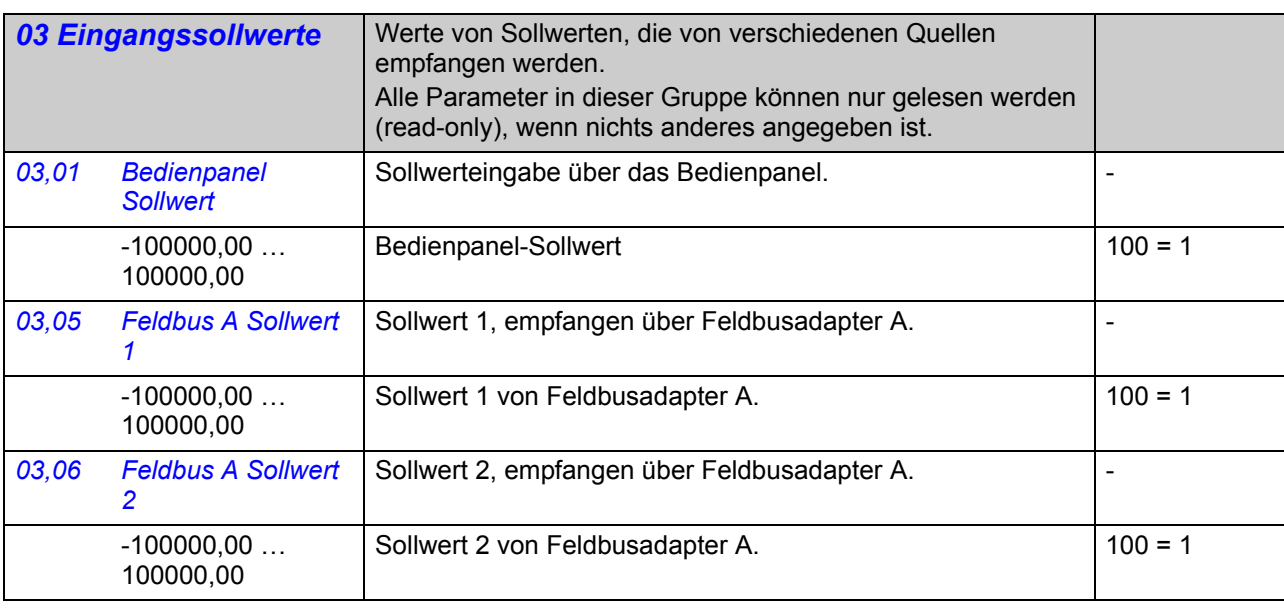

<span id="page-54-3"></span><span id="page-54-2"></span>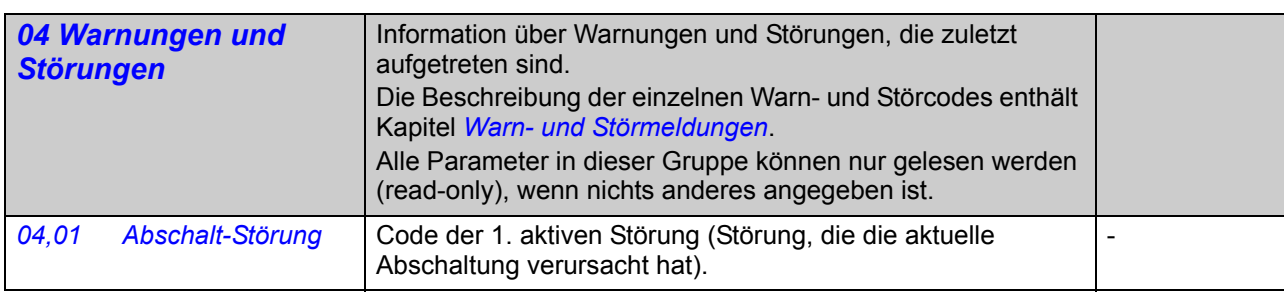

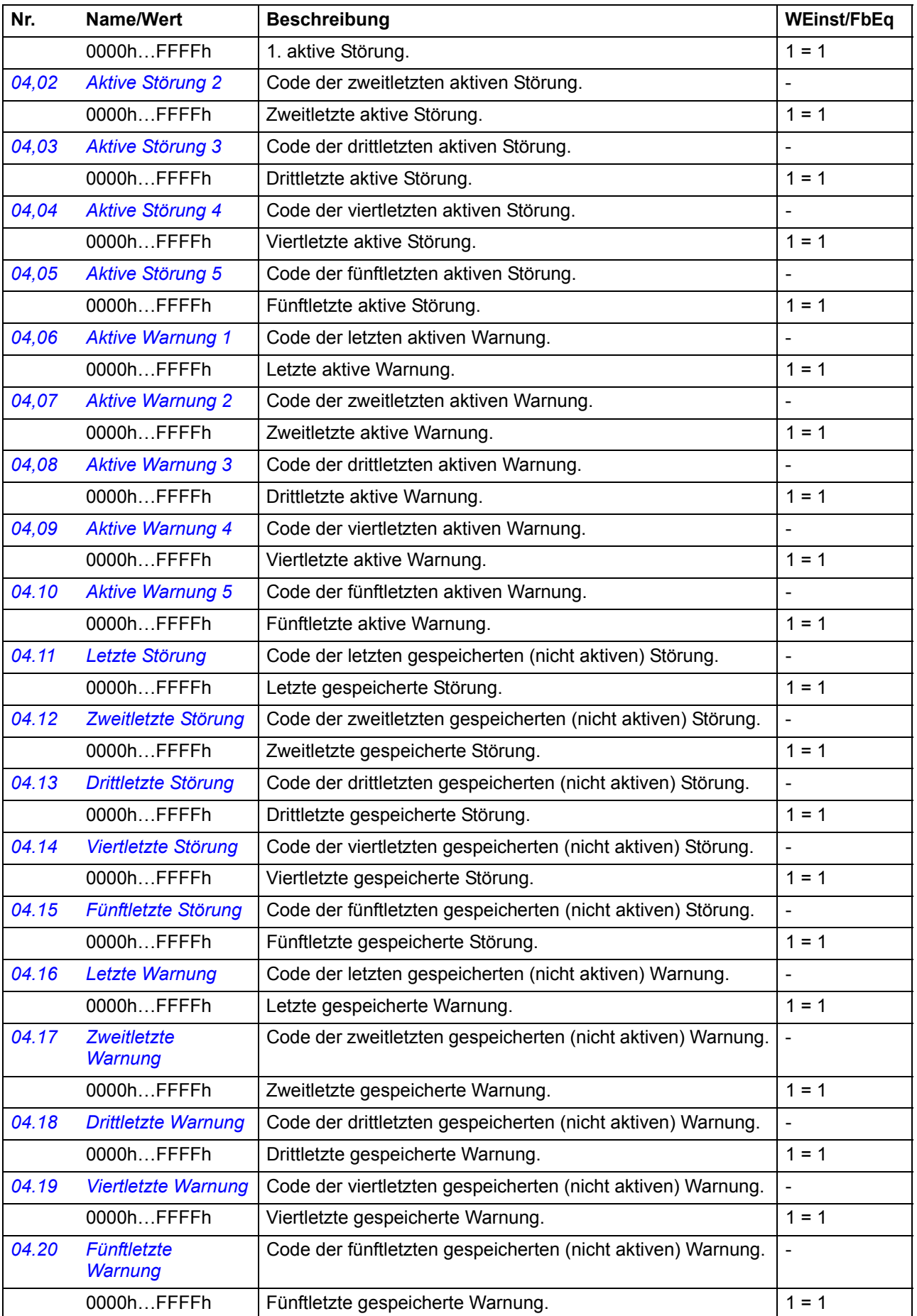

-

-

<span id="page-56-3"></span><span id="page-56-2"></span>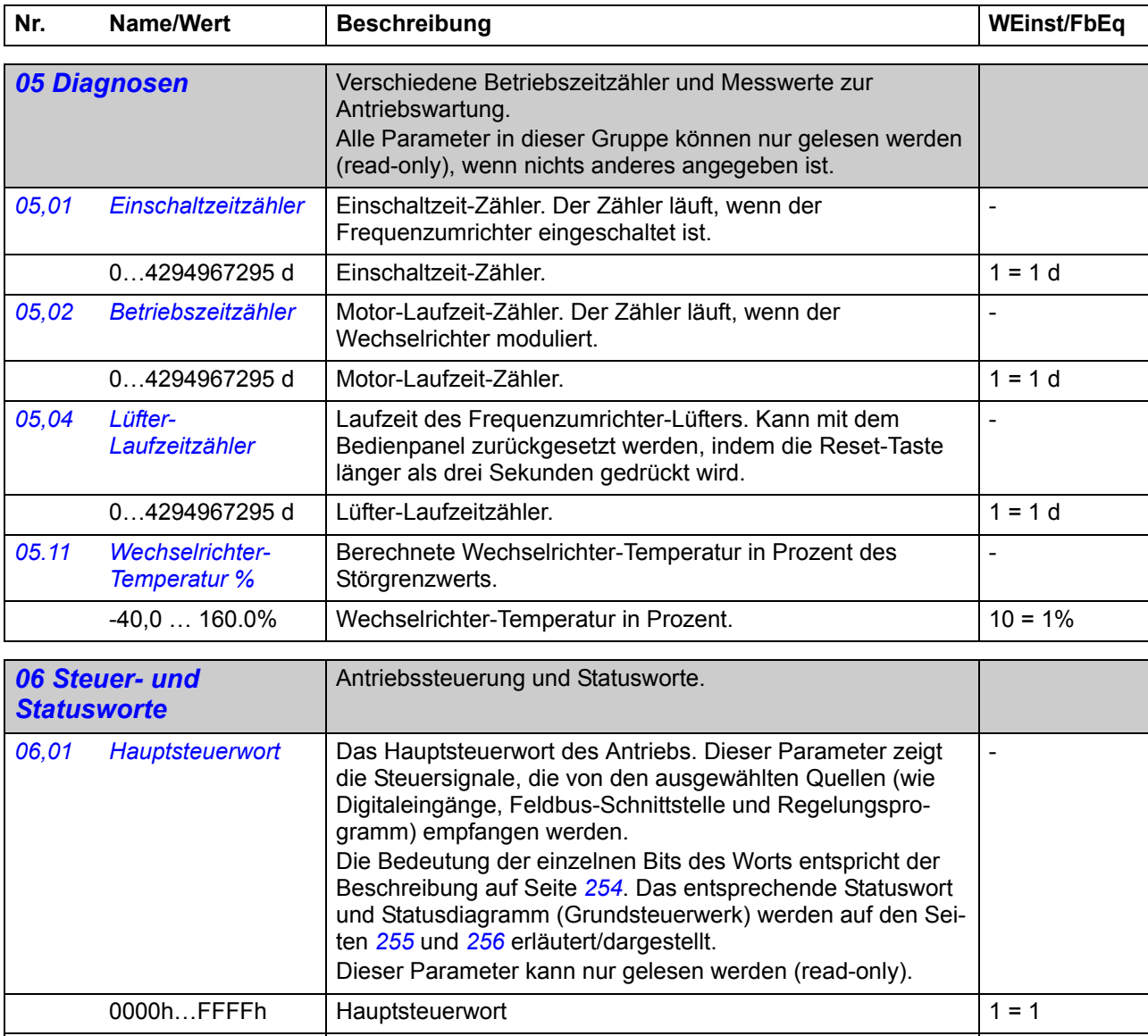

<span id="page-56-4"></span><span id="page-56-1"></span><span id="page-56-0"></span>[06,02](#page-203-44) [Applik. Steuerwort](#page-203-45) | Antriebssteuerwort, das vom Applikationsprogramm empfan-

Seite *[254](#page-253-0)* beschrieben.

<span id="page-56-6"></span>*[06.11](#page-203-46) [Hauptstatuswort](#page-203-47)* Hauptstatuswort des Antriebs.

stellt.

<span id="page-56-5"></span>gen wurde (falls zutreffend). Die Bedeutung der Bits wird auf

Die Bedeutung der Bits wird auf Seite *[255](#page-254-0)* beschrieben. Das entsprechende Steuerwort und Statusdiagramm (Grundsteuerwerk) werden auf den Seiten *[254](#page-253-0)* und *[256](#page-255-0)* erläutert/darge-

Dieser Parameter kann nur gelesen werden (read-only).

Dieser Parameter kann nur gelesen werden (read-only).

<span id="page-56-7"></span>0000h…FFFFh Steuerwort des Applikationsprogramms. 1 = 1

0000h…FFFFh  $|$  Hauptstatuswort.  $|1 = 1$ 

<span id="page-57-5"></span><span id="page-57-4"></span><span id="page-57-3"></span><span id="page-57-2"></span><span id="page-57-1"></span><span id="page-57-0"></span>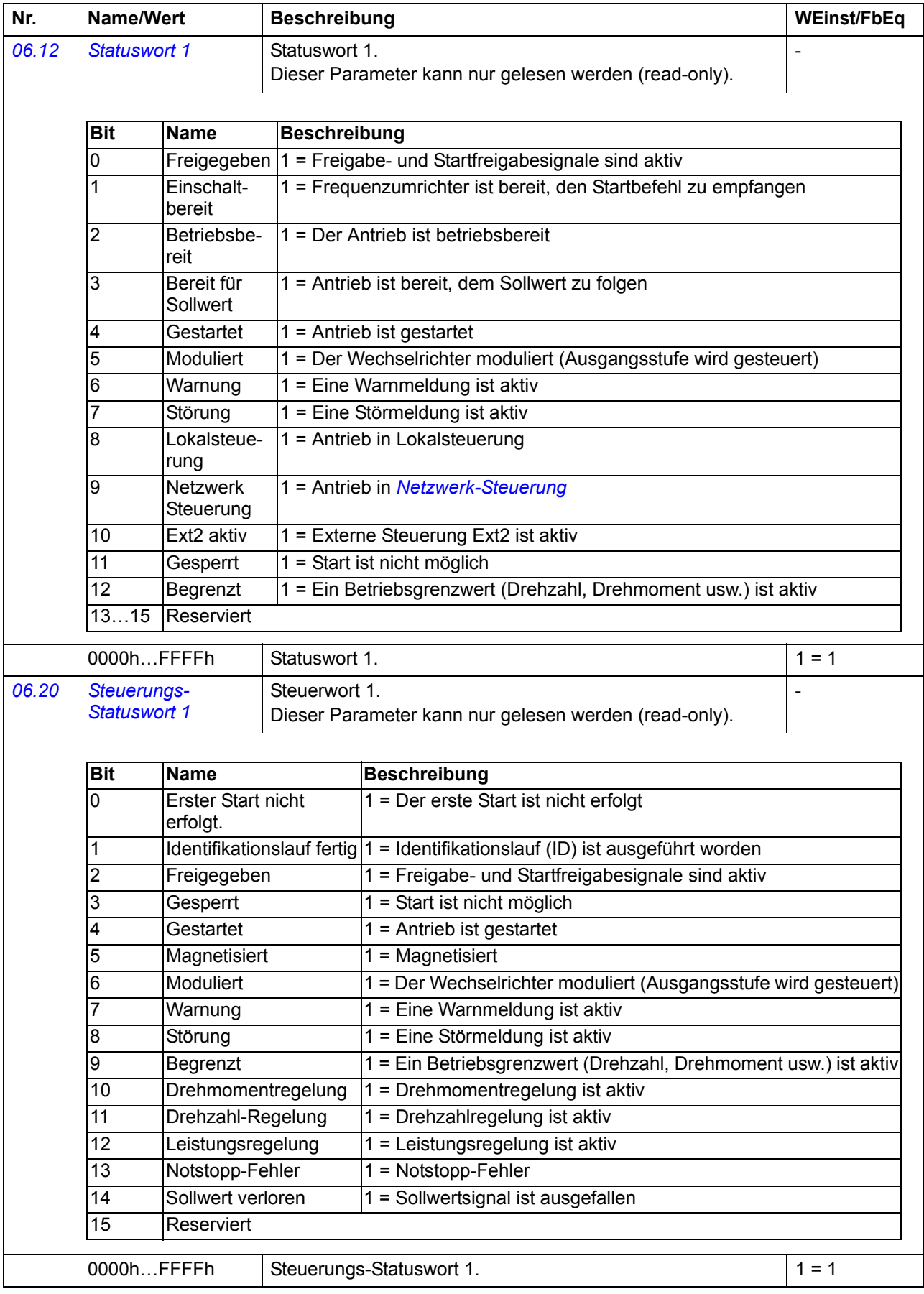

<span id="page-58-3"></span><span id="page-58-2"></span><span id="page-58-1"></span><span id="page-58-0"></span>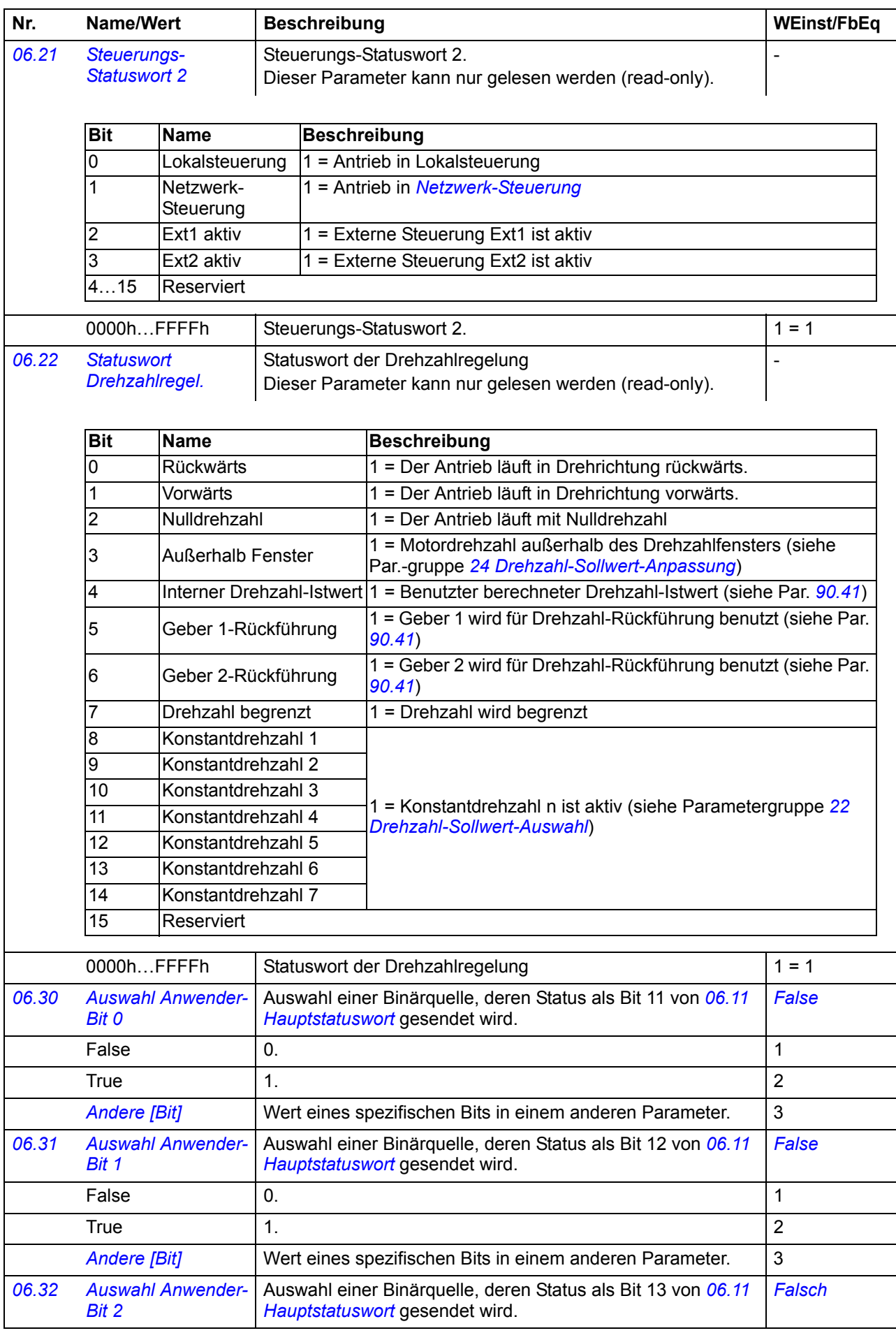

<span id="page-59-9"></span><span id="page-59-8"></span><span id="page-59-7"></span><span id="page-59-6"></span><span id="page-59-5"></span><span id="page-59-4"></span><span id="page-59-3"></span><span id="page-59-2"></span><span id="page-59-1"></span><span id="page-59-0"></span>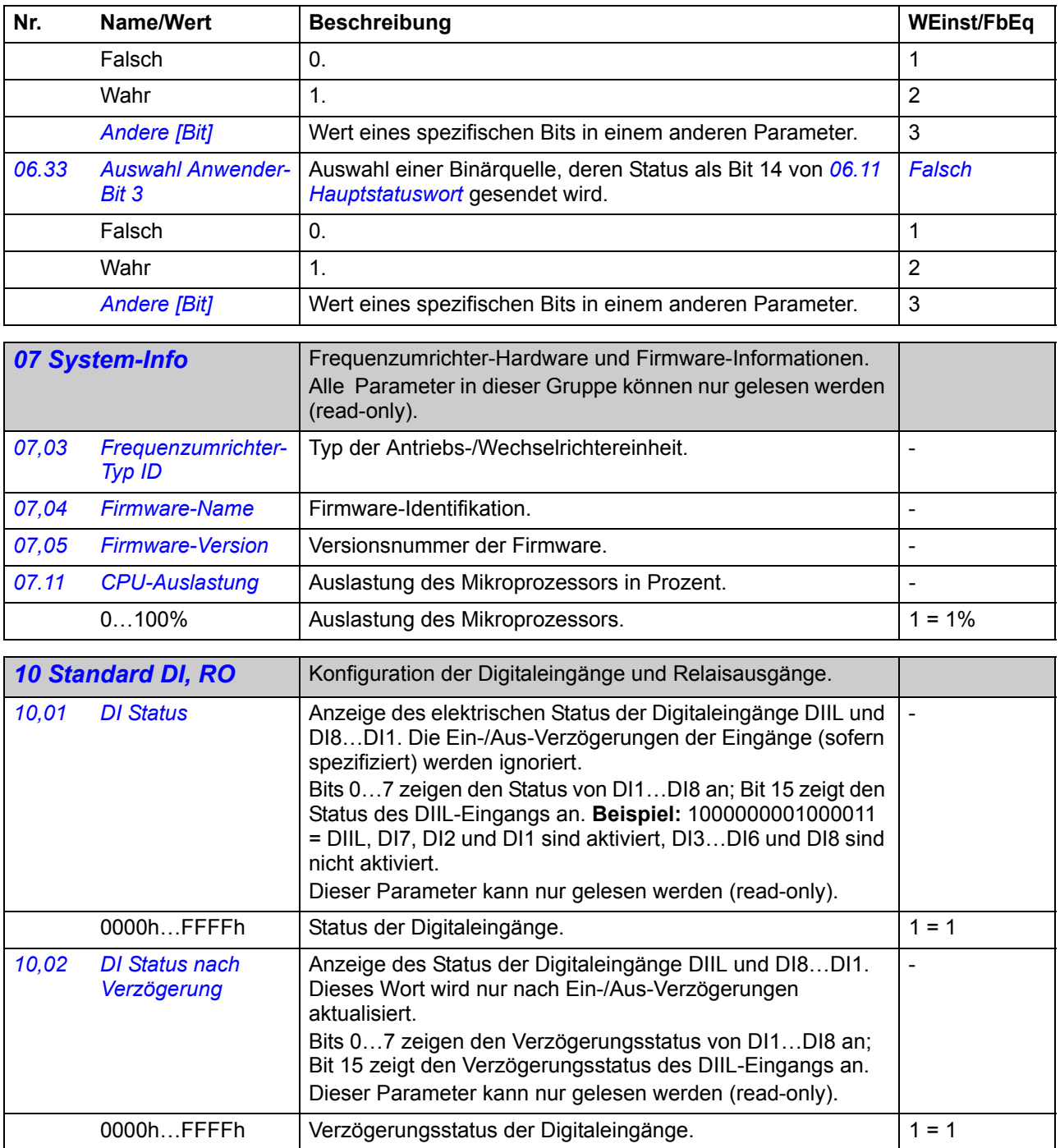

<span id="page-60-7"></span><span id="page-60-6"></span><span id="page-60-5"></span><span id="page-60-4"></span><span id="page-60-3"></span><span id="page-60-2"></span><span id="page-60-1"></span><span id="page-60-0"></span>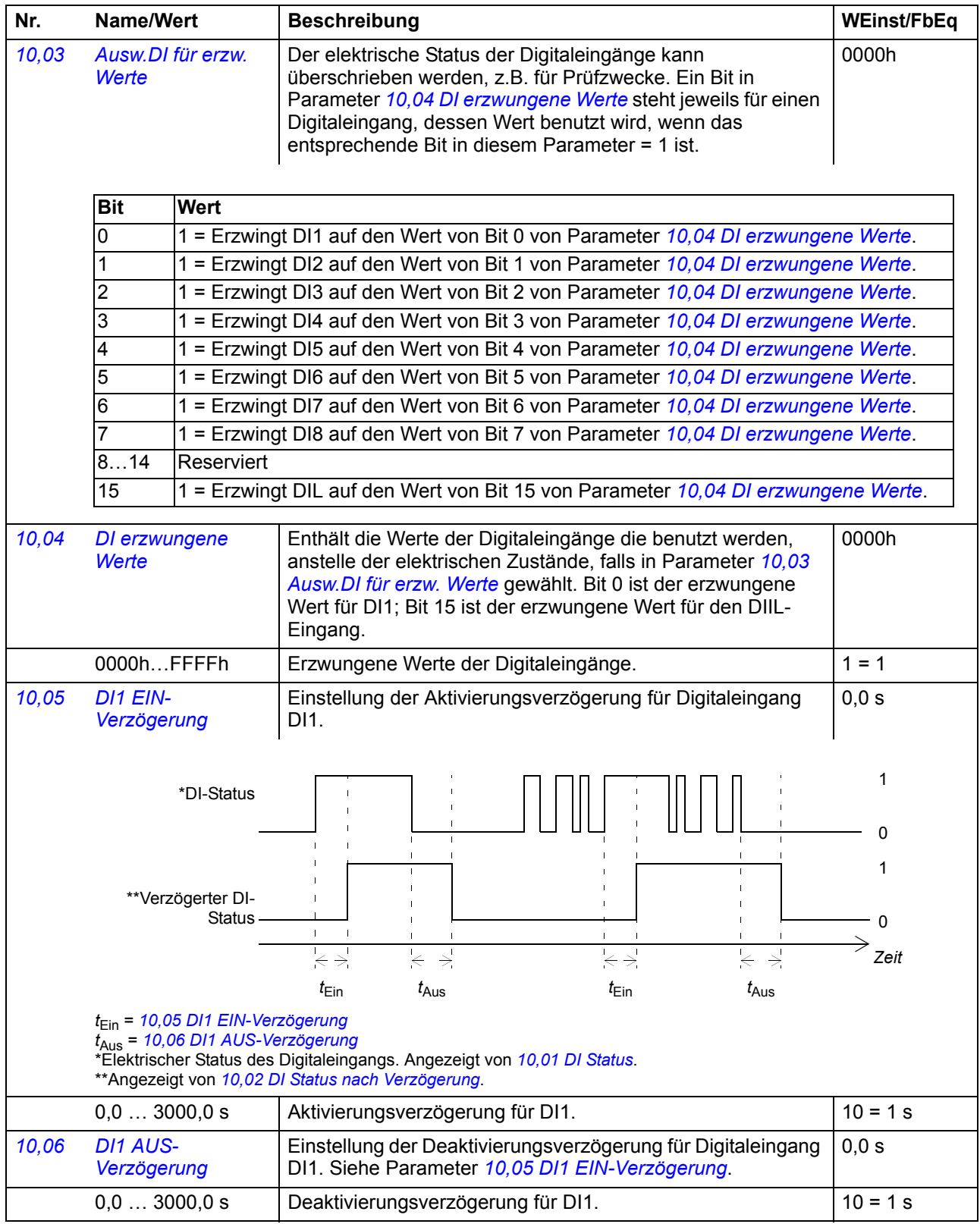

<span id="page-61-7"></span><span id="page-61-6"></span><span id="page-61-5"></span><span id="page-61-4"></span><span id="page-61-3"></span><span id="page-61-2"></span><span id="page-61-1"></span><span id="page-61-0"></span>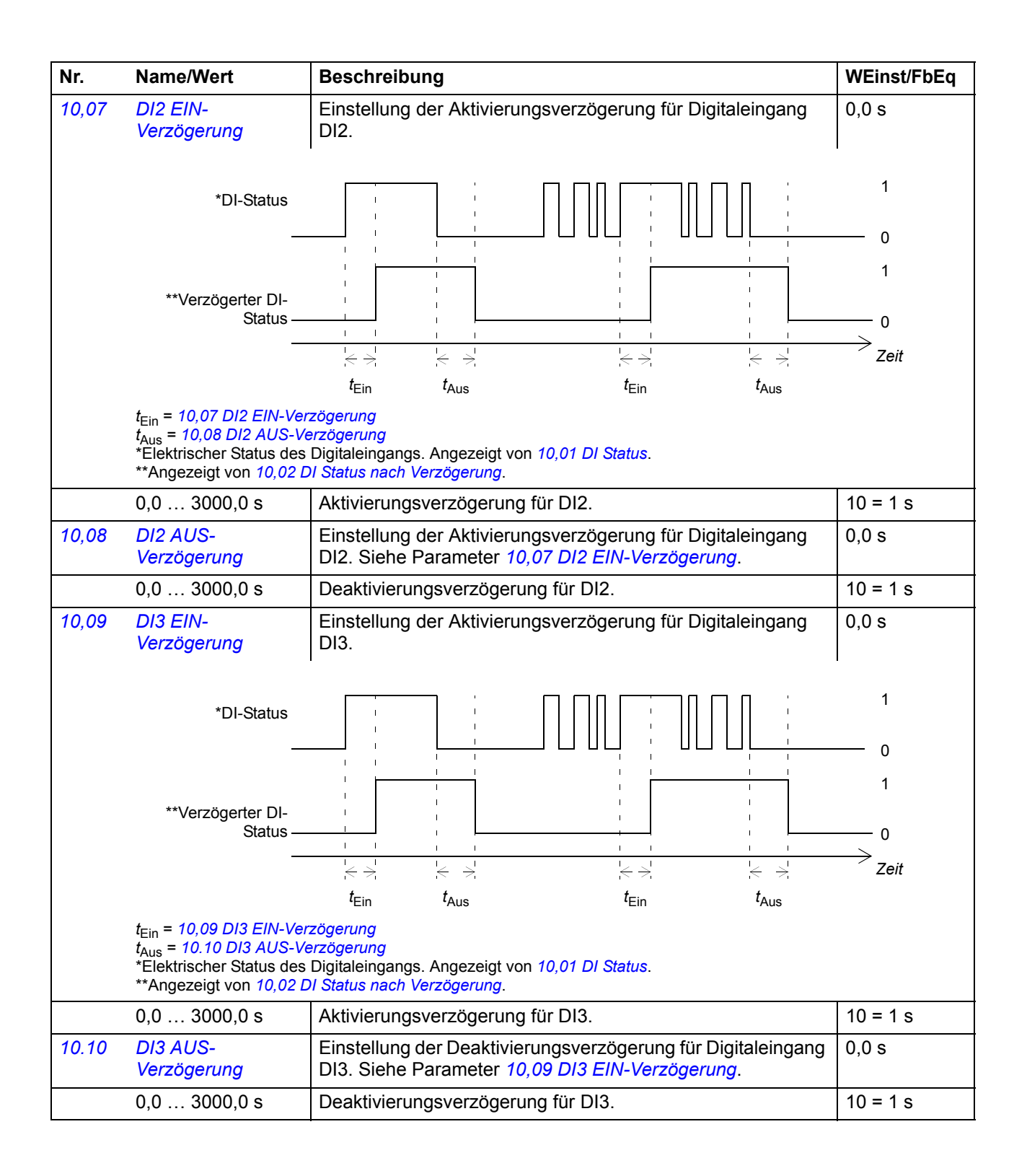

<span id="page-62-7"></span><span id="page-62-6"></span><span id="page-62-5"></span><span id="page-62-4"></span><span id="page-62-3"></span><span id="page-62-2"></span><span id="page-62-1"></span><span id="page-62-0"></span>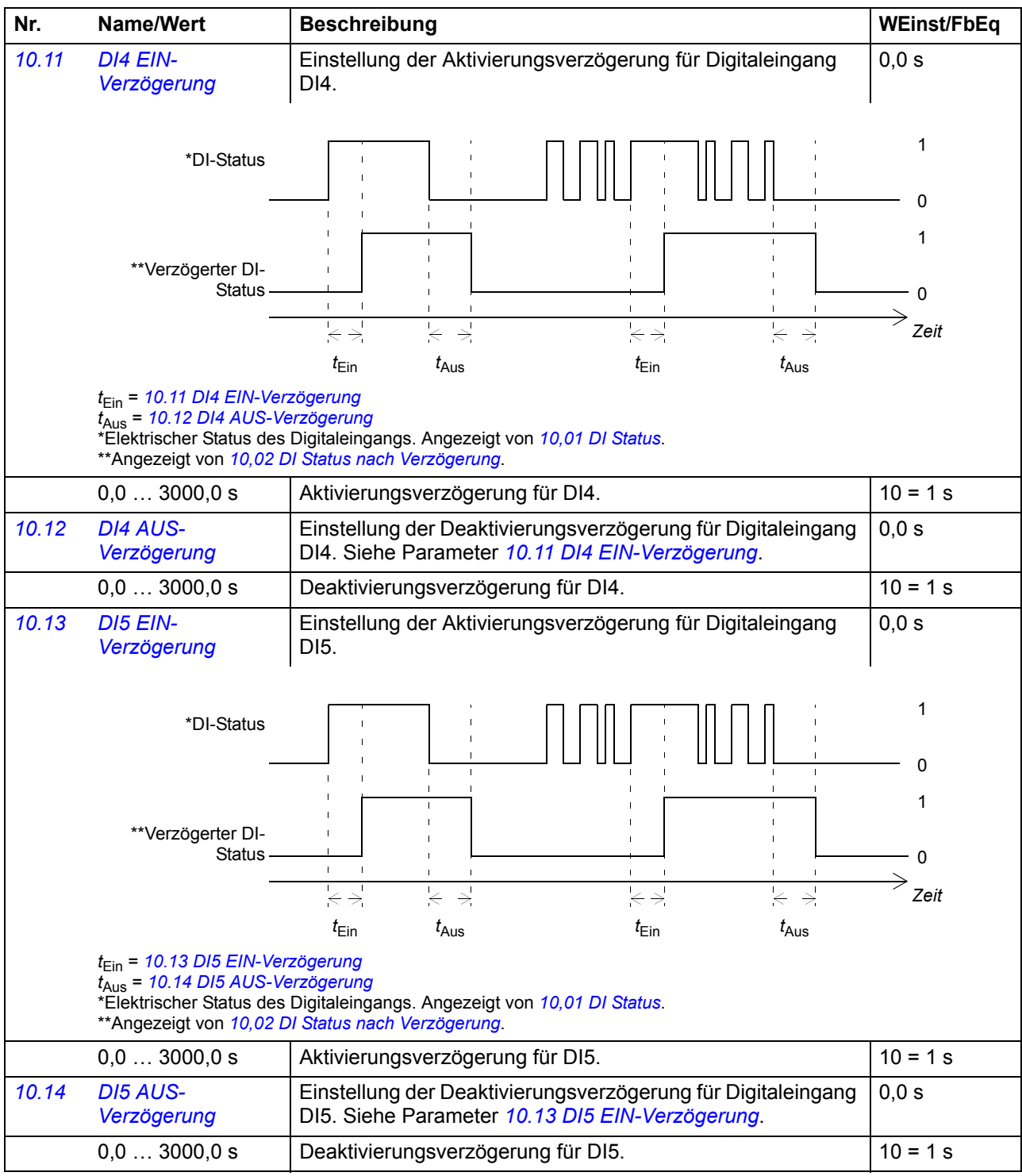

<span id="page-63-10"></span><span id="page-63-9"></span><span id="page-63-8"></span><span id="page-63-7"></span><span id="page-63-6"></span><span id="page-63-5"></span><span id="page-63-4"></span><span id="page-63-3"></span><span id="page-63-2"></span><span id="page-63-1"></span><span id="page-63-0"></span>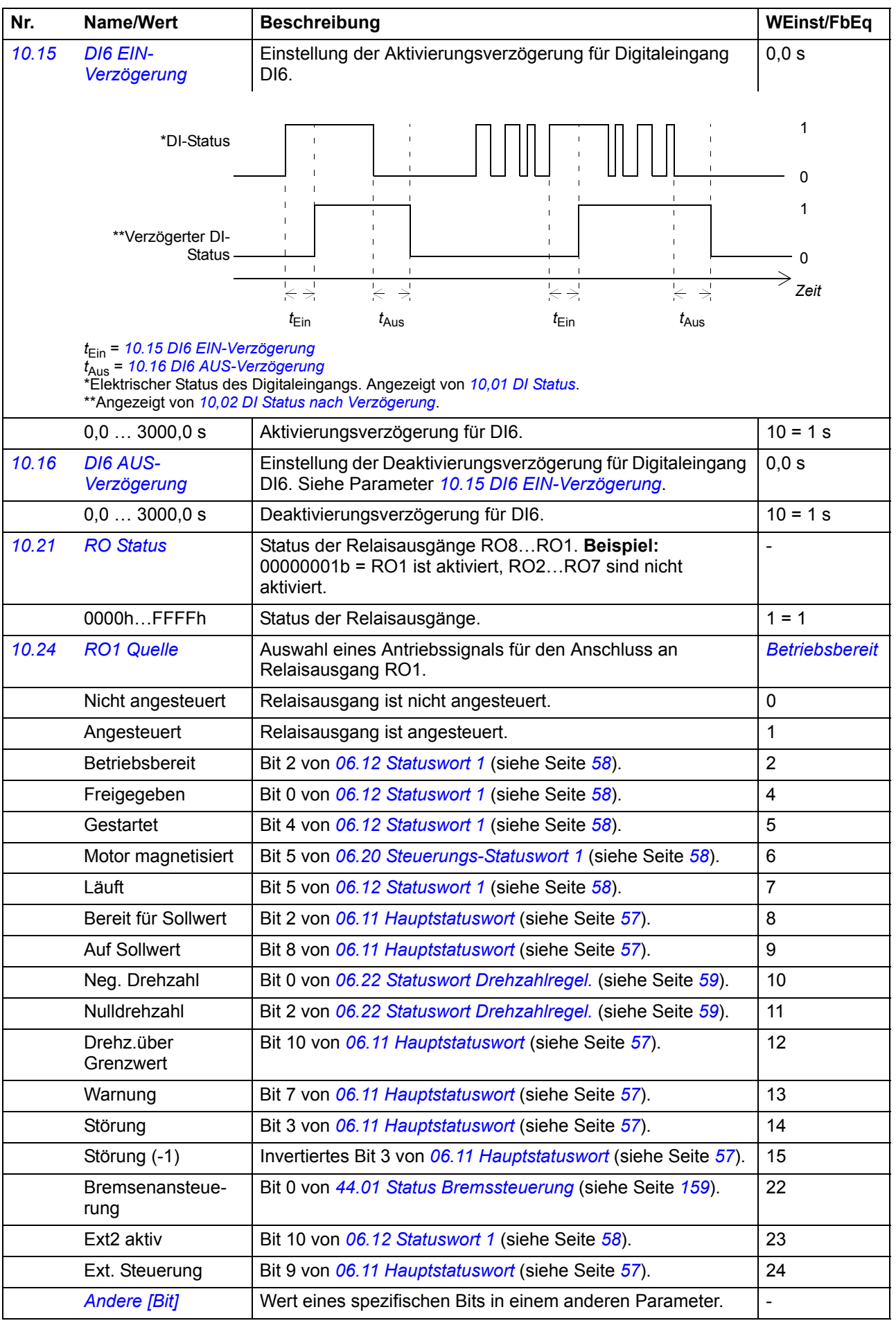

<span id="page-64-7"></span><span id="page-64-6"></span><span id="page-64-5"></span><span id="page-64-4"></span><span id="page-64-3"></span><span id="page-64-2"></span><span id="page-64-1"></span><span id="page-64-0"></span>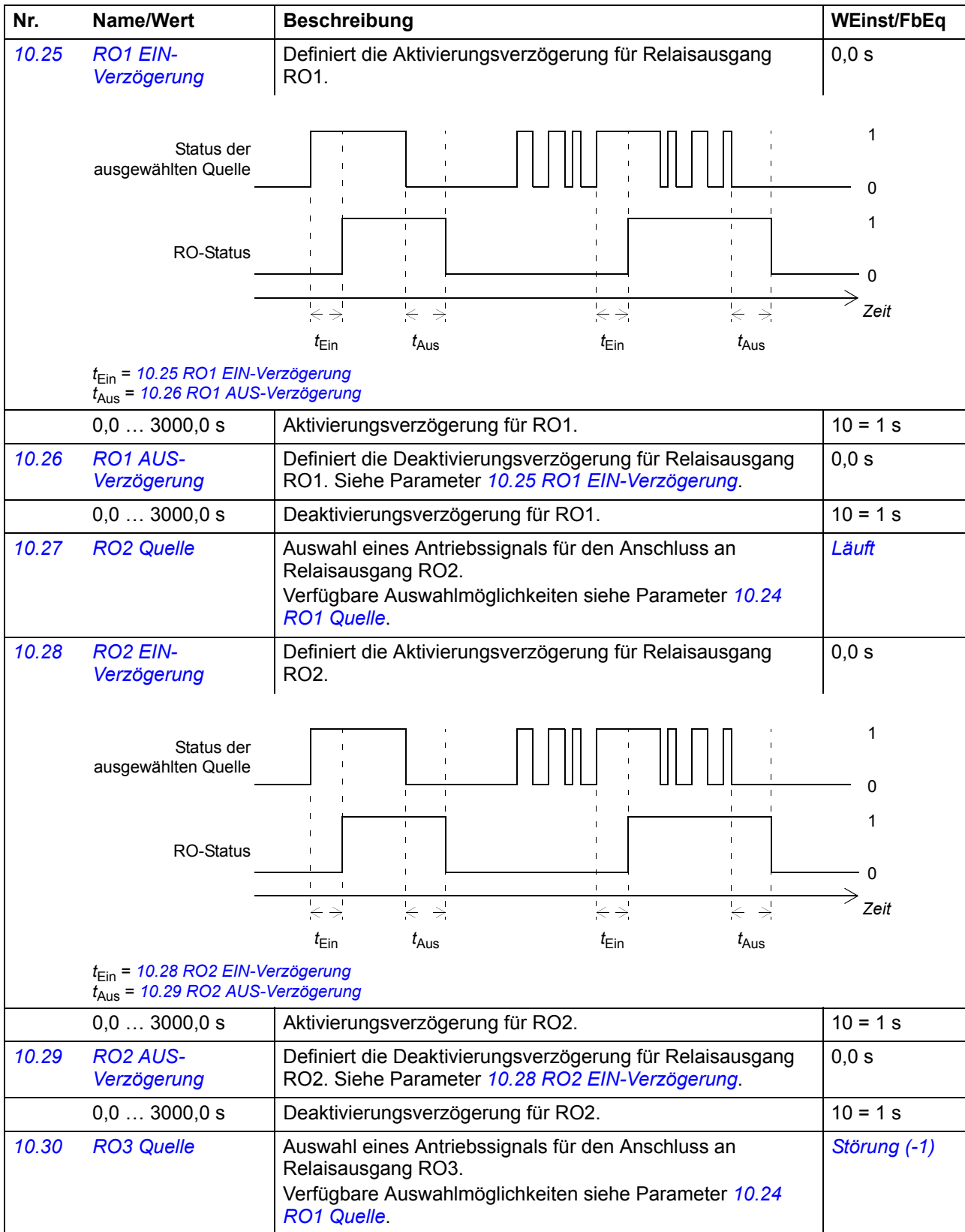

<span id="page-65-15"></span><span id="page-65-14"></span><span id="page-65-13"></span><span id="page-65-12"></span><span id="page-65-11"></span><span id="page-65-10"></span><span id="page-65-9"></span><span id="page-65-8"></span><span id="page-65-7"></span><span id="page-65-6"></span><span id="page-65-5"></span><span id="page-65-4"></span><span id="page-65-3"></span><span id="page-65-2"></span><span id="page-65-1"></span><span id="page-65-0"></span>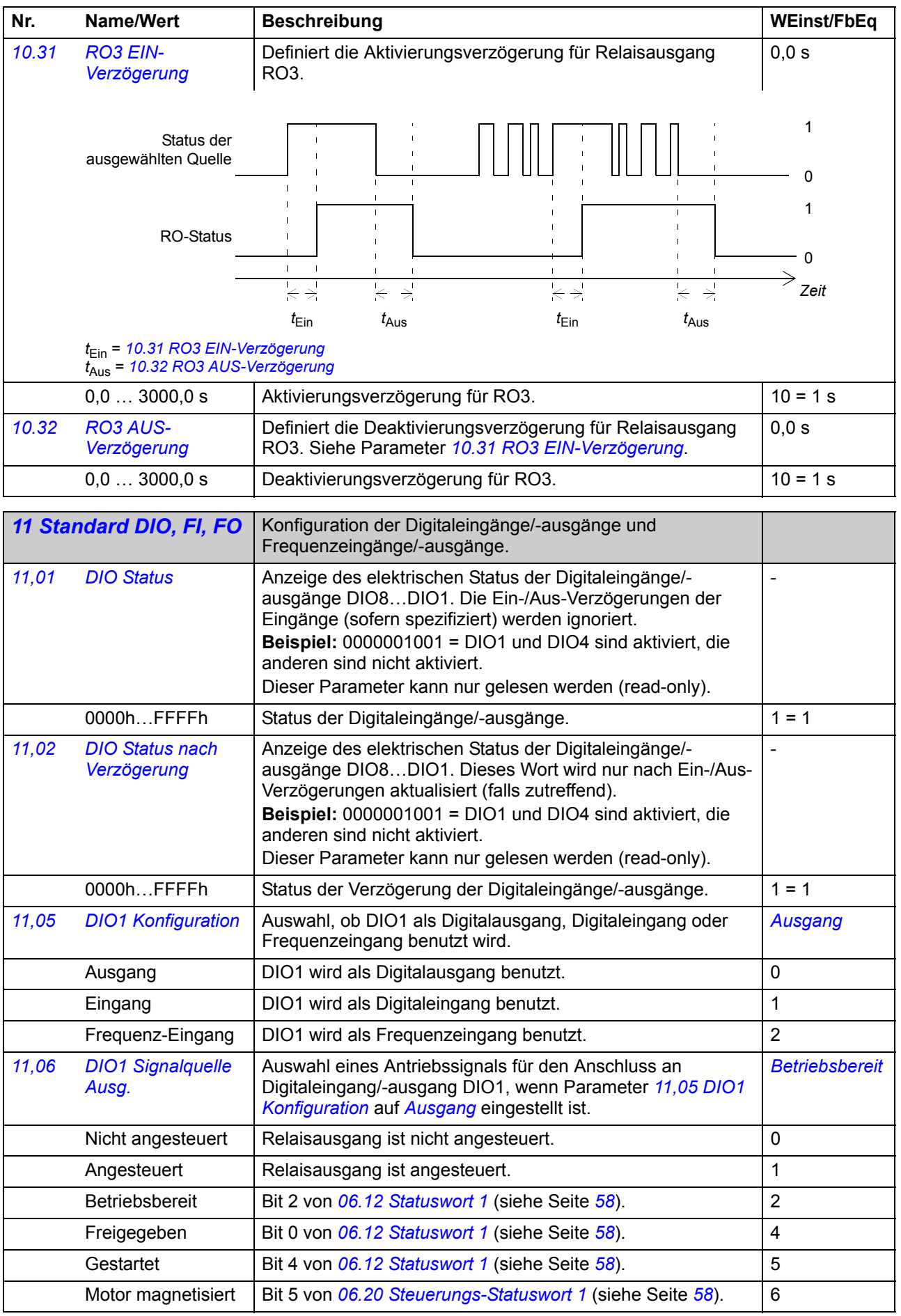

<span id="page-66-5"></span><span id="page-66-4"></span><span id="page-66-3"></span><span id="page-66-2"></span><span id="page-66-1"></span><span id="page-66-0"></span>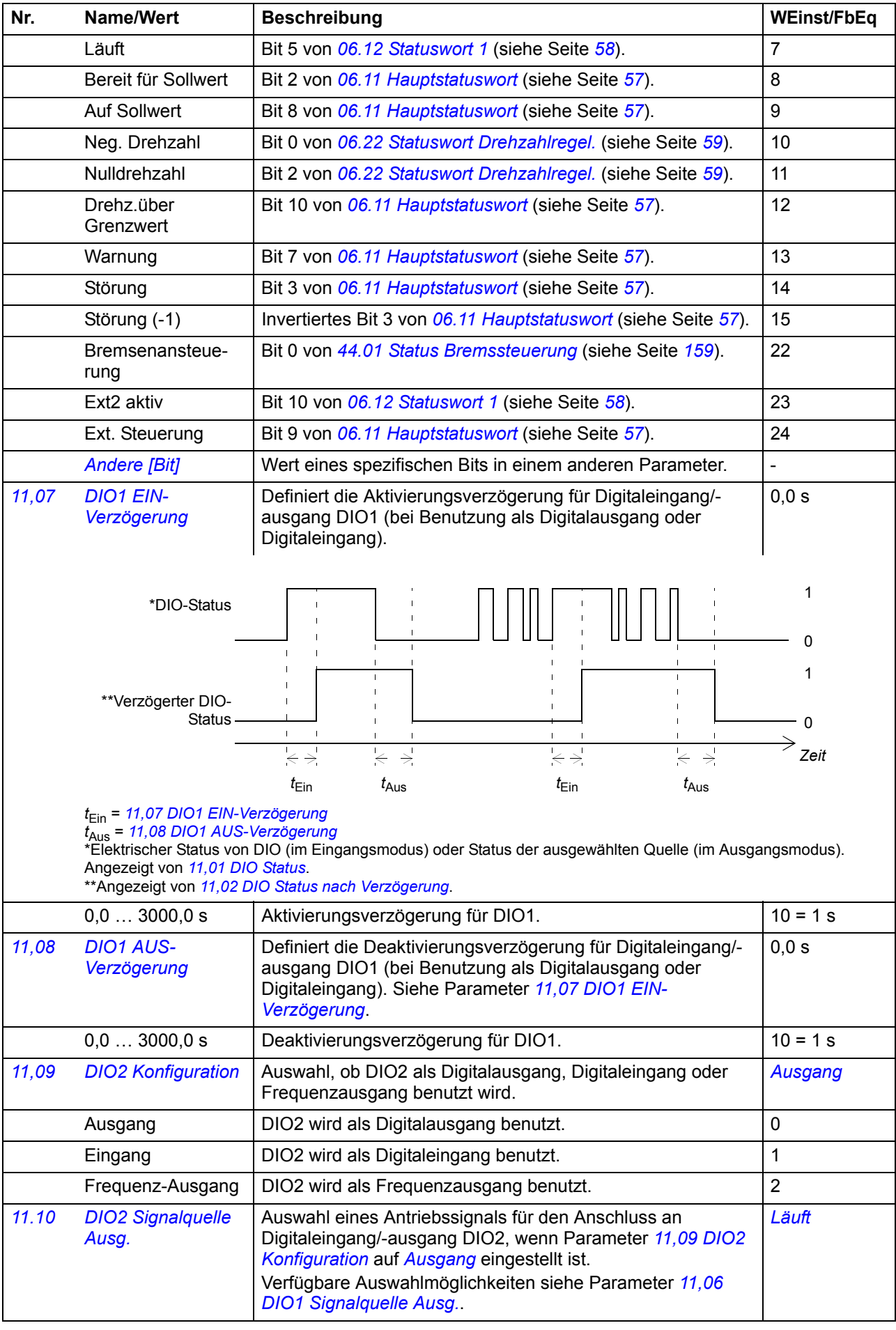

<span id="page-67-7"></span><span id="page-67-6"></span><span id="page-67-5"></span><span id="page-67-4"></span><span id="page-67-3"></span><span id="page-67-2"></span><span id="page-67-1"></span><span id="page-67-0"></span>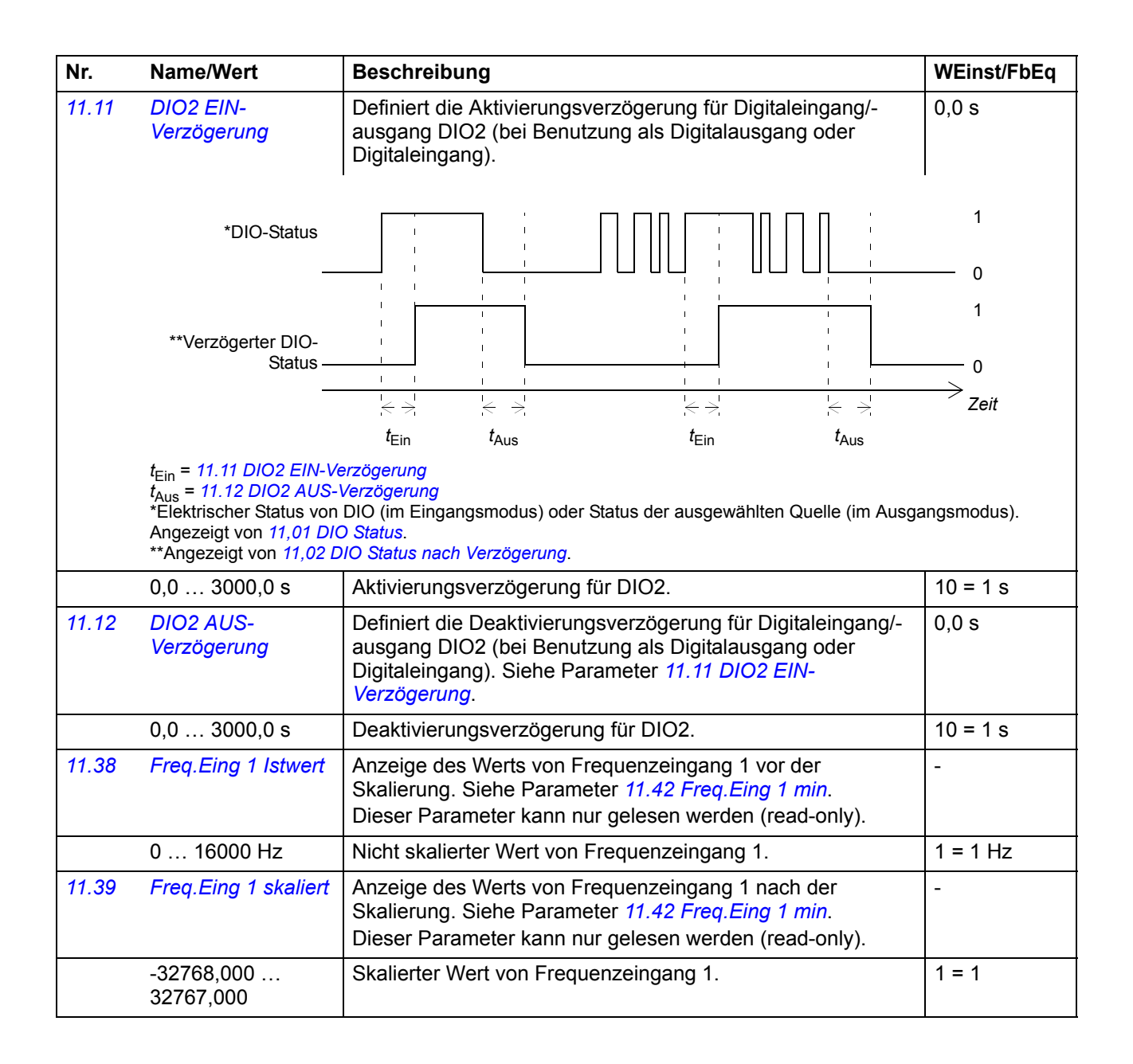

<span id="page-68-10"></span><span id="page-68-9"></span><span id="page-68-8"></span><span id="page-68-7"></span><span id="page-68-6"></span><span id="page-68-5"></span><span id="page-68-4"></span><span id="page-68-3"></span><span id="page-68-2"></span><span id="page-68-1"></span><span id="page-68-0"></span>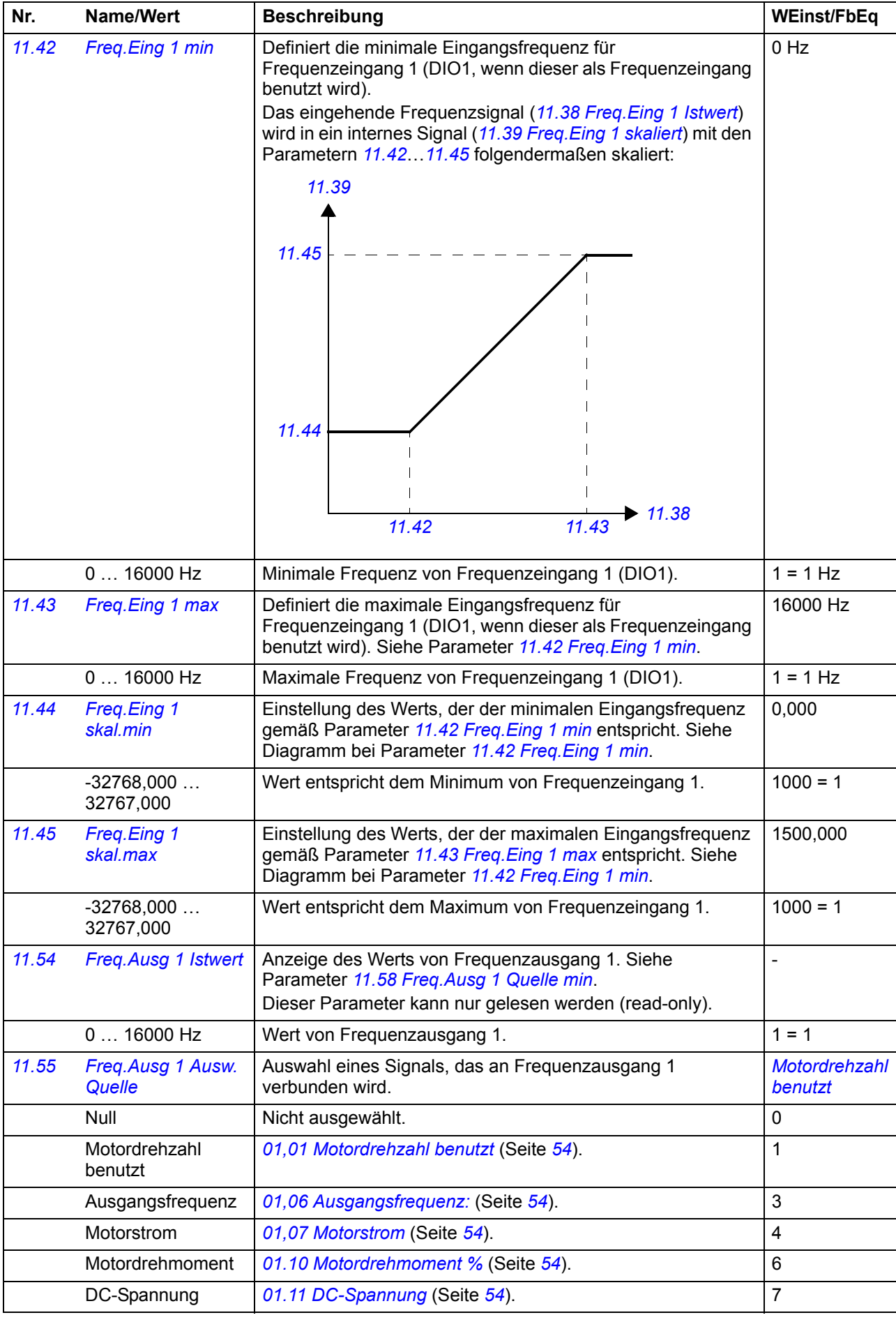

#### *70 Parameter*

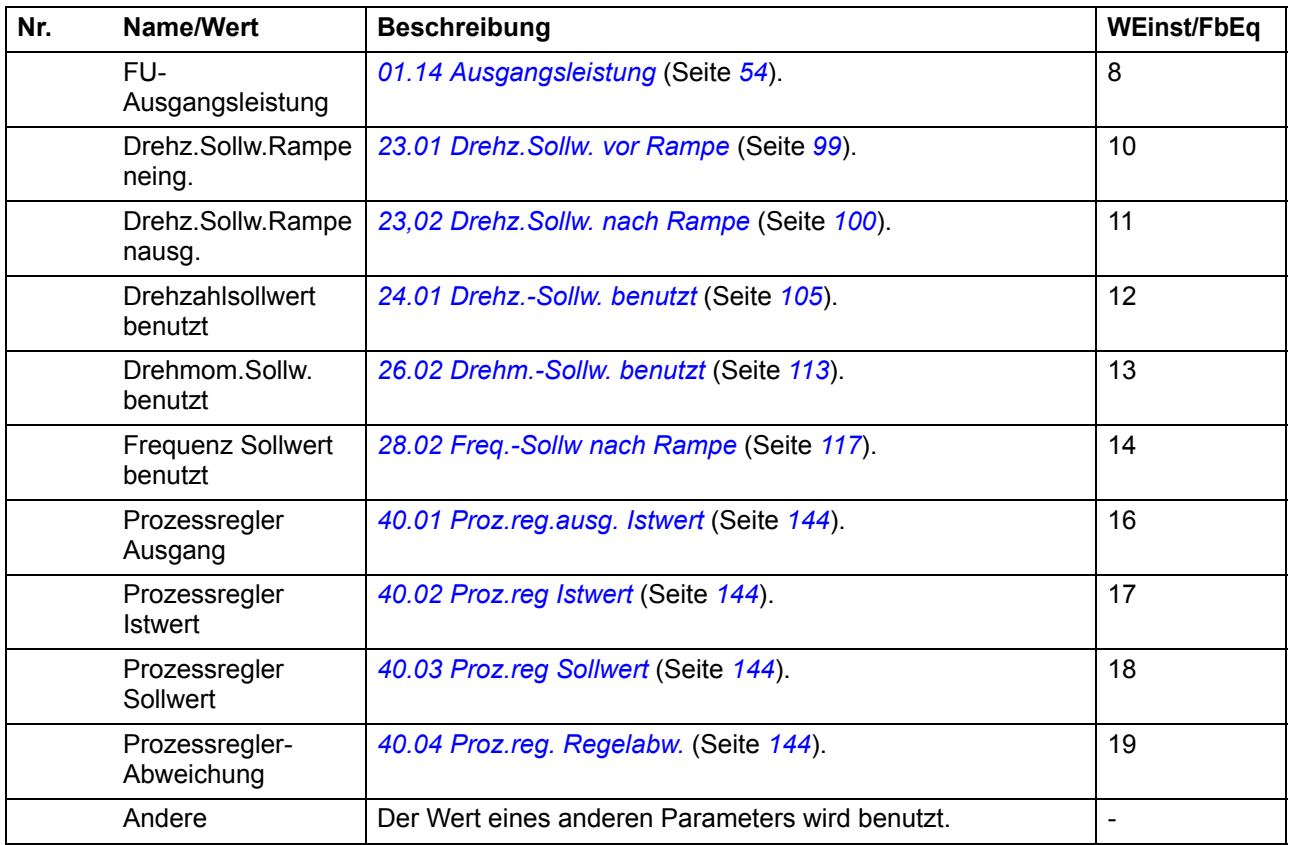

<span id="page-70-4"></span><span id="page-70-3"></span><span id="page-70-2"></span><span id="page-70-1"></span><span id="page-70-0"></span>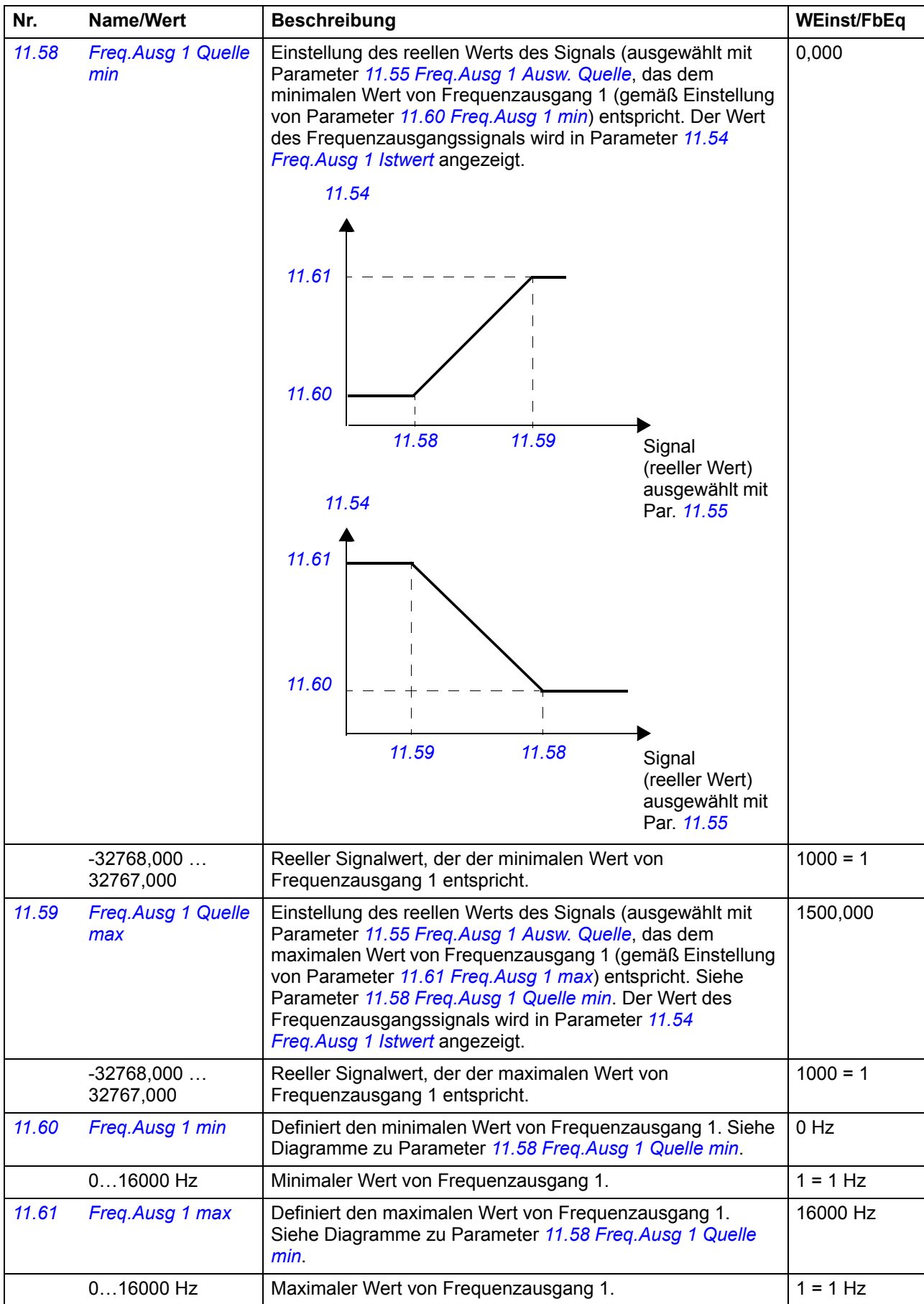

#### *72 Parameter*

<span id="page-71-2"></span><span id="page-71-1"></span><span id="page-71-0"></span>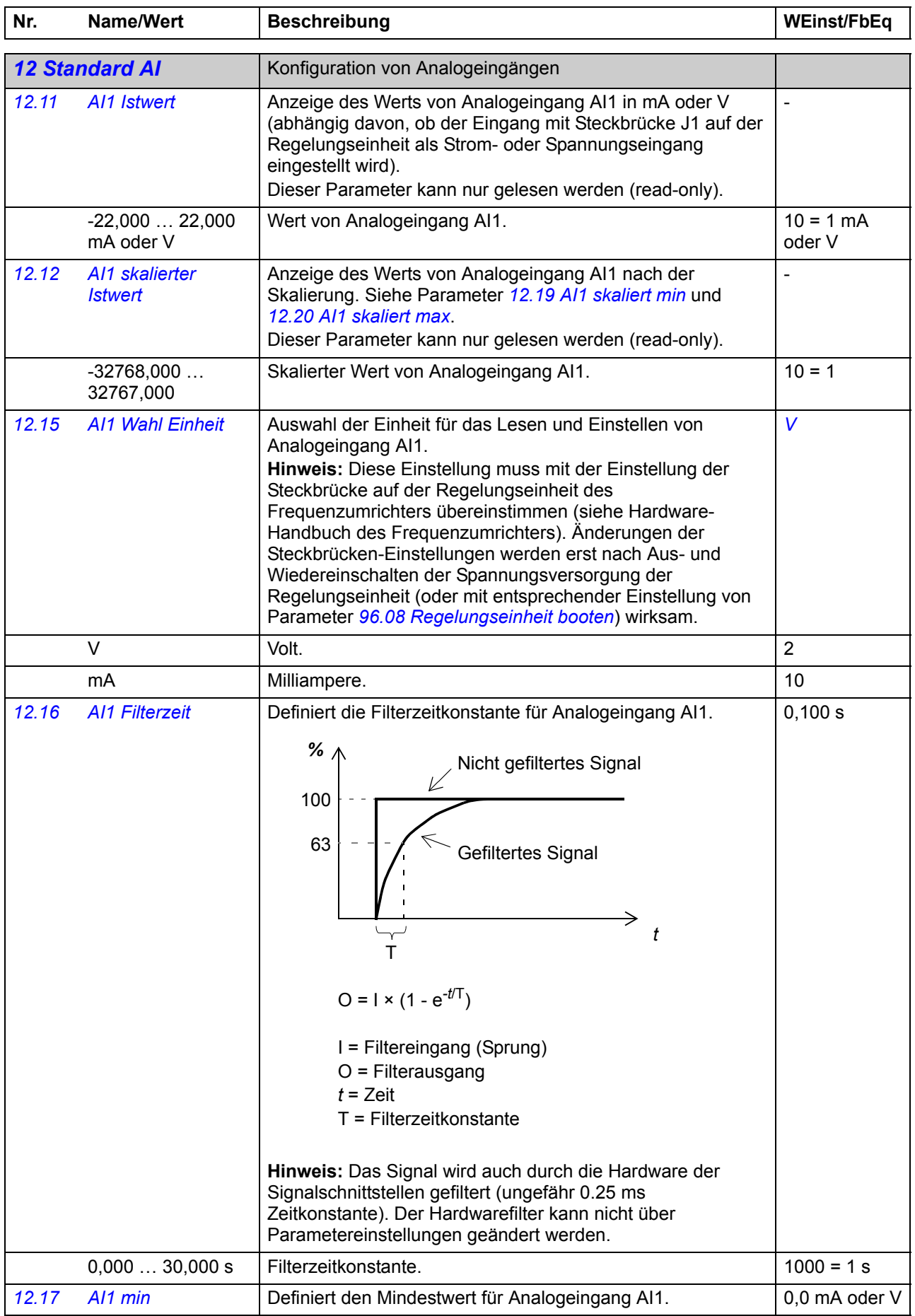
<span id="page-72-7"></span><span id="page-72-6"></span><span id="page-72-5"></span><span id="page-72-4"></span><span id="page-72-3"></span><span id="page-72-2"></span><span id="page-72-1"></span><span id="page-72-0"></span>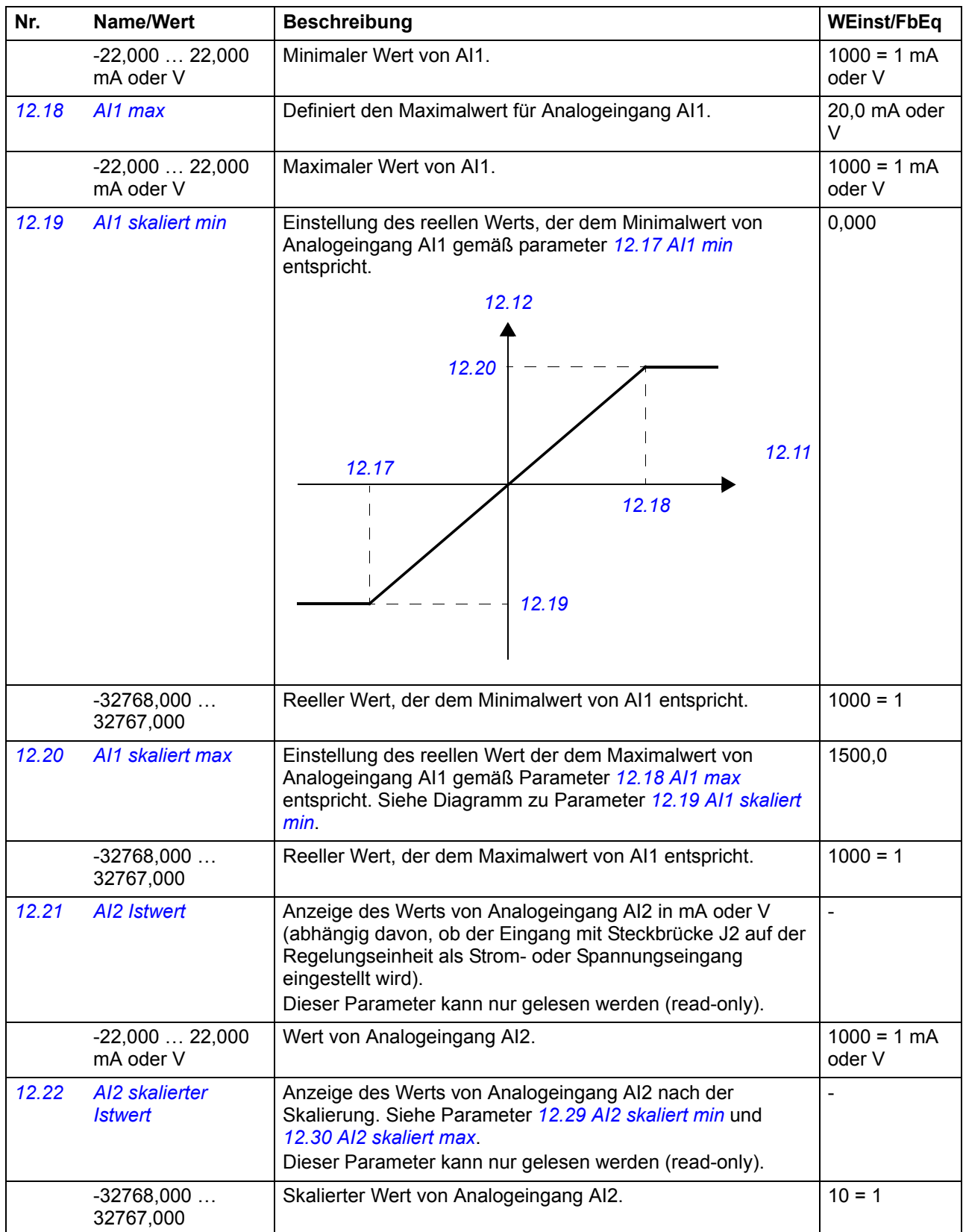

<span id="page-73-4"></span><span id="page-73-3"></span><span id="page-73-2"></span><span id="page-73-1"></span><span id="page-73-0"></span>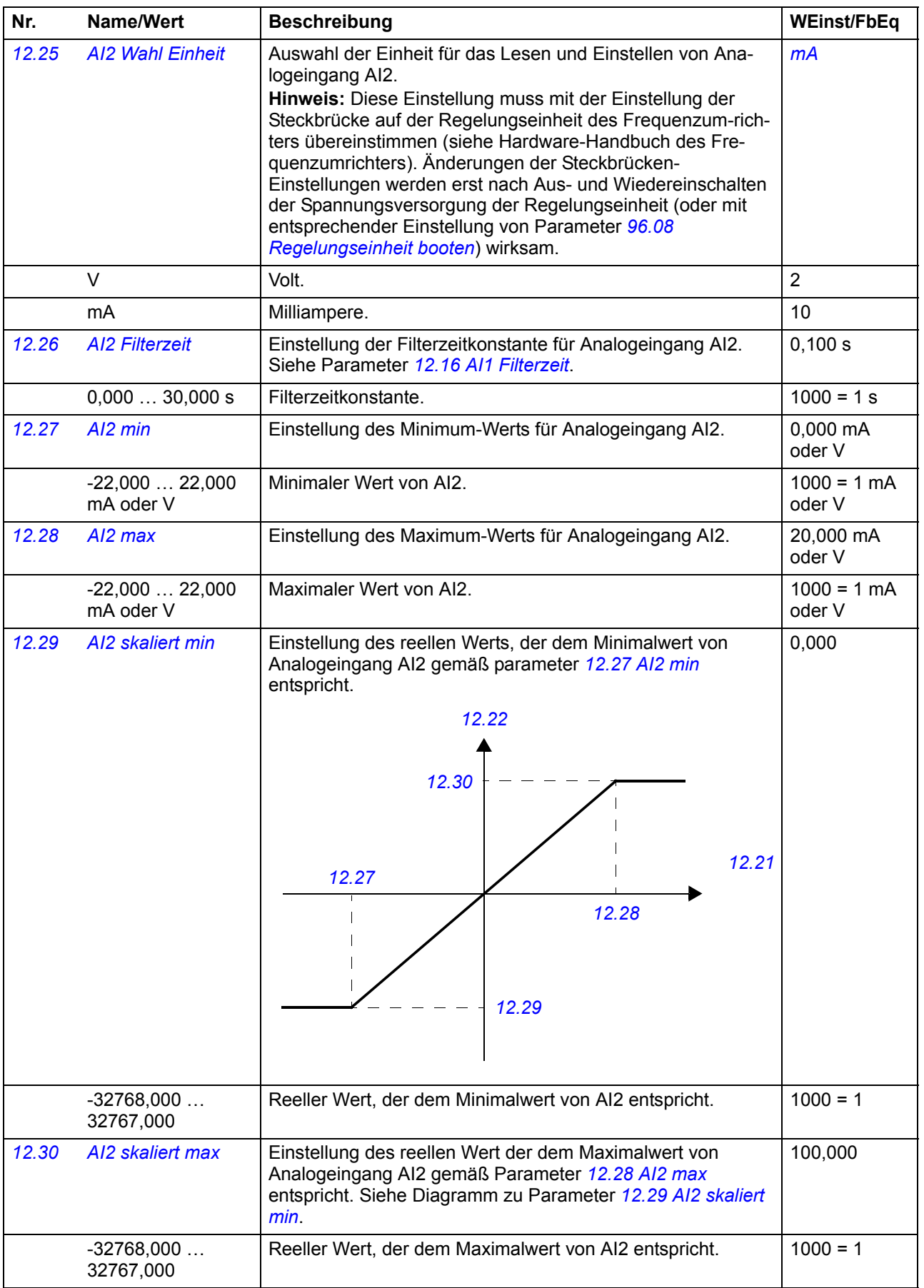

<span id="page-74-2"></span><span id="page-74-1"></span><span id="page-74-0"></span>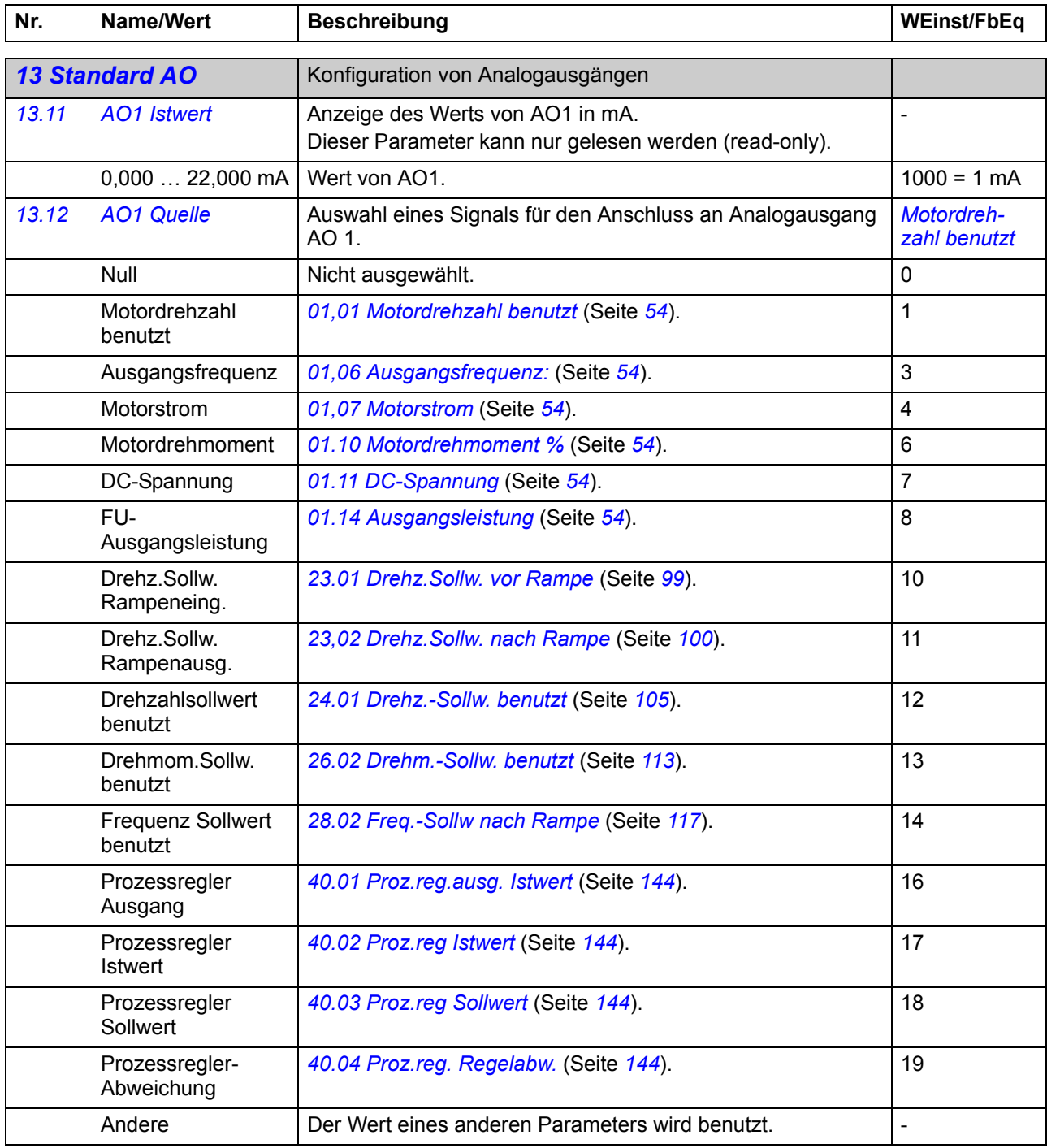

<span id="page-75-3"></span><span id="page-75-2"></span><span id="page-75-1"></span><span id="page-75-0"></span>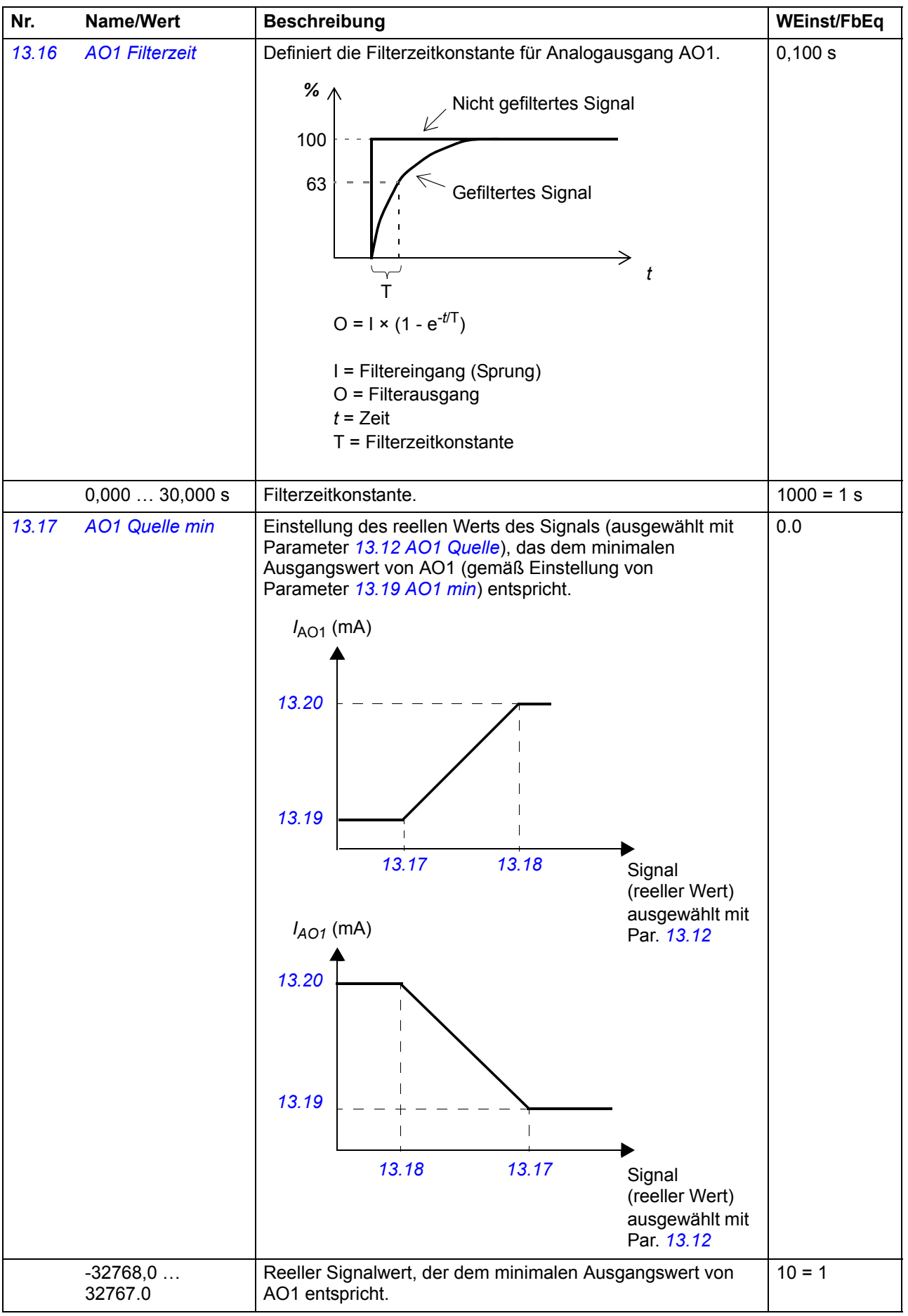

<span id="page-76-6"></span><span id="page-76-5"></span><span id="page-76-4"></span><span id="page-76-3"></span><span id="page-76-2"></span><span id="page-76-1"></span><span id="page-76-0"></span>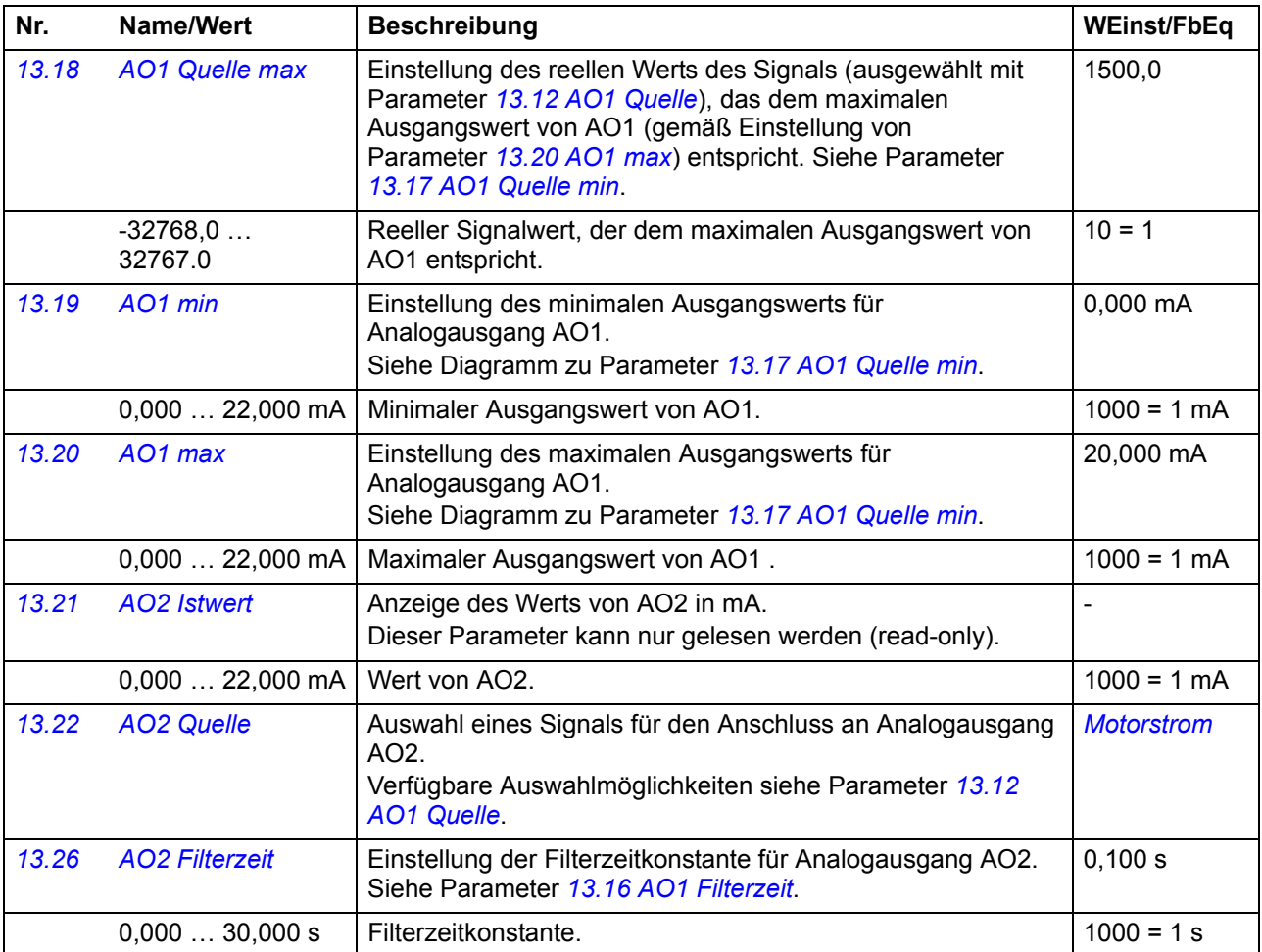

<span id="page-77-6"></span><span id="page-77-5"></span><span id="page-77-4"></span><span id="page-77-3"></span><span id="page-77-2"></span><span id="page-77-1"></span><span id="page-77-0"></span>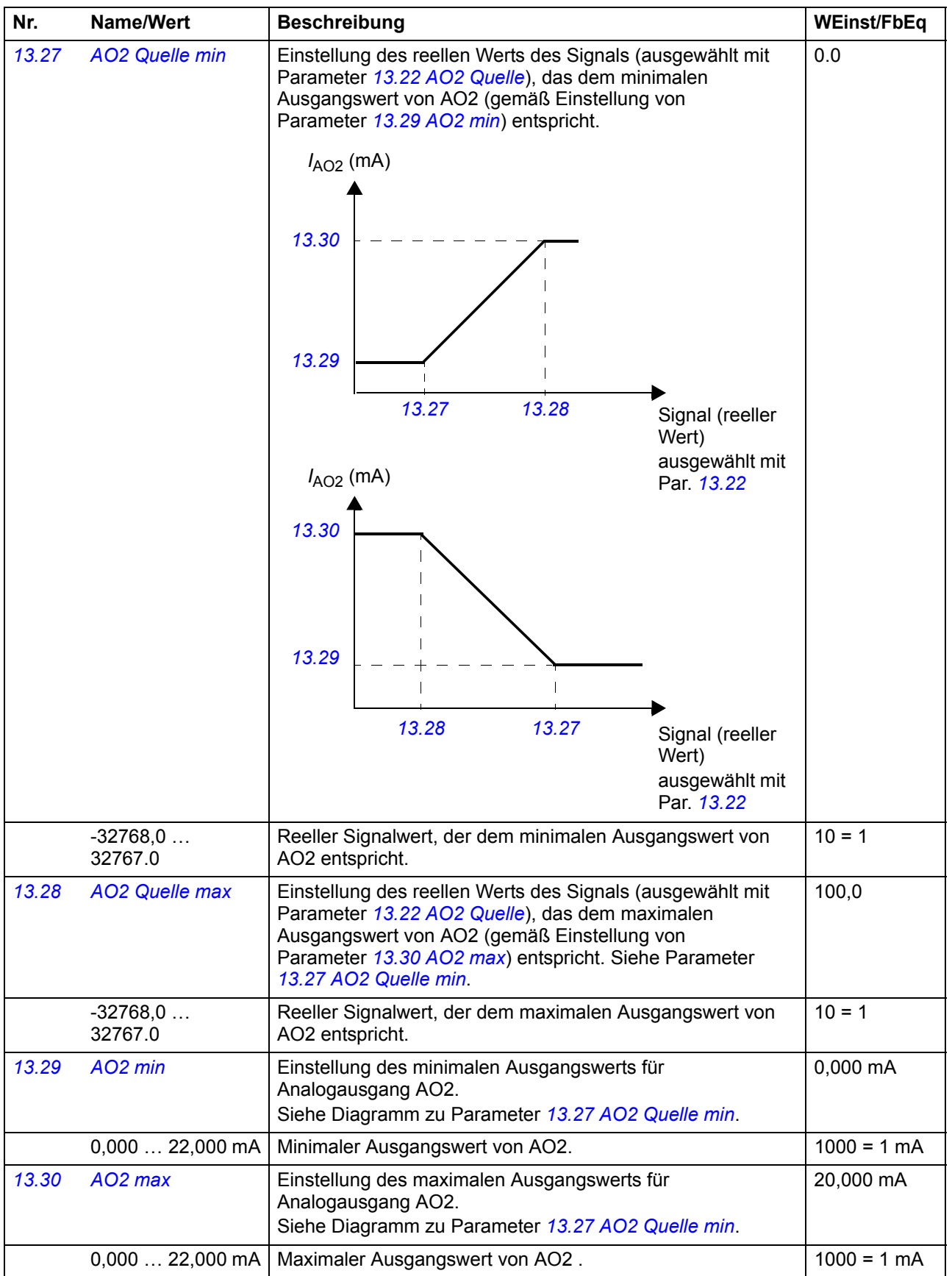

<span id="page-78-3"></span><span id="page-78-2"></span><span id="page-78-1"></span><span id="page-78-0"></span>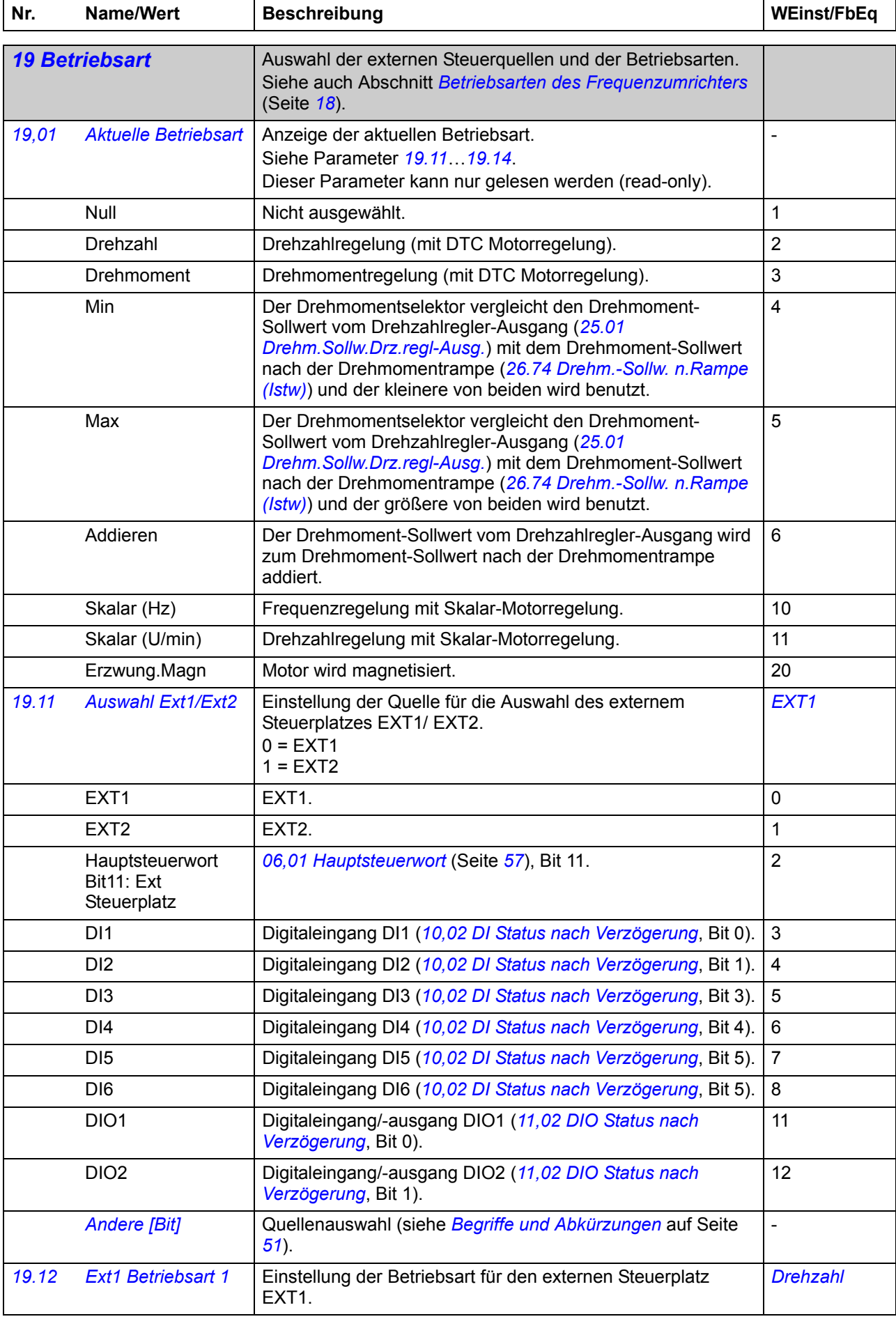

<span id="page-79-1"></span><span id="page-79-0"></span>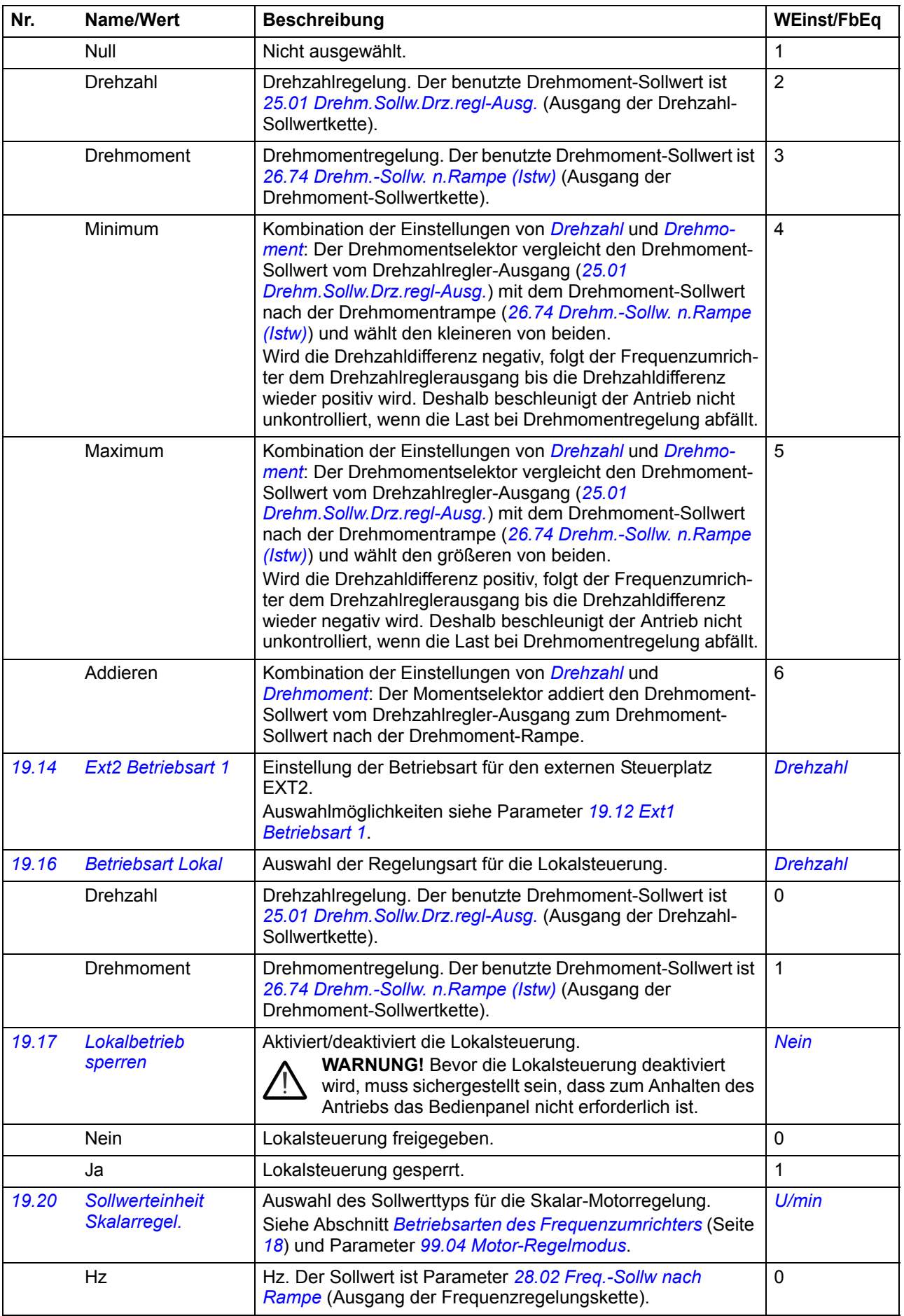

<span id="page-80-2"></span><span id="page-80-1"></span><span id="page-80-0"></span>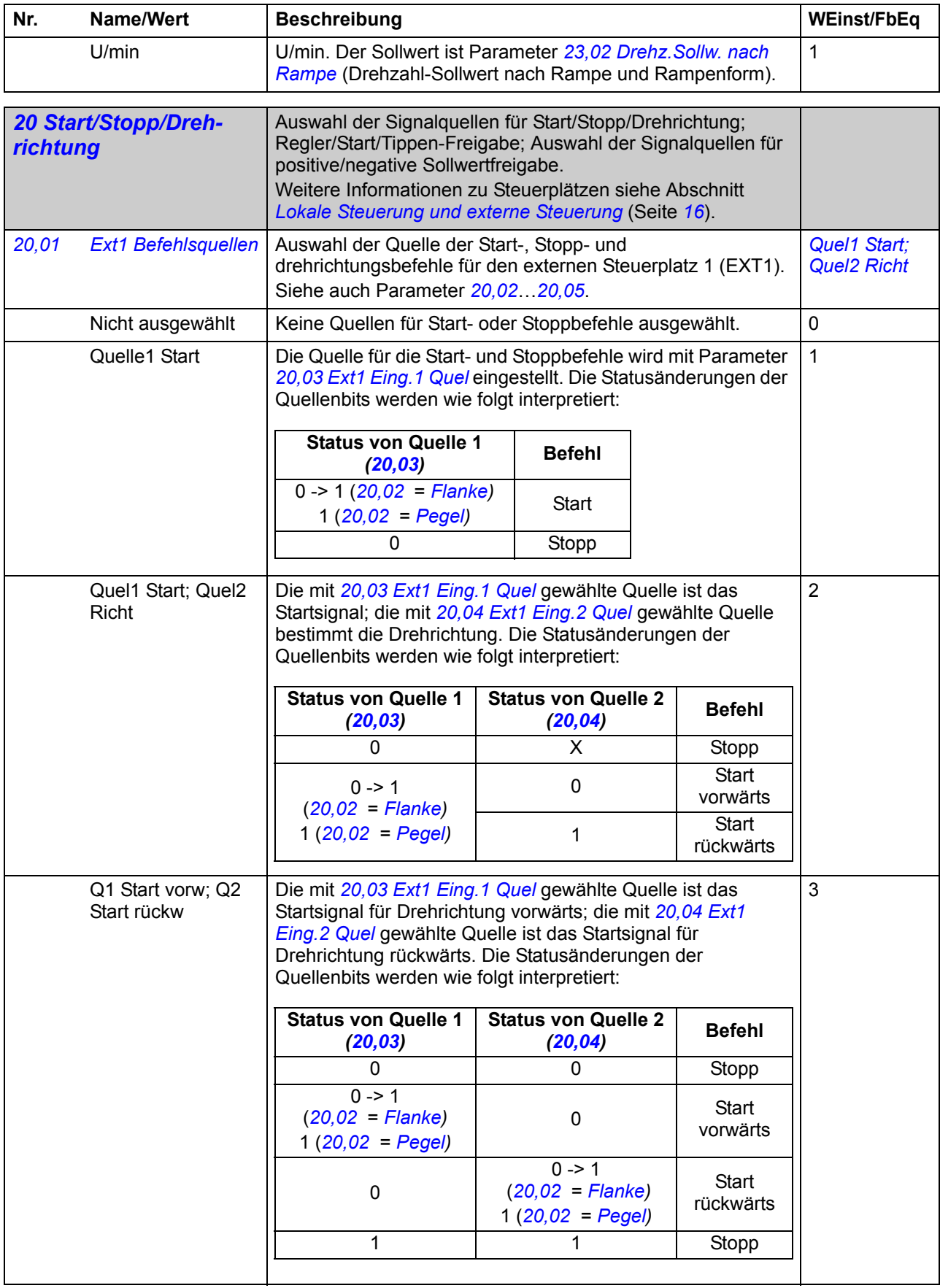

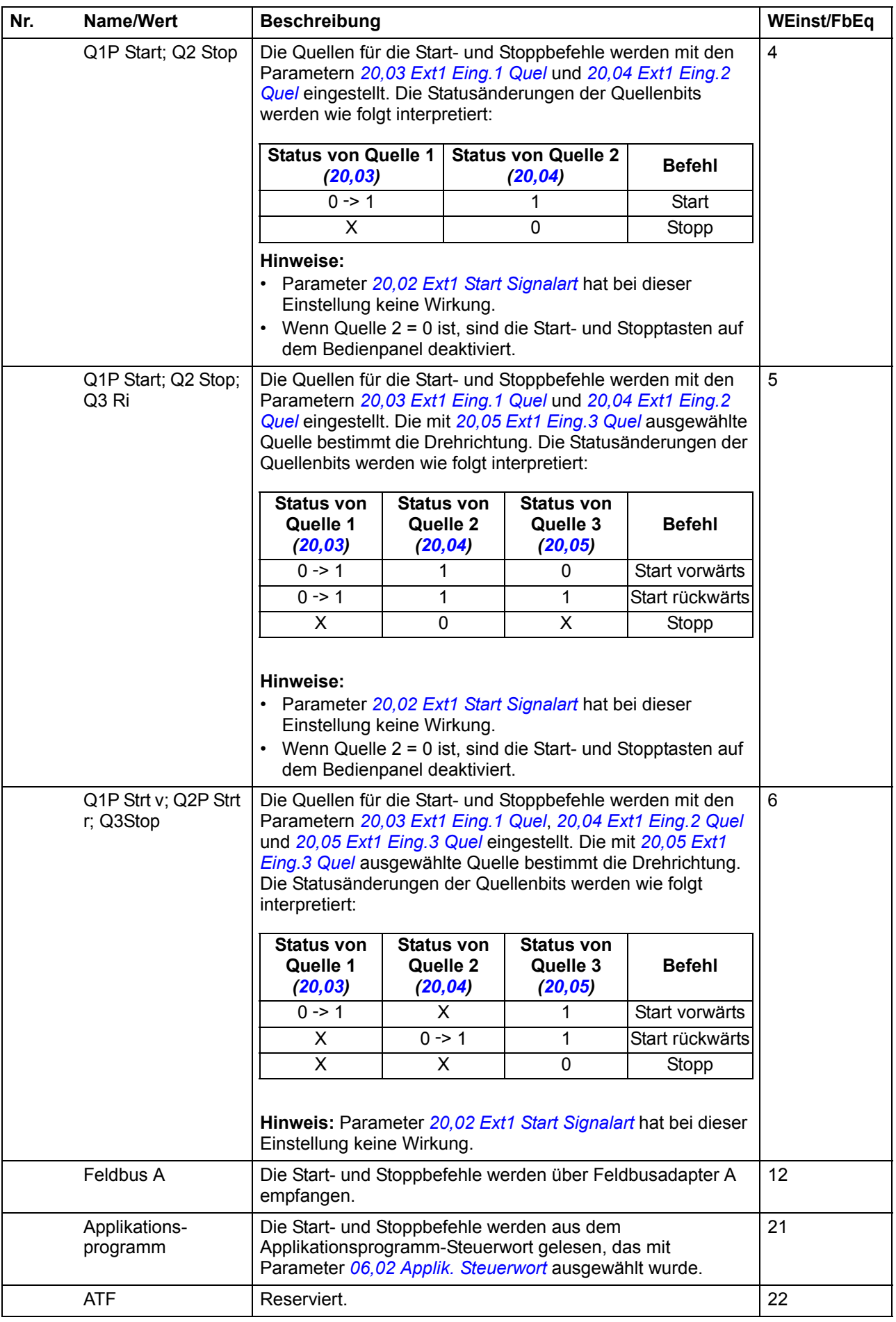

<span id="page-82-15"></span><span id="page-82-14"></span><span id="page-82-13"></span><span id="page-82-12"></span><span id="page-82-11"></span><span id="page-82-10"></span><span id="page-82-9"></span><span id="page-82-8"></span><span id="page-82-7"></span><span id="page-82-6"></span><span id="page-82-5"></span><span id="page-82-4"></span><span id="page-82-3"></span><span id="page-82-2"></span><span id="page-82-1"></span><span id="page-82-0"></span>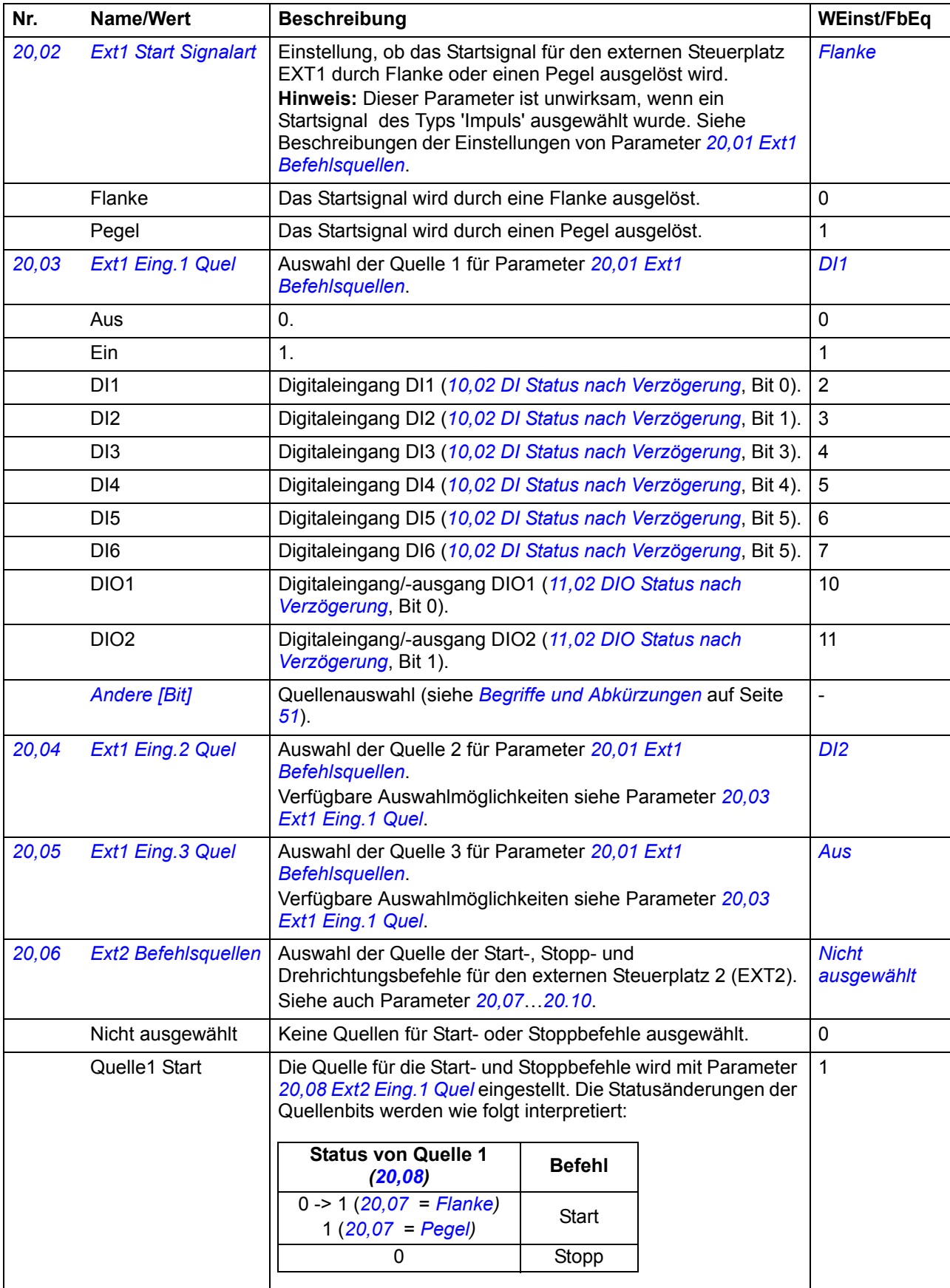

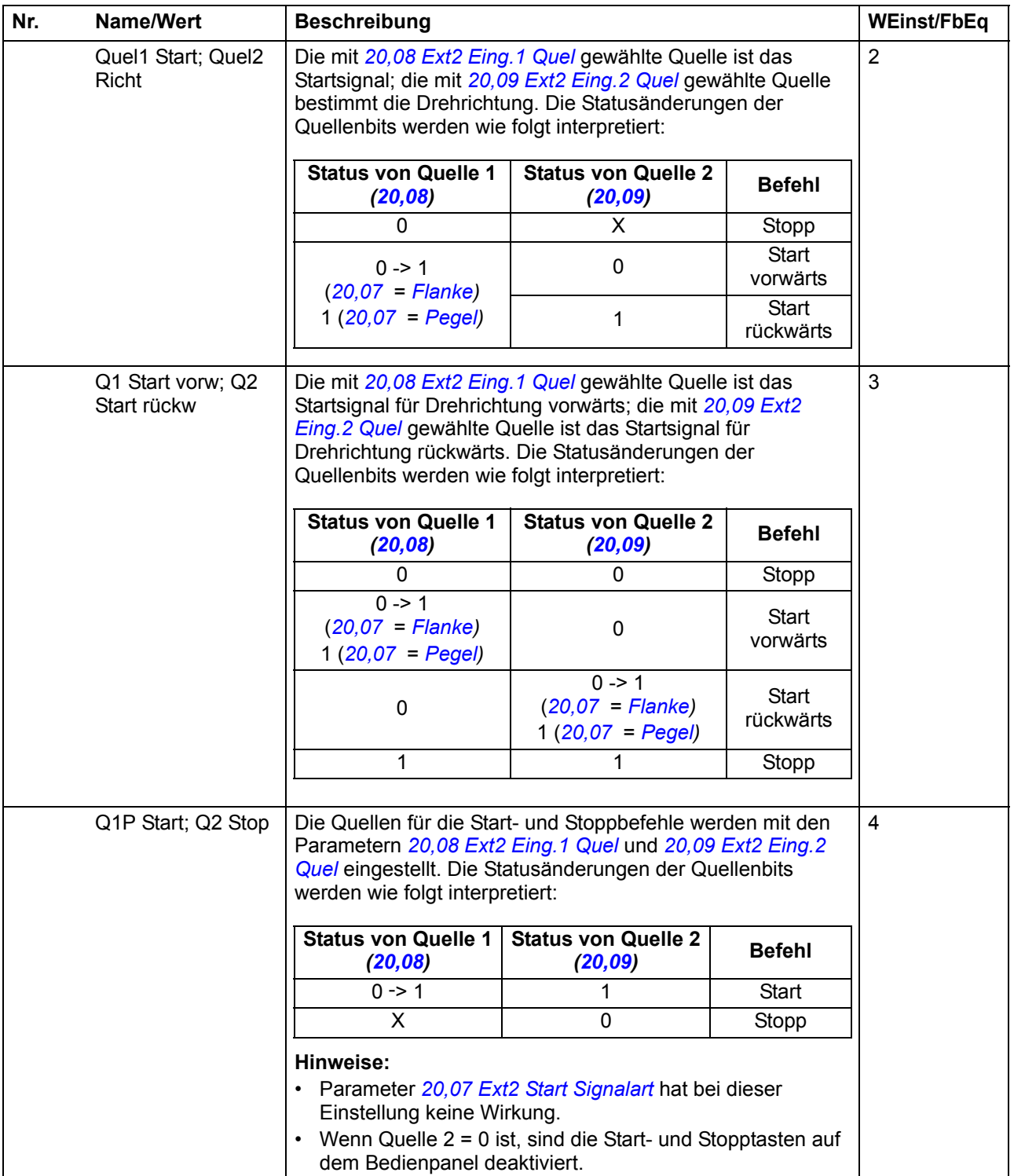

<span id="page-84-5"></span><span id="page-84-4"></span><span id="page-84-3"></span><span id="page-84-2"></span><span id="page-84-1"></span><span id="page-84-0"></span>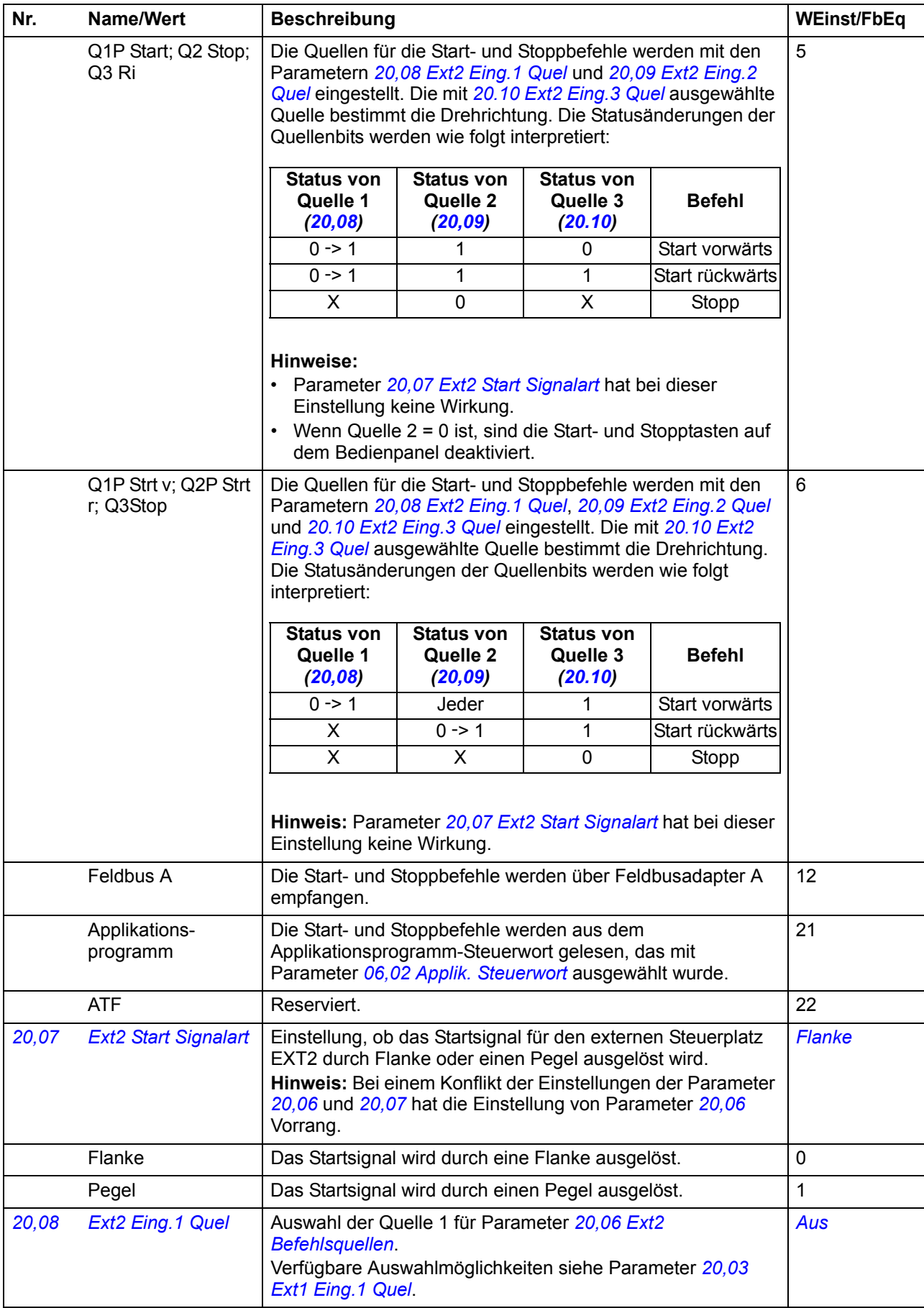

<span id="page-85-5"></span><span id="page-85-4"></span><span id="page-85-3"></span><span id="page-85-2"></span><span id="page-85-1"></span><span id="page-85-0"></span>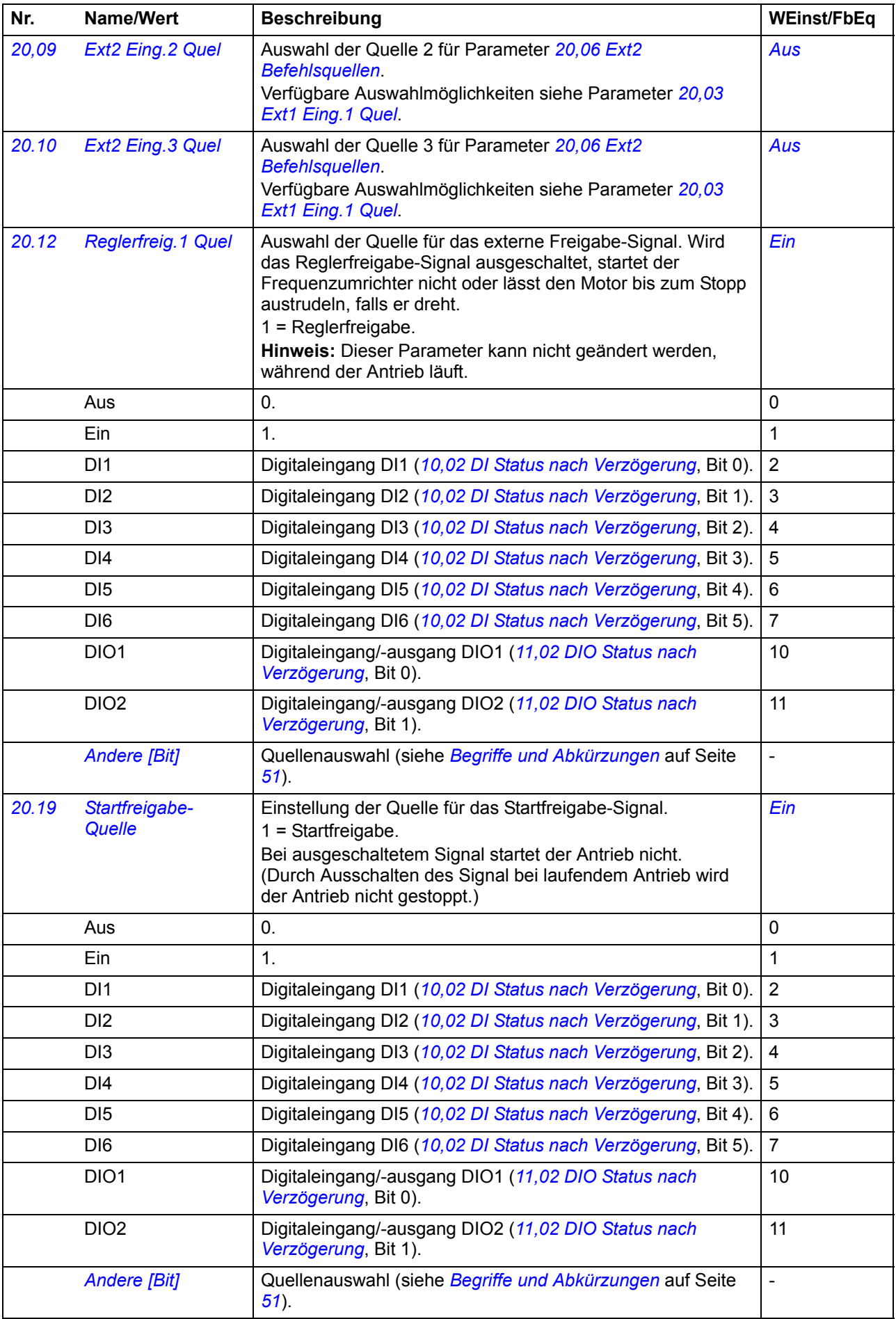

<span id="page-86-2"></span><span id="page-86-1"></span><span id="page-86-0"></span>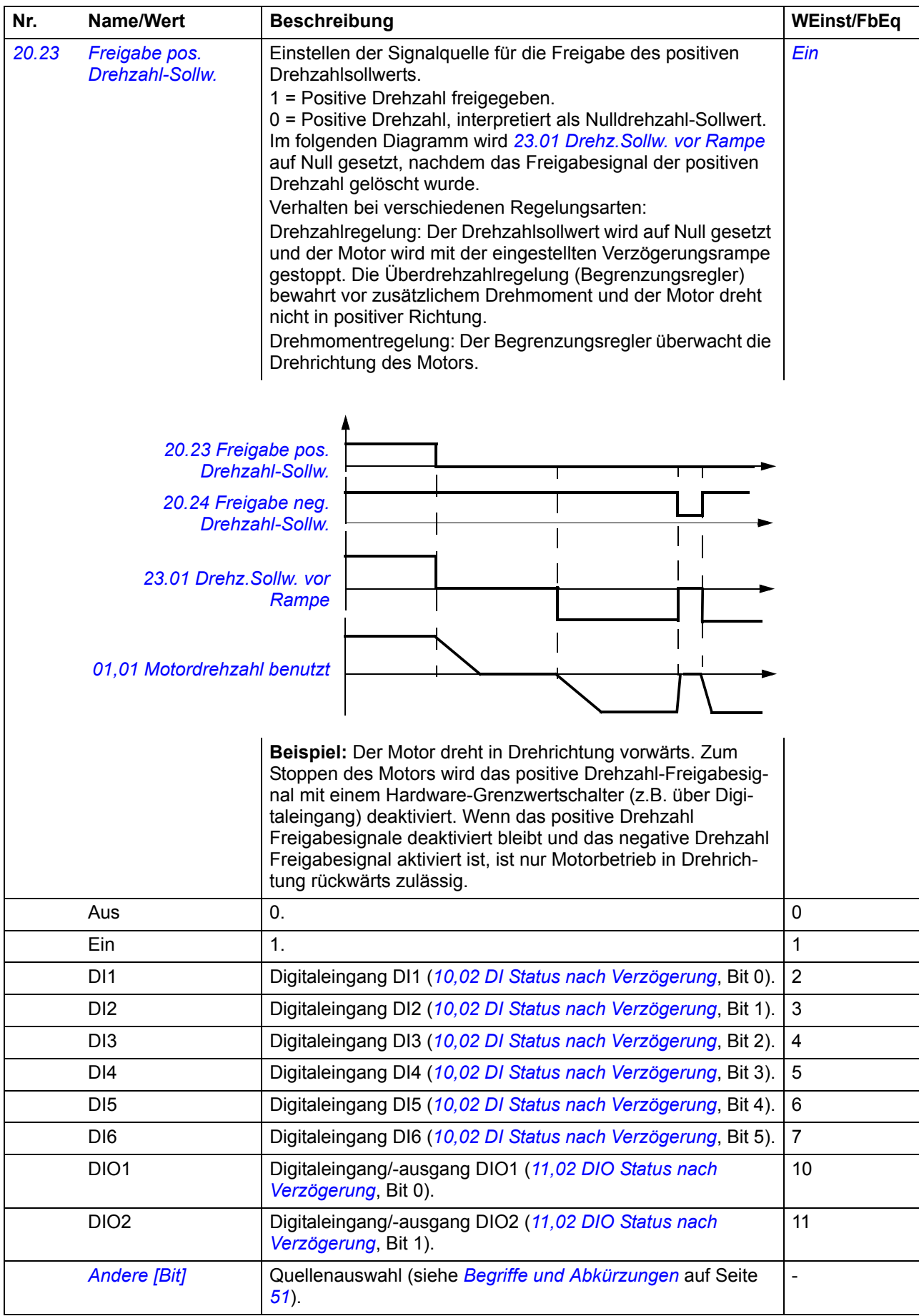

<span id="page-87-7"></span><span id="page-87-6"></span><span id="page-87-5"></span><span id="page-87-4"></span><span id="page-87-3"></span><span id="page-87-2"></span><span id="page-87-1"></span><span id="page-87-0"></span>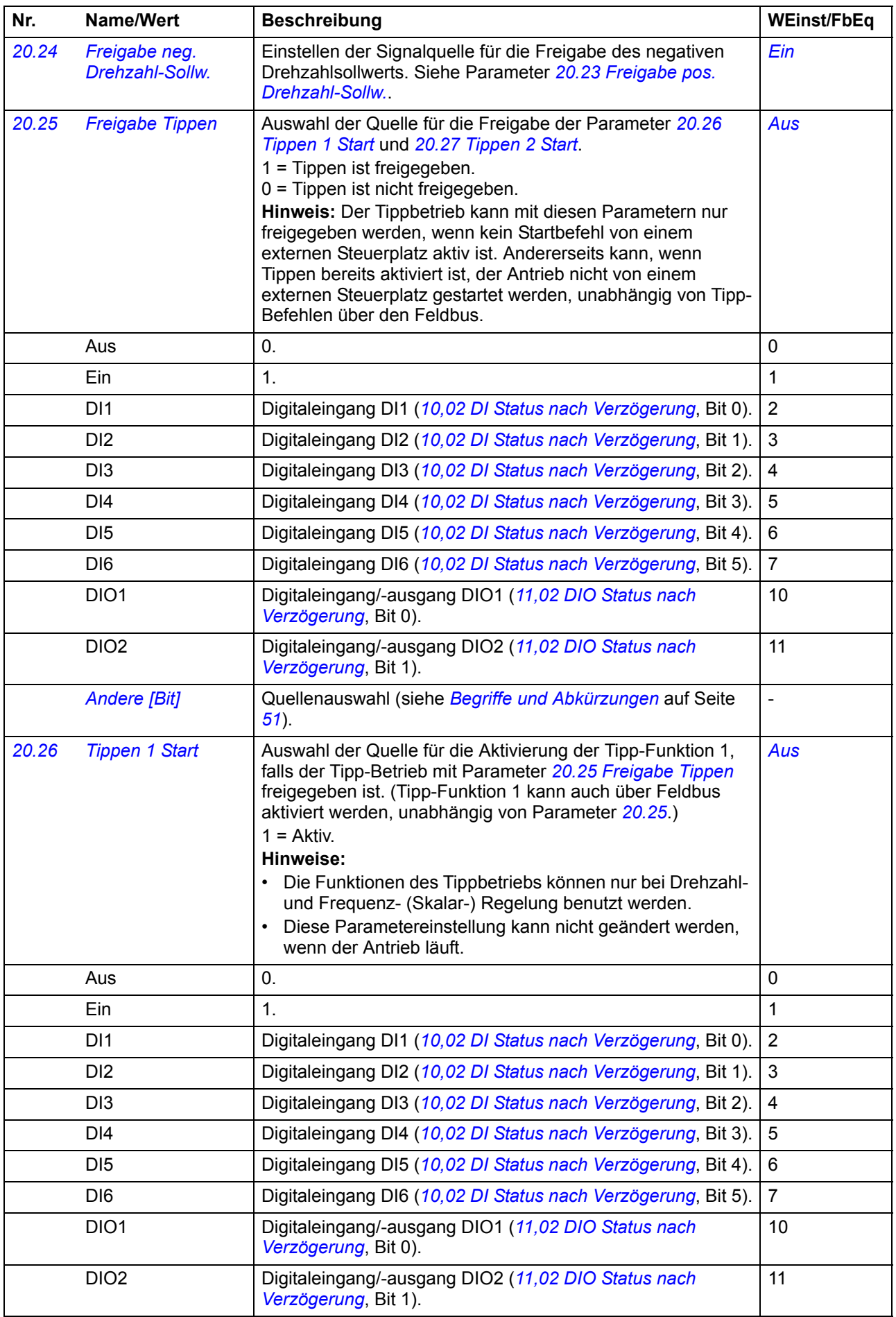

<span id="page-88-3"></span><span id="page-88-2"></span><span id="page-88-1"></span><span id="page-88-0"></span>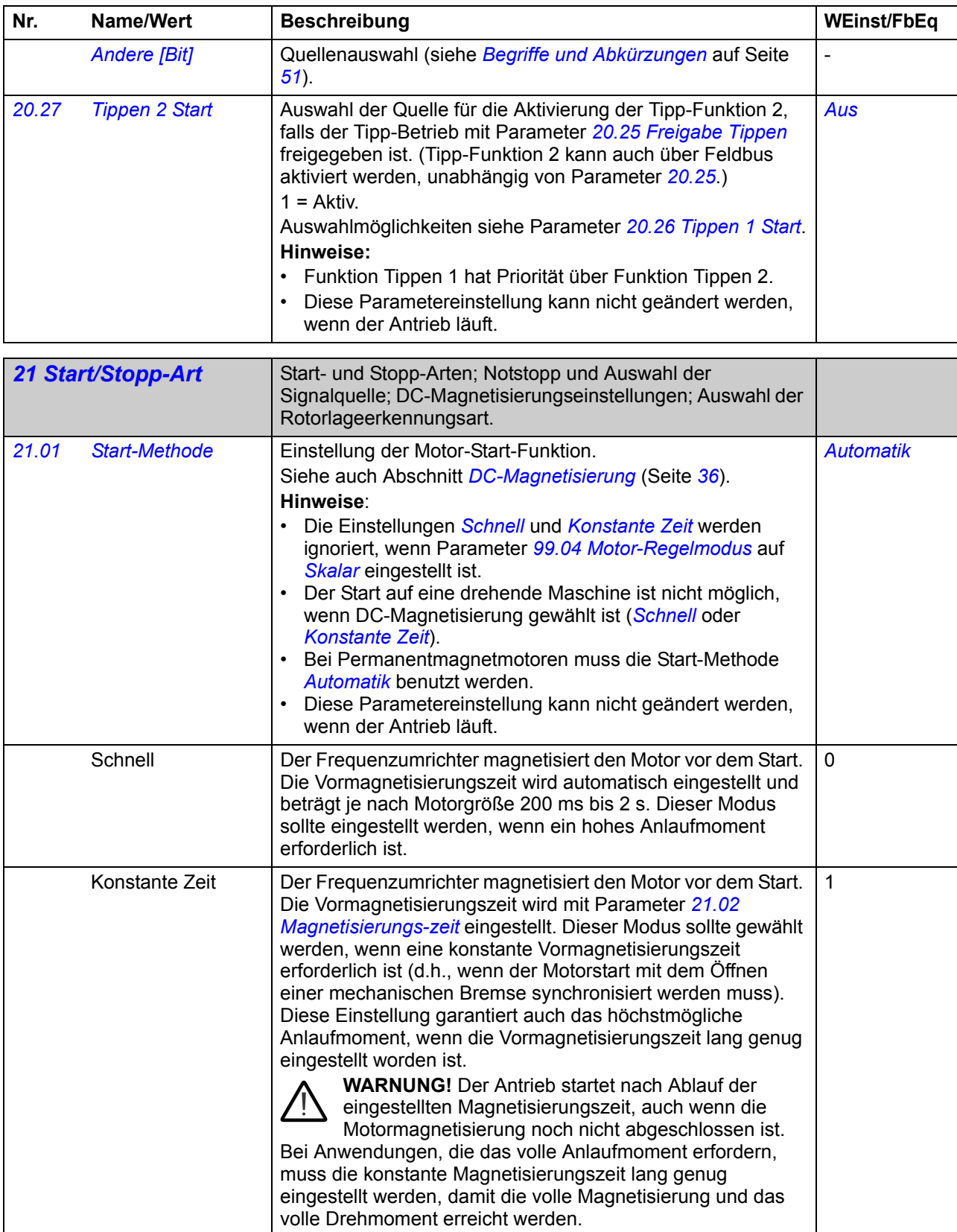

<span id="page-89-4"></span><span id="page-89-3"></span><span id="page-89-2"></span><span id="page-89-1"></span><span id="page-89-0"></span>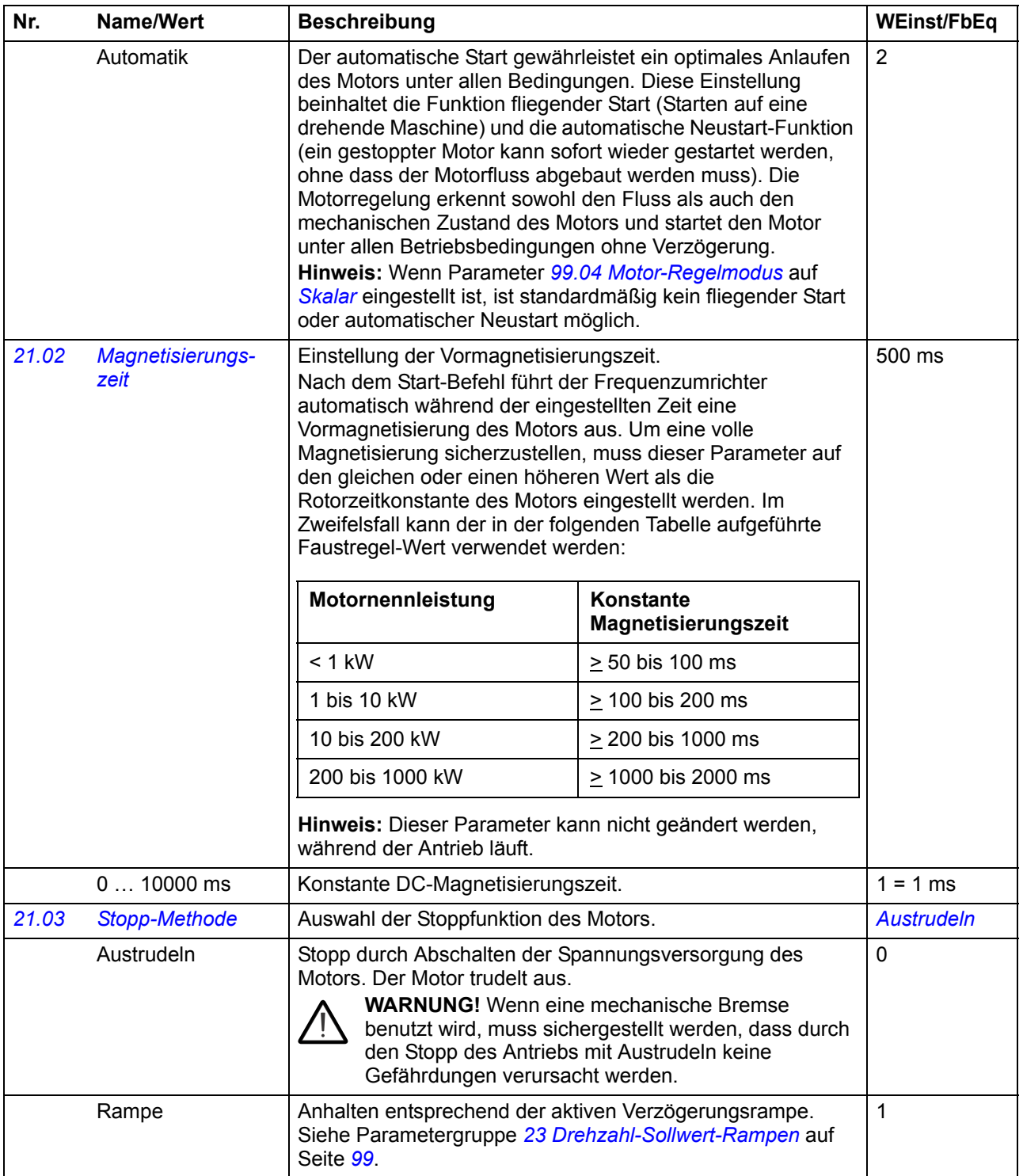

<span id="page-90-0"></span>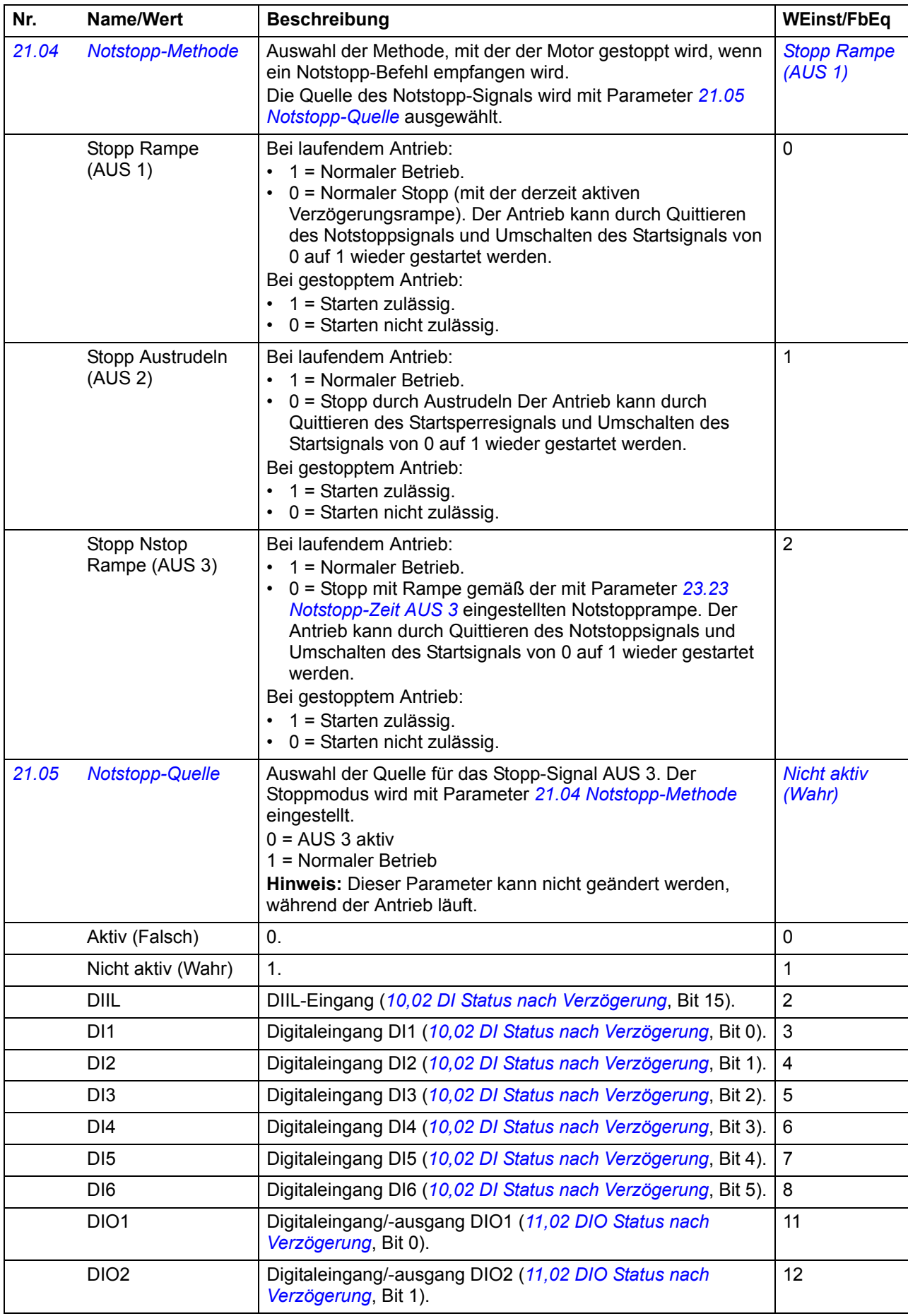

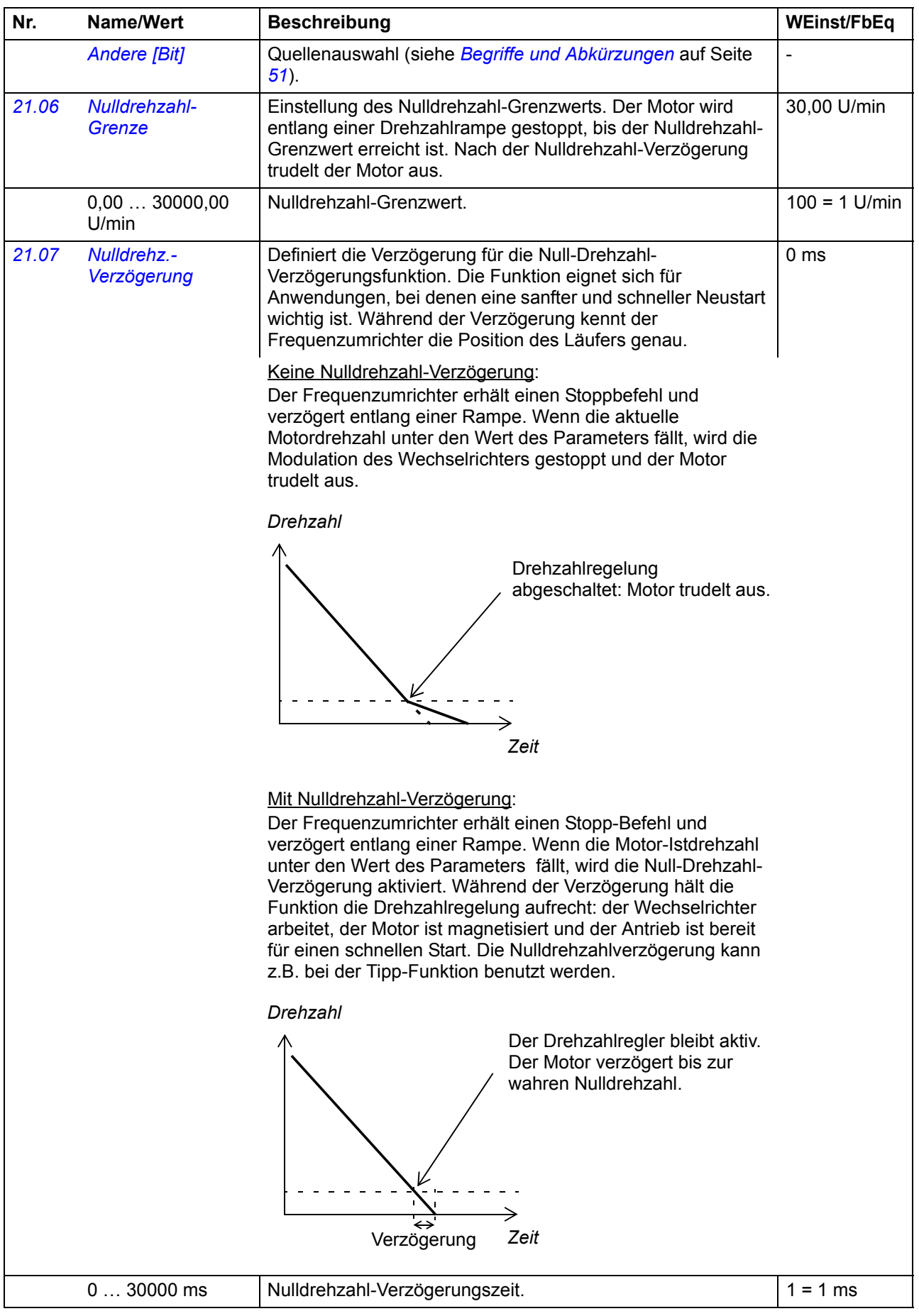

<span id="page-92-1"></span><span id="page-92-0"></span>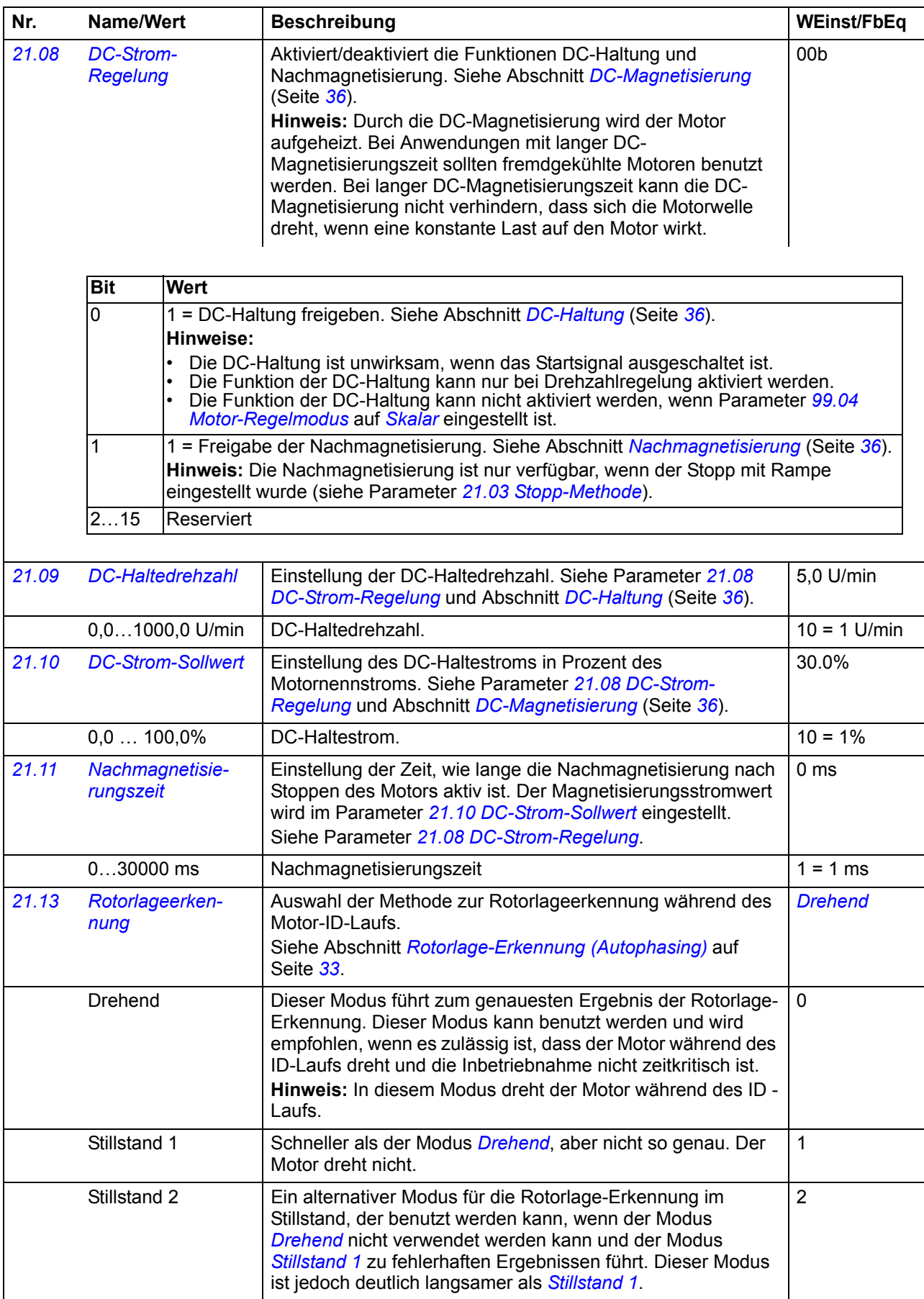

<span id="page-93-10"></span><span id="page-93-9"></span><span id="page-93-8"></span><span id="page-93-7"></span><span id="page-93-6"></span><span id="page-93-5"></span><span id="page-93-4"></span><span id="page-93-3"></span><span id="page-93-2"></span><span id="page-93-1"></span><span id="page-93-0"></span>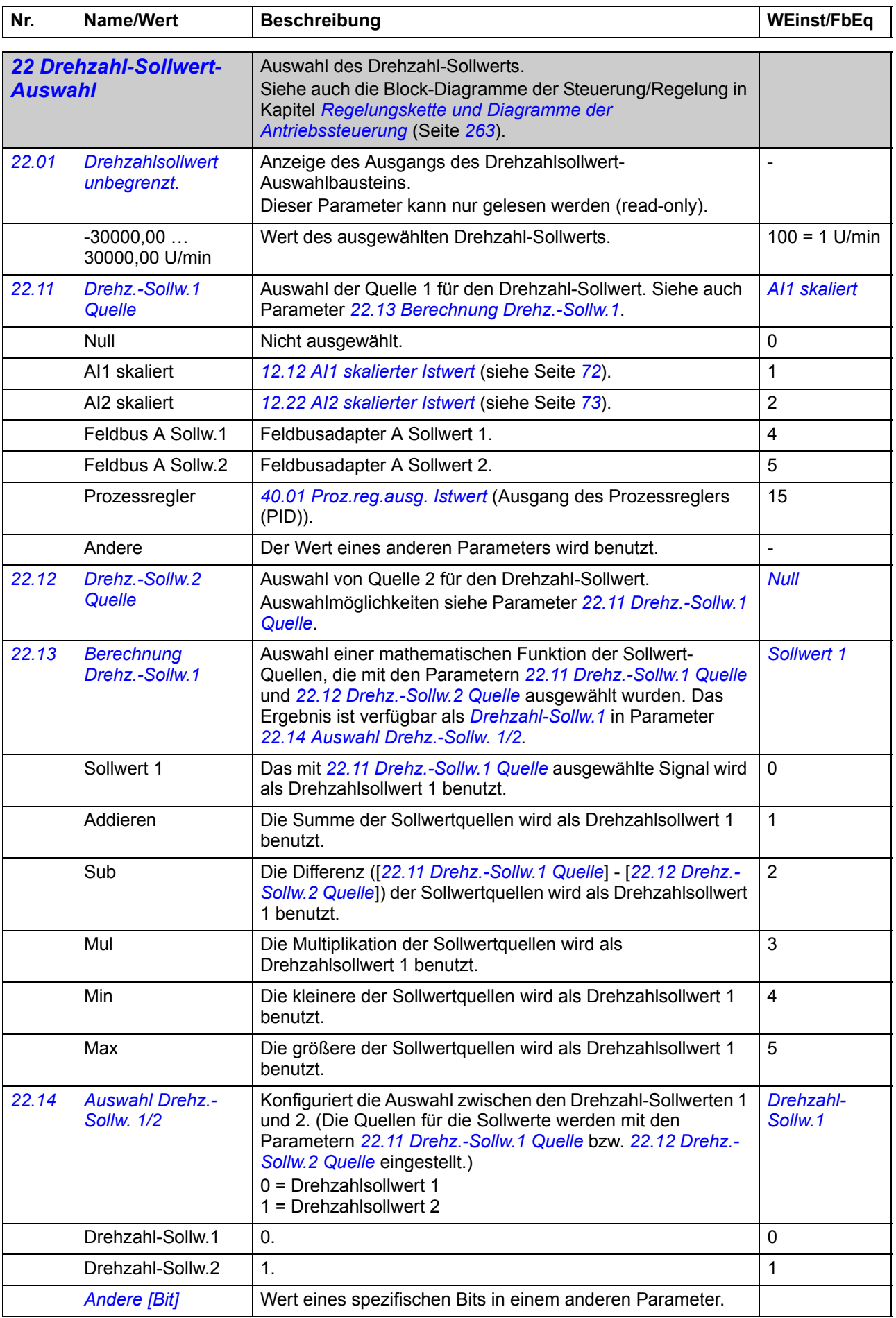

<span id="page-94-7"></span><span id="page-94-6"></span><span id="page-94-5"></span><span id="page-94-4"></span><span id="page-94-3"></span><span id="page-94-2"></span><span id="page-94-1"></span><span id="page-94-0"></span>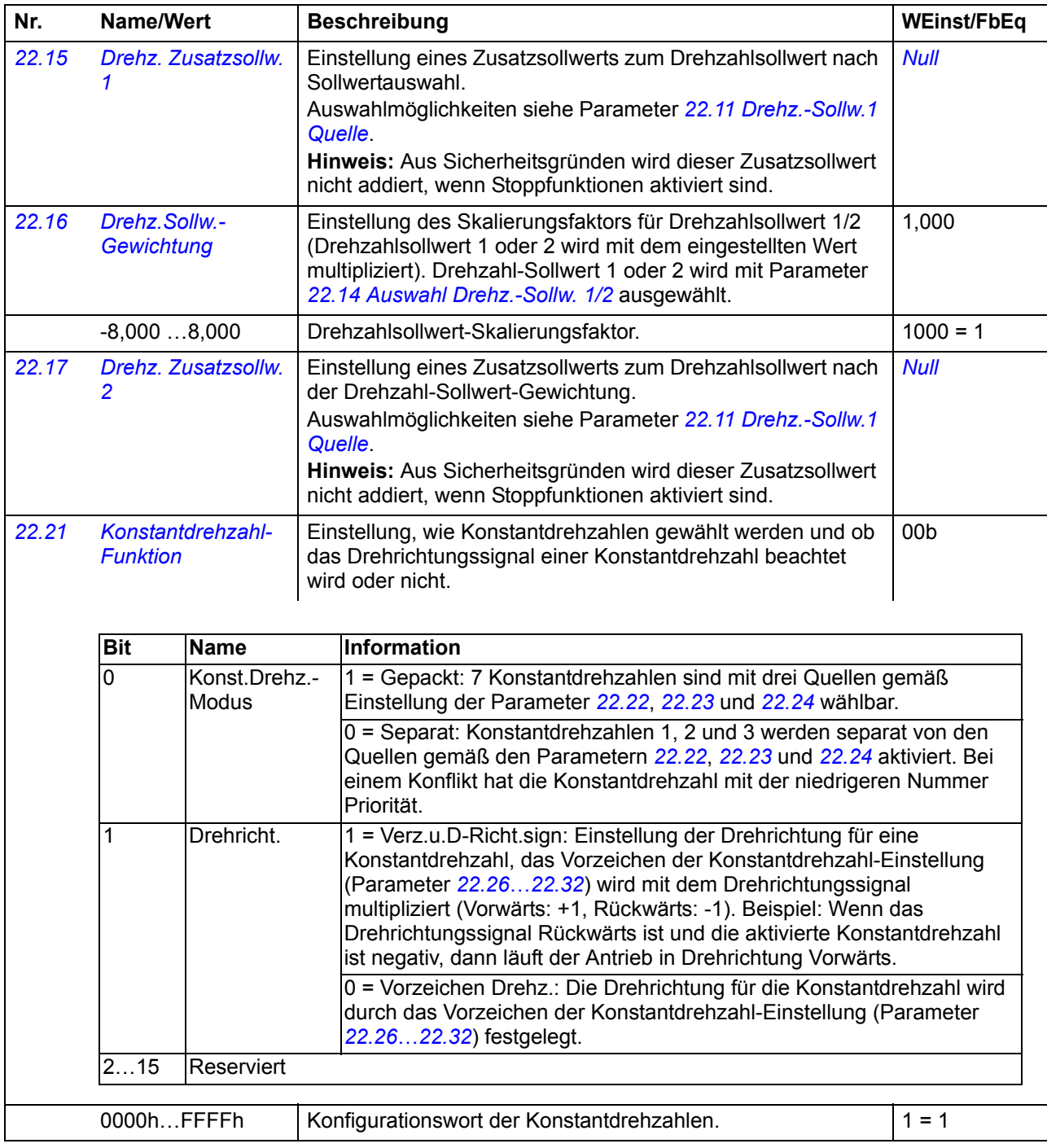

<span id="page-95-5"></span><span id="page-95-4"></span><span id="page-95-3"></span><span id="page-95-2"></span><span id="page-95-1"></span><span id="page-95-0"></span>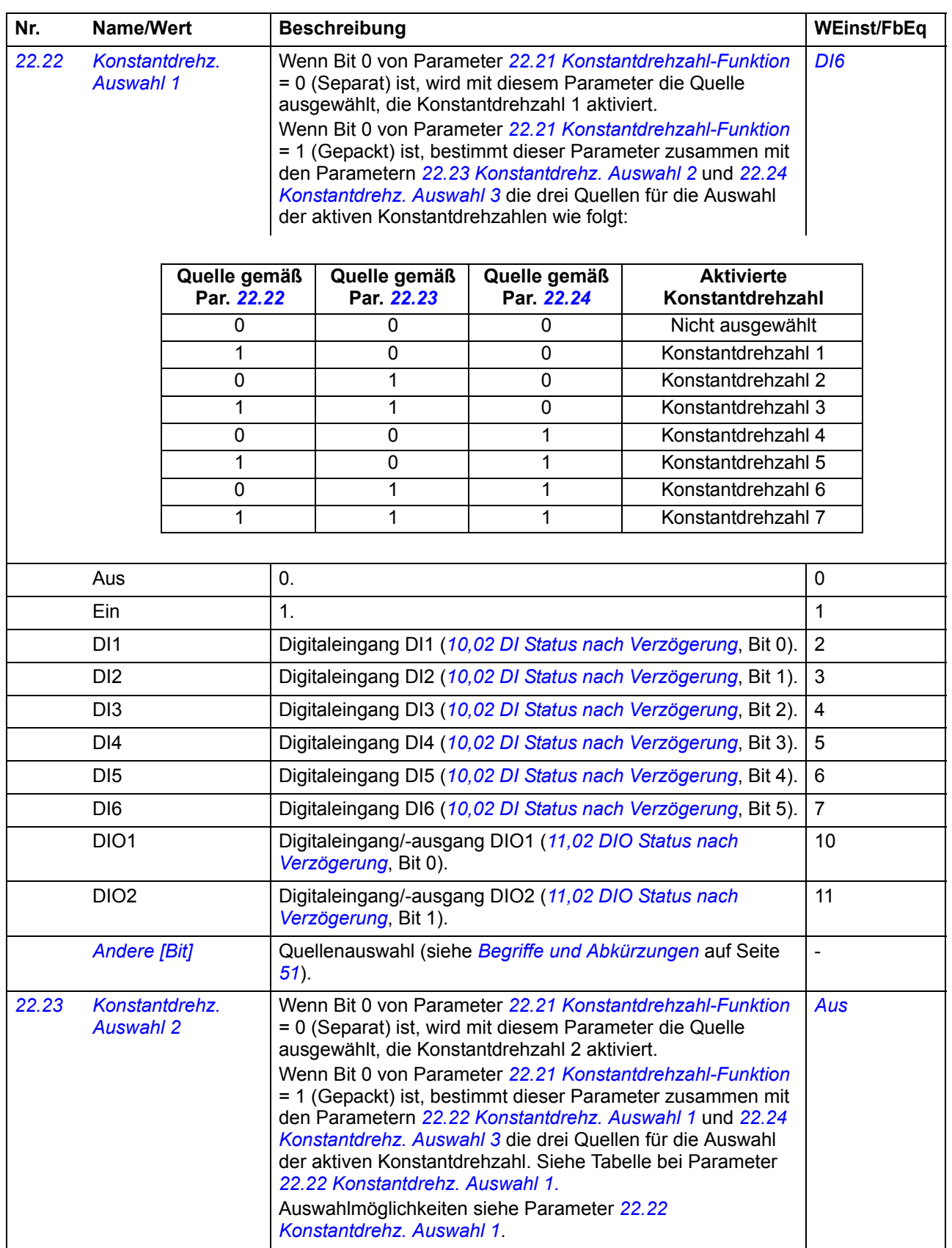

<span id="page-96-3"></span><span id="page-96-2"></span><span id="page-96-1"></span><span id="page-96-0"></span>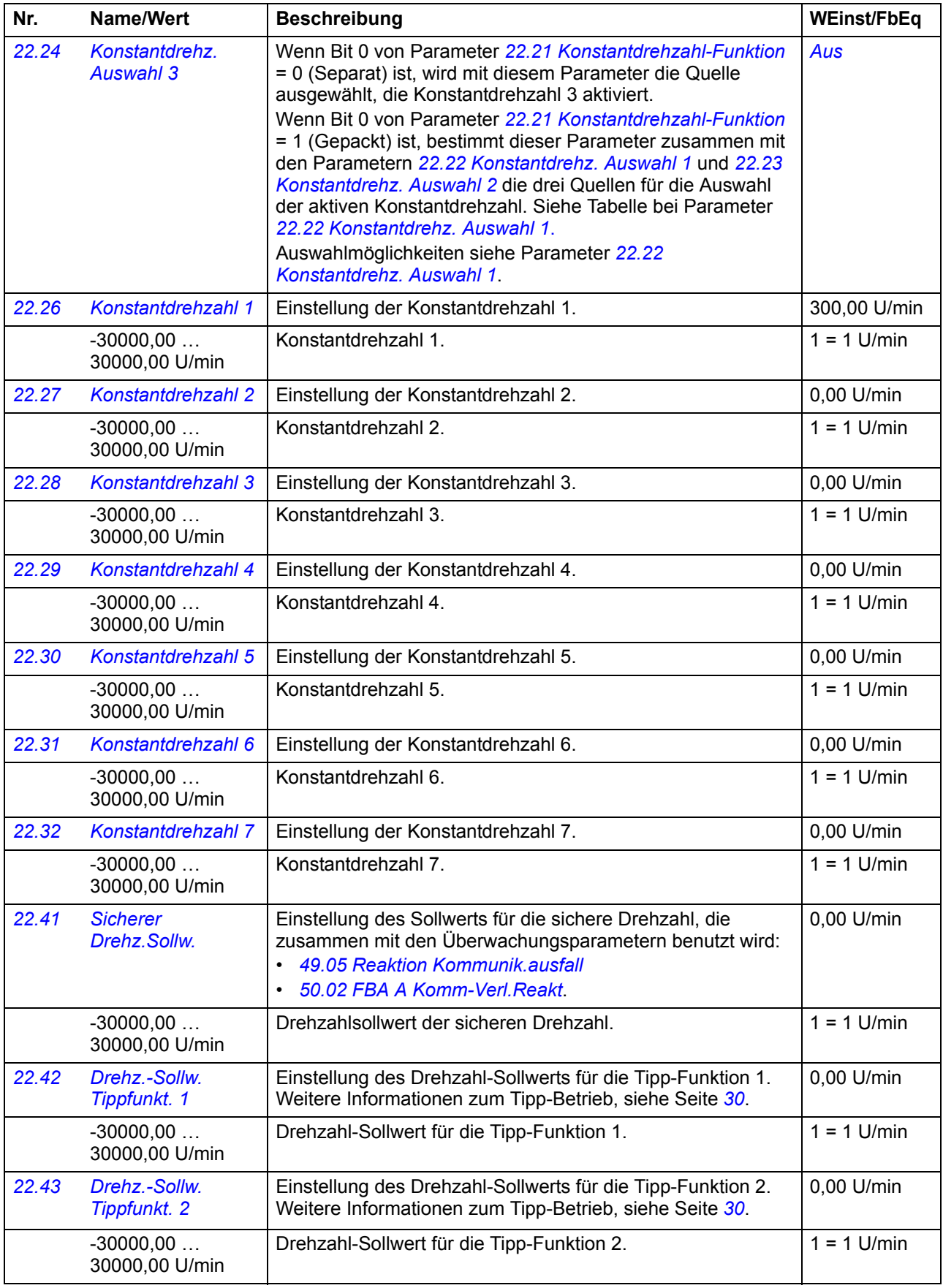

<span id="page-97-11"></span><span id="page-97-10"></span><span id="page-97-9"></span><span id="page-97-8"></span><span id="page-97-7"></span><span id="page-97-6"></span><span id="page-97-5"></span><span id="page-97-4"></span><span id="page-97-3"></span><span id="page-97-2"></span><span id="page-97-1"></span><span id="page-97-0"></span>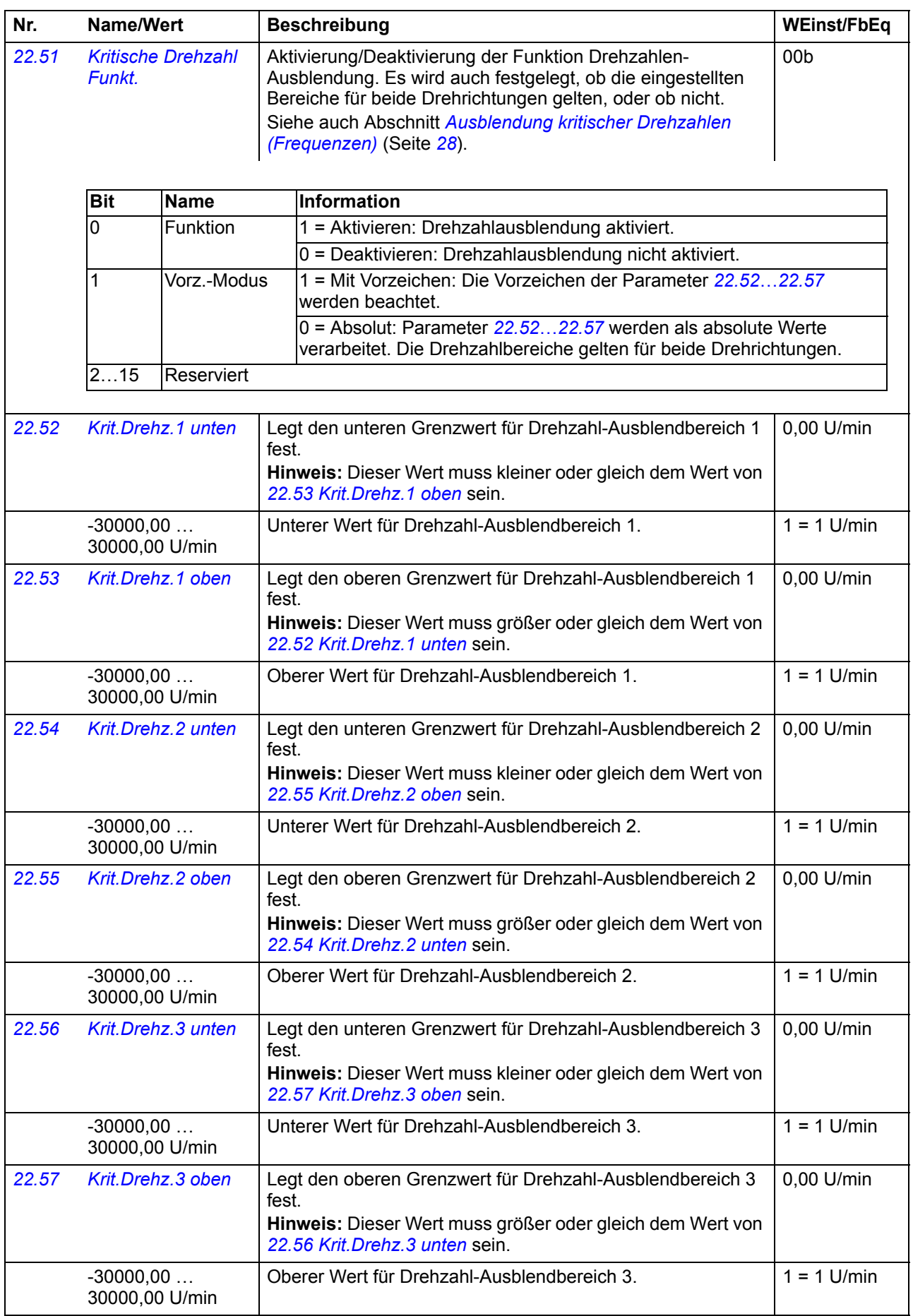

<span id="page-98-4"></span><span id="page-98-3"></span><span id="page-98-2"></span><span id="page-98-1"></span><span id="page-98-0"></span>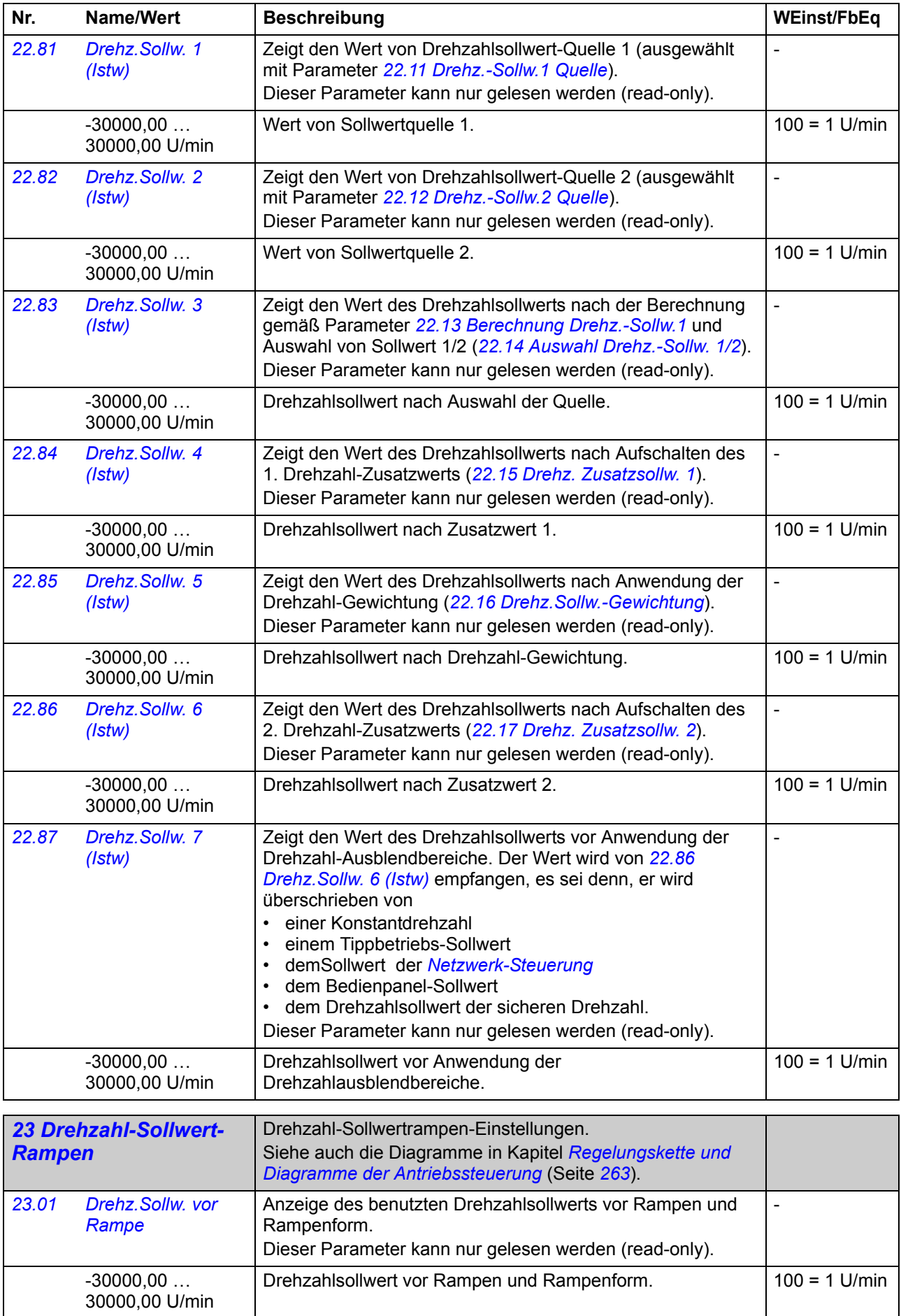

<span id="page-99-4"></span><span id="page-99-3"></span><span id="page-99-2"></span><span id="page-99-1"></span><span id="page-99-0"></span>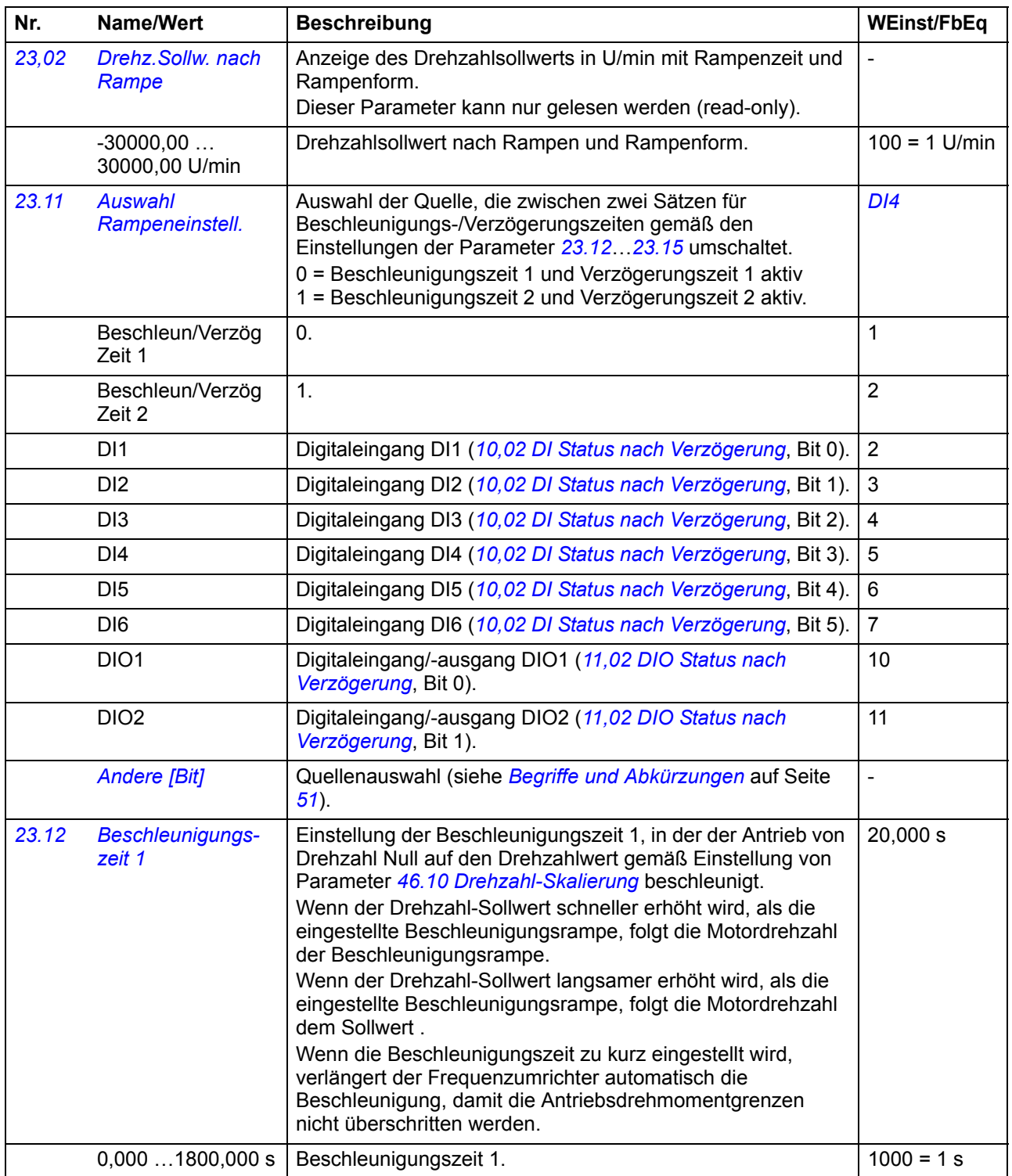

<span id="page-100-2"></span><span id="page-100-1"></span><span id="page-100-0"></span>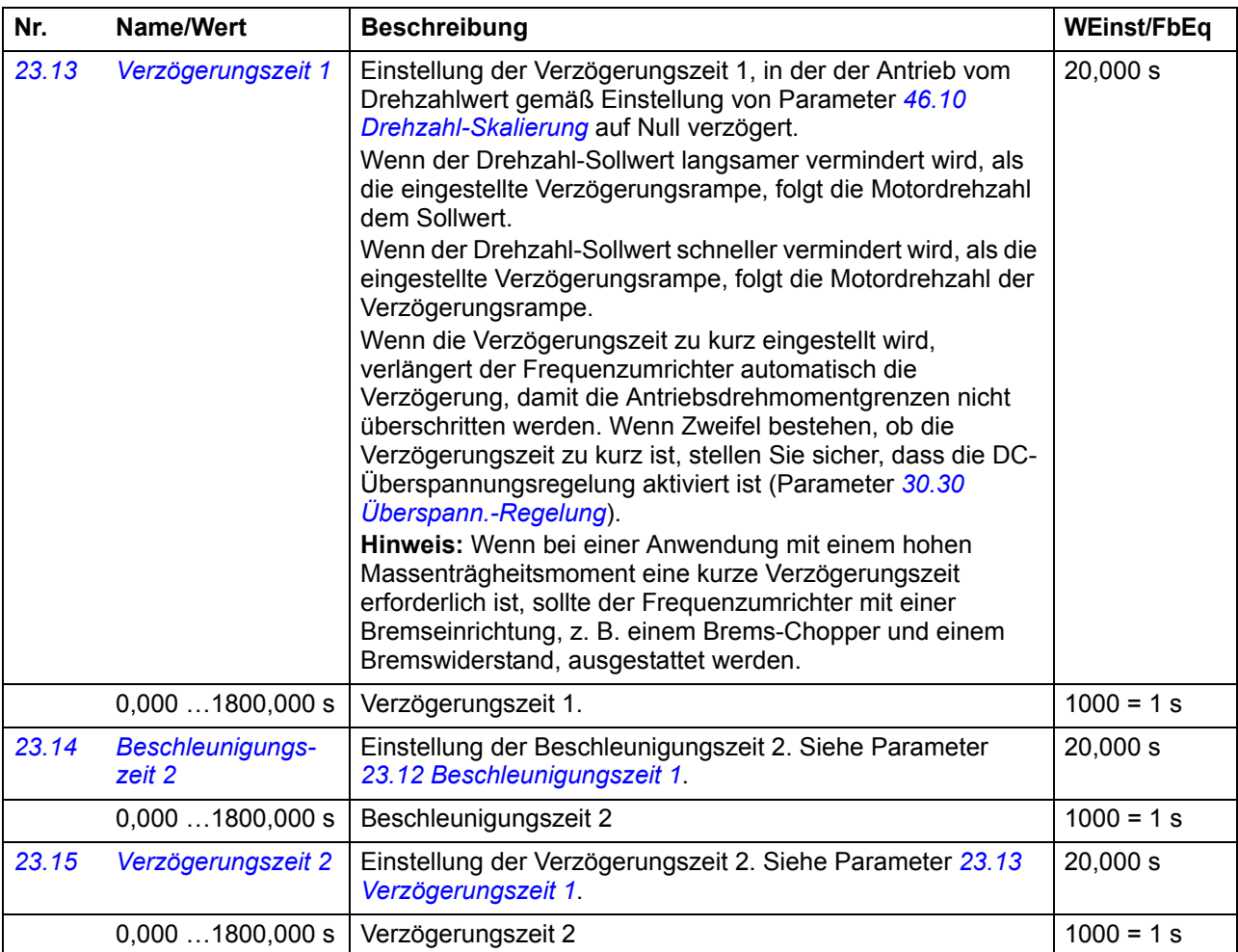

<span id="page-101-3"></span><span id="page-101-2"></span><span id="page-101-1"></span><span id="page-101-0"></span>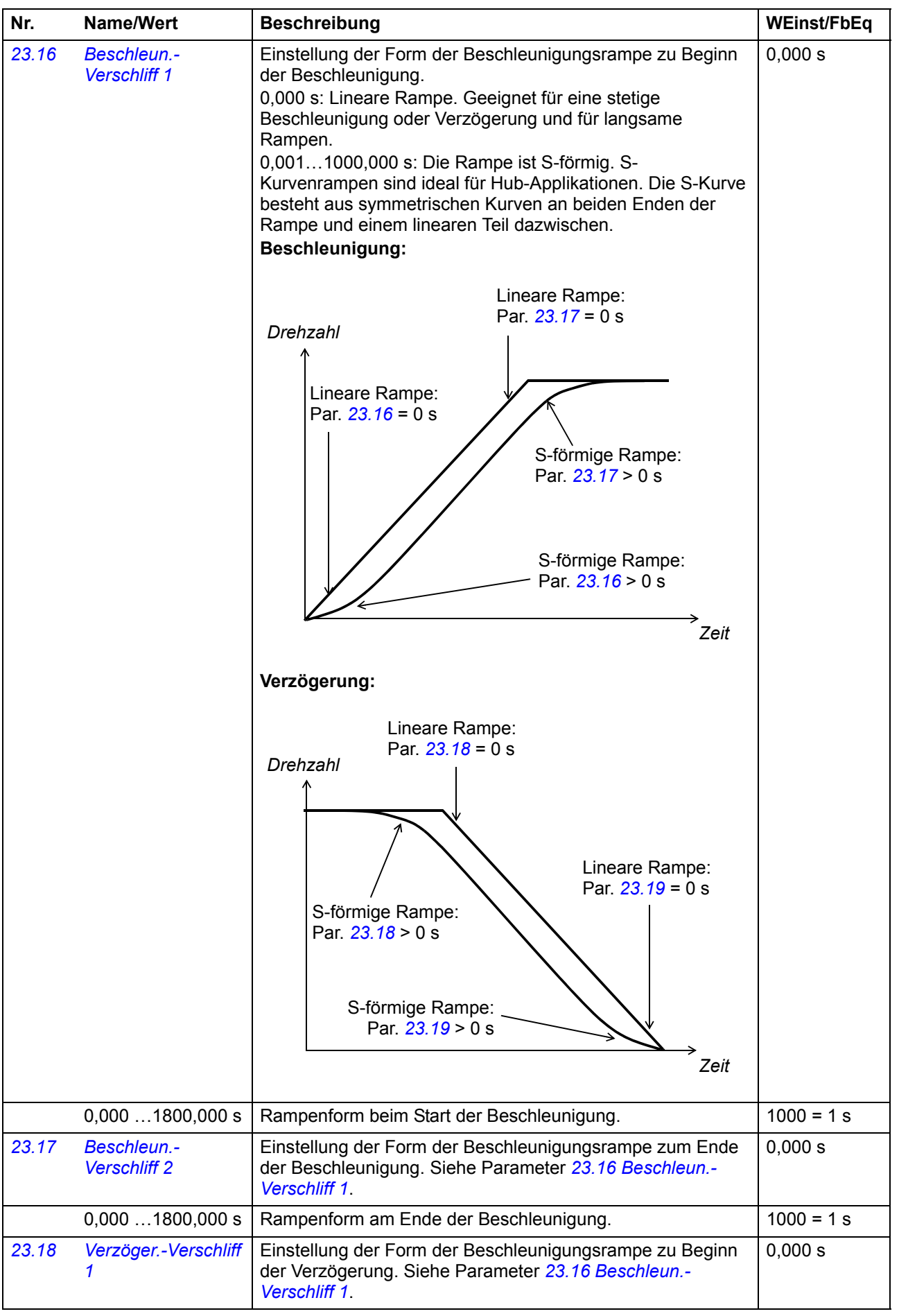

<span id="page-102-6"></span><span id="page-102-5"></span><span id="page-102-4"></span><span id="page-102-3"></span><span id="page-102-2"></span><span id="page-102-1"></span><span id="page-102-0"></span>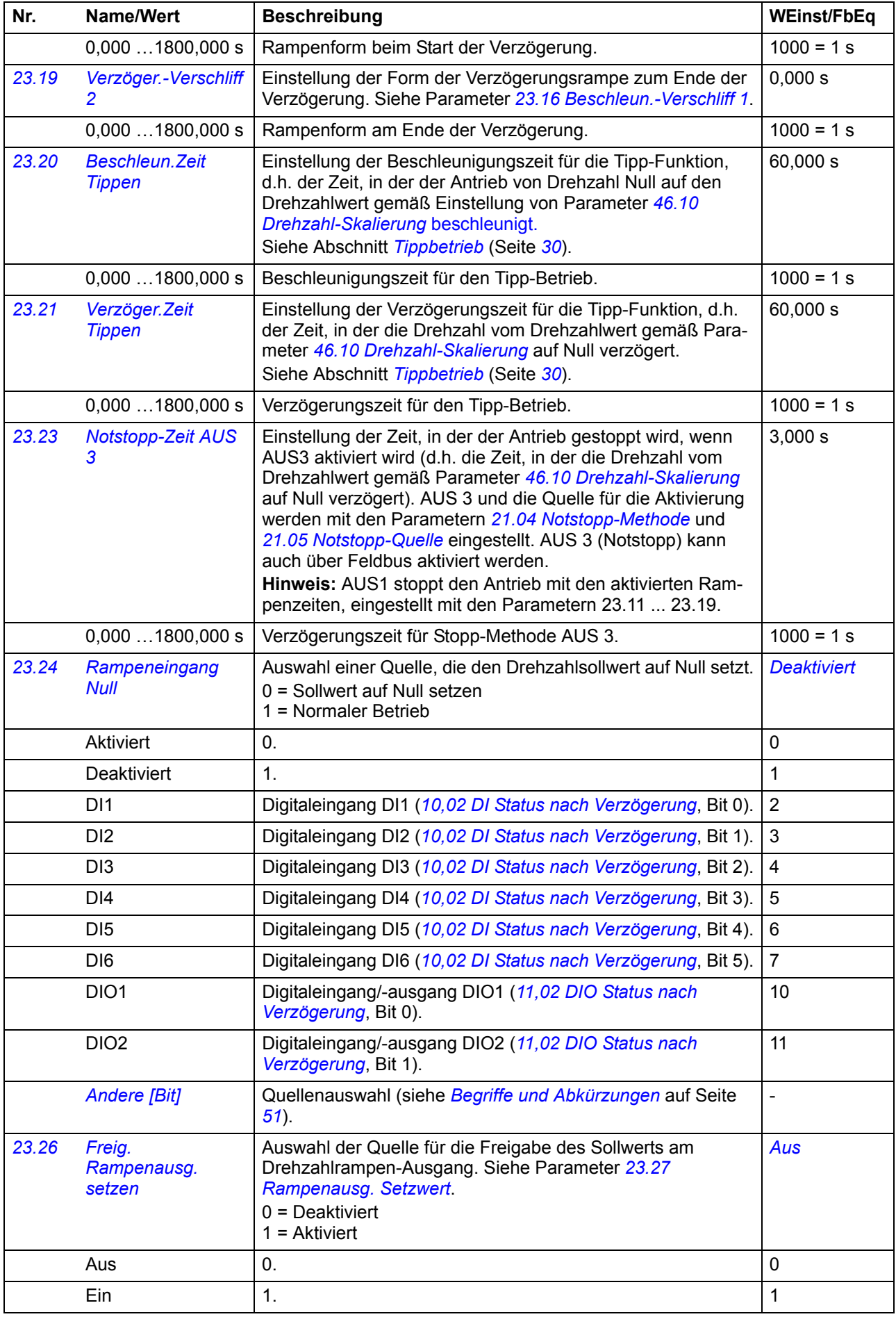

<span id="page-103-2"></span><span id="page-103-1"></span><span id="page-103-0"></span>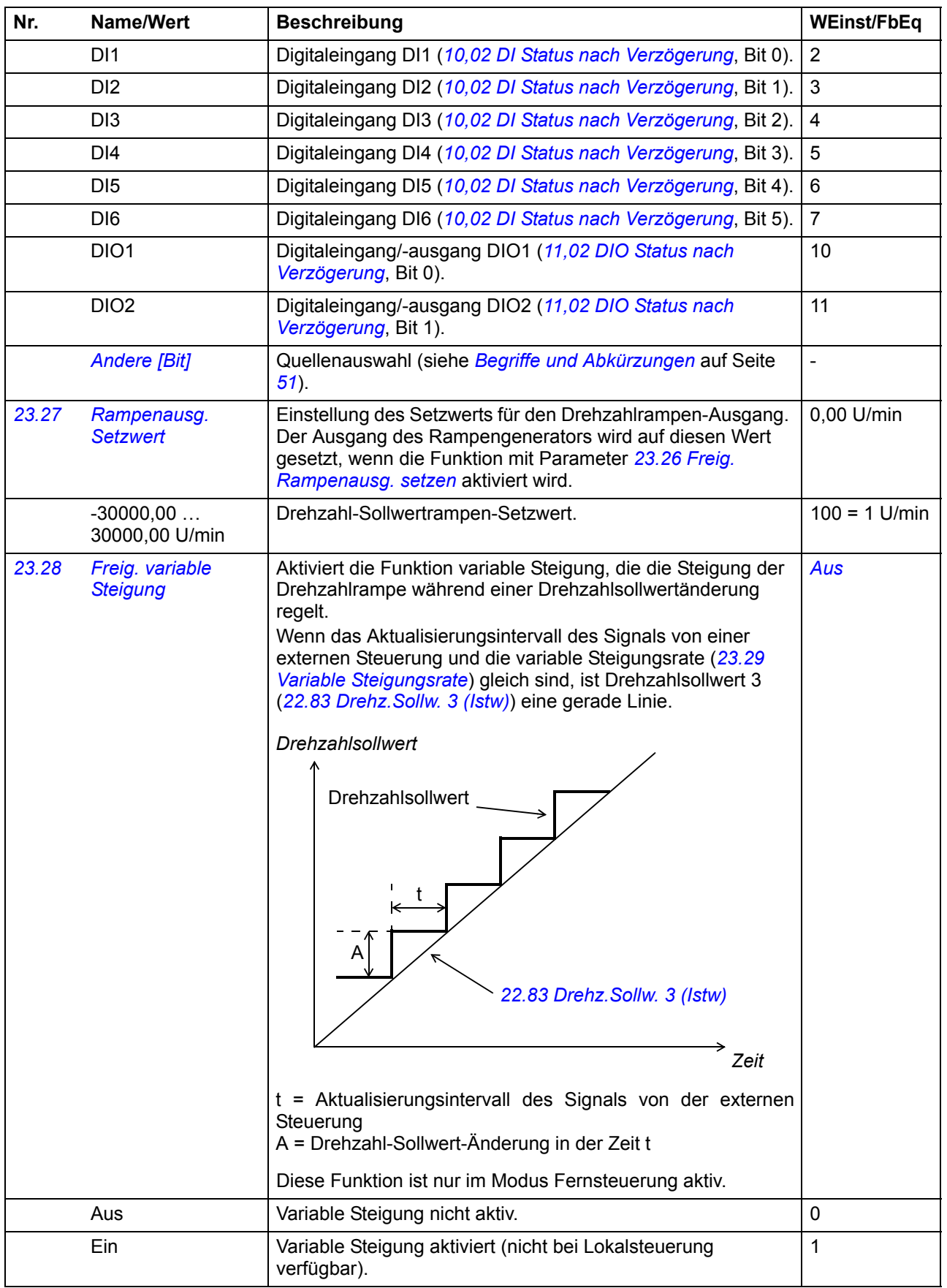

<span id="page-104-3"></span><span id="page-104-2"></span><span id="page-104-1"></span><span id="page-104-0"></span>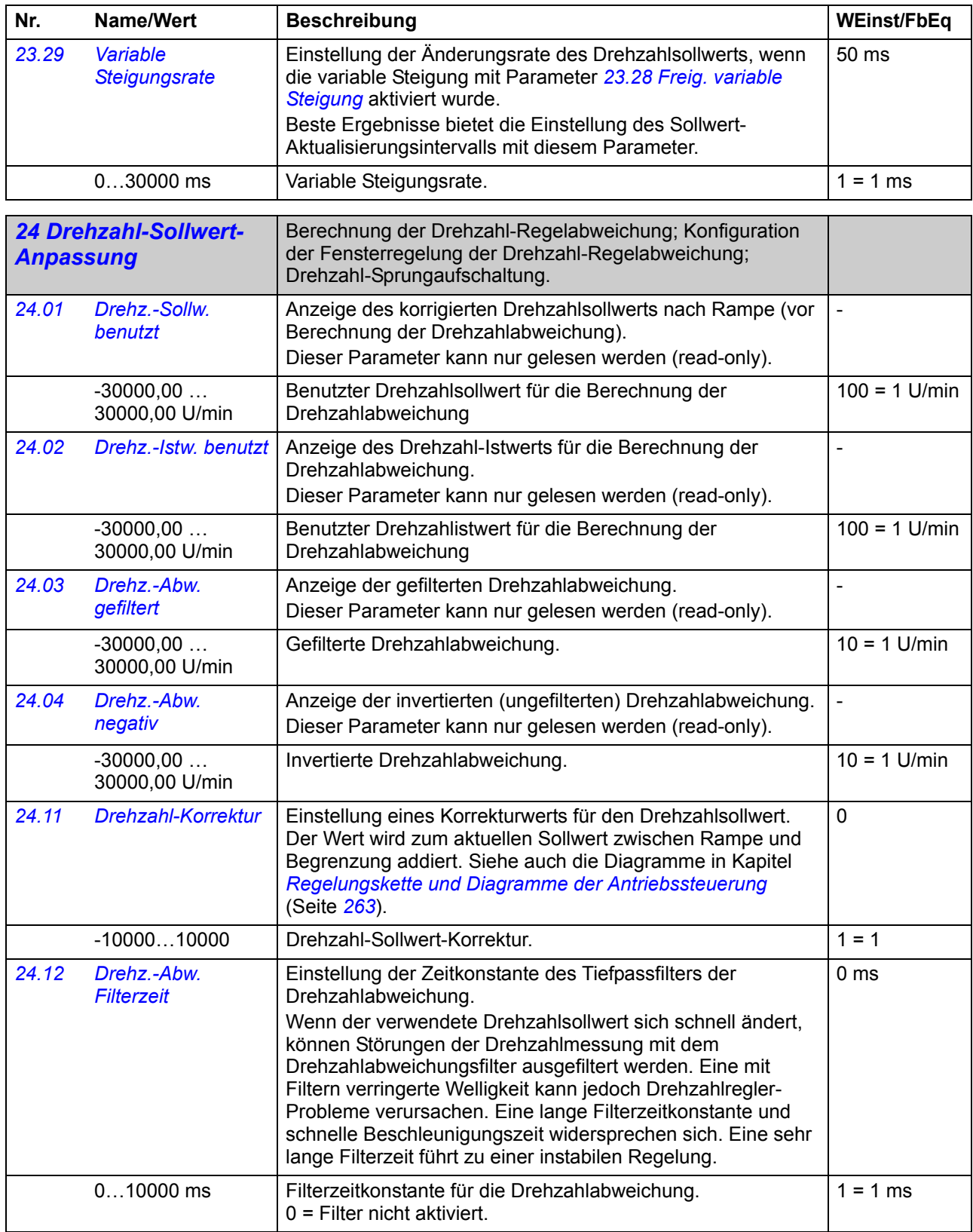

<span id="page-105-2"></span><span id="page-105-1"></span><span id="page-105-0"></span>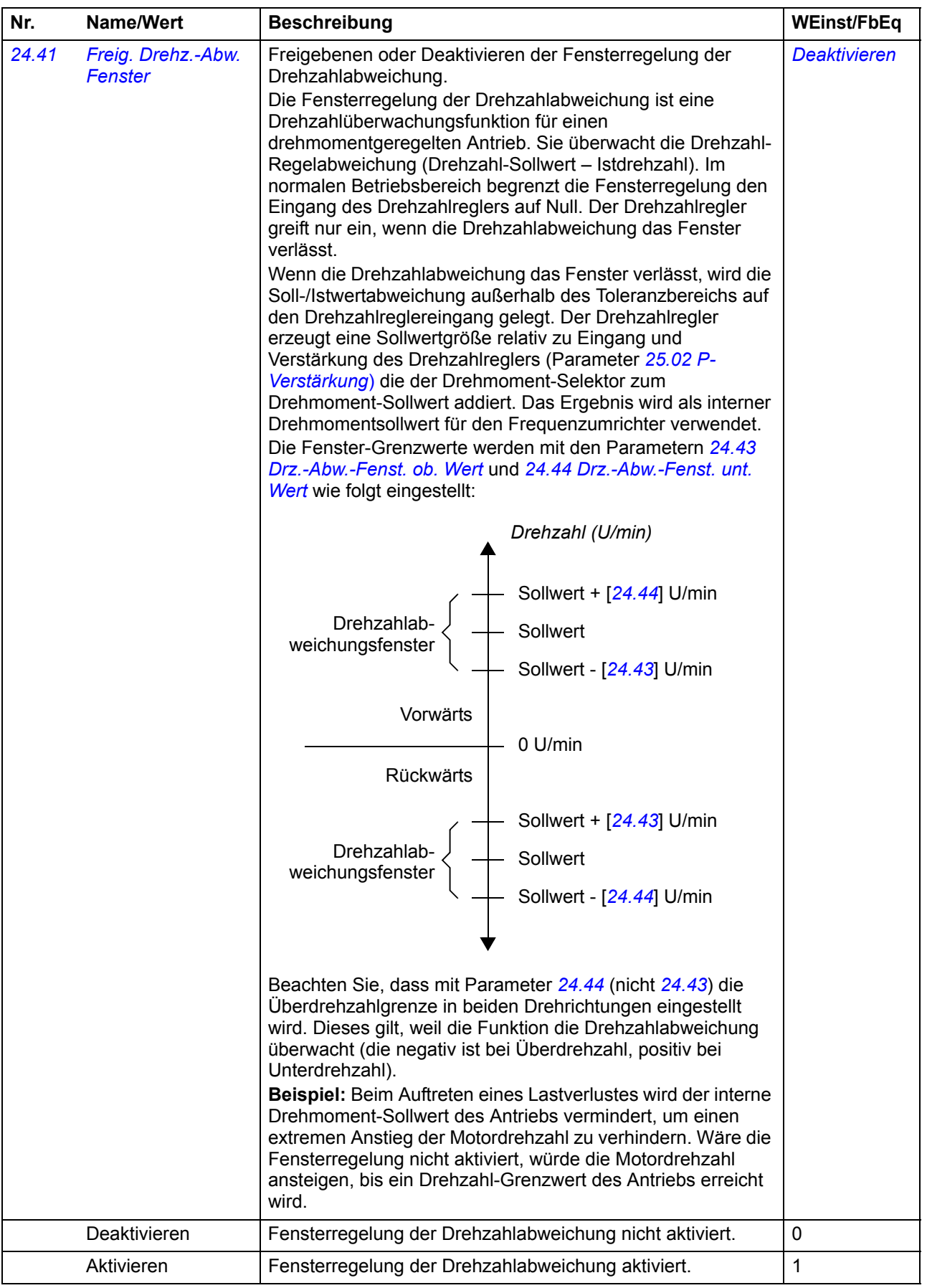

<span id="page-106-7"></span><span id="page-106-6"></span><span id="page-106-5"></span><span id="page-106-4"></span><span id="page-106-3"></span><span id="page-106-2"></span><span id="page-106-1"></span><span id="page-106-0"></span>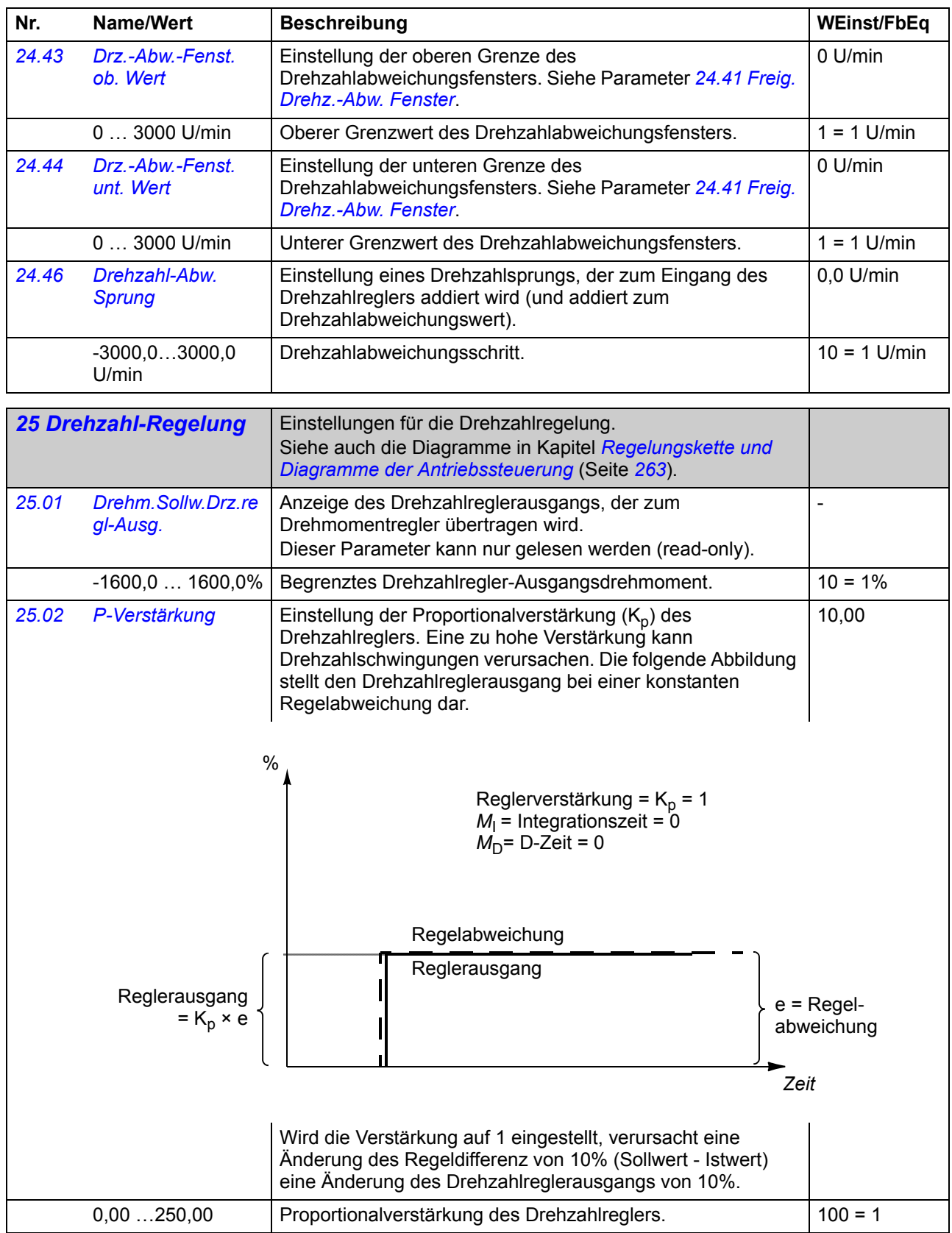

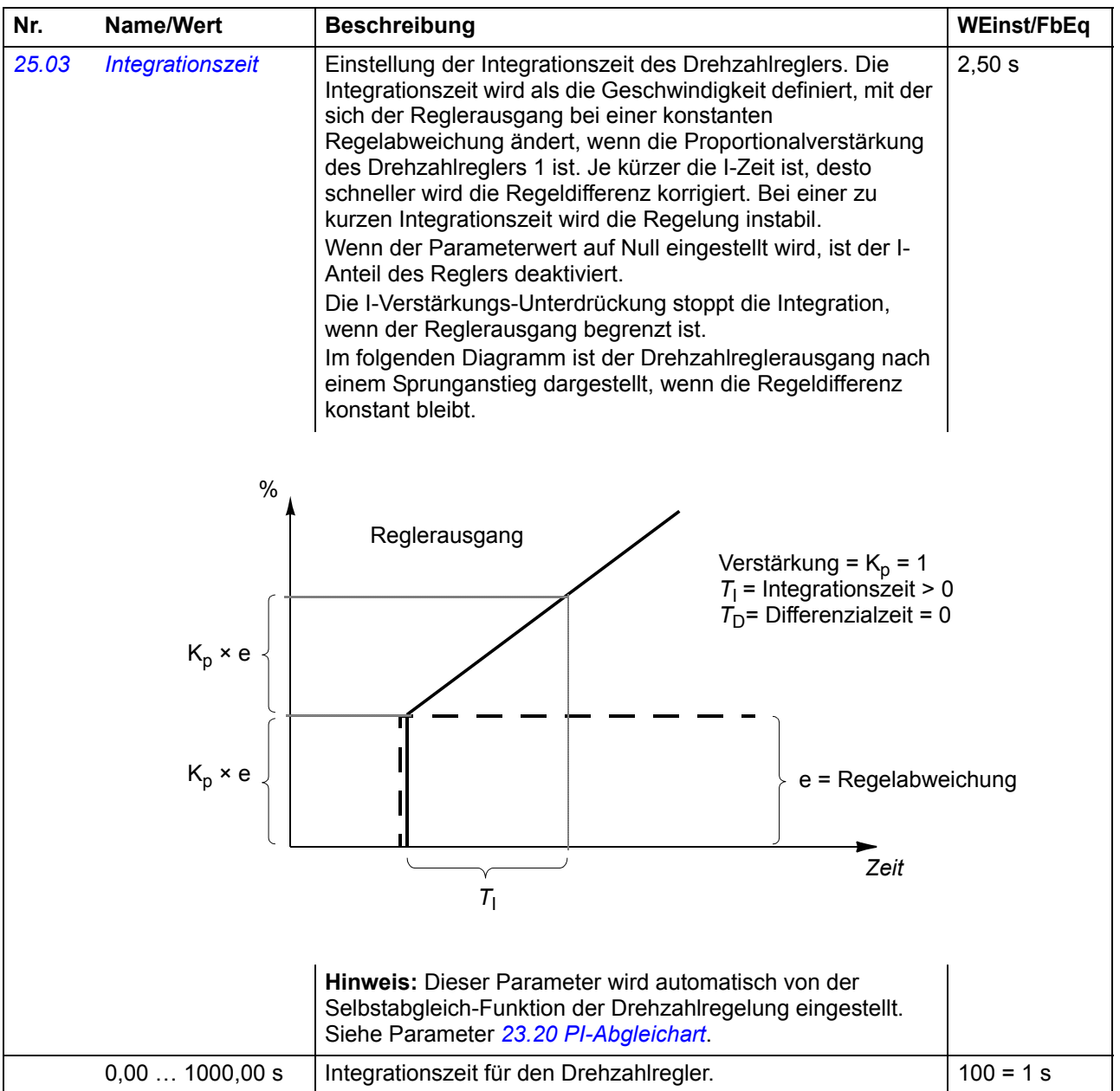
<span id="page-108-1"></span><span id="page-108-0"></span>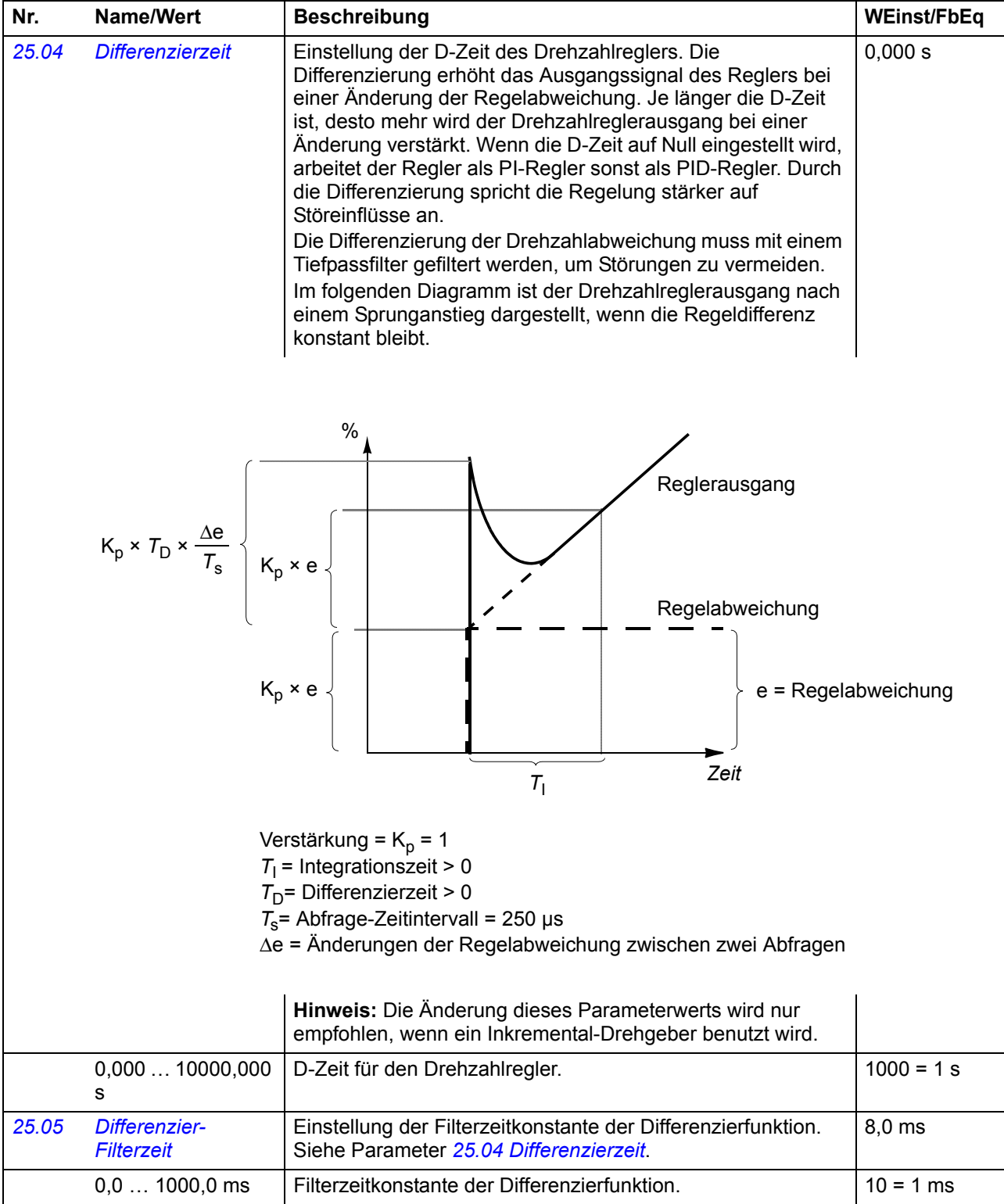

<span id="page-109-1"></span><span id="page-109-0"></span>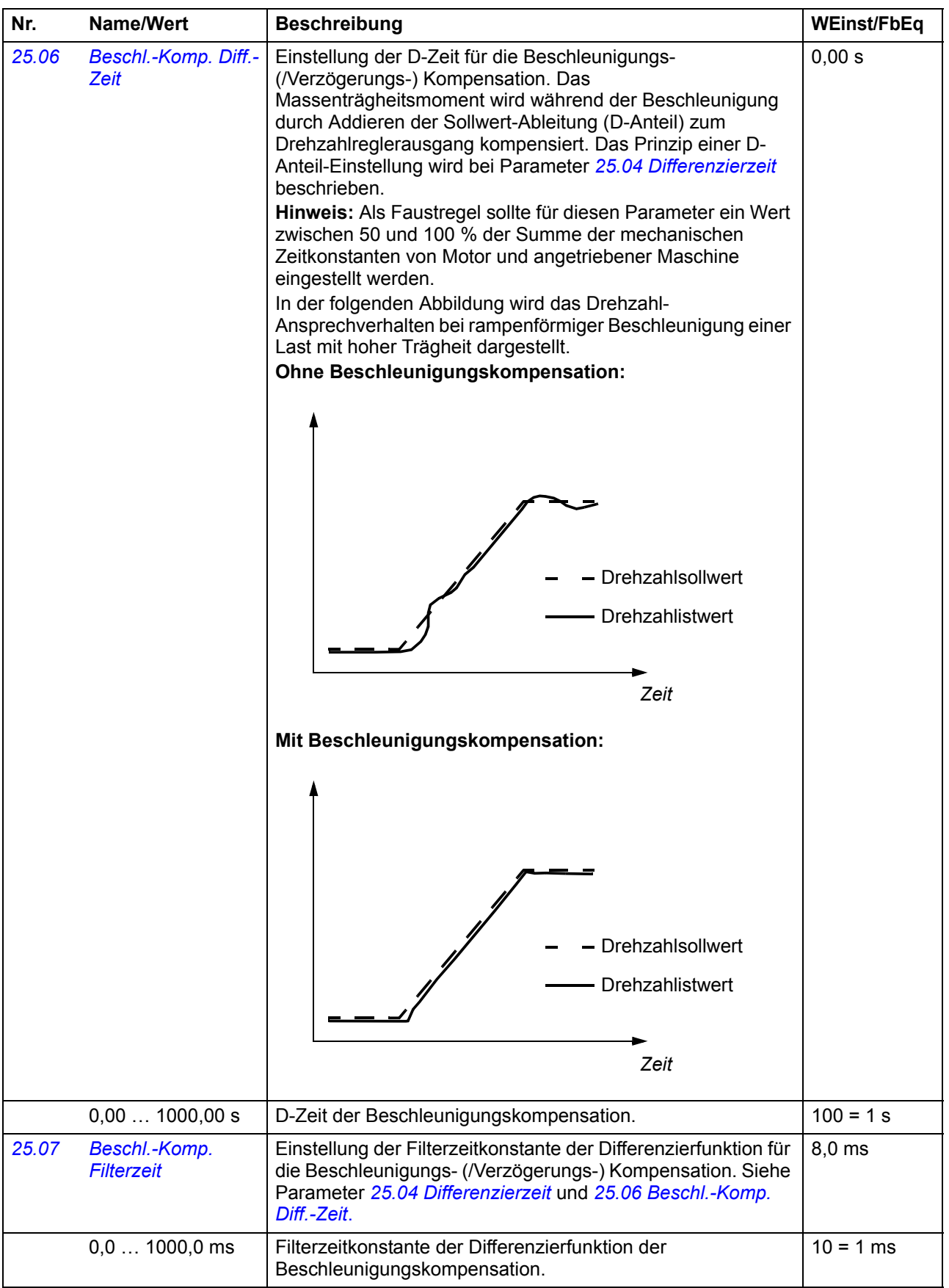

<span id="page-110-4"></span><span id="page-110-3"></span><span id="page-110-2"></span><span id="page-110-1"></span><span id="page-110-0"></span>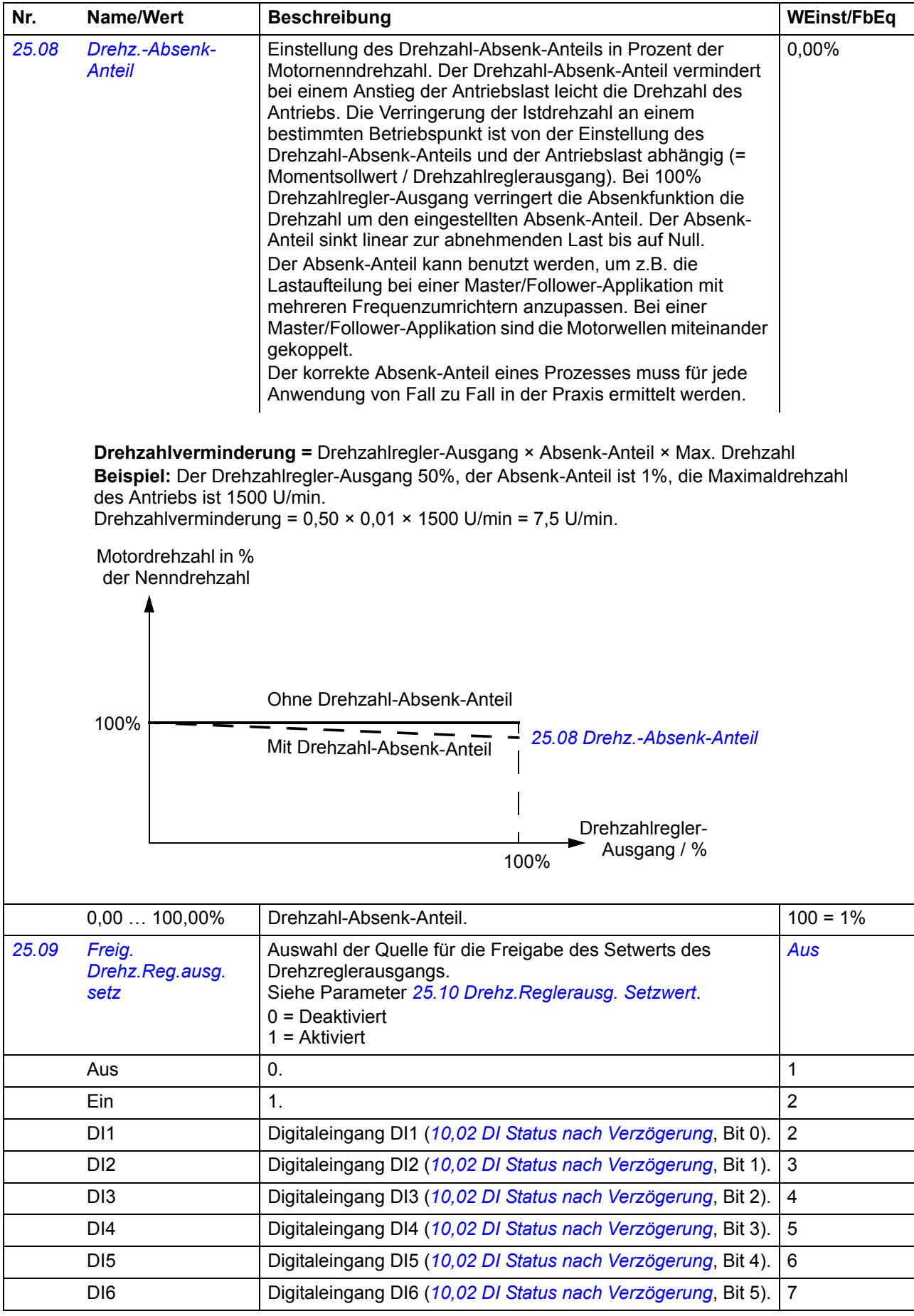

<span id="page-111-5"></span><span id="page-111-4"></span><span id="page-111-3"></span><span id="page-111-2"></span><span id="page-111-1"></span><span id="page-111-0"></span>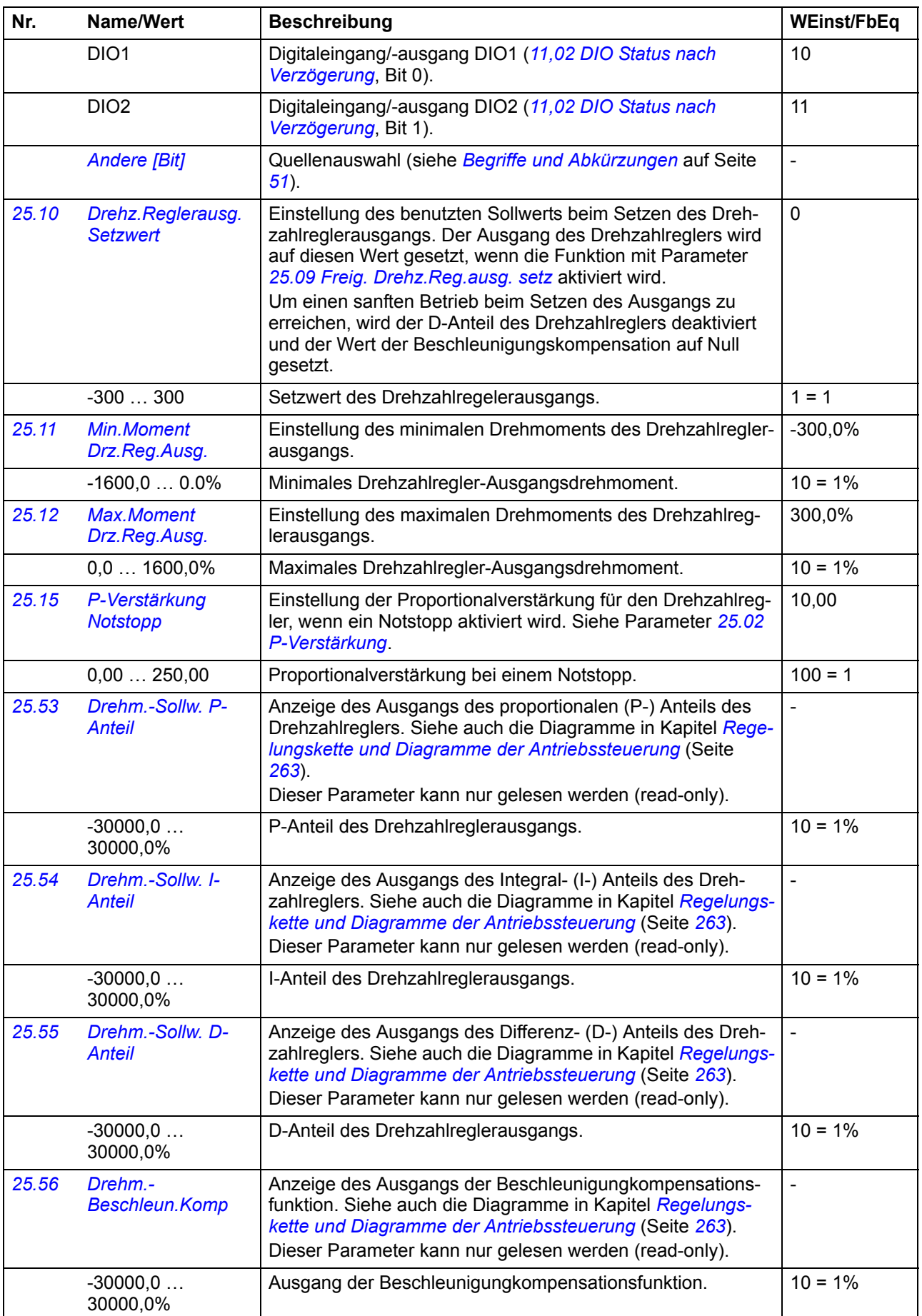

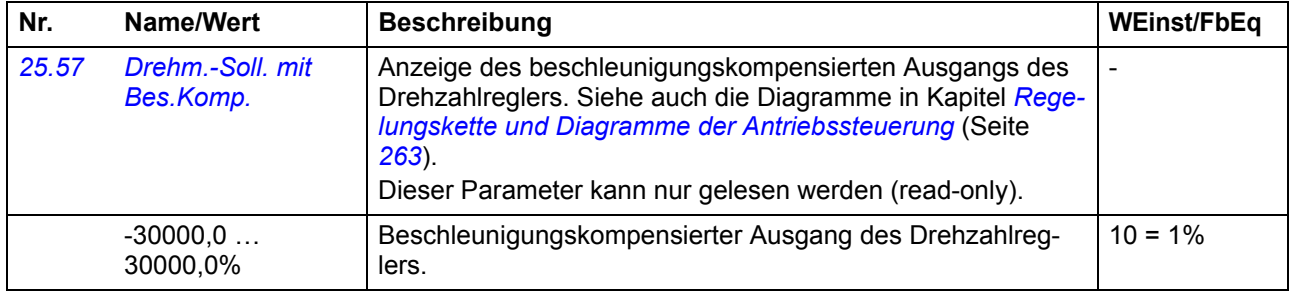

<span id="page-112-11"></span><span id="page-112-10"></span><span id="page-112-9"></span><span id="page-112-8"></span><span id="page-112-7"></span><span id="page-112-6"></span><span id="page-112-5"></span><span id="page-112-4"></span><span id="page-112-3"></span><span id="page-112-2"></span><span id="page-112-1"></span><span id="page-112-0"></span>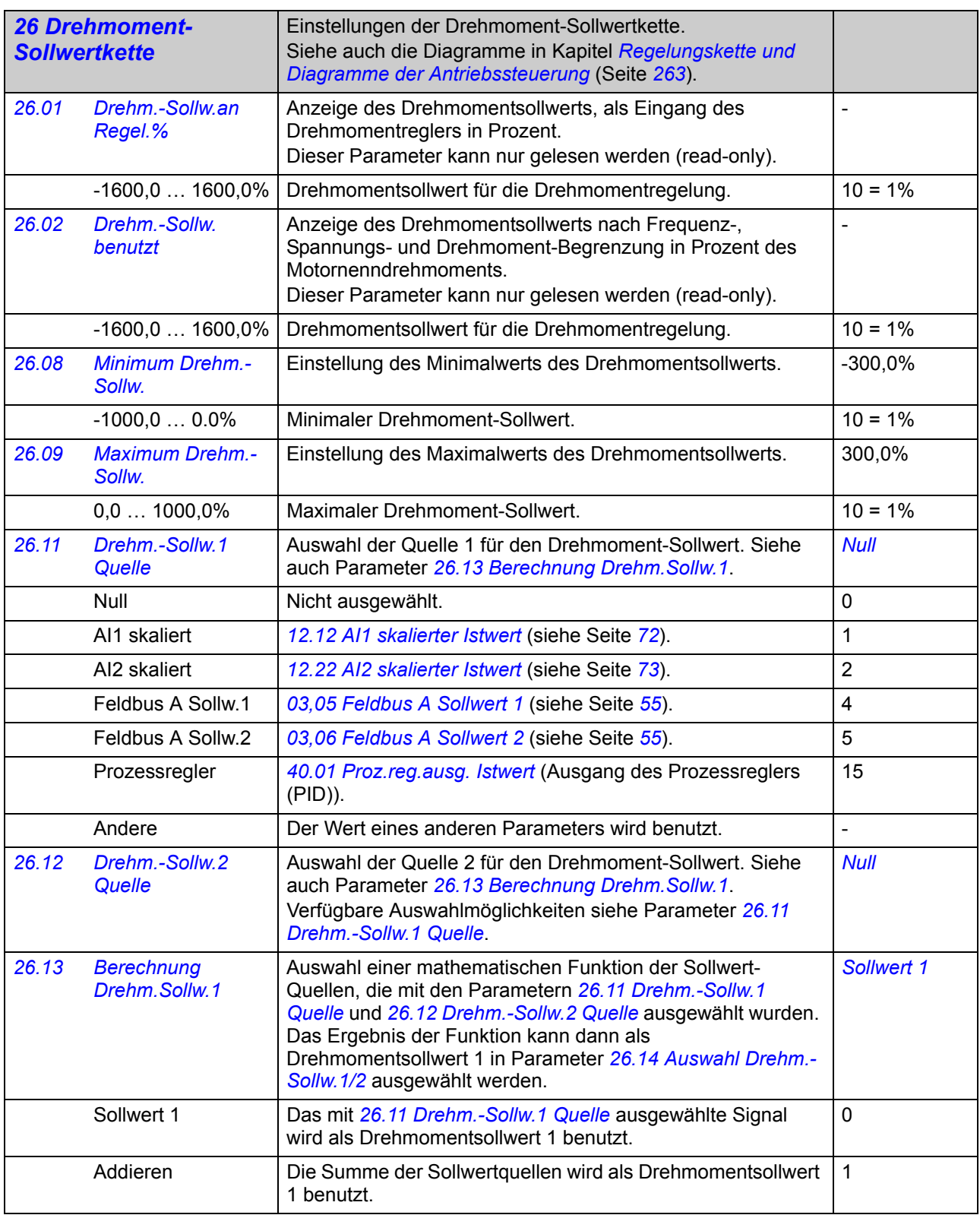

<span id="page-113-3"></span><span id="page-113-2"></span><span id="page-113-1"></span><span id="page-113-0"></span>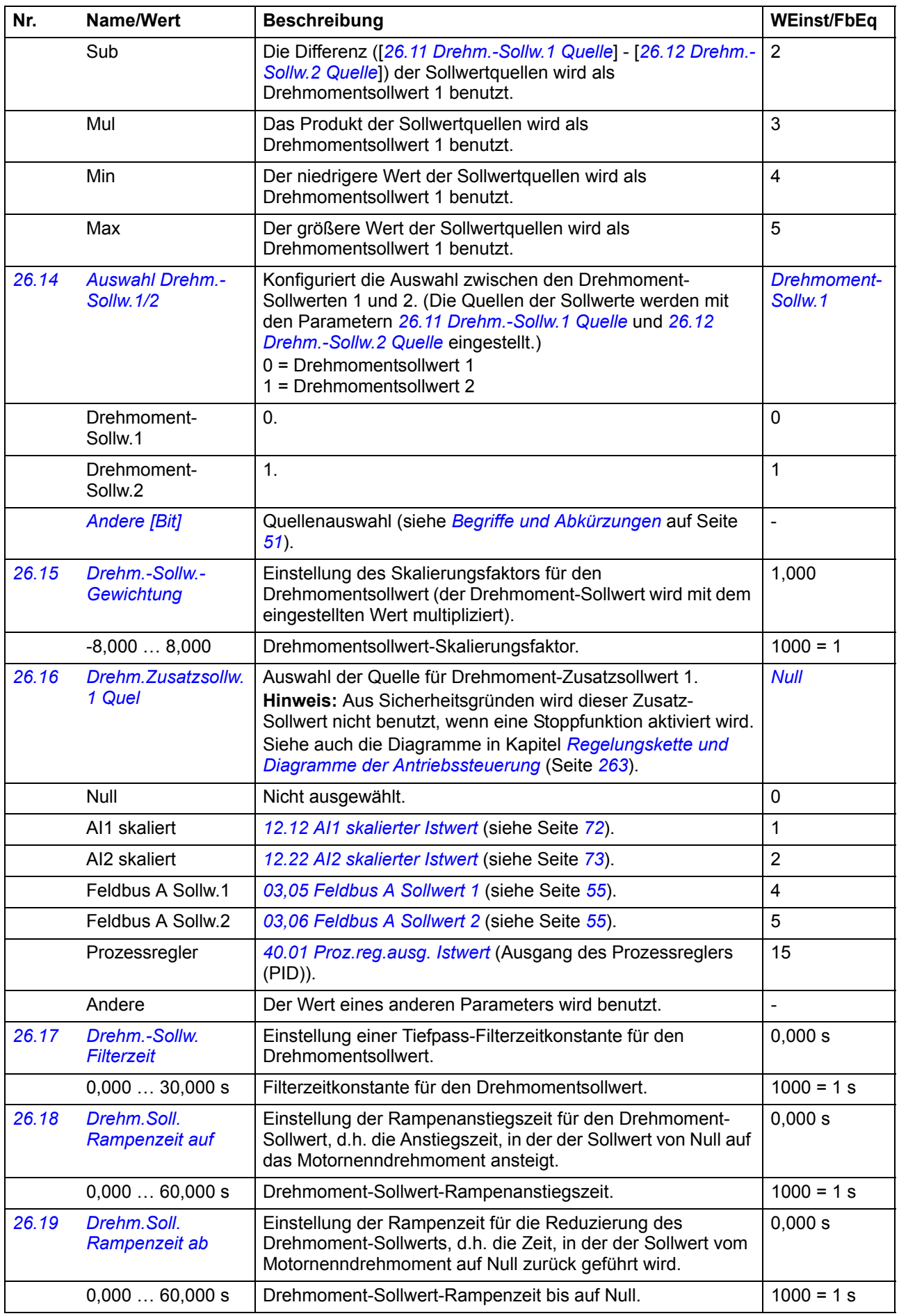

<span id="page-114-8"></span><span id="page-114-7"></span><span id="page-114-6"></span><span id="page-114-5"></span><span id="page-114-4"></span><span id="page-114-3"></span><span id="page-114-2"></span><span id="page-114-1"></span><span id="page-114-0"></span>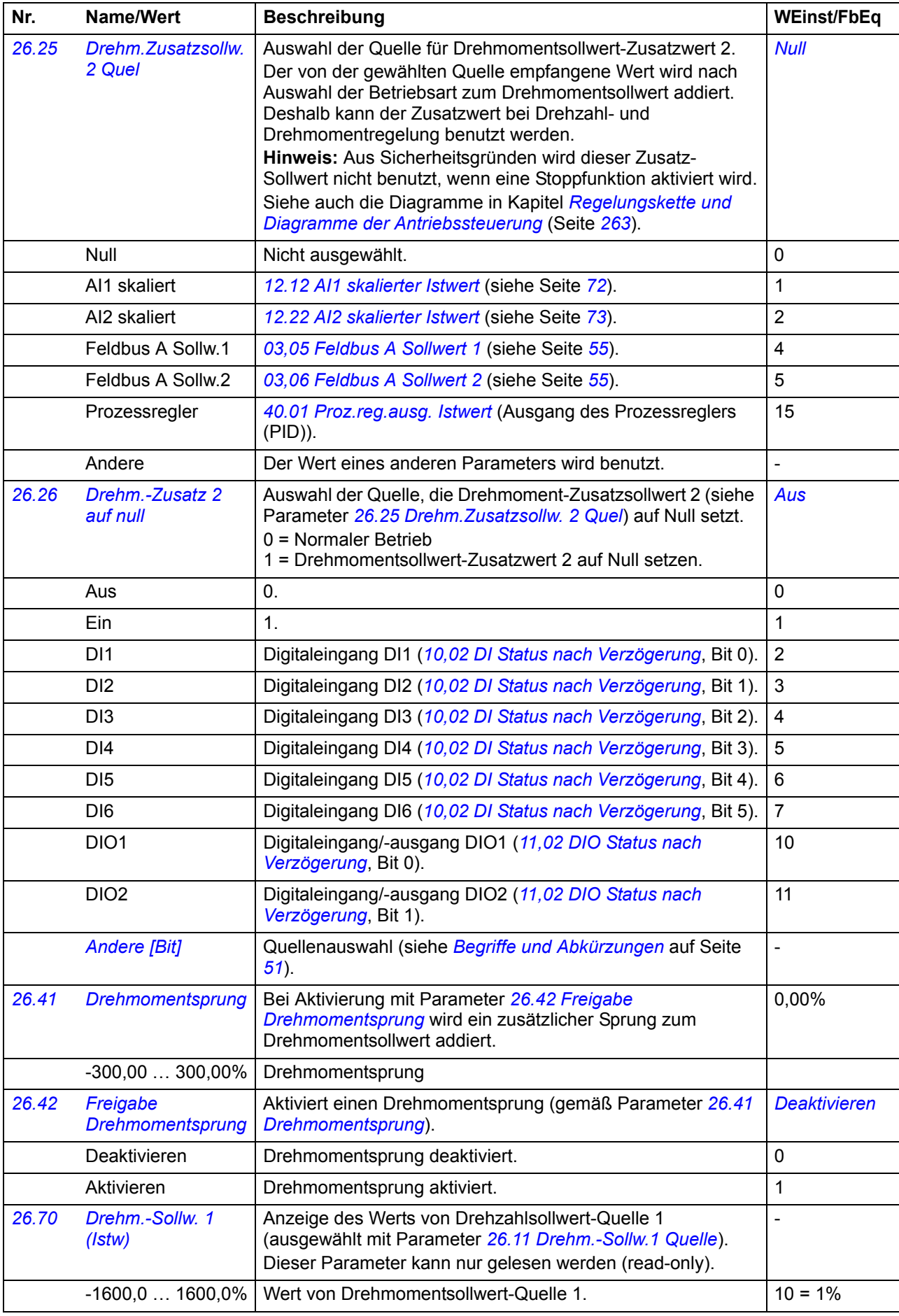

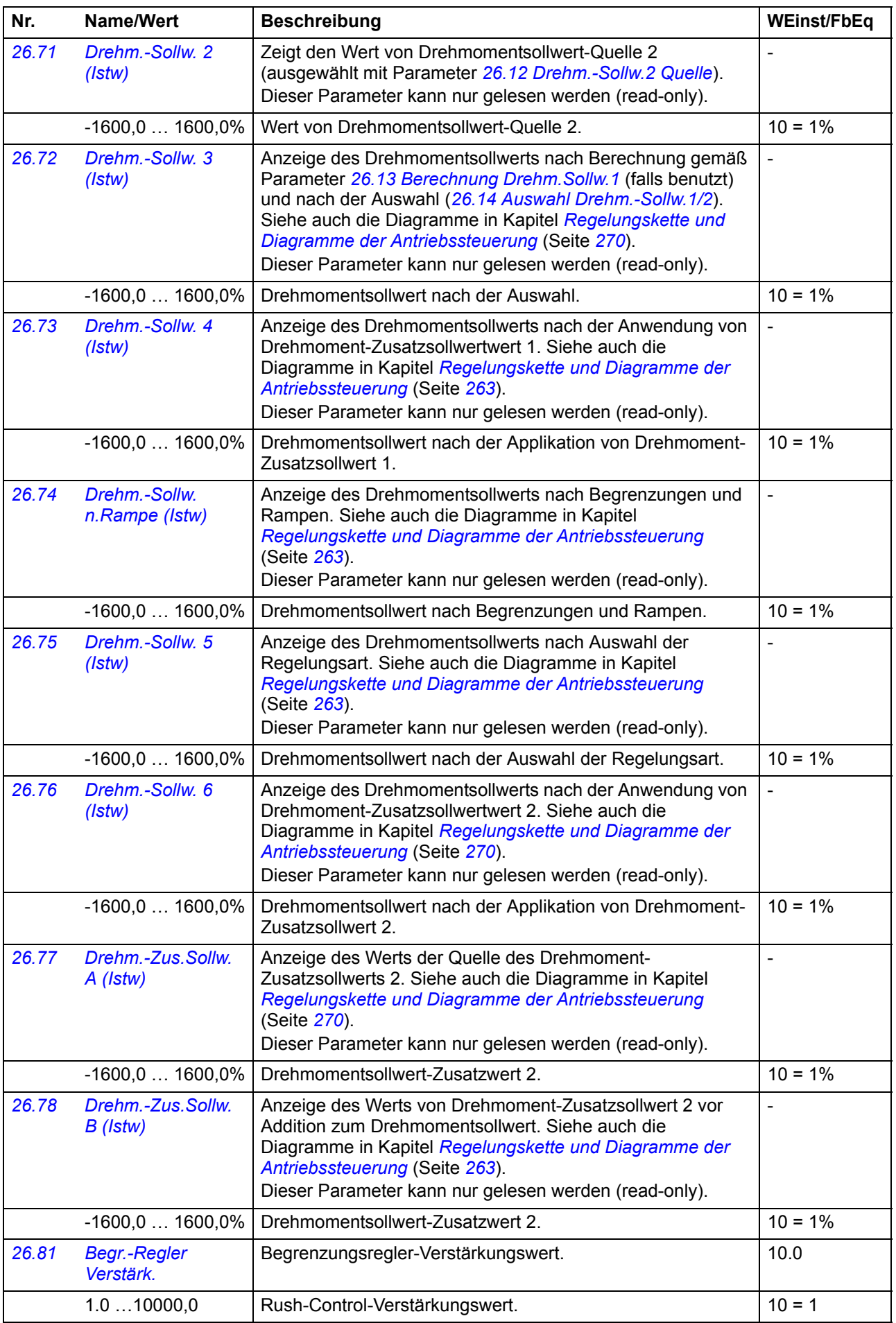

<span id="page-116-10"></span><span id="page-116-9"></span><span id="page-116-8"></span><span id="page-116-7"></span><span id="page-116-6"></span><span id="page-116-5"></span><span id="page-116-4"></span><span id="page-116-3"></span><span id="page-116-2"></span><span id="page-116-1"></span><span id="page-116-0"></span>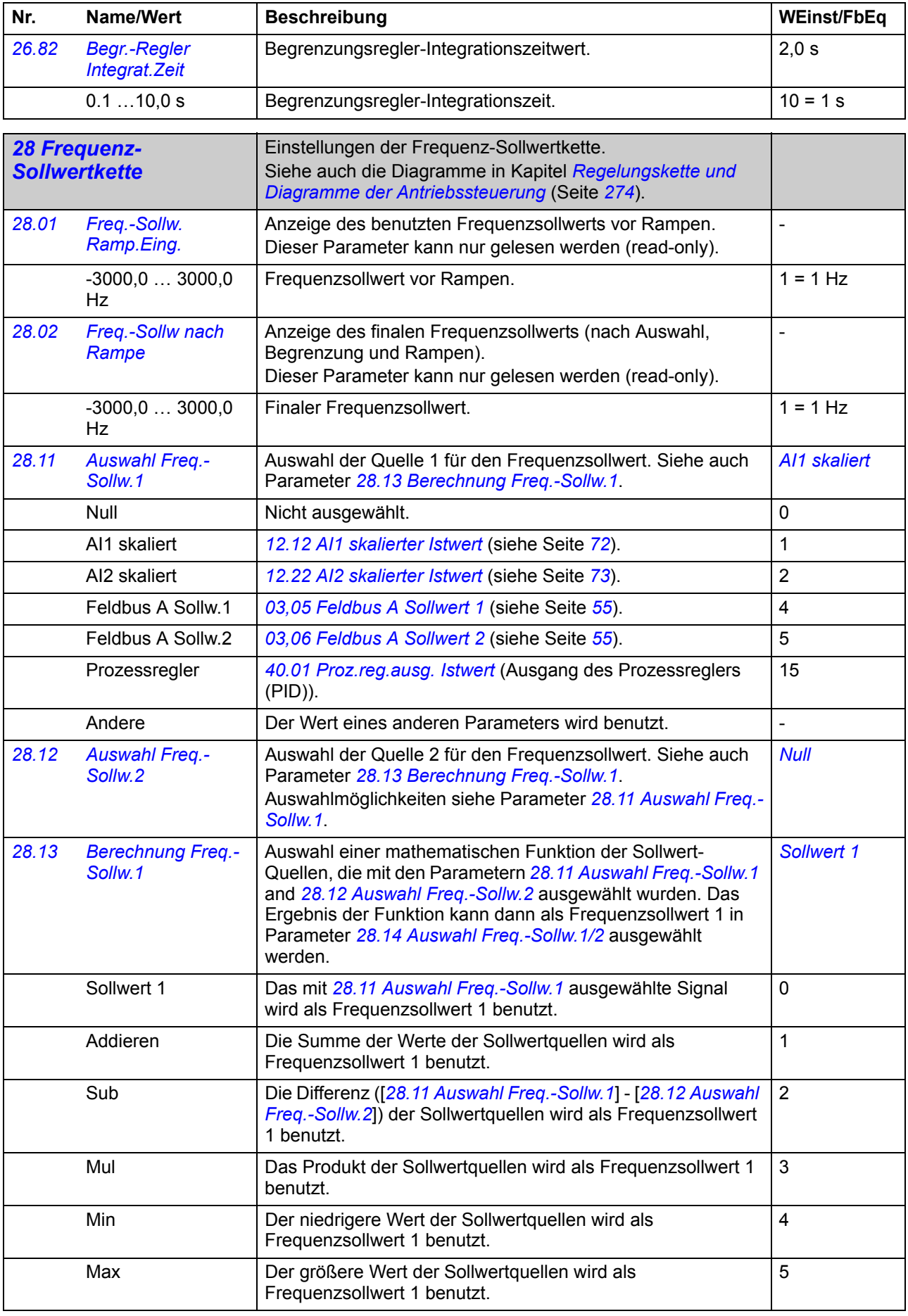

<span id="page-117-7"></span><span id="page-117-6"></span><span id="page-117-5"></span><span id="page-117-4"></span><span id="page-117-3"></span><span id="page-117-2"></span><span id="page-117-1"></span><span id="page-117-0"></span>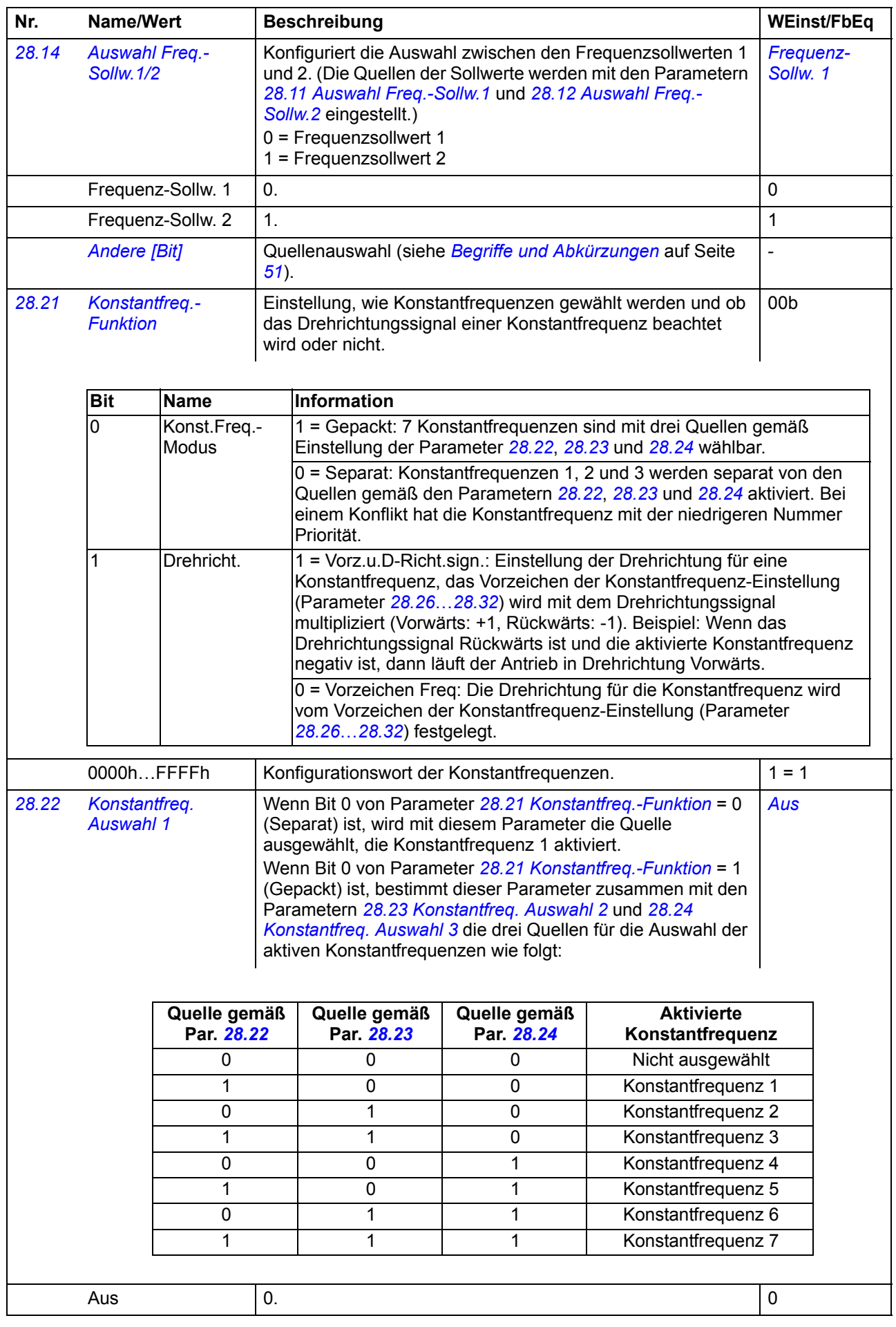

<span id="page-118-5"></span><span id="page-118-4"></span><span id="page-118-3"></span><span id="page-118-2"></span><span id="page-118-1"></span><span id="page-118-0"></span>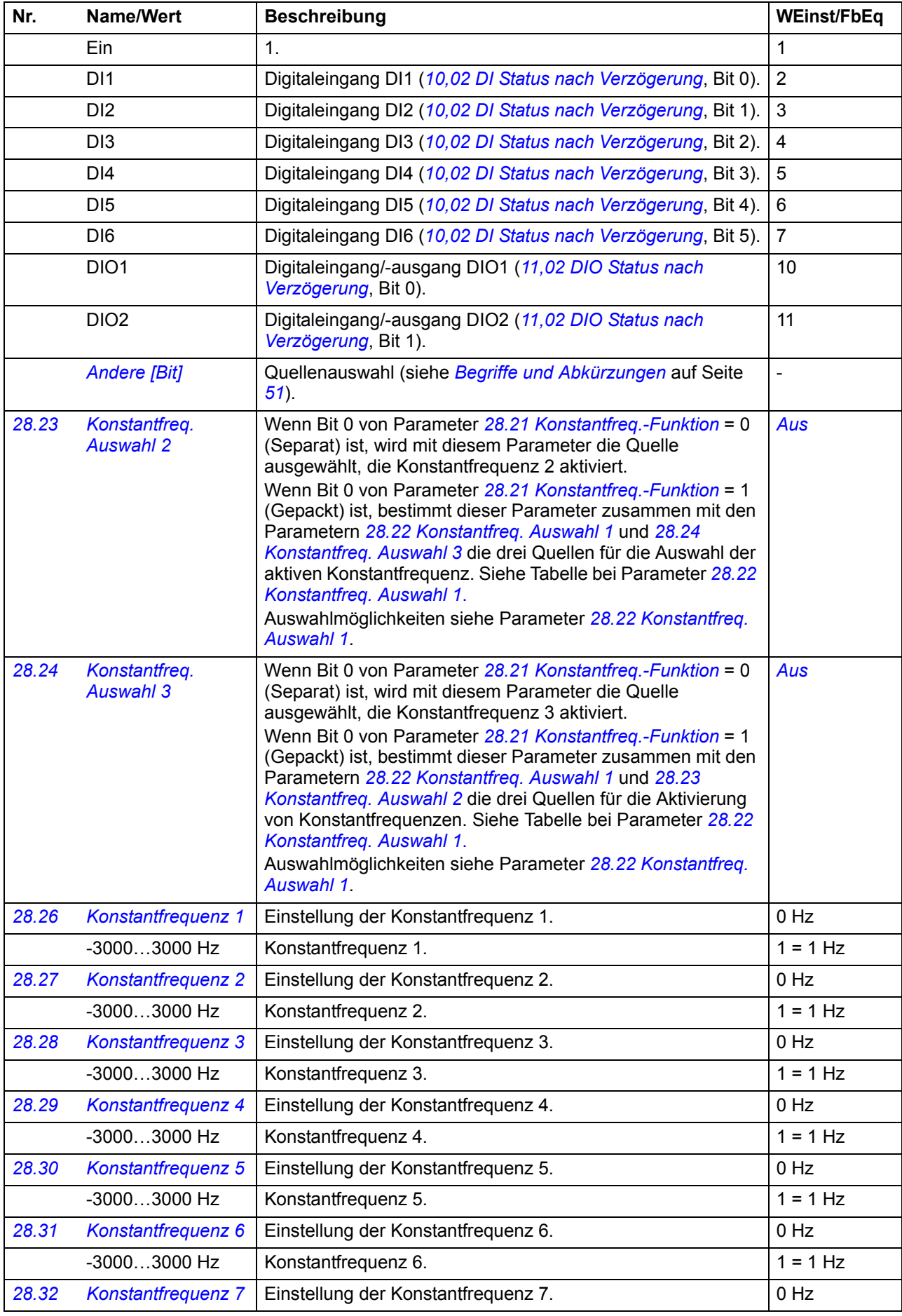

<span id="page-119-9"></span><span id="page-119-8"></span><span id="page-119-7"></span><span id="page-119-6"></span><span id="page-119-5"></span><span id="page-119-4"></span><span id="page-119-3"></span><span id="page-119-2"></span><span id="page-119-1"></span><span id="page-119-0"></span>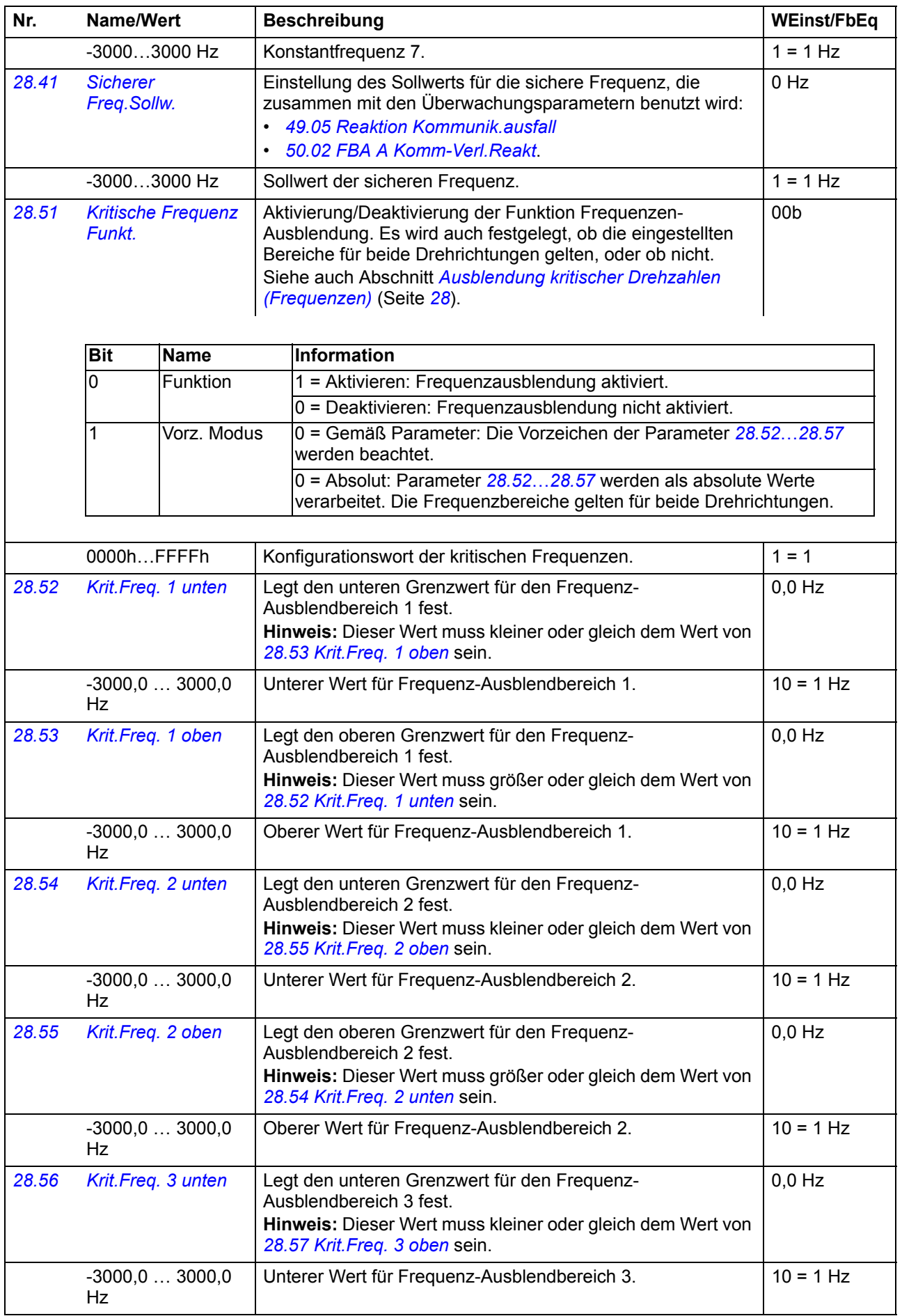

<span id="page-120-4"></span><span id="page-120-3"></span><span id="page-120-2"></span><span id="page-120-1"></span><span id="page-120-0"></span>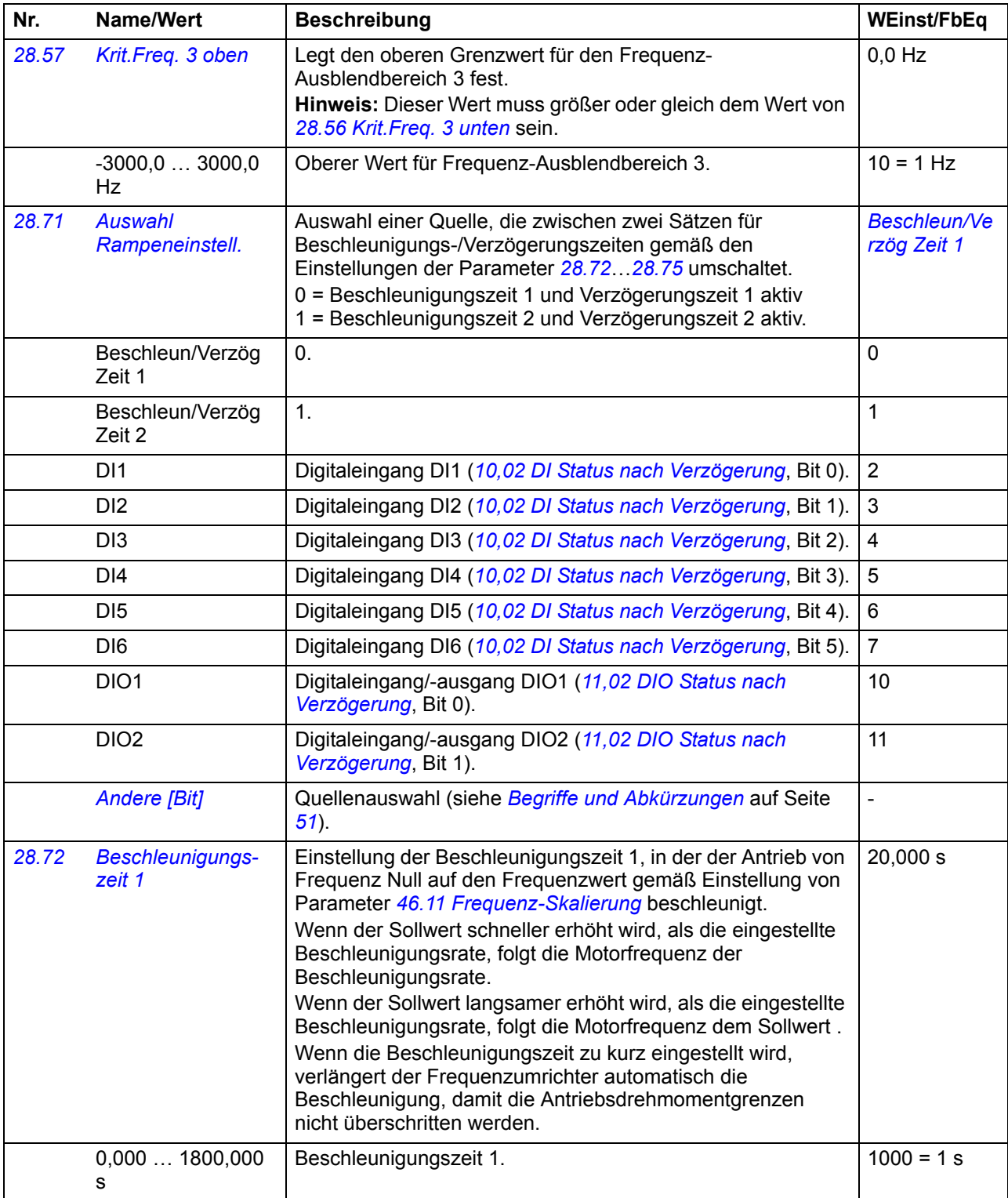

<span id="page-121-3"></span><span id="page-121-2"></span><span id="page-121-1"></span><span id="page-121-0"></span>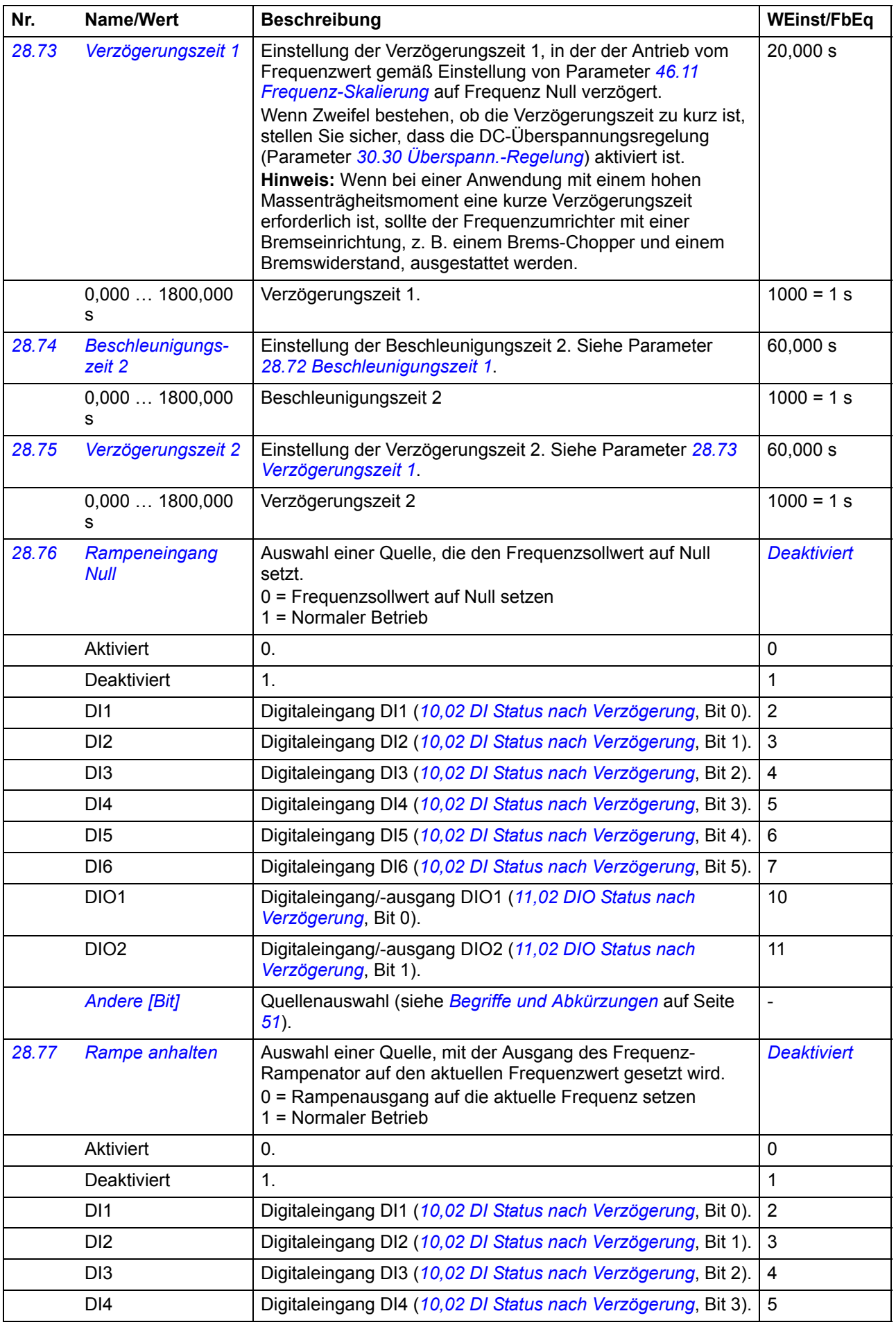

<span id="page-122-6"></span><span id="page-122-5"></span><span id="page-122-4"></span><span id="page-122-3"></span><span id="page-122-2"></span><span id="page-122-1"></span><span id="page-122-0"></span>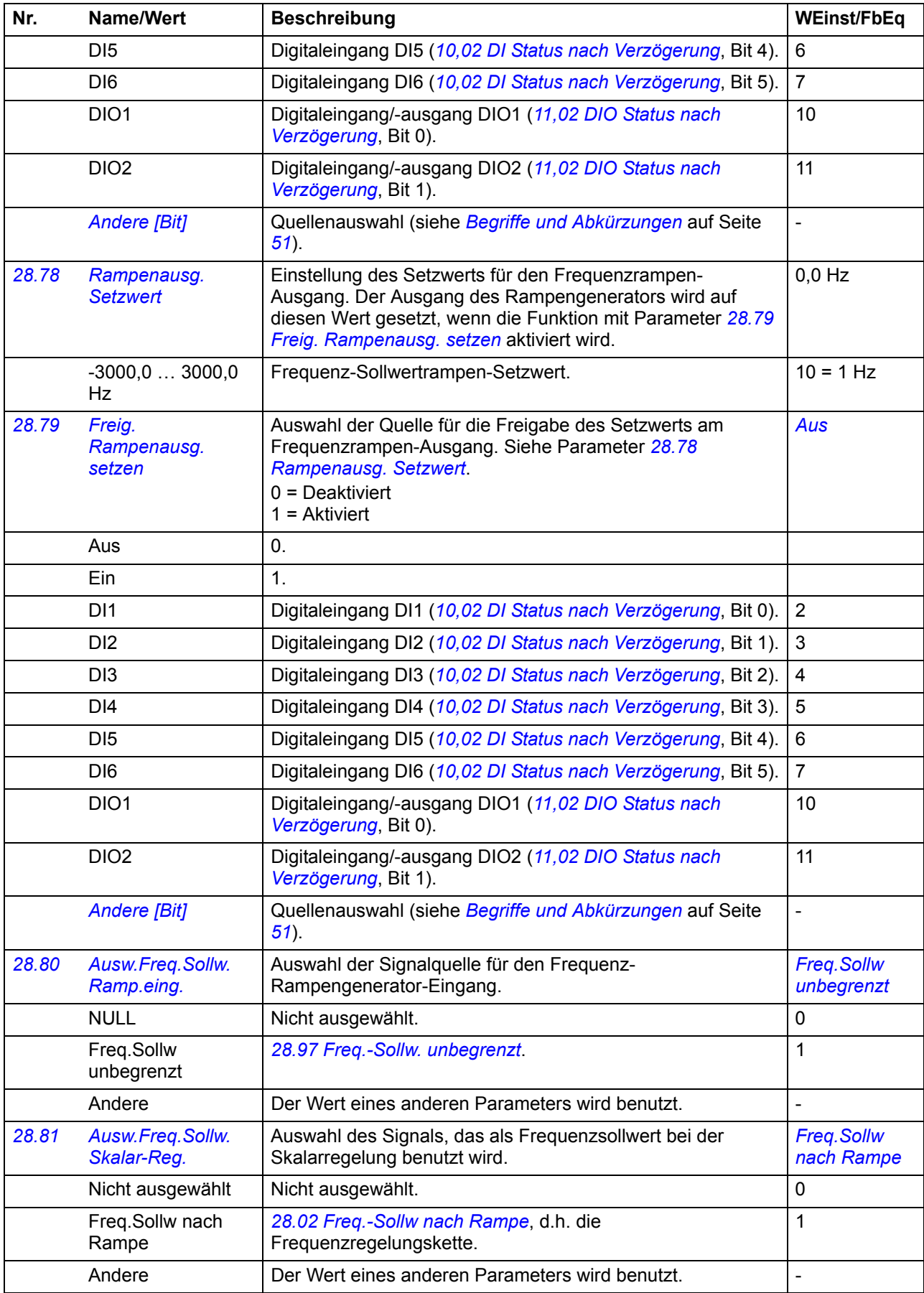

<span id="page-123-1"></span><span id="page-123-0"></span>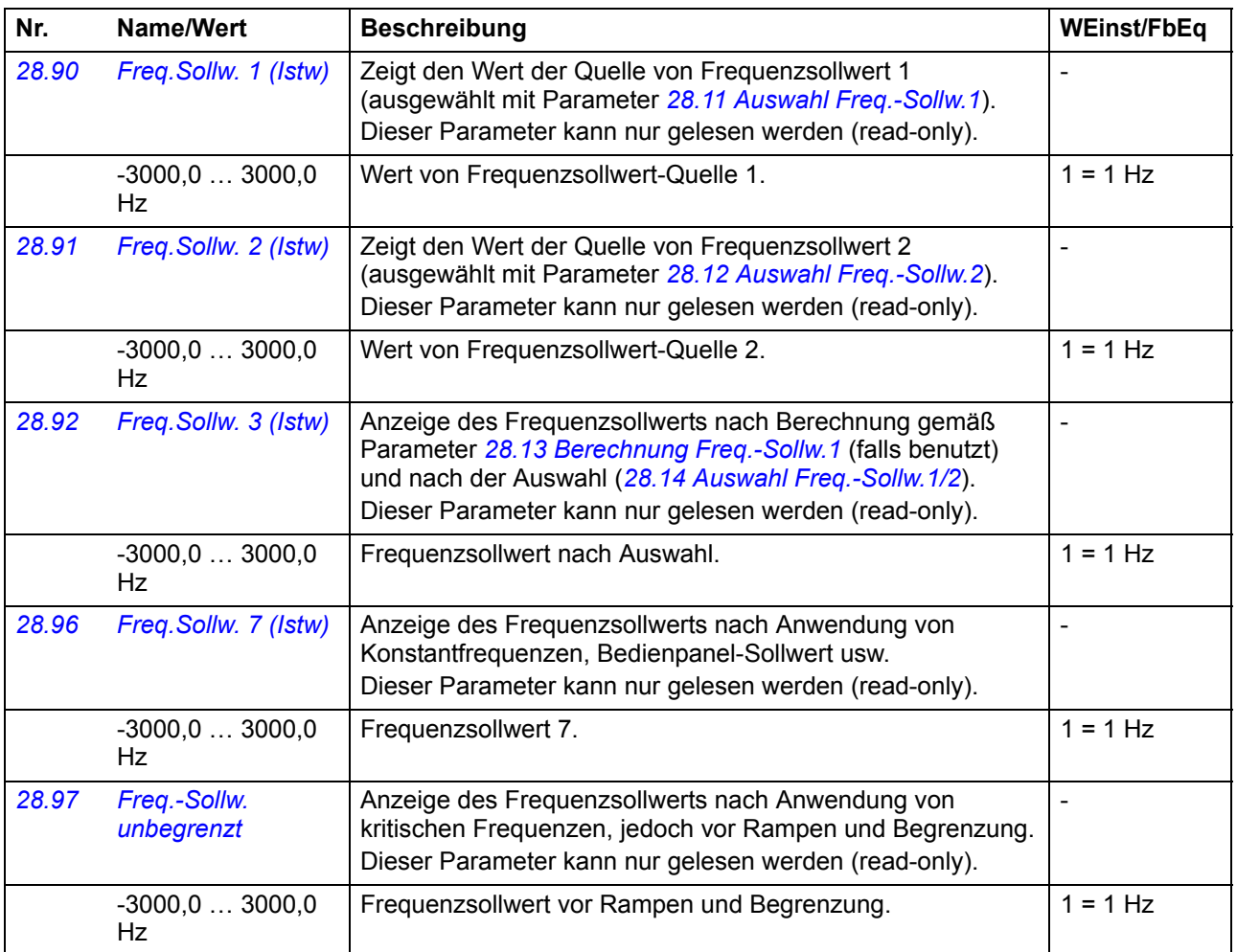

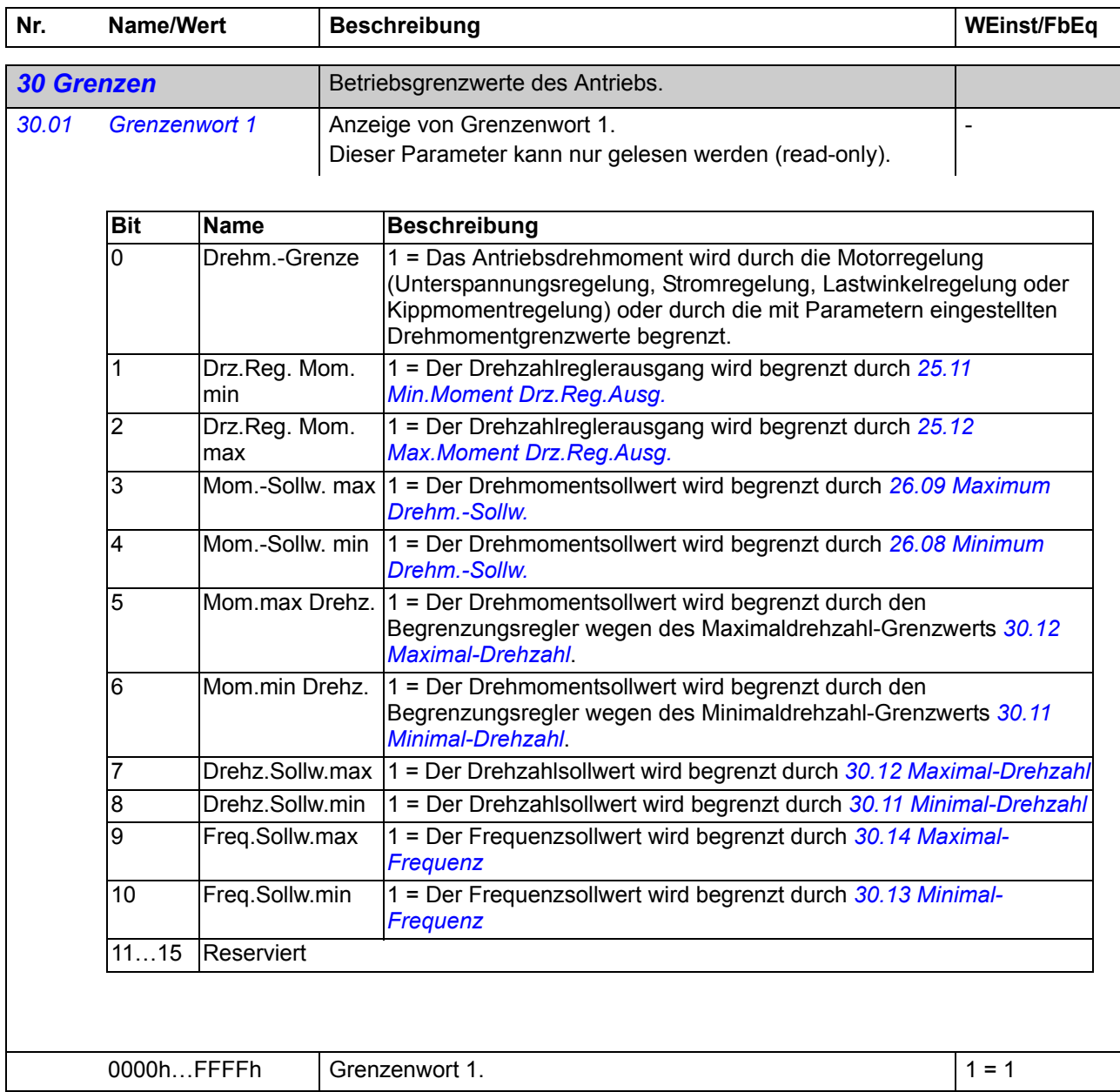

<span id="page-125-3"></span><span id="page-125-2"></span><span id="page-125-1"></span><span id="page-125-0"></span>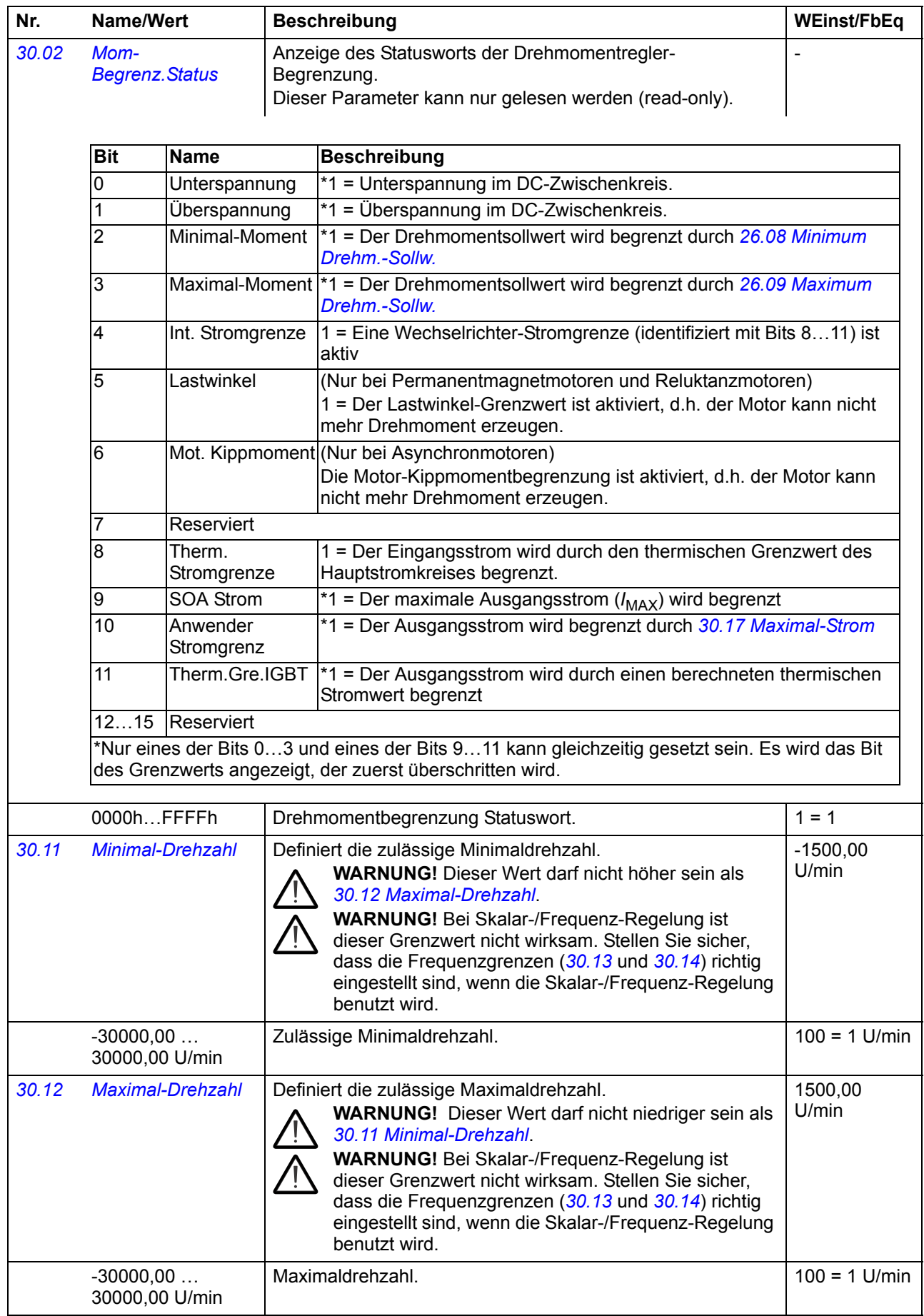

<span id="page-126-7"></span><span id="page-126-6"></span><span id="page-126-5"></span><span id="page-126-4"></span><span id="page-126-3"></span><span id="page-126-2"></span><span id="page-126-1"></span><span id="page-126-0"></span>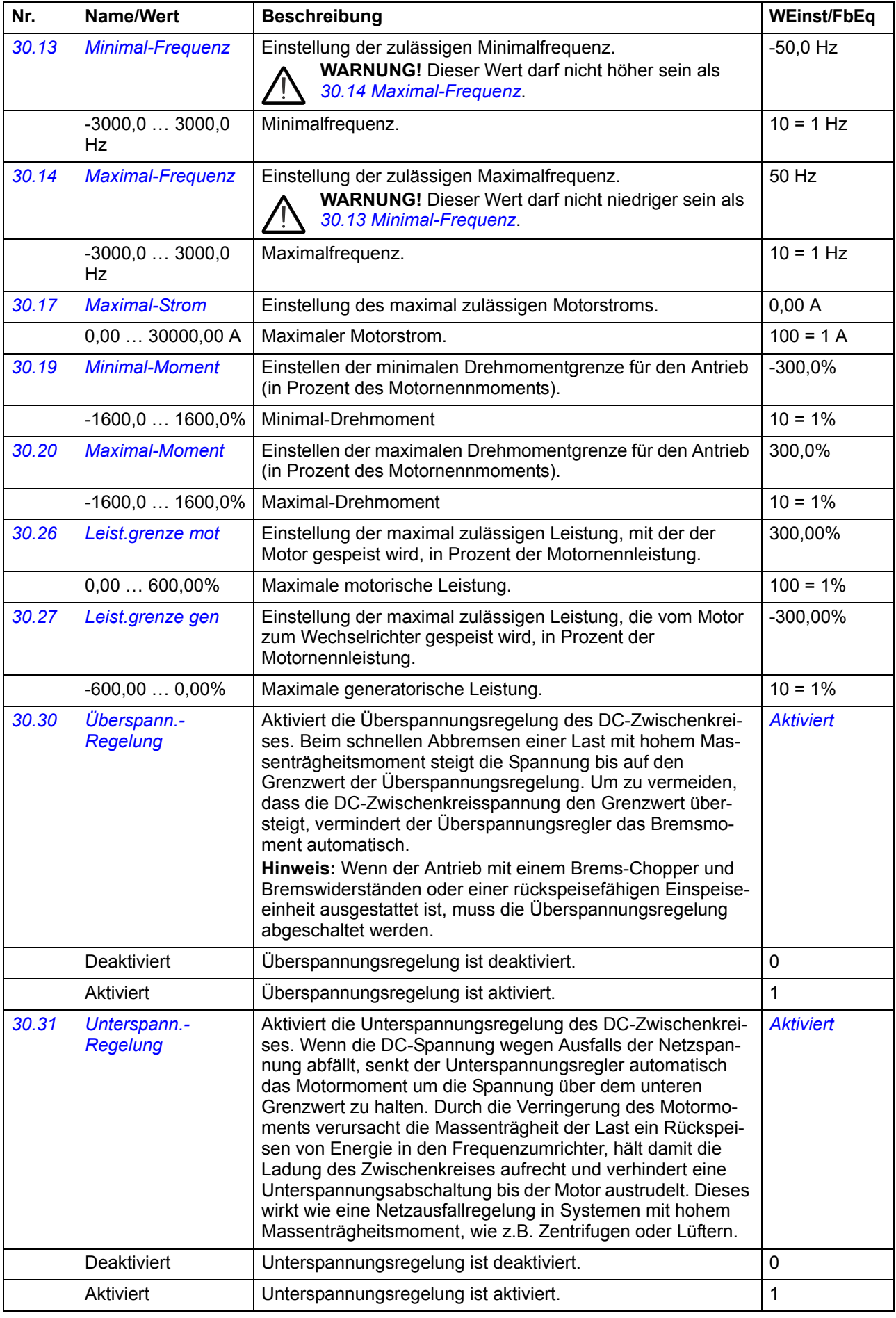

<span id="page-127-6"></span><span id="page-127-5"></span><span id="page-127-4"></span><span id="page-127-3"></span><span id="page-127-2"></span><span id="page-127-1"></span><span id="page-127-0"></span>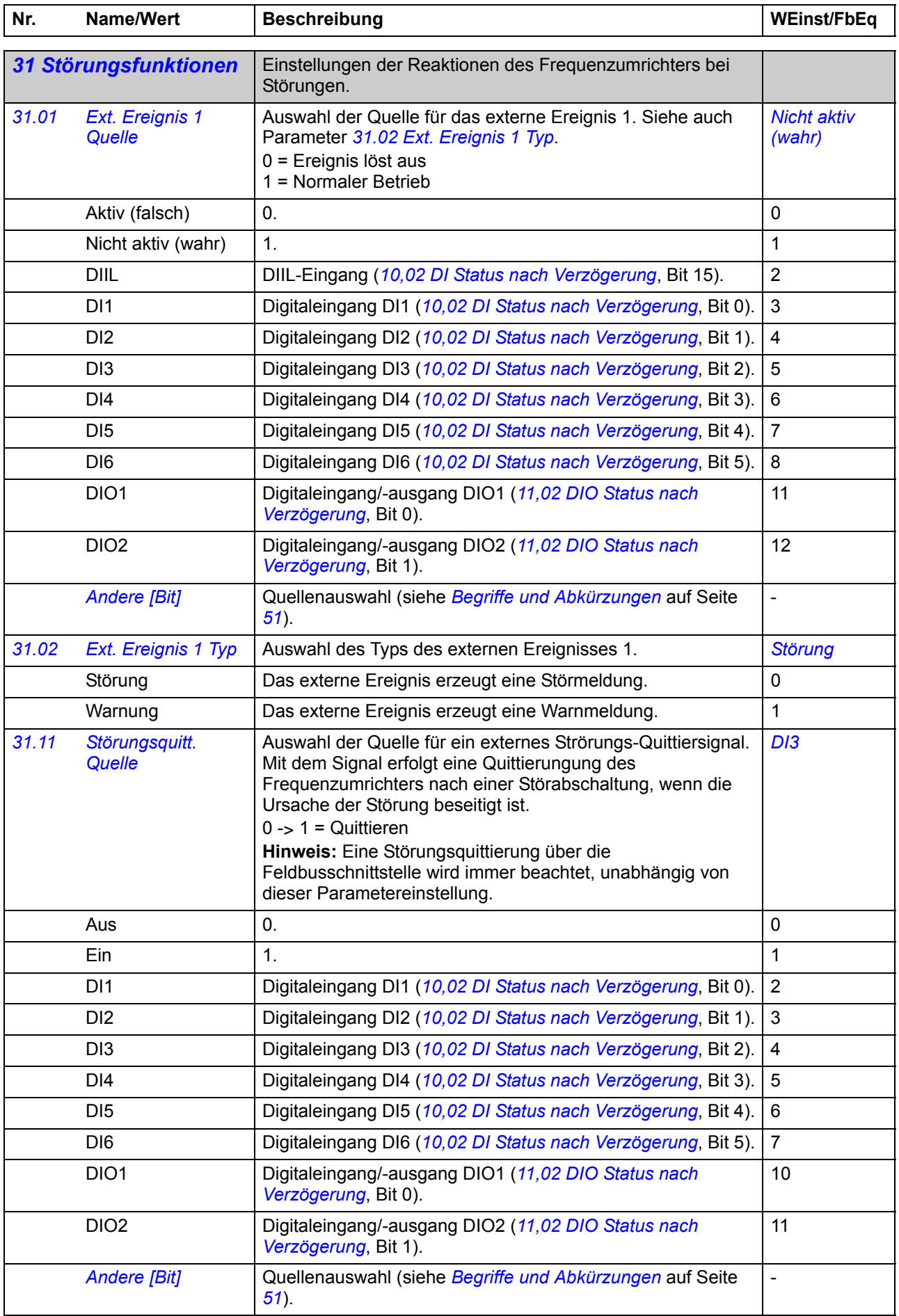

<span id="page-128-7"></span><span id="page-128-6"></span><span id="page-128-5"></span><span id="page-128-4"></span><span id="page-128-3"></span><span id="page-128-2"></span><span id="page-128-1"></span><span id="page-128-0"></span>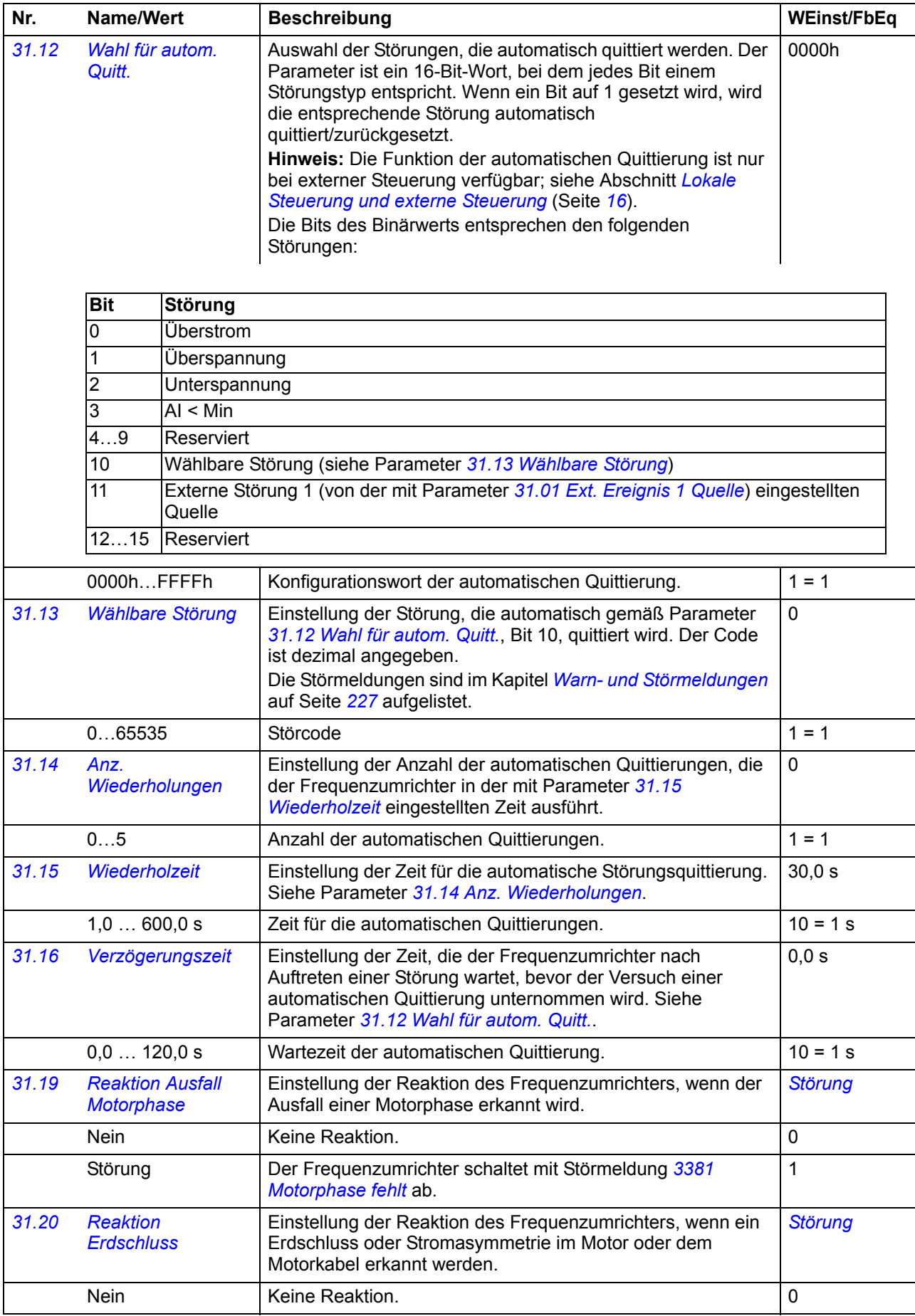

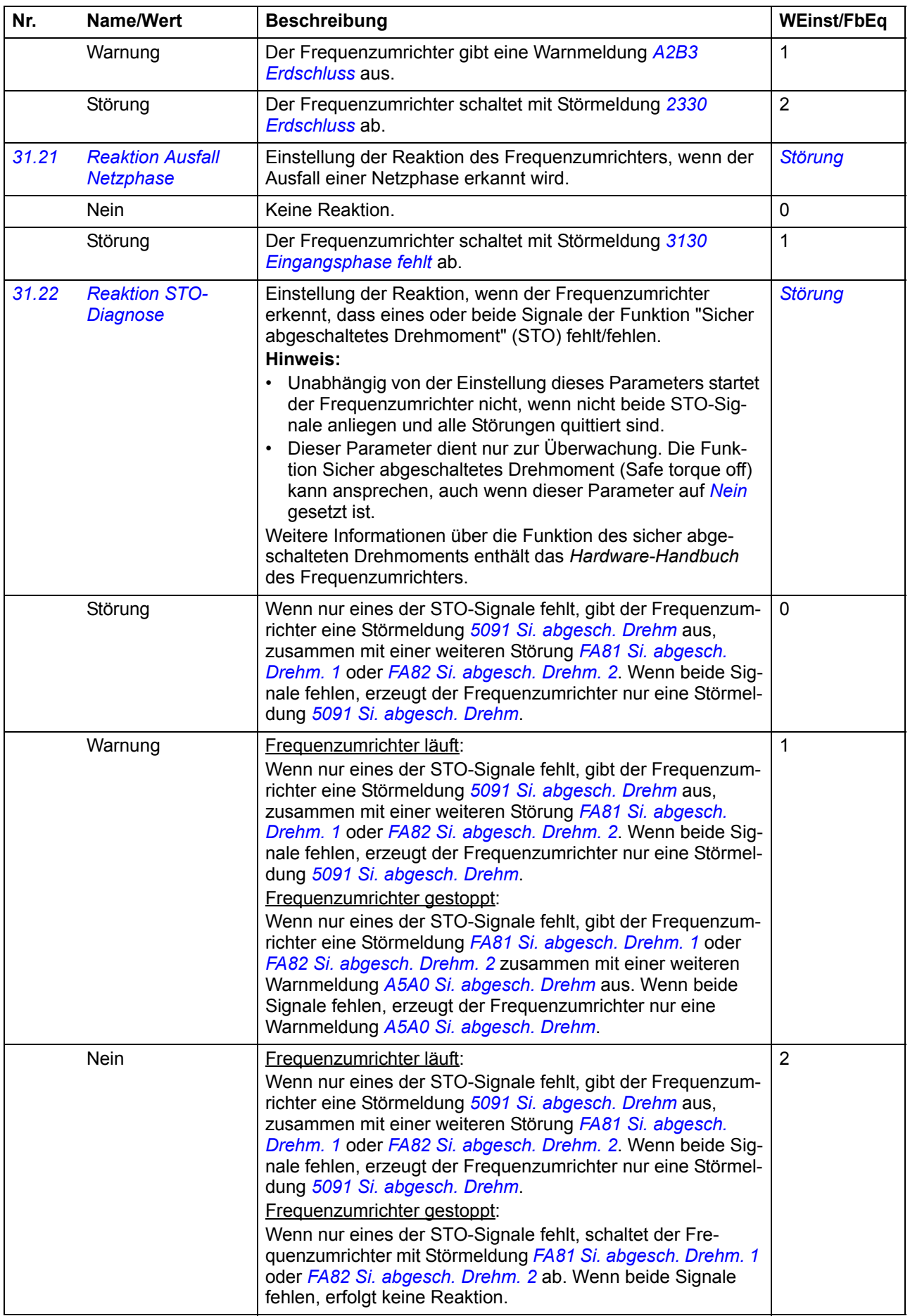

<span id="page-130-10"></span><span id="page-130-9"></span><span id="page-130-8"></span><span id="page-130-7"></span><span id="page-130-6"></span><span id="page-130-5"></span><span id="page-130-4"></span><span id="page-130-3"></span><span id="page-130-2"></span><span id="page-130-1"></span><span id="page-130-0"></span>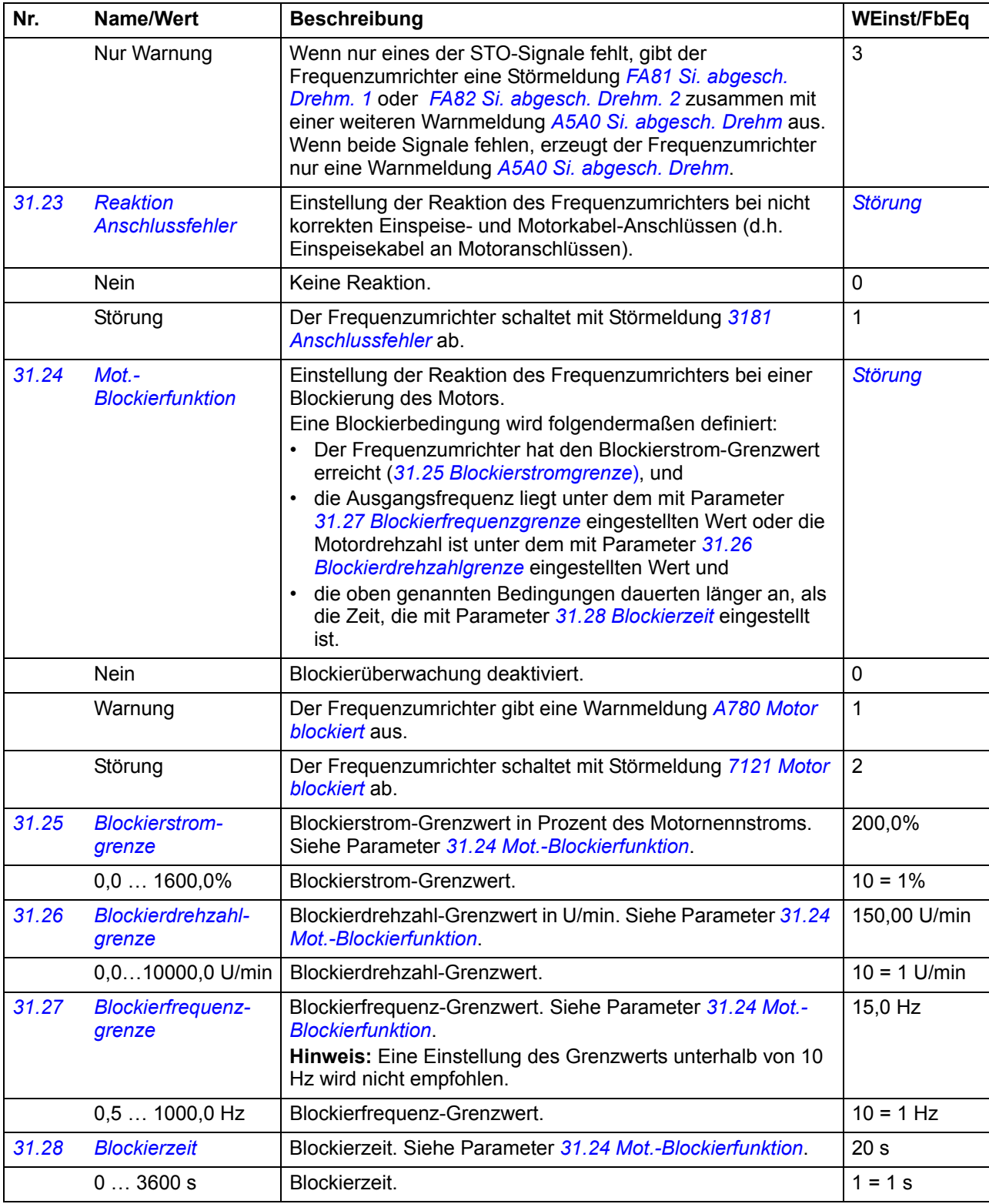

<span id="page-131-2"></span><span id="page-131-1"></span><span id="page-131-0"></span>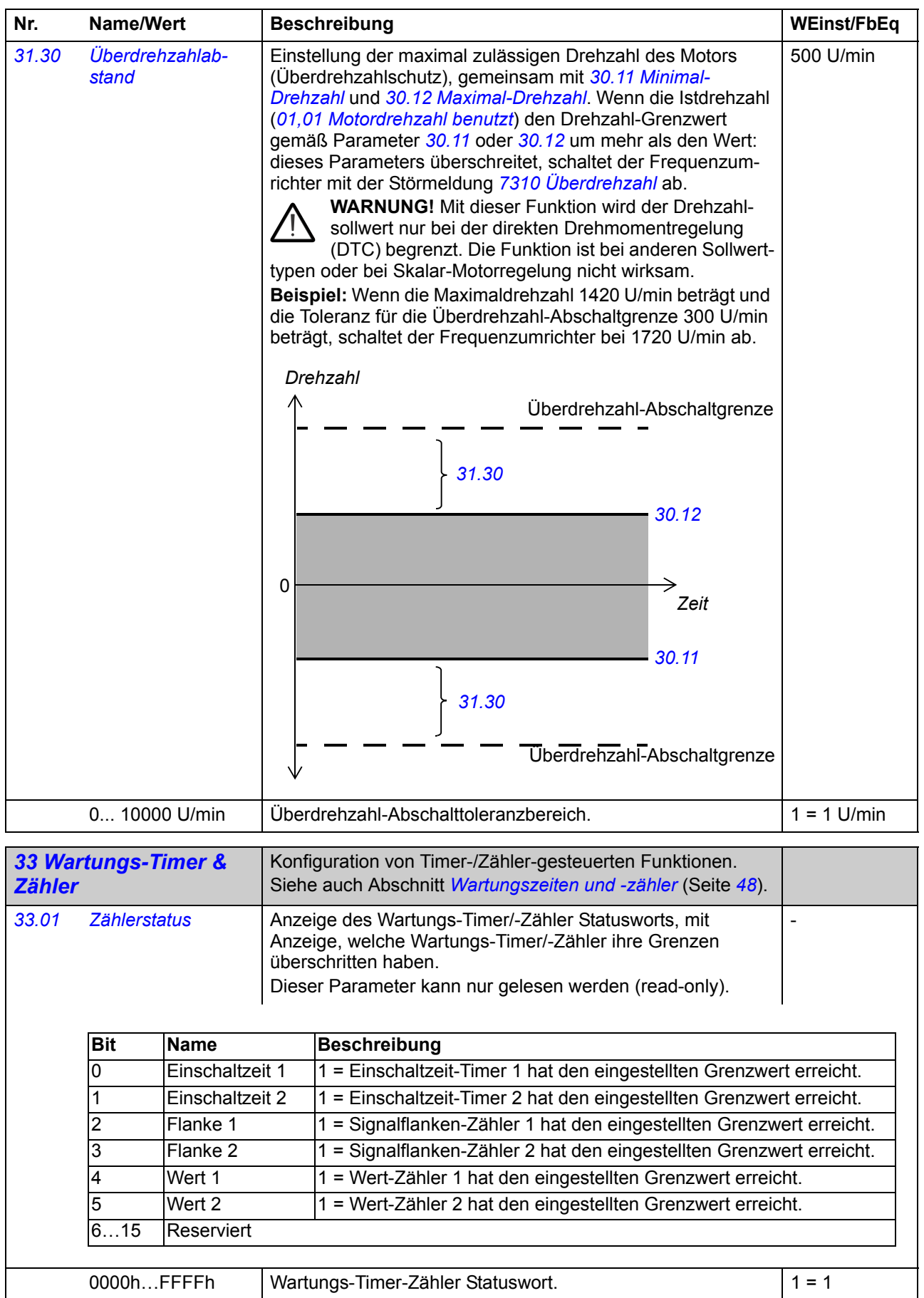

<span id="page-132-11"></span><span id="page-132-10"></span><span id="page-132-9"></span><span id="page-132-8"></span><span id="page-132-7"></span><span id="page-132-6"></span><span id="page-132-5"></span><span id="page-132-4"></span><span id="page-132-3"></span><span id="page-132-2"></span><span id="page-132-1"></span><span id="page-132-0"></span>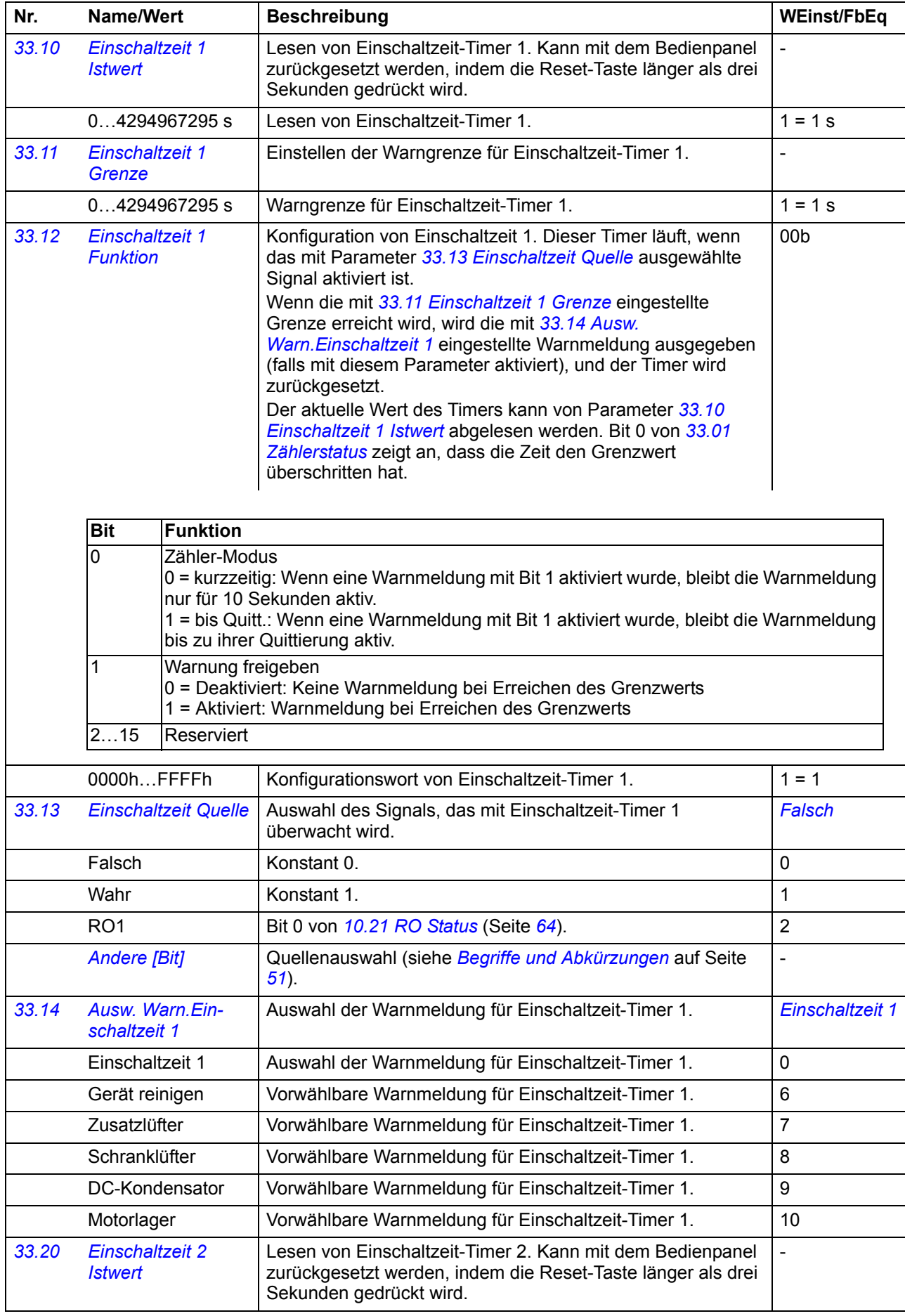

<span id="page-133-11"></span><span id="page-133-10"></span><span id="page-133-9"></span><span id="page-133-8"></span><span id="page-133-7"></span><span id="page-133-6"></span><span id="page-133-5"></span><span id="page-133-4"></span><span id="page-133-3"></span><span id="page-133-2"></span><span id="page-133-1"></span><span id="page-133-0"></span>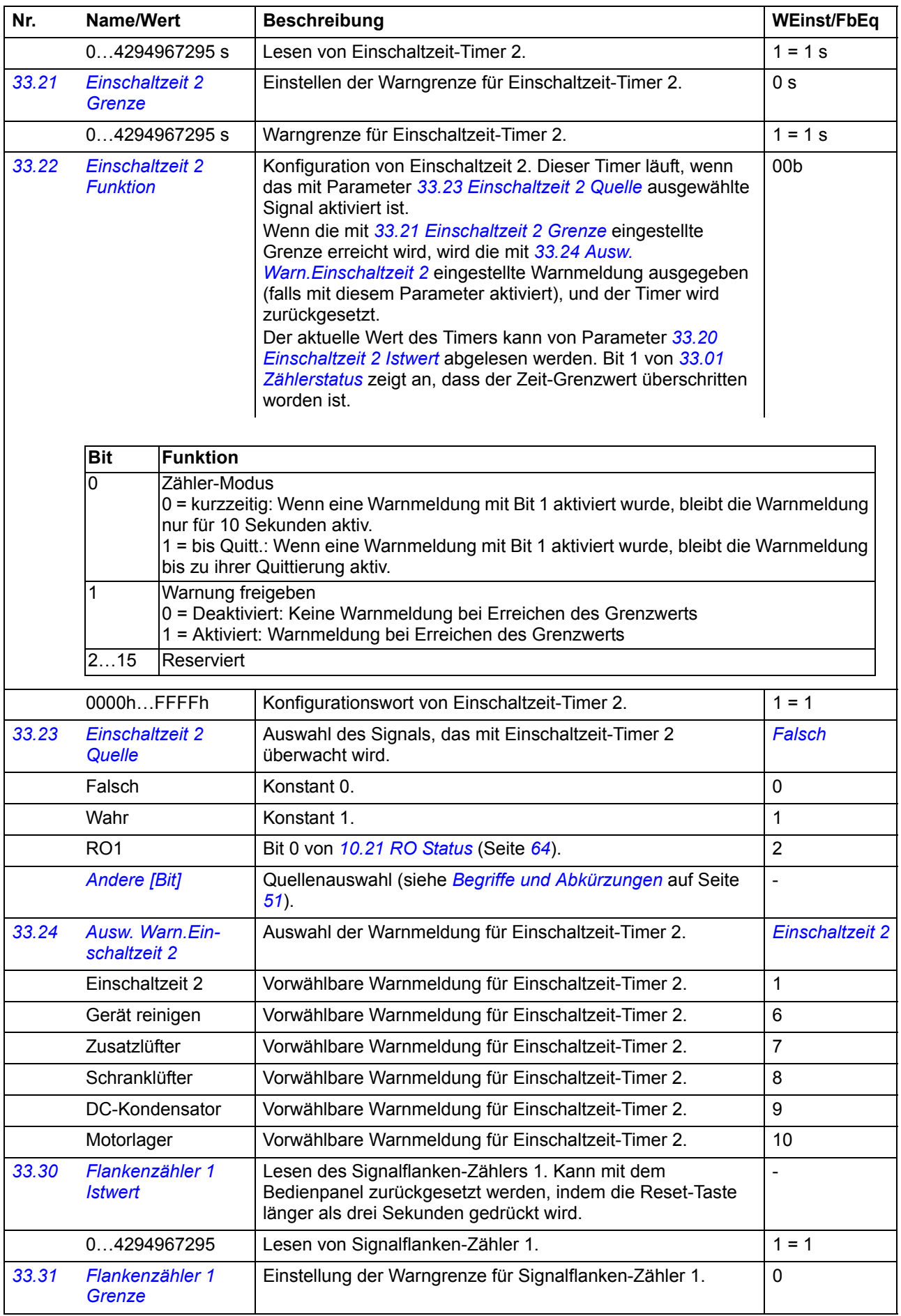

<span id="page-134-7"></span><span id="page-134-6"></span><span id="page-134-5"></span><span id="page-134-4"></span><span id="page-134-3"></span><span id="page-134-2"></span><span id="page-134-1"></span><span id="page-134-0"></span>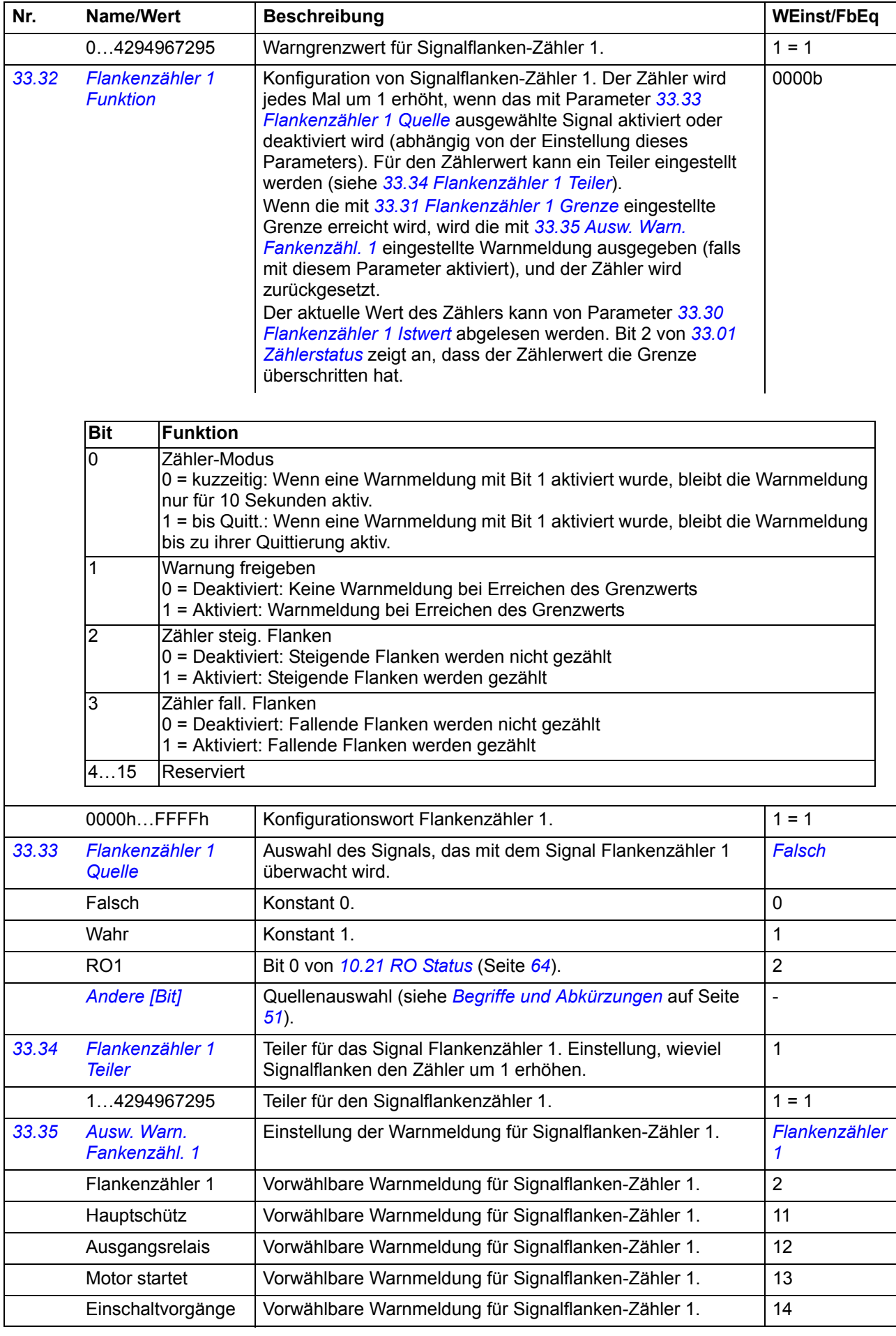

<span id="page-135-8"></span><span id="page-135-7"></span><span id="page-135-6"></span><span id="page-135-5"></span><span id="page-135-4"></span><span id="page-135-3"></span><span id="page-135-2"></span><span id="page-135-1"></span><span id="page-135-0"></span>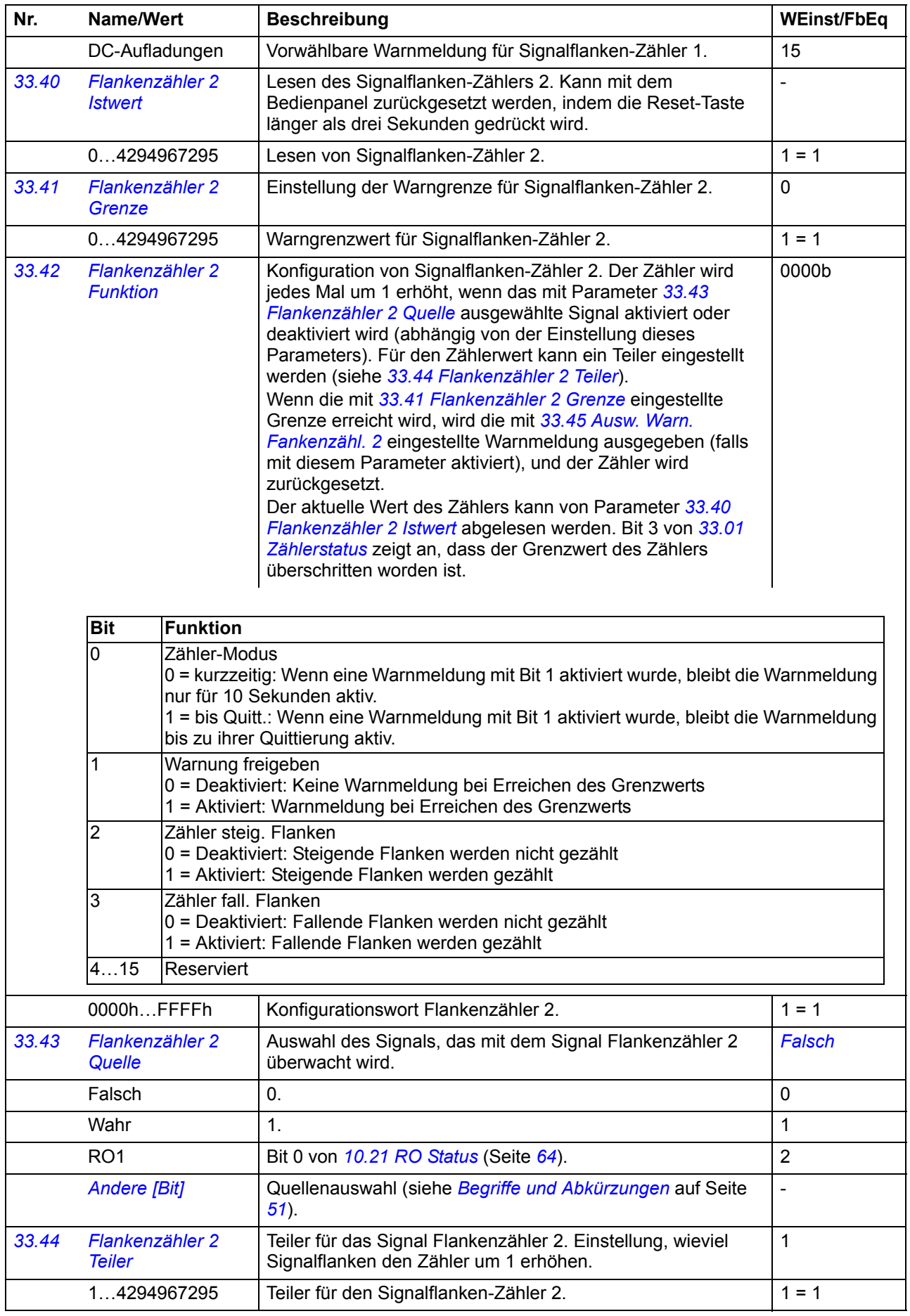

<span id="page-136-9"></span><span id="page-136-8"></span><span id="page-136-7"></span><span id="page-136-6"></span><span id="page-136-5"></span><span id="page-136-4"></span><span id="page-136-3"></span><span id="page-136-2"></span><span id="page-136-1"></span><span id="page-136-0"></span>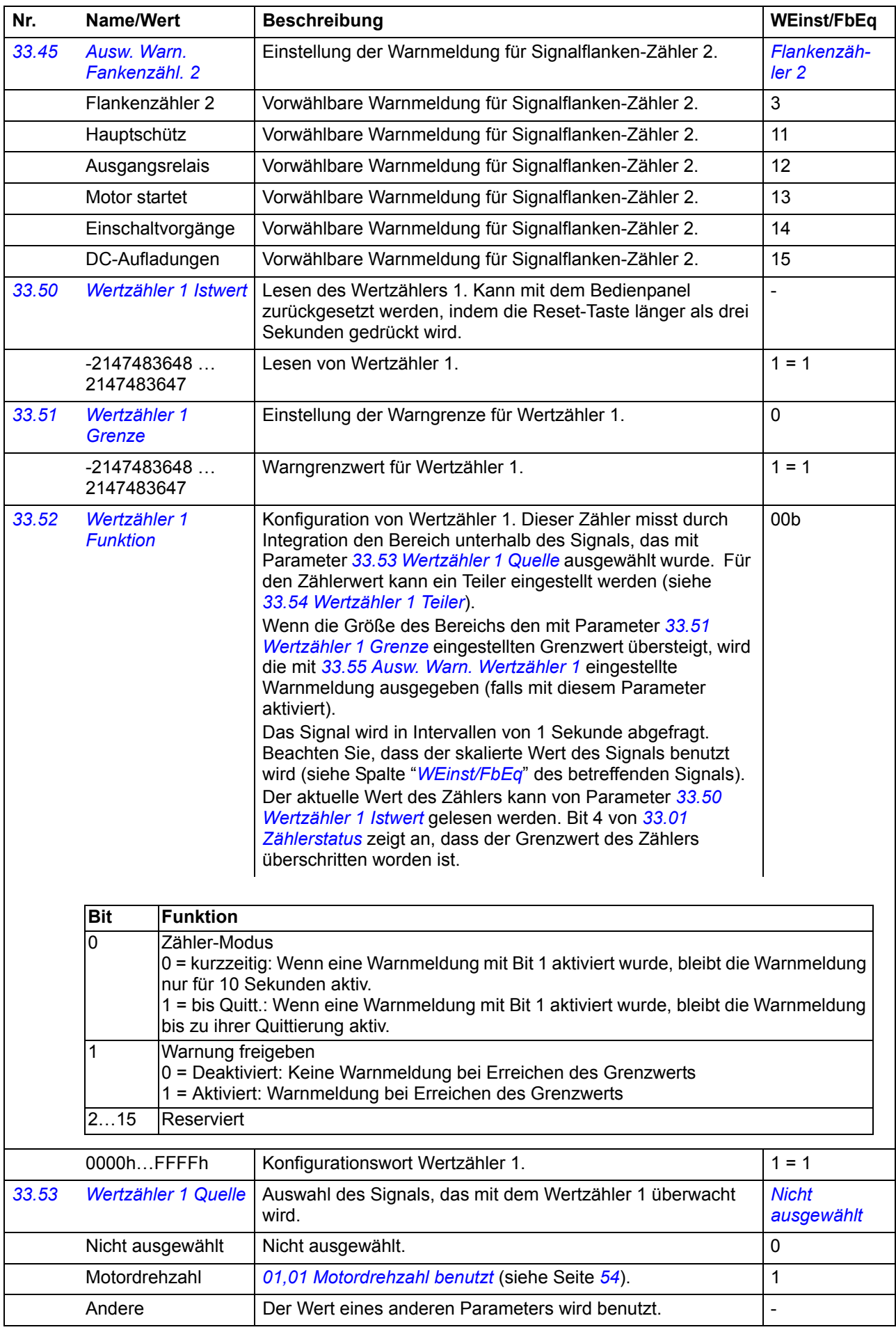

<span id="page-137-11"></span><span id="page-137-10"></span><span id="page-137-9"></span><span id="page-137-8"></span><span id="page-137-7"></span><span id="page-137-6"></span><span id="page-137-5"></span><span id="page-137-4"></span><span id="page-137-3"></span><span id="page-137-2"></span><span id="page-137-1"></span><span id="page-137-0"></span>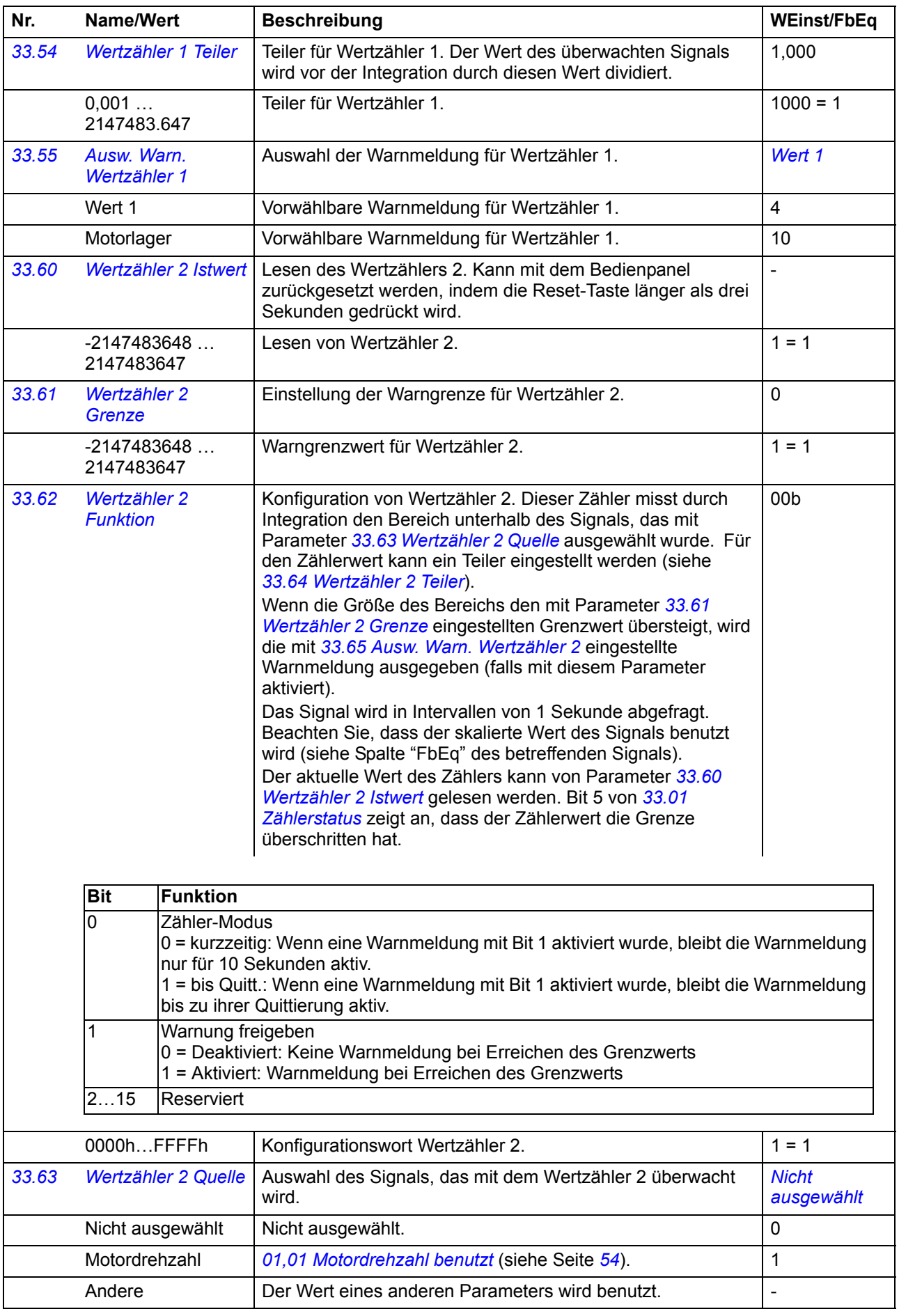

<span id="page-138-1"></span><span id="page-138-0"></span>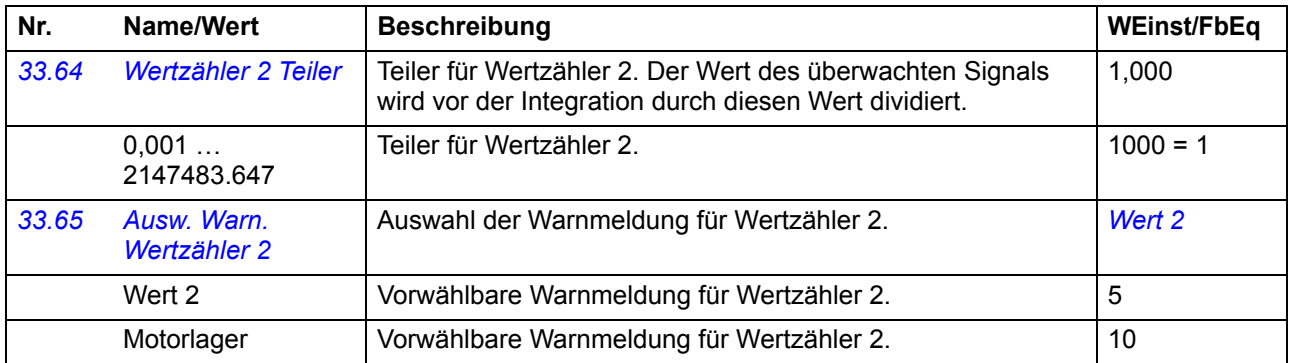

<span id="page-138-15"></span><span id="page-138-14"></span><span id="page-138-13"></span><span id="page-138-12"></span><span id="page-138-11"></span><span id="page-138-10"></span><span id="page-138-9"></span><span id="page-138-8"></span><span id="page-138-7"></span><span id="page-138-6"></span><span id="page-138-5"></span><span id="page-138-4"></span><span id="page-138-3"></span><span id="page-138-2"></span>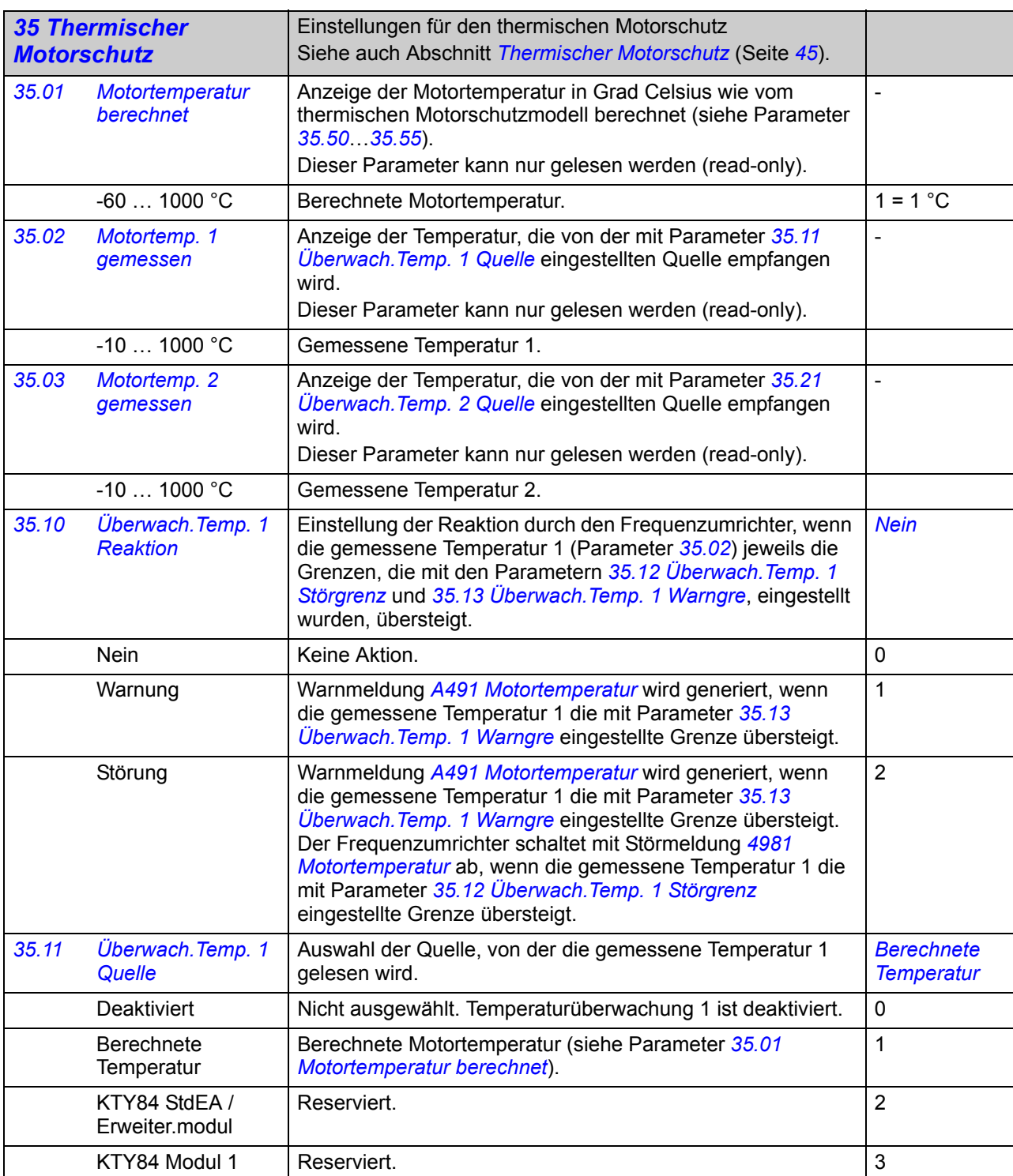

<span id="page-139-14"></span><span id="page-139-13"></span><span id="page-139-12"></span><span id="page-139-11"></span><span id="page-139-10"></span><span id="page-139-9"></span><span id="page-139-8"></span><span id="page-139-7"></span><span id="page-139-6"></span><span id="page-139-5"></span><span id="page-139-4"></span><span id="page-139-3"></span><span id="page-139-2"></span><span id="page-139-1"></span><span id="page-139-0"></span>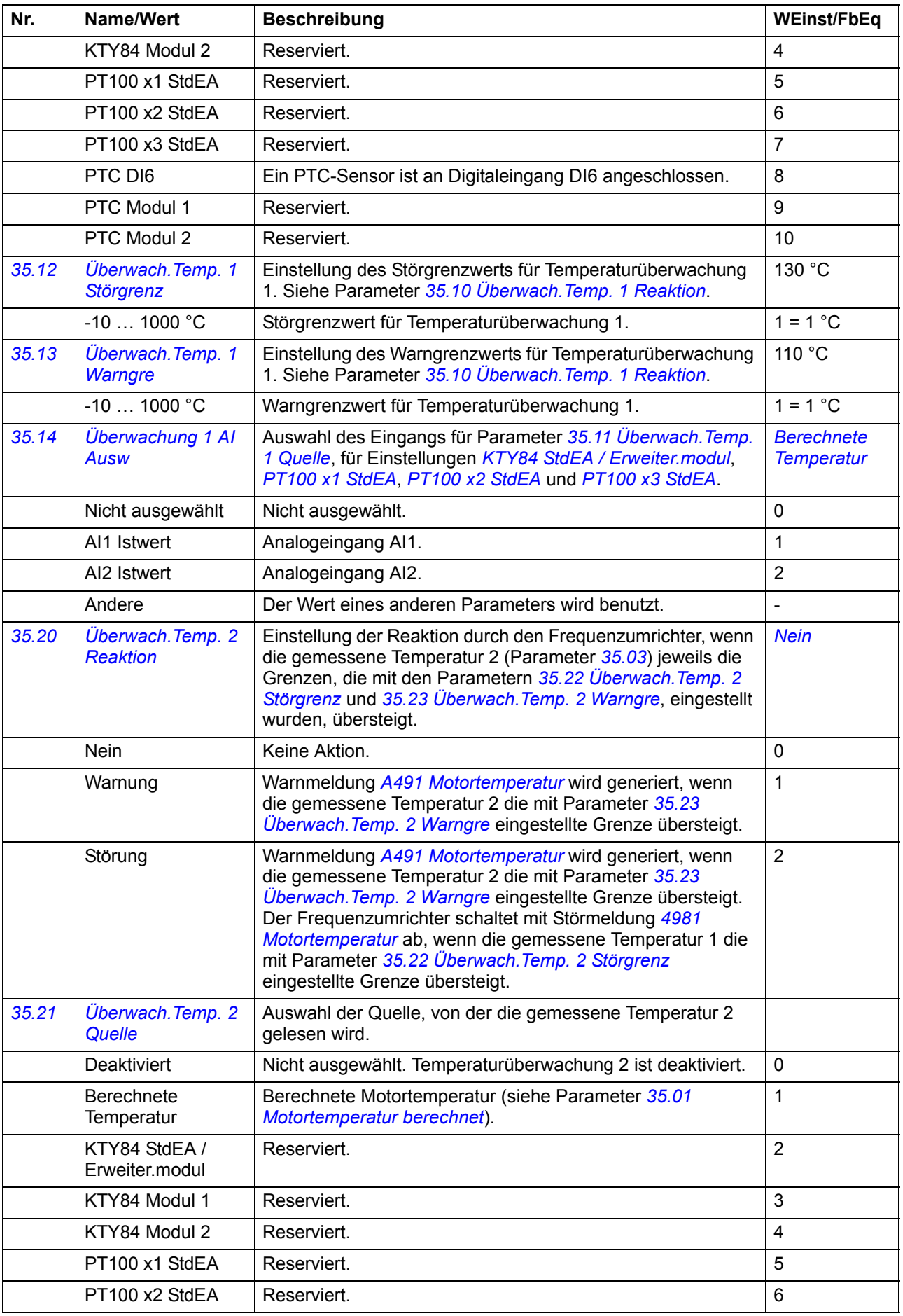

<span id="page-140-6"></span><span id="page-140-5"></span><span id="page-140-4"></span><span id="page-140-3"></span><span id="page-140-2"></span><span id="page-140-1"></span><span id="page-140-0"></span>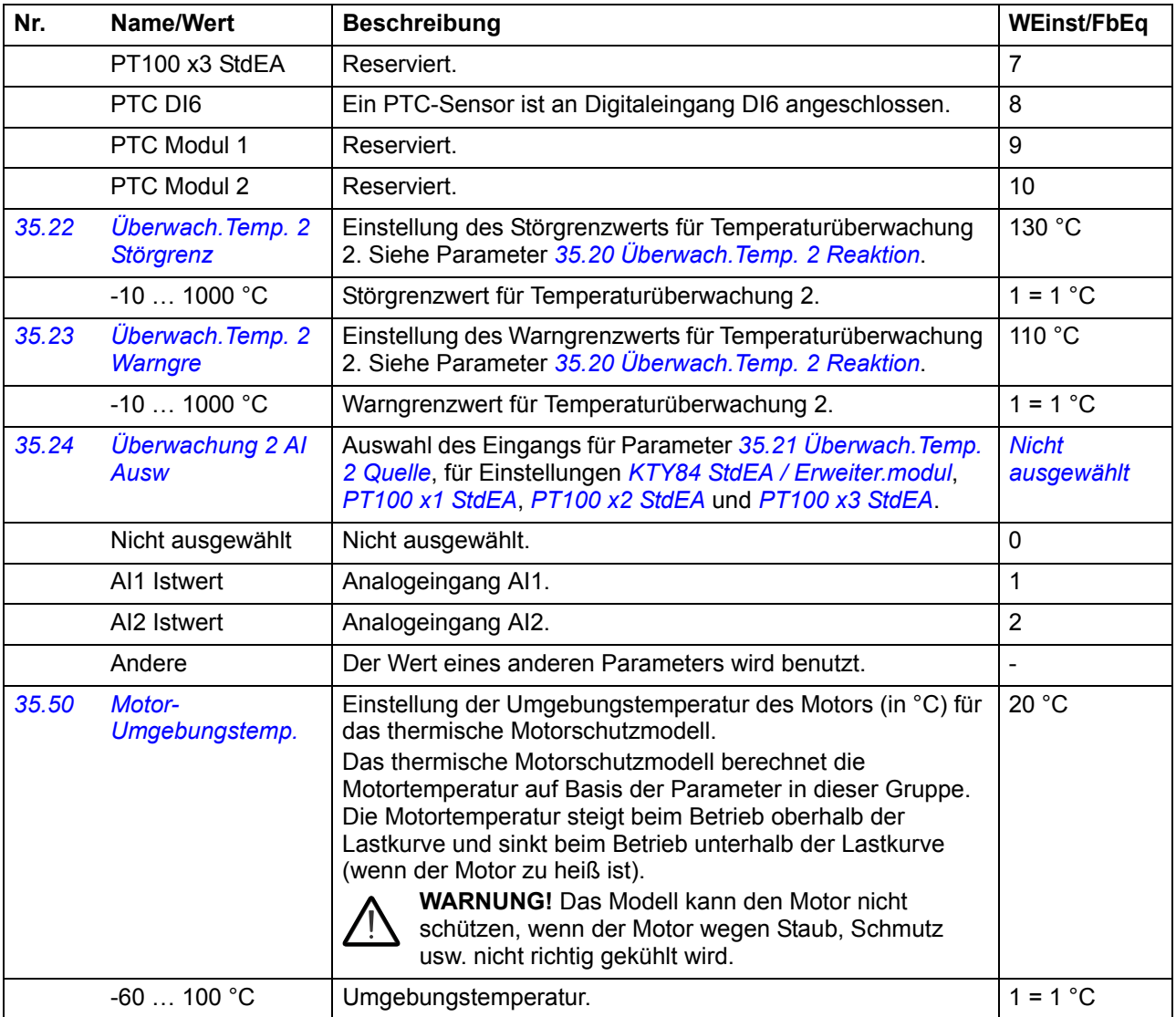

<span id="page-141-5"></span><span id="page-141-4"></span><span id="page-141-3"></span><span id="page-141-2"></span><span id="page-141-1"></span><span id="page-141-0"></span>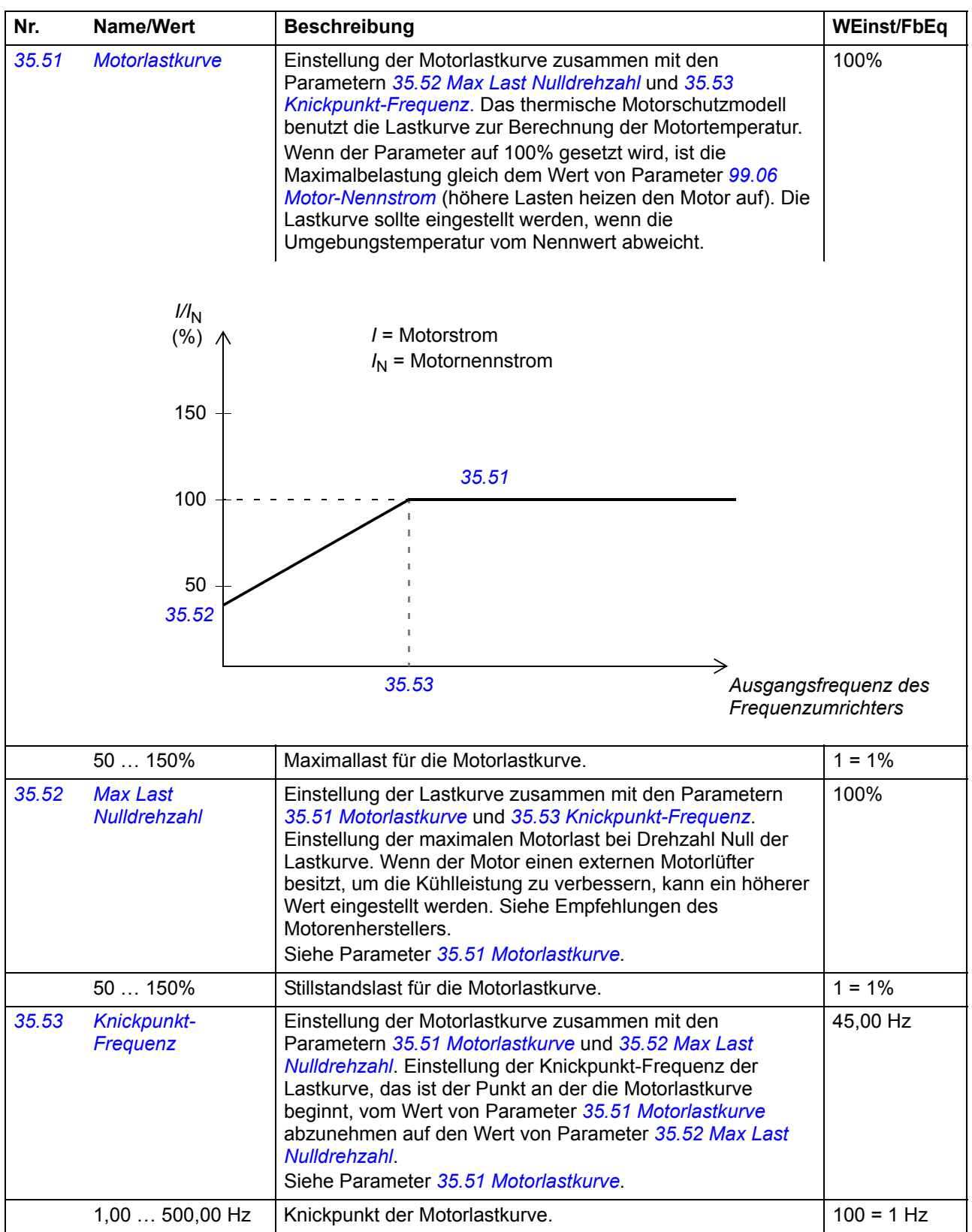

<span id="page-142-0"></span>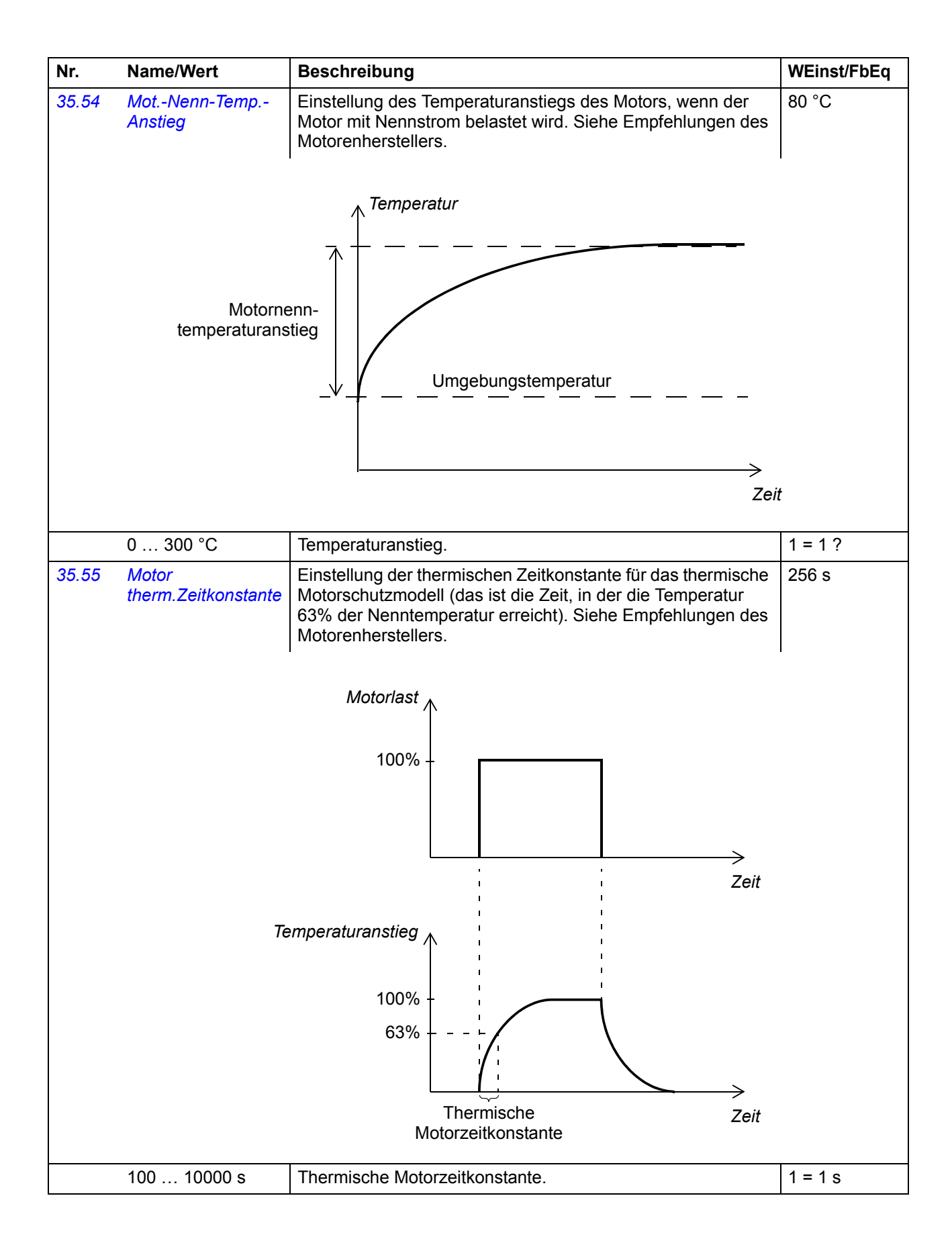

<span id="page-143-0"></span>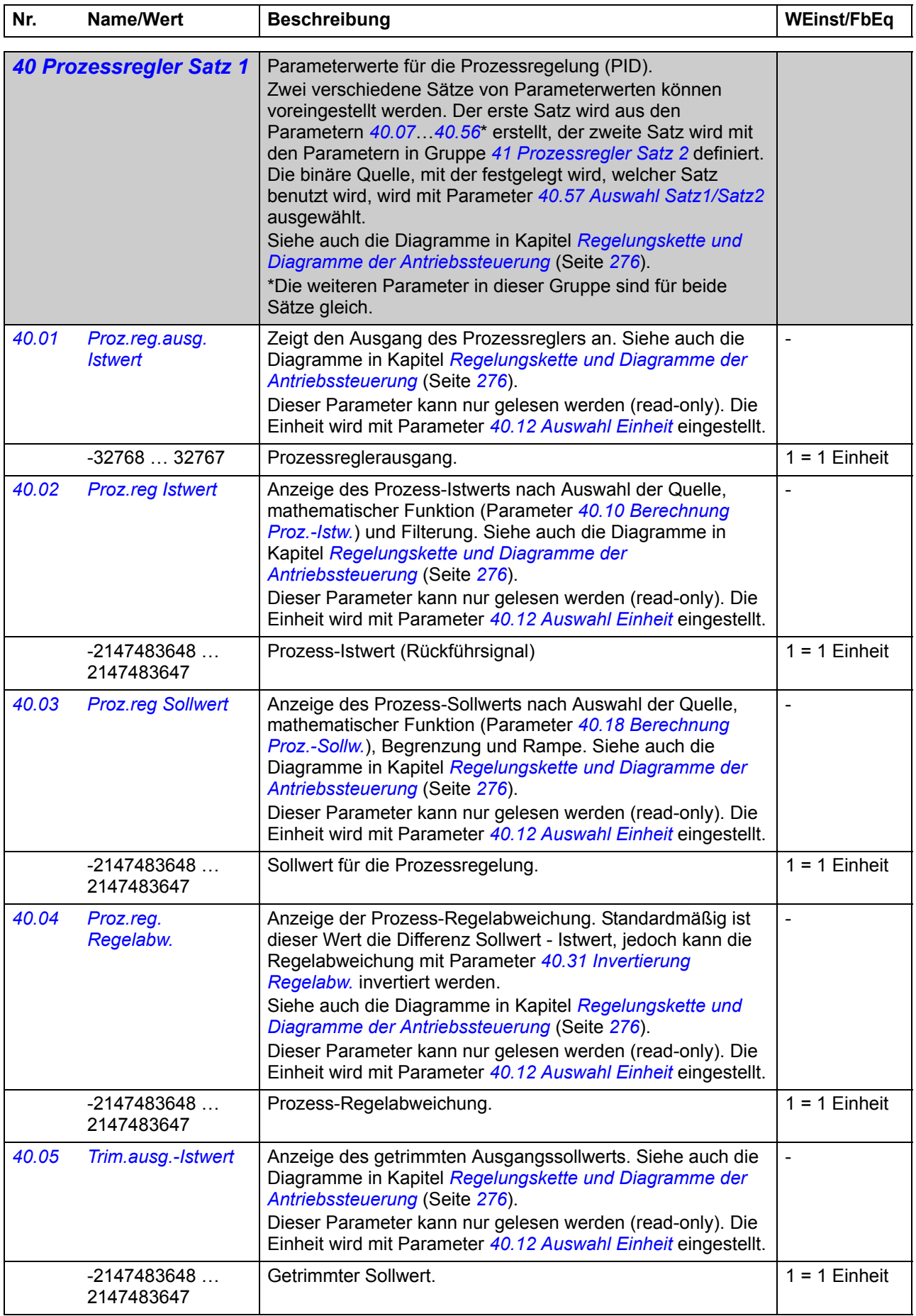
<span id="page-144-10"></span><span id="page-144-9"></span><span id="page-144-8"></span><span id="page-144-7"></span><span id="page-144-6"></span><span id="page-144-5"></span><span id="page-144-4"></span><span id="page-144-3"></span><span id="page-144-2"></span><span id="page-144-1"></span><span id="page-144-0"></span>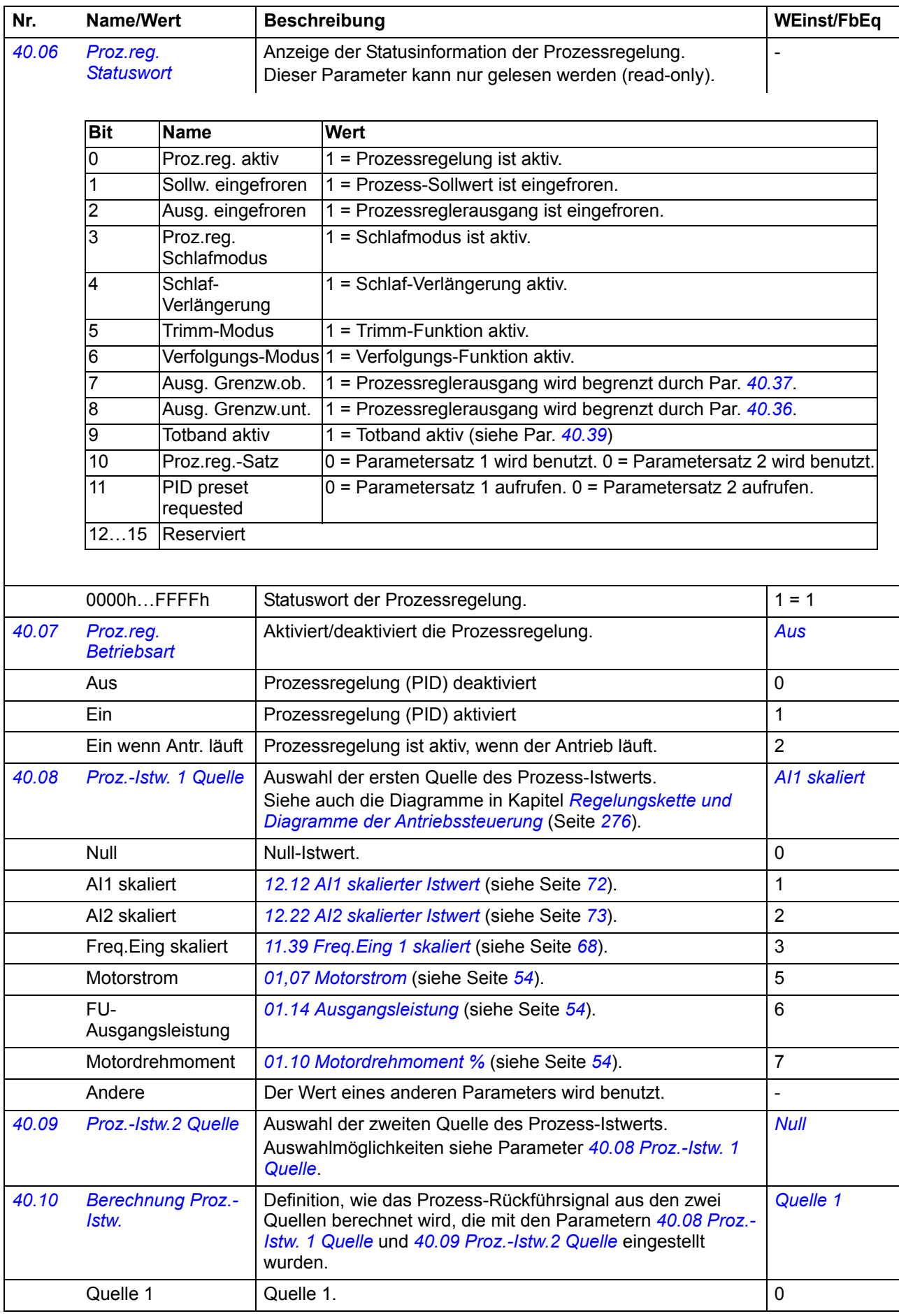

<span id="page-145-11"></span><span id="page-145-10"></span><span id="page-145-9"></span><span id="page-145-8"></span><span id="page-145-7"></span><span id="page-145-6"></span><span id="page-145-5"></span><span id="page-145-4"></span><span id="page-145-3"></span><span id="page-145-2"></span><span id="page-145-1"></span><span id="page-145-0"></span>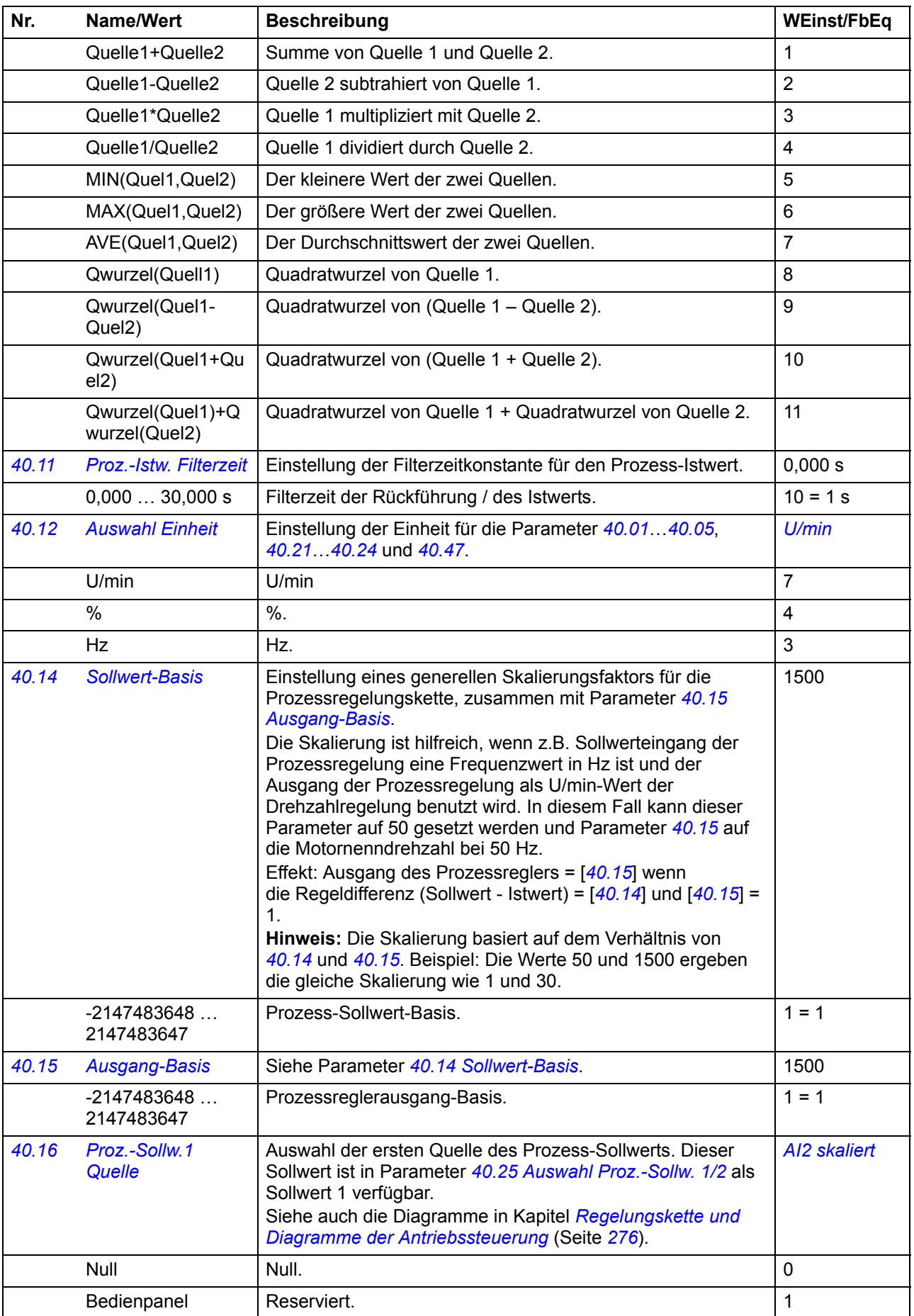

<span id="page-146-8"></span><span id="page-146-7"></span><span id="page-146-6"></span><span id="page-146-5"></span><span id="page-146-4"></span><span id="page-146-3"></span><span id="page-146-2"></span><span id="page-146-1"></span><span id="page-146-0"></span>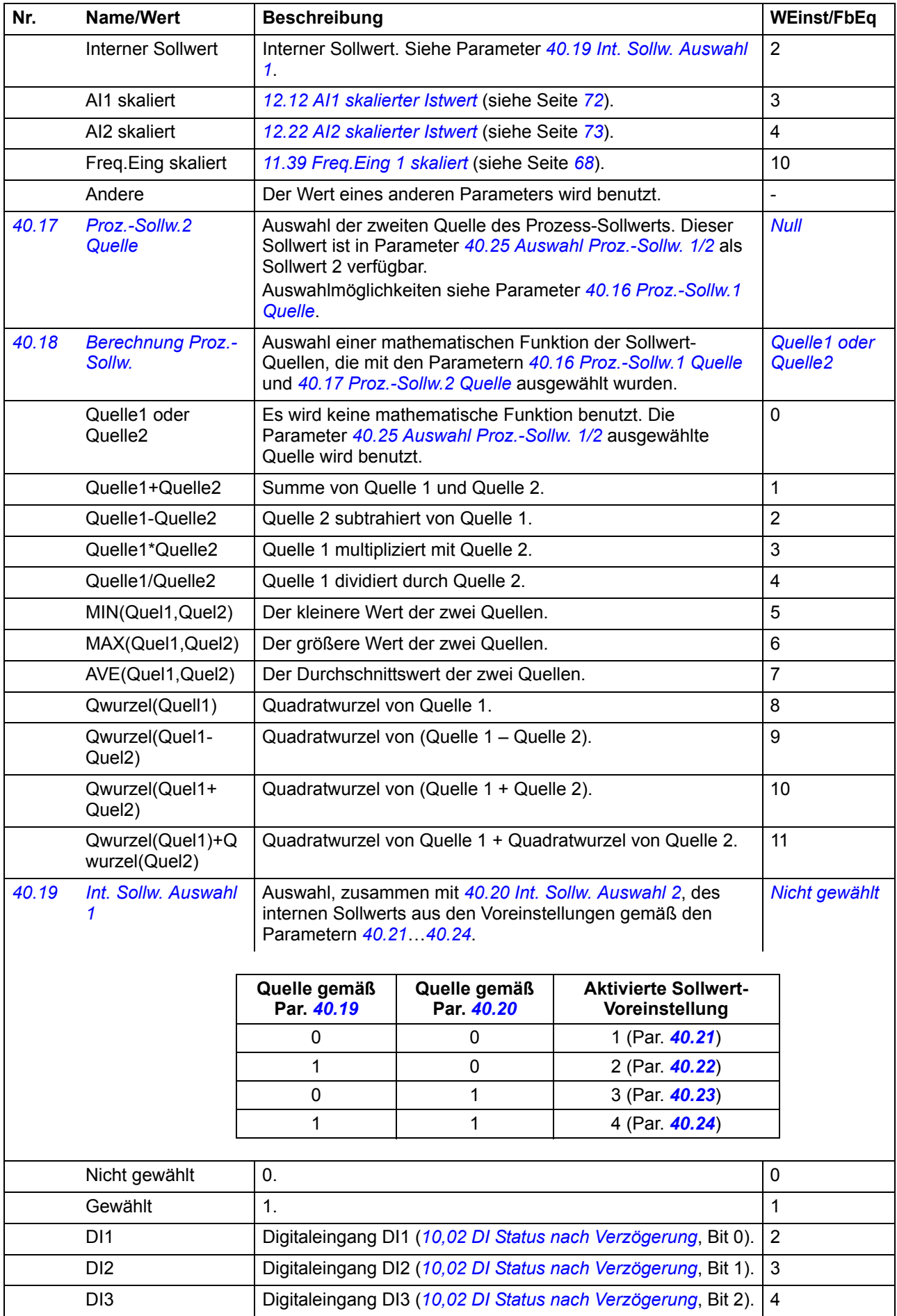

<span id="page-147-10"></span><span id="page-147-9"></span><span id="page-147-8"></span><span id="page-147-7"></span><span id="page-147-6"></span><span id="page-147-5"></span><span id="page-147-4"></span><span id="page-147-3"></span><span id="page-147-2"></span><span id="page-147-1"></span><span id="page-147-0"></span>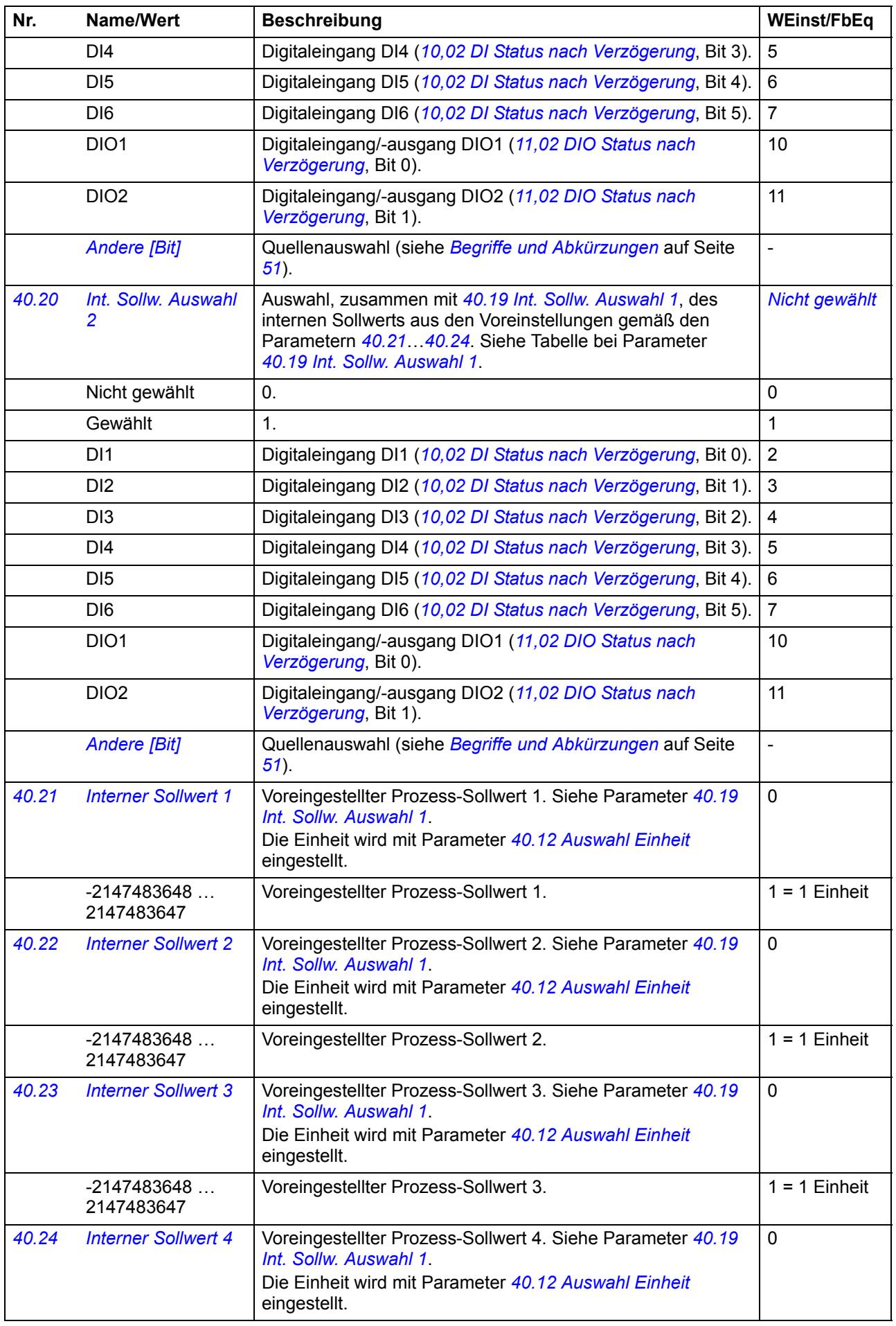

<span id="page-148-13"></span><span id="page-148-12"></span><span id="page-148-11"></span><span id="page-148-10"></span><span id="page-148-9"></span><span id="page-148-8"></span><span id="page-148-7"></span><span id="page-148-6"></span><span id="page-148-5"></span><span id="page-148-4"></span><span id="page-148-3"></span><span id="page-148-2"></span><span id="page-148-1"></span><span id="page-148-0"></span>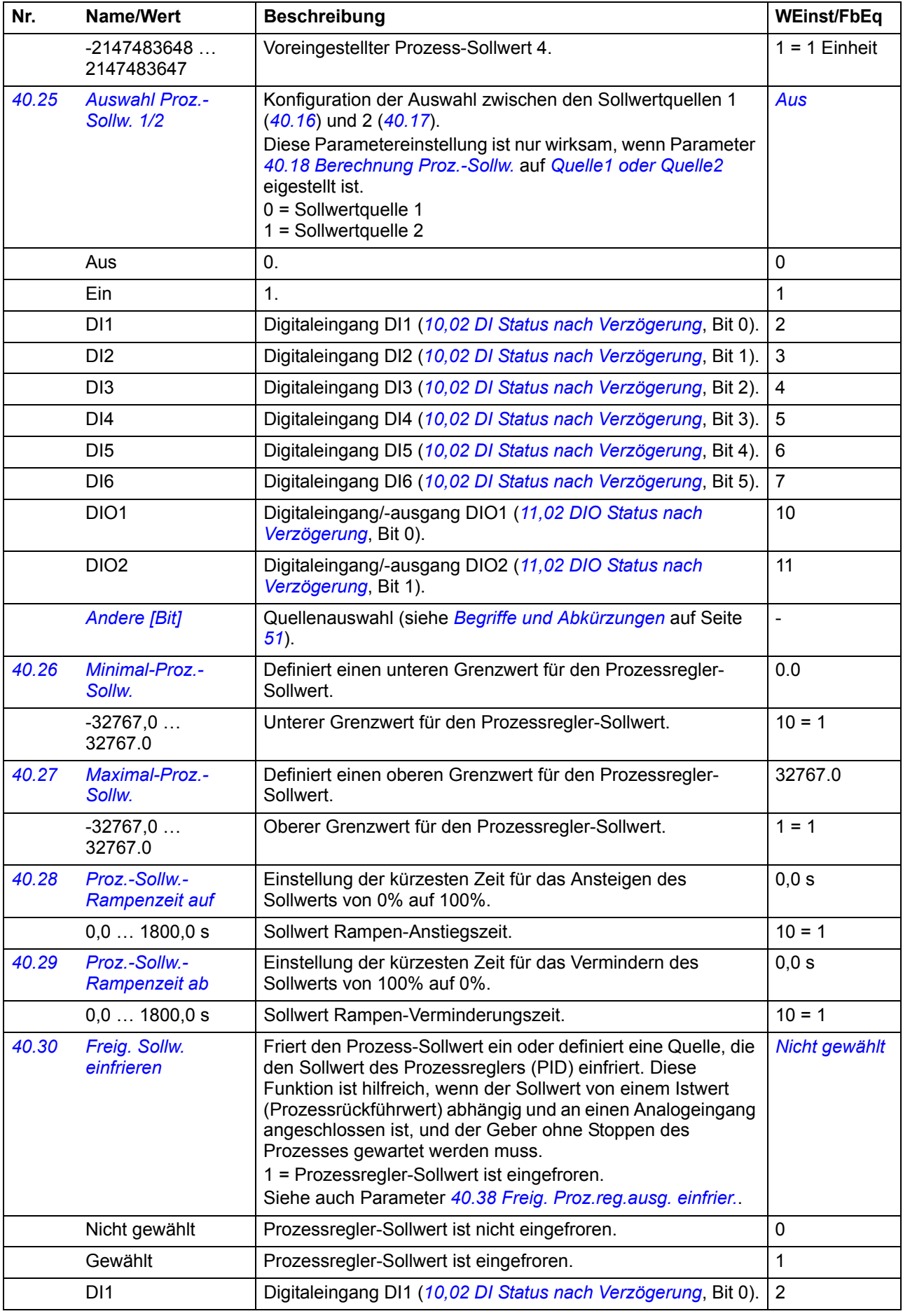

<span id="page-149-8"></span><span id="page-149-7"></span><span id="page-149-6"></span><span id="page-149-5"></span><span id="page-149-4"></span><span id="page-149-3"></span><span id="page-149-2"></span><span id="page-149-1"></span><span id="page-149-0"></span>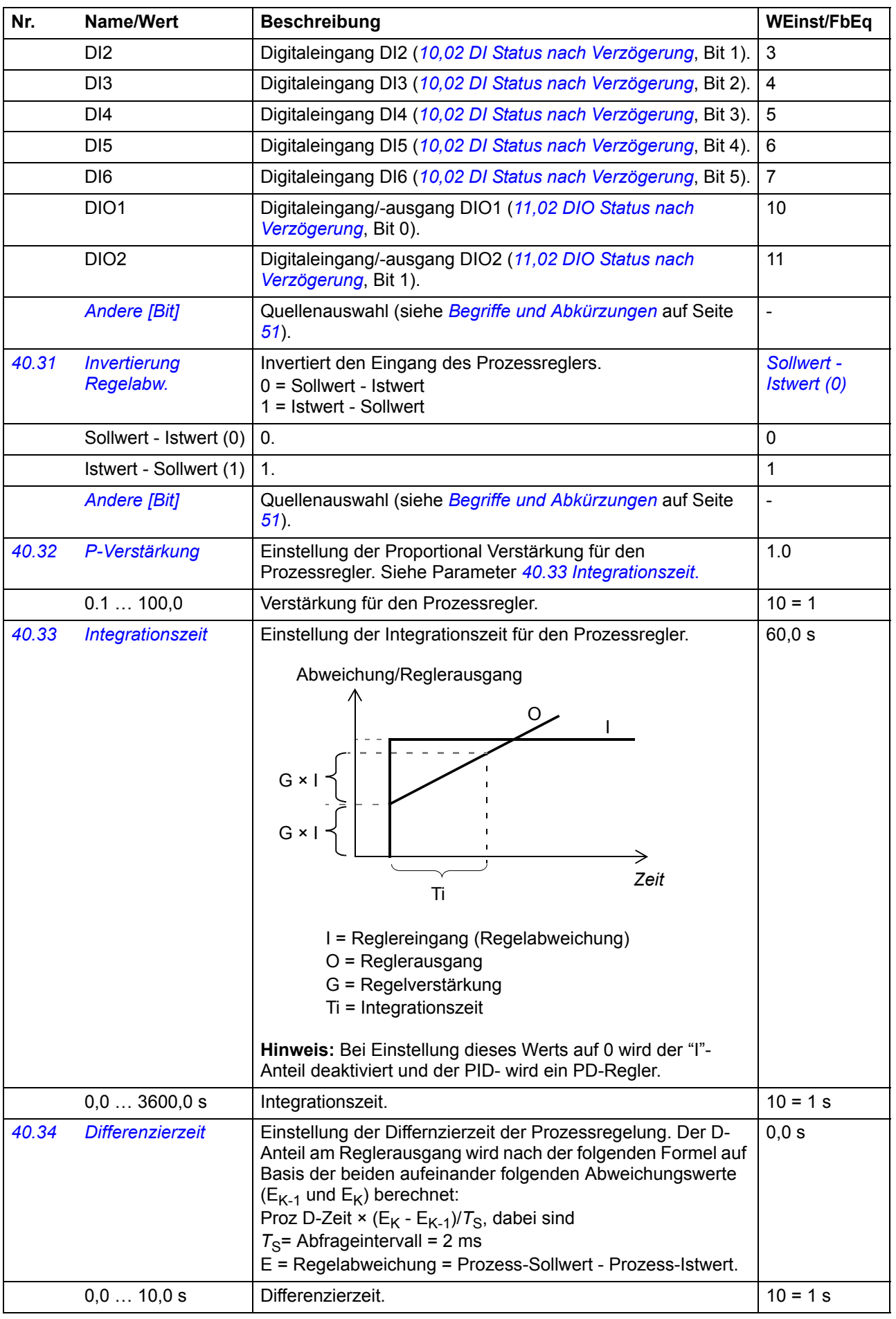

<span id="page-150-8"></span><span id="page-150-7"></span><span id="page-150-6"></span><span id="page-150-5"></span><span id="page-150-4"></span><span id="page-150-3"></span><span id="page-150-2"></span><span id="page-150-1"></span><span id="page-150-0"></span>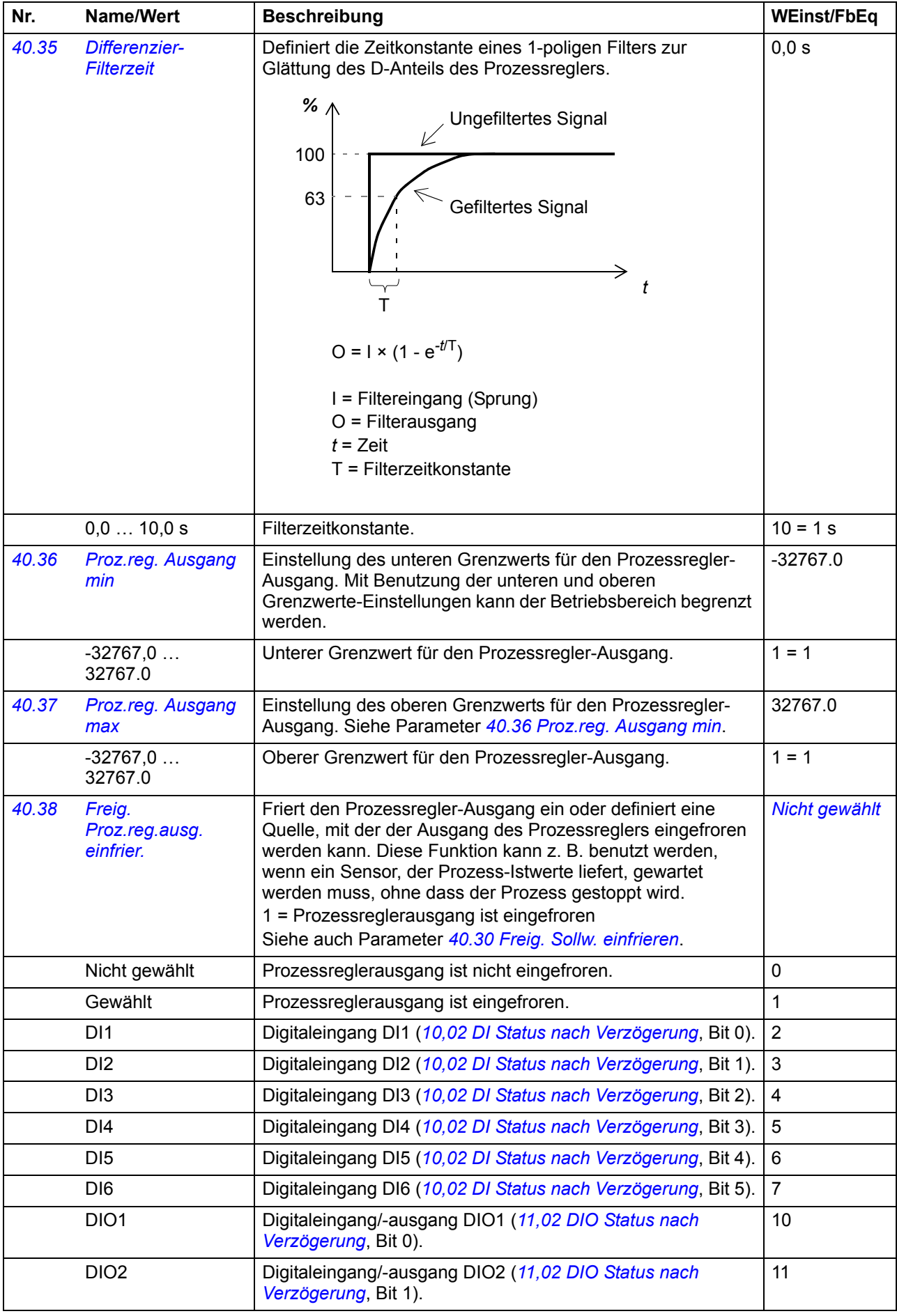

<span id="page-151-11"></span><span id="page-151-10"></span><span id="page-151-9"></span><span id="page-151-8"></span><span id="page-151-7"></span><span id="page-151-6"></span><span id="page-151-5"></span><span id="page-151-4"></span><span id="page-151-3"></span><span id="page-151-2"></span><span id="page-151-1"></span><span id="page-151-0"></span>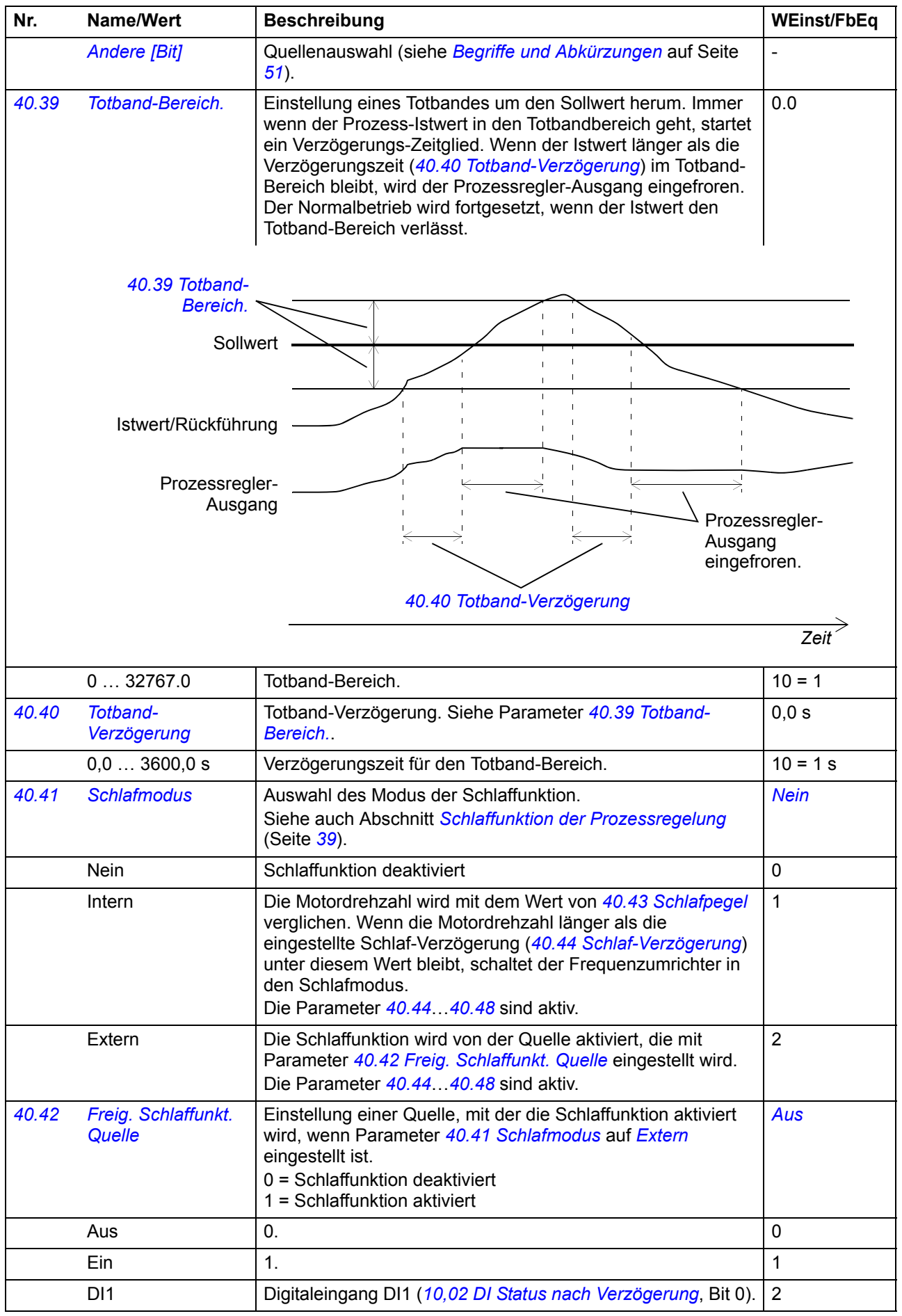

<span id="page-152-11"></span><span id="page-152-10"></span><span id="page-152-9"></span><span id="page-152-8"></span><span id="page-152-7"></span><span id="page-152-6"></span><span id="page-152-5"></span><span id="page-152-4"></span><span id="page-152-3"></span><span id="page-152-2"></span><span id="page-152-1"></span><span id="page-152-0"></span>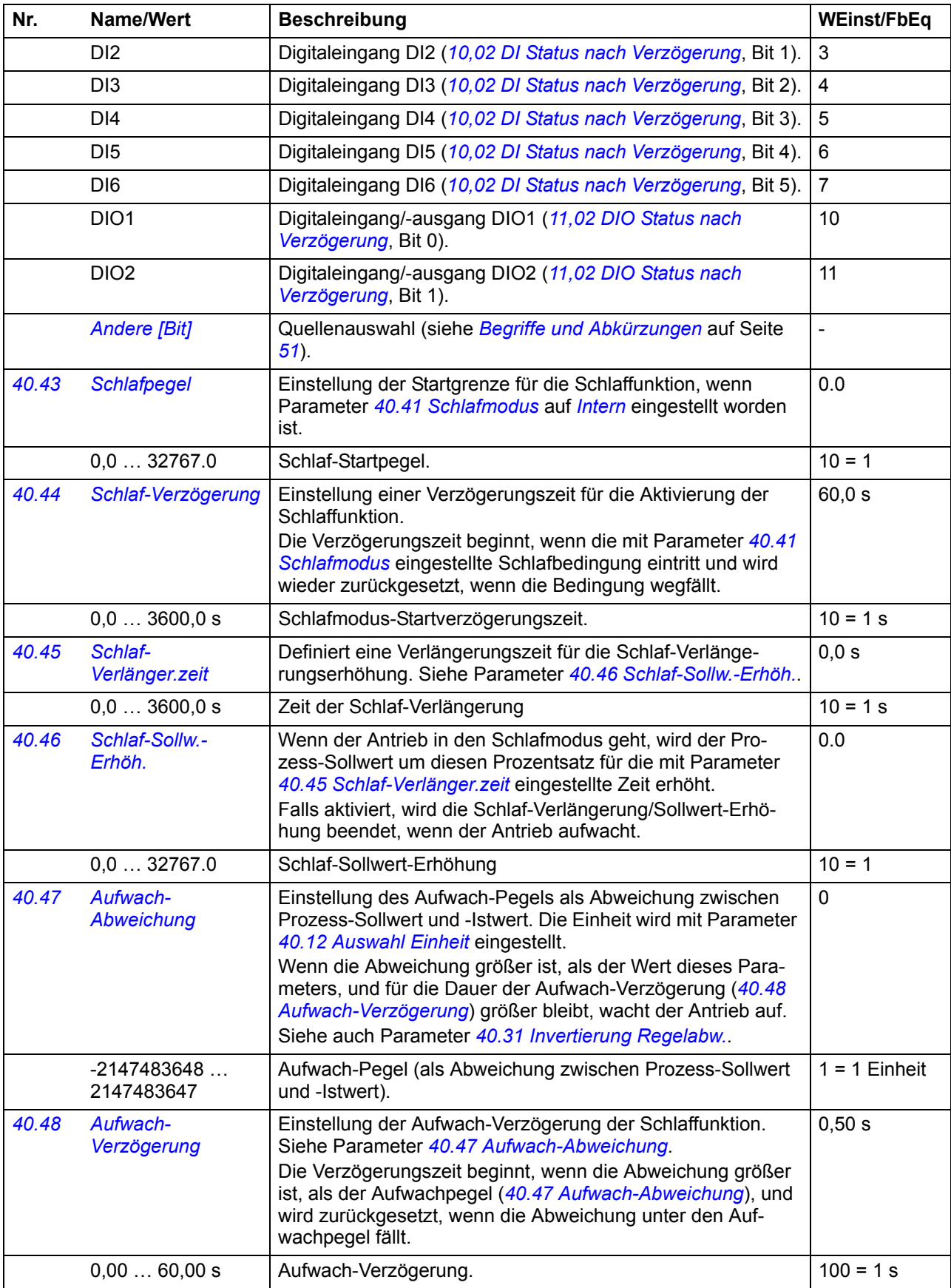

<span id="page-153-14"></span><span id="page-153-13"></span><span id="page-153-12"></span><span id="page-153-11"></span><span id="page-153-10"></span><span id="page-153-9"></span><span id="page-153-8"></span><span id="page-153-7"></span><span id="page-153-6"></span><span id="page-153-5"></span><span id="page-153-4"></span><span id="page-153-3"></span><span id="page-153-2"></span><span id="page-153-1"></span><span id="page-153-0"></span>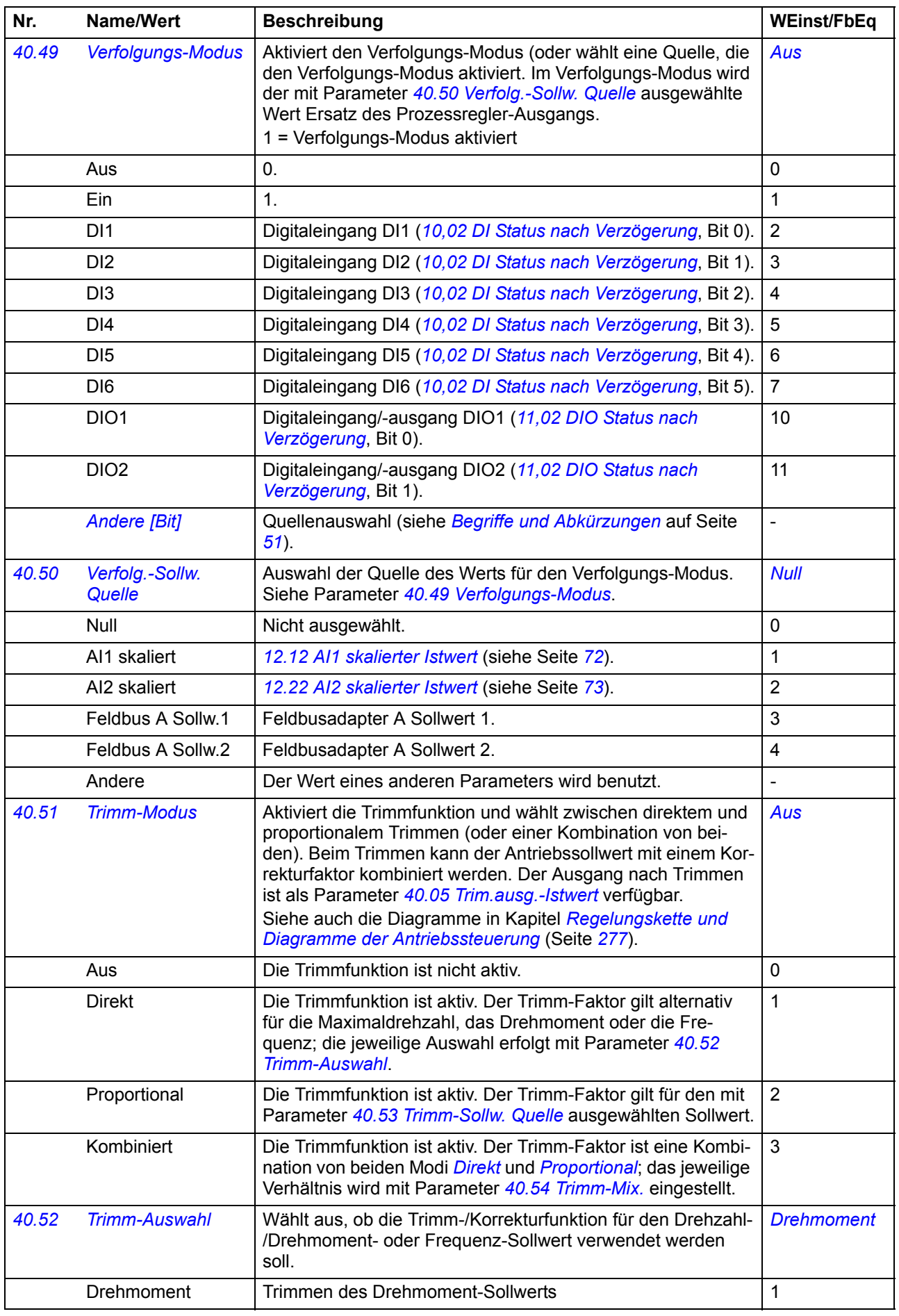

<span id="page-154-12"></span><span id="page-154-11"></span><span id="page-154-10"></span><span id="page-154-9"></span><span id="page-154-8"></span><span id="page-154-7"></span><span id="page-154-6"></span><span id="page-154-5"></span><span id="page-154-4"></span><span id="page-154-3"></span><span id="page-154-2"></span><span id="page-154-1"></span><span id="page-154-0"></span>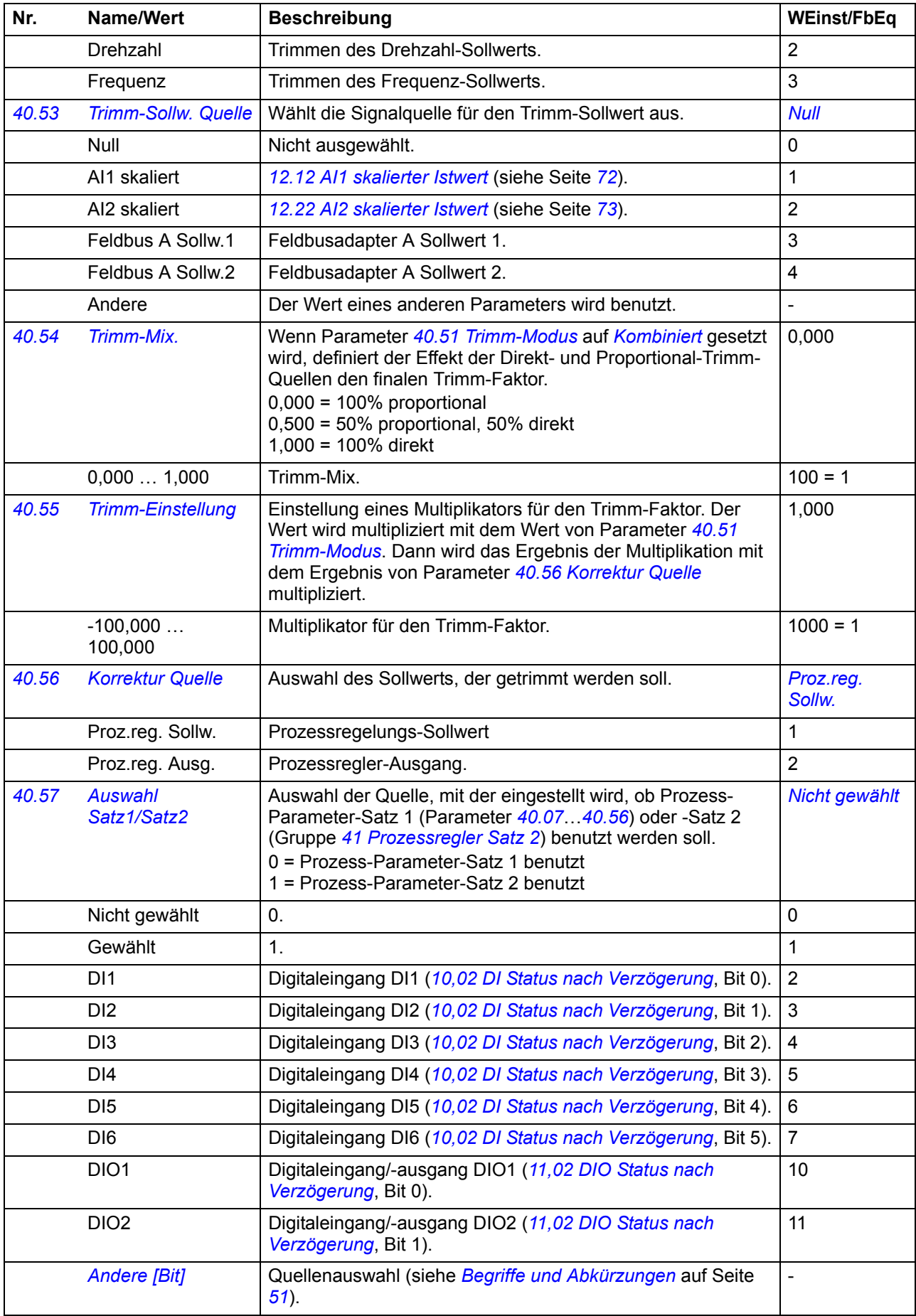

<span id="page-155-0"></span>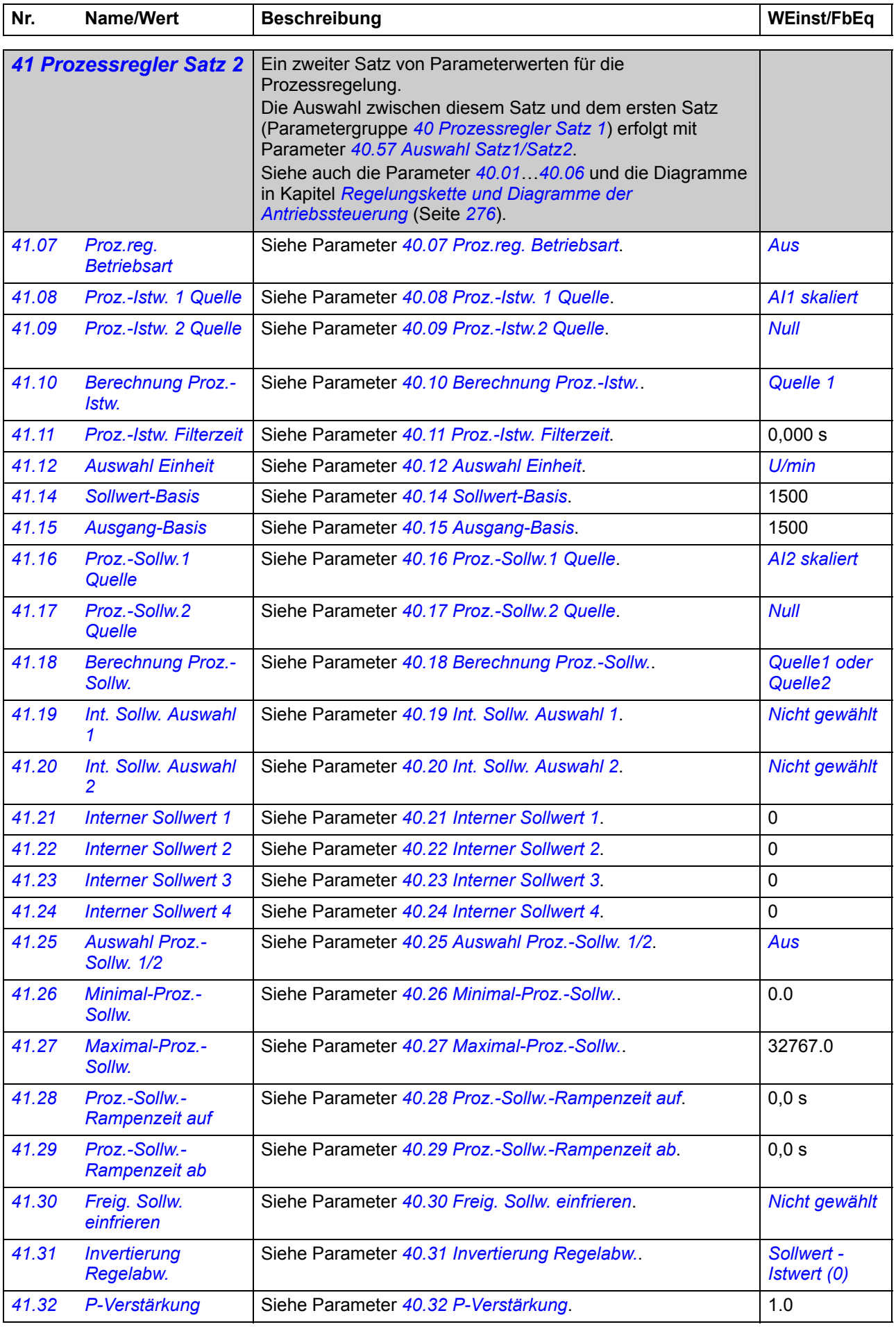

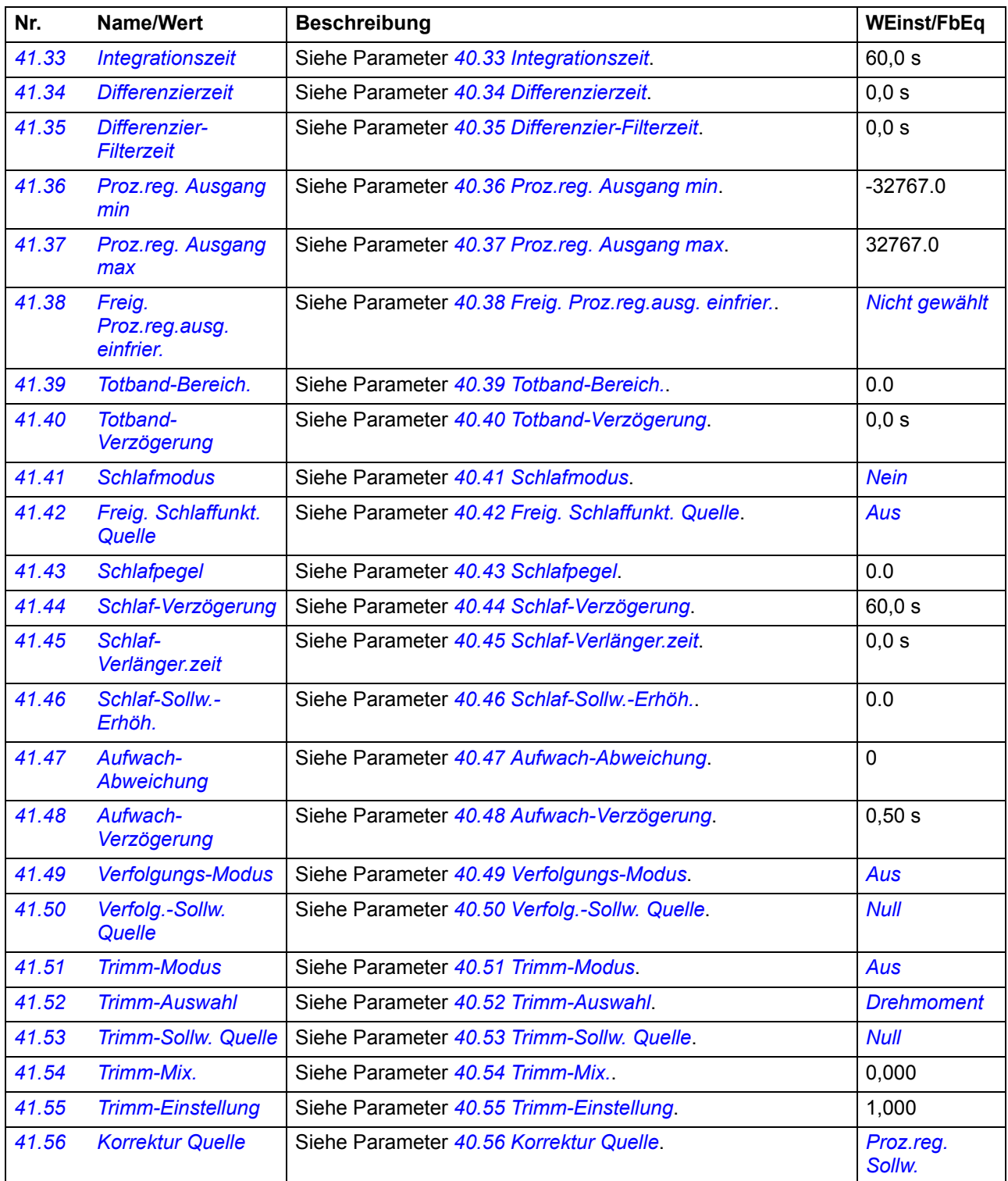

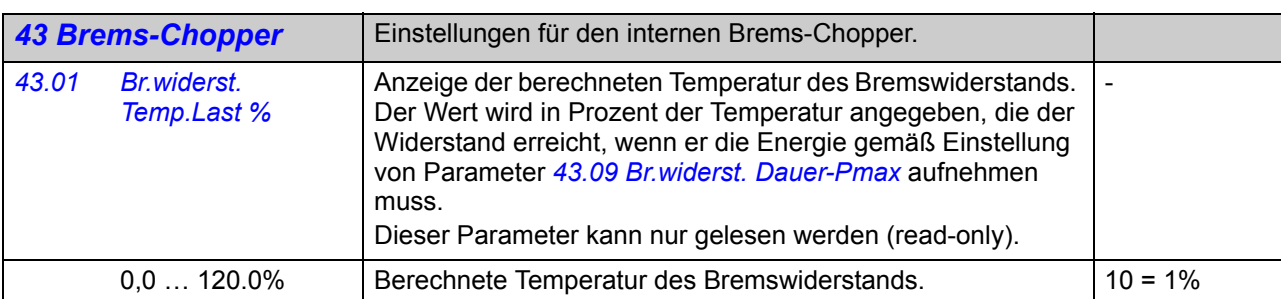

<span id="page-157-2"></span><span id="page-157-1"></span><span id="page-157-0"></span>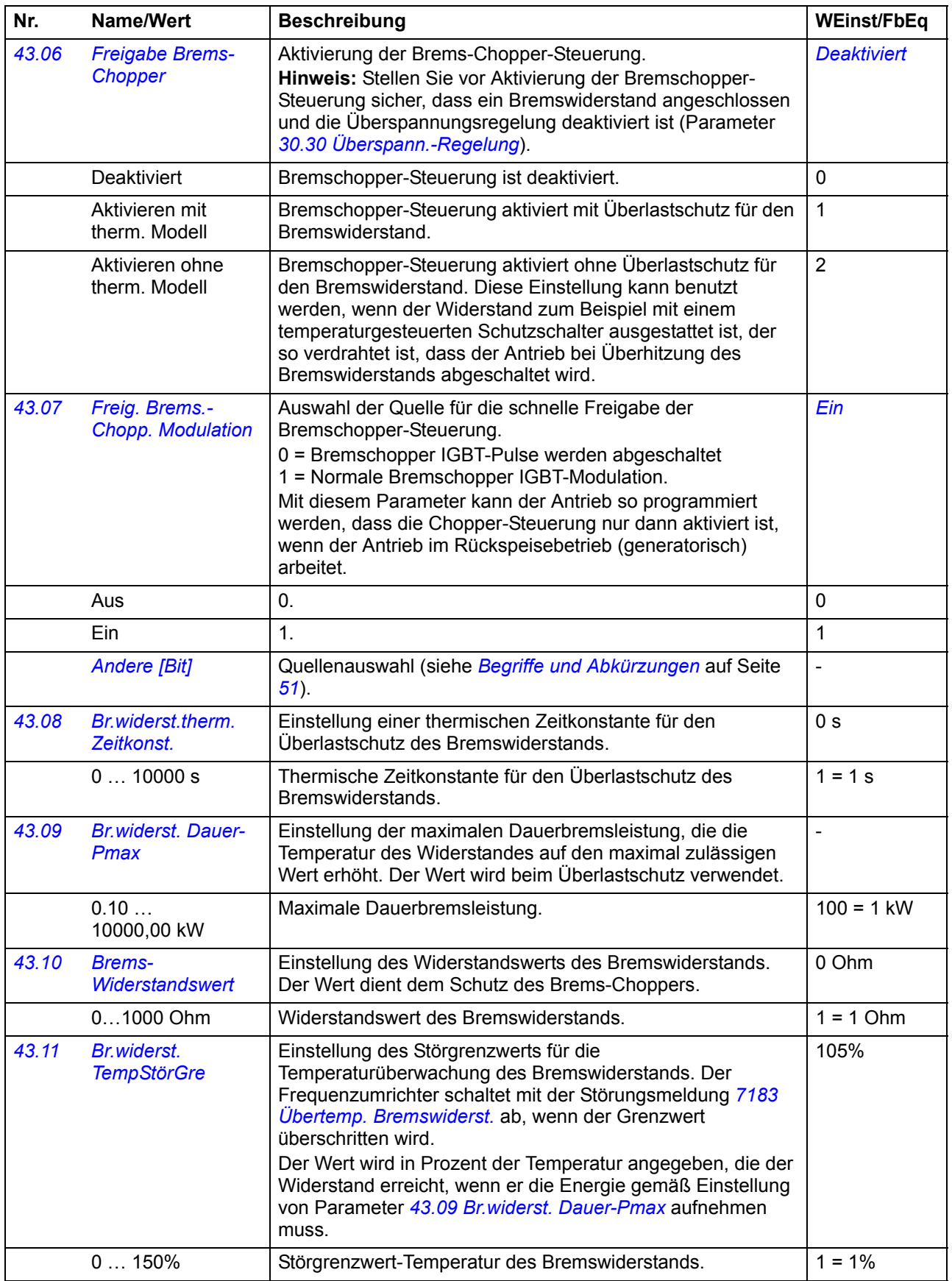

<span id="page-158-3"></span><span id="page-158-2"></span><span id="page-158-1"></span><span id="page-158-0"></span>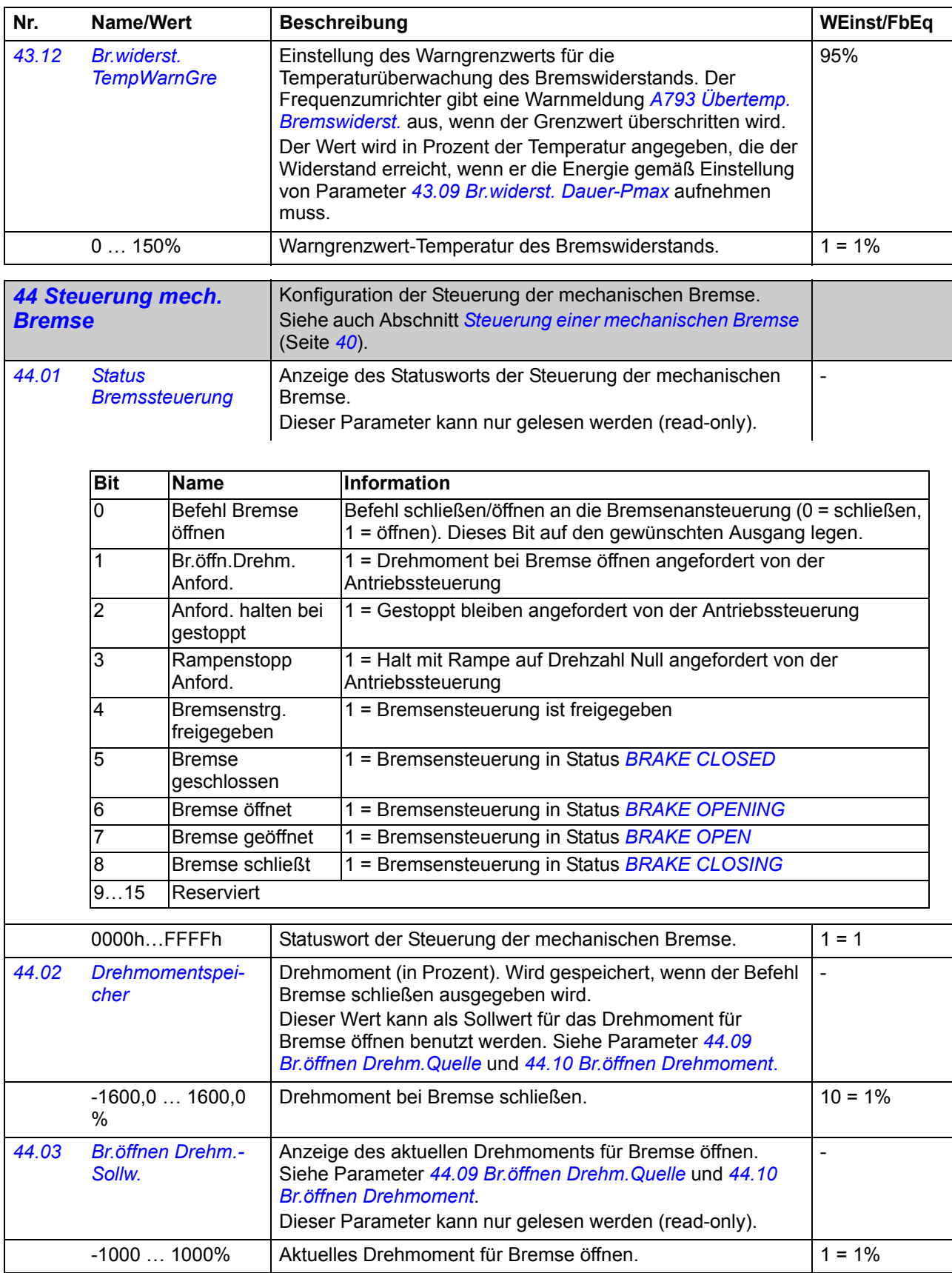

<span id="page-159-3"></span><span id="page-159-2"></span><span id="page-159-1"></span><span id="page-159-0"></span>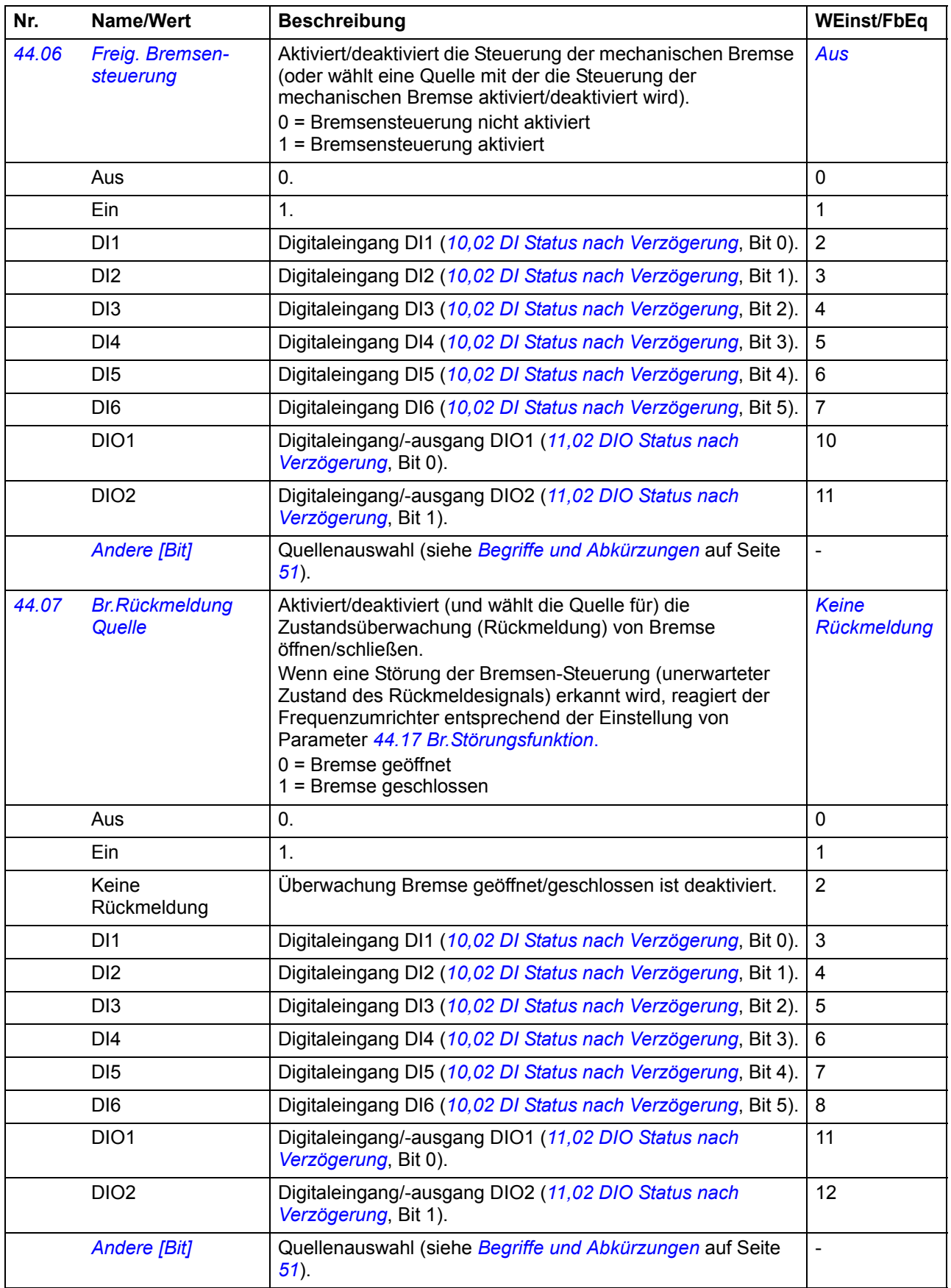

<span id="page-160-5"></span><span id="page-160-4"></span><span id="page-160-3"></span><span id="page-160-2"></span><span id="page-160-1"></span><span id="page-160-0"></span>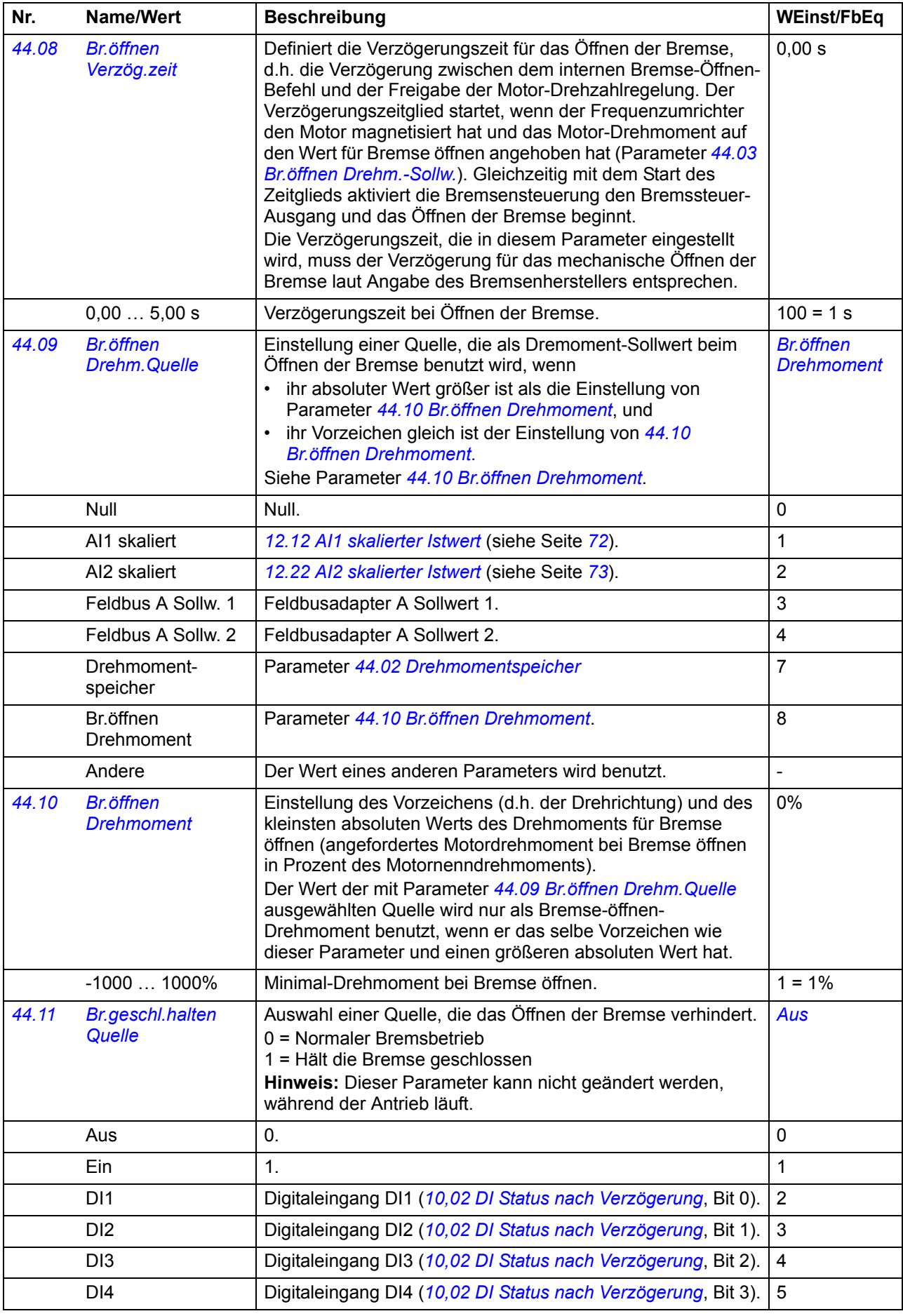

<span id="page-161-4"></span><span id="page-161-3"></span><span id="page-161-2"></span><span id="page-161-1"></span><span id="page-161-0"></span>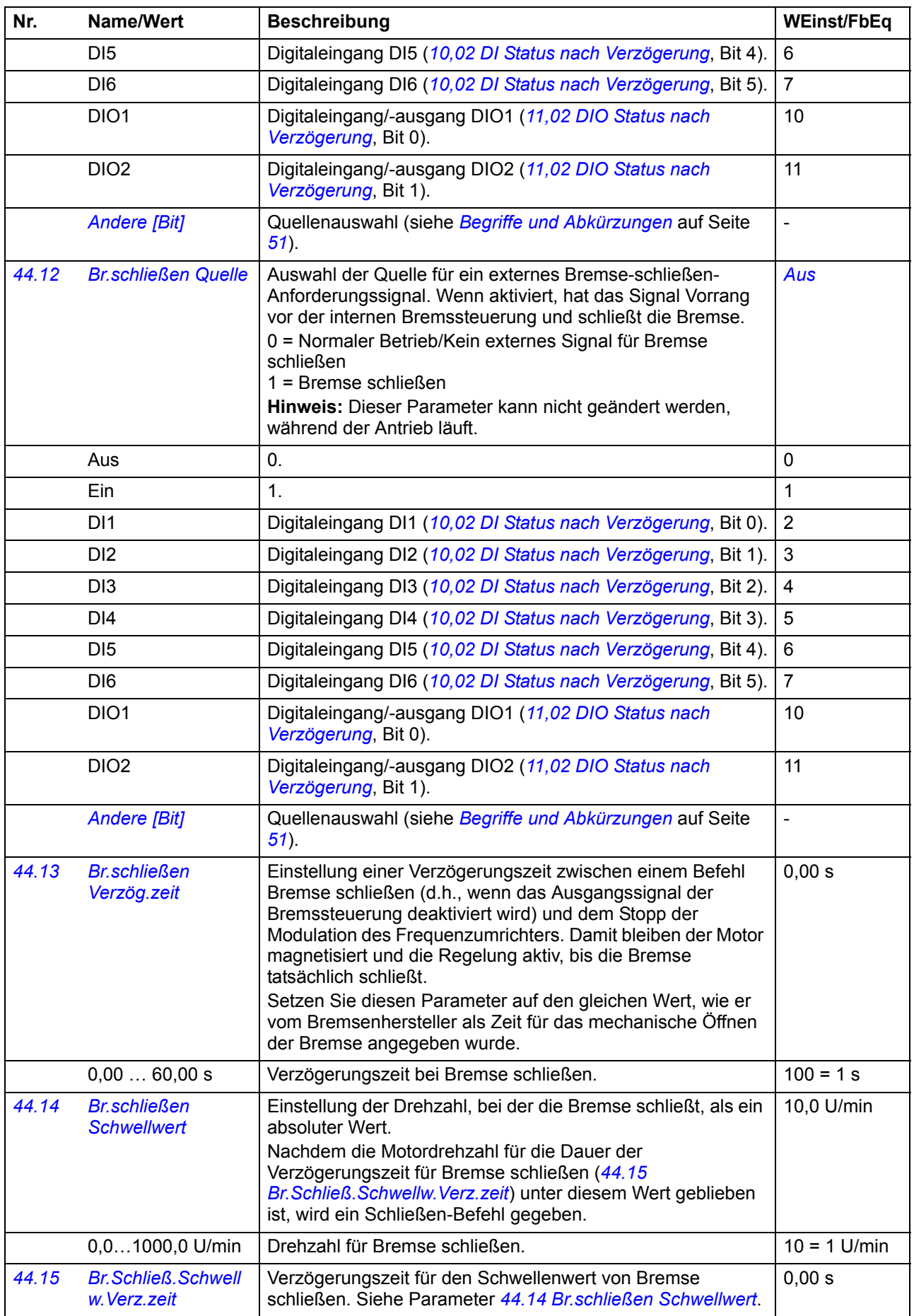

<span id="page-162-2"></span><span id="page-162-1"></span><span id="page-162-0"></span>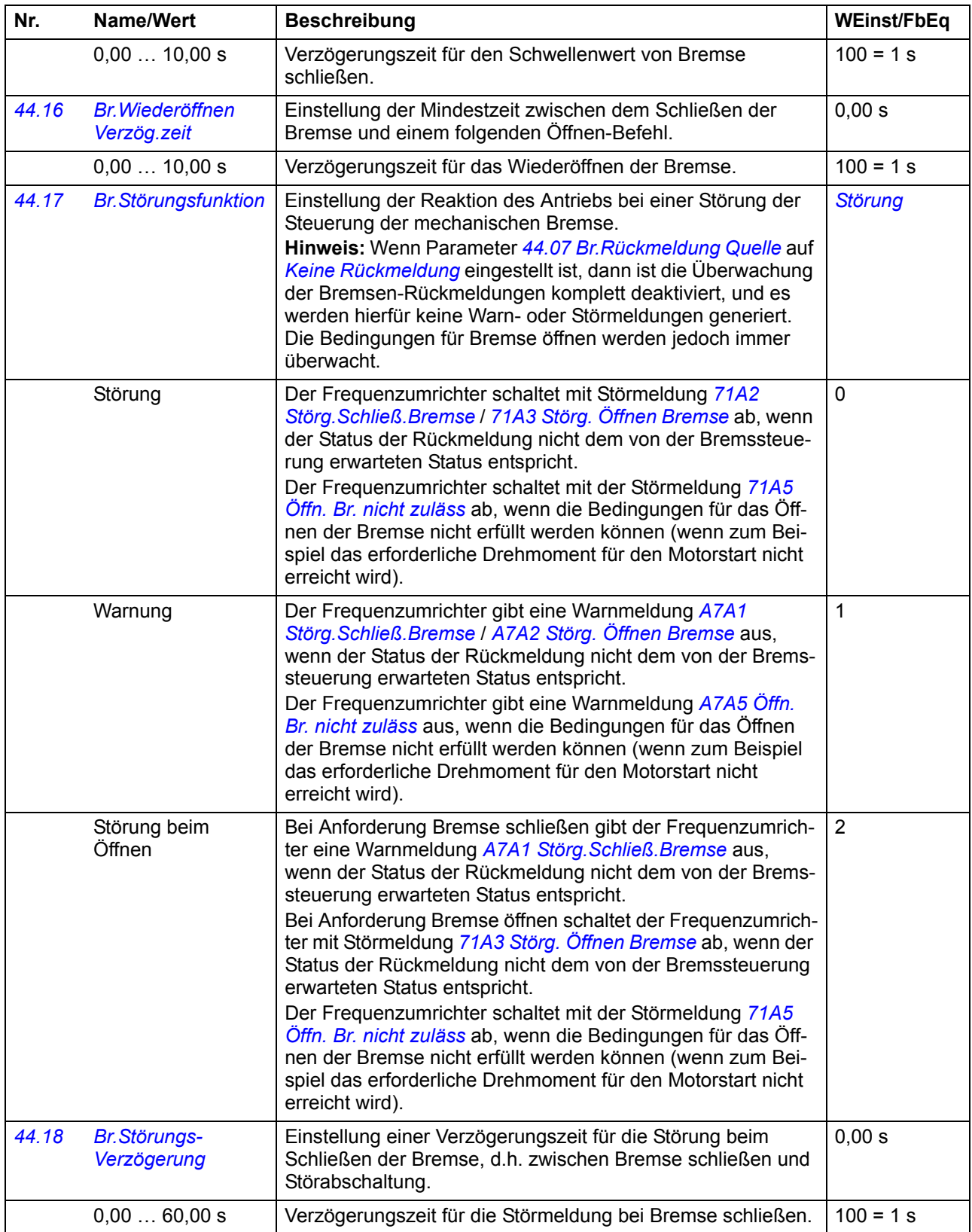

## *164 Parameter*

<span id="page-163-9"></span><span id="page-163-8"></span><span id="page-163-7"></span><span id="page-163-6"></span><span id="page-163-5"></span><span id="page-163-4"></span><span id="page-163-3"></span><span id="page-163-2"></span><span id="page-163-1"></span><span id="page-163-0"></span>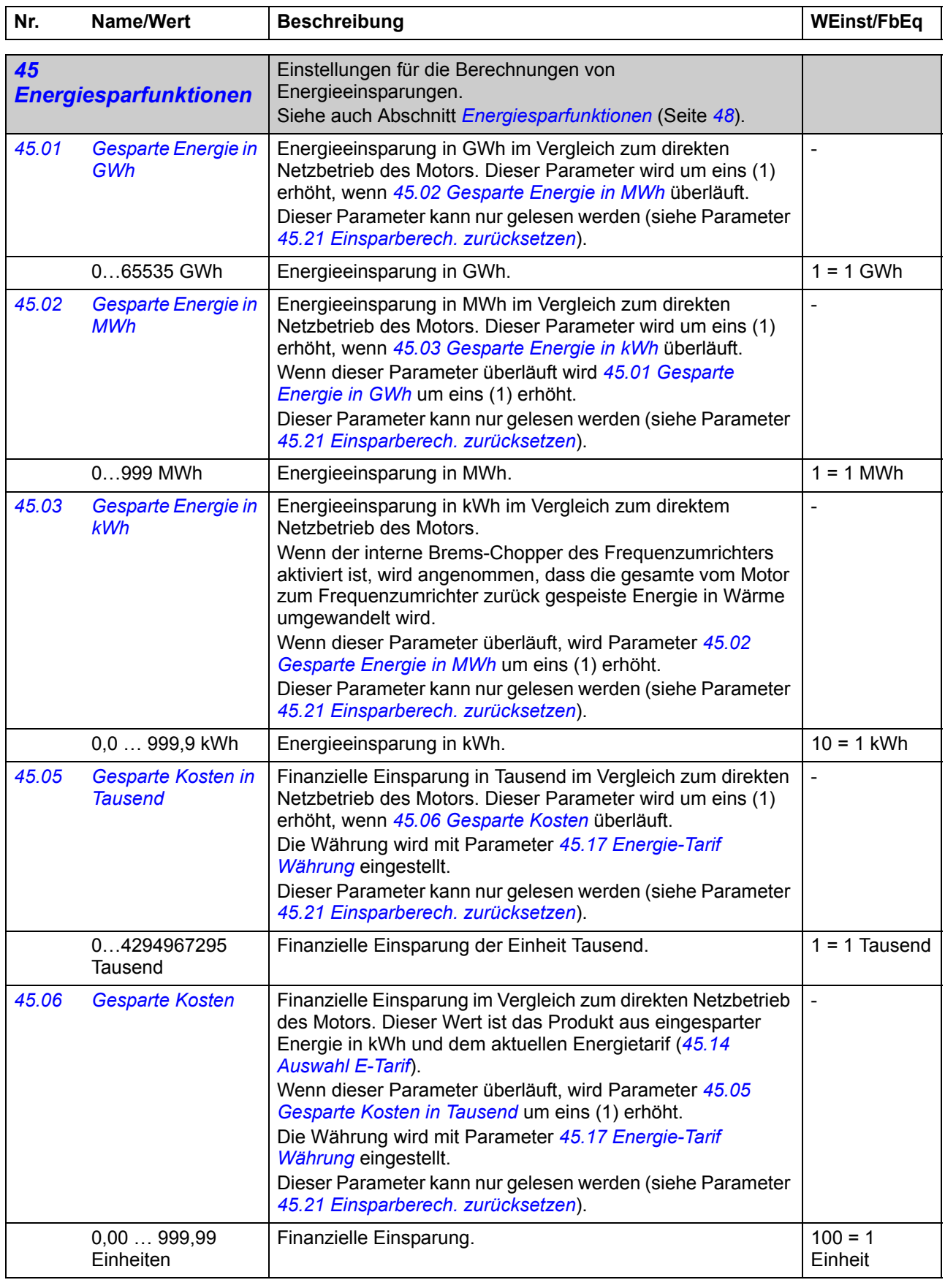

<span id="page-164-11"></span><span id="page-164-10"></span><span id="page-164-9"></span><span id="page-164-8"></span><span id="page-164-7"></span><span id="page-164-6"></span><span id="page-164-5"></span><span id="page-164-4"></span><span id="page-164-3"></span><span id="page-164-2"></span><span id="page-164-1"></span><span id="page-164-0"></span>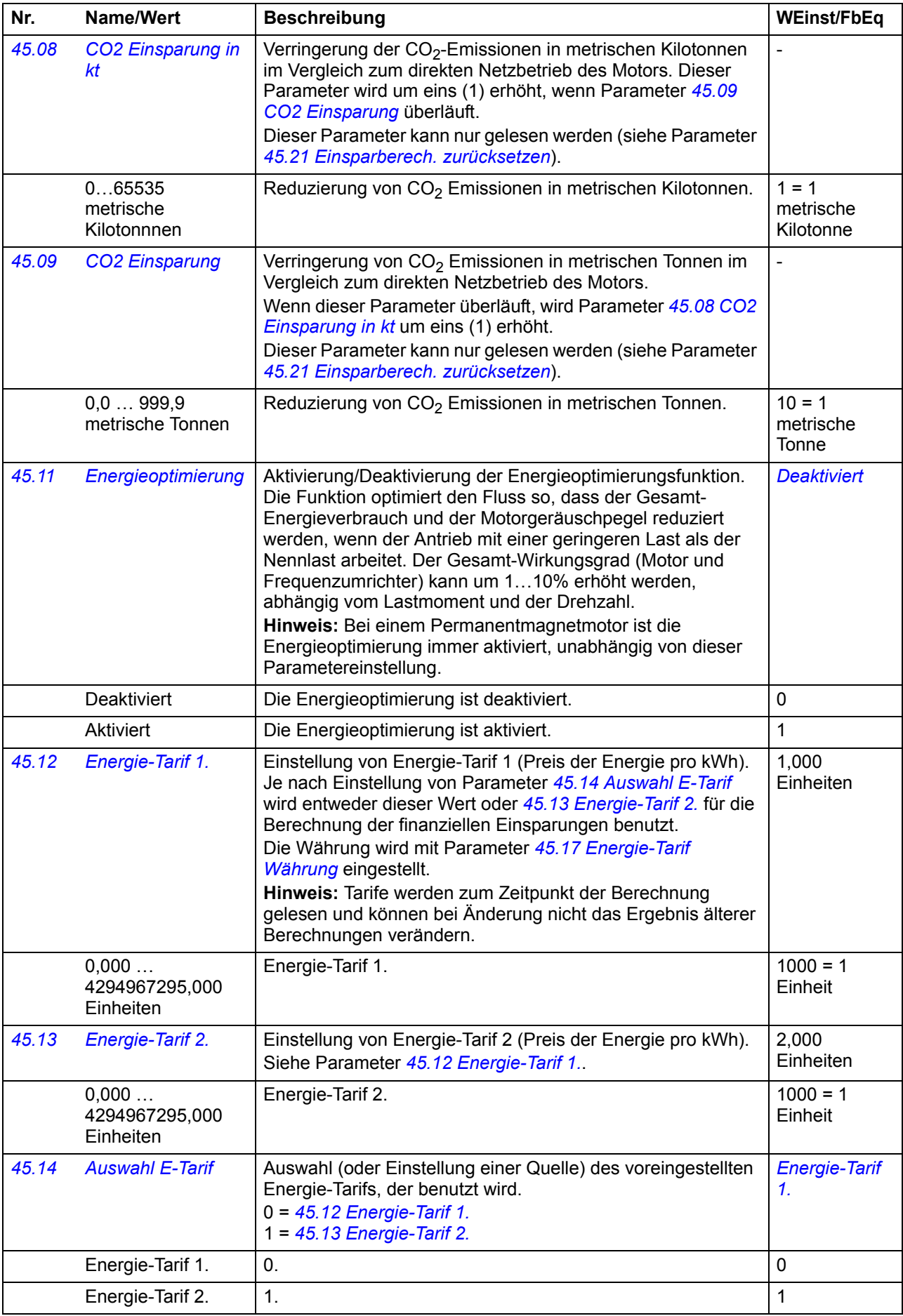

<span id="page-165-5"></span><span id="page-165-4"></span><span id="page-165-3"></span><span id="page-165-2"></span><span id="page-165-1"></span><span id="page-165-0"></span>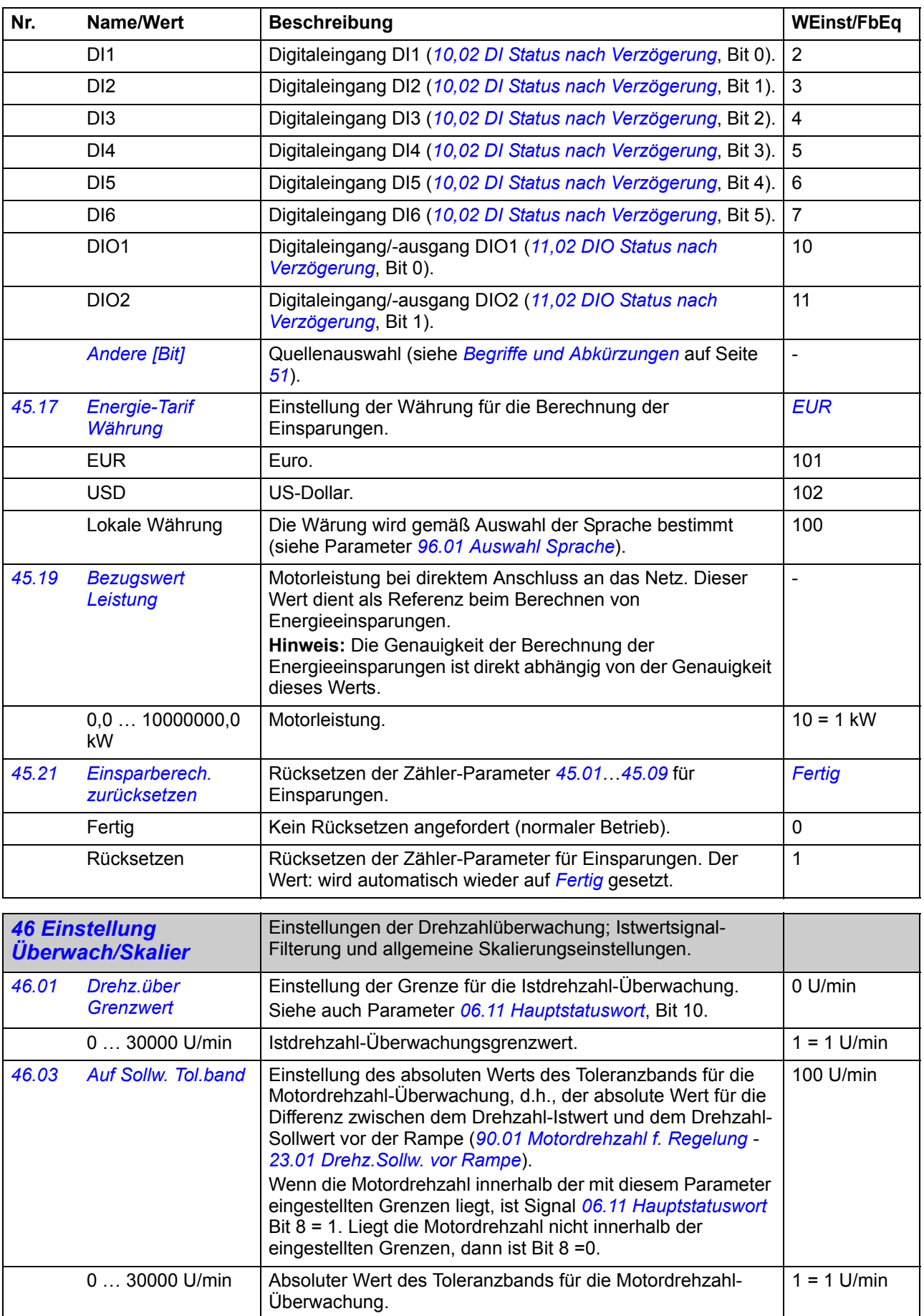

<span id="page-166-6"></span><span id="page-166-5"></span><span id="page-166-4"></span><span id="page-166-3"></span><span id="page-166-2"></span><span id="page-166-1"></span><span id="page-166-0"></span>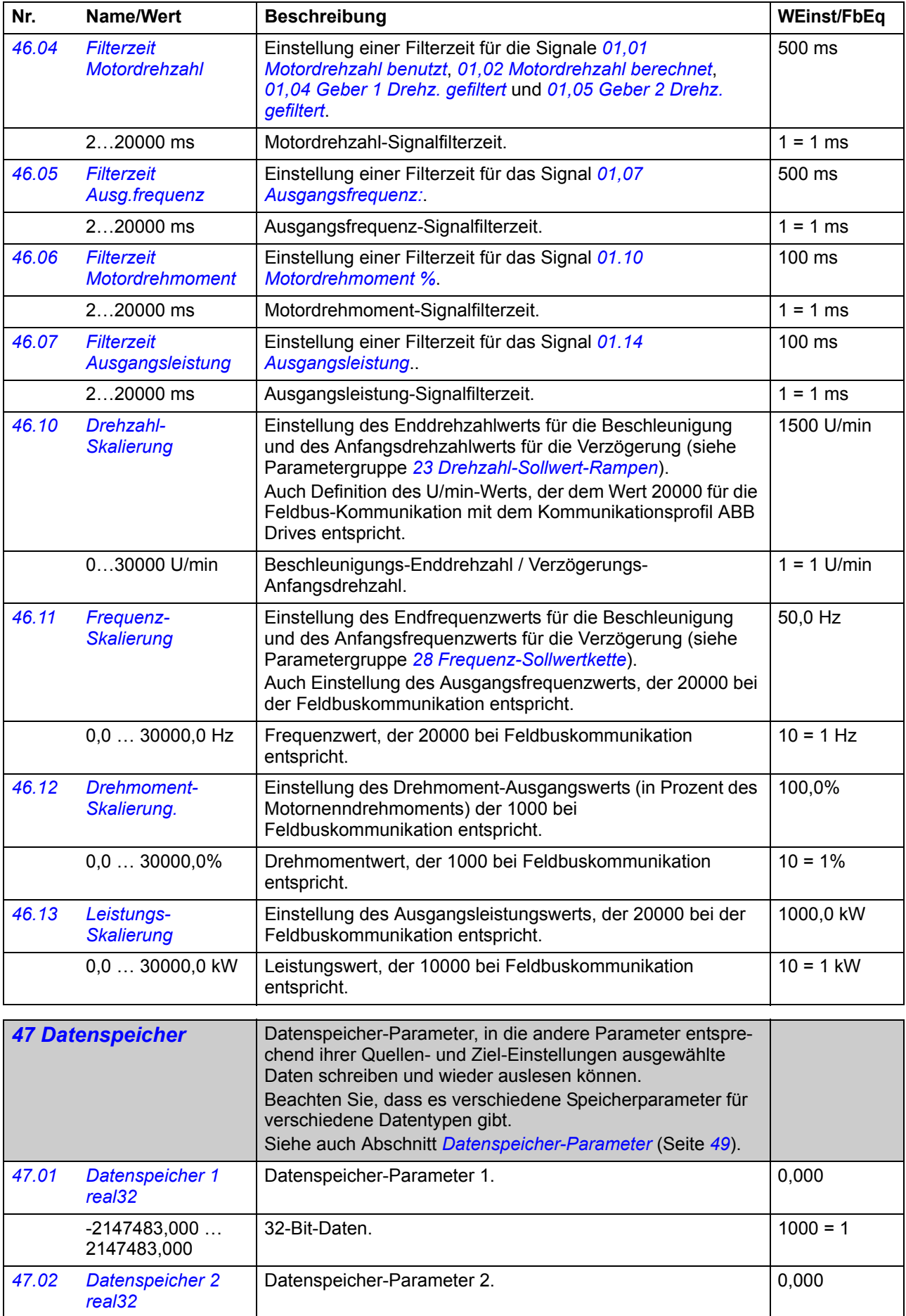

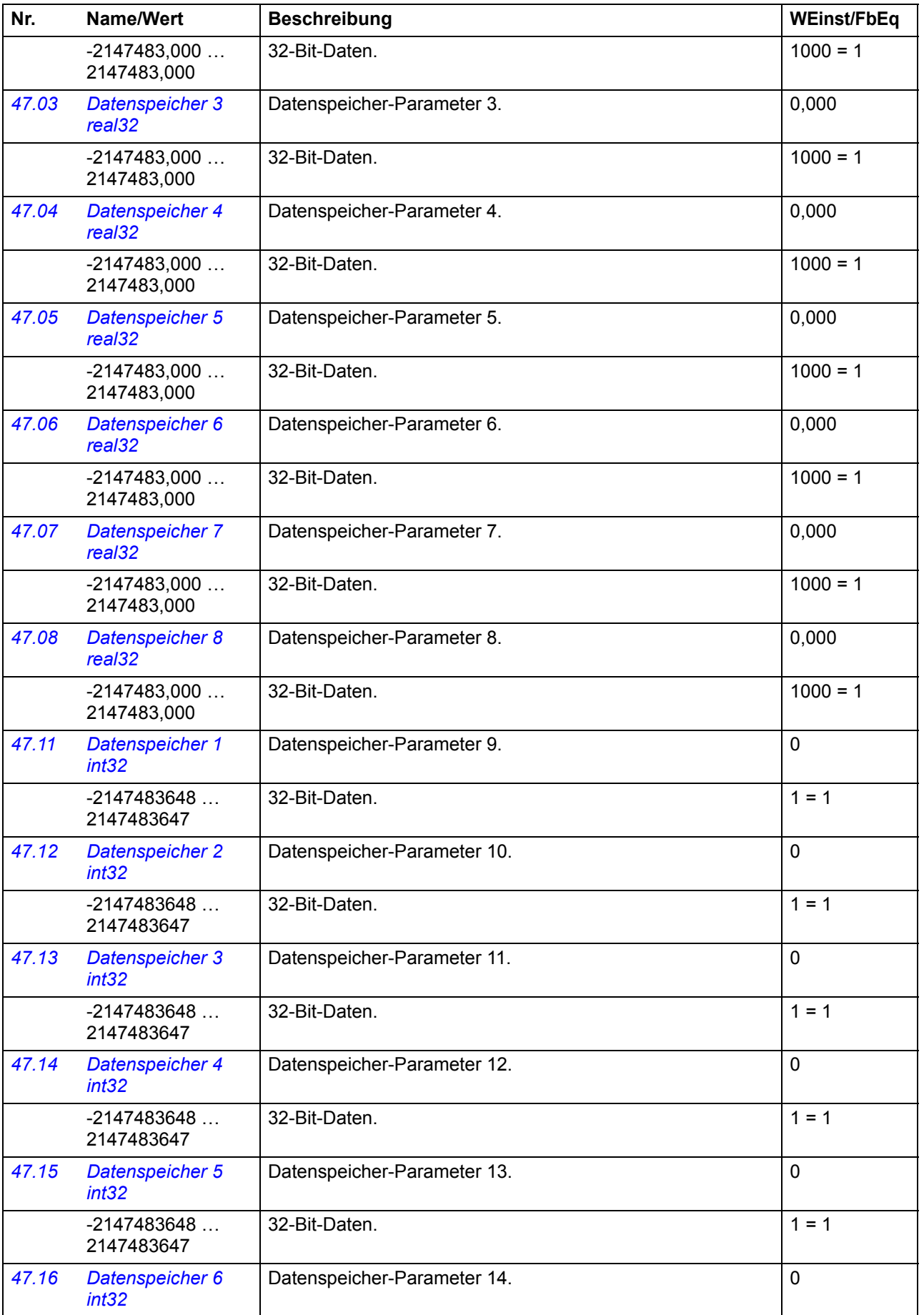

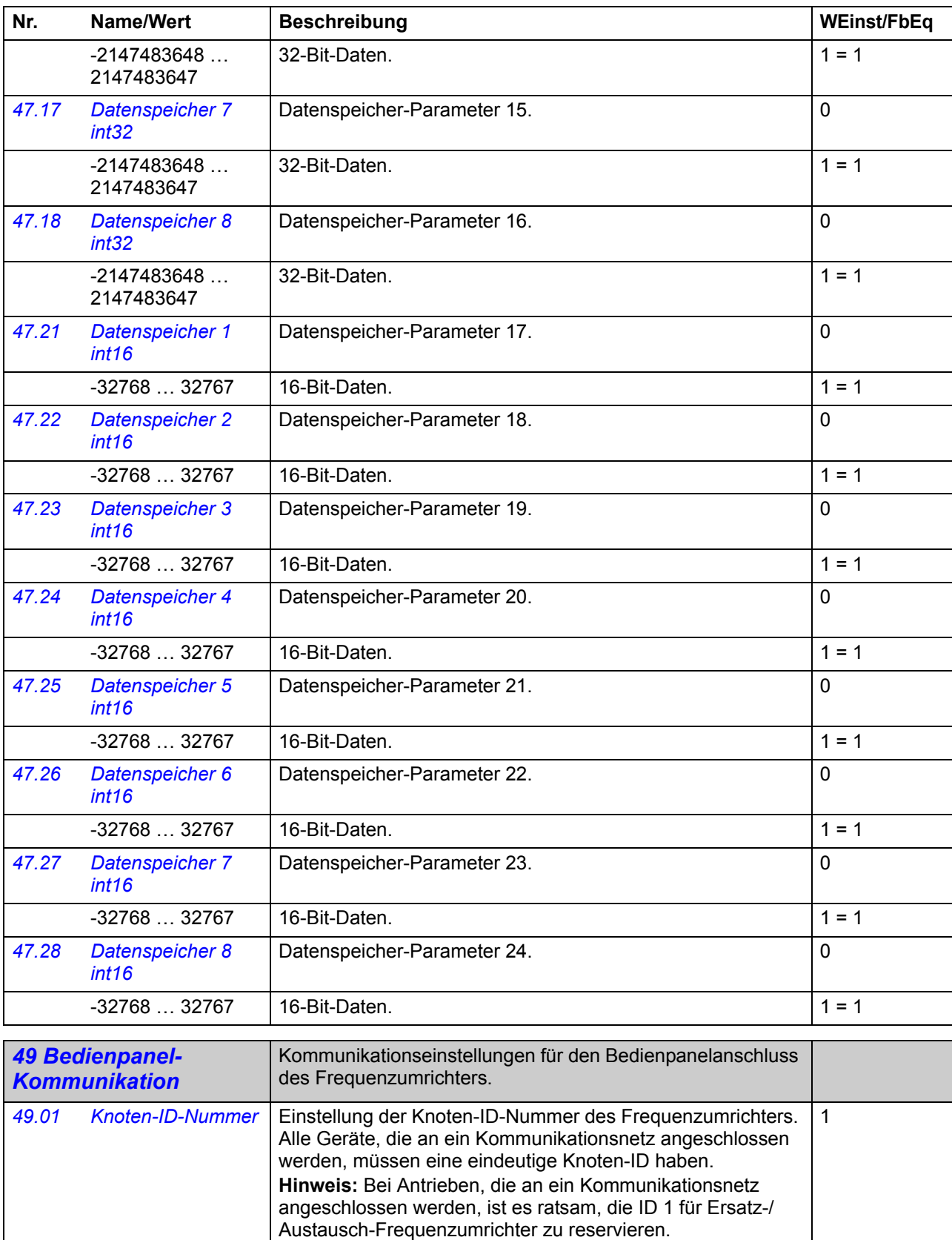

<span id="page-168-1"></span><span id="page-168-0"></span>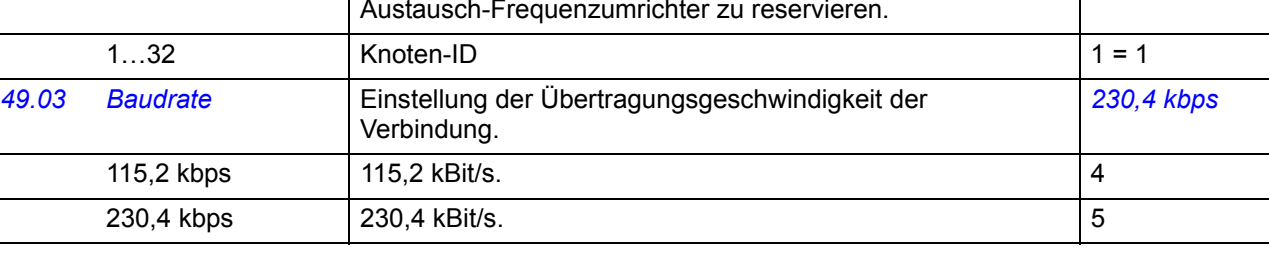

<span id="page-169-0"></span>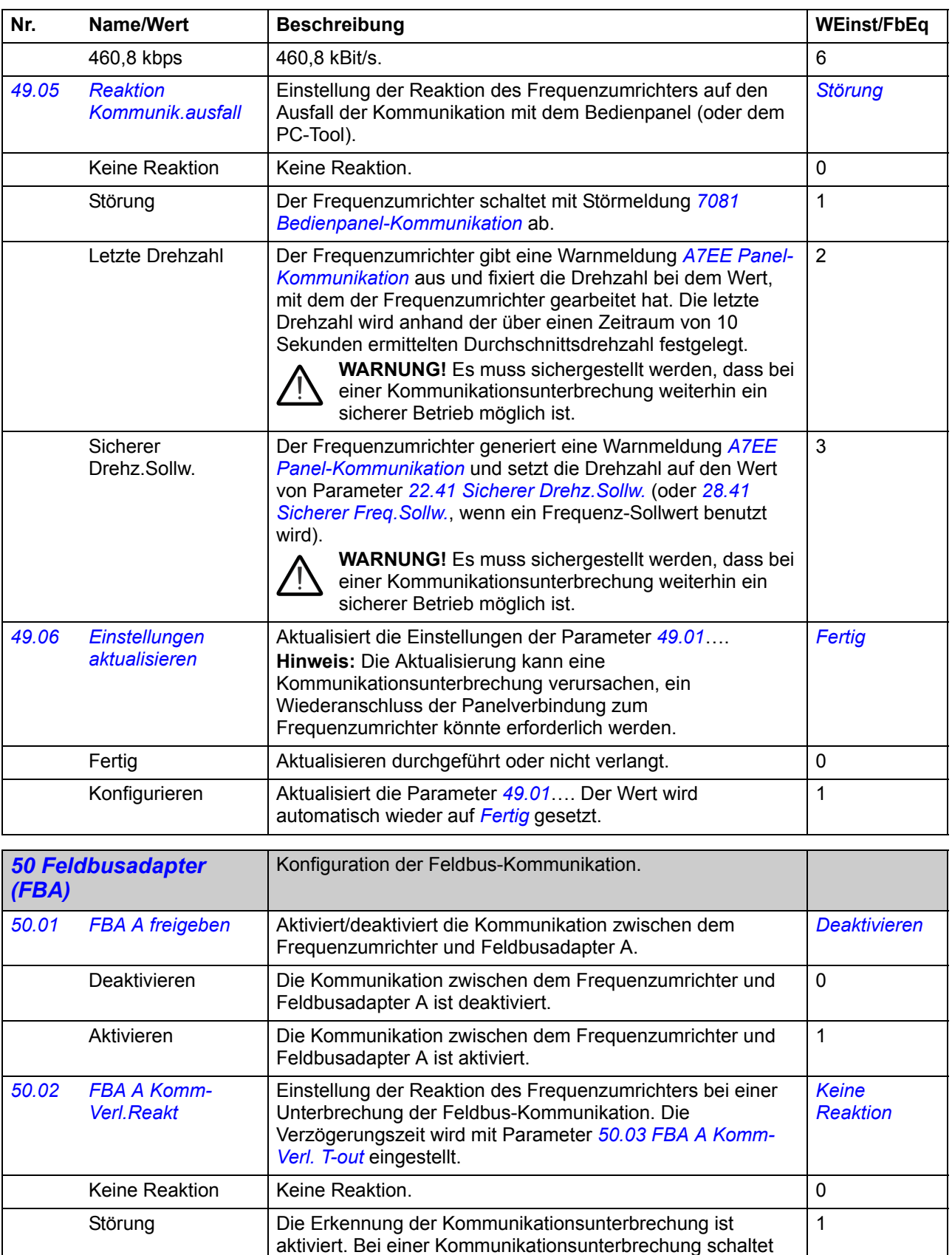

<span id="page-169-7"></span><span id="page-169-6"></span><span id="page-169-5"></span><span id="page-169-4"></span><span id="page-169-3"></span><span id="page-169-2"></span><span id="page-169-1"></span>der Frequenzumrichter mit der Störmeldung *[7510](#page-242-0) [Kommunik.](#page-242-1)* 

*[FBA A](#page-242-1)* ab und der Motor trudelt aus.

<span id="page-170-5"></span><span id="page-170-4"></span><span id="page-170-3"></span><span id="page-170-2"></span><span id="page-170-1"></span><span id="page-170-0"></span>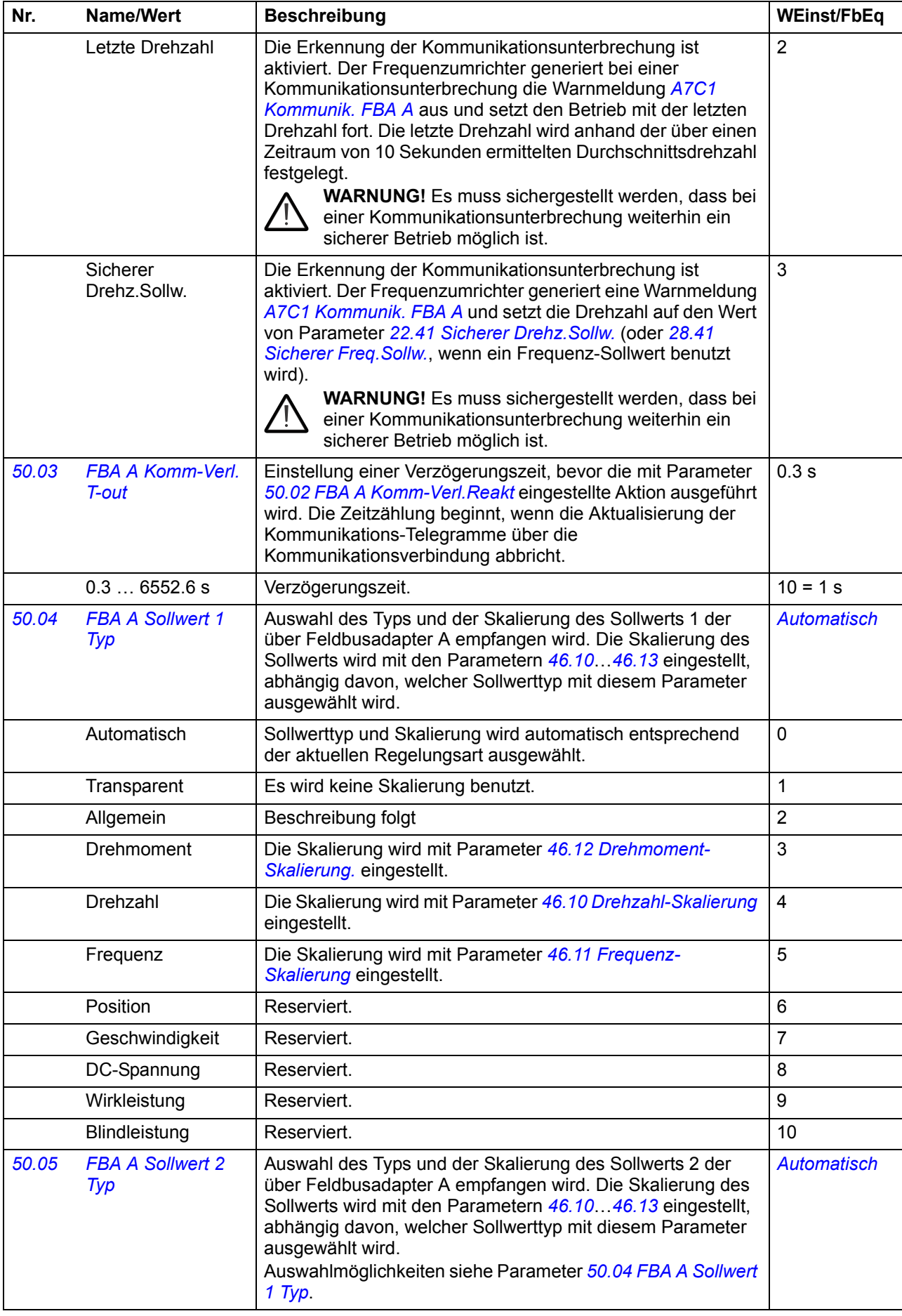

<span id="page-171-14"></span><span id="page-171-13"></span><span id="page-171-12"></span><span id="page-171-11"></span><span id="page-171-10"></span><span id="page-171-9"></span><span id="page-171-8"></span><span id="page-171-7"></span><span id="page-171-6"></span><span id="page-171-5"></span><span id="page-171-4"></span><span id="page-171-3"></span><span id="page-171-2"></span><span id="page-171-1"></span><span id="page-171-0"></span>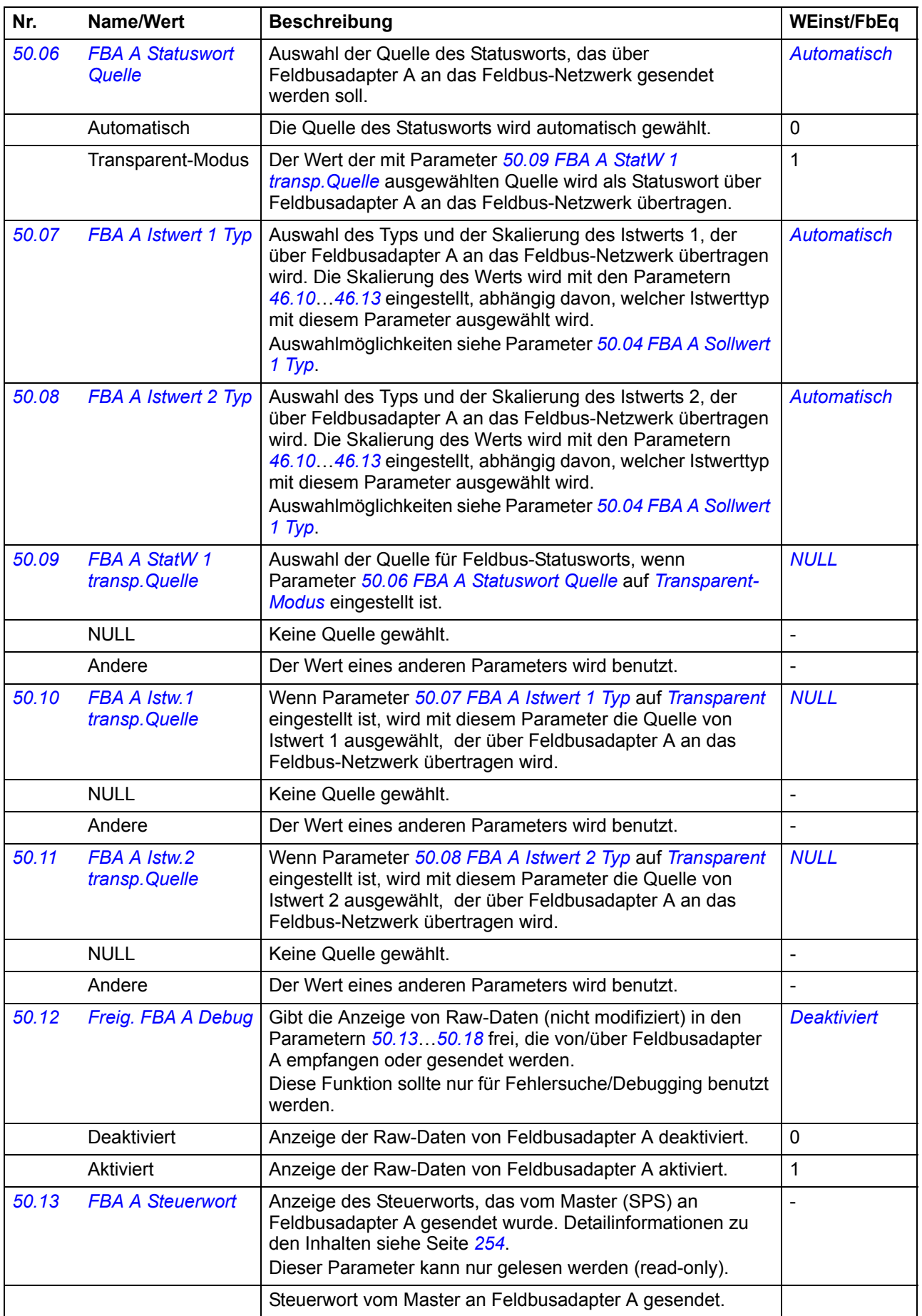

<span id="page-172-4"></span><span id="page-172-3"></span><span id="page-172-2"></span><span id="page-172-1"></span><span id="page-172-0"></span>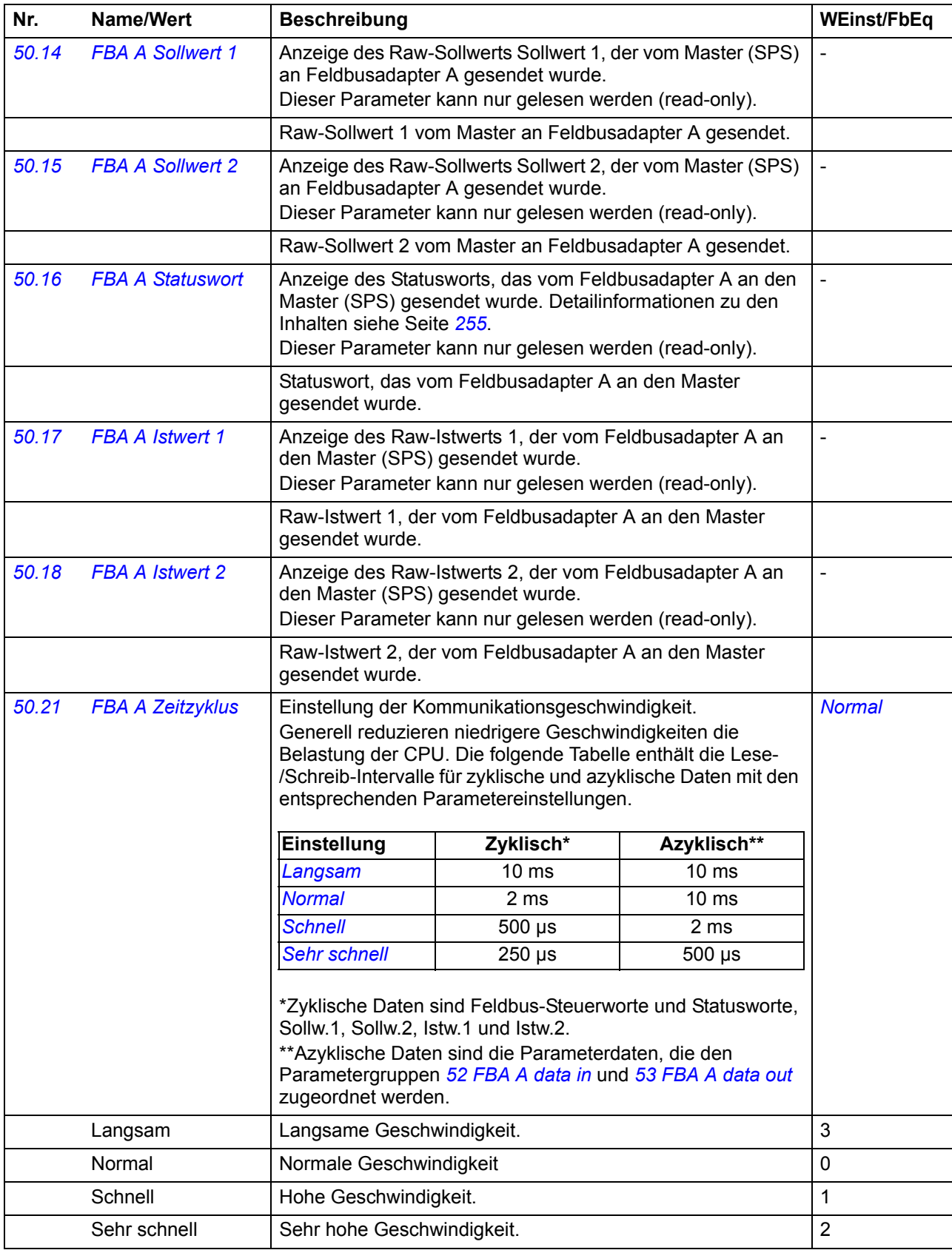

<span id="page-173-3"></span><span id="page-173-2"></span><span id="page-173-1"></span><span id="page-173-0"></span>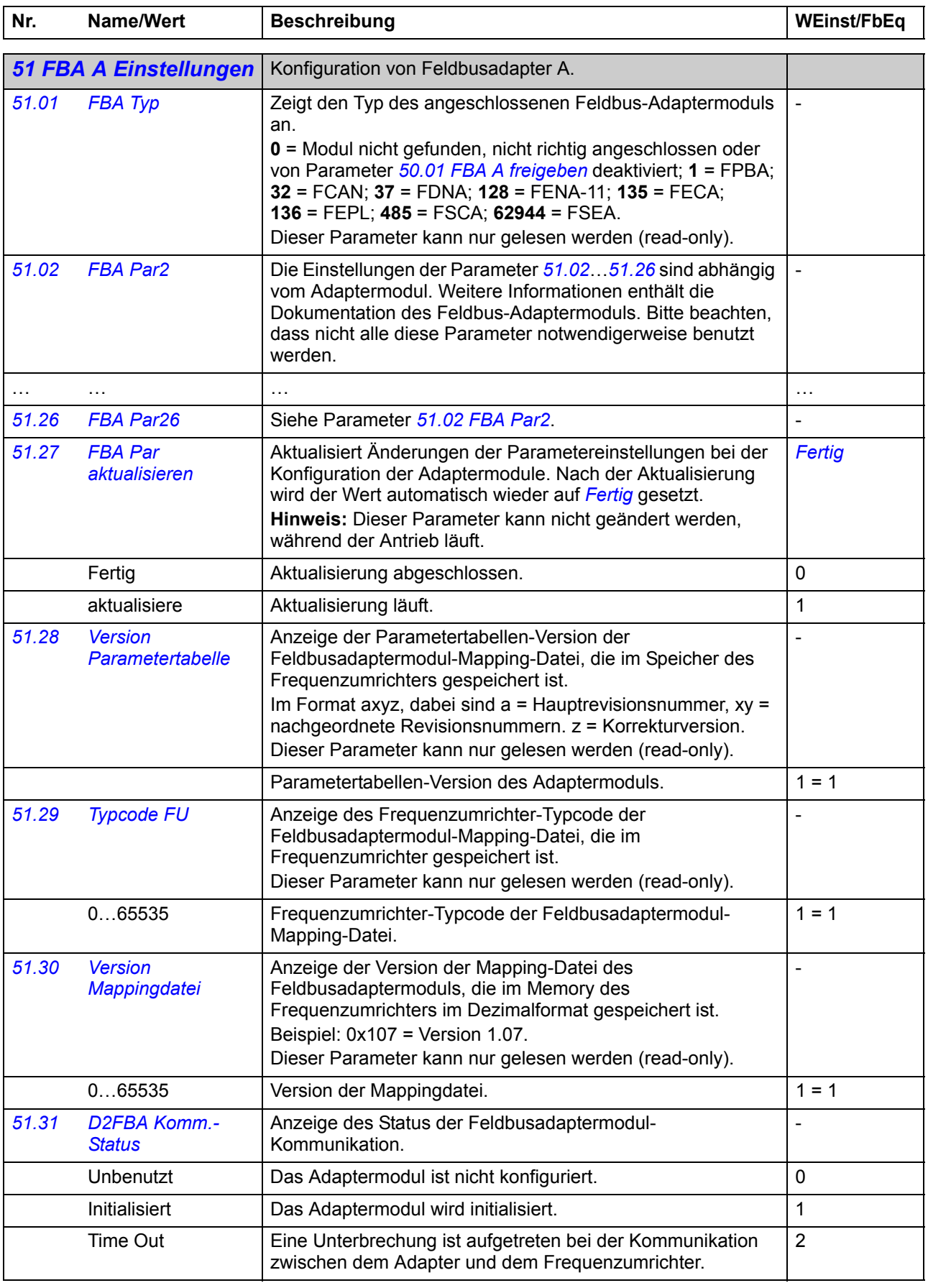

<span id="page-174-6"></span><span id="page-174-5"></span><span id="page-174-4"></span><span id="page-174-3"></span><span id="page-174-2"></span><span id="page-174-1"></span><span id="page-174-0"></span>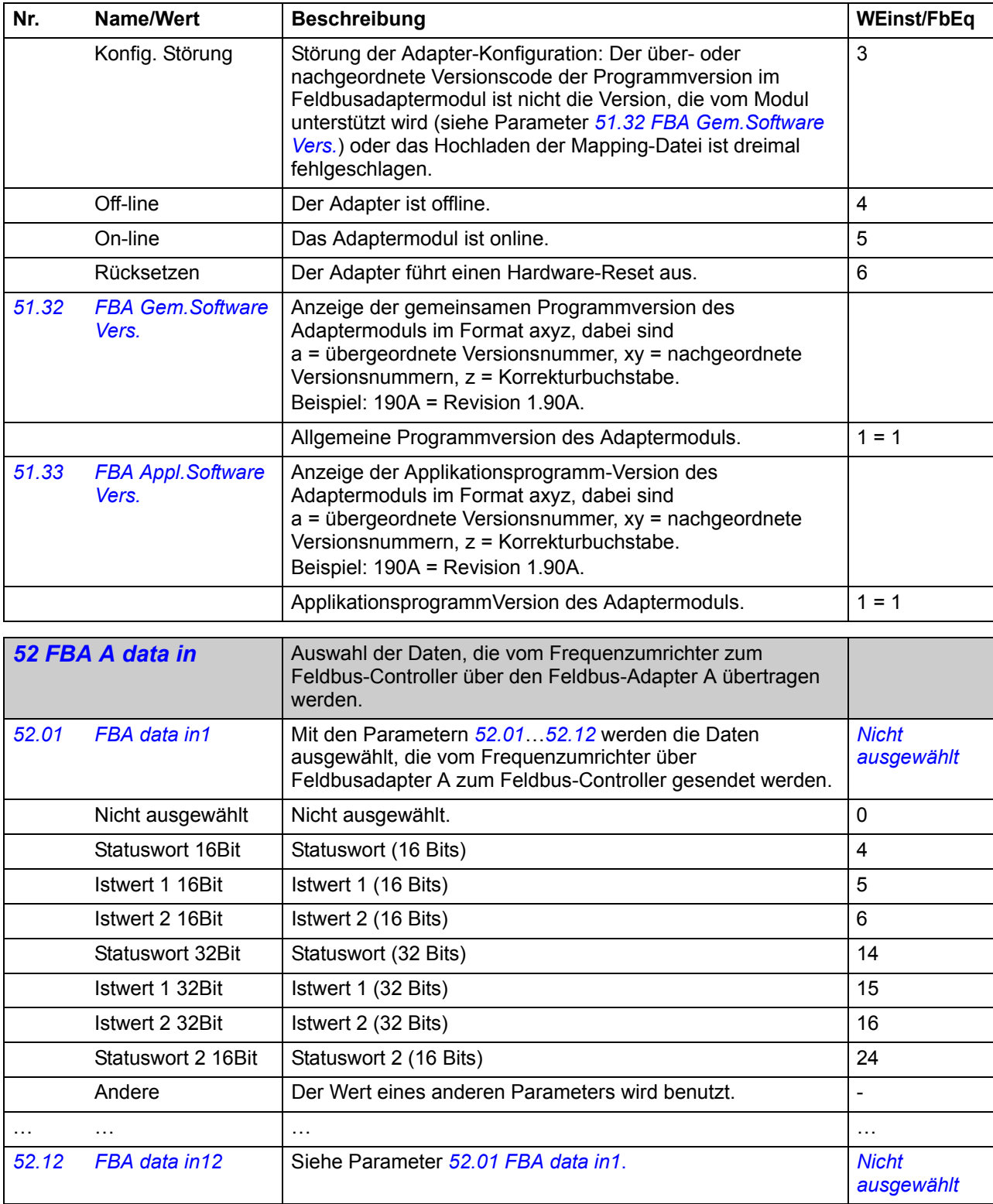

<span id="page-175-8"></span><span id="page-175-7"></span>-2147483648 … 2147483647 Umdr.

<span id="page-175-6"></span><span id="page-175-5"></span><span id="page-175-4"></span><span id="page-175-3"></span><span id="page-175-2"></span>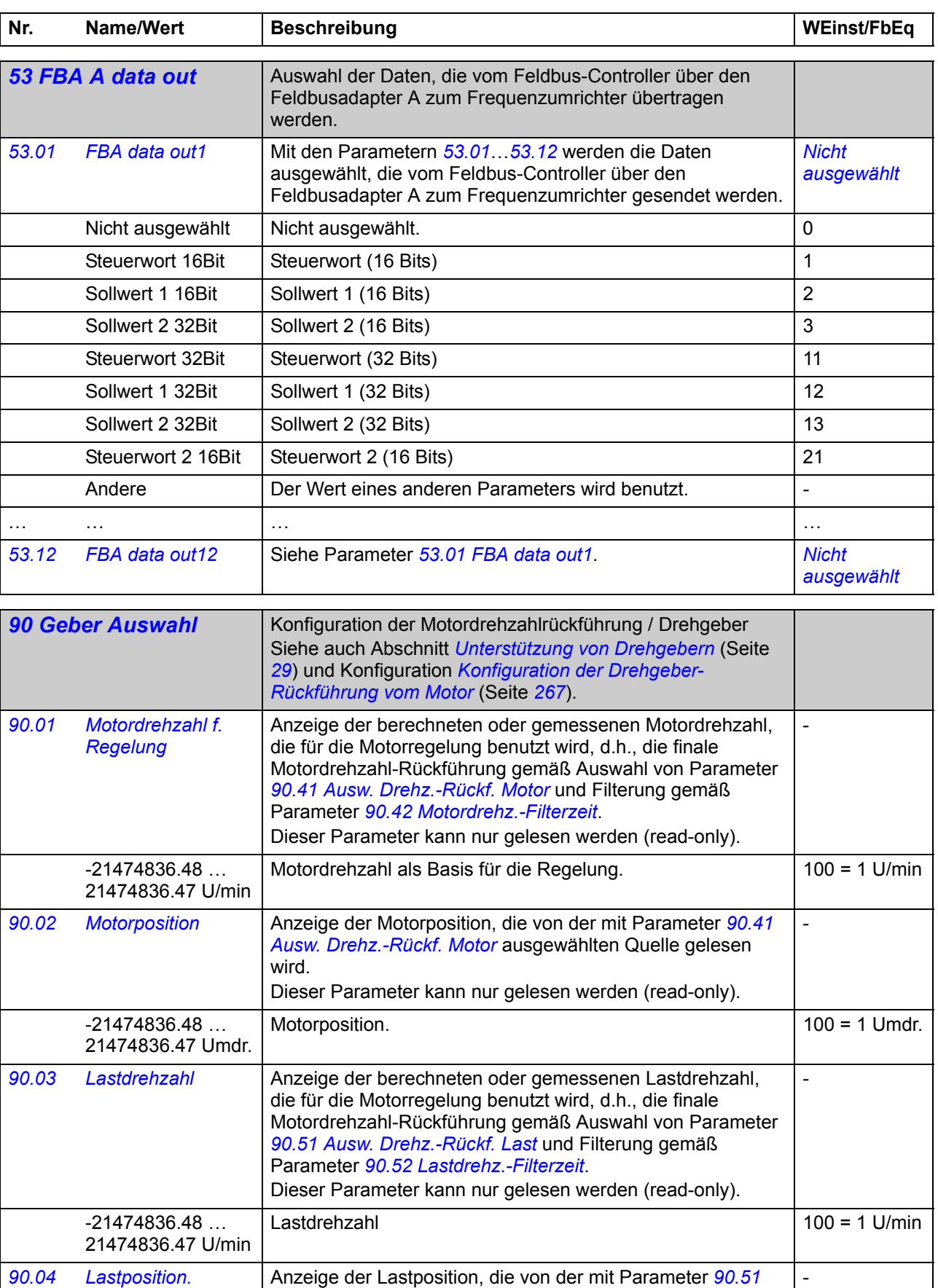

<span id="page-175-1"></span><span id="page-175-0"></span>*[Ausw. Drehz.-Rückf. Last](#page-178-1)* ausgewählten Quelle gelesen wird. Dieser Parameter kann nur gelesen werden (read-only).

Lastposition.  $\vert 1 = 1$  Umdr.

<span id="page-176-1"></span><span id="page-176-0"></span>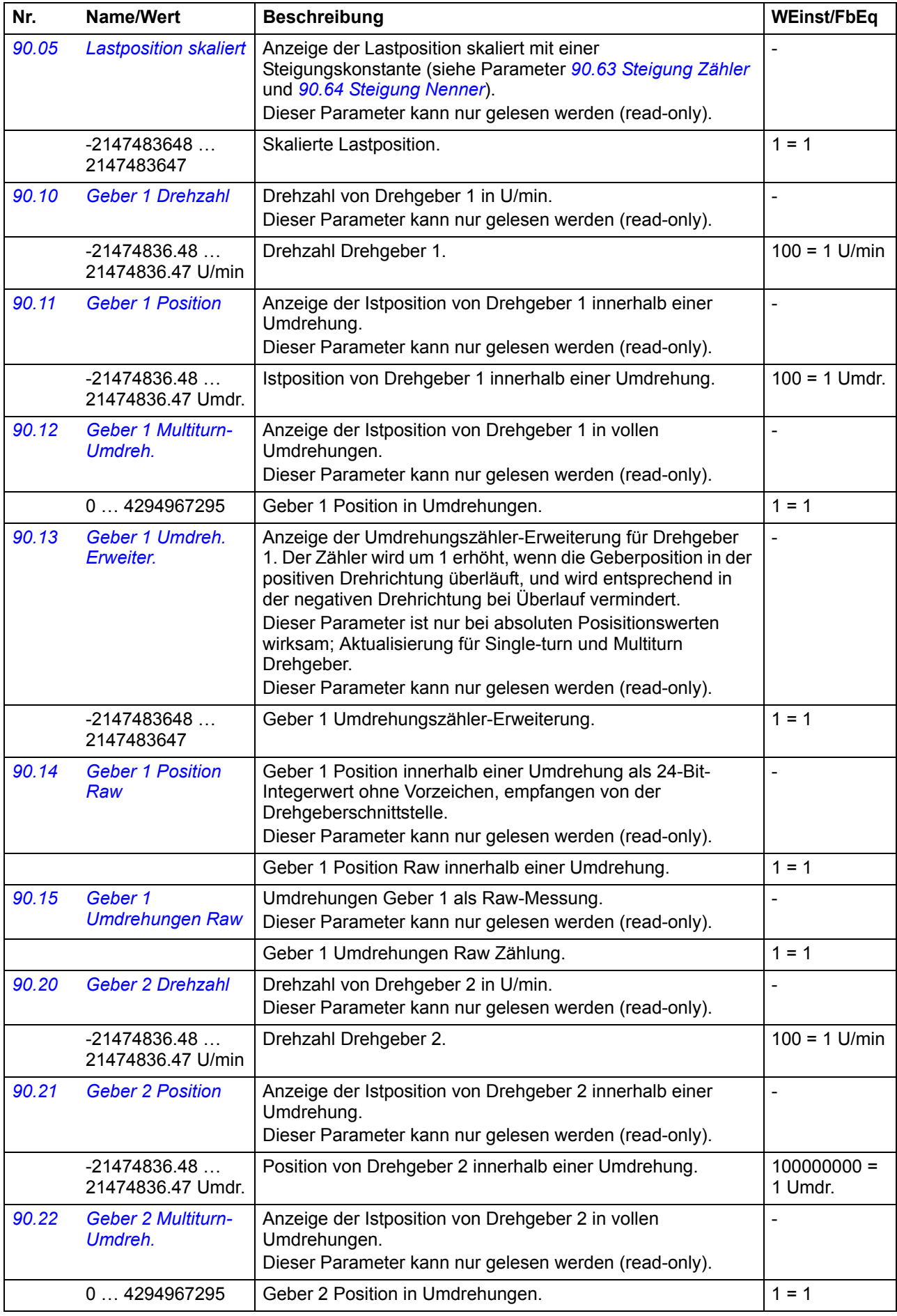

<span id="page-177-4"></span><span id="page-177-3"></span><span id="page-177-2"></span><span id="page-177-1"></span><span id="page-177-0"></span>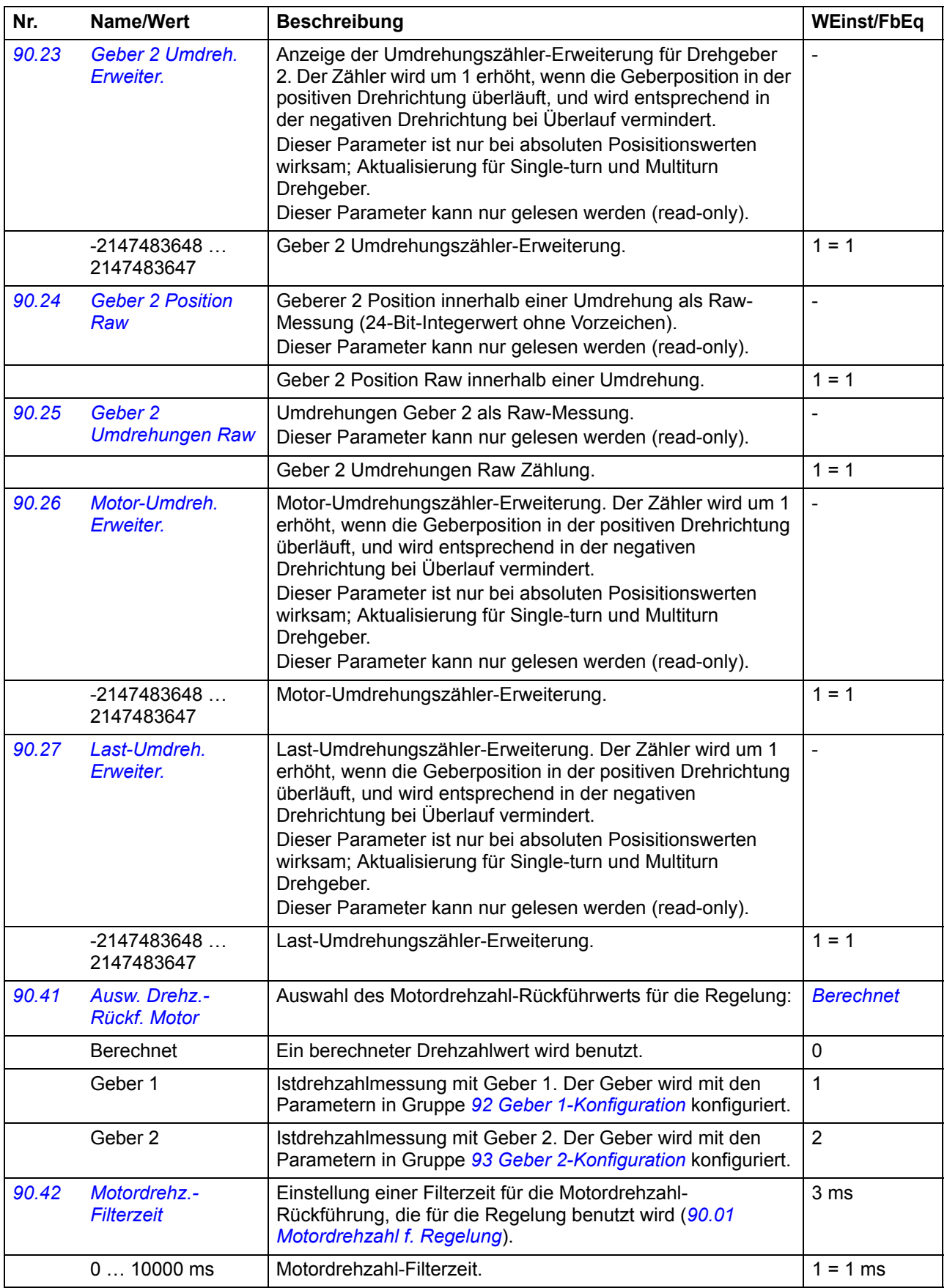

<span id="page-178-10"></span><span id="page-178-9"></span><span id="page-178-8"></span><span id="page-178-7"></span><span id="page-178-6"></span><span id="page-178-5"></span><span id="page-178-4"></span><span id="page-178-3"></span><span id="page-178-2"></span><span id="page-178-1"></span><span id="page-178-0"></span>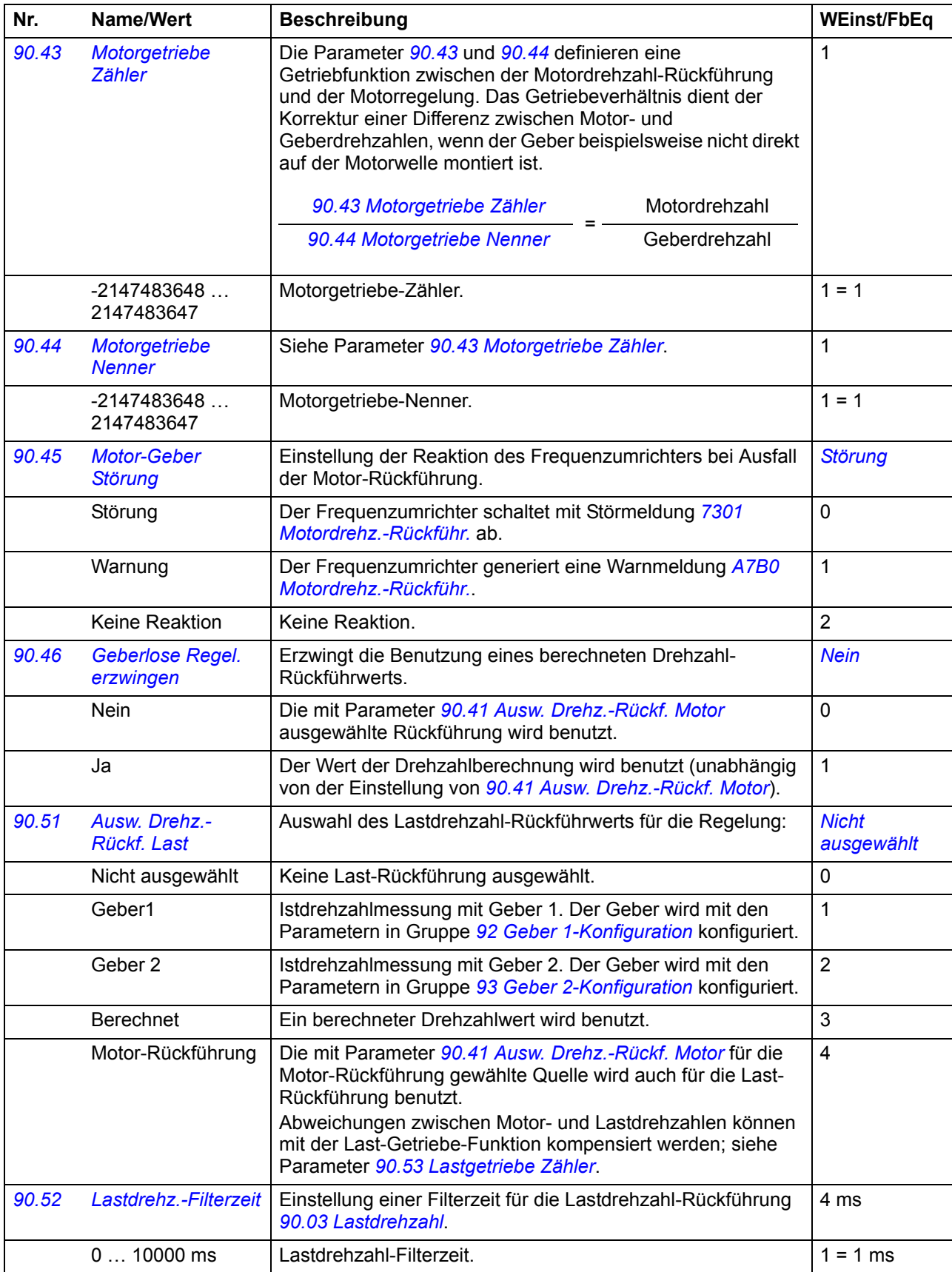

<span id="page-179-13"></span><span id="page-179-12"></span><span id="page-179-11"></span><span id="page-179-10"></span><span id="page-179-9"></span><span id="page-179-8"></span><span id="page-179-7"></span><span id="page-179-6"></span><span id="page-179-5"></span><span id="page-179-4"></span><span id="page-179-3"></span><span id="page-179-2"></span><span id="page-179-1"></span><span id="page-179-0"></span>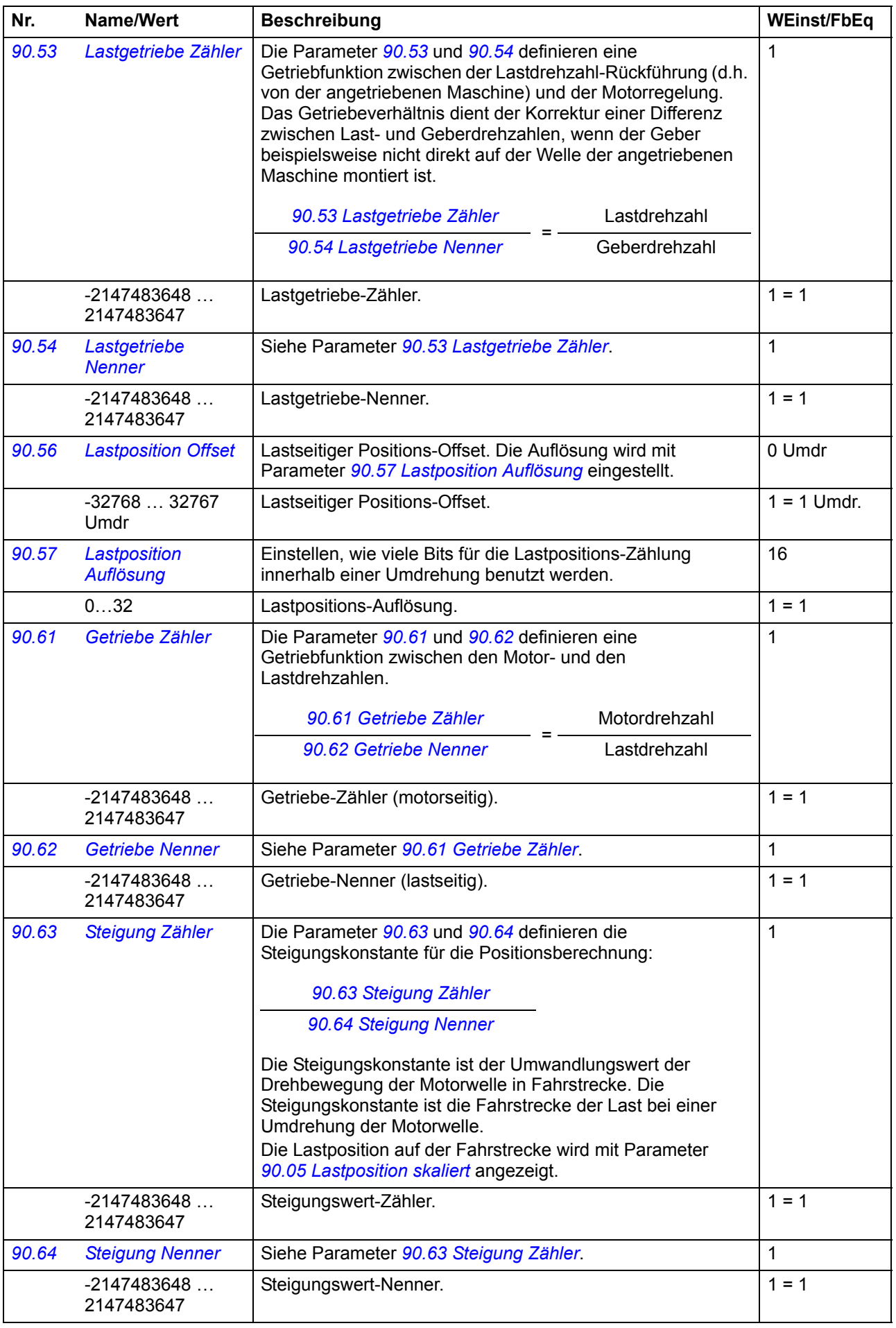
### *Parameter 181*

<span id="page-180-3"></span><span id="page-180-2"></span><span id="page-180-1"></span><span id="page-180-0"></span>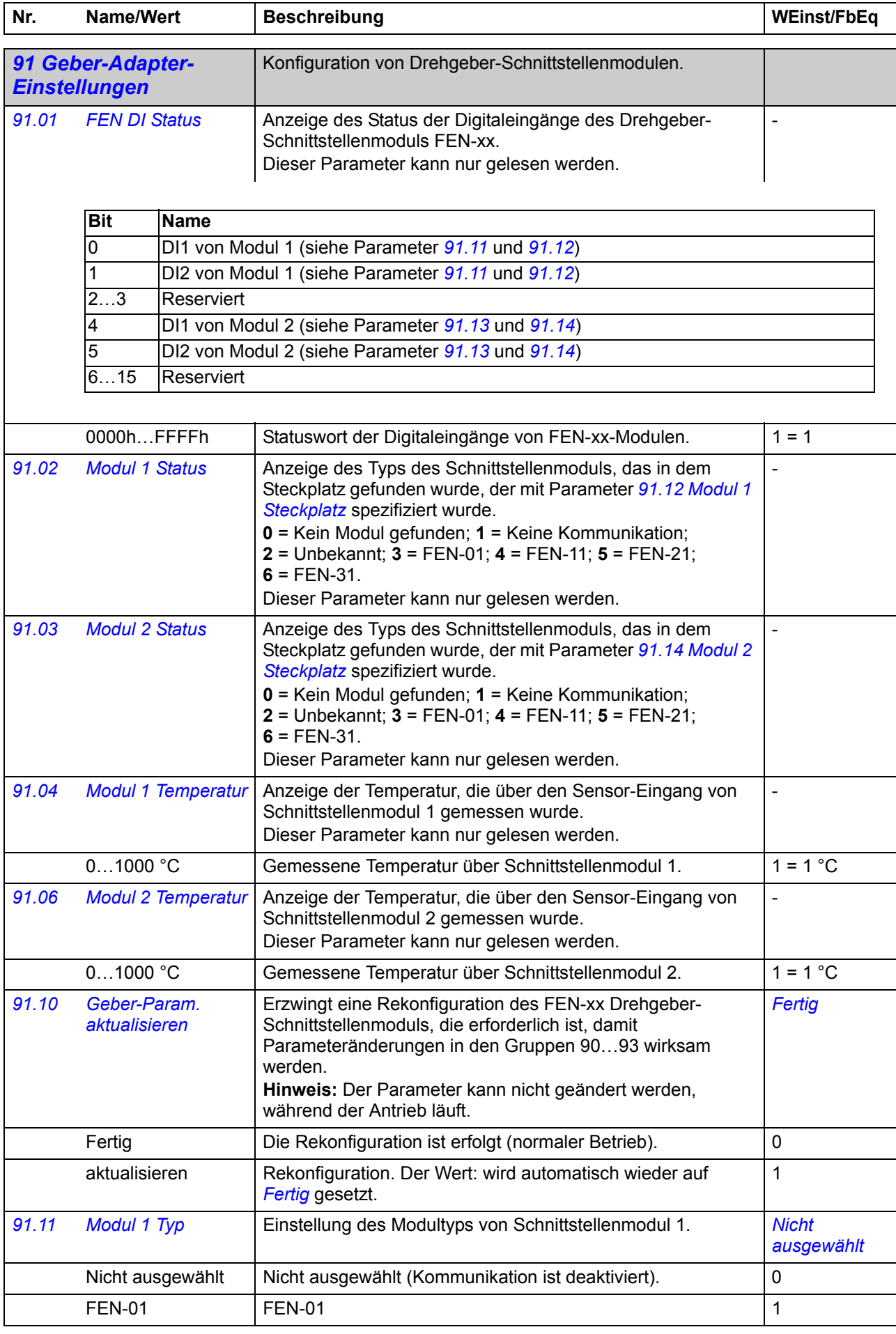

<span id="page-181-7"></span><span id="page-181-6"></span><span id="page-181-5"></span><span id="page-181-4"></span><span id="page-181-3"></span><span id="page-181-2"></span><span id="page-181-1"></span><span id="page-181-0"></span>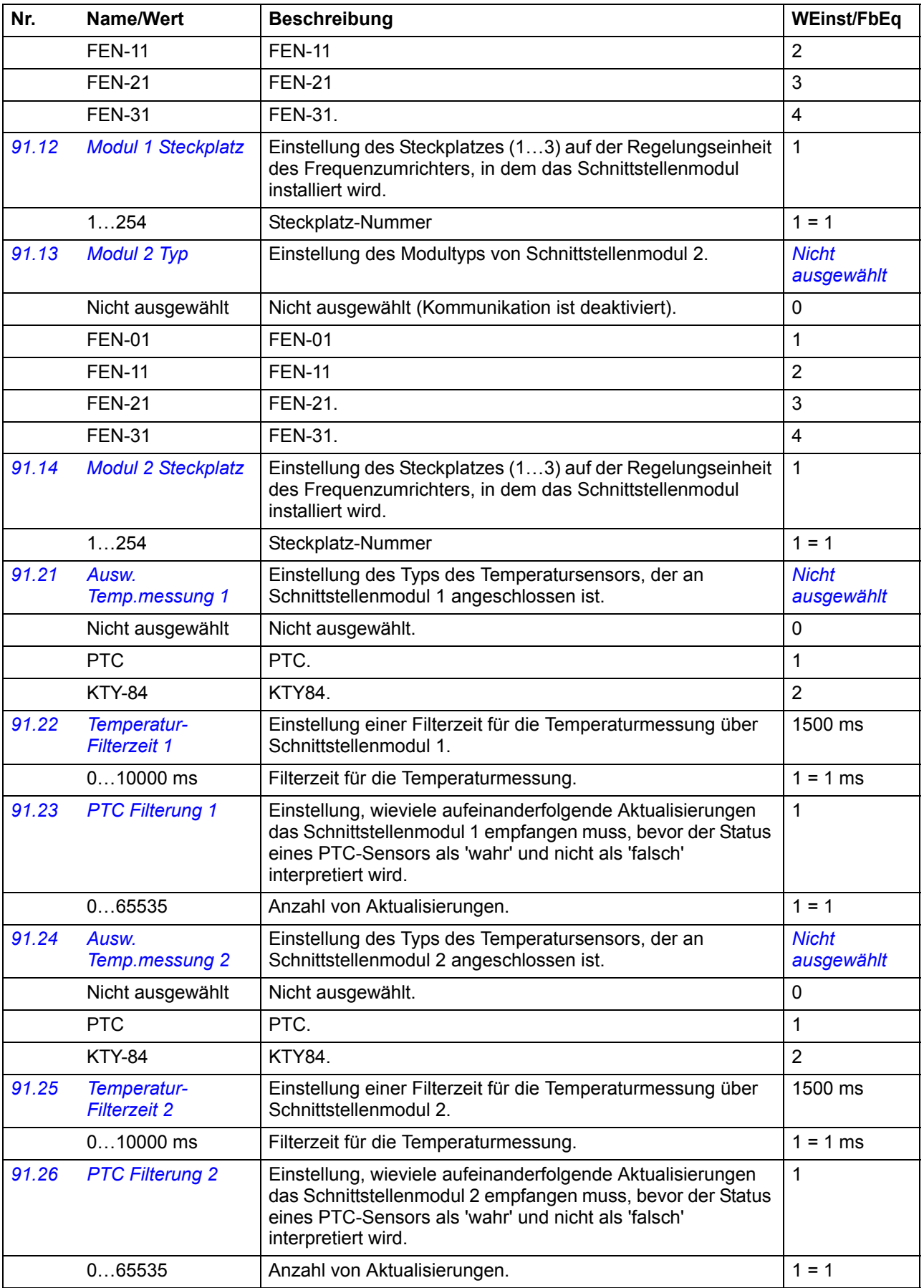

<span id="page-182-16"></span><span id="page-182-15"></span><span id="page-182-14"></span><span id="page-182-13"></span><span id="page-182-12"></span><span id="page-182-11"></span><span id="page-182-10"></span><span id="page-182-9"></span><span id="page-182-8"></span><span id="page-182-7"></span><span id="page-182-6"></span><span id="page-182-5"></span><span id="page-182-4"></span><span id="page-182-3"></span><span id="page-182-2"></span><span id="page-182-1"></span><span id="page-182-0"></span>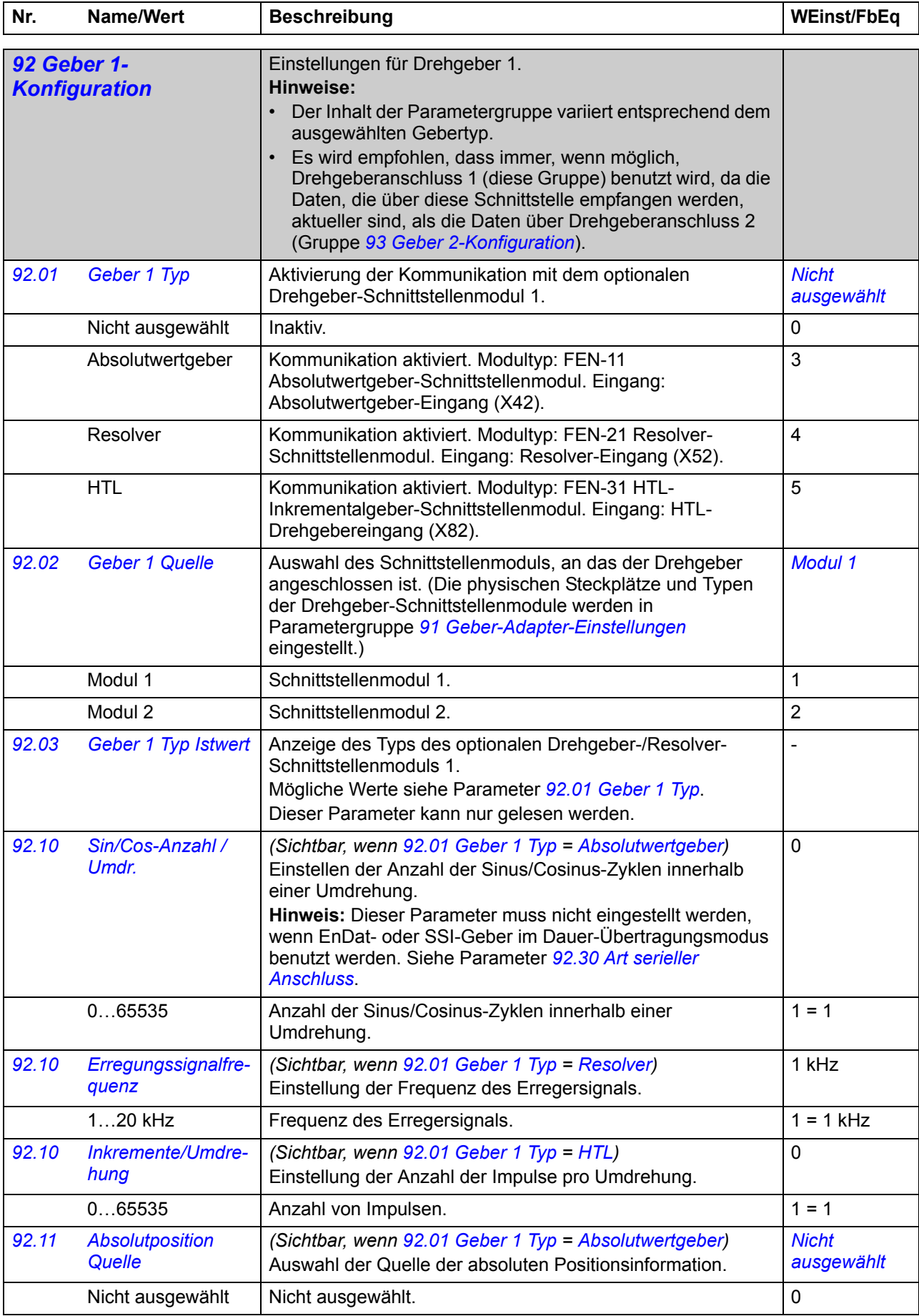

<span id="page-183-20"></span><span id="page-183-19"></span><span id="page-183-18"></span><span id="page-183-17"></span><span id="page-183-16"></span><span id="page-183-15"></span><span id="page-183-14"></span><span id="page-183-13"></span><span id="page-183-12"></span><span id="page-183-11"></span><span id="page-183-10"></span><span id="page-183-9"></span><span id="page-183-8"></span><span id="page-183-7"></span><span id="page-183-6"></span><span id="page-183-5"></span><span id="page-183-4"></span><span id="page-183-3"></span><span id="page-183-2"></span><span id="page-183-1"></span><span id="page-183-0"></span>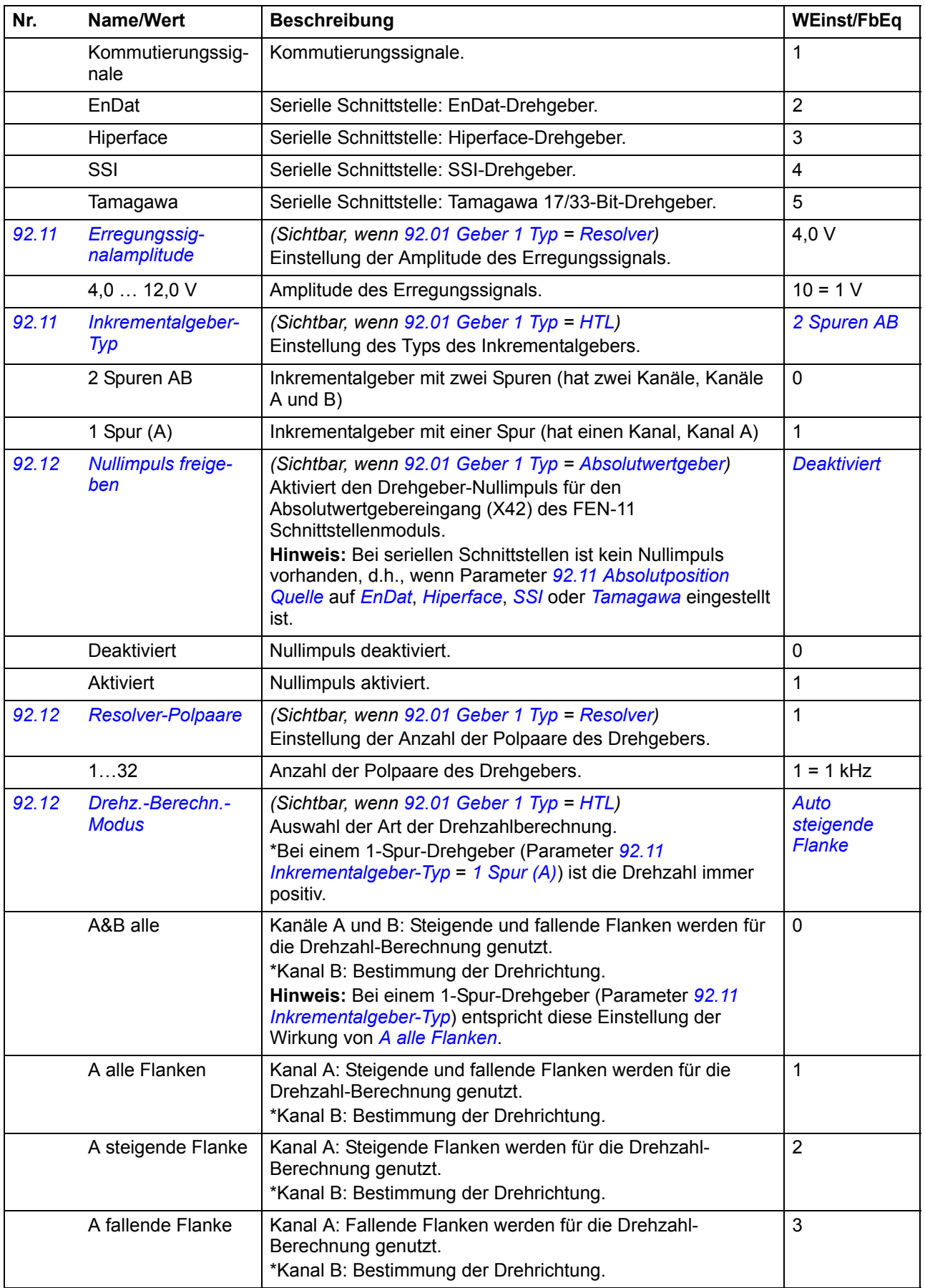

<span id="page-184-11"></span><span id="page-184-10"></span><span id="page-184-9"></span><span id="page-184-8"></span><span id="page-184-7"></span><span id="page-184-6"></span><span id="page-184-5"></span><span id="page-184-4"></span><span id="page-184-3"></span><span id="page-184-2"></span><span id="page-184-1"></span><span id="page-184-0"></span>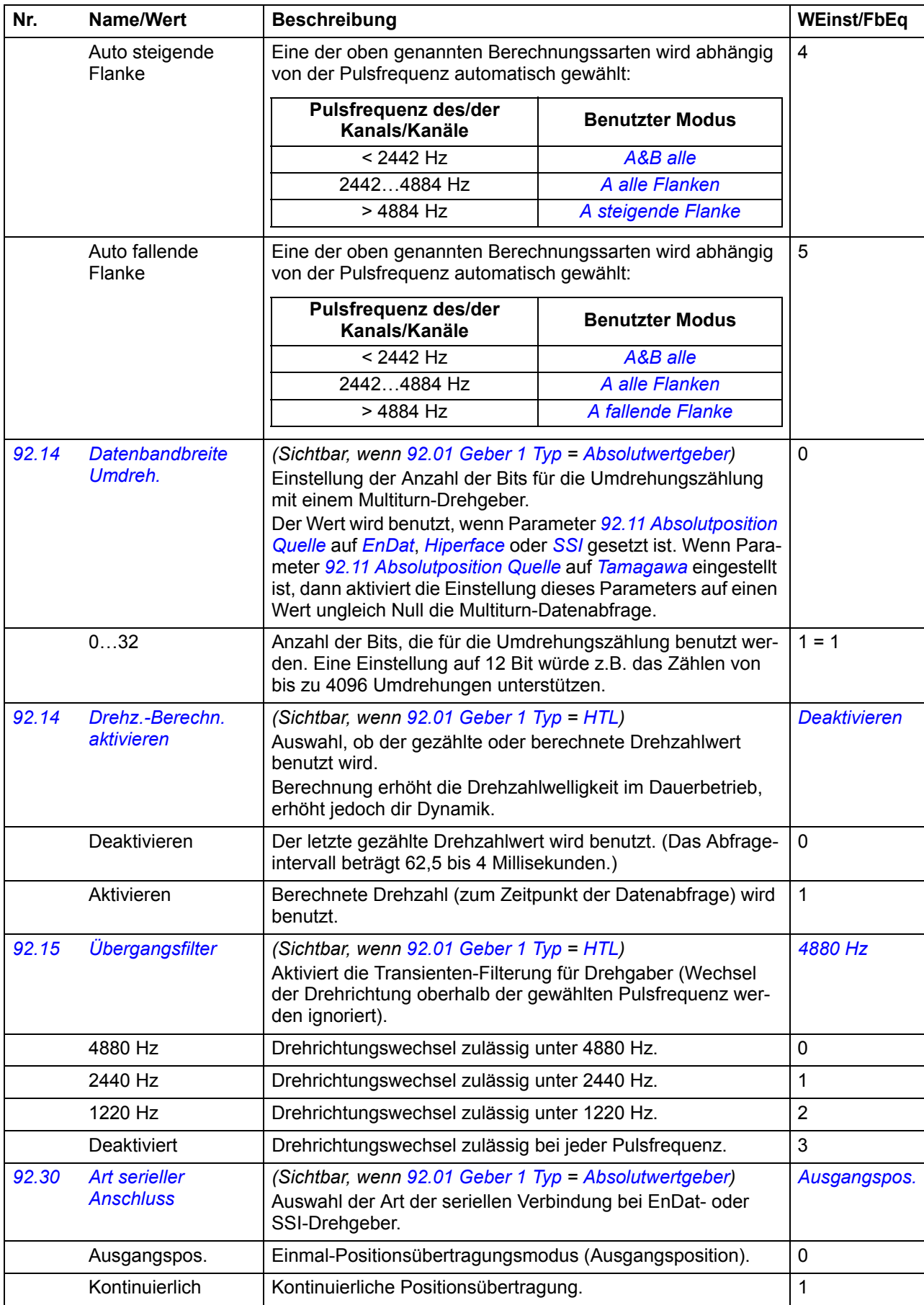

<span id="page-185-16"></span><span id="page-185-15"></span><span id="page-185-14"></span><span id="page-185-13"></span><span id="page-185-12"></span><span id="page-185-11"></span><span id="page-185-10"></span><span id="page-185-9"></span><span id="page-185-8"></span><span id="page-185-7"></span><span id="page-185-6"></span><span id="page-185-5"></span><span id="page-185-4"></span><span id="page-185-3"></span><span id="page-185-2"></span><span id="page-185-1"></span><span id="page-185-0"></span>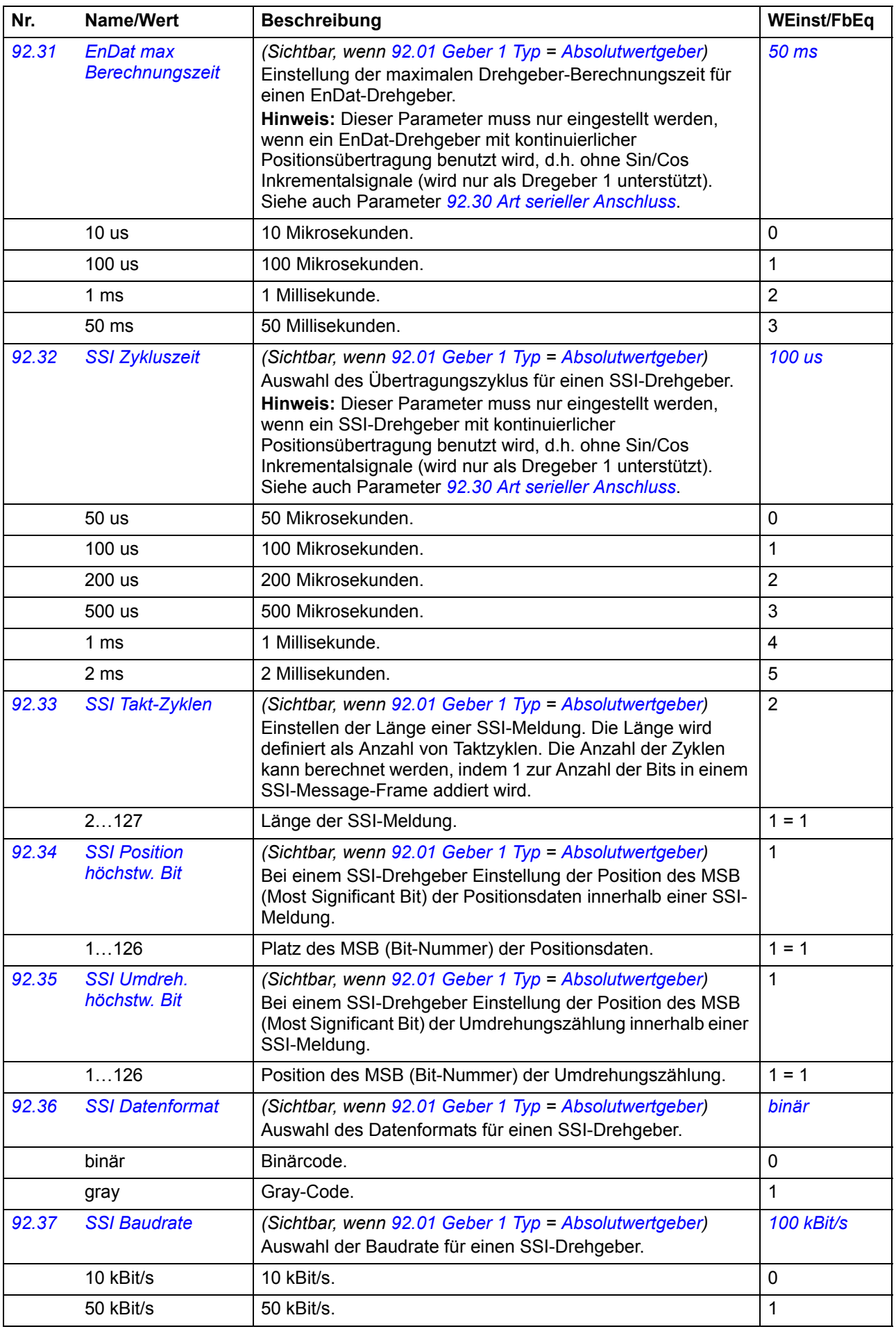

<span id="page-186-11"></span><span id="page-186-10"></span><span id="page-186-9"></span><span id="page-186-8"></span><span id="page-186-7"></span><span id="page-186-6"></span><span id="page-186-5"></span><span id="page-186-4"></span><span id="page-186-3"></span><span id="page-186-2"></span><span id="page-186-1"></span><span id="page-186-0"></span>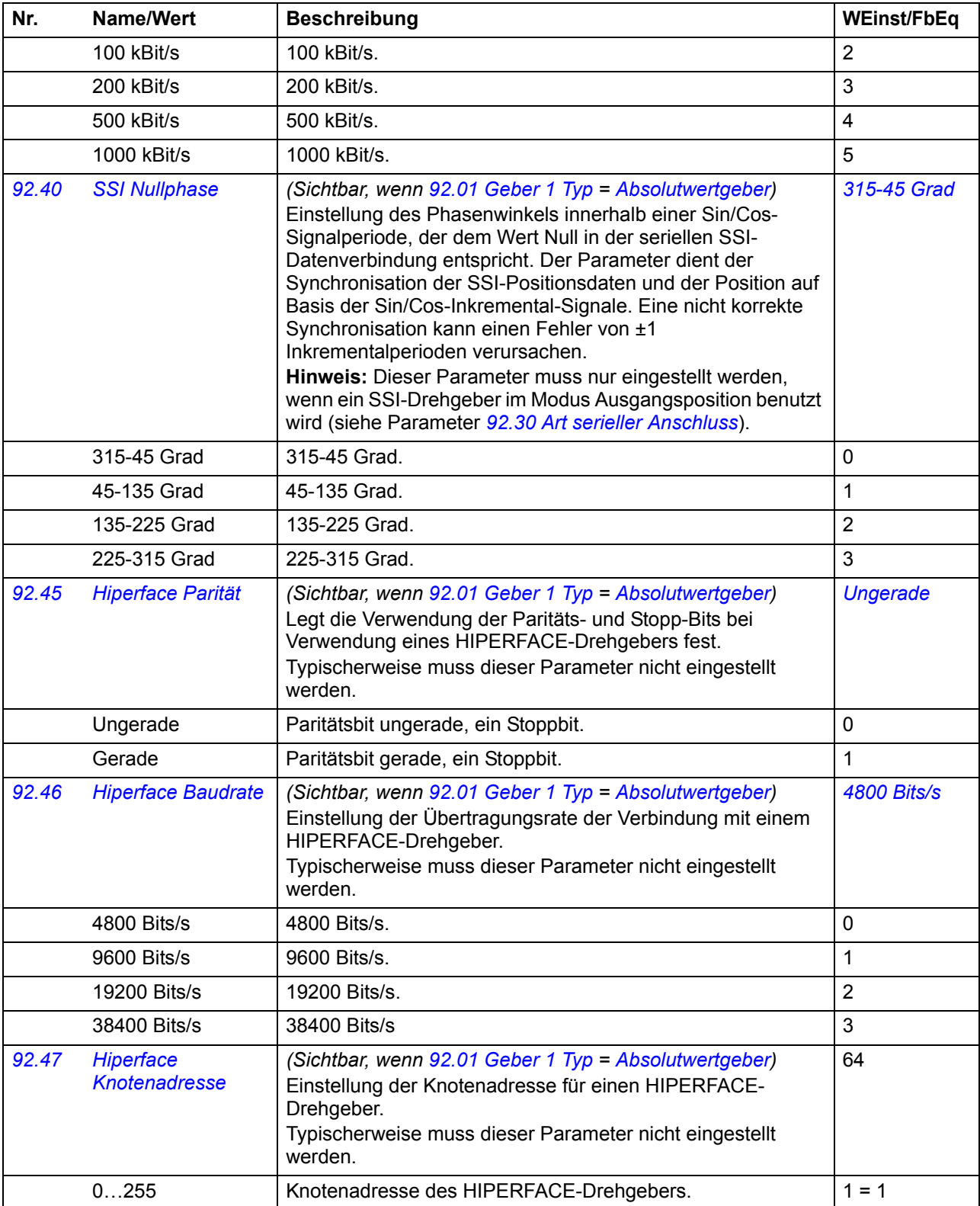

<span id="page-187-4"></span><span id="page-187-3"></span><span id="page-187-2"></span><span id="page-187-1"></span><span id="page-187-0"></span>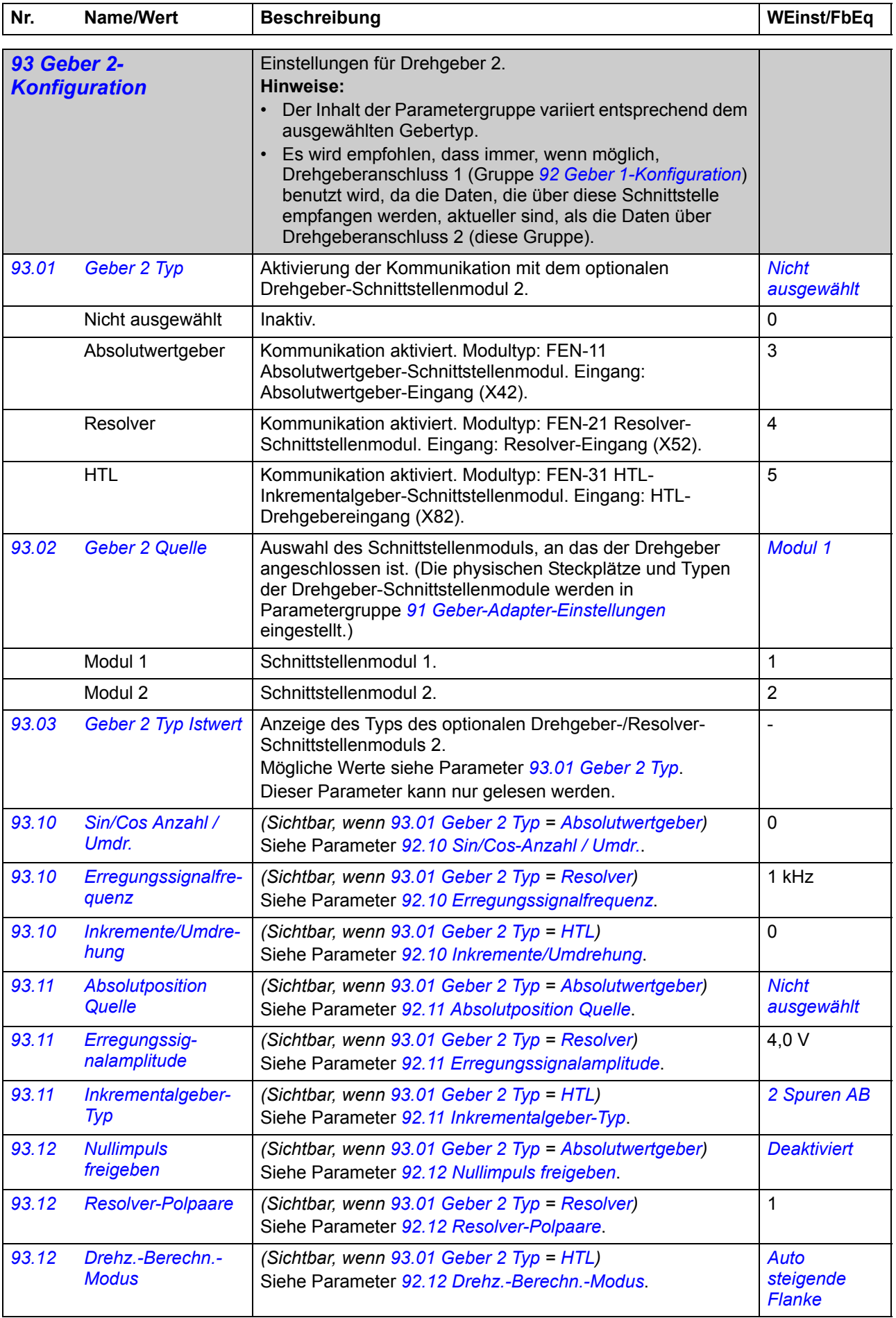

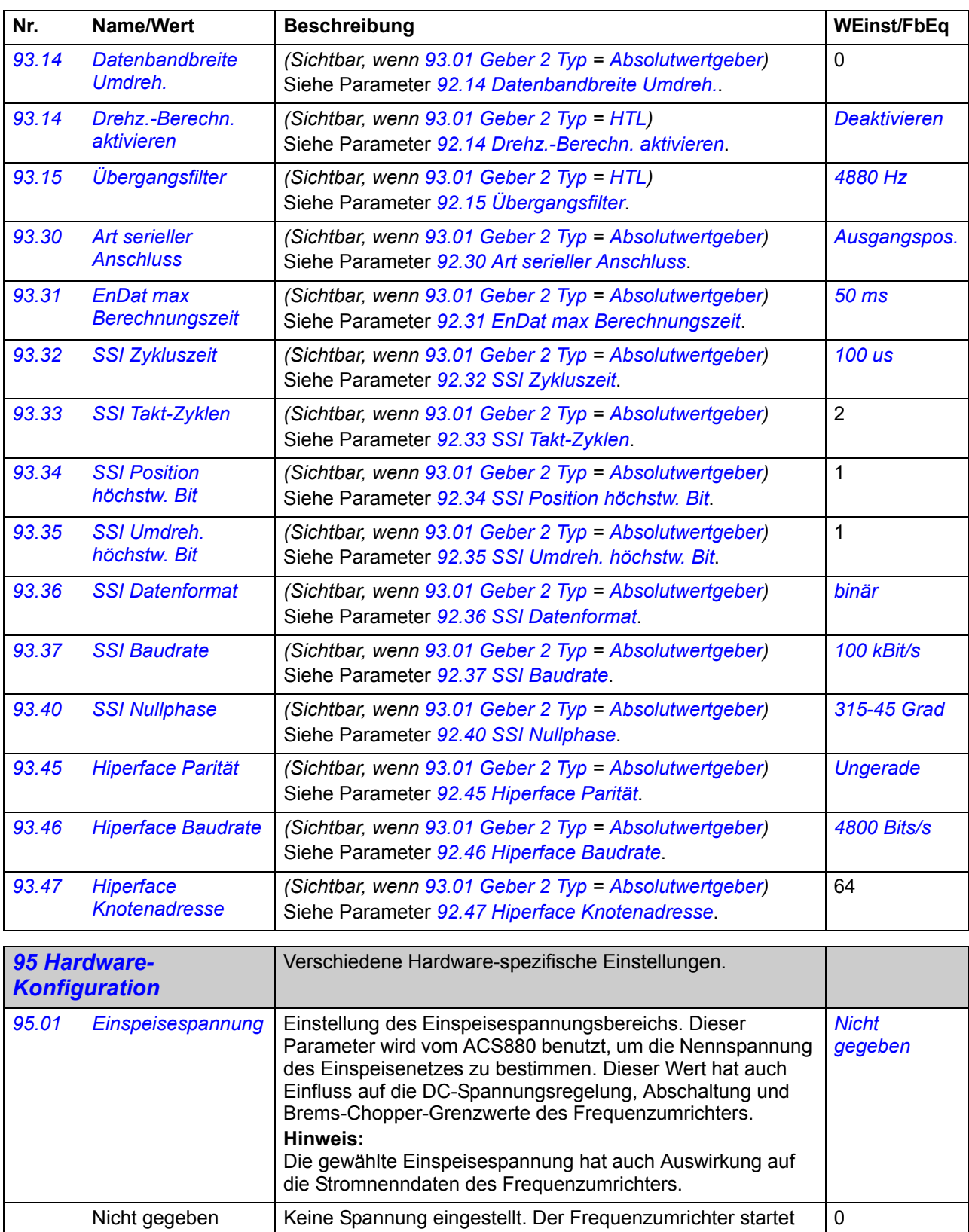

nicht, bevor nicht ein anderer Wert ausgewählt worden ist.

<span id="page-188-0"></span>208…240 V 208…240 V 1 380…415 V 380…415 V 2 440…480 V  $\begin{vmatrix} 440 & 480 \end{vmatrix}$   $\begin{vmatrix} 3 & 3 \end{vmatrix}$ 500 V 500 V 500 V 500 V 500 V 500 V 500 V 500 V 500 V 500 V 500 V 500 V 500 V 500 V 500 V 500 V 500 V 500 V 50  $525...600 \text{ V}$  525...600 V 5

<span id="page-189-2"></span><span id="page-189-1"></span><span id="page-189-0"></span>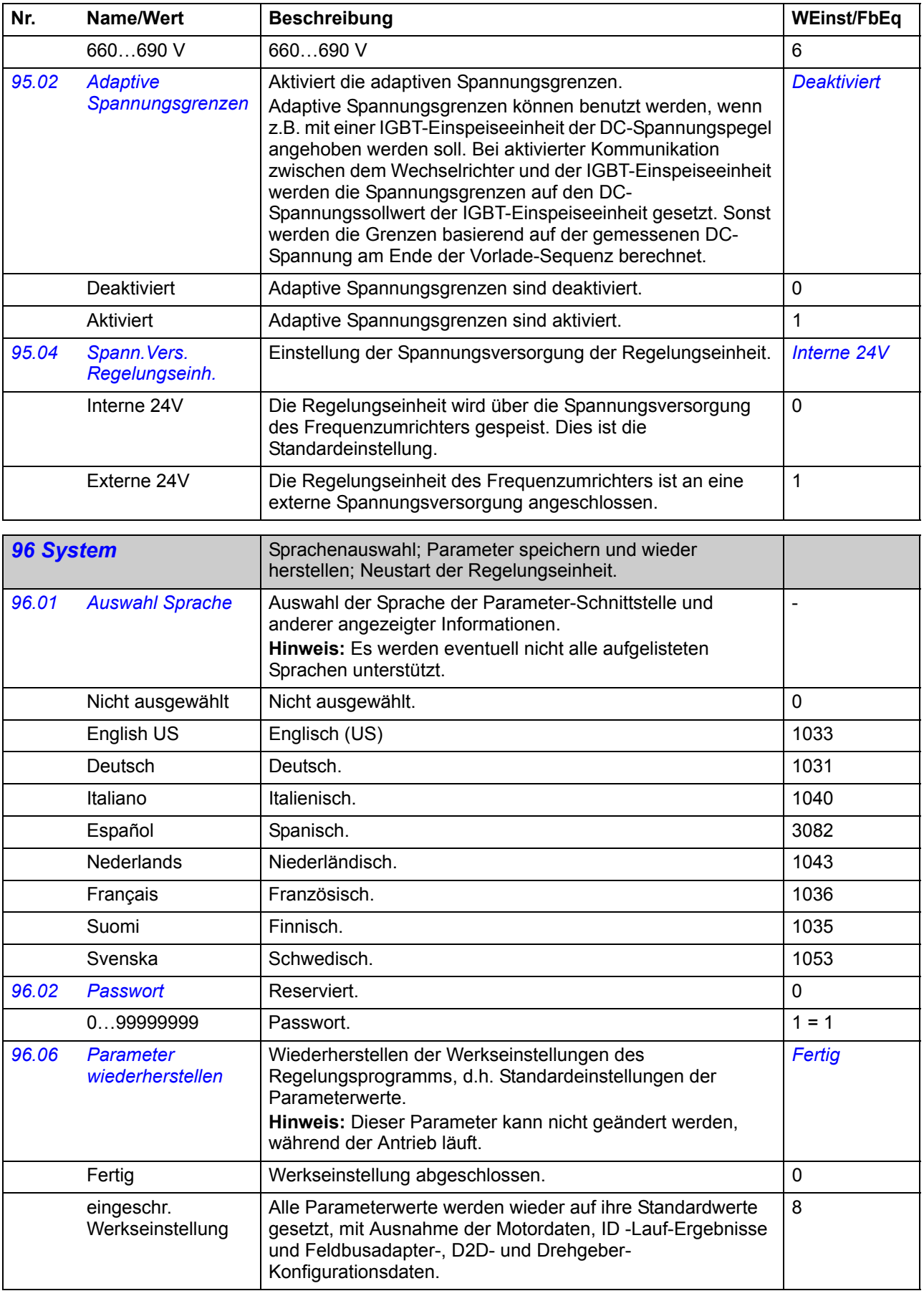

<span id="page-190-1"></span><span id="page-190-0"></span>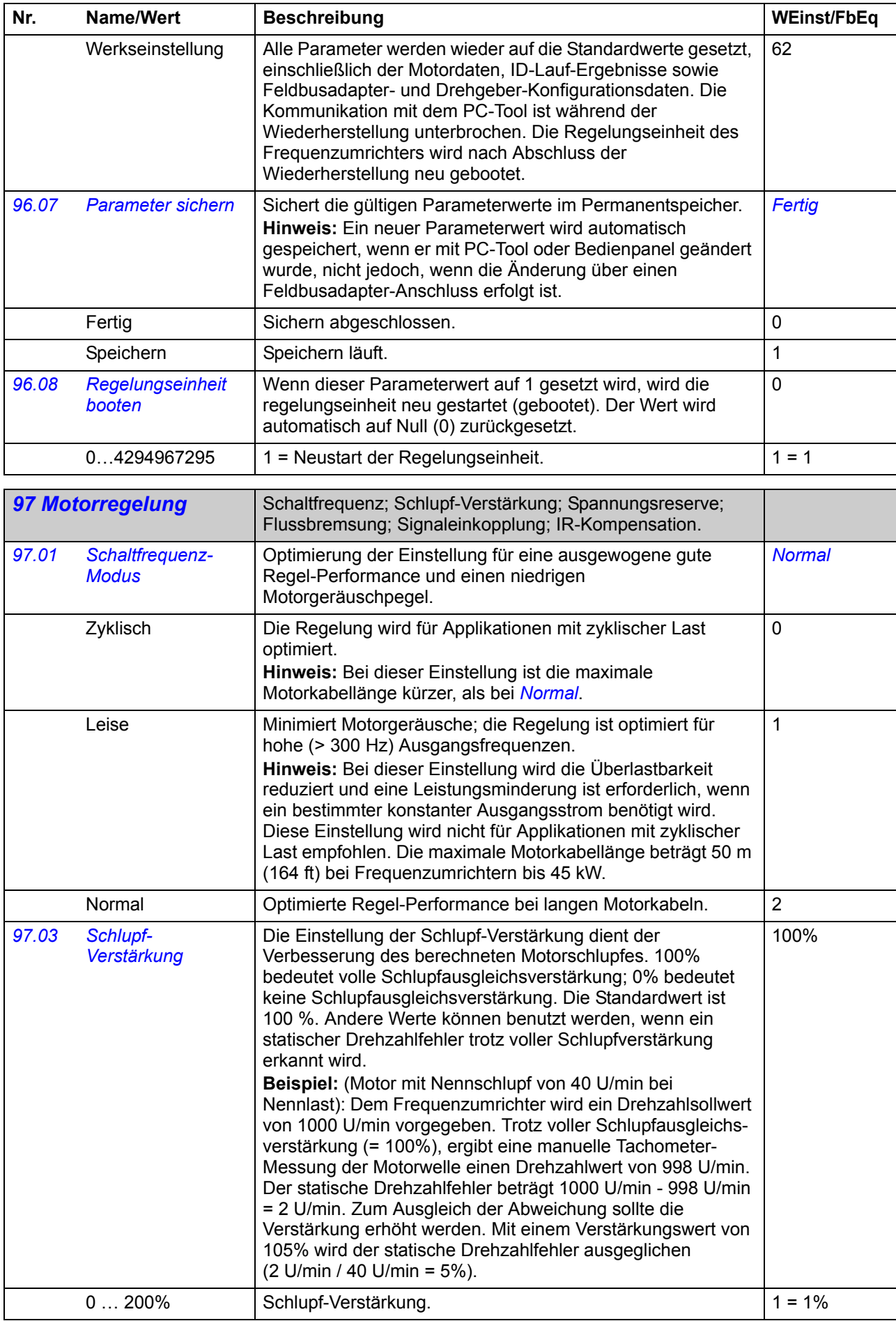

<span id="page-191-1"></span><span id="page-191-0"></span>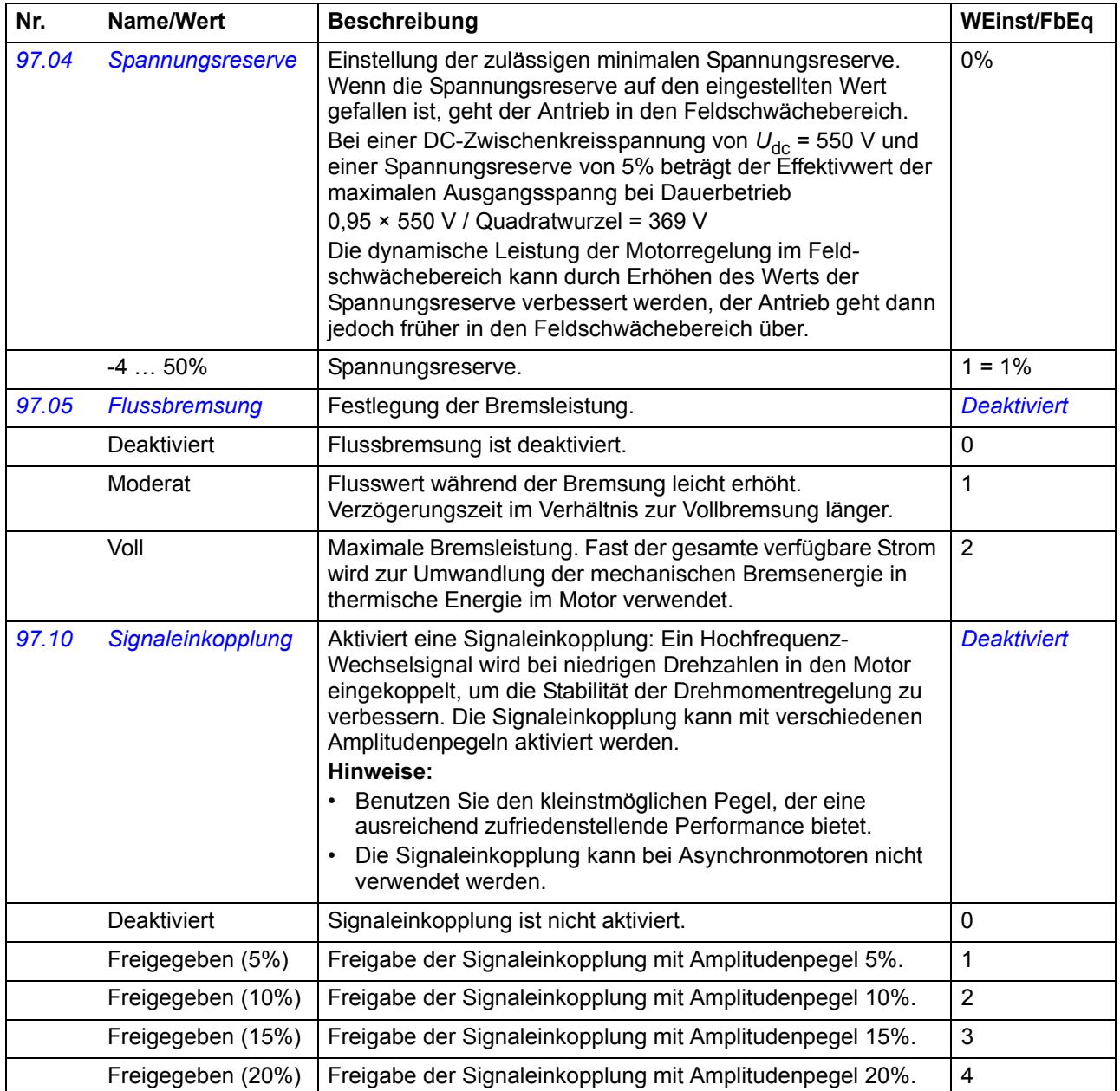

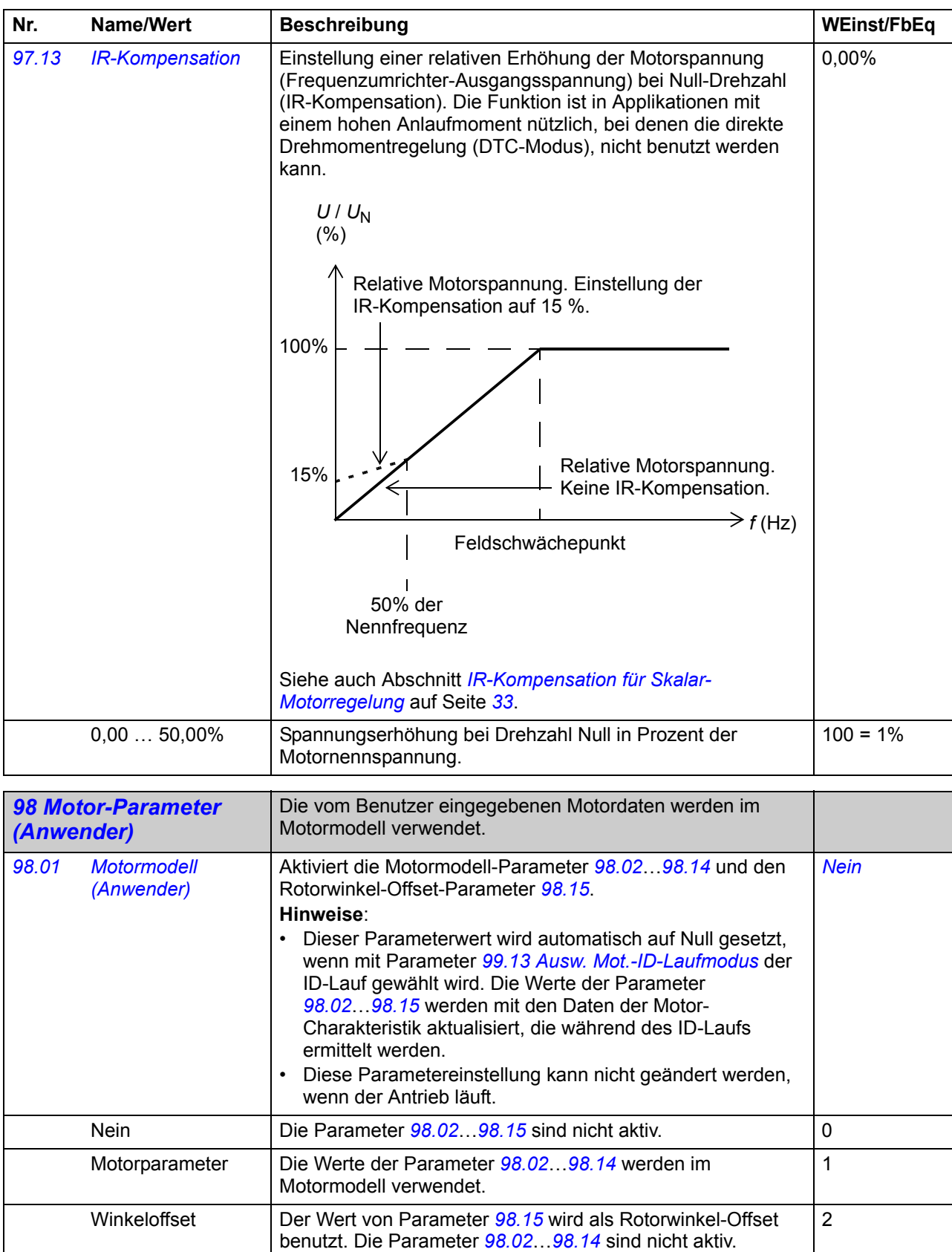

Die Werte der Parameter *[98.02](#page-193-0)*…*[98.14](#page-194-0)* werden im

als Rotorwinkel-Offset benutzt.

Motormodell benutzt, und der Wert von Parameter *[98.15](#page-194-1)* wird

3

<span id="page-192-0"></span>Motorparameter & Winkeloffset

<span id="page-193-0"></span>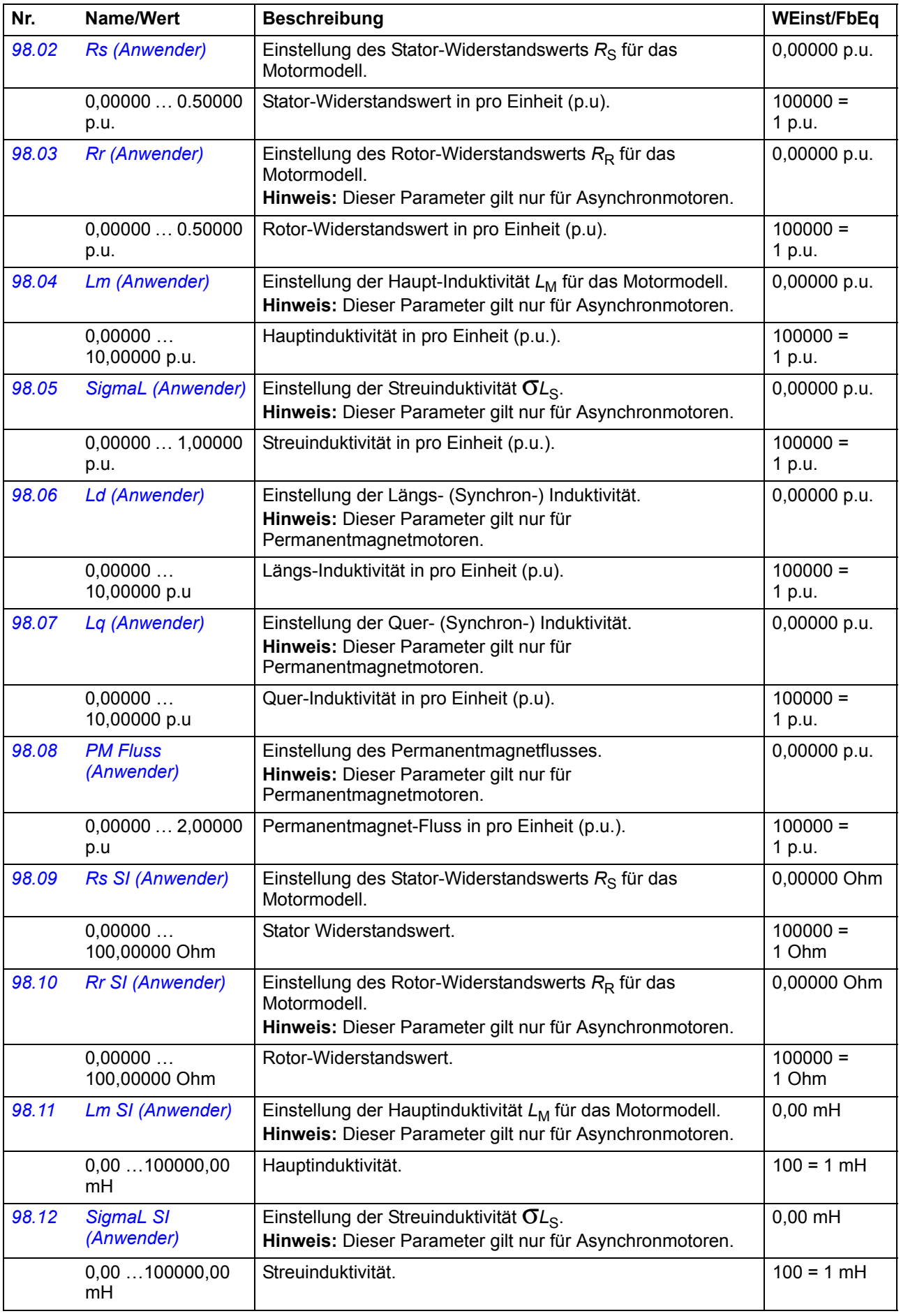

<span id="page-194-0"></span>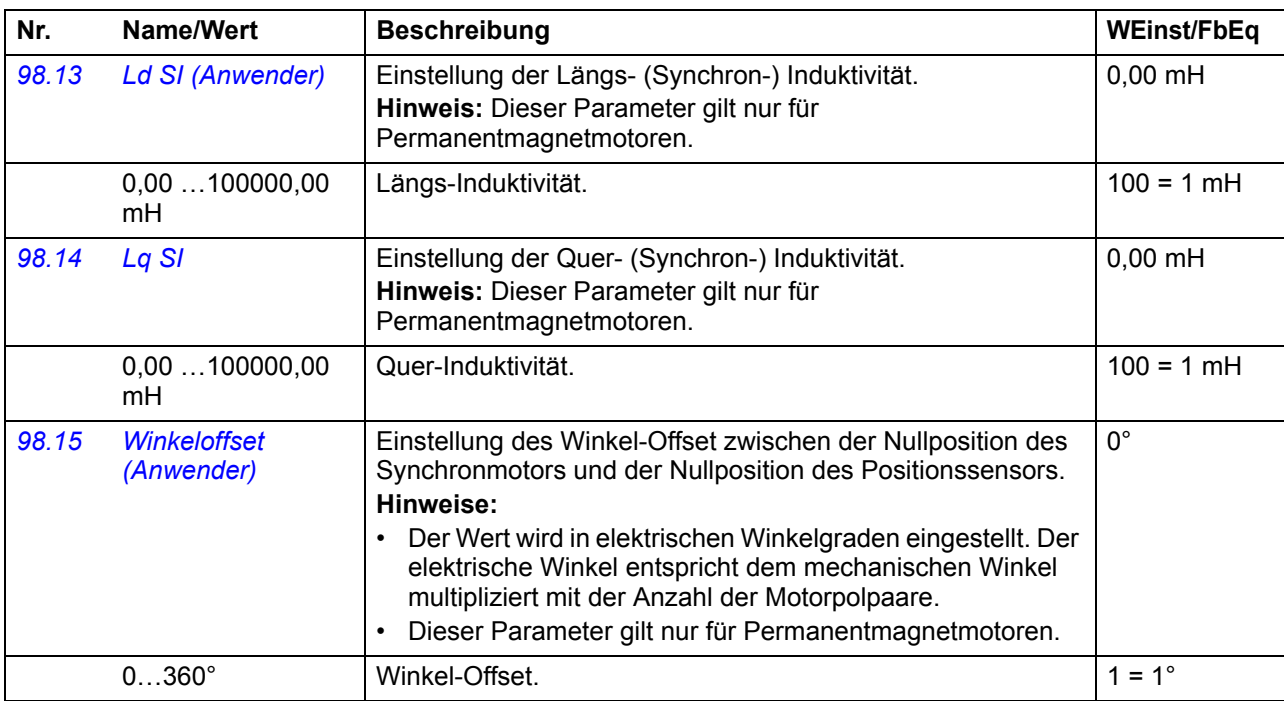

<span id="page-194-4"></span><span id="page-194-3"></span><span id="page-194-2"></span><span id="page-194-1"></span>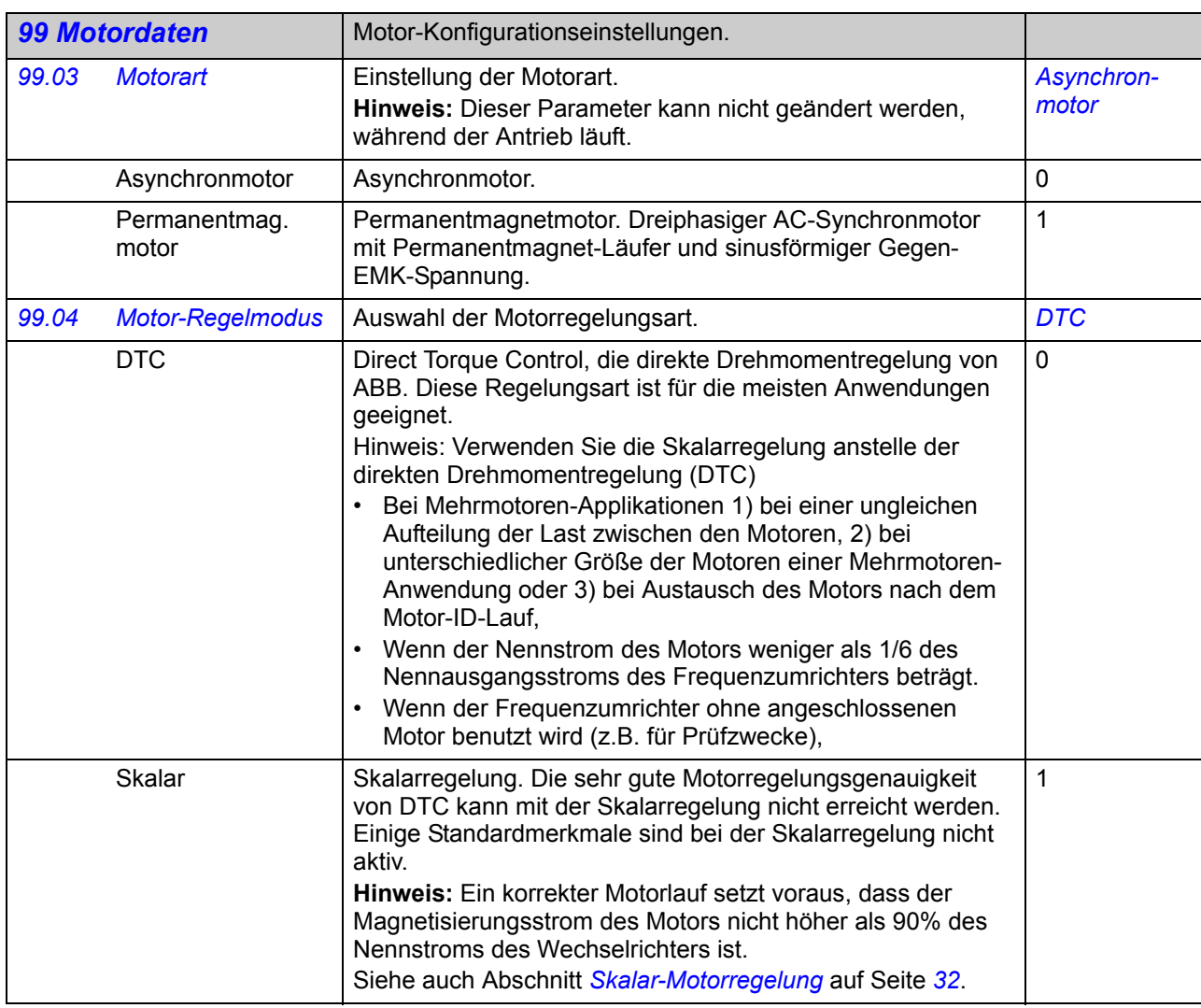

<span id="page-195-0"></span>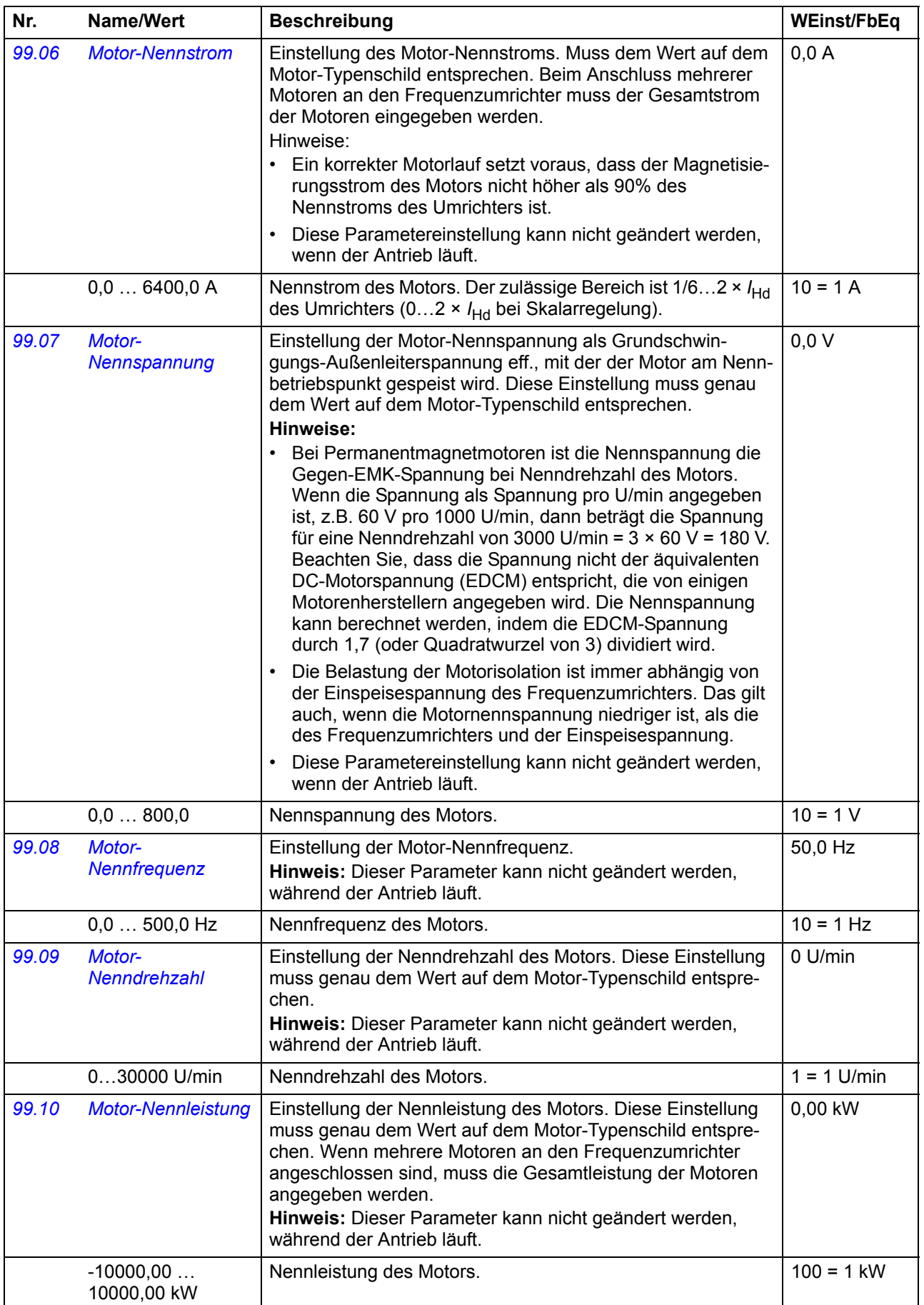

<span id="page-196-2"></span><span id="page-196-1"></span><span id="page-196-0"></span>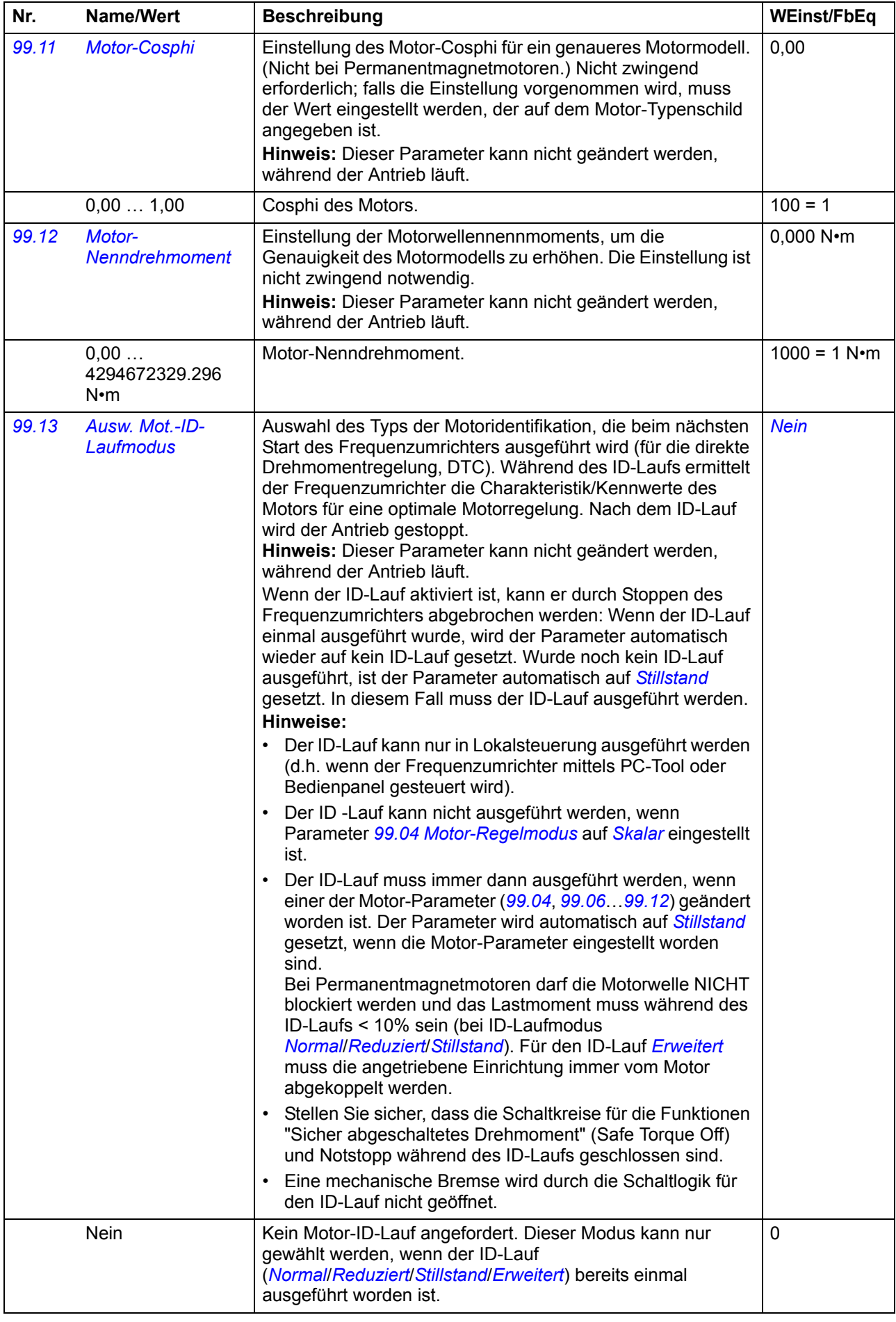

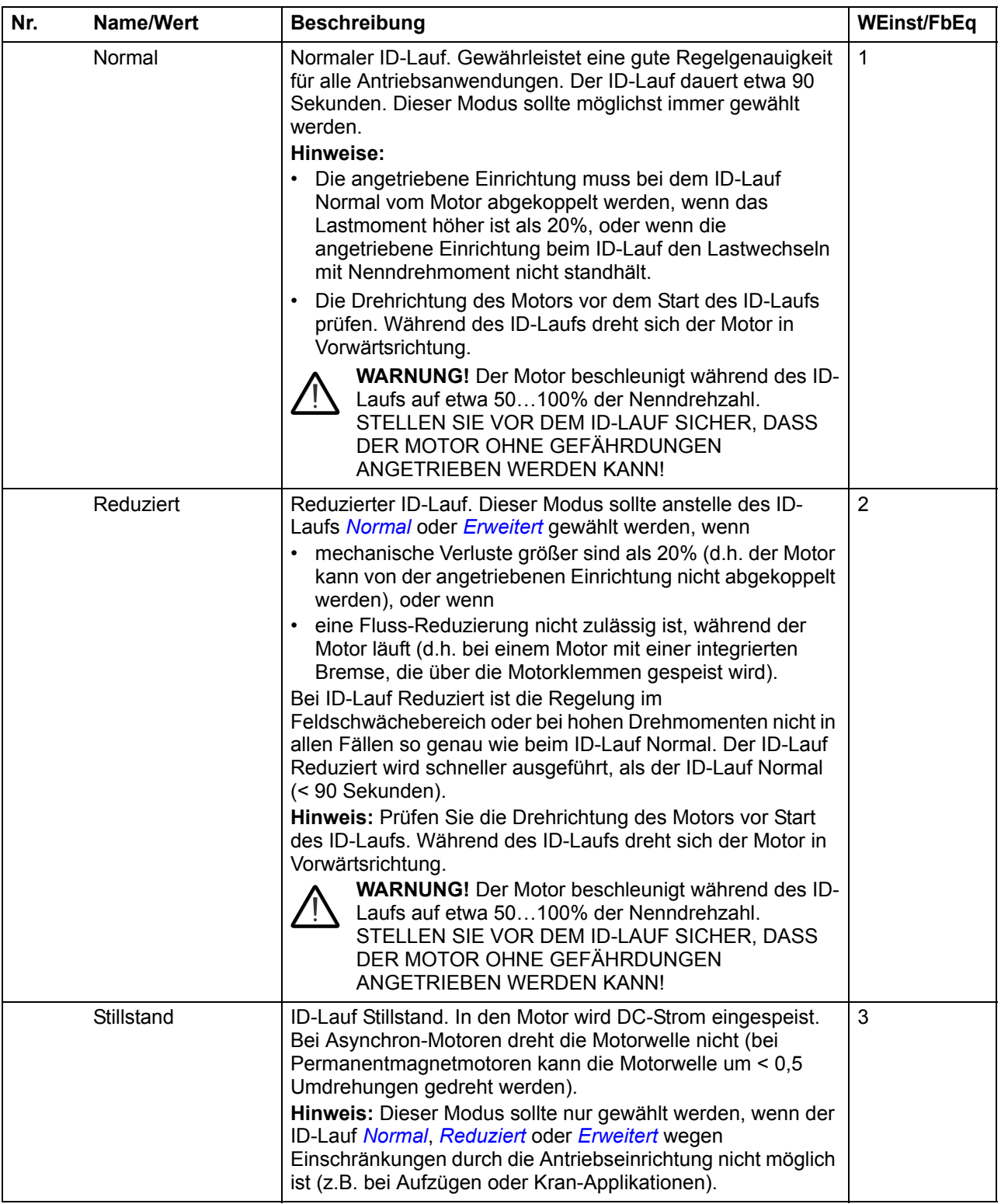

<span id="page-198-3"></span><span id="page-198-2"></span><span id="page-198-1"></span><span id="page-198-0"></span>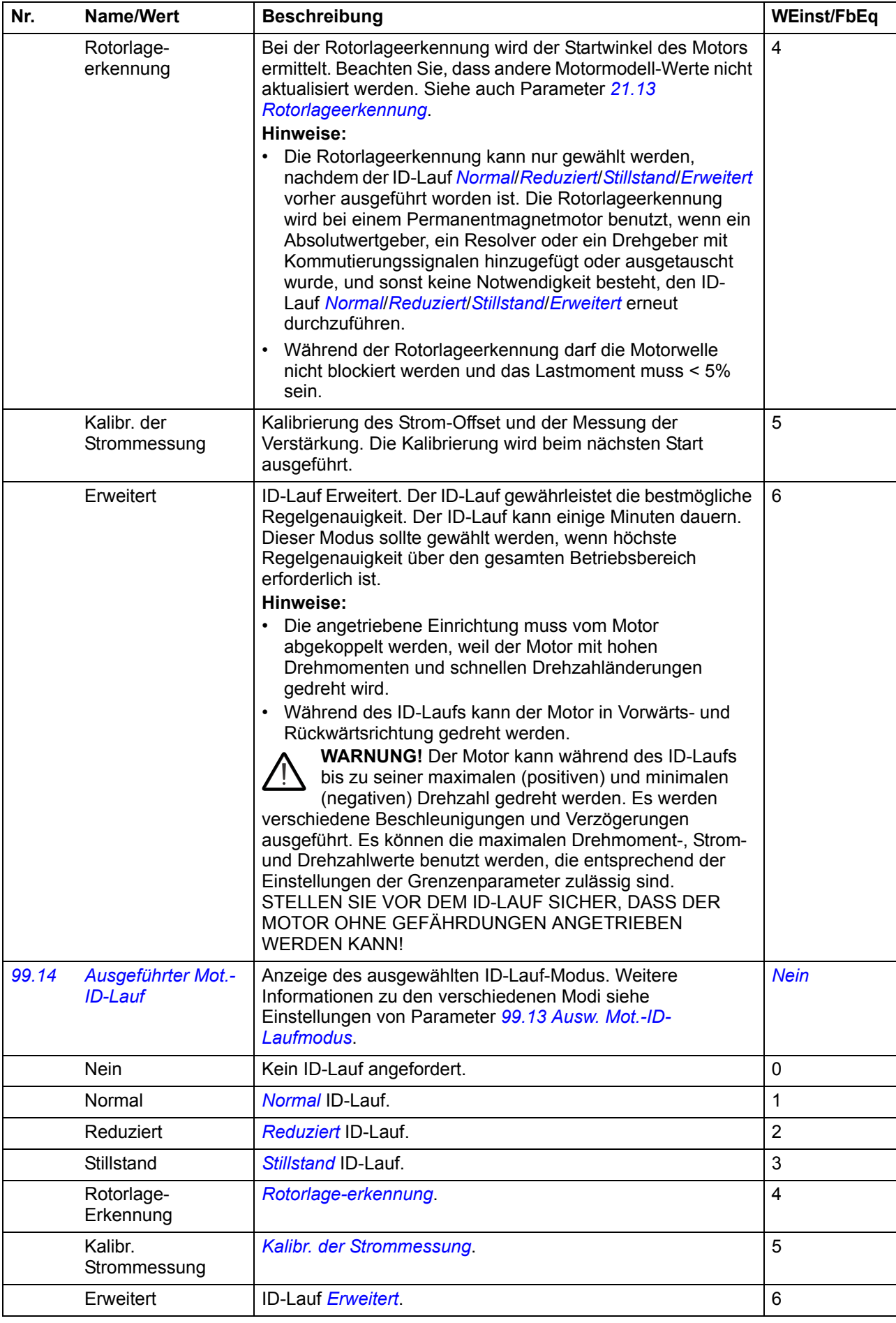

<span id="page-199-0"></span>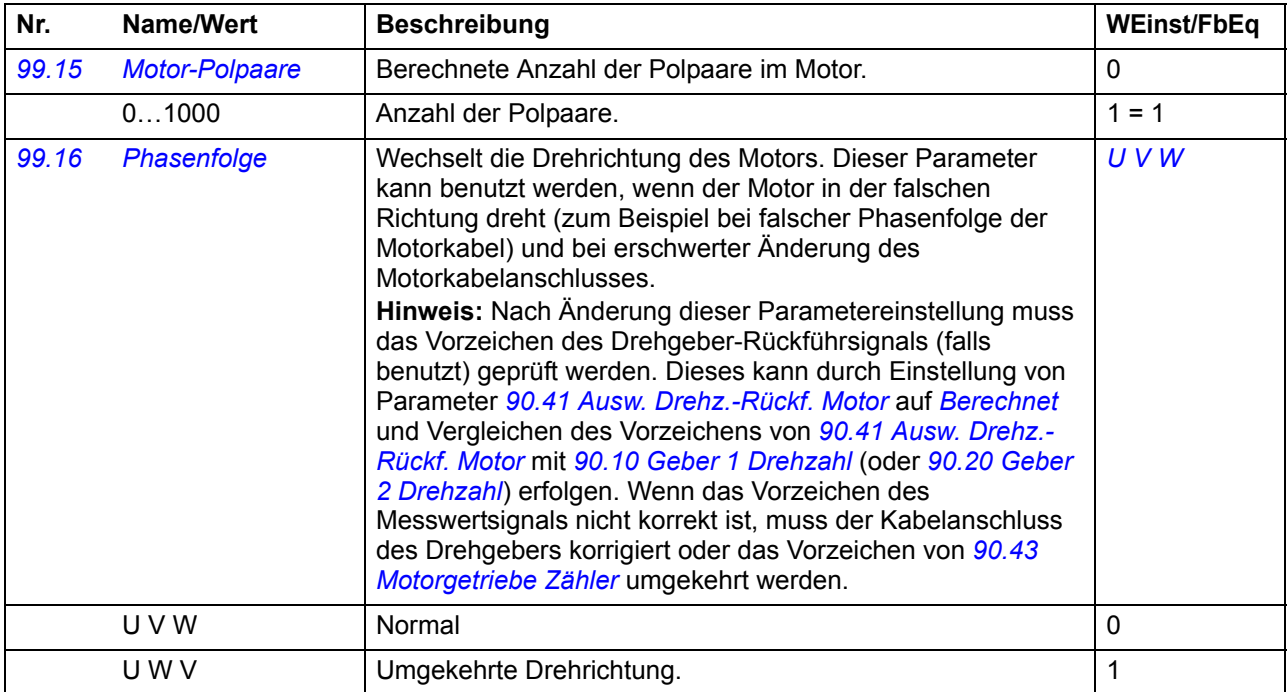

# $\overline{\phantom{a}}$

# **Zusätzliche Parameterdaten**

### **Inhalt dieses Kapitels**

Dieses Kapitel enthält eine Liste der Parameter mit zusätzlichen Daten. Parameter-Beschreibungen siehe Kapitel *[Parameter](#page-50-0)* (Seite *[51](#page-50-0)*).

### **Begriffe und Abkürzungen**

<span id="page-200-4"></span><span id="page-200-3"></span><span id="page-200-2"></span><span id="page-200-1"></span><span id="page-200-0"></span>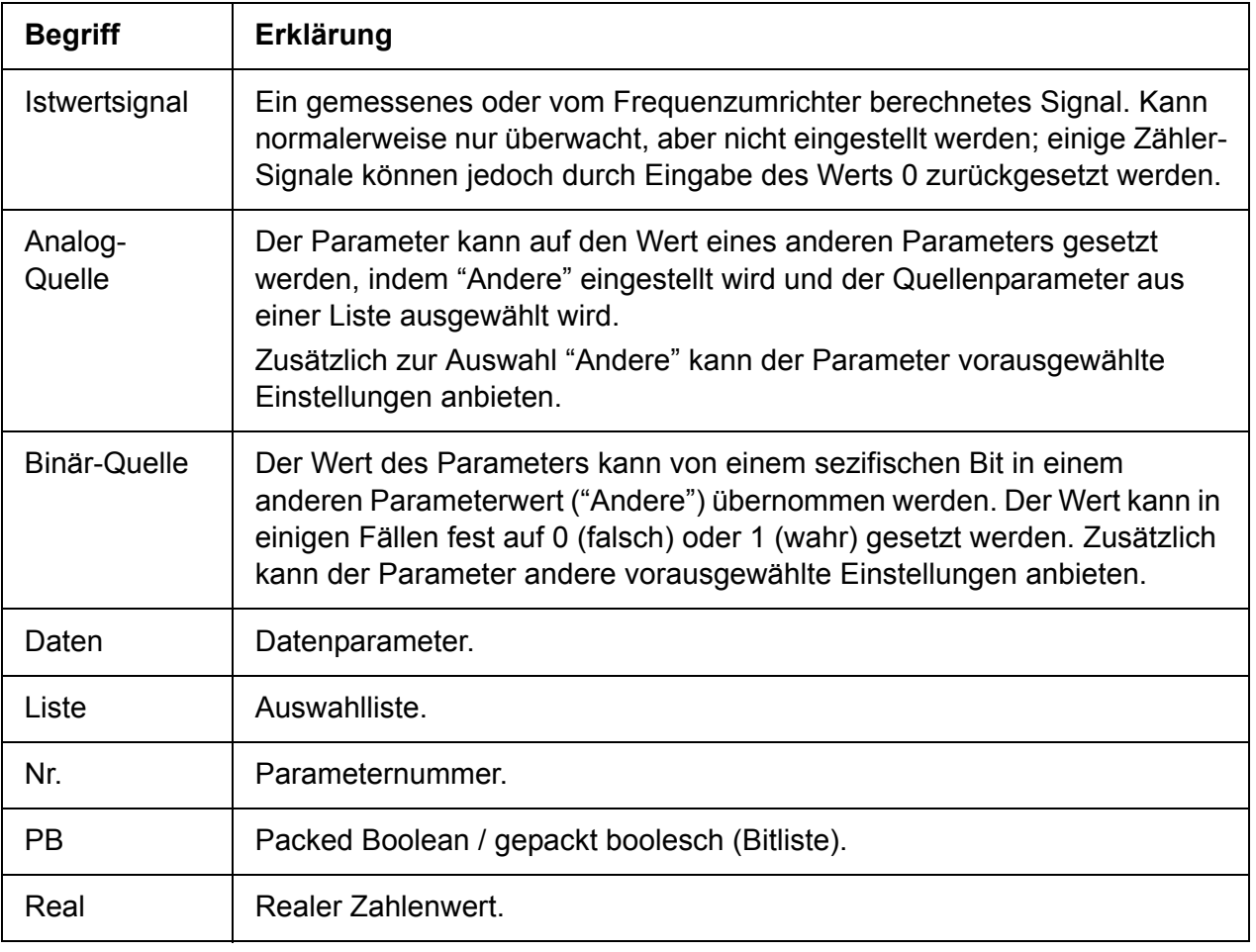

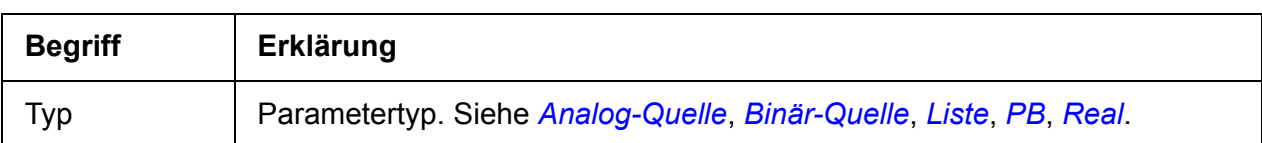

### **Feldbus-Adressen**

Siehe *Benutzerhandbuchl* des Feldbusadapters.

# **Parametergruppen 1…9**

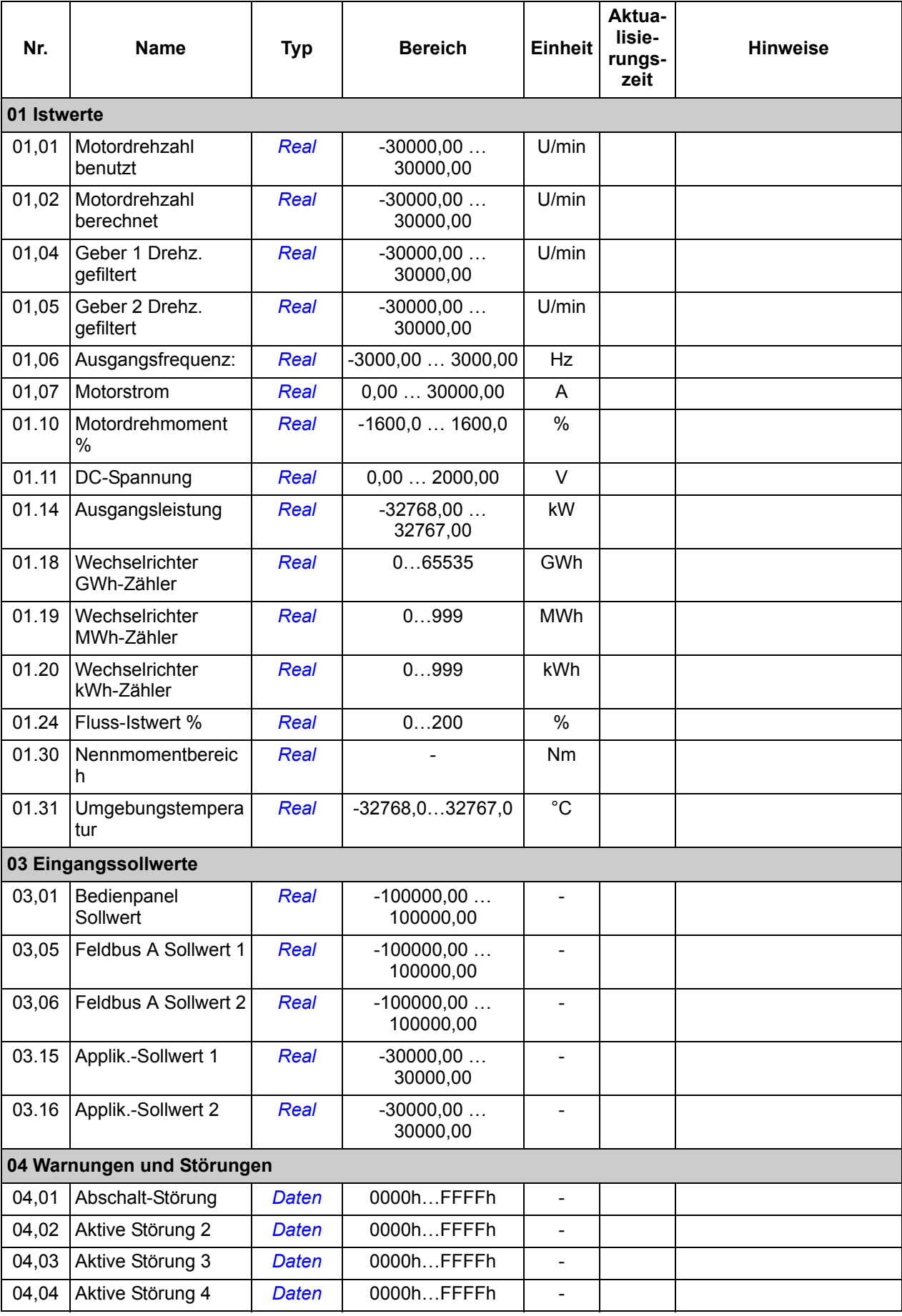

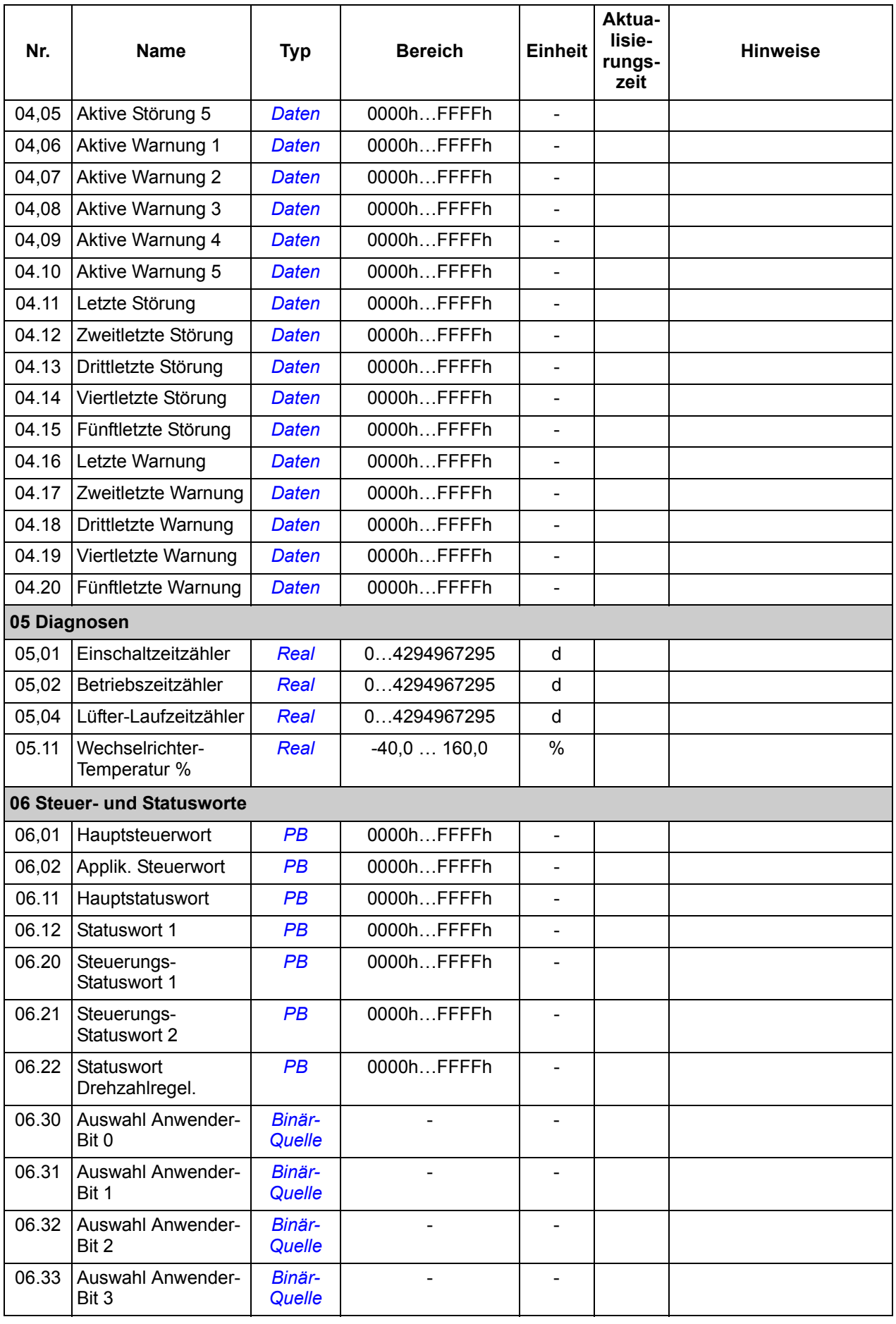

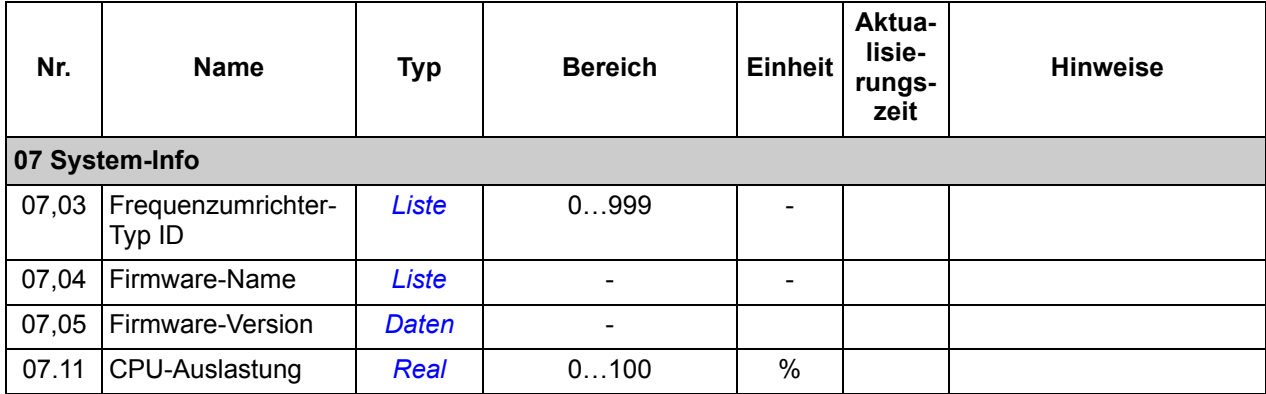

# **Parametergruppen 10…99**

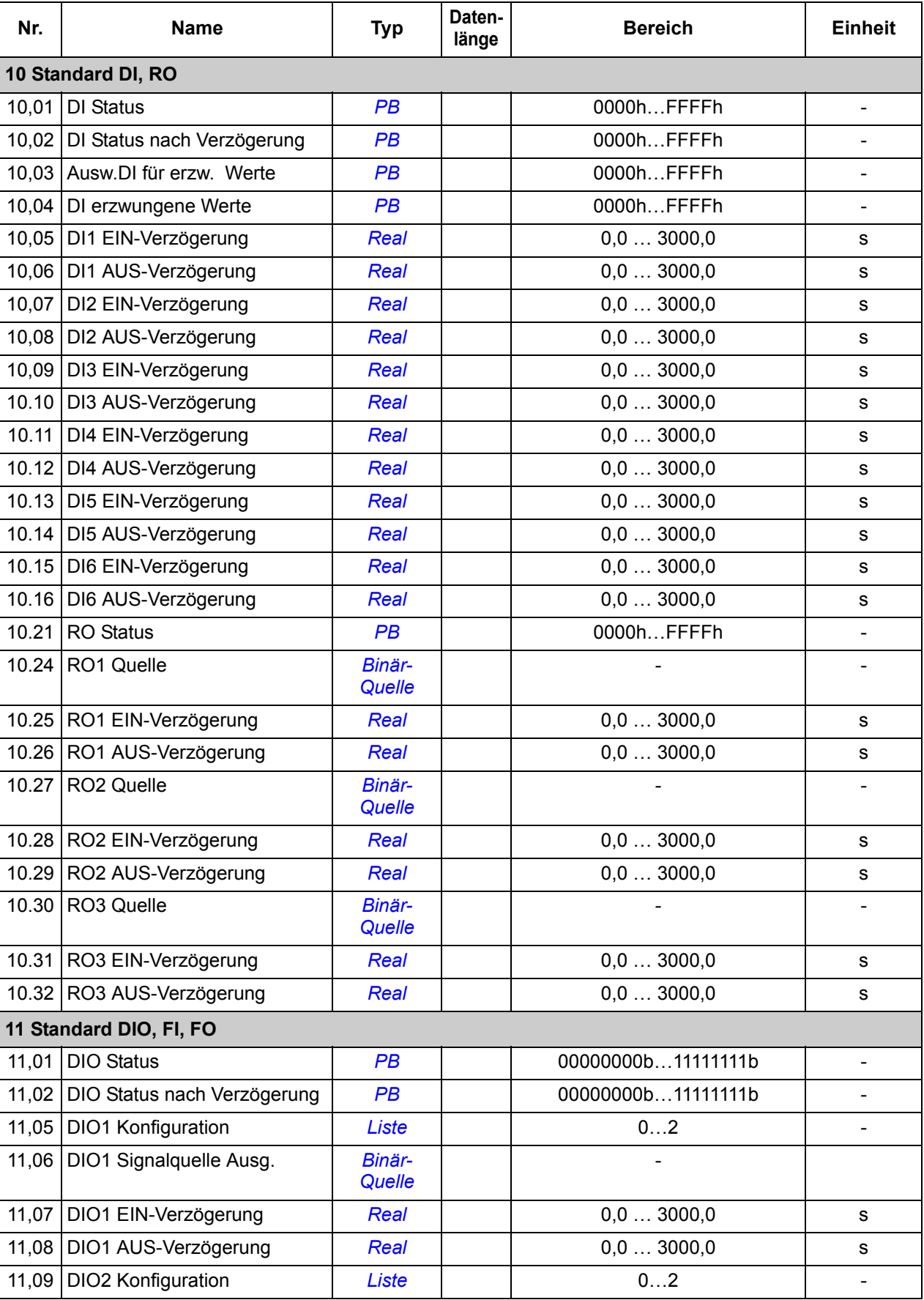

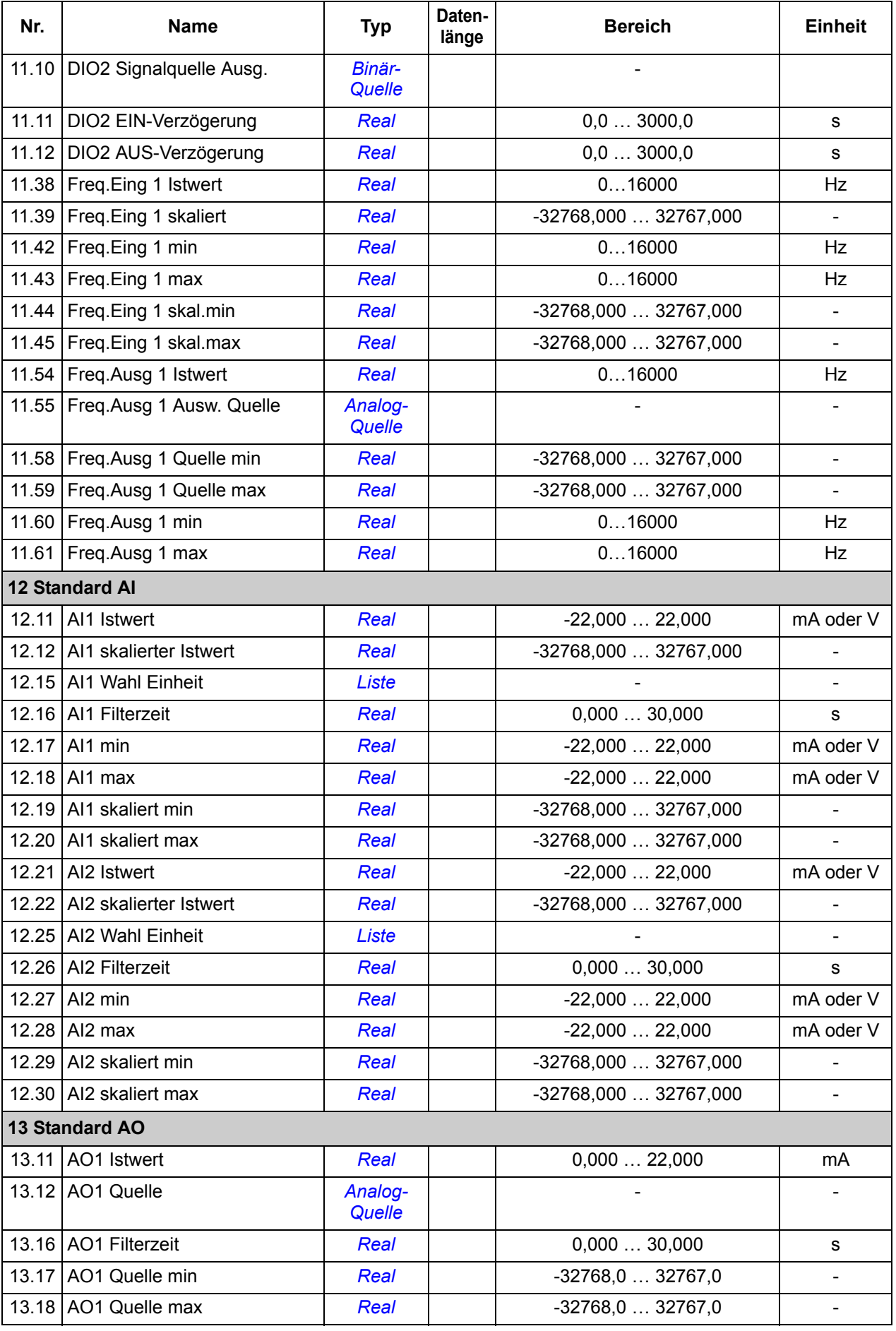

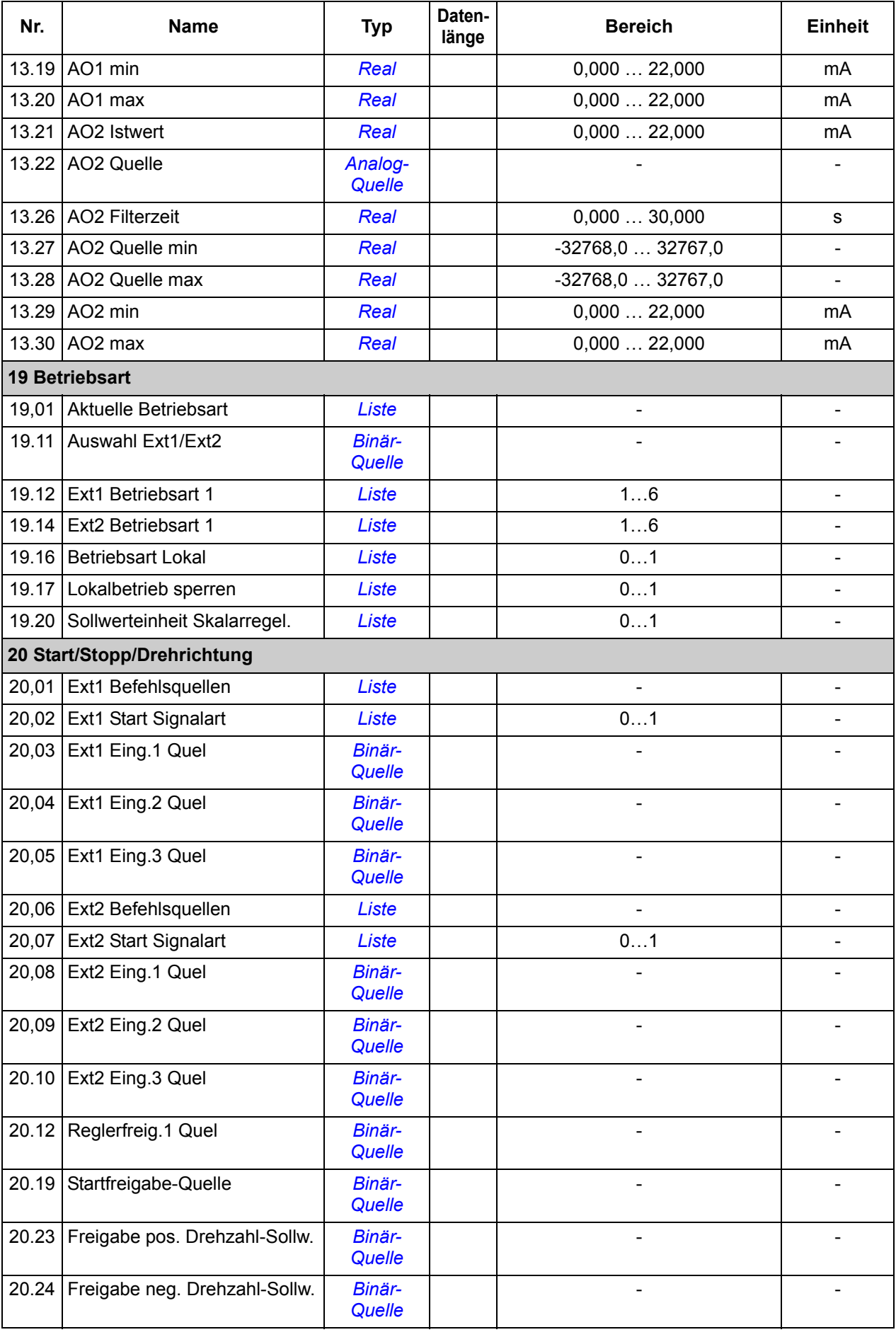

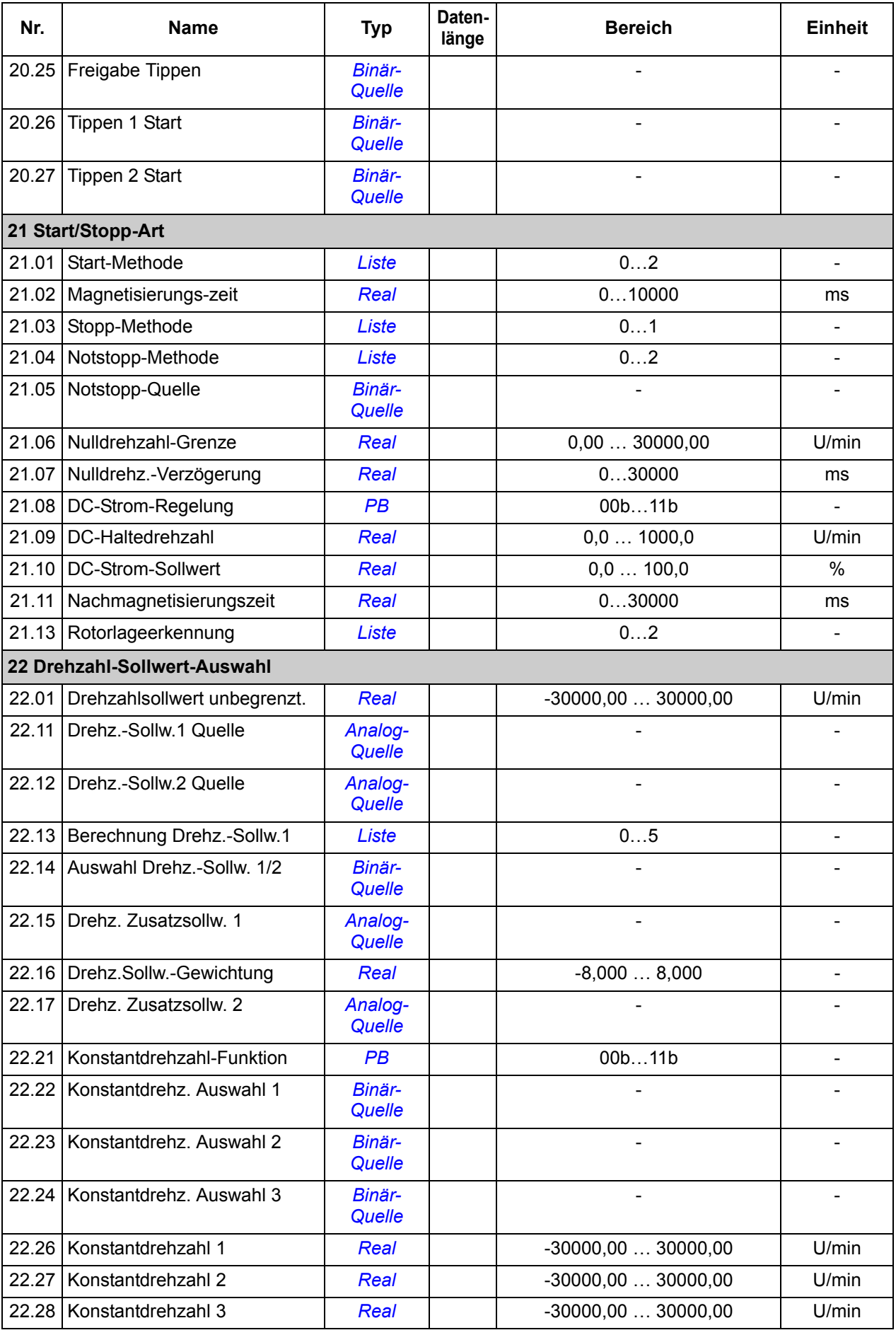

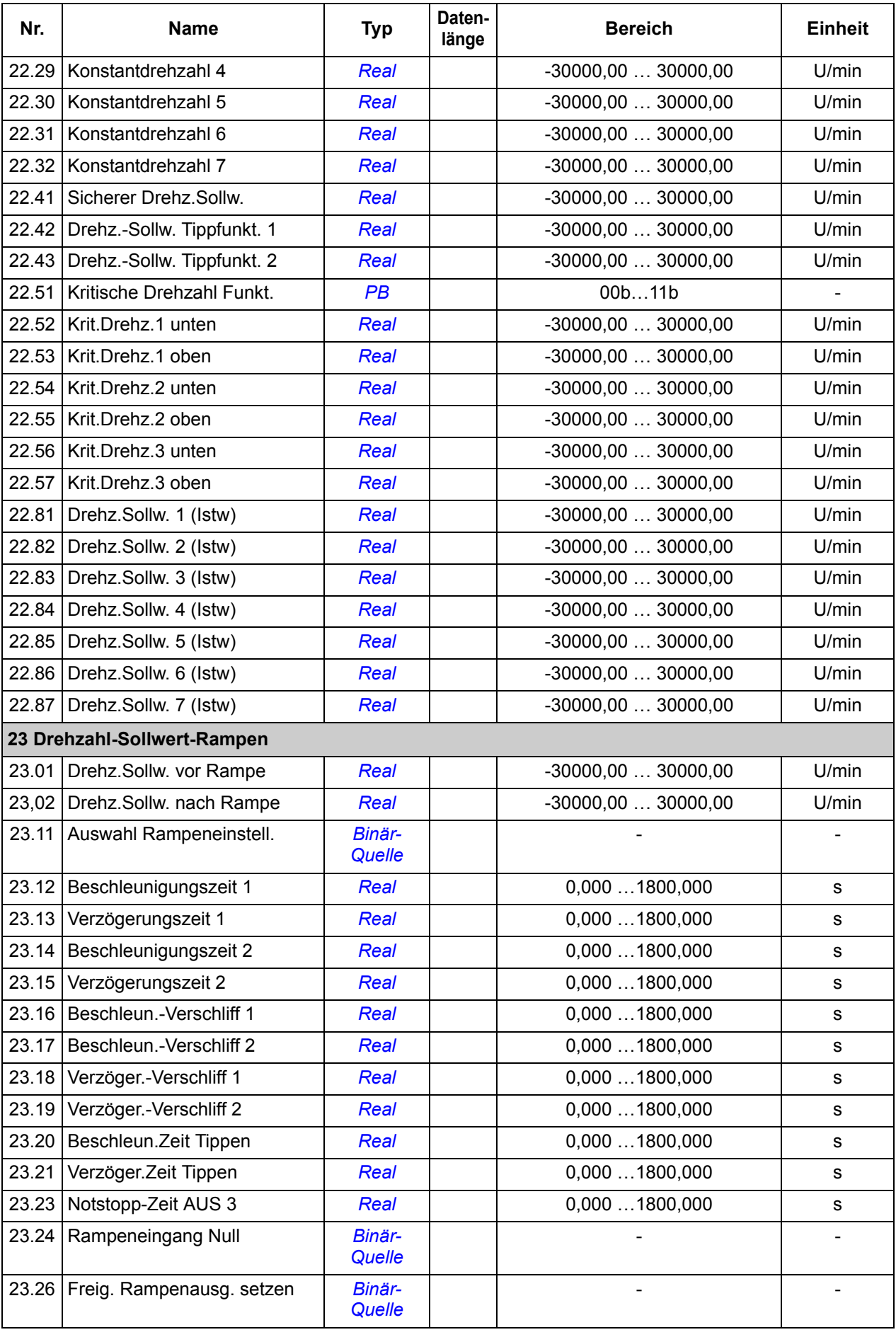

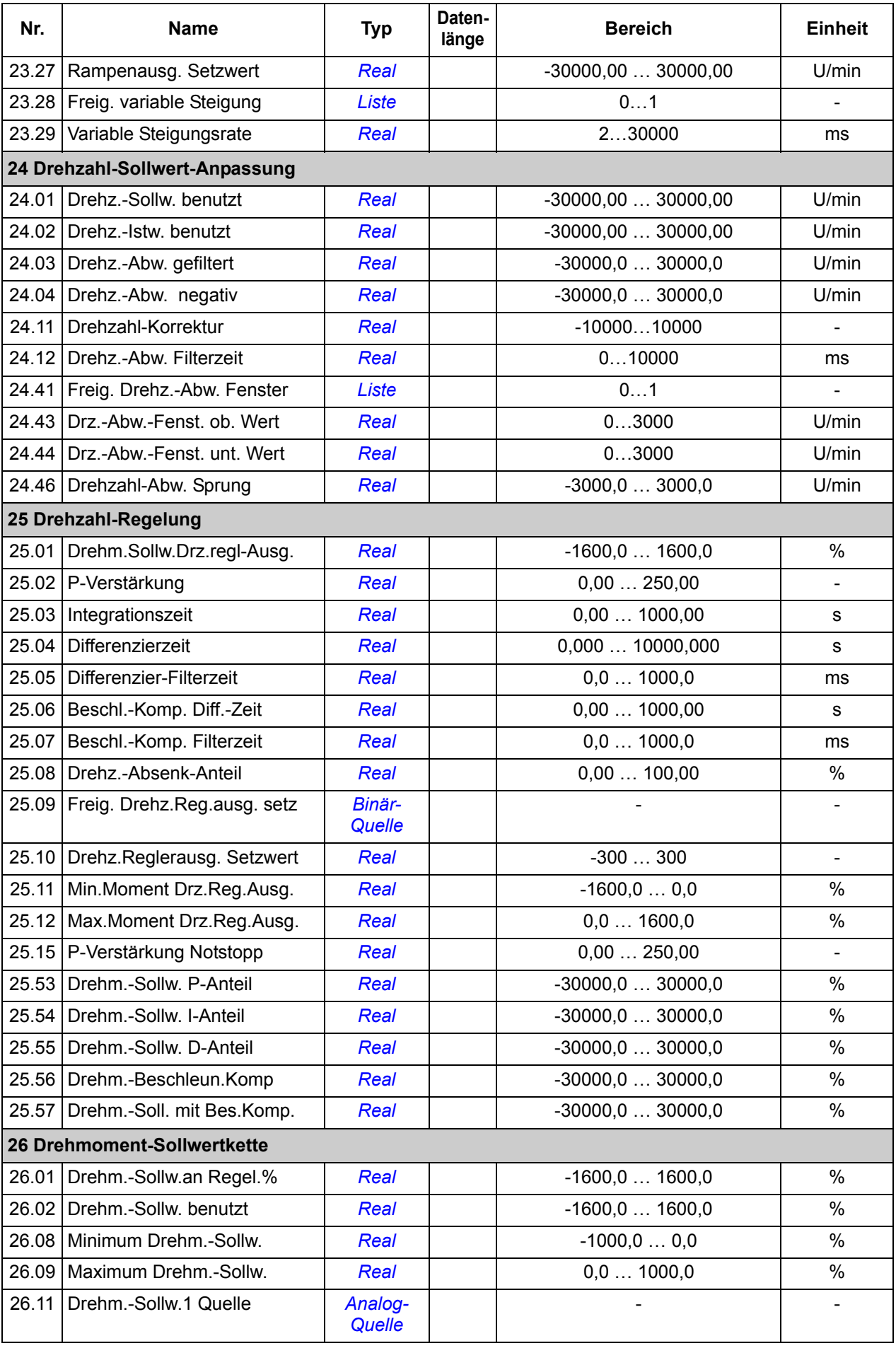

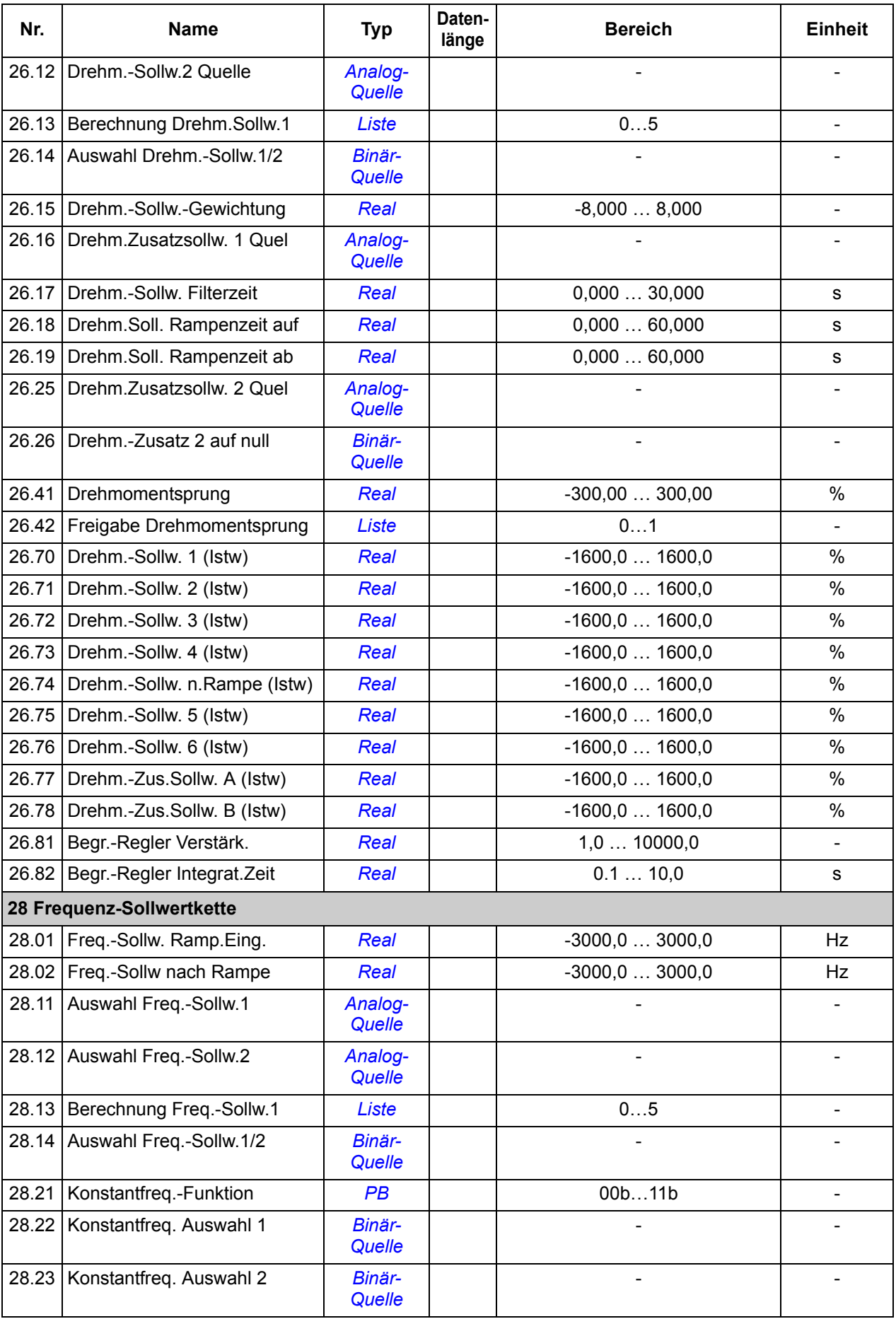

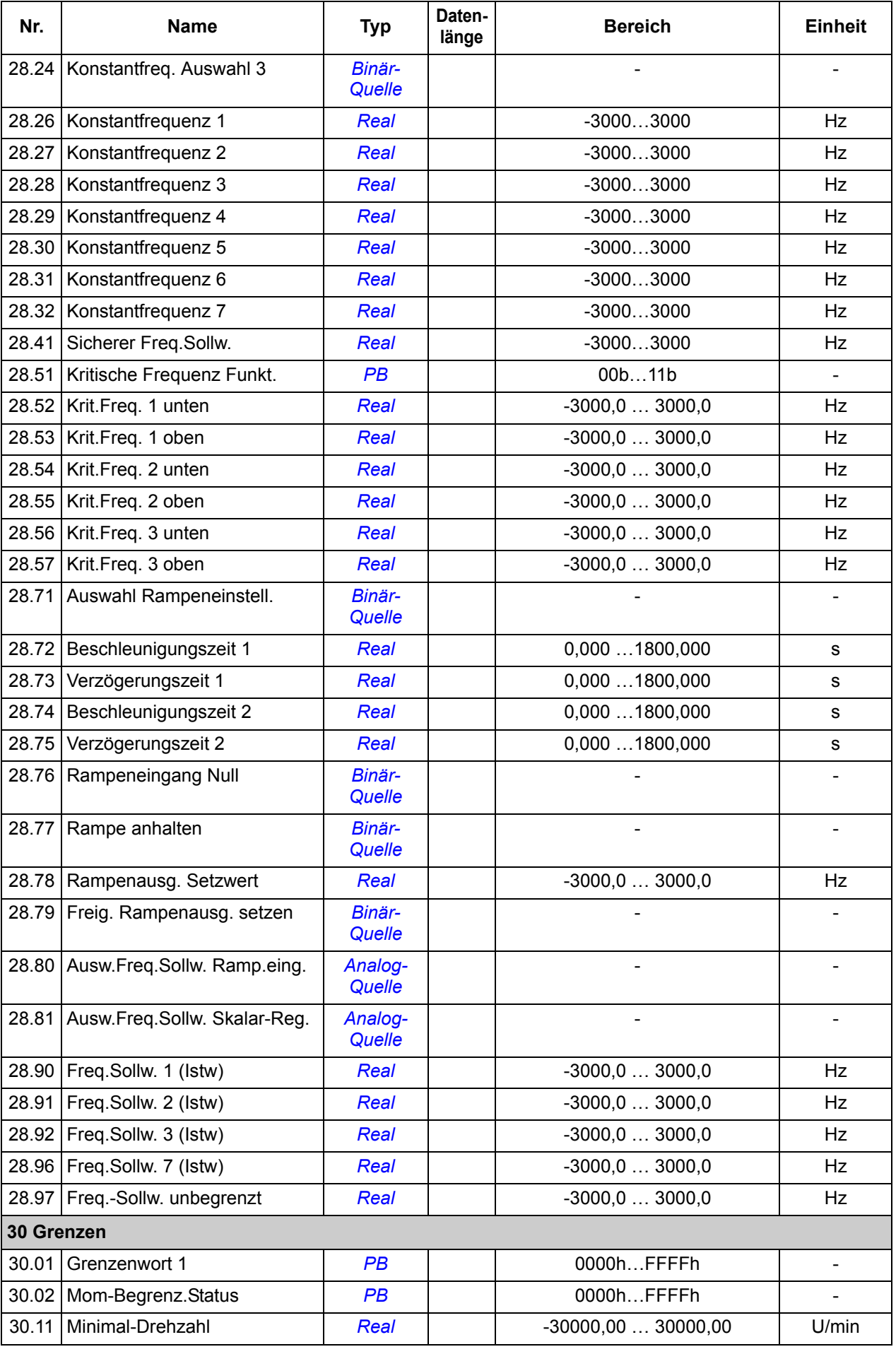

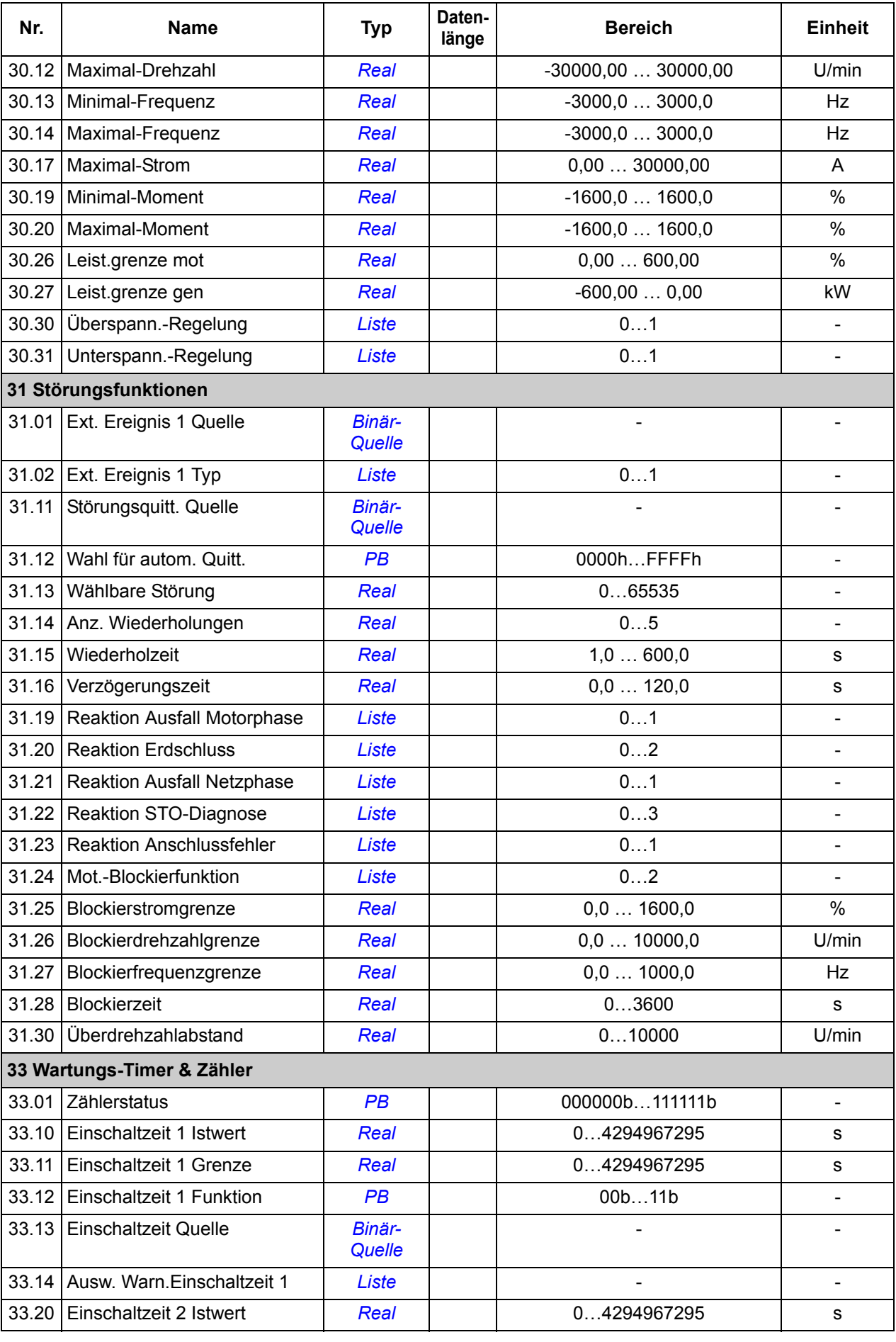

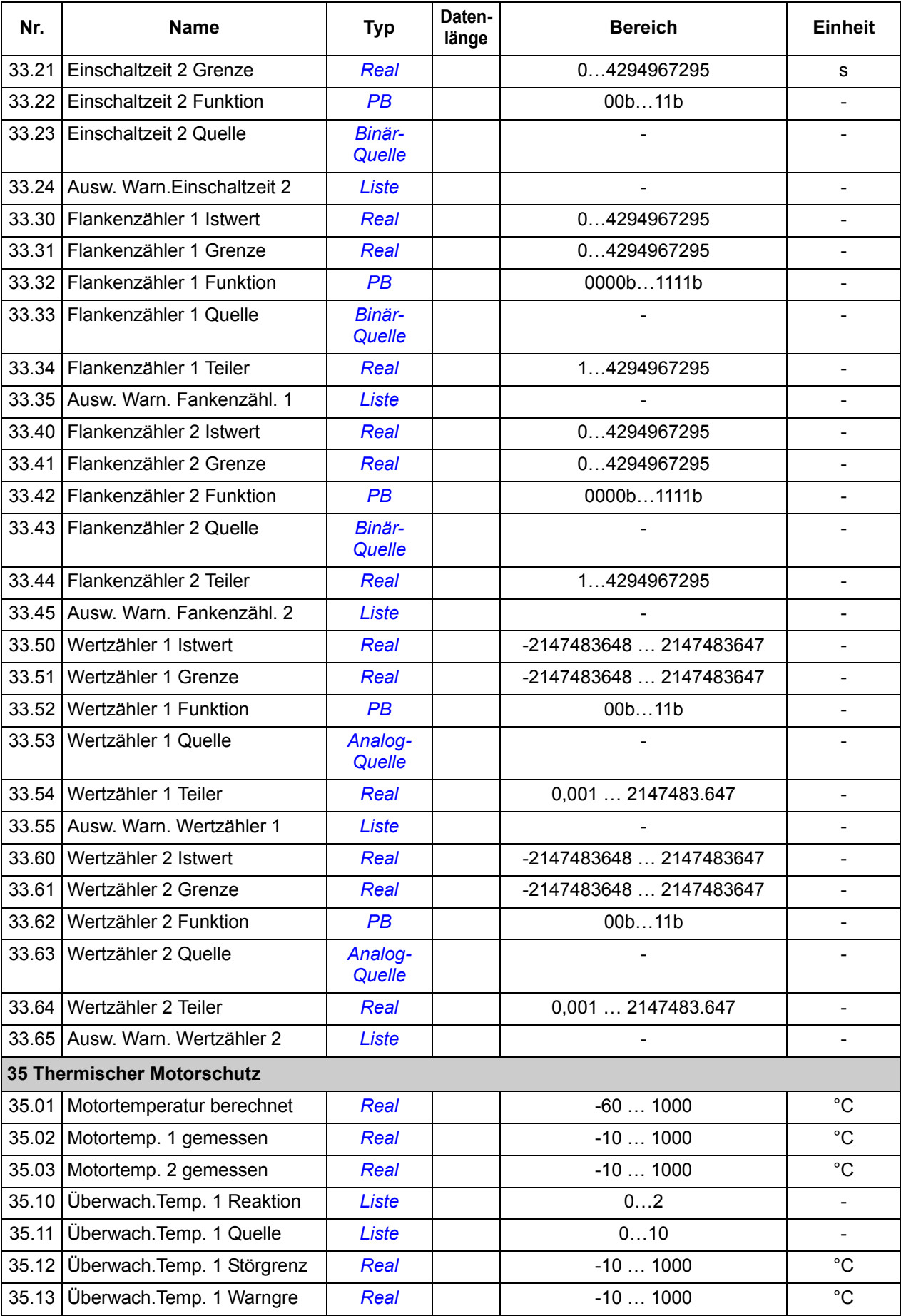

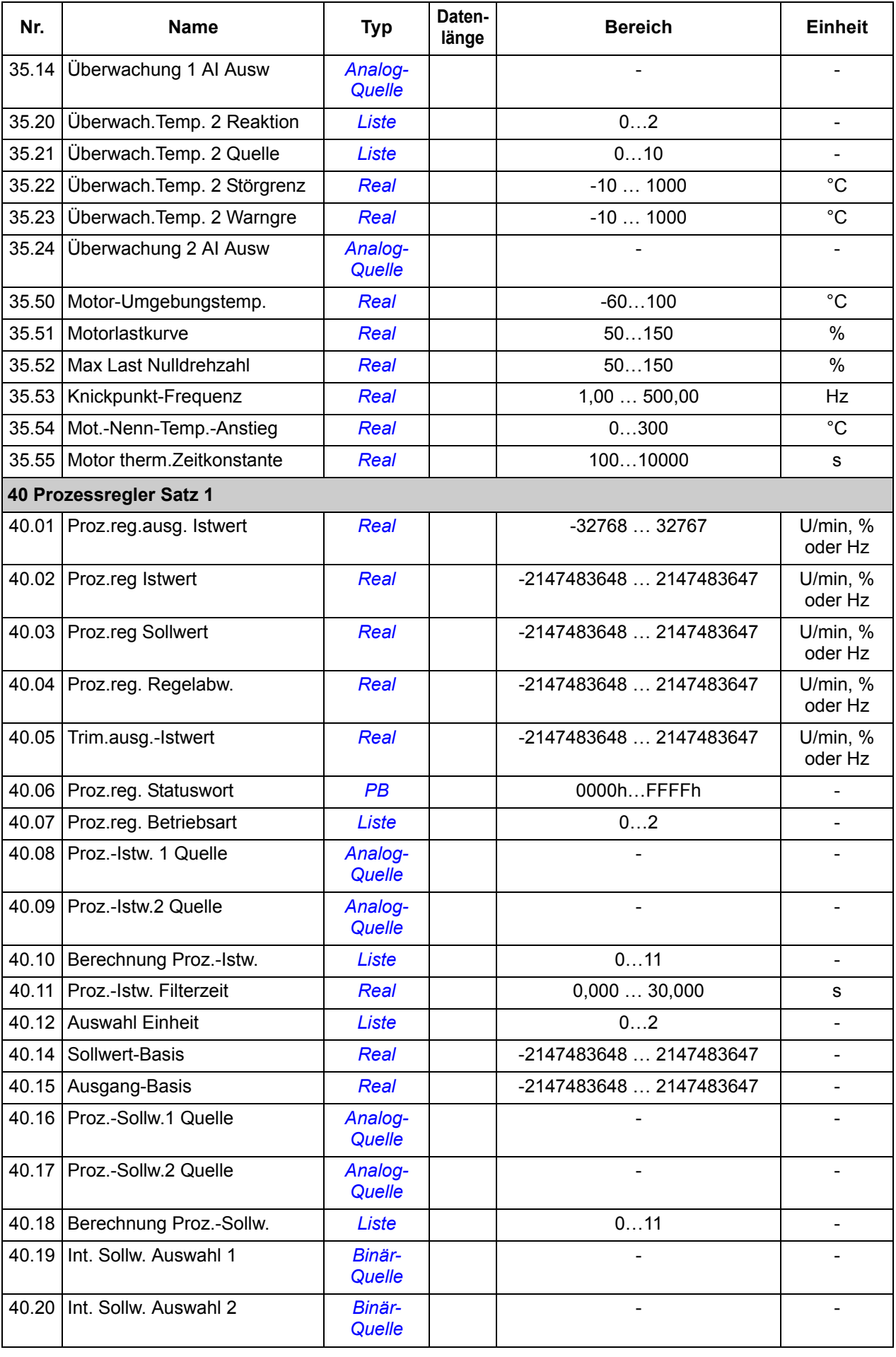
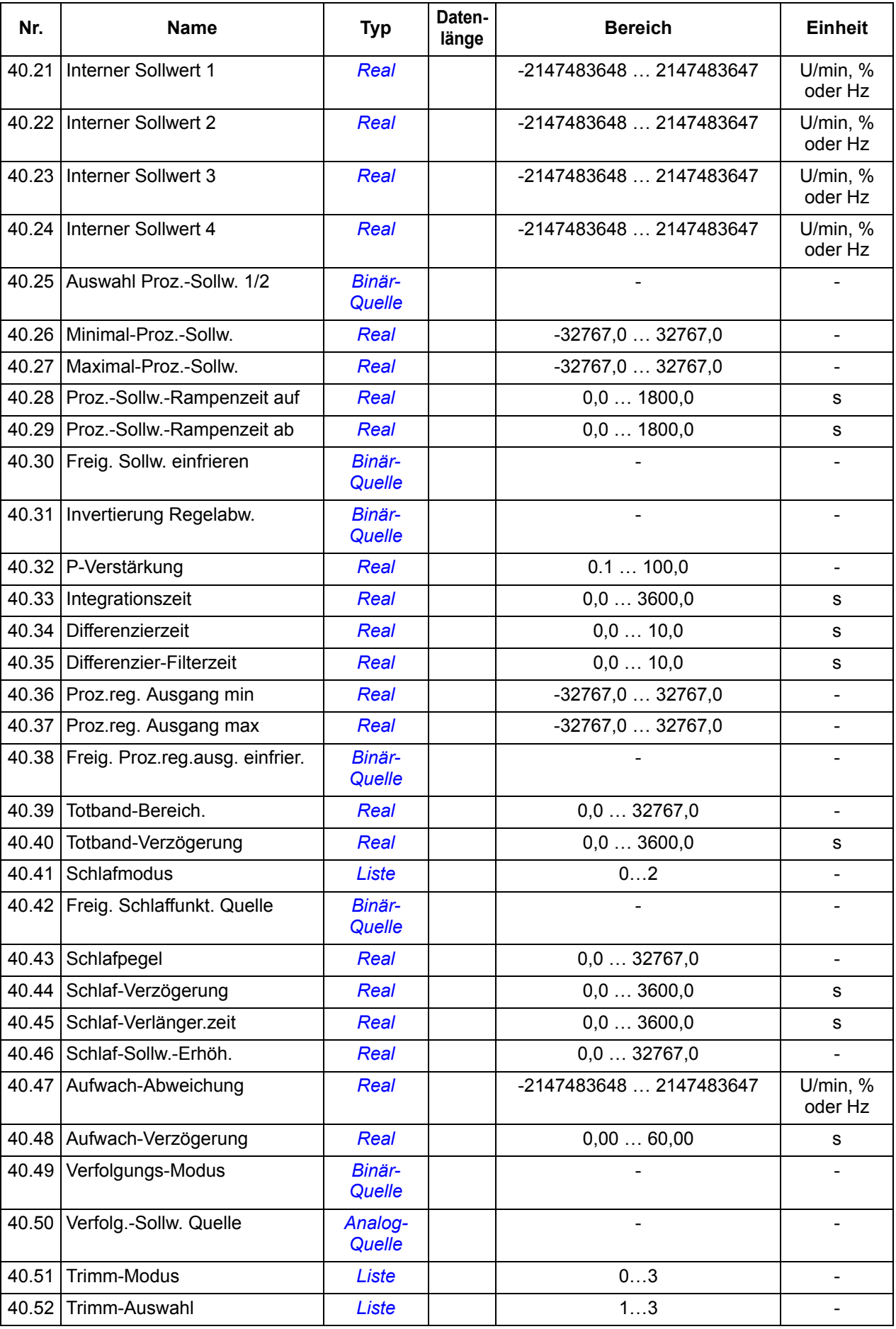

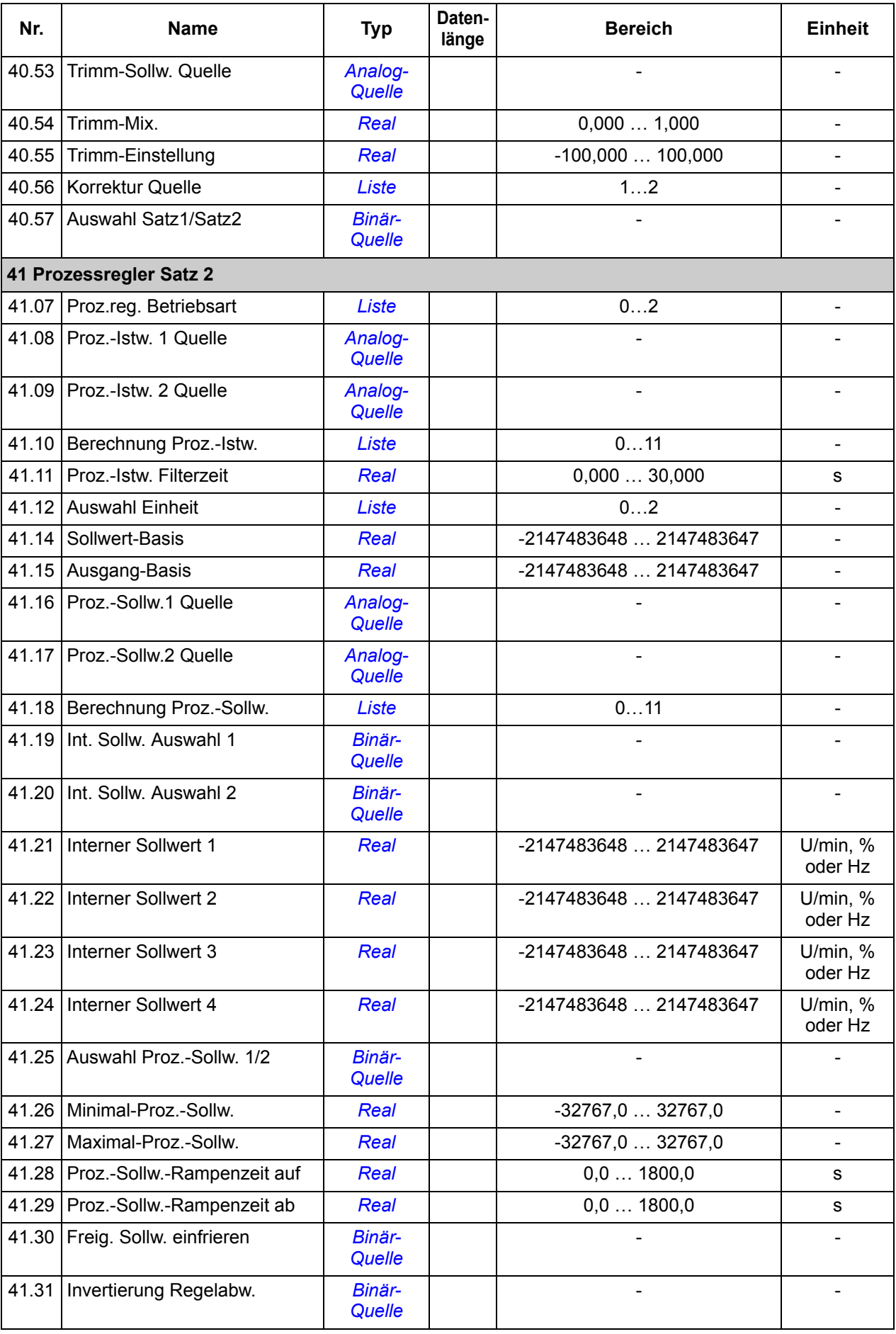

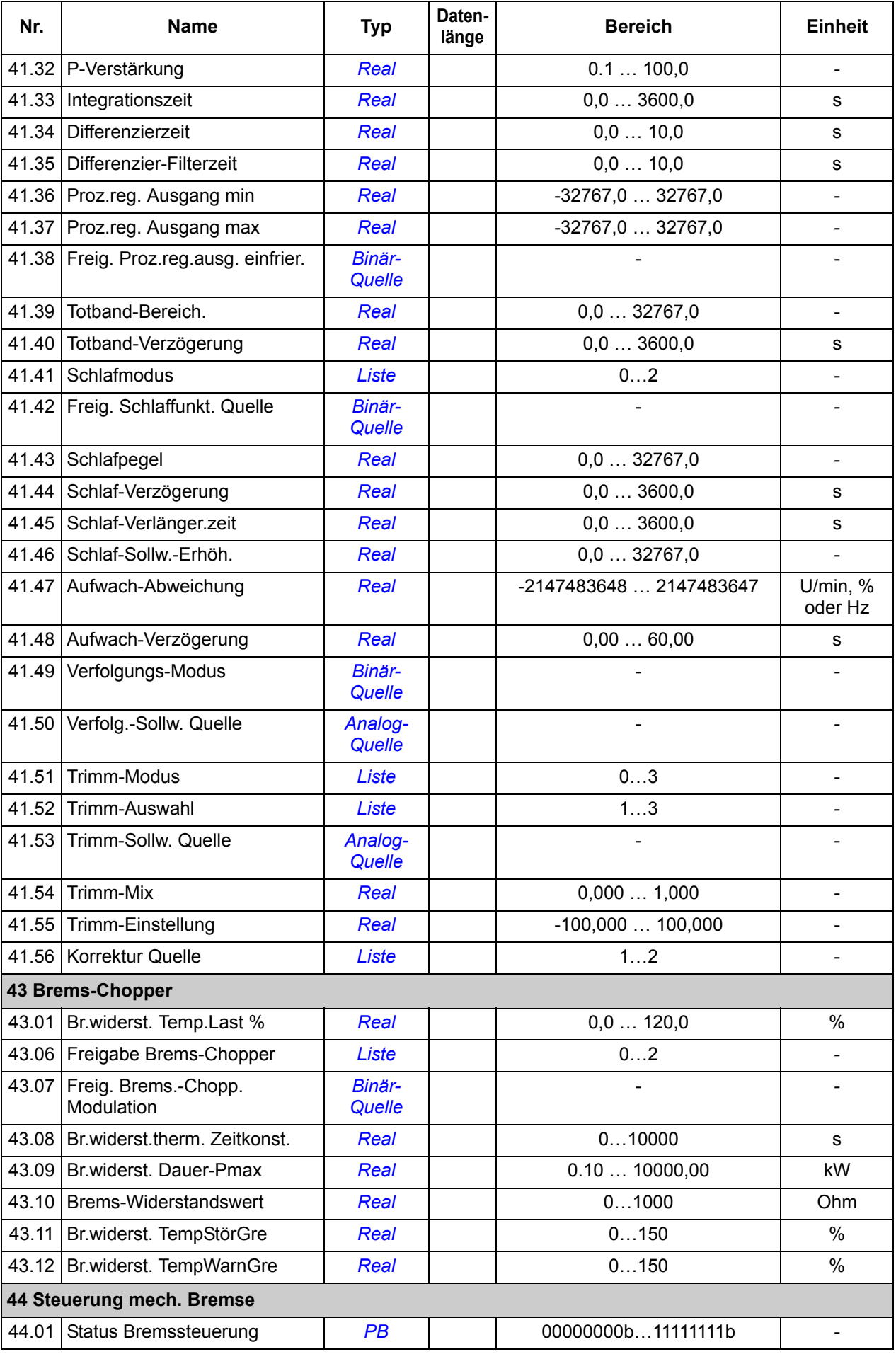

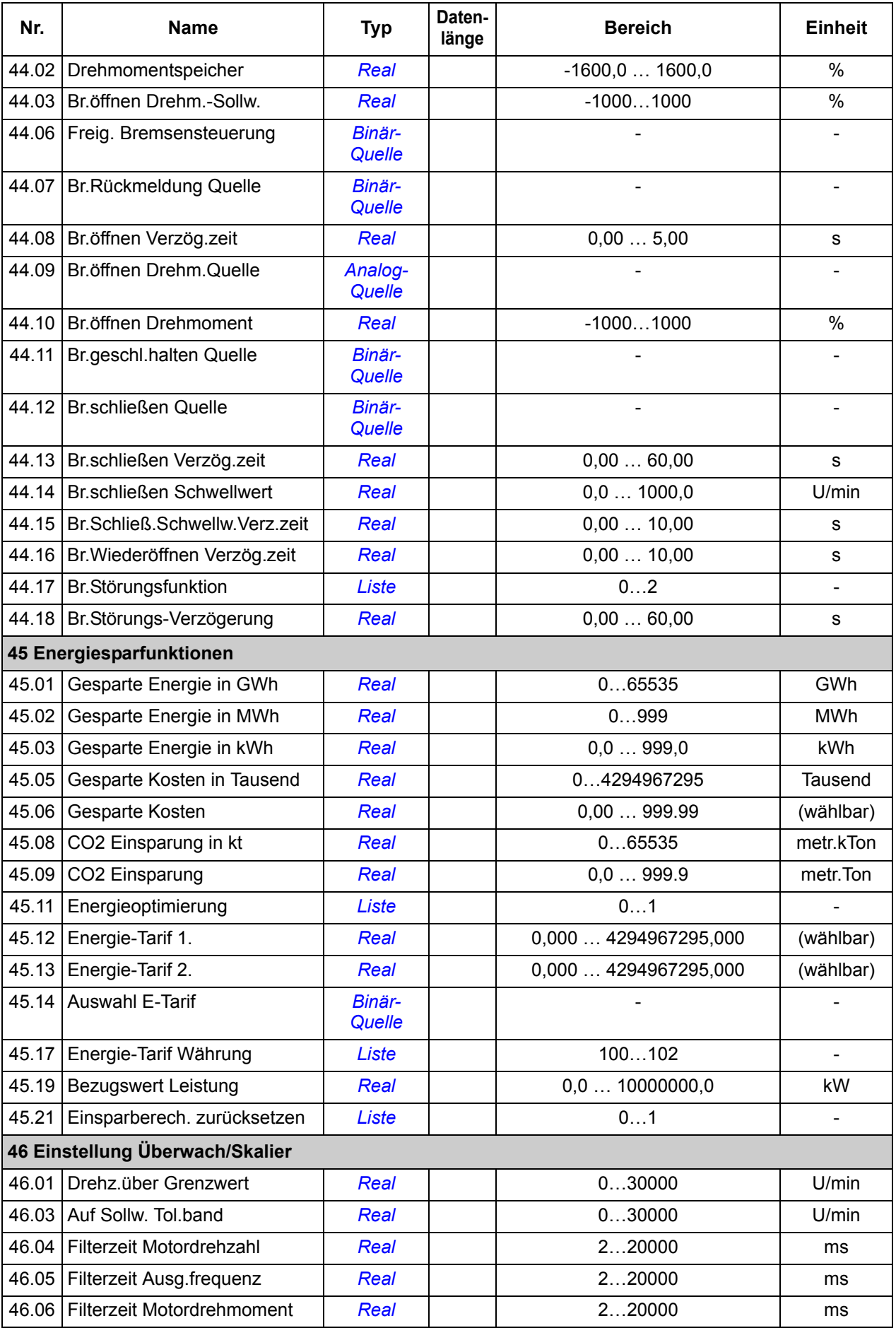

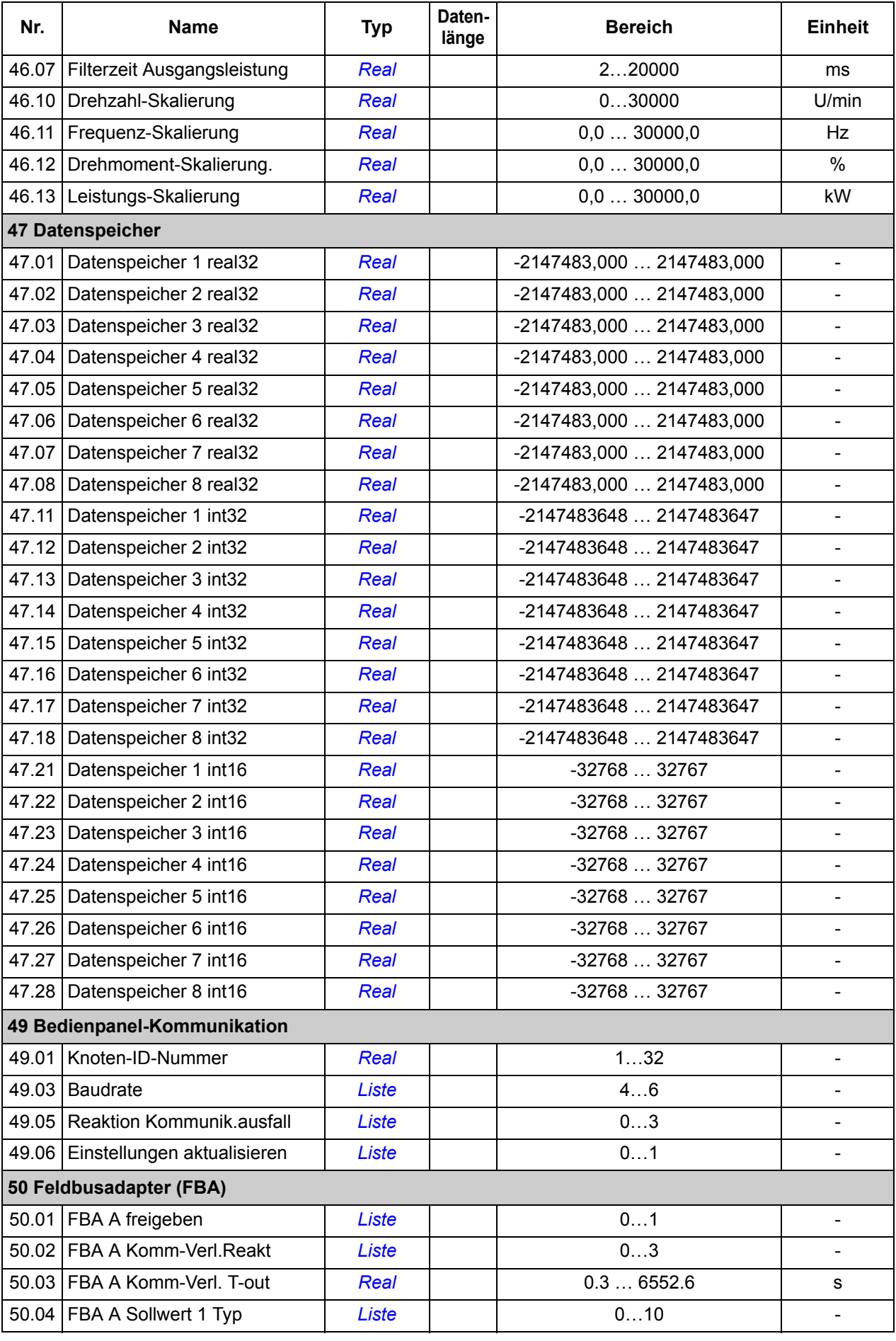

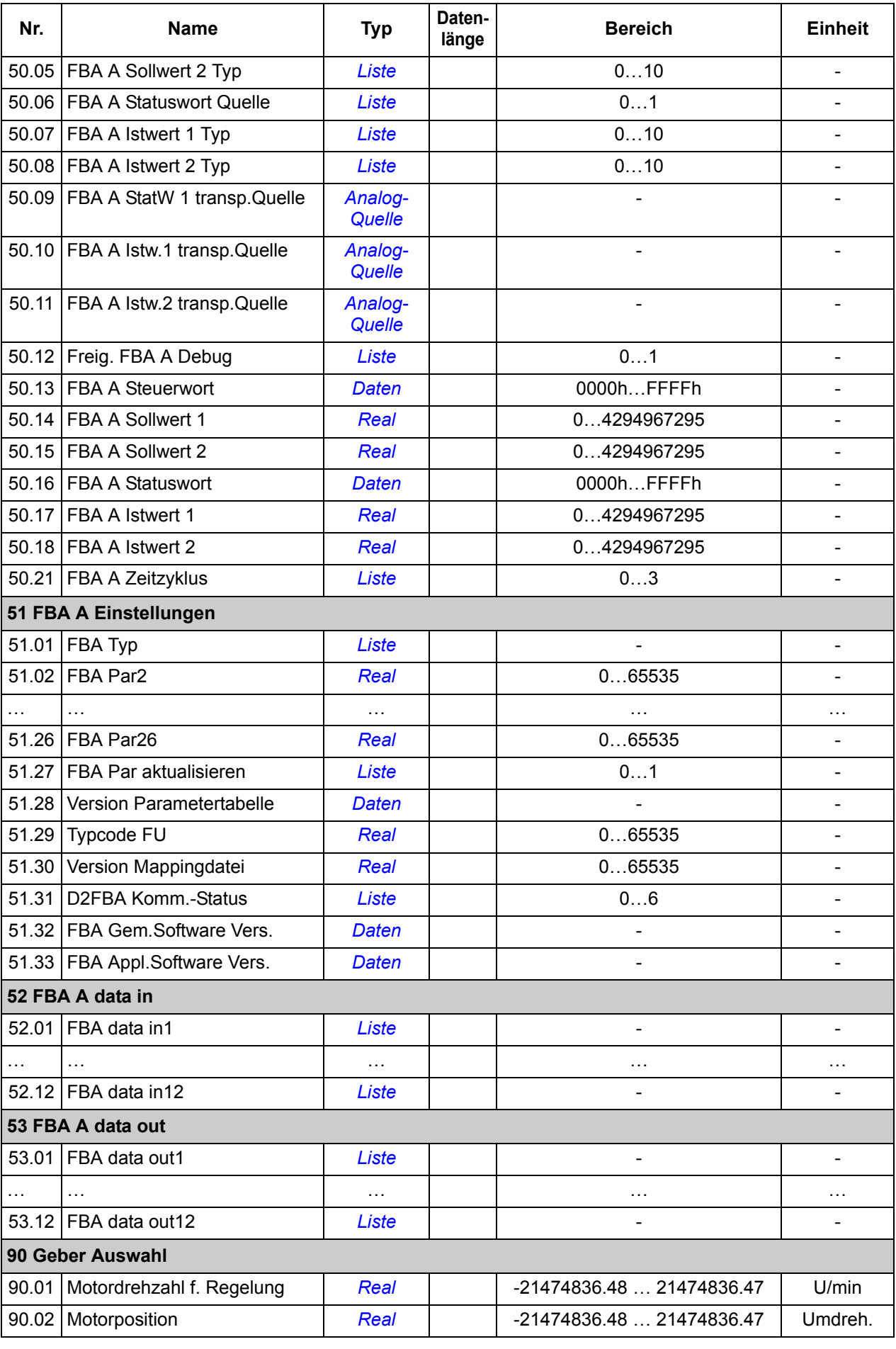

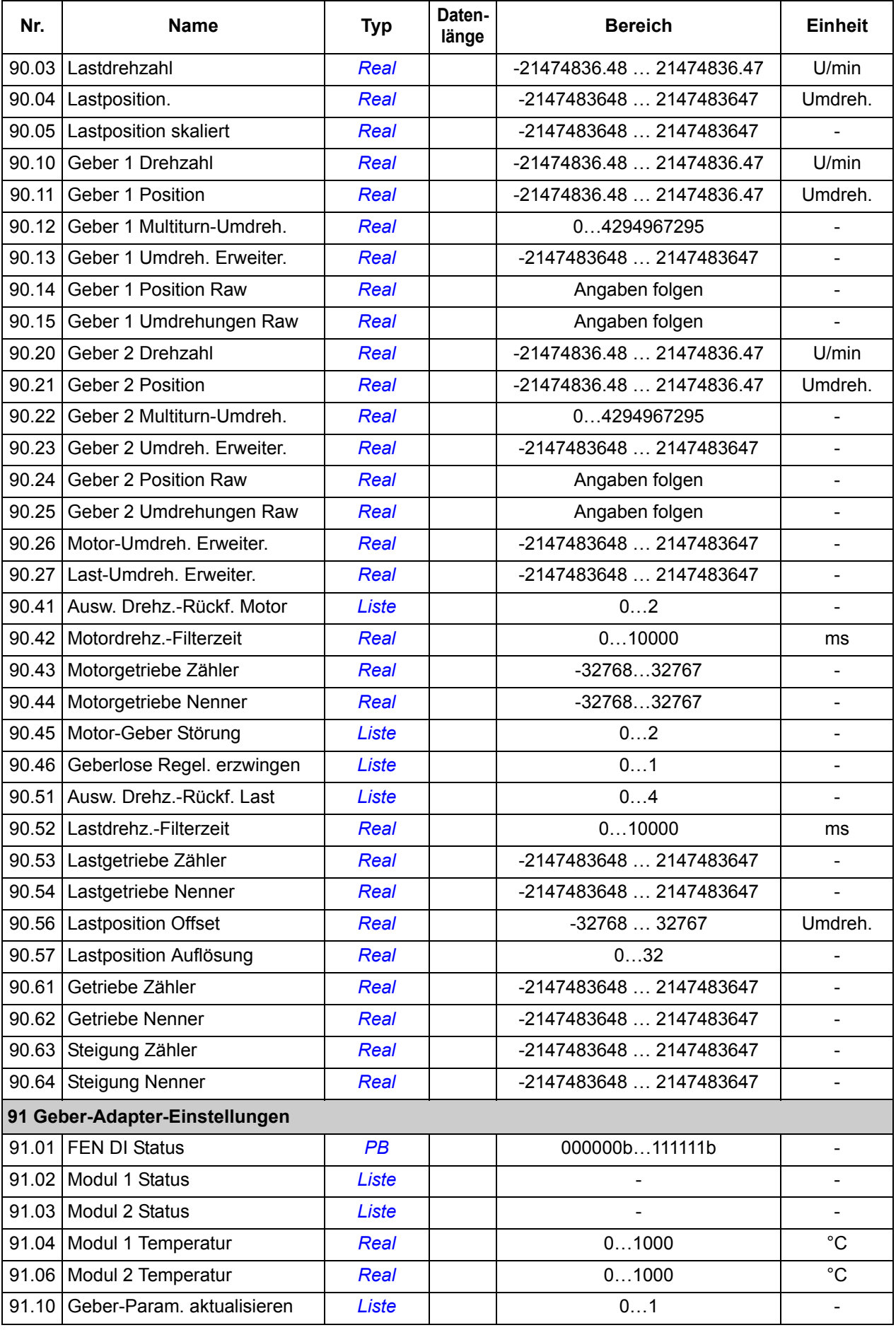

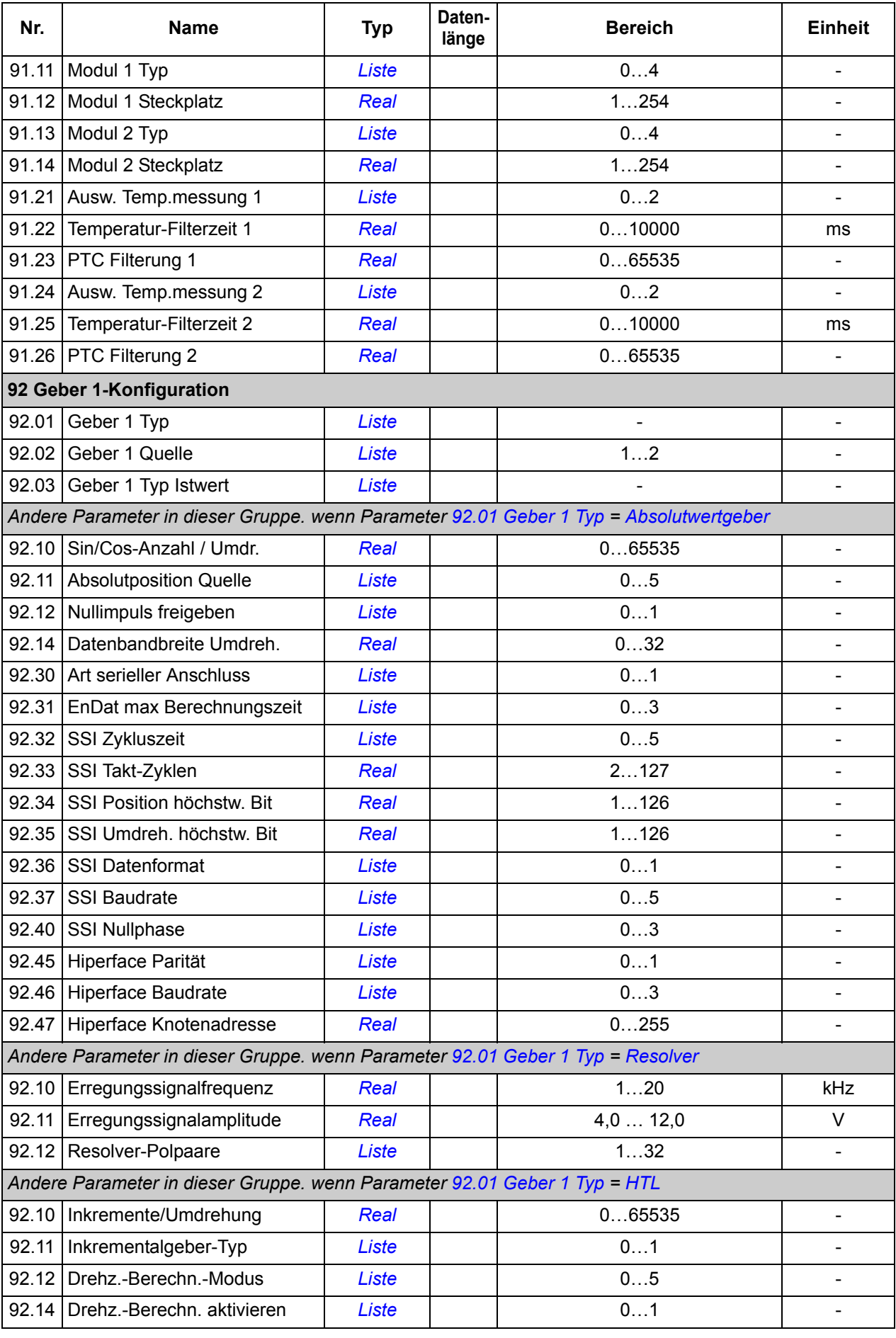

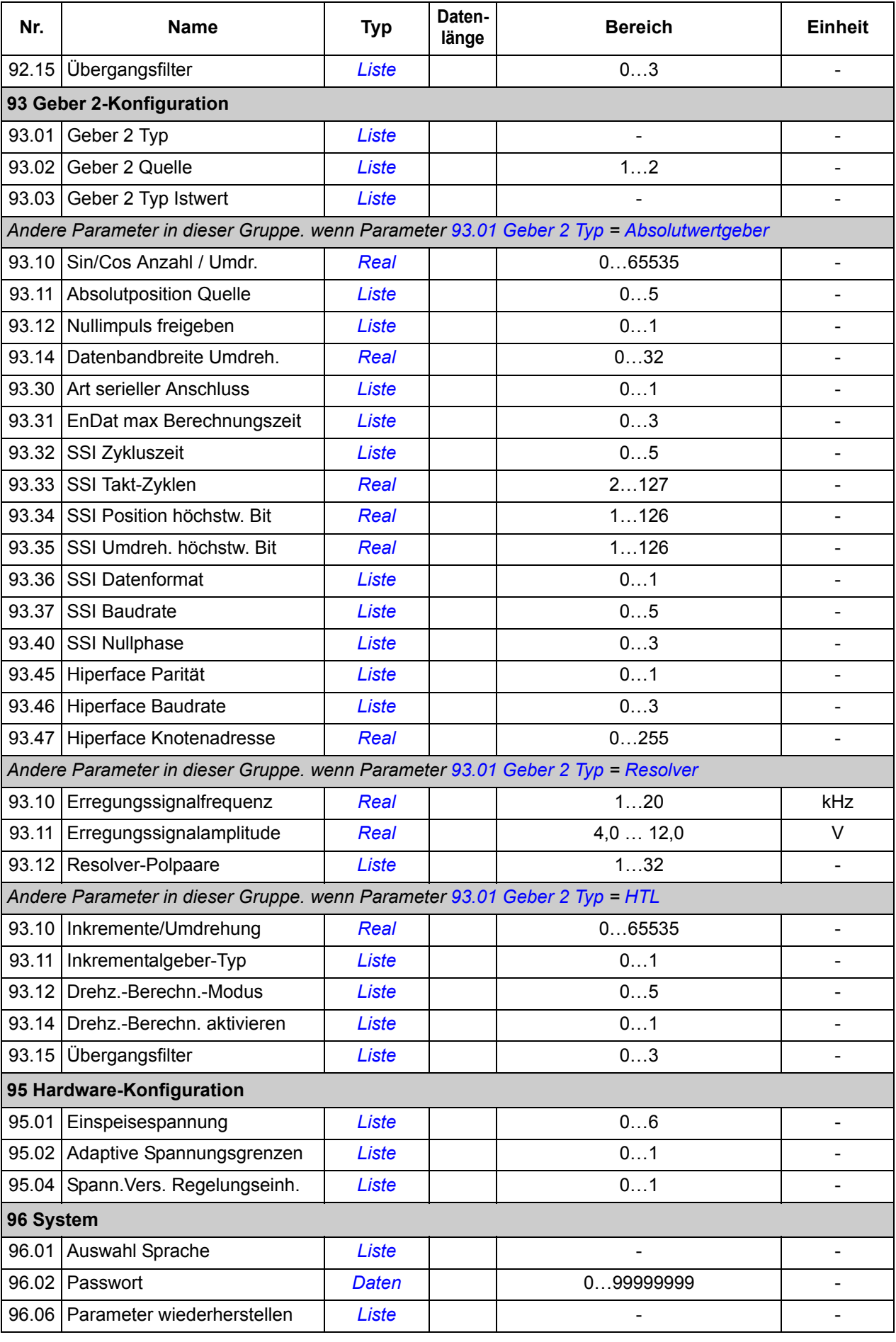

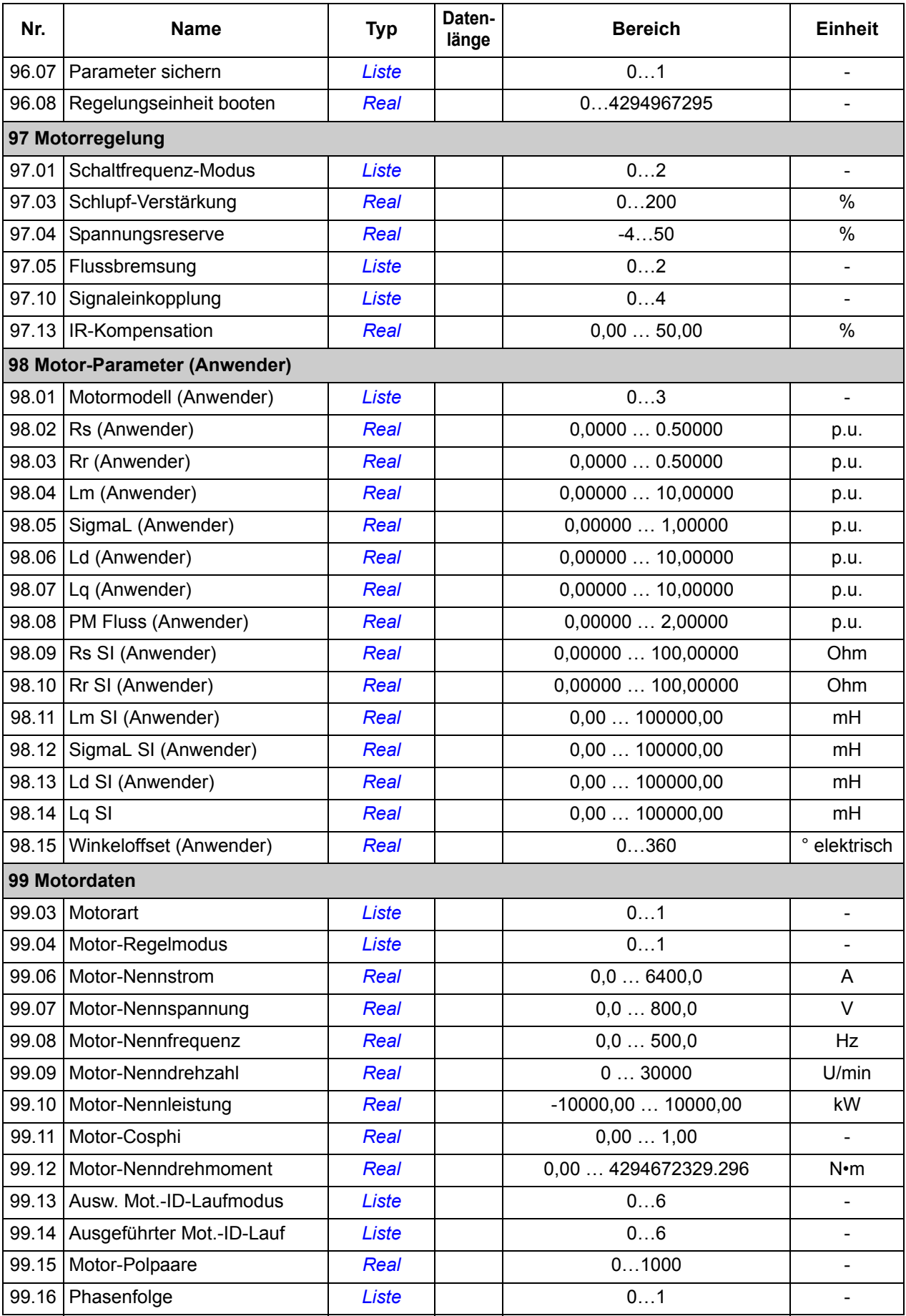

# **Warn- und Störmeldungen**

## **Inhalt dieses Kapitels**

In diesem Kapitel sind alle Warn- und Störmeldungen einschließlich der möglichen Ursachen und Korrekturmaßnahmen aufgelistet.

Der Code der Warn-/Störmeldung wird auf dem Bedienpanel und im PC-Programm Drive Composer angezeigt. Eine Warn- oder Störmeldung zeigt einen anormalen Antriebsstatus an. Mit den Informationen in diesem Kapitel können die Ursachen der meisten Warn- und Störmeldungen erkannt und korrigiert werden. Falls nicht, wenden Sie sich bitte an Ihre ABB-Vertretung.

In diesem Kapitel werden die Warn- und Störmeldungen nach Codes sortiert beschrieben.

# **Sicherheit**

**WARNUNG!** Installations- und Service-/Wartungsarbeiten am Frequenzumrichter/Antrieb dürfen nur von qualifiziertem Fachpersonal ausgeführt werden! Lesen Sie die *Sicherheitsvorschriften* auf den ersten Seiten des Hardware-Handbuchs, bevor Sie am Frequenzumrichter/Antrieb arbeiten.

# **Rücksetzung/Quittierung**

Nachdem die Ursache einer Störung korrigiert worden ist, kann die aktive Störmeldung mit dem Bedienpanel oder dem PC-Tool Drive Composer quittiert werden. Wenn die Störung beseitigt ist, kann der Frequenzumrichter wieder gestartet werden.

Störungen können auch über eine externe Quelle quittiert werden, die mit Parameter *[31.11](#page-127-0) [Störungsquitt. Quelle](#page-127-1)* ausgewählt wird.

### **Warn-/Störmelde-Speicher**

### **Ereignisprotokoll**

Wenn eine Warnung oder Störung erkannt wurde, wird sie im Ereignisprotokoll mit Zeitstempel und weiteren Informationen gespeichert. Im Ereignisprotokoll werden Informationen zu den 16 letzten Störungen und 16 letzten Warnmeldungen, die aufgetreten sind, gespeichert.

Das Ereignisprotokoll kann über das Hauptmenü des Bedienpanels aufgerufen werden. Der Zugriff (und Quittierung) ist auch mit dem PC-Tool Drive Composer möglich.

### **Hilfscode**

Bei einigen Ereignissen wird zusätzlich ein Hilfscode generiert, der hilft, ein Problem besser zu erkennen. Im Bedienpanel wird der Hilfscode als Detail zu dem jeweiligen Ereignis gespeichert; im PC-Tool Drive Composer wird der Hilfscode im Ereignisprotokoll angezeigt.

### **Parameter mit Warn- und Störinformationen**

Die Codes der aktiven Warnungen und Störungen (maximal je fünf) und fünf vorher aufgetretene Warnungen und Störungen werden in den Parametern der Gruppe *[04](#page-54-0)  [Warnungen und Störungen](#page-54-0)* (Seite *[55](#page-54-0)*) gespeichert.

# **Warnmeldungen**

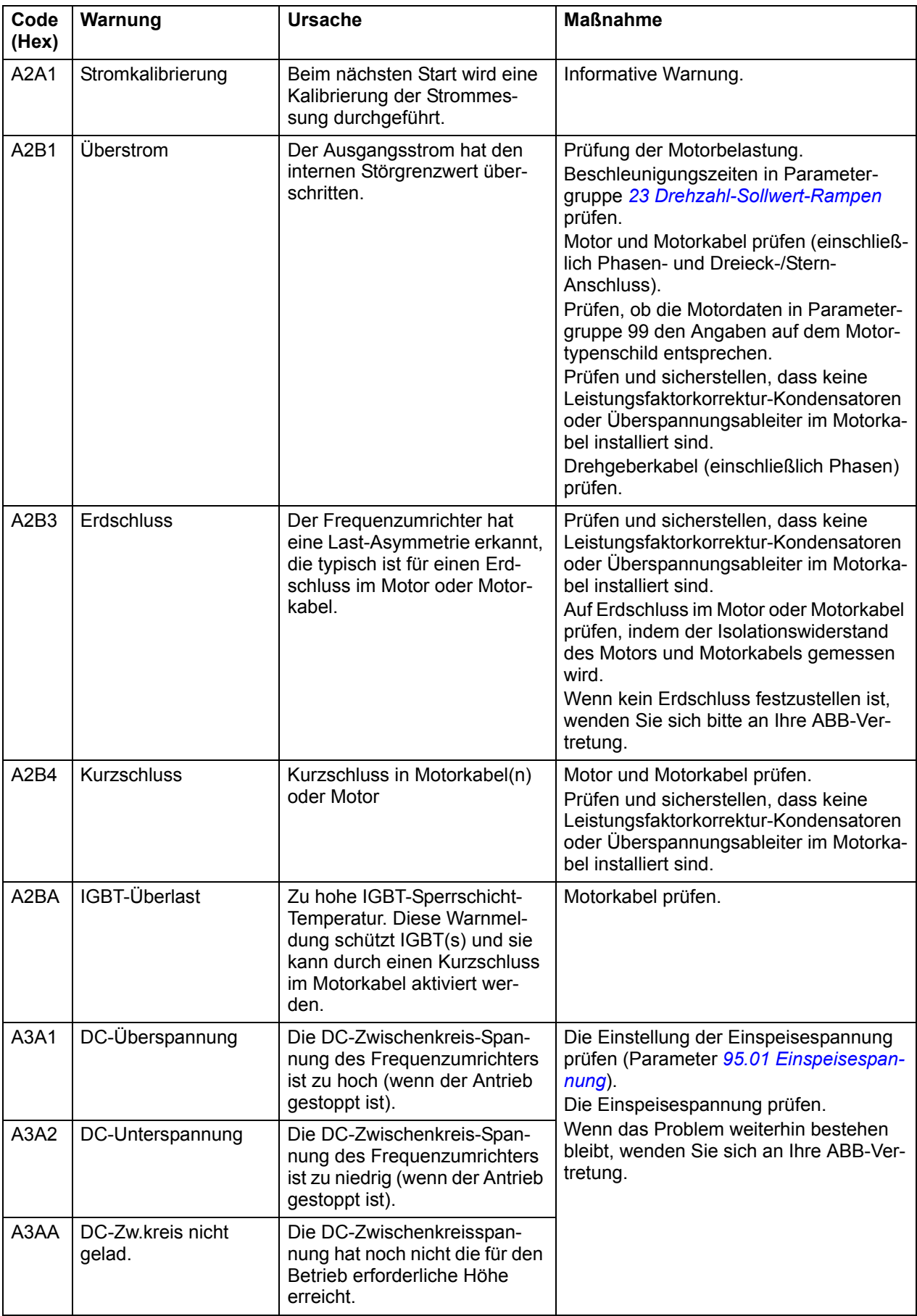

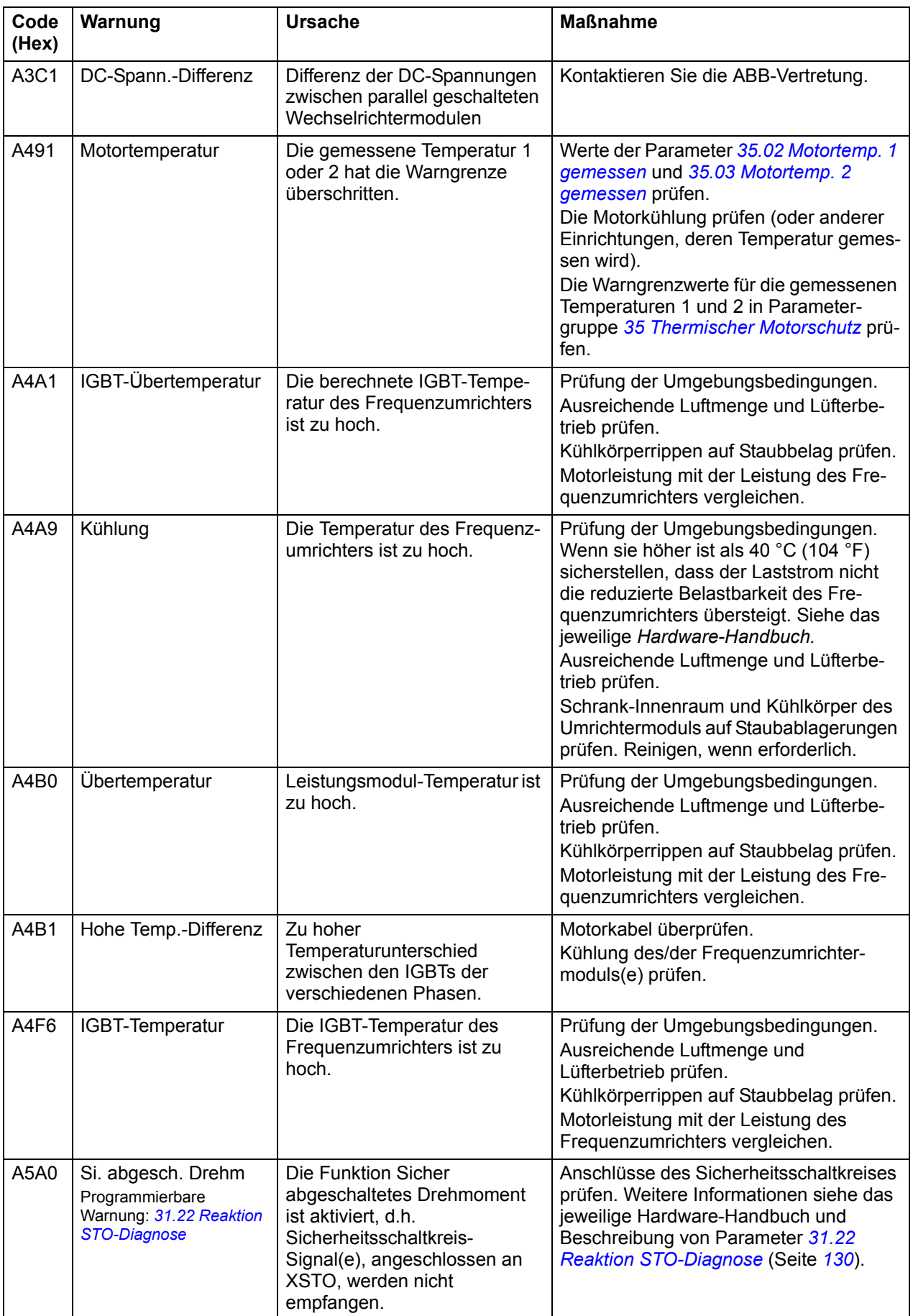

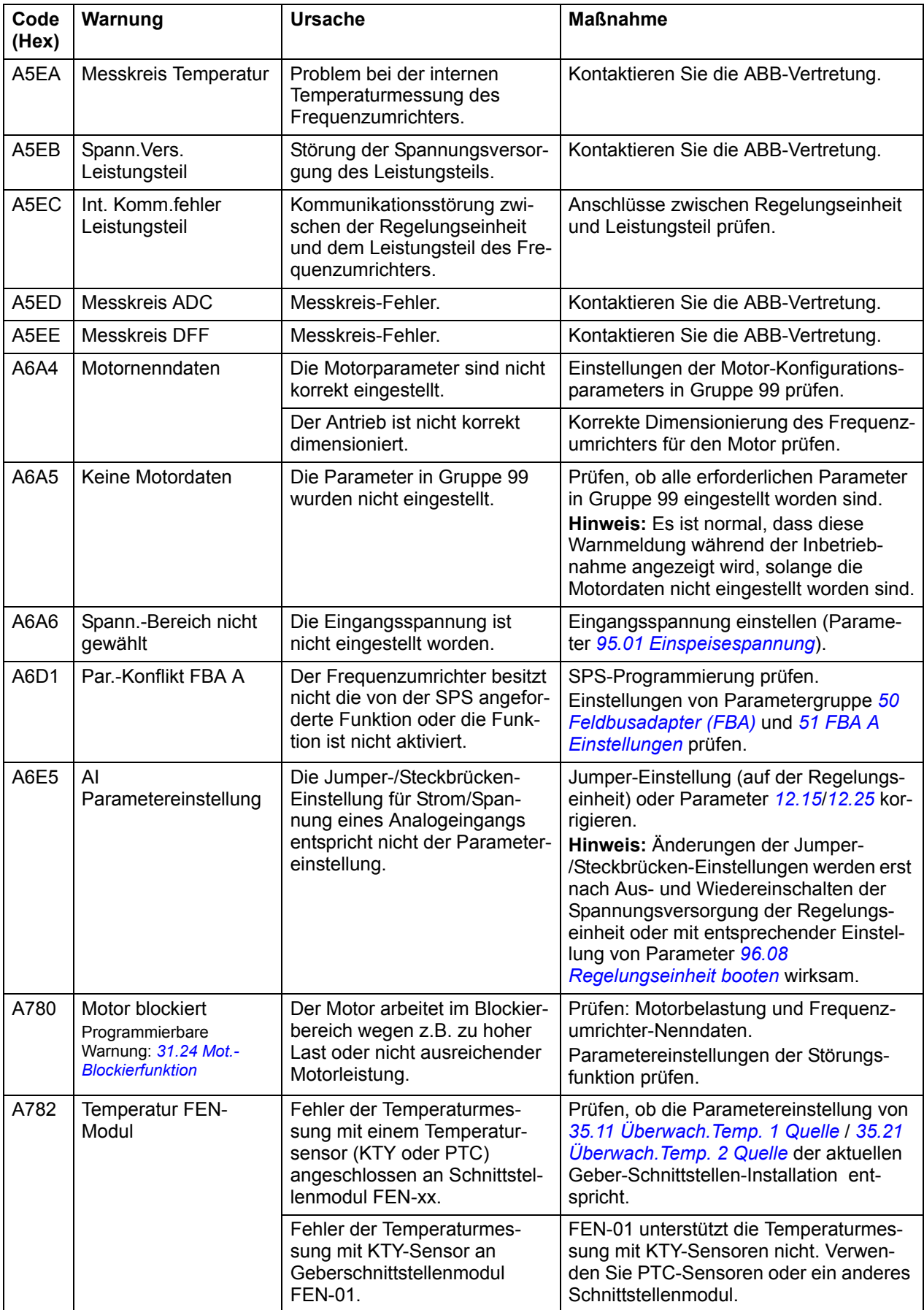

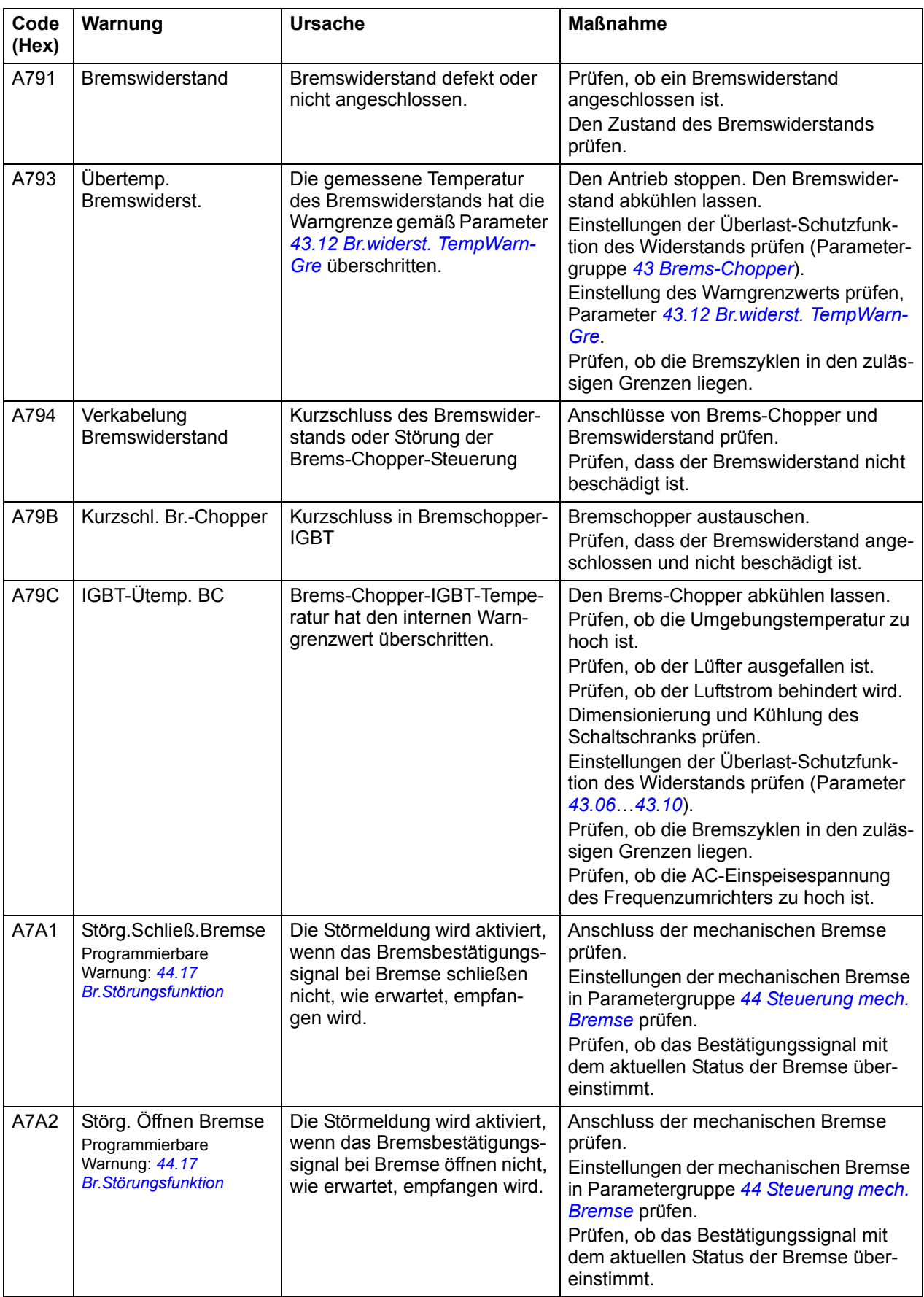

<span id="page-232-0"></span>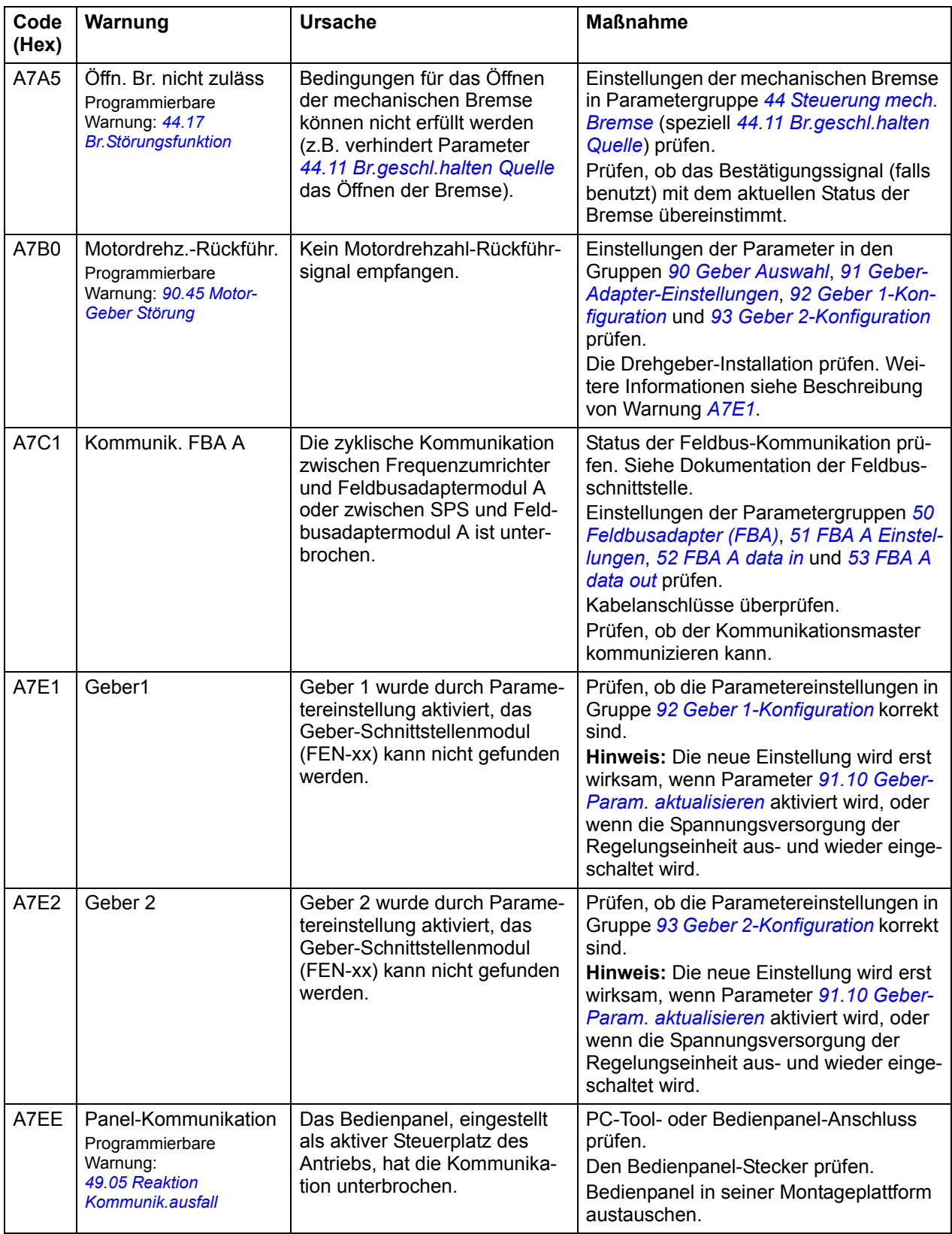

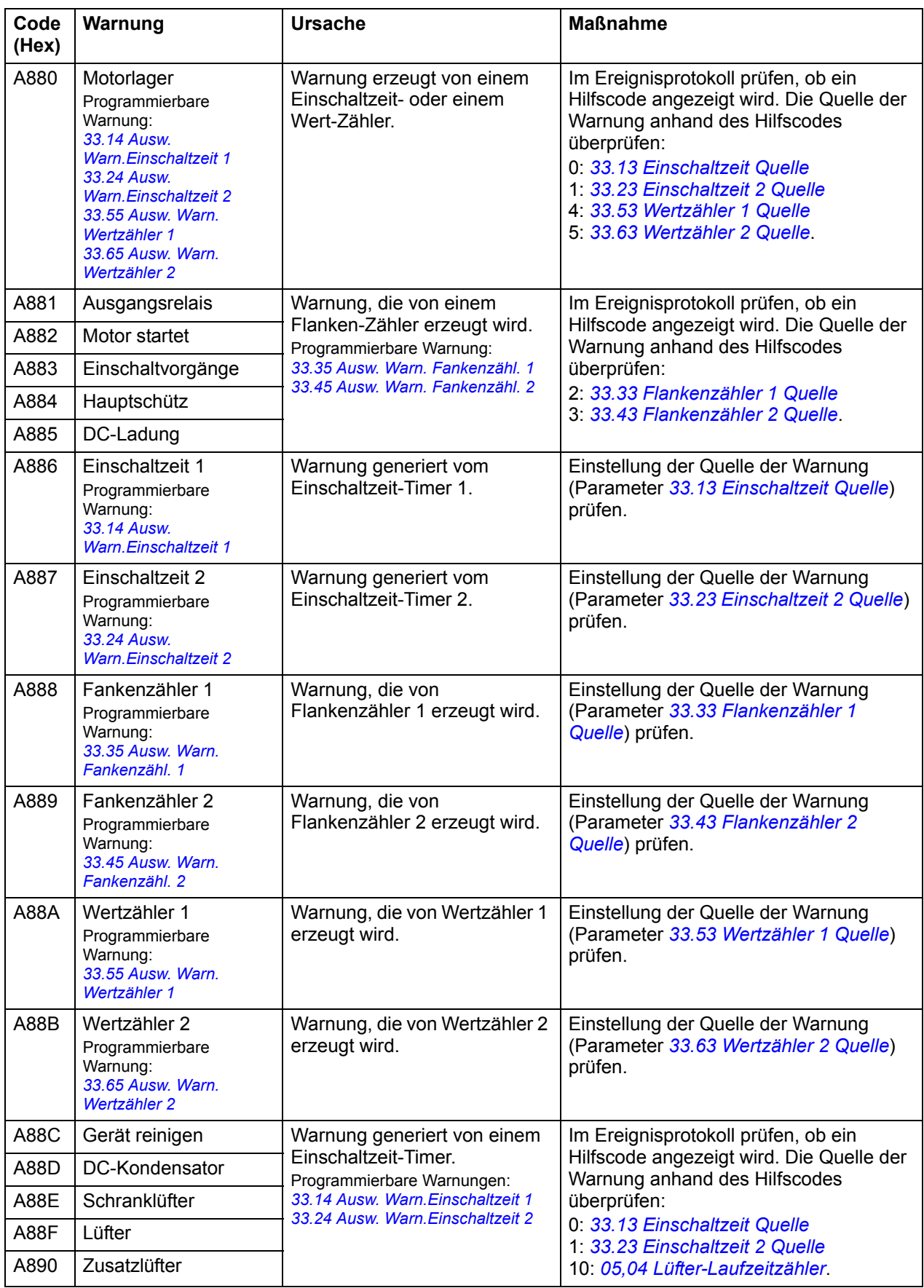

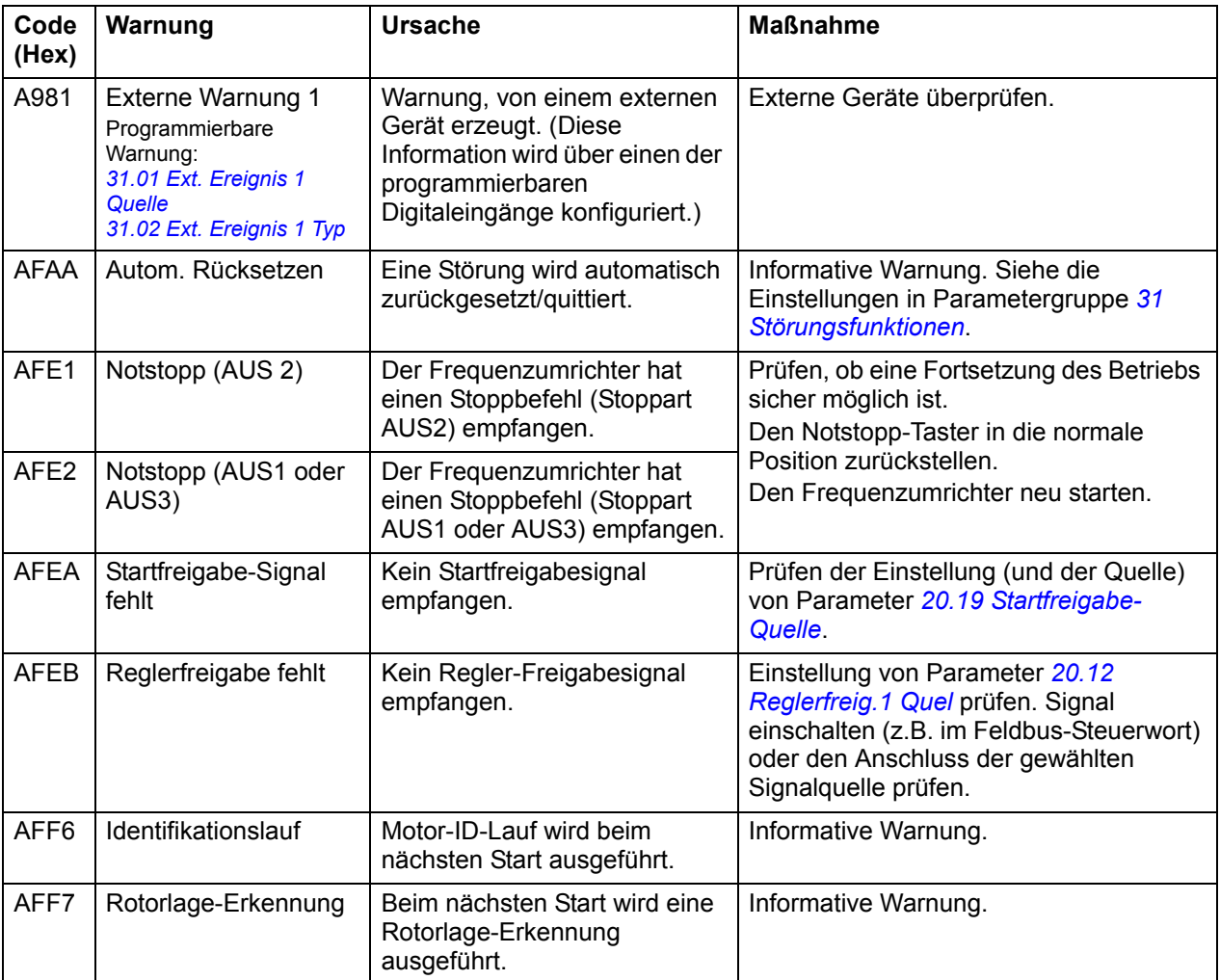

# **Störungsmeldungen**

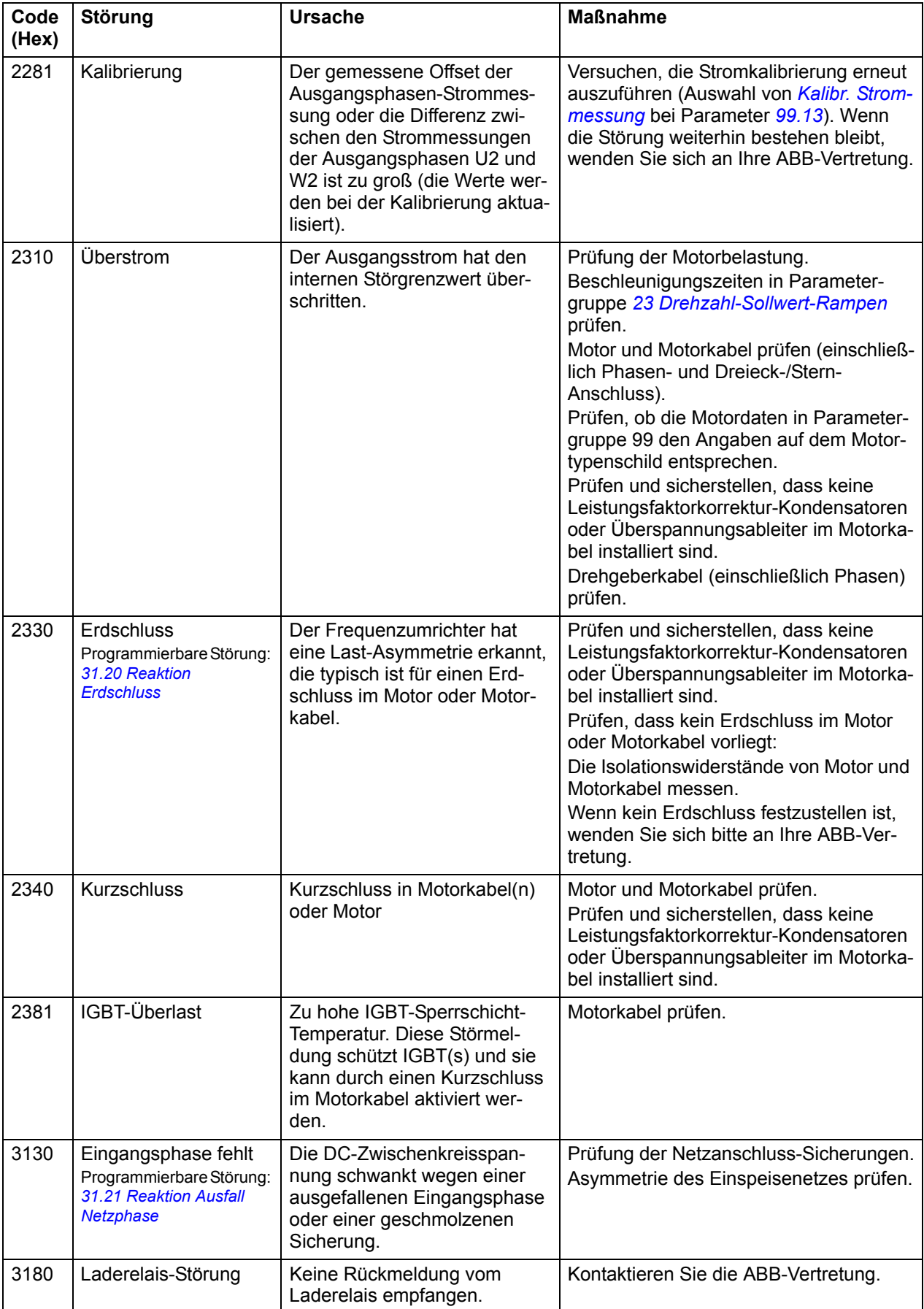

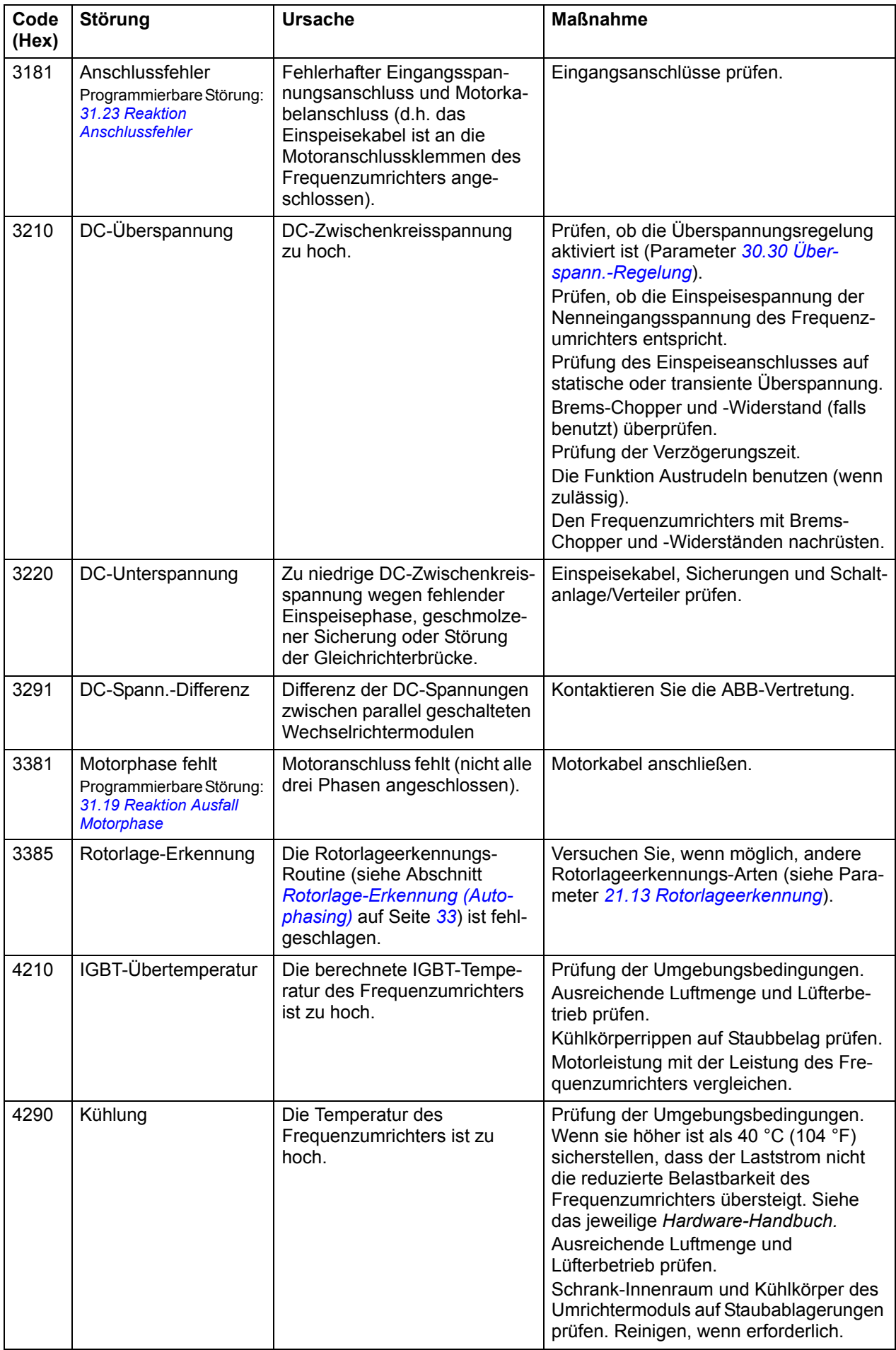

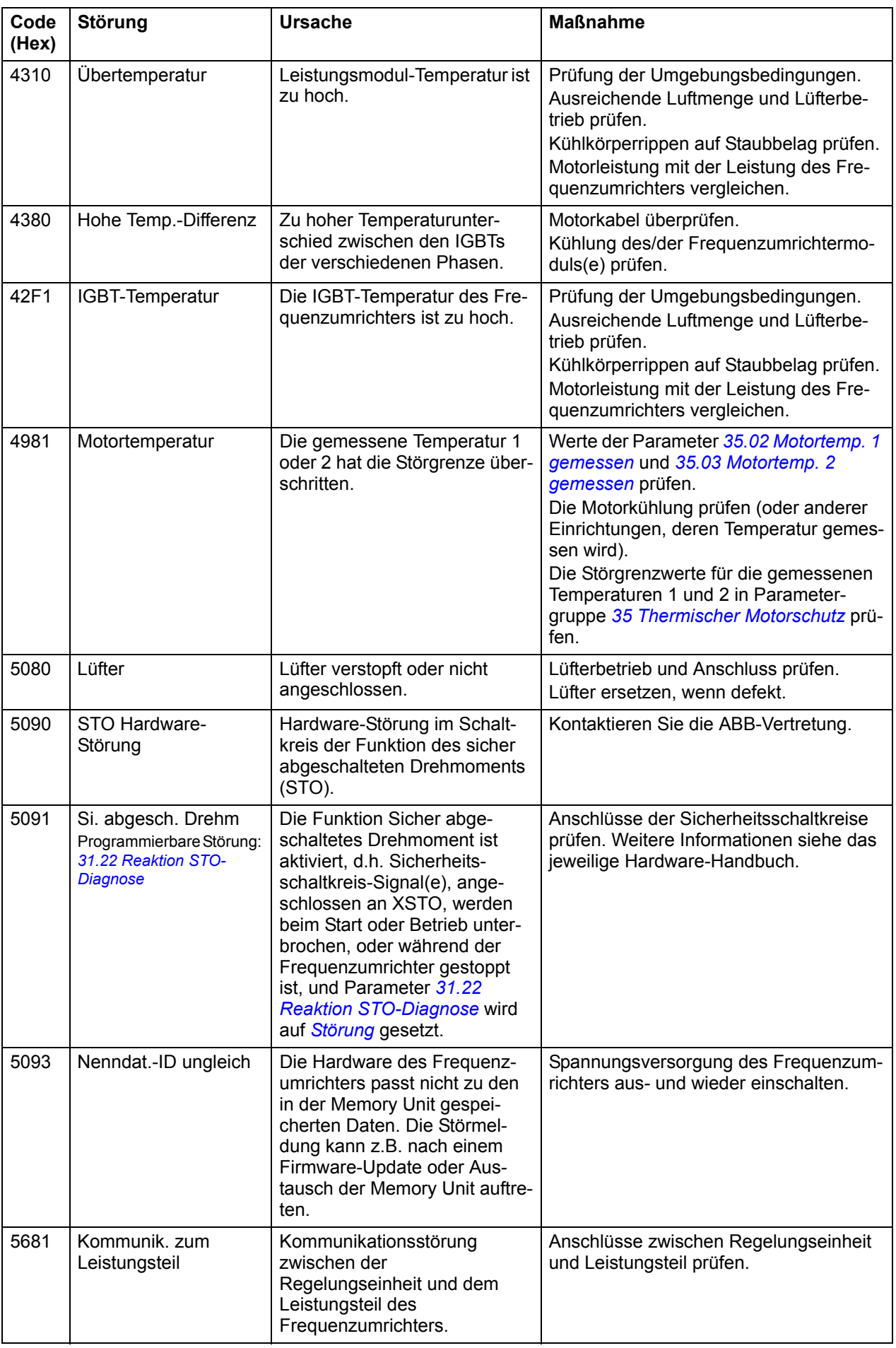

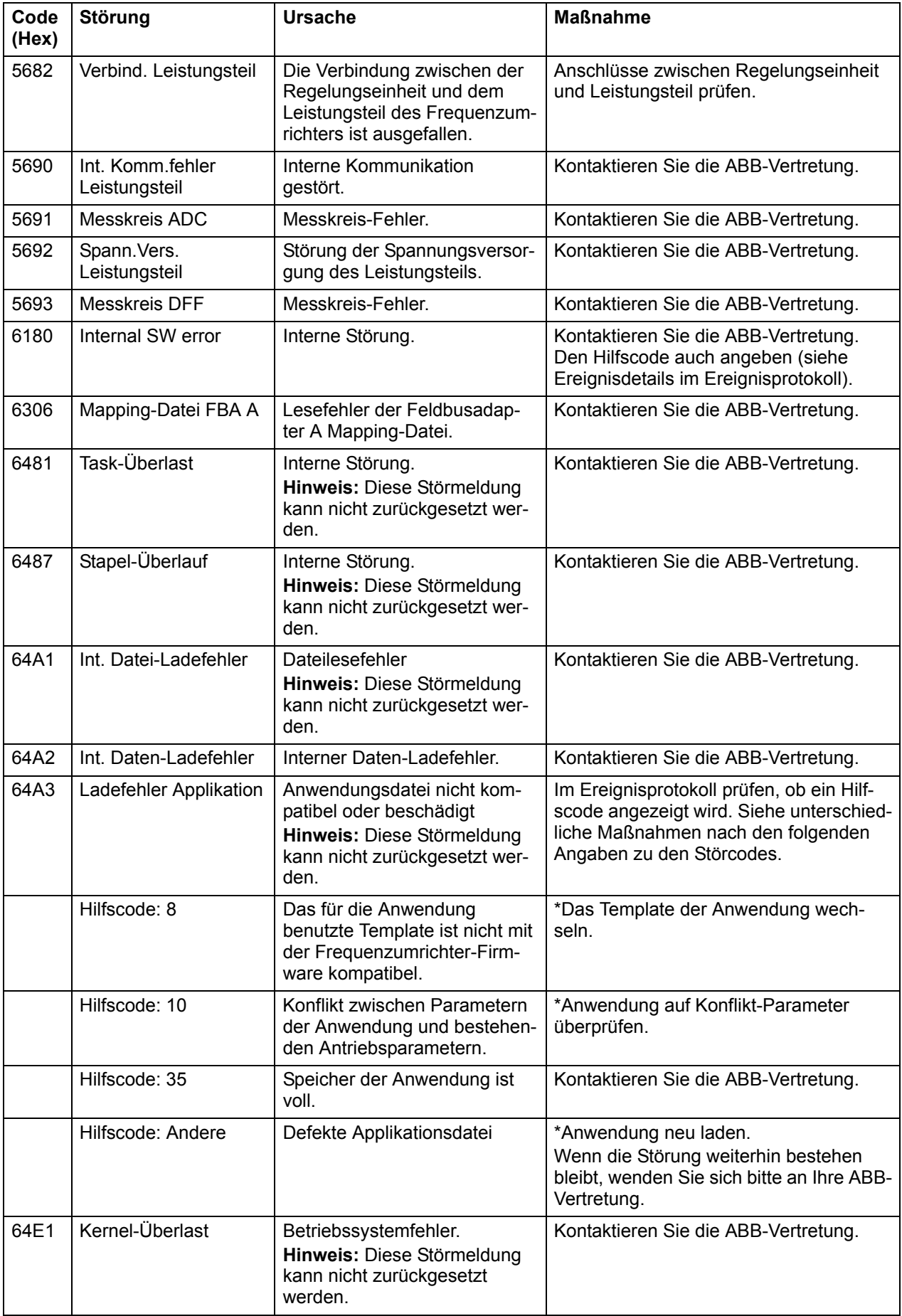

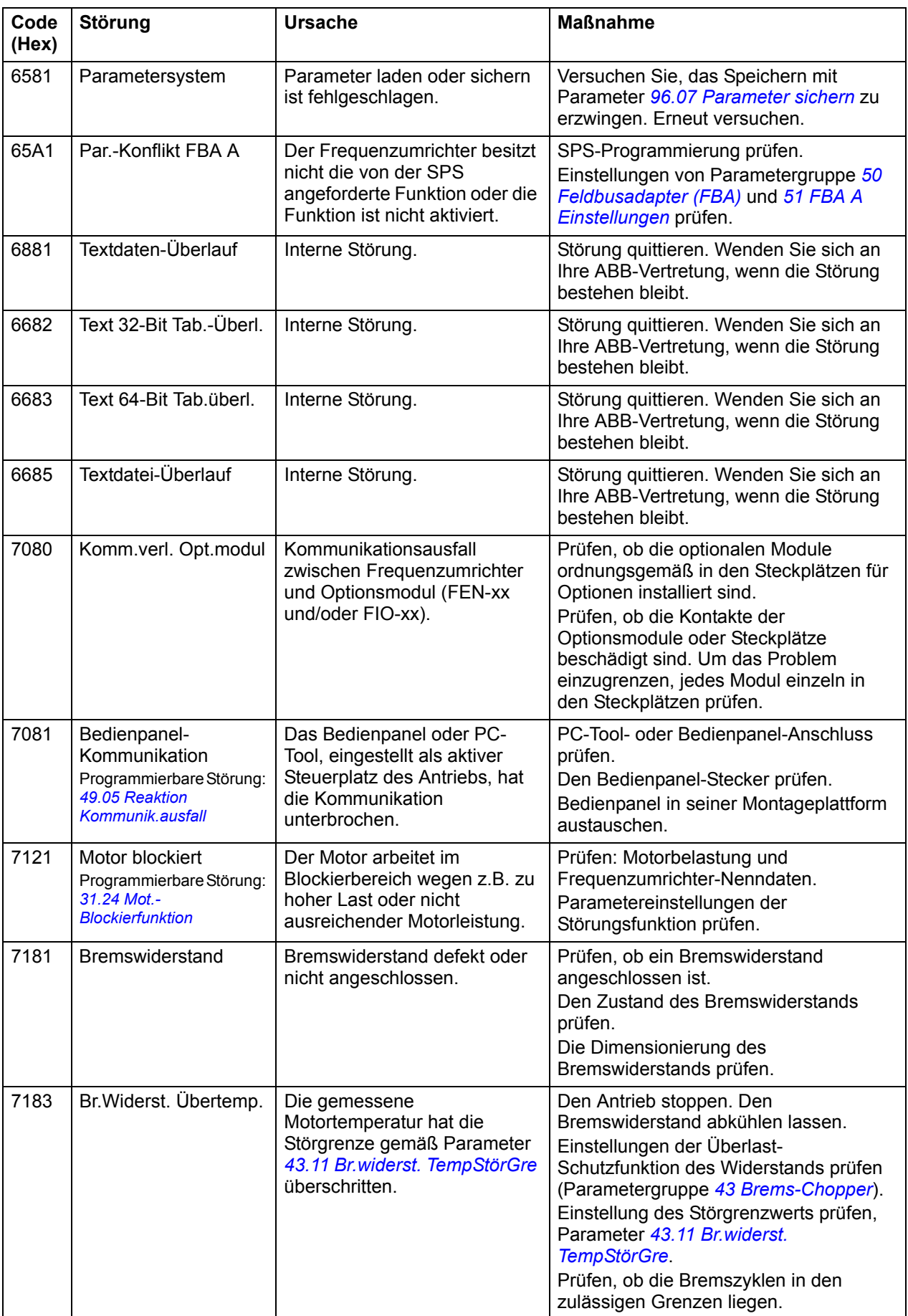

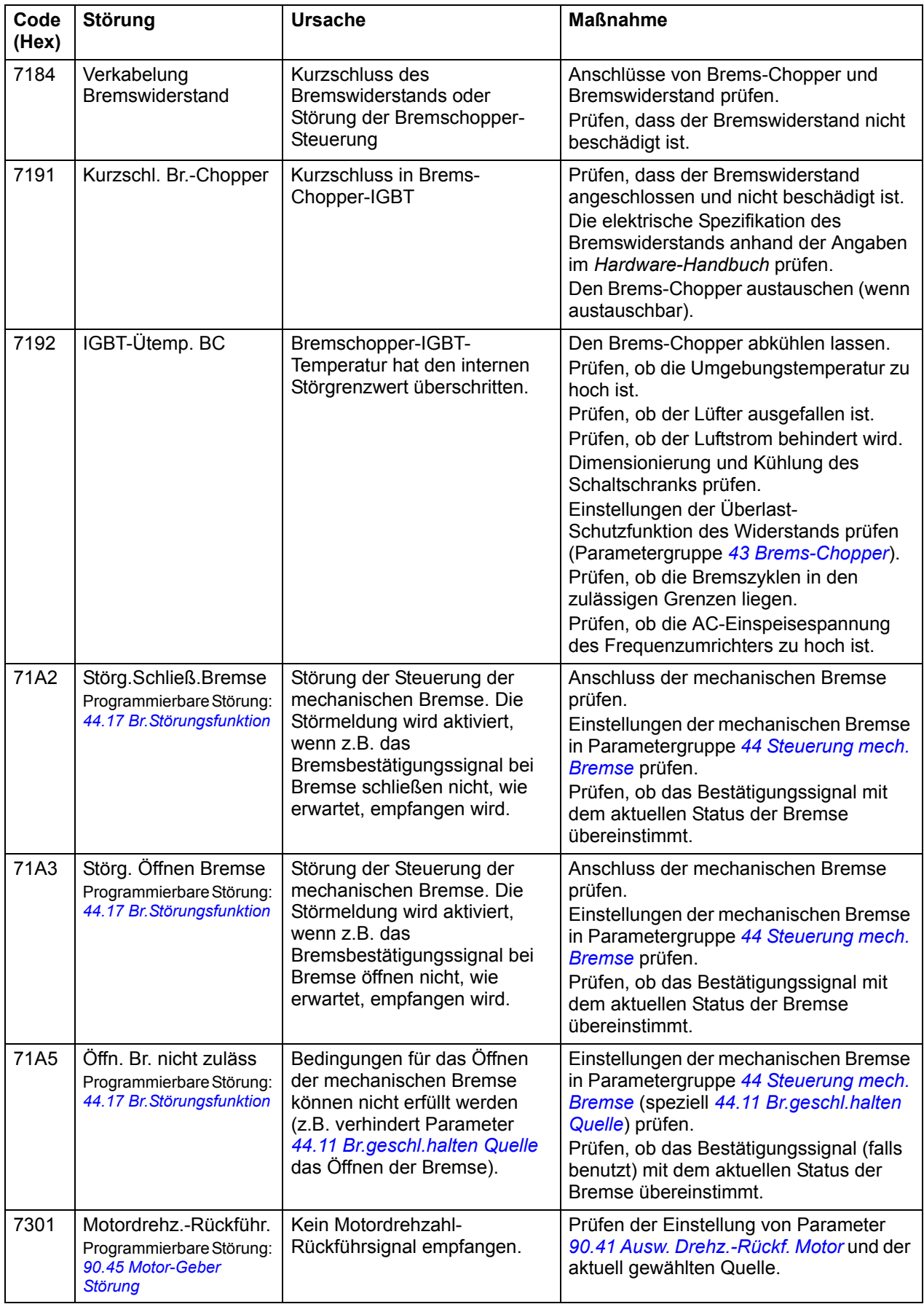

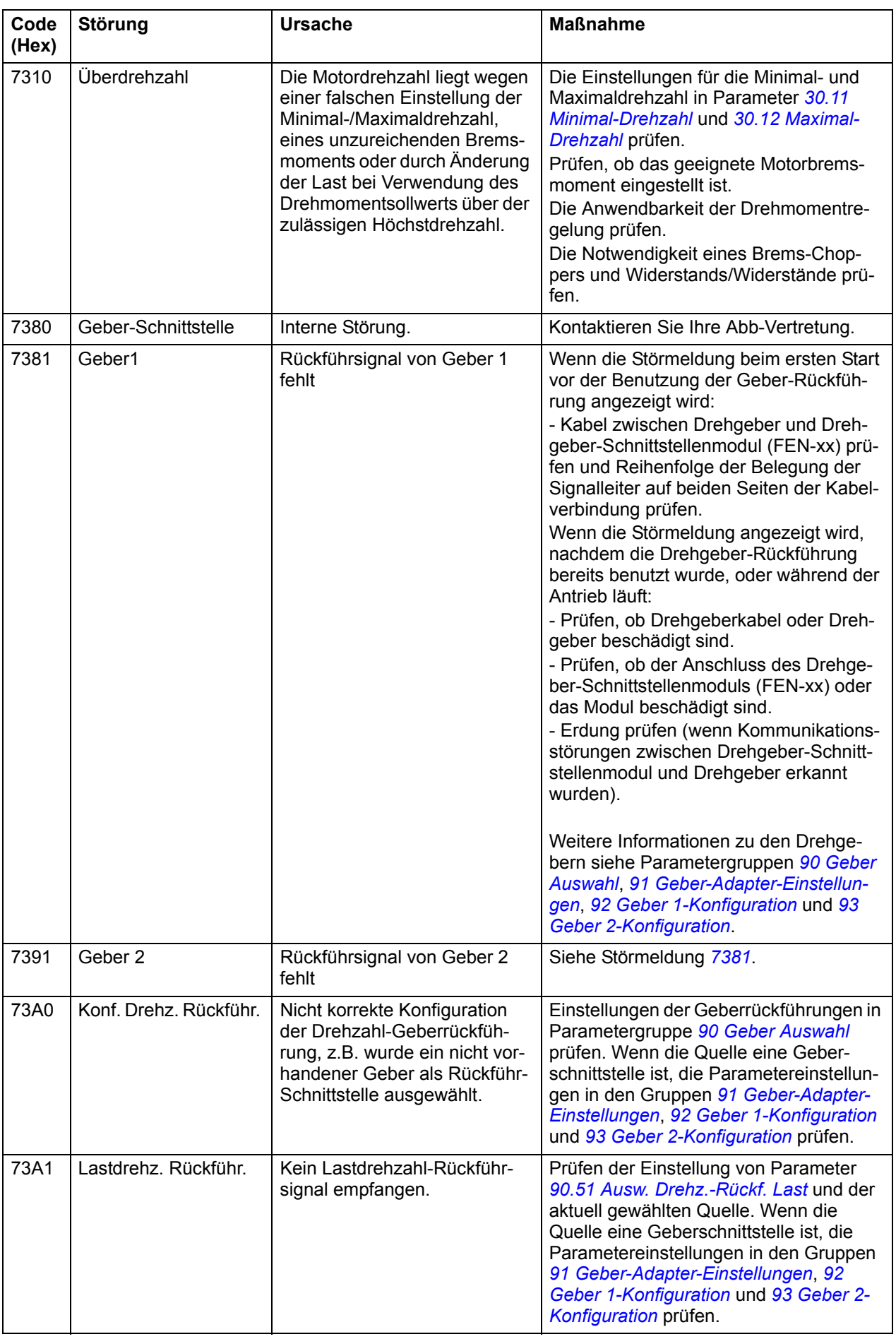

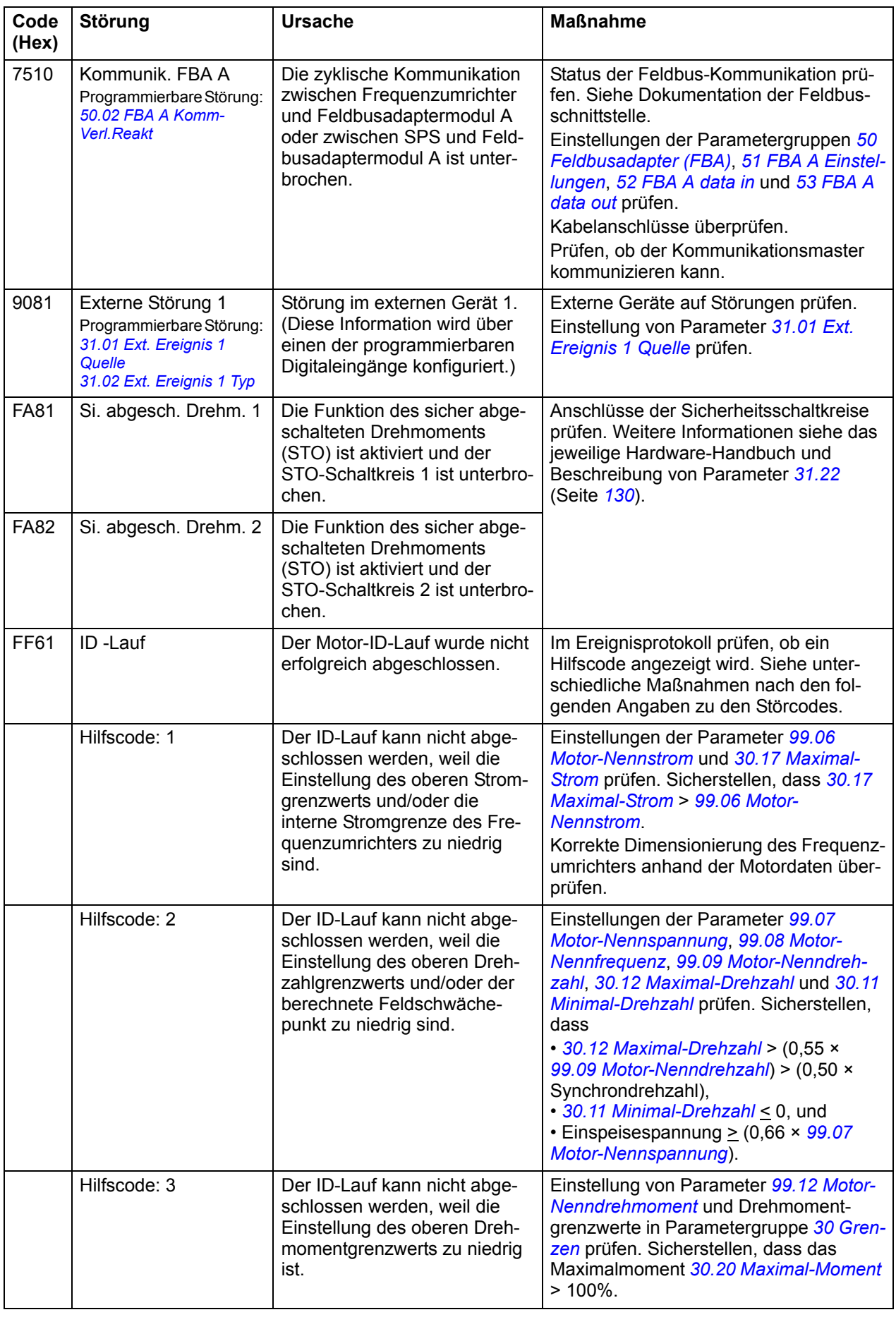

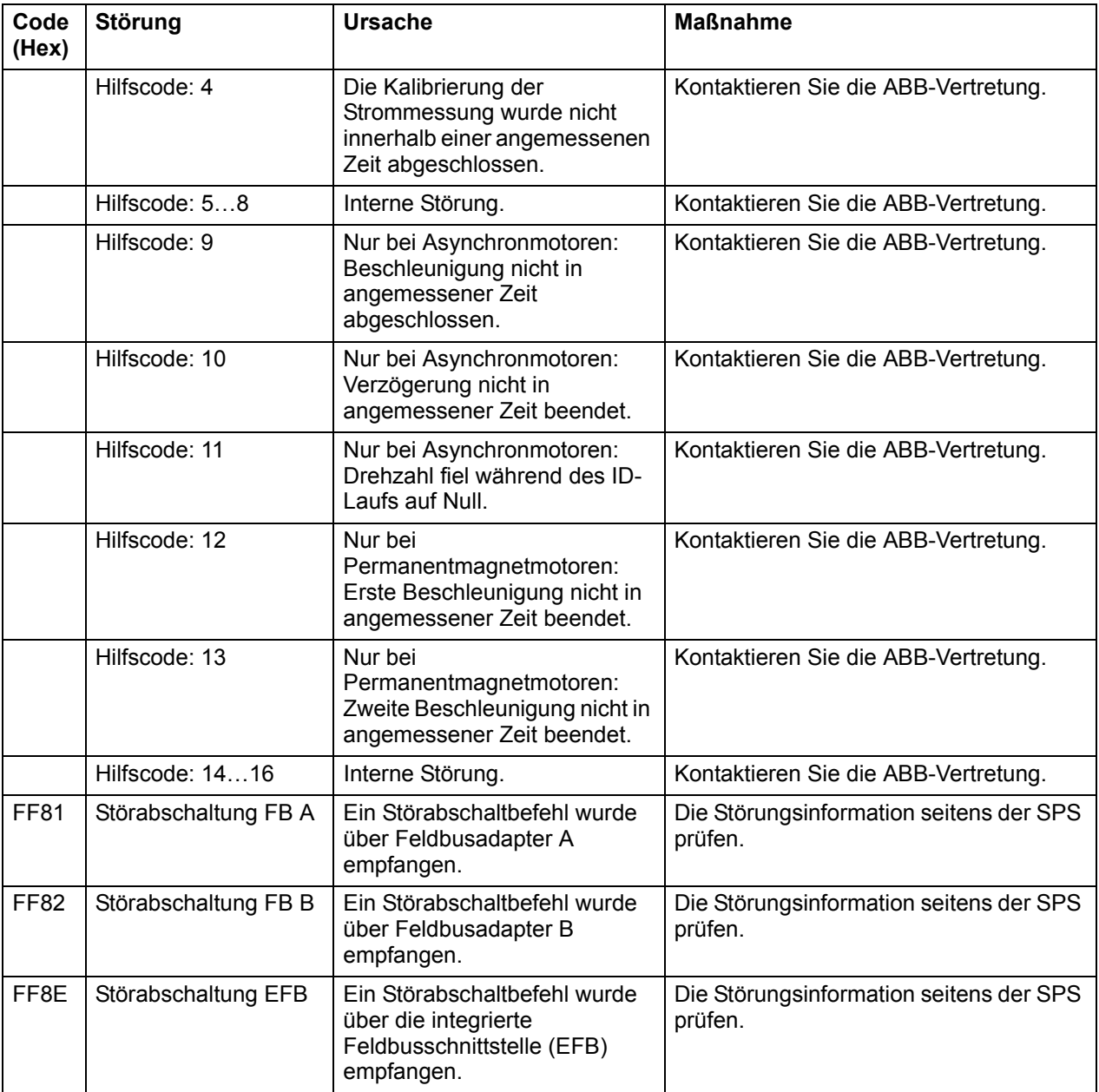

# $\overline{\mathbf{C}}$

# **Steuerung über die integrierte Feldbus-Schnittstelle**

Diese Funktionalität wird von dieser Firmware-Version nicht unterstützt.

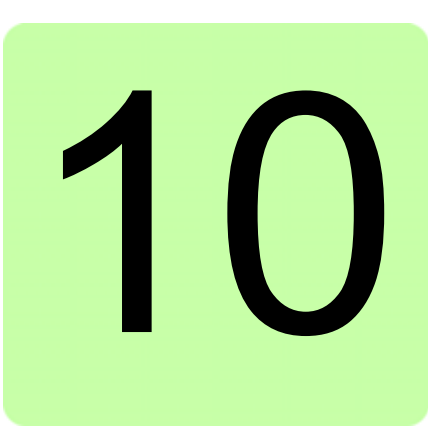

# **Feldbussteuerung über einen Feldbusadapter**

## **Inhalt dieses Kapitels**

In diesem Kapitel wird die Steuerung des Antriebs durch externe Geräte über ein Kommunikationsnetzwerk (Feldbus) beschrieben, das über ein Feldbusadaptermodul an den Frequenzumrichters angeschlossen ist.

Zuerst wird die Feldbussteuerungsschnittstelle des Frequenzumrichters beschrieben, dann folgt ein Konfigurationsbeispiel.

# **Systemübersicht**

Der Frequenzumrichter kann an ein externes Steuerungssystems über eine serielle Kommunikationsverbindung mit einem Feldbusadapter angeschlossen werden. Der Feldbusadapter kann in einem freien Steckplatz des Frequenzumrichters installiert werden.

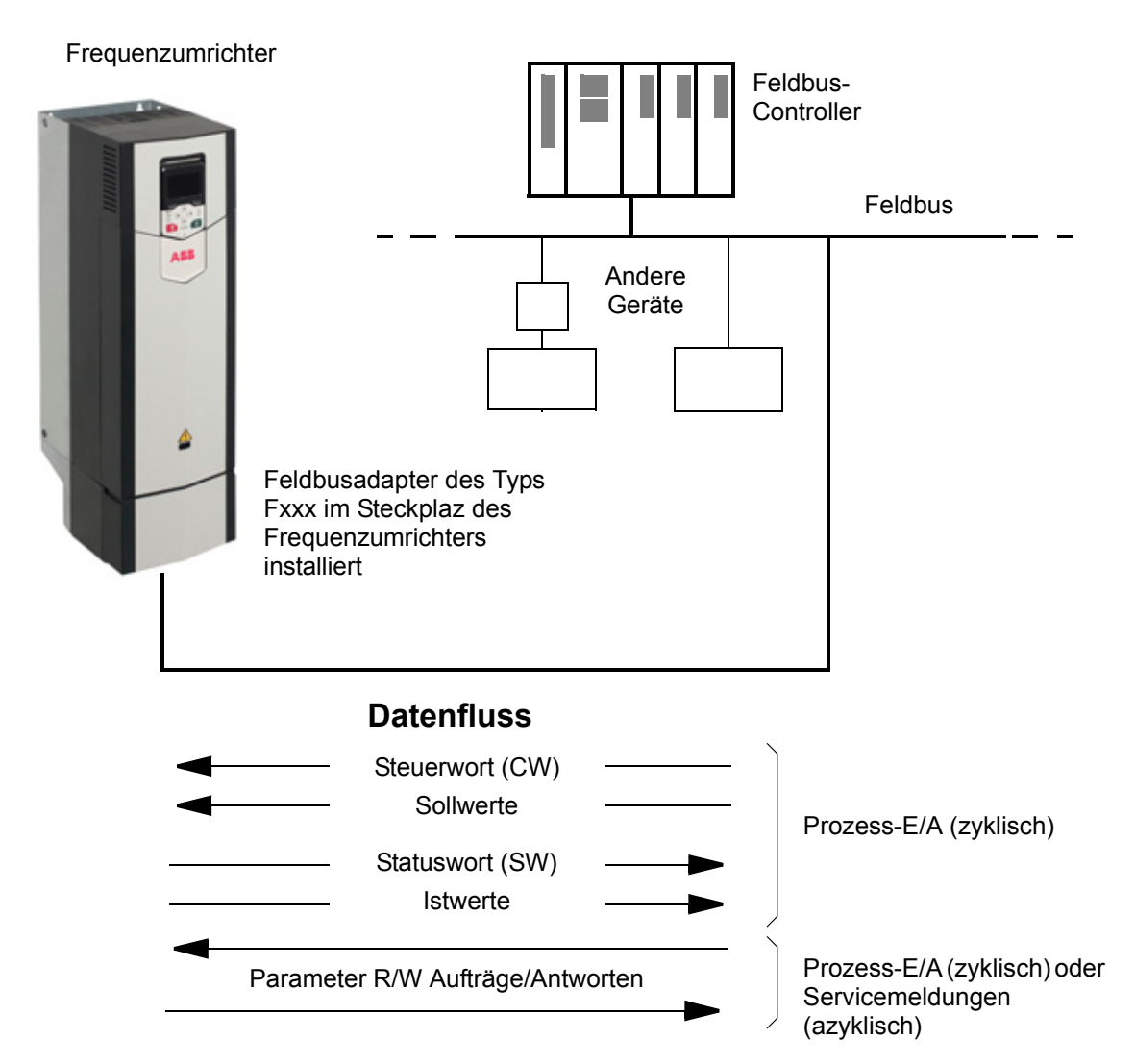

Der Frequenzumrichter kann so eingestellt werden, dass er alle Steuerungsinformationen über die Feldbus-Schnittstelle empfängt, oder die Steuerung kann zwischen der Feldbus-Schnittstelle und anderen verfügbaren Quellen, wie zum Beispiel Digital- und Analogeingänge, aufgeteilt werden.

Feldbusadaptermodule sind für verschiedene serielle Kommunikationssysteme und protokolle verfügbar, zum Beispiel

- PROFIBUS DP (Adaptermodul FPBA-xx)
- CANopen (Adaptermodul FCAN-xx)
- DeviceNet (FDNA-xx-Adapter)
- LONWORKS<sup>®</sup> (Adaptermodul FLON-xx).
- Modbus/TCP, EtherNet/IP, PROFINET IO (Adaptermodul FENA-11).

### **Basisinformationen zur Feldbussteuerungsschnittstelle**

Die zyklische Kommunikation zwischen einem Feldbussystem und dem Frequenzumrichter besteht aus 16/32-Bit Eingangs- und Ausgangsdatenworten. Der Frequenzumrichter unterstützt die Verwendung von maximal 12 Datenworten (16 Bits) in jeder Richtung.

Die Daten, die vom Frequenzumrichter zum Feldbus-Controller übertragen werden, werden mit den Parametern *[52.01](#page-174-1) [FBA data in1](#page-174-2)* … *[52.12](#page-174-3) [FBA data in12](#page-174-4)* eingestellt. Die Daten, die vom Feldbus-Controller zum Frequenzumrichter übertragen werden,

### werden mit den Parametern *[53.01](#page-175-2) [FBA data out1](#page-175-3)* … *[53.12](#page-175-4) [FBA data out12](#page-175-5)* eingestellt.

Feldbus-Netzwerk

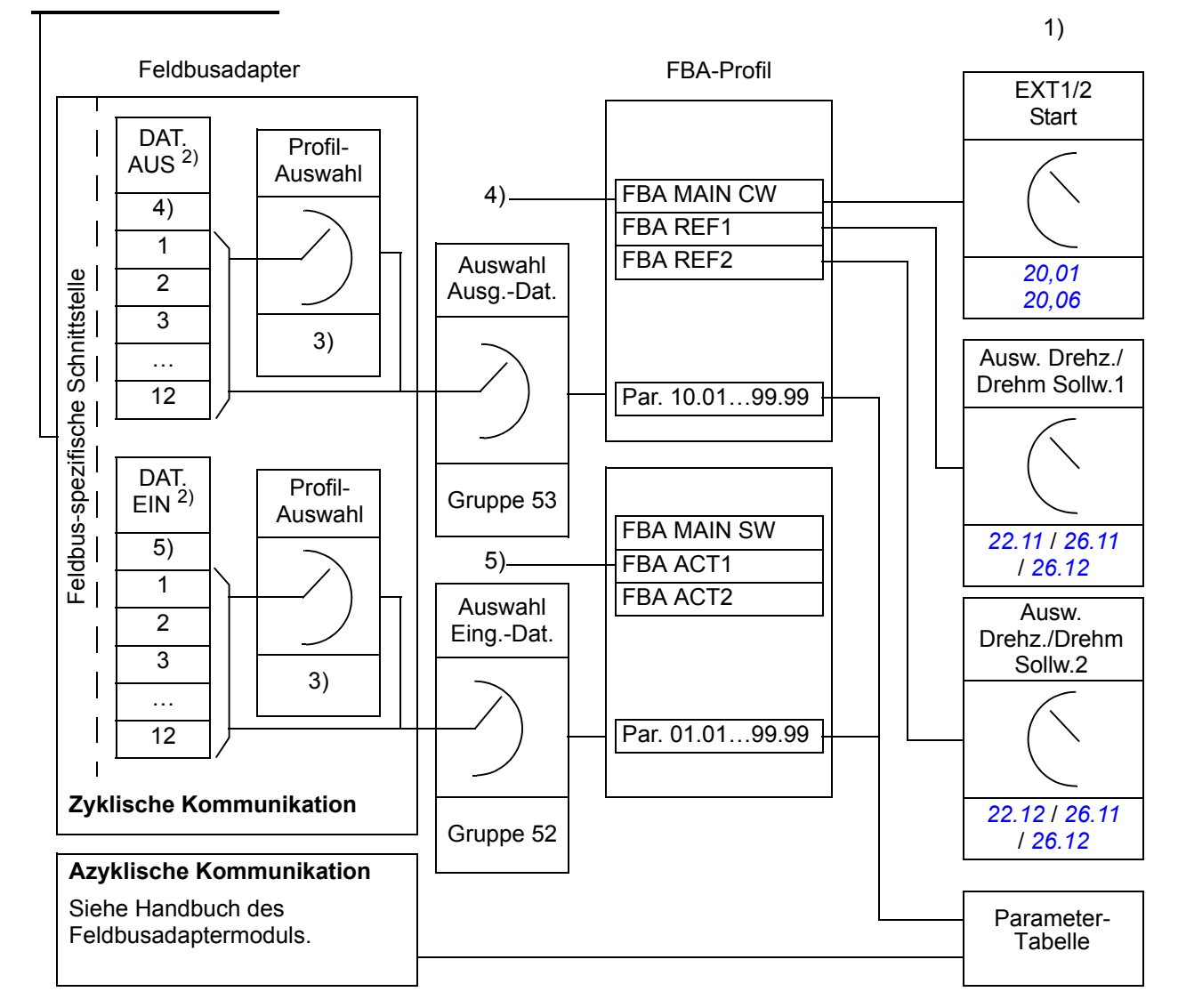

1) Siehe auch weitere Parameter, die über den Feldbus gesteuert werden können.

2) Die maximale Anzahl der benutzten Datenworte ist protokollabhängig.

3) Profil/Instanz-Auswahlparameter. Feldbusmodul-spezifische Parameter. Weitere

Informationen siehe das *Benutzerhandbuch* des Feldbusadaptermoduls.

4) Beim DeviceNet wird der Steuerungsteil direkt übertragen.

5) Beim DeviceNet wird der Istwertteil direkt übertragen.

### **Steuerwort und Statuswort**

Das Steuerwort ist das wichtigste Instrument zur Steuerung des Antriebs über ein Feldbussystem. Es wird von der Feldbus-Master-Station über das Adaptermodul an den Antrieb übertragen. Der Antrieb ändert seinen Betriebszustand entsprechend den Bit-codierten Anweisungen im Steuerwort und sendet Statusinformationen im Statuswort zurück an den Master.

Die Inhalte von Steuer- und Statuswort sind detailliert in den Tabellen auf den Seiten *[254](#page-253-0)* und *[255](#page-254-0)* dargestellt. Die Antriebszustände sind im Ablaufplan des Grundsteuerwerks angegeben (Seite *[256](#page-255-0)*).

Wenn Parameter *[50.12](#page-171-0) [Freig. FBA A Debug](#page-171-1)* auf *[Aktiviert](#page-171-2)* gesetzt ist, wird das vom Feldbus empfangene Steuerwort von Parameter *[50.13](#page-171-3) [FBA A Steuerwort](#page-171-4)* angezeigt, und das Statuswort das an das Feldbus-Netzwerk gesendet wird, wird von *[50.16](#page-172-0) [FBA](#page-172-1)  [A Statuswort](#page-172-1)* angezeigt.

### **Sollwerte**

Sollwerte sind 16-Bit-Worte, die ein Vorzeichen-Bit und einen ganzzahligen 15-Bit-Wert enthalten. Ein negativer Sollwert (der die umgekehrte Drehrichtung anzeigt) wird durch die Berechnung des Komplementärwerts des positiven Sollwerts ermittelt.

ABB-Antriebe können Steuerdaten von verschiedenen Quellen erhalten, einschließlich Analog- und Digitaleingängen, dem Antriebs-Bedienpanel und einem Feldbusadaptermodul. Damit die Steuerung über den Feldbus erfolgen kann, muss das Modul als Quelle für die Steuerdaten z.B. Sollwerte definiert werden.

Wenn Parameter *[50.12](#page-171-0) [Freig. FBA A Debug](#page-171-1)* auf *[Aktiviert](#page-171-2)* gesetzt ist, werden die vom Feldbus empfangenen Sollwerte von den Parametern *[50.14](#page-172-2) [FBA A Sollwert 1](#page-172-3)* und *[50.15](#page-172-4) [FBA A Sollwert 2](#page-172-5)* angezeigt.

### **Skalierung von Sollwerten**

Sollwerte werden, wie folgt, skaliert: Die Werte REFx MIN and REFx MAX werden mit den Parametern *[46.10](#page-166-0)*…*[46.13](#page-166-1)* eingestellt; welche Skalierung benutzt wird, ist abhängig von der Einstellung der Parameter *[50.04](#page-170-0) [FBA A Sollwert 1 Typ](#page-170-1)* und *[50.05](#page-170-2) [FBA A Sollwert 2 Typ](#page-170-3)*.

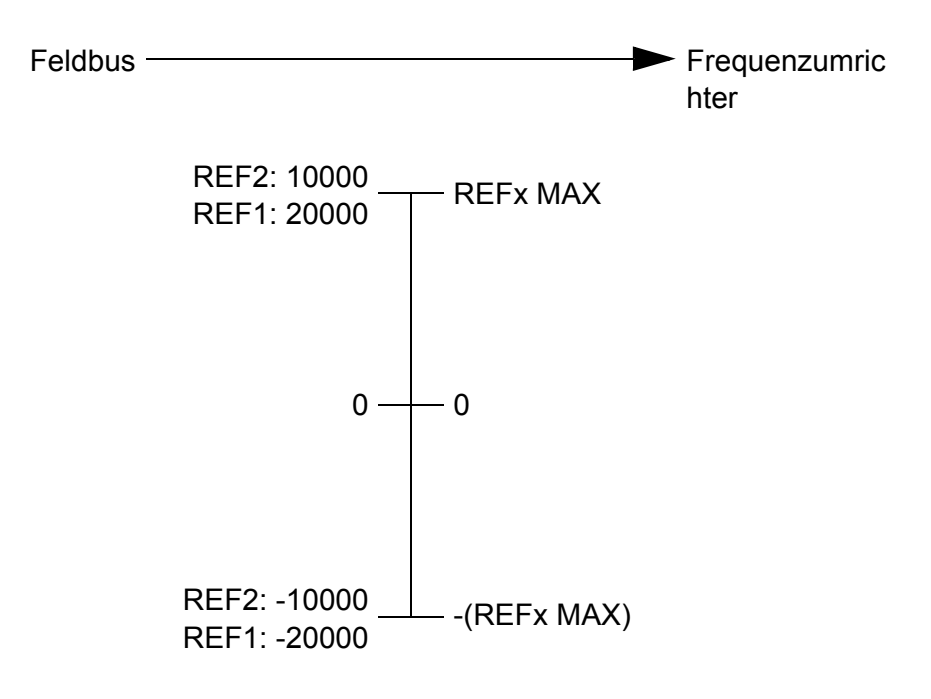

Die skalierten Sollwerte werden mit den Parametern *[03,05](#page-54-1) [Feldbus A Sollwert 1](#page-54-2)* and *[03,06](#page-54-3) [Feldbus A Sollwert 2](#page-54-4)* angezeigt.
#### **Istwerte**

Istwerte sind 16-Bit-Worte, die Betriebsdaten des Antriebs enthalten. Die Typen der überwachten Signale werden mit den Parametern *[50.07](#page-171-0) [FBA A Istwert 1 Typ](#page-171-1)* und *[50.08](#page-171-2) [FBA A Istwert 2 Typ](#page-171-3)* ausgewählt.

Wenn Parameter *[50.12](#page-171-4) [Freig. FBA A Debug](#page-171-5)* auf *[Aktiviert](#page-171-6)* gesetzt ist, werden die an den Feldbus gesendeten Signale von den Parametern *[50.17](#page-172-0) [FBA A Istwert 1](#page-172-1)* und *[50.18](#page-172-2) [FBA A Istwert 2](#page-172-3)* angezeigt.

#### **Skalierung von Istwerten**

Die Istwerte werden, wie folgt, skaliert: Die Werte REFx MIN and REFx MAX werden mit den Parametern *[46.10](#page-166-0)*…*[46.13](#page-166-1)* eingestellt; welche Skalierung benutzt wird, ist abhängig von der Einstellung der Parameter *[50.04](#page-170-0)* und *[50.05](#page-170-1)*.

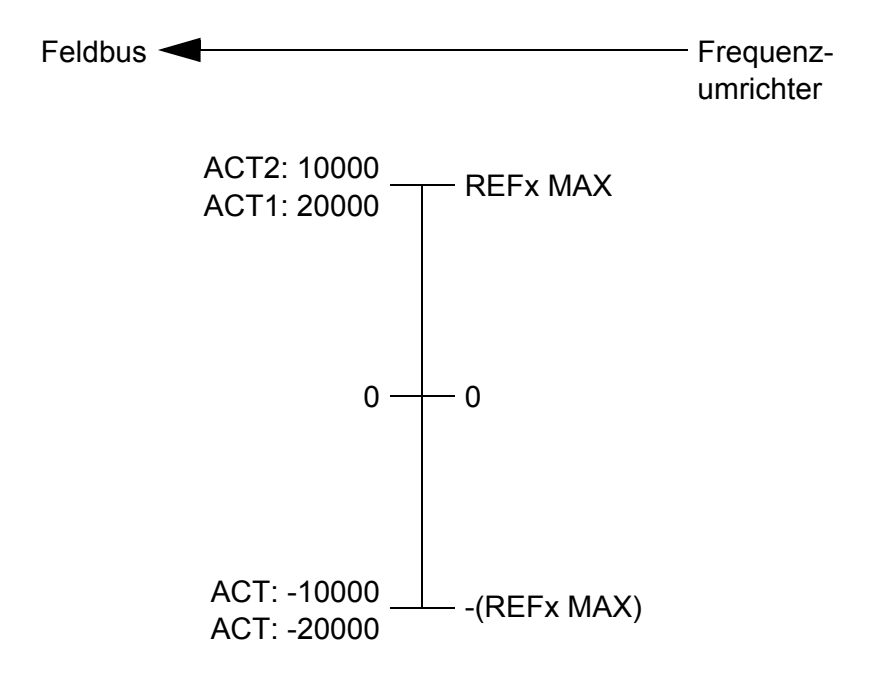

#### **Inhalte des Feldbus-Steuerworts**

Der fettgedruckte Text in Großbuchstaben bezieht sich auf die im Ablaufplan des Grundsteuerwerks (State Machine) (Seite *[256](#page-255-0)*) dargestellten Zustände.

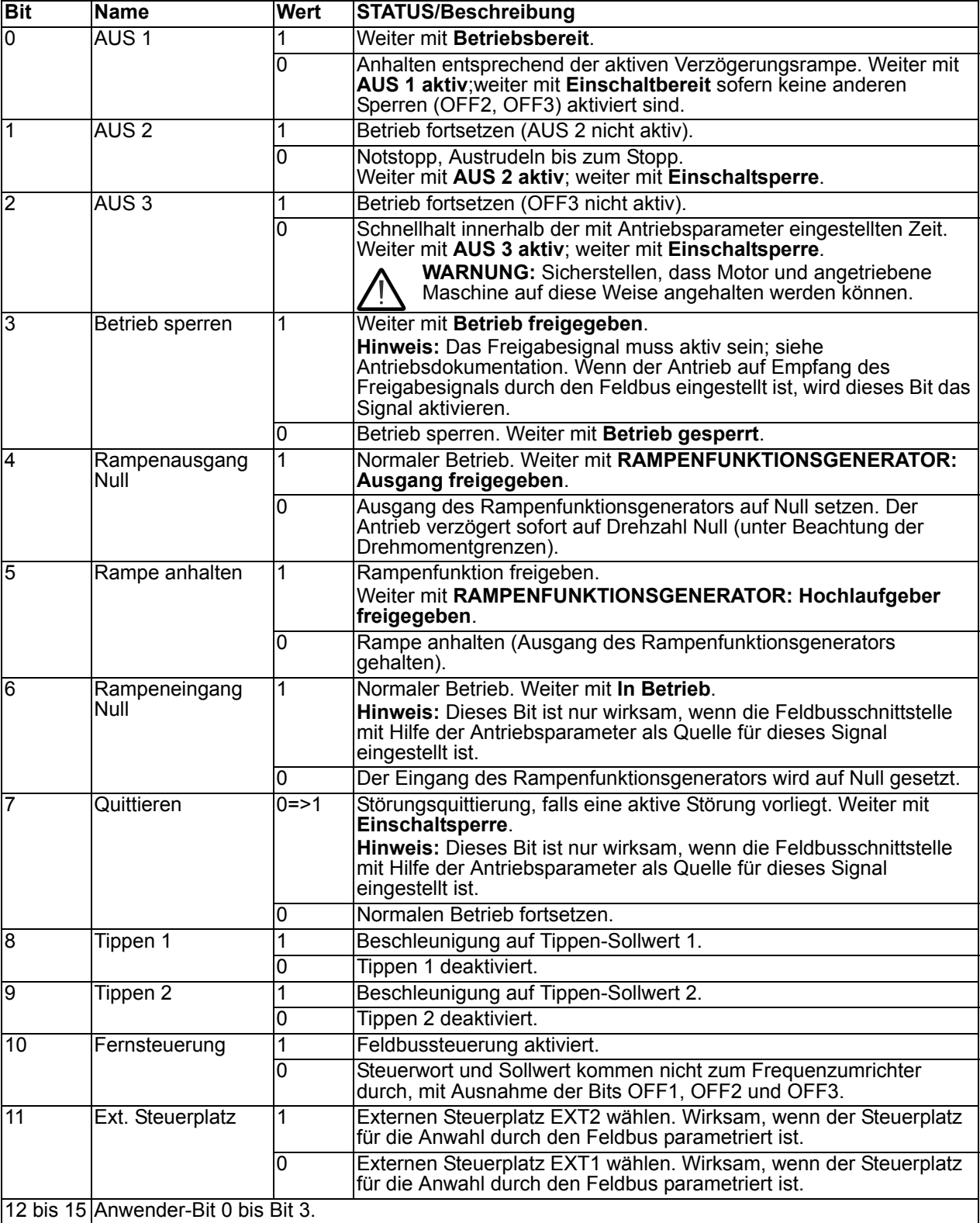

#### **Inhalte des Feldbus-Statusworts**

Der fettgedruckte Text in Großbuchstaben bezieht sich auf die im Ablaufplan des Grundsteuerwerks (Seite *[256](#page-255-0)*) dargestellten Zustände.

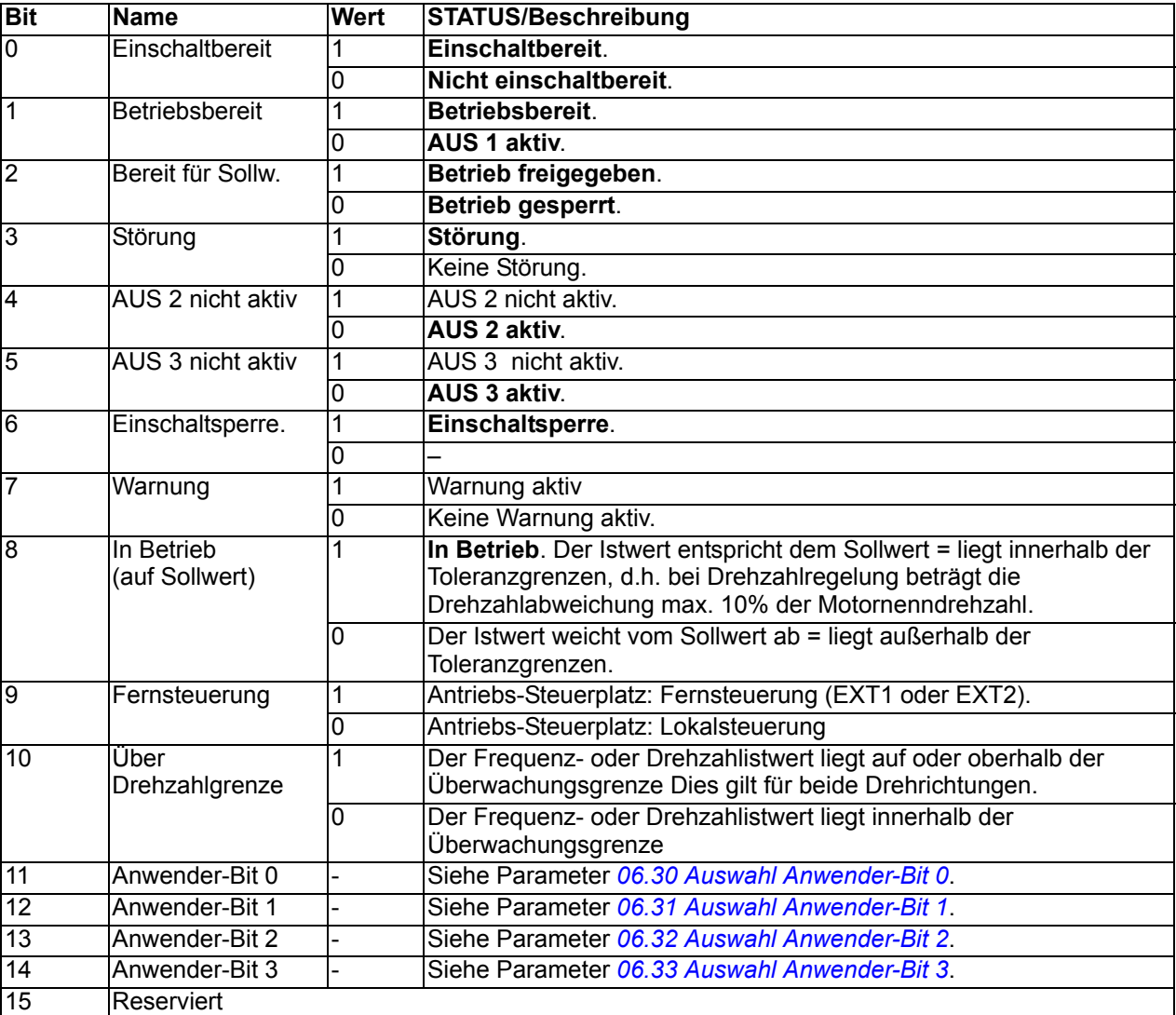

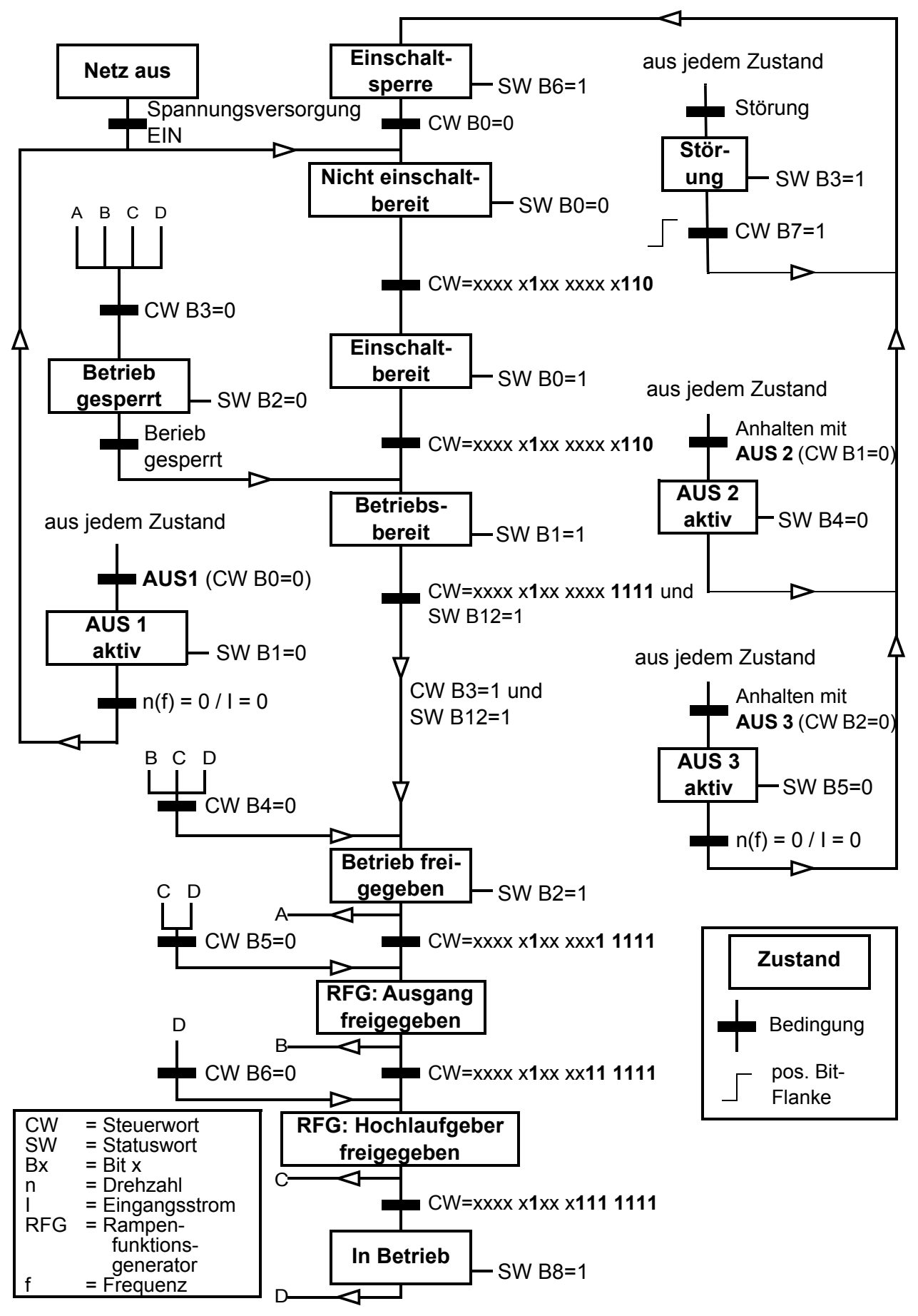

#### <span id="page-255-0"></span>**Ablaufplan des Grundsteuerwerks (State Machine)**

## **Einstellungen des Frequenzumrichters für die Feldbussteuerung**

Vor der Konfiguration des Frequenzumrichters für die Feldbus-Steuerung muss das Adaptermodul mechanisch und elektrisch entsprechend den Anweisungen im *Benutzerhandbuch* des betreffenden Feldbus-Adaptermoduls installiert werden.

- 1. Den Frequenzumrichter einschalten.
- 2. Die Kommunikation zwischen dem Frequenzumrichter und dem Feldbusadaptermodul wird durch Einstellen von Parameter *[50.01](#page-169-0) [FBA A](#page-169-1)  [freigeben](#page-169-1)* auf *[Aktivieren](#page-169-2)* aktiviert.
- 3. Mit *[50.02](#page-169-3) [FBA A Komm-Verl.Reakt](#page-169-4)* wird eingestellt, wie der Antrieb bei einer Unterbrechung der Feldbuskommunikation reagiert. **Hinweis:** Diese Funktion überwacht die Kommunikation zwischen dem Feldbus-Master und dem Adaptermodul und die Kommunikation zwischen dem Adaptermodul und dem Frequenzumrichter.
- 4. Mit *[50.03](#page-170-2) [FBA A Komm-Verl. T-out](#page-170-3)* wird die Verzögerungszeit zwischen Erkennen der Kommunikationsunterbrechung und der ausgewählten Reaktion eingestellt.
- 5. Wählen Sie applikationsspezifische Werte für die restlichen Parameter in Gruppe *[50 Feldbusadapter \(FBA\)](#page-169-5)*, beginnend mit *[50.04](#page-170-0)*. Beispiele geeigneter Werte werden in den folgenden Tabellen aufgeführt.
- 6. Stellen Sie die Feldbusadaptermodul-Konfigurationsparameter in Gruppe *[51 FBA A Einstellungen](#page-173-0)* ein. Als Minimum muss die benötigte Knotenadresse und das Kommunikationsprofil eingestellt werden.
- 7. Definieren Sie die Prozessdaten, die zum Frequenzumrichter übertragen und von diesem gesendet werden in den Parametergruppen *[52 FBA A data in](#page-174-0)* und *[53 FBA](#page-175-0)  [A data out](#page-175-0)*.

**Hinweis:** Das Adaptermodul schreibt das Statuswort und Steuerwort automatisch in die Parameter *[52.01](#page-174-1)* und *[53.01](#page-175-1)*.

- 8. Sichern Sie die gewählten aktuellen Parameterwerte im Permanentspeicher durch einstellen von Parameter *[96.07](#page-190-0) [Parameter sichern](#page-190-1)* auf *[Speichern](#page-190-2)*.
- 9. Die in den Parametergruppen 51, 52 und 53 vorgenommenen Einstellungen validieren, indem Sie Parameter *[51.27](#page-173-1) [FBA Par aktualisieren](#page-173-2)* auf *[aktualisiere](#page-173-3)* setzen.
- 10. Stellen Sie die relevanten Parameter für die Antriebsregelung entsprechend der Anwendung ein. Beispiele geeigneter Werte werden in den folgenden Tabellen aufgeführt.

#### **Beispiel für die Parametereinstellung: FPBA (PROFIBUS DP)**

Dieses Beispiel zeigt, wie eine Basis-Drehzahlregelungsapplikation konfiguriert wird, bei der das Kommunikationsprofil PROFIdrive mit PPO Typ 2 verwendet wird. Die Start-/Stoppbefehle und Sollwerte entsprechen dem PROFIdrive-Profil im Modus Drehzahlregelung.

Der Sollwert ±16384 (4000h) entspricht Parameter *[46.10](#page-166-0) [Drehzahl-Skalierung](#page-166-2)* in Drehrichtung Vorwärts und Rückwärts.

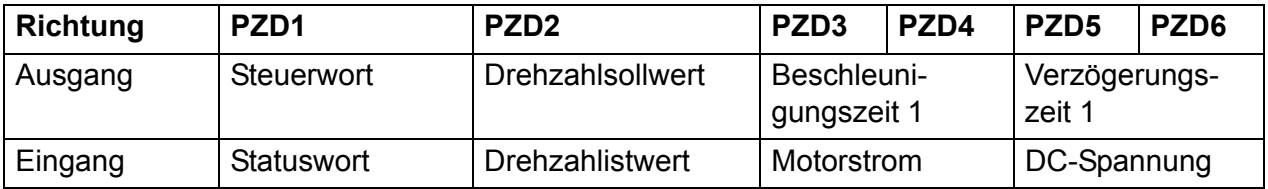

In der folgenden Tabelle sind die empfohlenen Einstellungen für die Antriebsparameter aufgelistet.

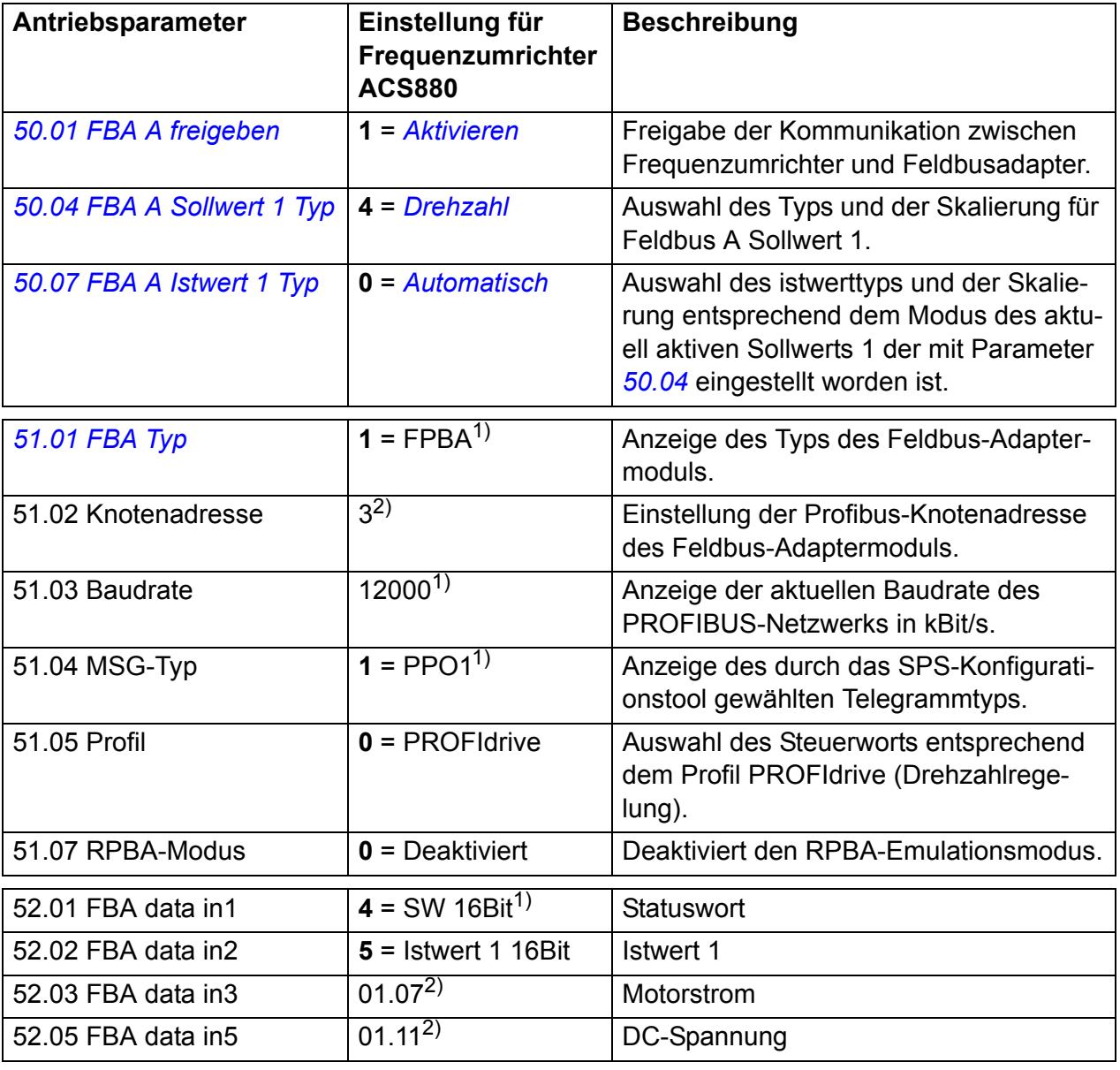

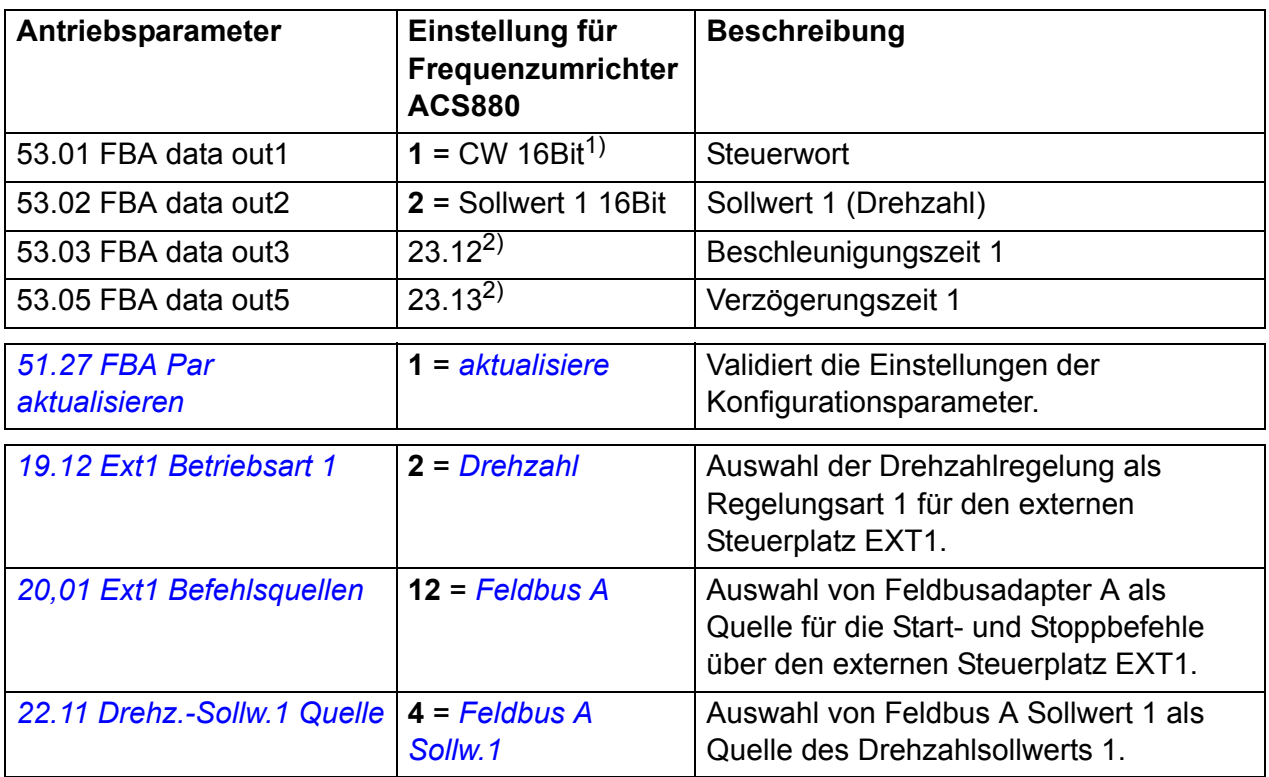

1) Read-only oder automatische Erkennung/Einstellung

2) Beispiel

Die Startabfolge für das obige Parameterbeispiel ist nachfolgend angegeben.

Steuerwort:

- 47Eh (1150 dezimal) –> Einschaltbereit
- 47Fh (1151 dezimal) –> In Betrieb (Drehzahlregelung)

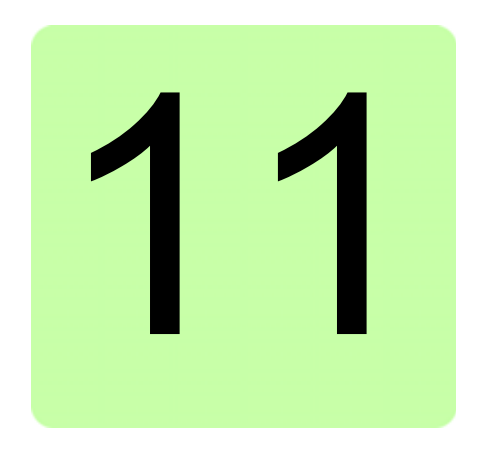

# **Umrichter-Umrichter-Kommunikation**

Diese Funktionalität wird von dieser Firmware-Version nicht unterstützt.

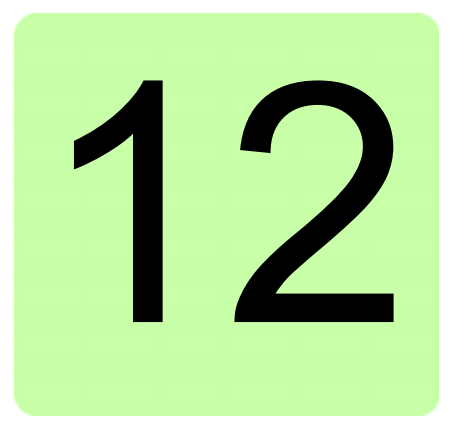

## **Regelungskette und Diagramme der Antriebssteuerung**

## **Inhalt dieses Kapitels**

Das Kapitel veranschaulicht die Antriebsregelung und -steuerung in grafischer Form. Ein allgemeines Diagramm ist in Abschnitt *[Betriebsarten des Frequenzumrichters](#page-17-0)* (auf Seite *[18](#page-17-0)*) dargestellt.

## **Auswahl der Quelle von Drehzahlsollwert I**

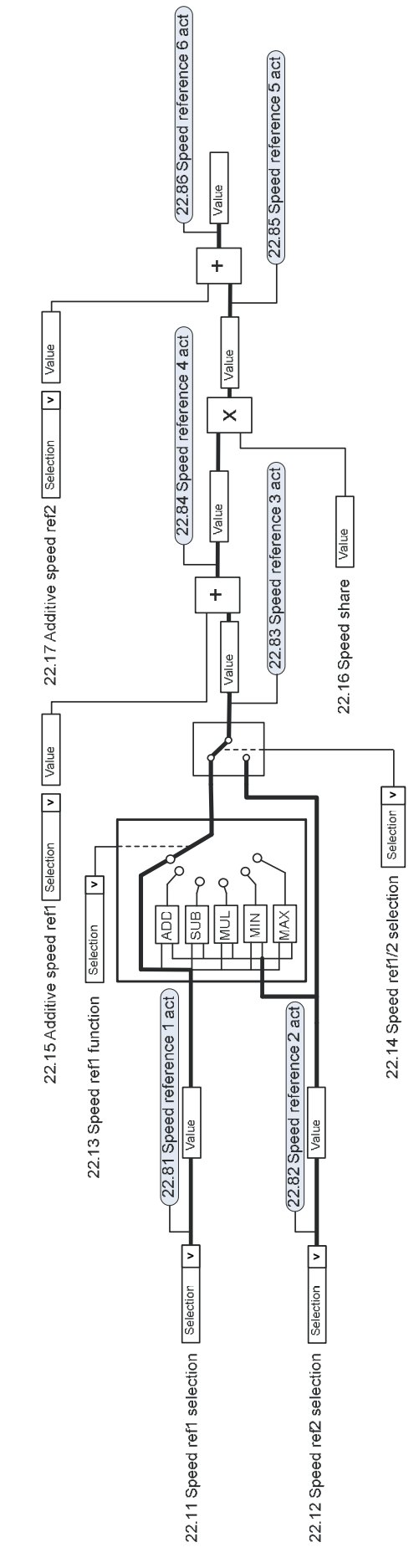

#### **Auswahl der Quelle von Drehzahlsollwert II**

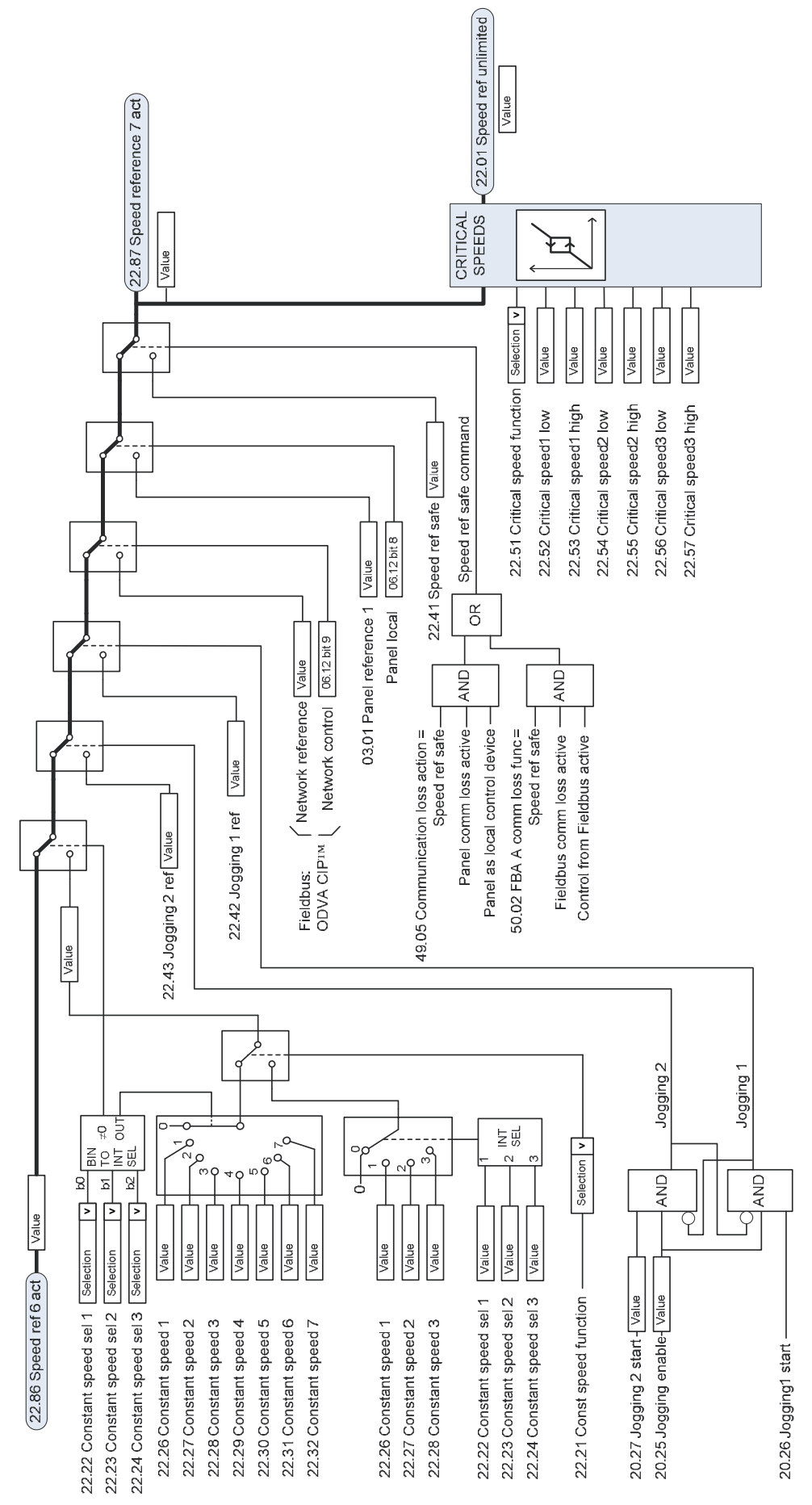

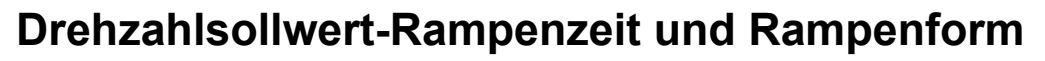

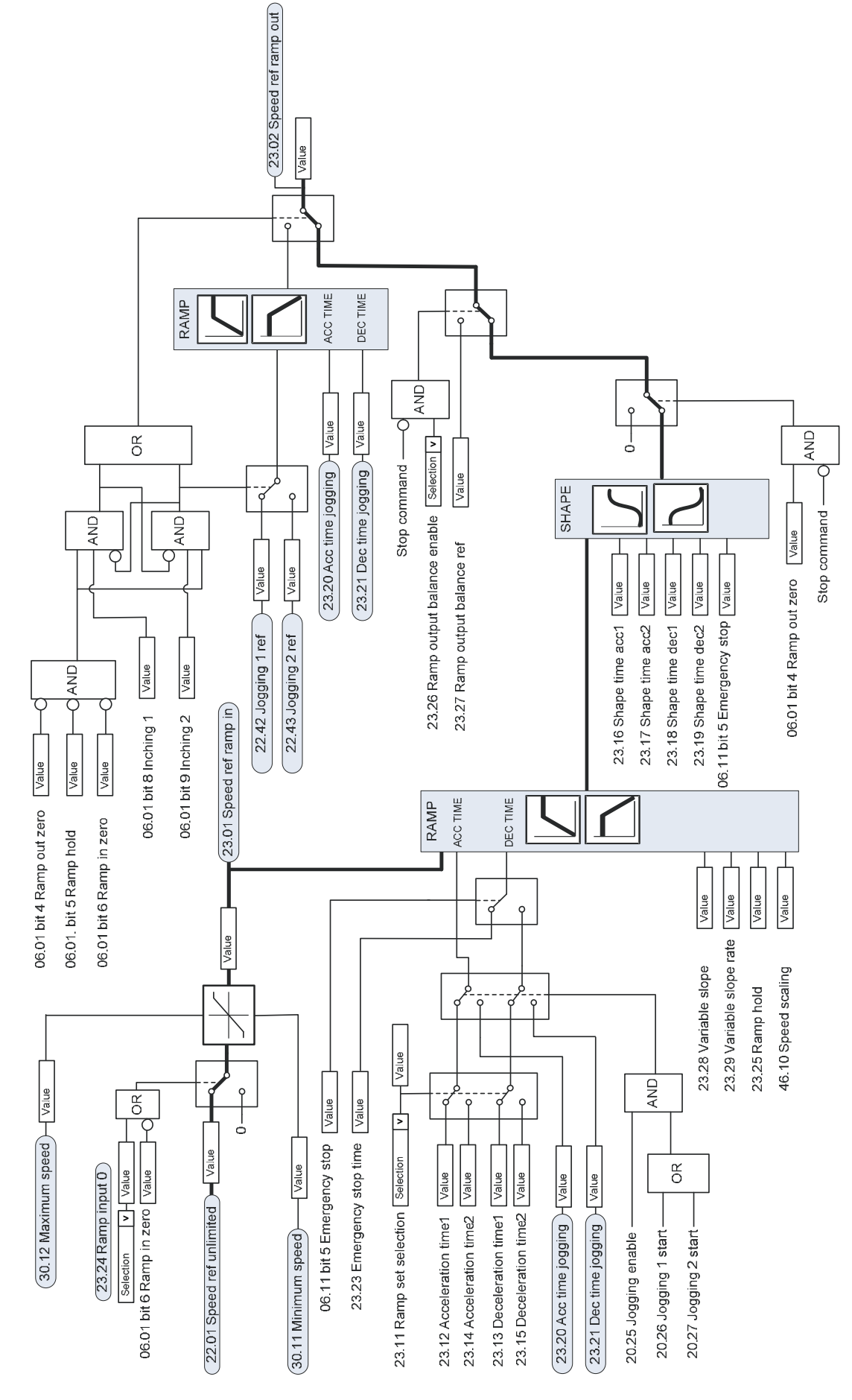

## **Konfiguration der Drehgeber-Rückführung vom Motor**

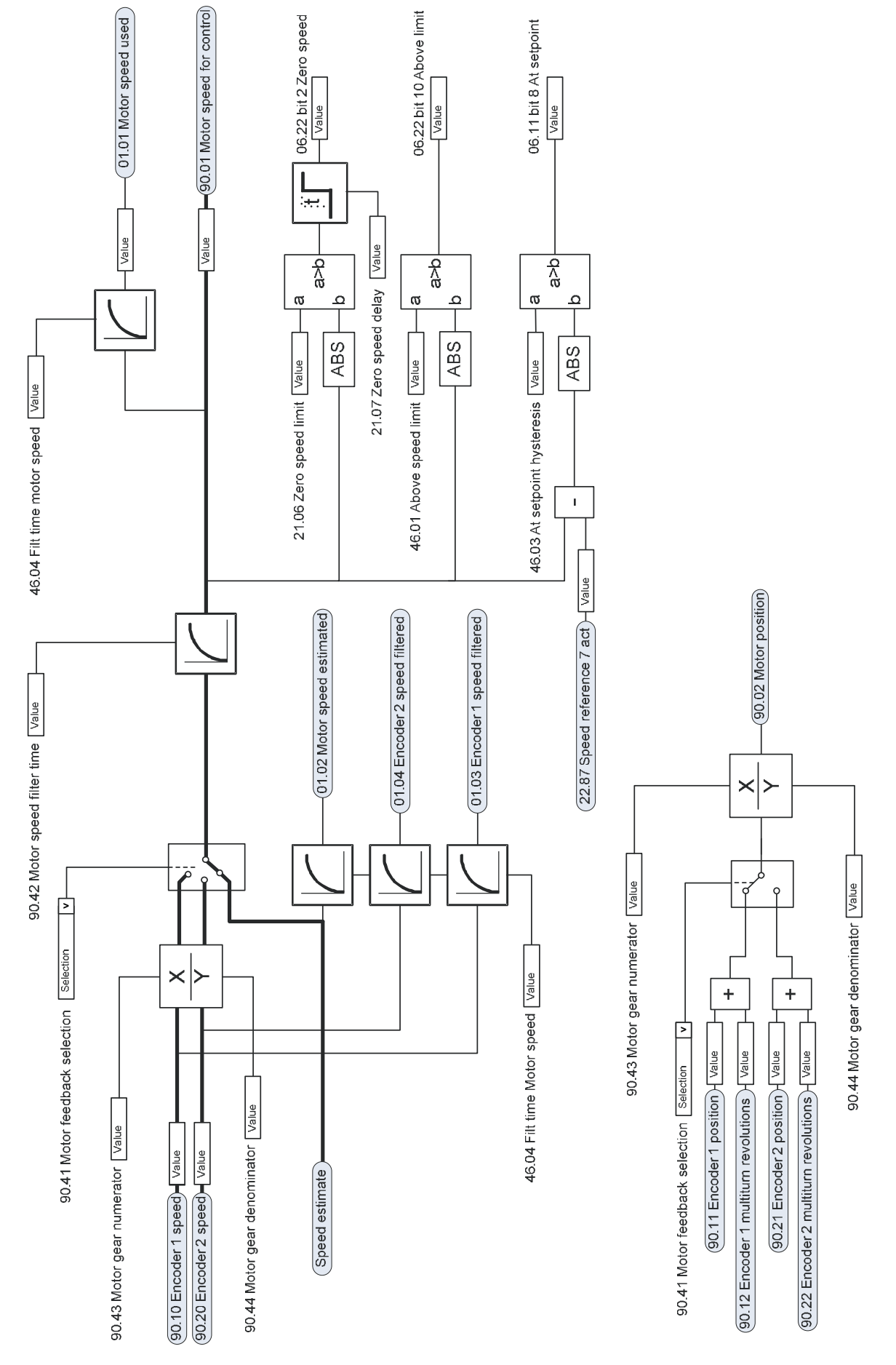

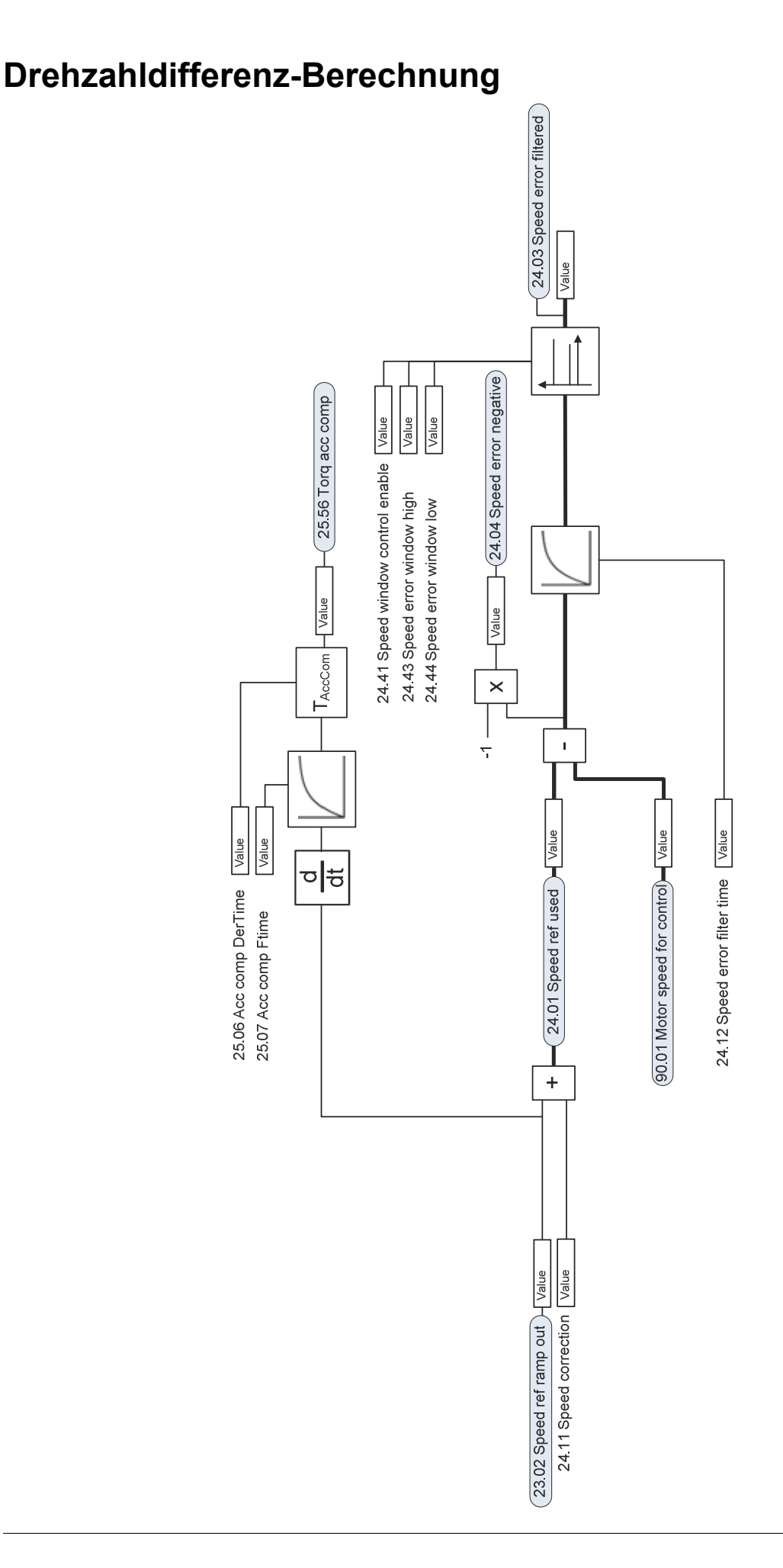

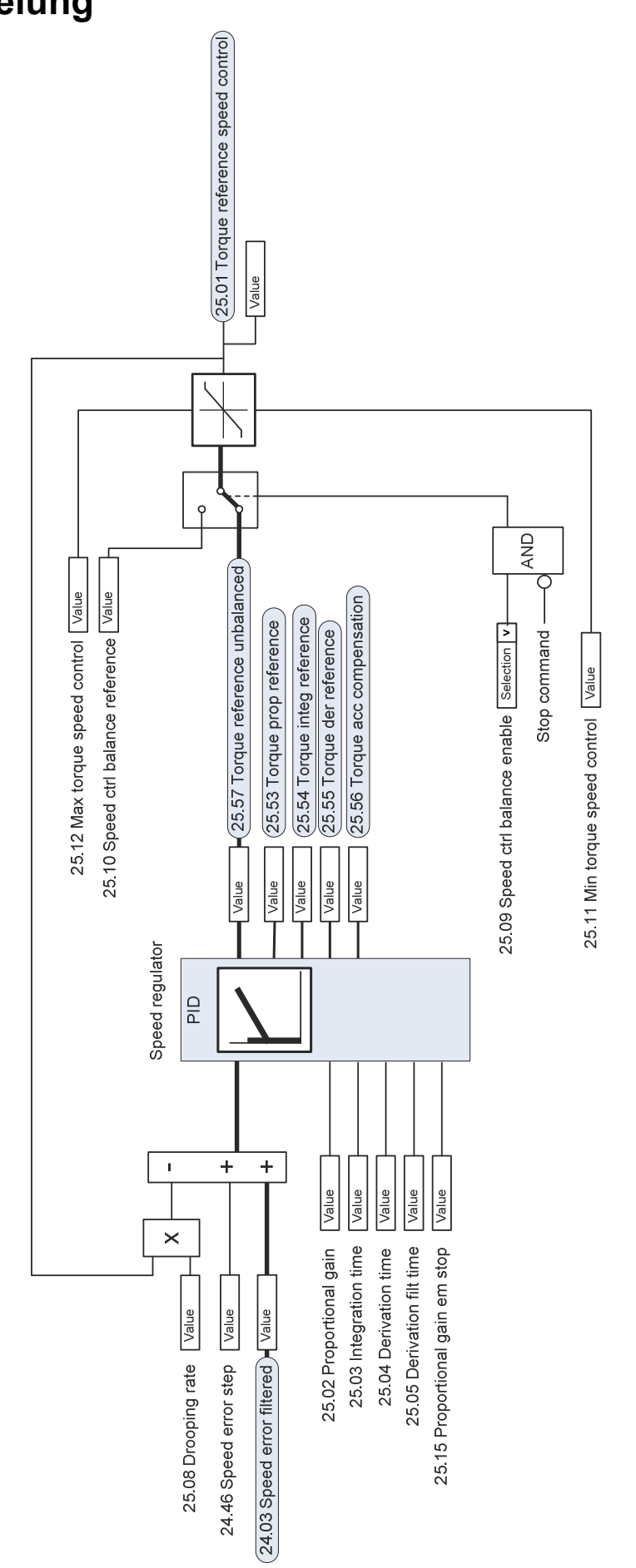

## **Drehzahlregelung**

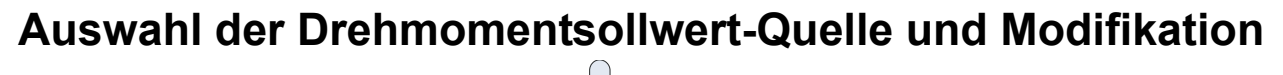

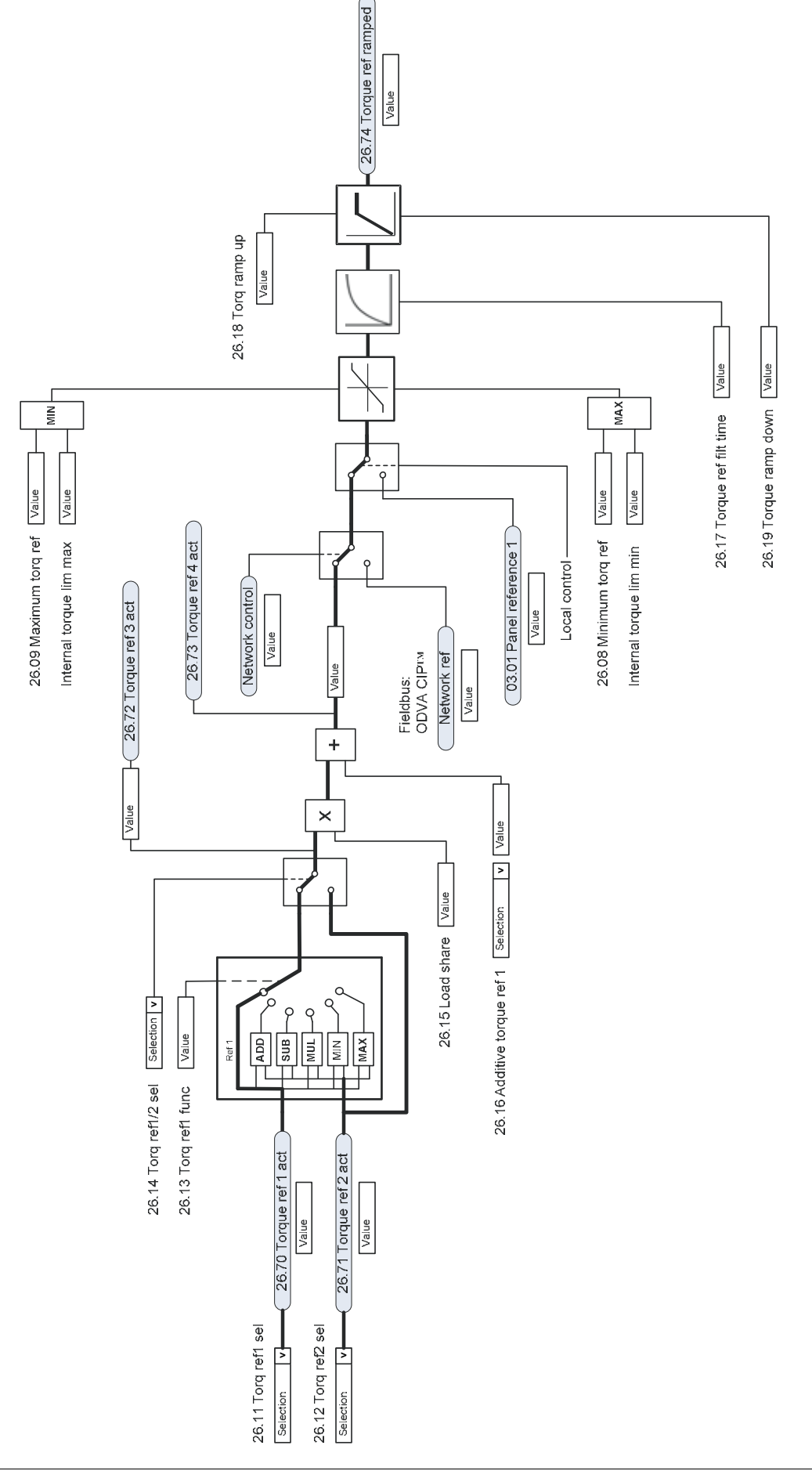

## **Sollwertauswahl für die Drehmomentregelung I**

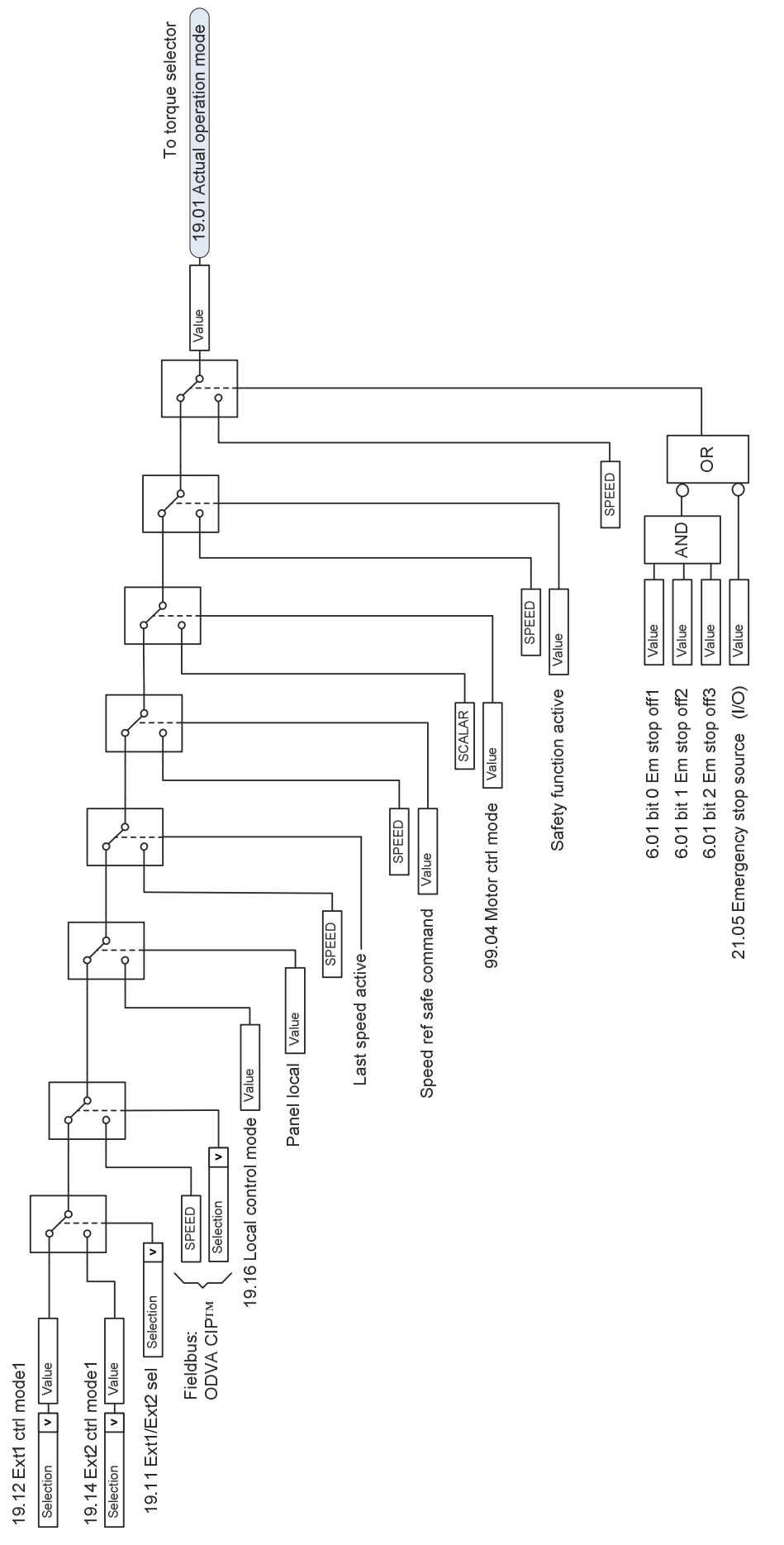

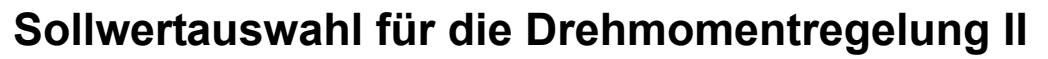

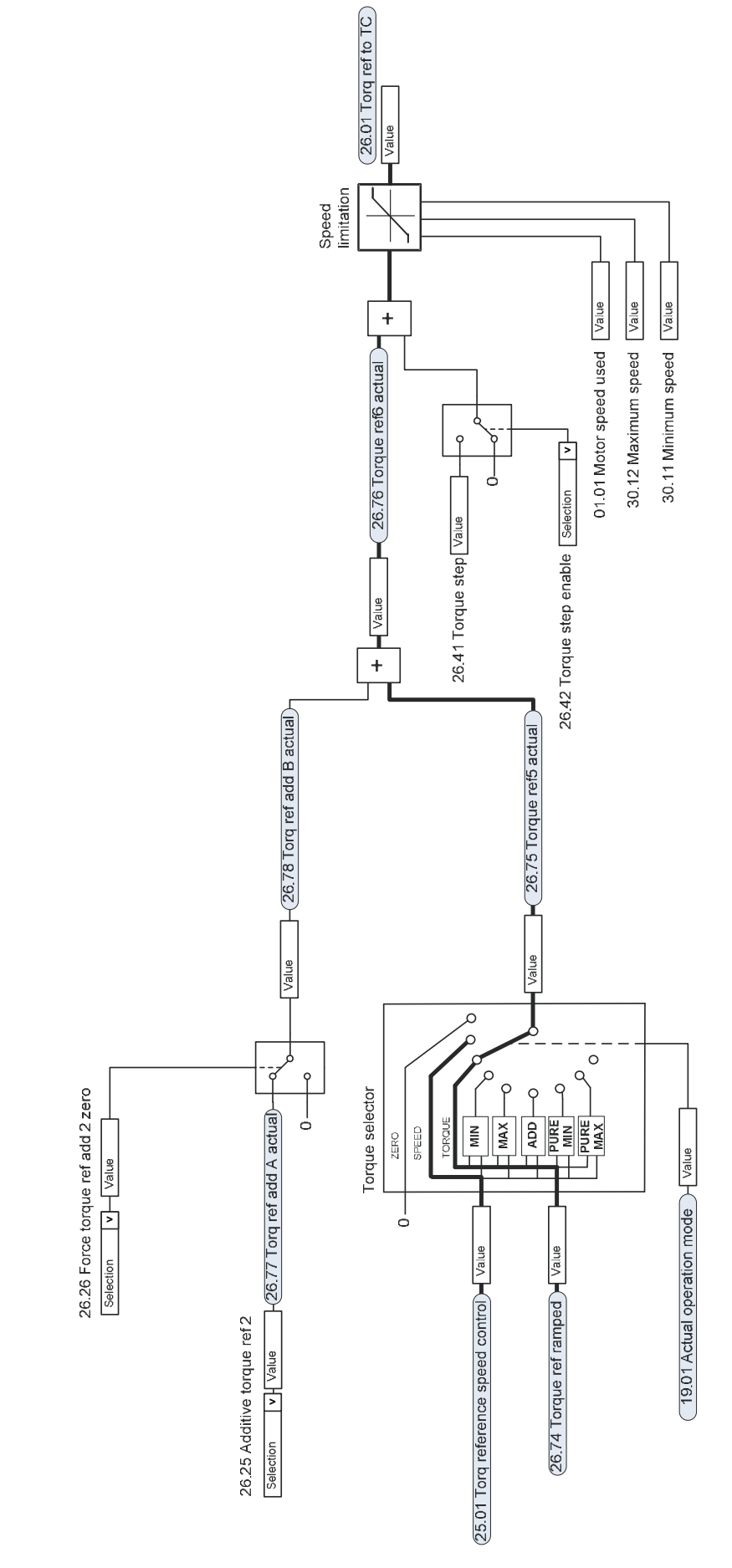

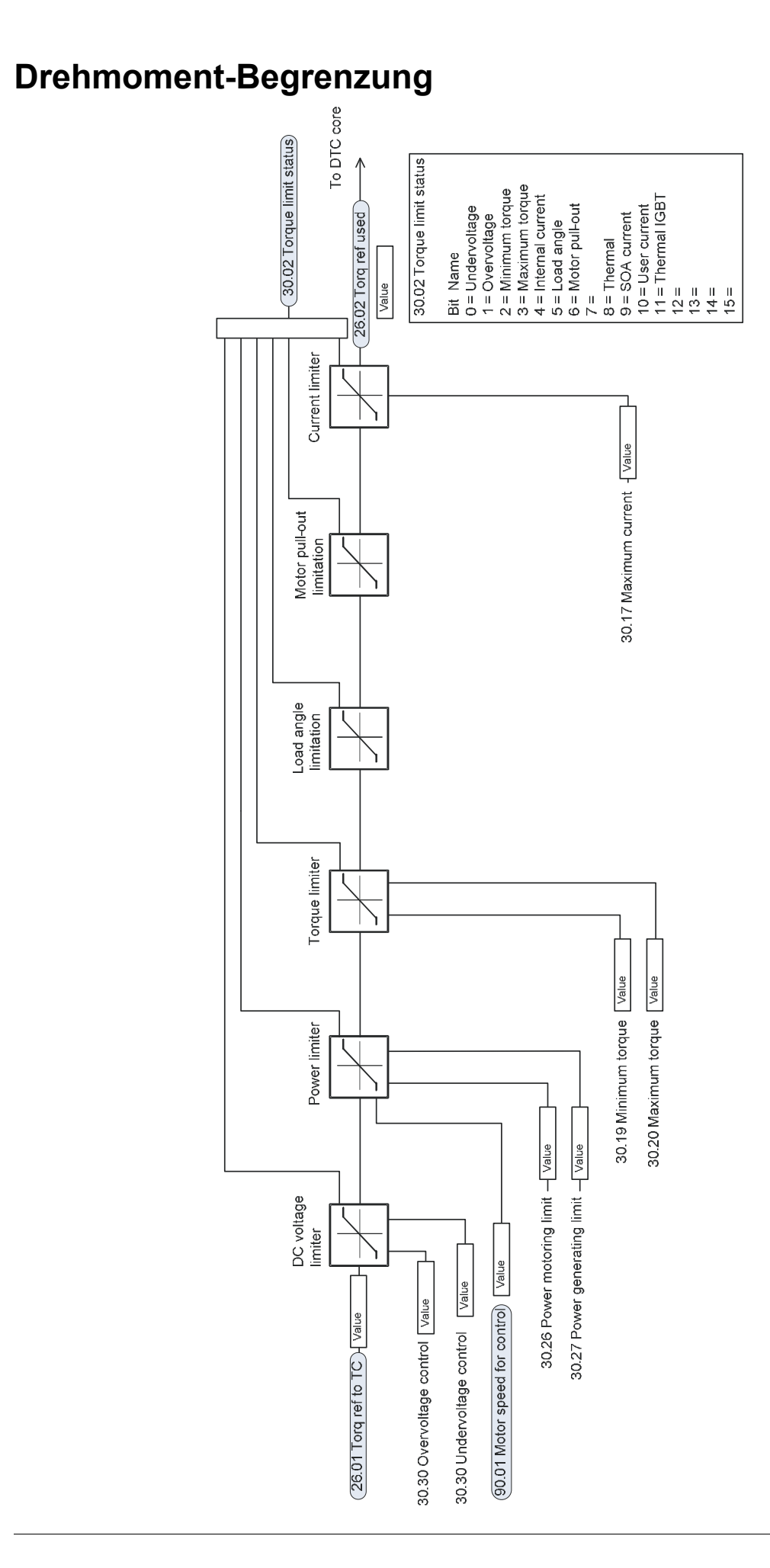

### **Auswahl des Frequenzsollwerts**

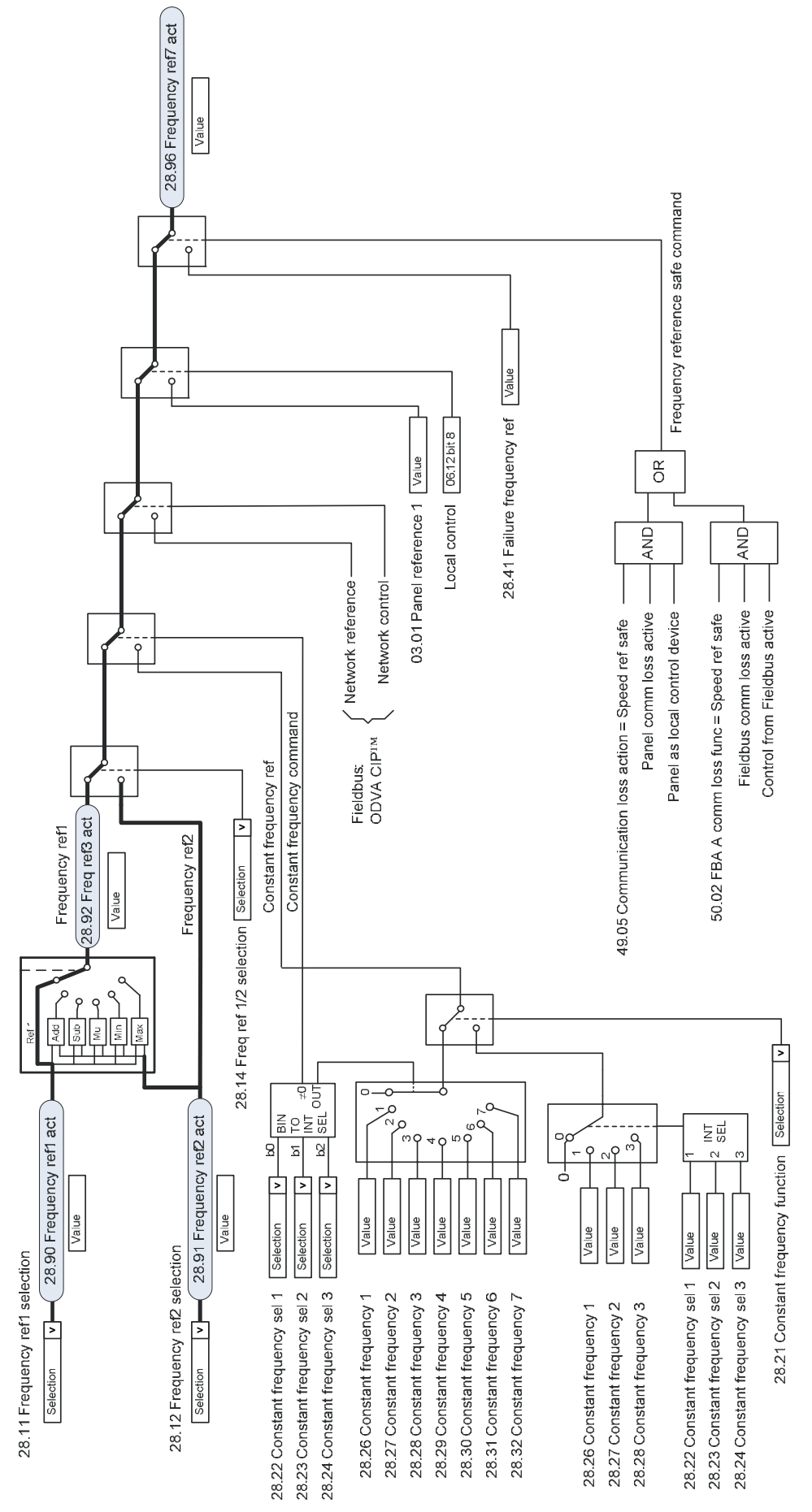

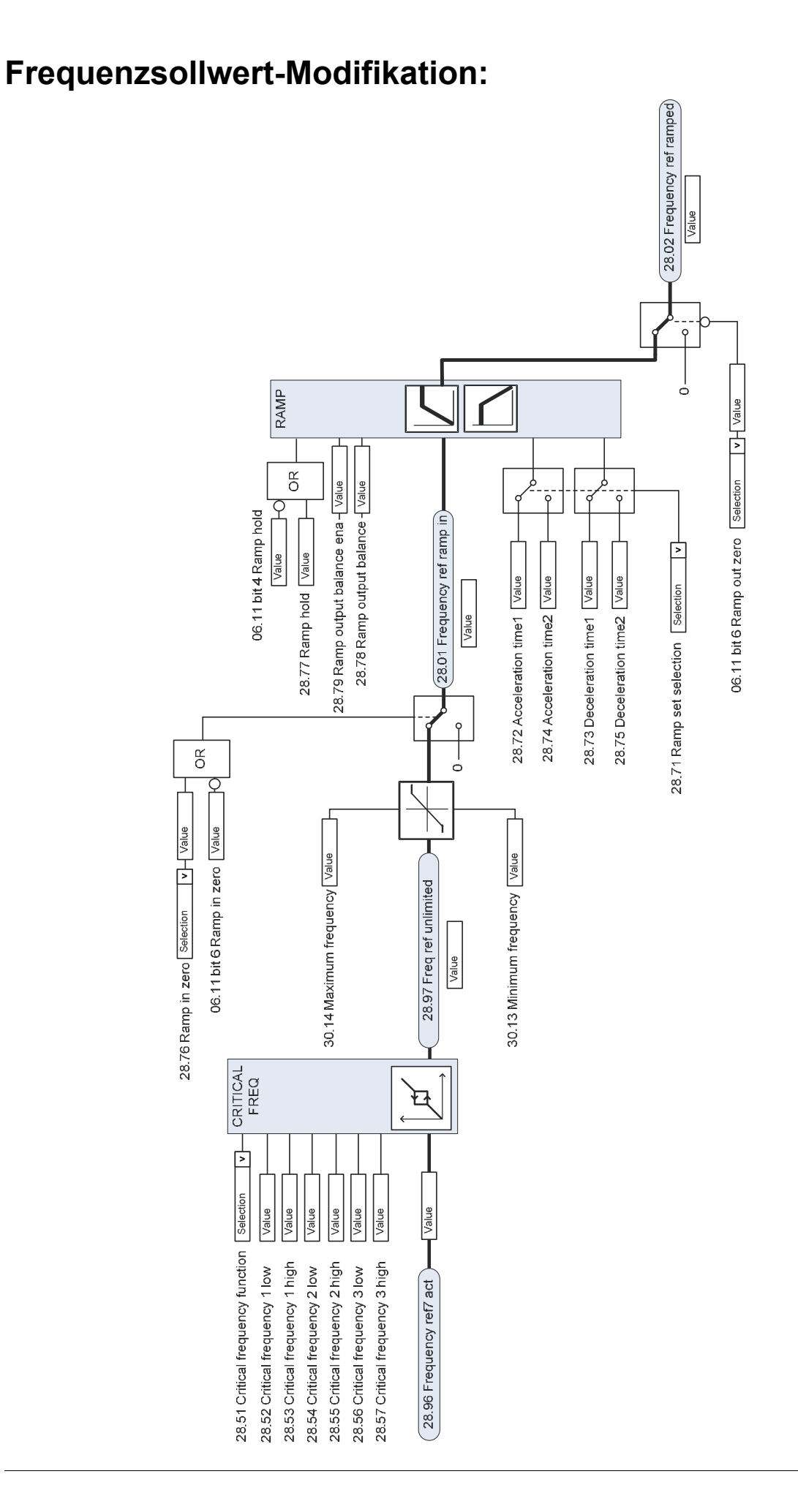

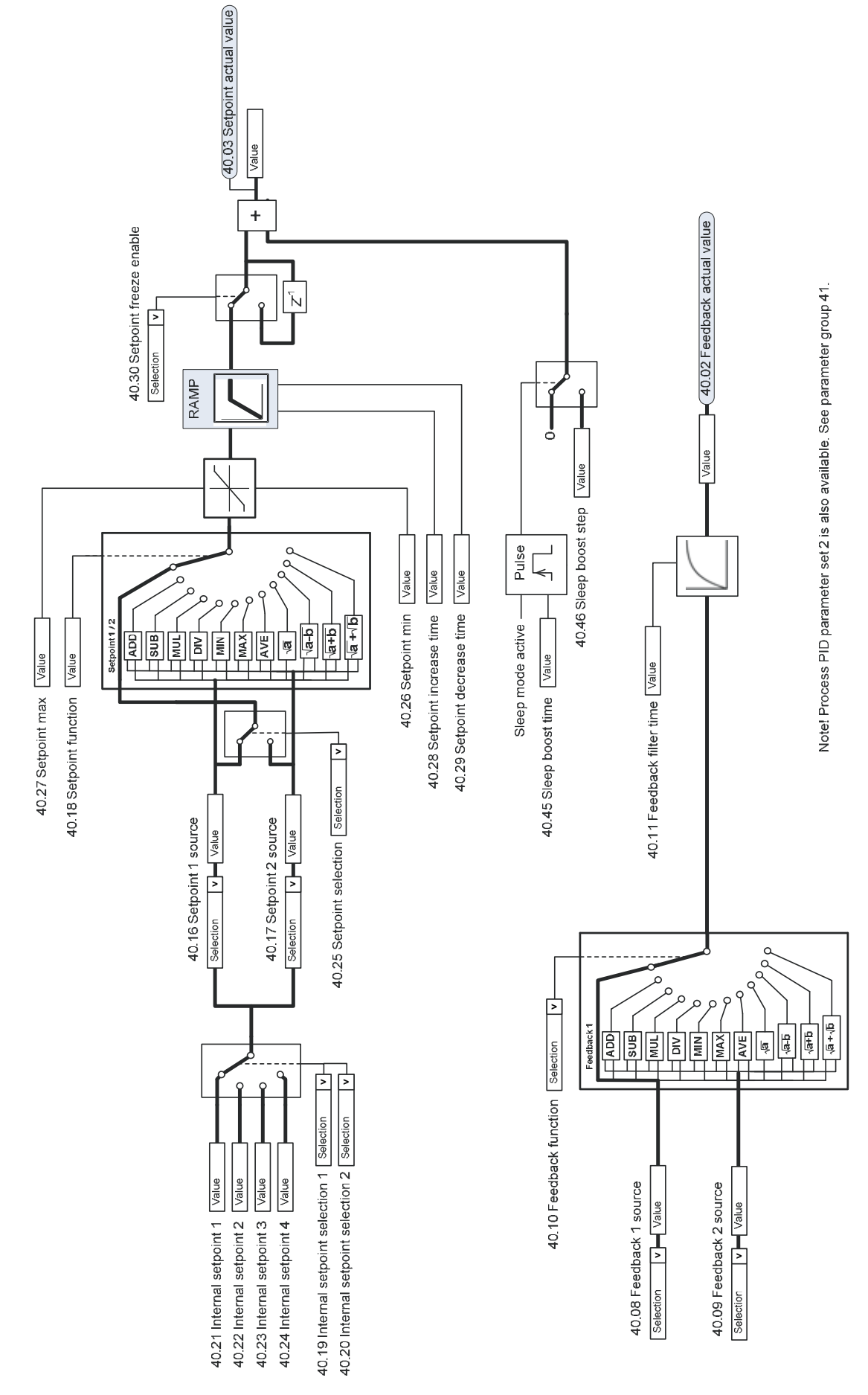

## **Prozess-Sollwert (PID) und Auswahl der Istwertquelle**

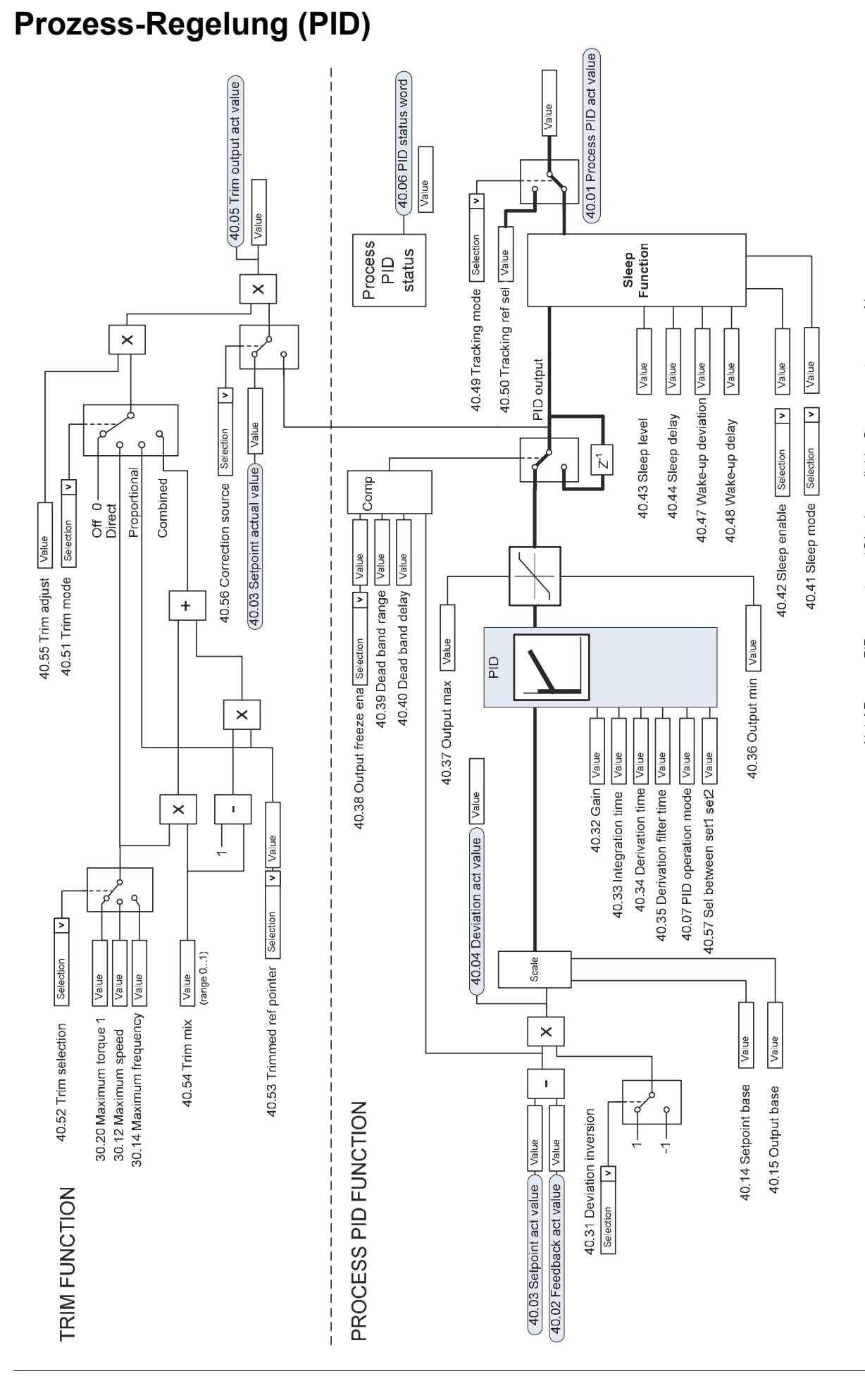

## Ergänzende Informationen

#### Anfragen zum Produkt und zum Service

Wenden Sie sich mit Anfragen zum Produkt unter Angabe des Typenschlüssels und der Seriennummer des Geräts an Ihre ABB-Vertretung. Eine Liste der ABB Verkaufs-, Support- und Service-Adressen finden Sie im Internet unter [www.abb.de/motors&drives](http://www.abb.com/drives) und der Auswahl *Frequenzumrichter & Stromrichter, Vertrieb Motoren und Antriebe* oder *World wide service contacts*.

#### Produkt-Schulung

Informationen zu den Produktschulungen von ABB finden Sie im Internet unter [www.abb.com/drives](http://www.abb.com/drives) und Auswahl *World wide service contacts - ABB University*.

#### Feedback zu den Antriebshandbüchern von ABB

Über Kommentare und Hinweise zu unseren Handbüchern freuen wir uns. Im Internet [www.abb.com/drives](http://www.abb.com/drives) unter dem Link *Hier finden Sie alle Dokumente zum Download* – *Manuals feedback form (LV AC drives)* finden Sie ein Formblatt für Mitteilungen.

#### Dokumente-Bibliothek im Internet

Im Internet finden Sie Handbücher und andere Produkt-Dokumentation im PDF-Format. Gehen Sie auf die Internetseite [www.abb.com/drives](http://www.abb.com/drives) und wählen Sie dann *Hier finden Sie alle Dokumente zum Download.* Sie können die Bibliothek durchsuchen oder einen Suchbegriff direkt eingeben, zum Beispiel einen Dokumentencode in das Suchfeld eintragen.

## Kontakt

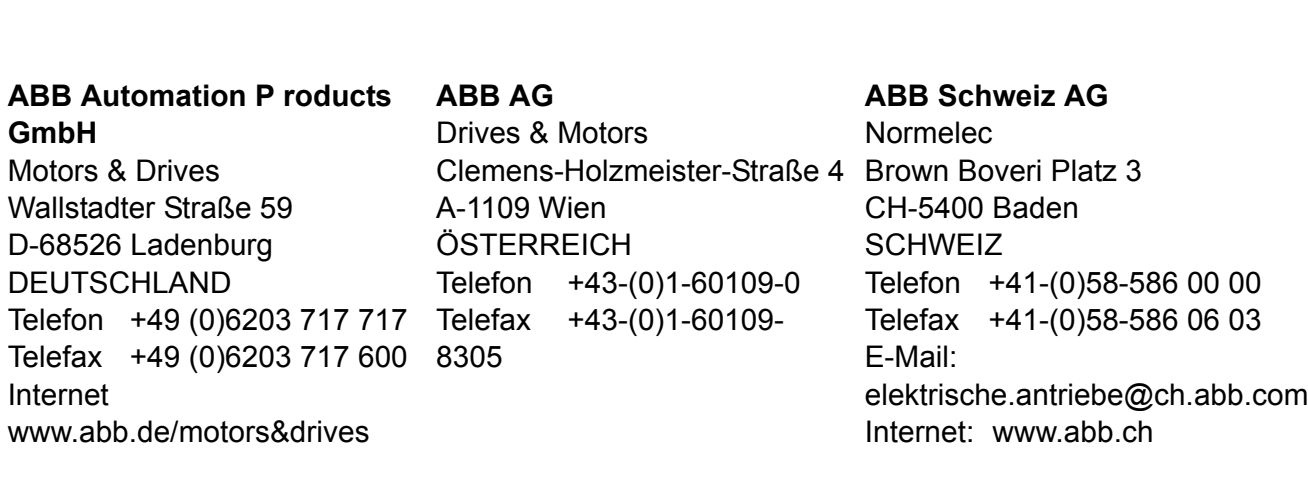

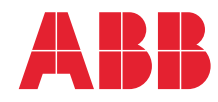